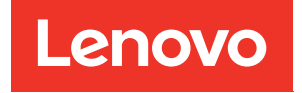

# ThinkSystem SR950 Guía de configuración

Tipos de equipo: 7X12, 7X11 y 7X13

#### **Nota**

Antes de utilizar esta información y el producto al que brinda soporte, no olvide leer y comprender la información de seguridad y las instrucciones de seguridad, que están disponibles en: [https://pubs.lenovo.com/safety\\_documentation/](https://pubs.lenovo.com/safety_documentation/)

 $\boxed{\triangle}$  Este equipo no es adecuado para utilizarse en lugares donde suelen haber niños presentes.

Además, asegúrese de estar familiarizado con los términos y las condiciones de la garantía de Lenovo para su servidor, que se pueden encontrar en:

<http://datacentersupport.lenovo.com/warrantylookup>

Vigésima quinta edición (Julio 2023)

#### © Copyright Lenovo 2017, 2023.

AVISO DE DERECHOS LIMITADOS Y RESTRINGIDOS: Si los productos o software se suministran según el contrato de General Services Administration (GSA), la utilización, reproducción o divulgación están sujetas a las restricciones establecidas en el Contrato núm. GS-35F-05925.

# <span id="page-2-0"></span>Contenido

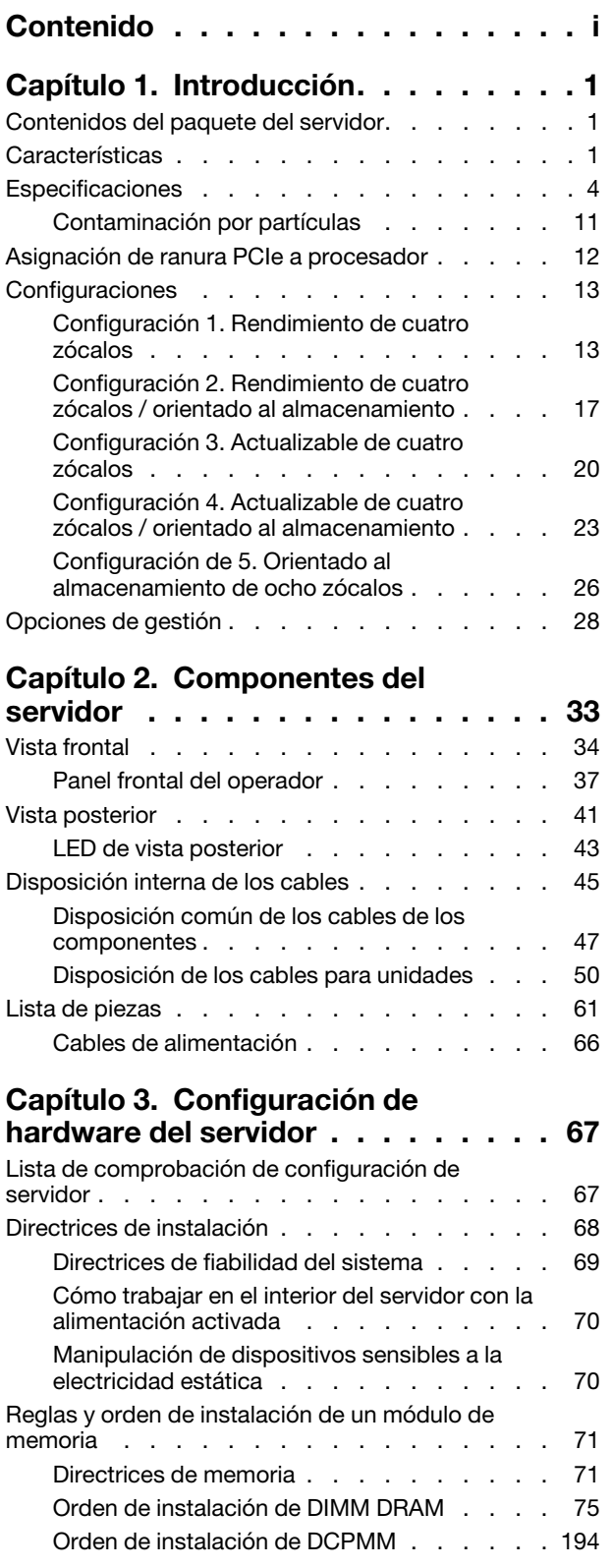

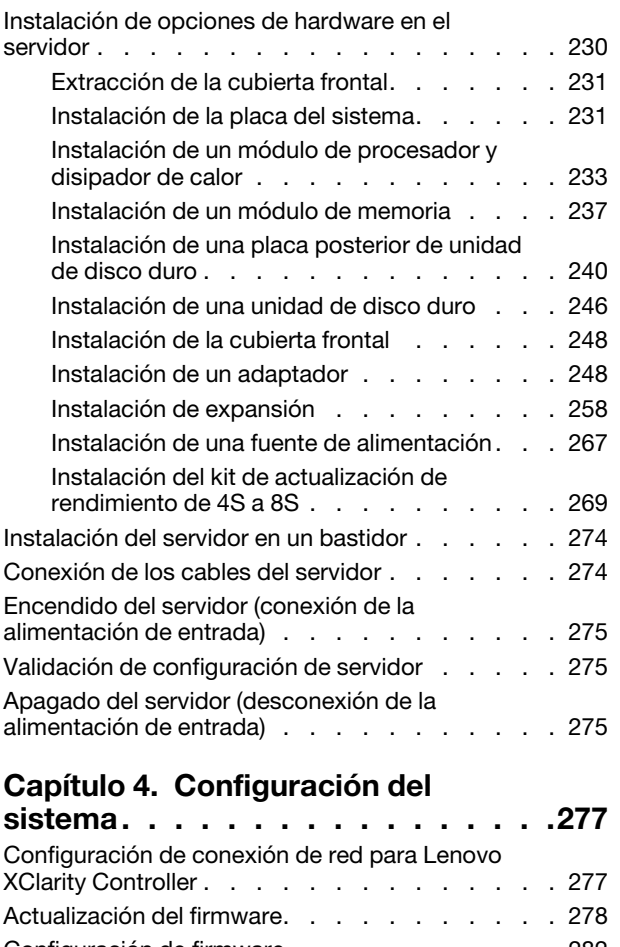

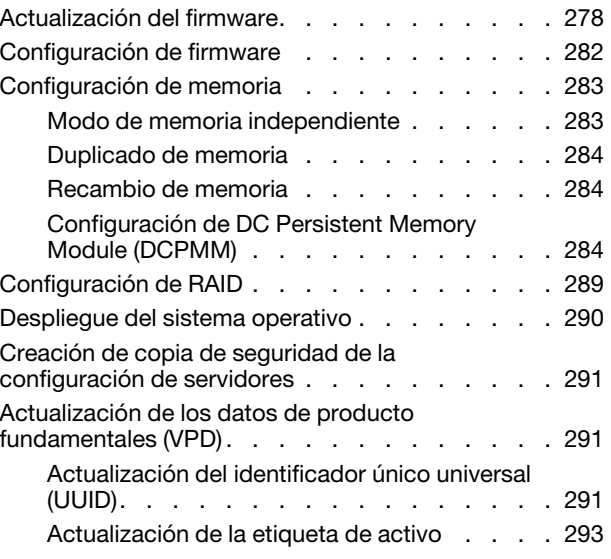

[Capítulo 5. Resolución de problemas](#page-300-0) [de instalación conocidos . . . . . . . 297](#page-300-0)

### [Apéndice A. Obtención de ayuda y](#page-306-0) [asistencia técnica . . . . . . . . . . . 303](#page-306-0) [Antes de llamar . . . . . . . . . . . . . . . 303](#page-306-1) [Recopilación de datos de servicio. . . . . . . . 304](#page-307-0) [Ponerse en contacto con soporte . . . . . . . . 305](#page-308-0)

### [Apéndice B. Referencia de](#page-310-0)

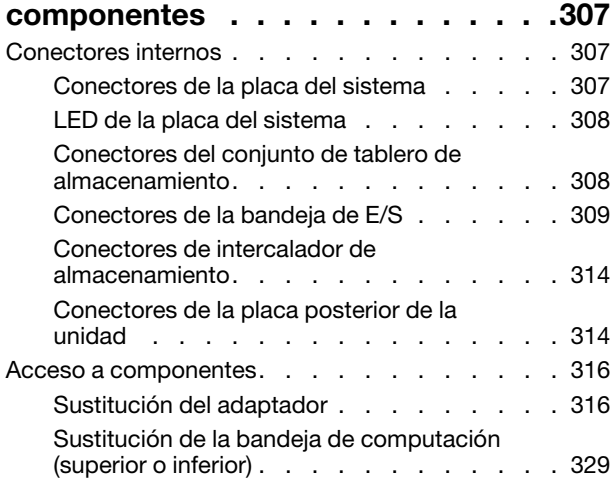

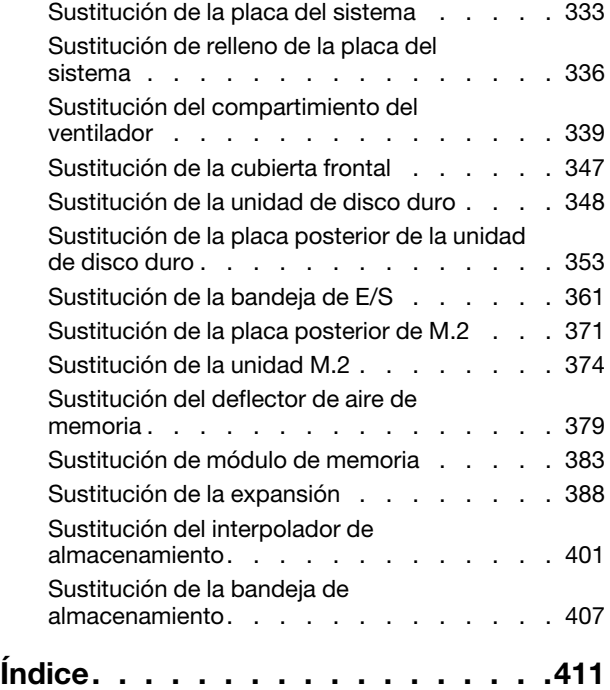

# <span id="page-4-0"></span>Capítulo 1. Introducción

El servidor ThinkSystem SR950 es un servidor de bastidor de 4U de alto rendimiento que admite hasta ocho procesadores Intel Xeon. Es un servidor de categoría empresarial diseñado para clientes que requieren cuatro o más procesadores, grandes cantidades de memoria y numerosas conexiones de E/S.

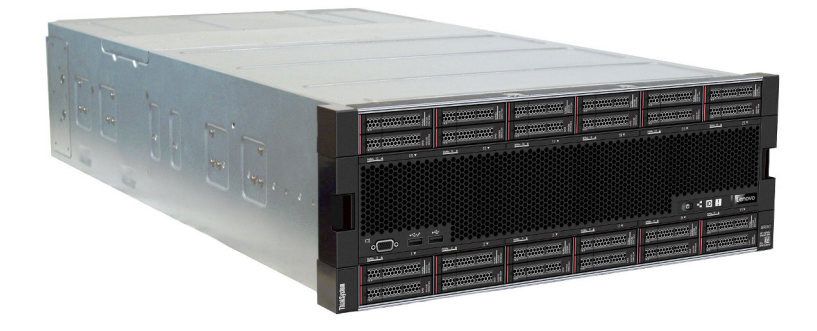

El servidor se proporciona con una garantía limitada. Para obtener más detalles sobre la garantía, consulte: <https://support.lenovo.com/us/en/solutions/ht503310>

Para obtener más detalles sobre su garantía específica, consulte: <http://datacentersupport.lenovo.com/warrantylookup>

### <span id="page-4-1"></span>Contenidos del paquete del servidor

Al recibir el servidor, verifique que el envío contenga todo que debiese recibir.

El envase de servidor incluye lo siguiente:

- Servidor ThinkSystem SR950
- Kit de instalación de rieles (opcionales). Para obtener instrucciones detalladas para instalar el servidor en un bastidor con estos rieles, consulte el documento Instrucciones de instalación del bastidor, que se incluye junto con su servidor.
- Caja de materiales, que incluye elementos como las asas de elevación, los cables de alimentación, documentos impresos y un kit de accesorios.

Si algún artículo falta o está dañado, póngase en contacto con el lugar donde adquirió el producto. Asegúrese de conservar el comprobante de compra y el material de empaquetado. Es posible que sean necesarios para recibir servicio de garantía.

### <span id="page-4-2"></span>Características

Las posibilidades de rendimiento, facilidad de uso, fiabilidad y expansión han constituido consideraciones principales en el diseño del servidor. Estas características del diseño posibilitan la personalización del hardware del sistema a fin de que satisfaga sus necesidades actuales y proporcionan posibilidades de expansión flexible en el futuro.

El servidor implementa las siguientes características y tecnologías:

• Lenovo XClarity Controller (XCC)

Lenovo XClarity Controller es el controlador de gestión habitual para el hardware del servidor Lenovo ThinkSystem. El Lenovo XClarity Controller combina varias funciones de gestión en un único chip de la placa del sistema del servidor.

Algunas de las características únicas de Lenovo XClarity Controller son rendimiento mejorado, video remoto de mayor resolución y opciones de seguridad ampliadas. Para obtener información adicional sobre el Lenovo XClarity Controller, consulte la documentación de XCC compatible con su servidor en:

#### <https://pubs.lenovo.com/lxcc-overview/>

Importante: Lenovo XClarity Controller (XCC) la versión compatible varía según el producto. Todas las versiones de Lenovo XClarity Controller se denominan Lenovo XClarity Controller y XCC en este documento, a menos que se especifique lo contrario. Para ver la versión de XCC admitida por su servidor, vaya a <https://pubs.lenovo.com/lxcc-overview/>.

#### • Firmware del servidor compatible con UEFI

El firmware de Lenovo ThinkSystem cumple el estándar Unified Extensible Firmware Interface (UEFI). UEFI sustituye al BIOS y define una interfaz estándar entre el sistema operativo, el firmware de la plataforma y los dispositivos externos.

Los servidores Lenovo ThinkSystem pueden arrancar sistemas operativos que cumplen el estándar UEFI, sistemas operativos basados en el BIOS y adaptadores basados en el BIOS, así como adaptadores que cumplen el estándar UEFI.

Nota: El servidor no admite el sistema operativo Disc Operating System (DOS).

#### • Active Memory

La característica Active Memory mejora la fiabilidad de la memoria mediante duplicación de memoria. El modo de duplicación de memoria replica y almacena datos en dos pares de DIMM en dos canales simultáneamente. Si se produce un error, el controlador de memoria cambia del par primario de DIMM de memoria al par de DIMM de copia de seguridad.

#### • Memoria del sistema de gran capacidad

El servidor admite memoria de acceso aleatorio dinámico síncrono (SDRAM) y módulos de memoria en línea dual registrados (DIMM) con código de corrección de errores (ECC). El servidor también admite Intel Optane DC Persistent Memory Module (DCPMM).

Para obtener más información sobre los tipos específicos y la cantidad máxima de memoria, consulte ["Especificaciones" en la página 4](#page-7-0).

#### • Soporte de red integrado

El servidor incluye uno de varios tipos de adaptador LOM, que admite la conexión a uno de los siguientes tipos de red: 10GBASE-T (de 2 o 4 puertos), 1GBASE-T (de 2 o 4 puertos) o 2 x 10Gb SFP + (de 2 o 4 puertos). También se admite un adaptador de red de factor de forma ML2.

#### • Módulo de plataforma fiable integrado (TPM)

Este chip de seguridad integrado realiza funciones criptográficas y almacena claves de seguridad públicas y privadas. Además, proporciona compatibilidad de hardware para la especificación TCG (Trusted Computing Group). Puede descargar el software para admitir la especificación TCG, si el software está disponible.

Nota: Para los clientes en China continental, no se admite el TPM. Sin embargo, los clientes en China Continental pueden instalar un adaptador de Trusted Cryptographic Module (TCM) o un adaptador TPM calificado por Lenovo (con frecuencia denominado una tarjeta hija).

#### • Amplia capacidad de almacenamiento de datos y función de intercambio en caliente

Los modelos de servidor admiten un máximo de 24 unidades de disco duro de 2,5 pulgadas que sean de los tipos Serial Attached SCSI (SAS) de intercambio en caliente o NVMe de agregado/extracción en caliente (según la configuración del sistema).

Con la característica de intercambio en caliente, podrá añadir, eliminar o sustituir unidades de disco duro sin apagar el servidor.

#### • Diagnóstico de Lightpath

Los diagnósticos de Lightpath proporcionan LED para ayudarle a diagnosticar problemas y un panel de pantalla LCD de información que proporciona información adicional de diagnóstico. Para obtener más información acerca del diagnóstico de Lightpath, consulte el ["Panel frontal del operador con pantalla](#page-42-0) [LCD" en la página 39](#page-42-0) y "Diagnósticos de Lightpath" en ThinkSystem SR950 Manual de mantenimiento.

#### • Acceso móvil al sitio web de información del servicio de Lenovo

El servidor proporciona un código de respuesta rápida (QR) en cada placa de sistema que puede explorar con un lector de códigos QR y un escáner con un dispositivo móvil para obtener un acceso rápido al sitio web de información del servicio de Lenovo. El sitio web de información del servicio de Lenovo proporciona información adicional para videos de sustitución e instalación de piezas y códigos de error para soporte del servidor. Consulte ["Código QR" en la página 33](#page-36-1) para obtener información acerca de acceder a la etiqueta de código QR.

#### • Active Energy Manager

Lenovo XClarity Energy Manager es una solución de gestión de energía y temperatura para los centros de datos. Puede supervisar y gestionar el consumo de alimentación y la temperatura de servidores convergidos, NeXtScale, System x y ThinkServer y mejorar la eficiencia energética mediante Lenovo XClarity Energy Manager.

#### • Conexión redundante de red

Lenovo XClarity Controller proporciona la función de conmutación por error a una conexión Ethernet redundante con la aplicación aplicable instalada. Si se produce un problema con la conexión Ethernet primaria, todo el tráfico Ethernet asociado con la conexión primaria se conmutará automáticamente a la conexión Ethernet redundante opcional. Si se han instalado controladores de dispositivo aplicables, esta conmutación se producirá sin pérdida de datos y sin intervención del usuario.

#### • Funciones de alimentación opcionales y de refrigeración redundantes

El servidor admite un máximo de cuatro fuentes de alimentación de intercambio en caliente de 1100 vatios (110 o 220 VCA), de 1600 vatios (220 VCA) o 2000 vatios (220 VCA) y seis o doce ventiladores de intercambio en caliente, según la configuración del servidor. La refrigeración redundante de los ventiladores en el servidor permite su funcionamiento continuo en caso de que un ventilador presente errores.

Nota: No puede combinar tipos de fuentes de alimentación en el servidor.

Se admiten dos tipos de ventiladores:

- 60 mm x 38 mm, ventiladores internos de intercambio en caliente de 16K (01CX965)
- 60 mm x 38 mm, 19K de intercambio en caliente ventiladores internos (01PG490)

#### Notas:

- No se pueden combinar tipos de ventilador diferentes dentro de un sistema. Todos los ventiladores deben ser ventiladores de 16K o de 19K.
- Antes de actualizar los ventiladores de 16K a 19K, debe asegurarse de que el sistema tenga la versión 2 de la placa del sistema de cálculo (01CV978) de 24 DIMM y 2 CPU ThinkSystem instalada en cada bandeja de computación.
- Soporte de ThinkSystem RAID

El adaptador RAID de ThinkSystem proporciona compatibilidad de hardware para la matriz redundante de discos independientes (RAID) para crear configuraciones. El adaptador RAID estándar proporciona los niveles de RAID 0 y 1. Existe un adaptador RAID disponible para su compra.

### <span id="page-7-0"></span>**Especificaciones**

La siguiente información muestra un resumen de las características y especificaciones del servidor. En función del modelo, es posible que algunos dispositivos no estén disponibles o que algunas especificaciones no sean aplicables.

| Especificación                         | <b>Descripción</b>                                                                                                    |  |  |
|----------------------------------------|----------------------------------------------------------------------------------------------------|--|--|
| Tamaño                                 | Servidor 4U<br>Altura: 175,3 mm (6,90 pulgadas)<br>٠<br>Profundidad: 851 mm (33,50 pulgadas)<br>٠<br>Ancho: 447,0 mm (17,6 pulgadas)<br>٠                                                                                                    |  |  |
| Peso                                   | Aproximadamente 32,6 kg (71,9 libras) a 58,7 kg (129,4 libras) según la<br>configuración.                                                                                                    |  |  |
| Procesador (dependiendo del<br>modelo) | Admite los procesadores Intel Xeon de múltiples núcleos, con controlador de<br>memoria integrado y Ultra Path Interconnect (UPI)<br>Dos procesadores, mínimo (extensible hasta ocho).<br>٠<br>Diseñado para el zócalo LGA 3647-0<br>٠<br>Escalable hasta 224 núcleos (con ocho procesadores instalados)<br>Para obtener una lista de procesadores compatibles, consulte https://<br>serverproven.lenovo.com/ y la sección "Opciones de procesador" de la ThinkSystem<br>SR950 Guía del producto en http://lenovopress.com/LP0647.<br><b>Nota:</b> Si hay 82xx procesadores instalados, también se deben instalar ventiladores<br>de intercambio en caliente internos de 19K de 60 mm x 38 mm (01PG490) para<br>satisfacer los requisitos de refrigeración de CPU a 35 °C. Si actualmente hay<br>ventiladores de intercambio en caliente internos de 16K instalados, debe validar que<br>el sistema tenga la versión 2 de la placa del sistema de cálculo de 24 DIMM y 2 CPU<br>de ThinkSystem (01CV978) instalada en cada bandeja de computación antes de<br>actualizar los ventiladores de 16K a 19K. |  |  |

Tabla 1. Especificaciones de servidor

Tabla 1. Especificaciones de servidor (continuación)

| Especificación      | <b>Descripción</b>                                                                                                    |  |  |  |  |
|---------------------|----------------------------------------------------------------------------------------------------|--|--|--|--|
| Memoria             | Consulte "Reglas y orden de instalación de un módulo de memoria" en la página 71<br>para obtener información detallada sobre la preparación y configuración de la<br>memoria.                                                                                                    |  |  |  |  |
|                     | Mínimo: 32 GB<br>$\bullet$                                                                                                    |  |  |  |  |
|                     | Máximo:                                                                                                    |  |  |  |  |
|                     | - 6,2 TB utilizando DIMM registrados (RDIMM) o DIMM de reducción de carga<br>(LRDIMM)                                                                                                    |  |  |  |  |
|                     | - 24.6 TB con DIMM registrados de carga tridimensional (3DS RDIMM)                                                                                                    |  |  |  |  |
|                     | - 36,9 TB utilizando Intel® Optane™ DC persistent memory modules (PMMs)                                                                                                    |  |  |  |  |
|                     | Tipo:<br>- PC4-21300 (DDR4-2666), con velocidad de operación dependiente del modelo<br>de procesador y los valores de UEFI<br>- De una sola fila o de dos filas<br>- DIMM registrado (RDIMM), DIMM de carga reducida (LRDIMM) o DIMM                                                                                                    |  |  |  |  |
|                     | registrado de carga tridimensional (RDIMM 3DS)                                                                                                    |  |  |  |  |
|                     | · Ranuras: 24 dobles en línea en cada bandeja de computación (máximo de 96<br>DIMM)                                                                                                    |  |  |  |  |
|                     | • Admite (dependiendo del modelo):<br>- RDIMM de 16 GB, 32 GB y 64 GB<br>- LRDIMM de 64 GB<br>- RDIMM 3DS de 64 GB, 128 GB y 256 GB<br>- Intel® Optane™ DC persistent memory modules (DCPMM) de 128 GB, 256 GB<br>y 512 GB                                                                                                    |  |  |  |  |
|                     | Nota: Cuando Windows Server 2016 o 2019 está instalado en ThinkSystem SR950,<br>el servidor no puede tener instalados más de 20 TB de memoria de sistema, a menos<br>que Credential Guard y el rol de Hyper-V estén deshabilitados. Este problema se<br>abordará en Windows Server 2019 dentro de Microsoft Update en una fecha futura.<br>Tenga en cuenta que los DIMM de Optane solo son compatibles con Windows<br>Server 2019 y versiones posteriores. |  |  |  |  |
|                     | Nota: La lista de módulos de memoria admitidos es diferente para los procesadores<br>Intel Xeon de 1ra generación (Skylake) y de 2da generación (Cascade Lake).<br>Asegúrese de instalar los módulos de memoria compatibles para evitar errores del<br>sistema. Para ver una lista de DIMM admitidas, consulte: https://<br>serverproven.lenovo.com/.                                                                                                    |  |  |  |  |
| Unidad de expansión | Hasta seis placas posteriores de unidad SAS/SATA/NVMe:                                                                                                    |  |  |  |  |
|                     | Hasta 24 bahías de unidad de intercambio en caliente de 2,5 pulgadas:                                                                                                    |  |  |  |  |
|                     | - Hasta 24 unidades SATA/SAS (dependen de las placas posteriores de la<br>unidad instaladas)                                                                                                    |  |  |  |  |
|                     | Hasta 12 unidades NVMe (dependen de las placas posteriores de la unidad<br>instaladas)                                                                                                    |  |  |  |  |
|                     | Consulte "Configuraciones" en la página 13 para obtener más detalles.                                                                                                    |  |  |  |  |

Tabla 1. Especificaciones de servidor (continuación)

| Especificación       | Descripción                                                                                                    |  |  |  |
|----------------------|----------------------------------------------------------------------------------------------------|--|--|--|
| Ranuras de expansión | Hasta diecisiete ranuras de expansión (dependen de la configuración del servidor):                                                                        |  |  |  |
|                      | Ranura 1 a 4: PCI Express 3.0 para tarjeta de expansión PCIe con las siguientes<br>ranuras disponibles en según la tarjeta de expansión instalada:        |  |  |  |
|                      | 1. El kit de expansión de altura completa PCIe x8/x8/x8/x8 proporciona:                                                                                   |  |  |  |
|                      | - Ranura 1: ranura de PCI Express 3.0 x8                                                                                                    |  |  |  |
|                      | - Ranura 2: ranura de PCI Express 3.0 x8                                                                                                    |  |  |  |
|                      | - Ranura 3: ranura de PCI Express 3.0 x8                                                                                                    |  |  |  |
|                      | - Ranura 4: ranura de PCI Express 3.0 x8                                                                                                    |  |  |  |
|                      | 2. El kit de expansión de altura completa PCIe x16/x16 proporciona:                                                                                       |  |  |  |
|                      | - Ranura 3: PCI Express 3.0 x16                                                                                                    |  |  |  |
|                      | - Ranura 4: PCI Express 3.0 x16                                                                                                    |  |  |  |
|                      | 3. El kit de expansión de altura completa PCIe x16/x16/x16/x16 (solo para<br>sistemas de 8 procesadores) proporciona:                                     |  |  |  |
|                      | - Ranura 1: PCI Express 3.0 x16                                                                                                    |  |  |  |
|                      | - Ranura 2: PCI Express 3.0 x16                                                                                                    |  |  |  |
|                      | - Ranura 3: PCI Express 3.0 x16                                                                                                    |  |  |  |
|                      | - Ranura 4: PCI Express 3.0 x16                                                                                                    |  |  |  |
|                      | Ranura 5: PCI Express 3.0 x16 (de bajo perfil)<br>٠                                                                                                    |  |  |  |
|                      | Ranura 6: PCI Express 3.0 x16 (de bajo perfil)                                                                                                    |  |  |  |
|                      | Ranura 7: PCI Express 3.0 x8 (de bajo perfil)                                                                                                    |  |  |  |
|                      | <b>Nota:</b> No debe instalar una tarjeta RAID o de adaptador de bus host en esta<br>ranura.                                                              |  |  |  |
|                      | • Ranura 8: Adaptador de red ML2 x16 (con soporte NC-SI)                                                                                                  |  |  |  |
|                      | Ranura 9: Adaptador LOM                                                                                                    |  |  |  |
|                      | Ranura 10 a 15: PCI Express 3.0 para tarjeta de expansión PCIe con las siguientes<br>٠<br>ranuras disponibles en según la tarjeta de expansión instalada: |  |  |  |
|                      | 1. El kit de expansión de altura completa PCIe x8/x8/x8/x8 proporciona:                                                                                   |  |  |  |
|                      | - Ranura 10: ranura de PCI Express 3.0 x8                                                                                                    |  |  |  |
|                      | - Ranura 11: ranura de PCI Express 3.0 x8                                                                                                    |  |  |  |
|                      | - Ranura 12: ranura de PCI Express 3.0 x8                                                                                                    |  |  |  |
|                      | - Ranura 13: ranura de PCI Express 3.0 x8                                                                                                    |  |  |  |
|                      | 2. El kit de expansión de altura completa PCIe x16/x16 proporciona:                                                                                       |  |  |  |
|                      | - Ranura 12: PCI Express 3.0 x16                                                                                                    |  |  |  |
|                      | - Ranura 13: PCI Express 3.0 x16                                                                                                    |  |  |  |
|                      | 3. El kit de expansión de altura completa PCIe x16/x16/x16/x16 y ML2 x16 (solo<br>para sistemas de 8 procesadores) proporciona:                           |  |  |  |
|                      | - Ranura 10: PCI Express 3.0 x16                                                                                                    |  |  |  |
|                      | - Ranura 11: ranura de PCI Express 3.0 x16                                                                                                    |  |  |  |
|                      | - Ranura 12: PCI Express 3.0 x16                                                                                                    |  |  |  |
|                      | - Ranura 13: PCI Express 3.0 x16                                                                                                    |  |  |  |
|                      | - Ranura 14: PCI Express 3.0 x16                                                                                                    |  |  |  |
|                      | - Ranura 15: Adaptador de red ML2 x16 (no admite NC-SI)                                                                                                   |  |  |  |

Tabla 1. Especificaciones de servidor (continuación)

| Especificación               | <b>Descripción</b>                                                                                                    |  |  |  |  |
|------------------------------|----------------------------------------------------------------------------------------------------|--|--|--|--|
|                              | Ranuras 16 y 17: el kit de expansión de bajo perfil x8/x8 PCIe (únicamente para<br>sistemas orientados al procesador) proporciona:                                                                |  |  |  |  |
|                              | - Ranura 16: ranura de PCI Express 3.0 x8                                                                                                    |  |  |  |  |
|                              | - Ranura 17: ranura de PCI Express 3.0 x8                                                                                                    |  |  |  |  |
|                              | Consulte "Configuraciones" en la página 13 para obtener más detalles.                                                                                                    |  |  |  |  |
| Funciones integradas         | Lenovo XClarity Controller, que proporciona funciones de procesador de servicios<br>y de supervisión, controlador de video, funciones de teclado, video, mouse y<br>unidad de disco duro remotas. |  |  |  |  |
|                              | Diagnóstico de Lightpath                                                                                                    |  |  |  |  |
|                              | • Conectores estándar (parte frontal del servidor):                                                                                                    |  |  |  |  |
|                              | - Puerto DB-15 VGA                                                                                                    |  |  |  |  |
|                              | - Puertos USB 2.0 (dos):                                                                                                    |  |  |  |  |
|                              | - USB 2.0 para gestión de Lenovo XClarity Controller                                                                                                    |  |  |  |  |
|                              | $-$ USB 2.0                                                                                                    |  |  |  |  |
|                              | • Conectores estándar (parte posterior del servidor):                                                                                                    |  |  |  |  |
|                              | - Puerto DB-15 VGA                                                                                                    |  |  |  |  |
|                              | - Puerto serie DB-9                                                                                                    |  |  |  |  |
|                              | Puerto de red de gestión del sistema RJ-45. Este conector está dedicado a las<br>funciones del Lenovo XClarity Controller y funciona a 1 gigabit (Gb) de<br>velocidad.                            |  |  |  |  |
|                              | - Puertos USB 3.0 (dos)                                                                                                    |  |  |  |  |
| Controlador RAID (en función | Las opciones siguientes de RAID están disponibles para este servidor:                                                                                                    |  |  |  |  |
| del modelo)                  | • Adaptador PCIe RAID de hardware básico 430-8i ThinkSystem, admite niveles<br>RAID 0/1/10/5 sin caché                                                                                            |  |  |  |  |
|                              | • Adaptador PCIe RAID de hardware básico 430-16i ThinkSystem, admite niveles<br>RAID 0/1/10/5 sin caché                                                                                           |  |  |  |  |
|                              | • Adaptador PCIe RAID de hardware básico 530-8i ThinkSystem, admite niveles<br>RAID 0/1/10/5 sin caché                                                                                            |  |  |  |  |
|                              | • Adaptador PCIe de 1 GB de caché RAID ThinkSystem 730-8i Value Advanced<br>Hardware, admite el modo JBOD y niveles RAID 0/1/5/10/50 (solo para China<br>continental)                             |  |  |  |  |
|                              | • Adaptador PCIe de 2 GB de caché RAID ThinkSystem 730-8i Value Advanced<br>Hardware, admite el modo JBOD y niveles RAID 0/1/5/10/50 (solo para China<br>continental y el área Asia Pacífico)     |  |  |  |  |
|                              | • Adaptador PCIe Flash de 2 GB ThinkSystem RAID 930-8i Advanced Hardware,<br>admite niveles RAID 0/1/5/6/10/50/60                                                                                 |  |  |  |  |
|                              | Adaptador PCIe Flash de 4 GB ThinkSystem RAID 930-16i Advanced Hardware,<br>admite niveles RAID 0/1/5/6/10/50/60                                                                                  |  |  |  |  |

Tabla 1. Especificaciones de servidor (continuación)

| Especificación                          | <b>Descripción</b>                                                                                                    |  |  |  |  |
|-----------------------------------------|----------------------------------------------------------------------------------------------------|--|--|--|--|
| Ventiladores                            | Hasta doce ventiladores internos de sistema de intercambio en caliente (60 mm x<br>38 mm) (según la configuración del servidor)                                                                                                    |  |  |  |  |
|                                         | • Los seis ventiladores superiores no se instalan para la configuración del servidor<br>limitada a cuatro procesadores.                                                                                                    |  |  |  |  |
|                                         | Solo hay tres ventiladores superiores instalados para la configuración orientada al<br>٠<br>almacenamiento.                                                                                                    |  |  |  |  |
|                                         | Se admiten dos tipos de ventiladores:                                                                                                    |  |  |  |  |
|                                         | • 60 mm x 38 mm, ventiladores internos de intercambio en caliente de 16K<br>(01C X 965)                                                                                                    |  |  |  |  |
|                                         | • 60 mm x 38 mm, 19K de intercambio en caliente ventiladores internos (01PG490)                                                                                                    |  |  |  |  |
|                                         | Notas:                                                                                                    |  |  |  |  |
|                                         | • No se pueden combinar tipos de ventilador diferentes dentro de un sistema.<br>Todos los ventiladores deben ser ventiladores de 16K o de 19K.                                                                                                    |  |  |  |  |
|                                         | • Antes de actualizar los ventiladores de 16K a 19K, debe asegurarse de que el<br>sistema tenga la versión 2 de la placa del sistema de cálculo (01CV978) de 24<br>DIMM y 2 CPU ThinkSystem instalada en cada bandeja de computación.                |  |  |  |  |
| Fuentes de alimentación                 | Este servidor admite tres tipos de unidades de fuente de alimentación de<br>intercambio en caliente:                                                                                                    |  |  |  |  |
|                                         | - Fuente de alimentación de CA de 1100 vatios                                                                                                    |  |  |  |  |
|                                         | - voltaje de entrada de CA de 110 V, 220 V o 240 V                                                                                                    |  |  |  |  |
|                                         | - Fuente de alimentación de CA de 1600 vatios                                                                                                    |  |  |  |  |
|                                         | - voltaje de entrada de CA de 220 V o 240 V                                                                                                    |  |  |  |  |
|                                         | - Fuente de alimentación de CA de 2000 vatios                                                                                                    |  |  |  |  |
|                                         | - voltaje de entrada de CA de 220 V                                                                                                    |  |  |  |  |
|                                         | El subsistema de alimentación es compatible con la operación equilibrada de<br>redundancia N+N, donde N = 1 o 2.                                                                                                    |  |  |  |  |
|                                         | <b>PRECAUCIÓN:</b>                                                                                                    |  |  |  |  |
|                                         | 1. La entrada de 240 V CC (rango de entrada: 180-300 V CC) SOLO se admite<br>para China continental.                                                                                                    |  |  |  |  |
|                                         | 2. Las fuentes de alimentación con 240 V CC no se pueden intercambiar en<br>caliente. Para quitar el cable de alimentación, asegúrese de haber apagado<br>el servidor o desconectado las fuentes de alimentación de CC en el panel<br>del disyuntor. |  |  |  |  |
|                                         | 3. Para que los productos ThinkSystem funcionen sin errores en un entorno<br>eléctrico de CC o CA, debe haber o se debe instalar un sistema TN-S de<br>toma de tierra que cumpla con el estándar 60364-1 IEC 2005.                                   |  |  |  |  |
| Configuración mínima para<br>depuración | Dos procesadores en el zócalo del procesador 1 y 2<br>$\bullet$                                                                                                    |  |  |  |  |
|                                         | Dos DIMM DRAM en las ranuras 8 y 20<br>٠                                                                                                    |  |  |  |  |
|                                         | Una fuente de alimentación en la ranura 1<br>$\bullet$                                                                                                    |  |  |  |  |
|                                         | • Una unidad con adaptador RAID y placa posterior (si se requiere el SO para<br>depuración)                                                                                                    |  |  |  |  |
|                                         | • Seis ventiladores del sistema (ventilador 1 a 6)                                                                                                    |  |  |  |  |

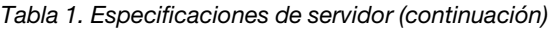

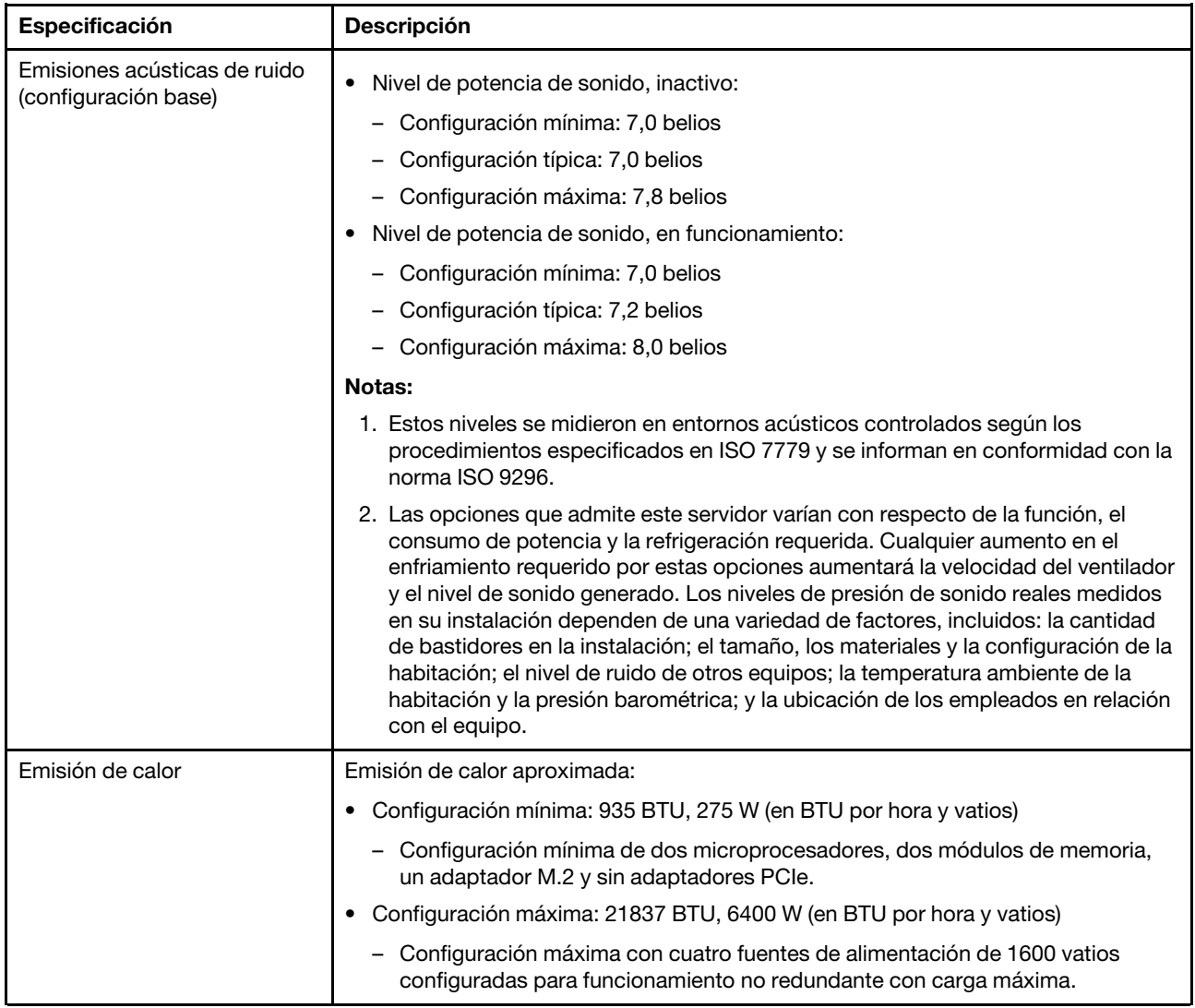

Tabla 1. Especificaciones de servidor (continuación)

| Especificación             | Descripción                                                                                                    |  |  |  |
|----------------------------|----------------------------------------------------------------------------------------------------|--|--|--|
| Entorno                    | Temperatura del aire:<br>٠                                                                                                    |  |  |  |
|                            | - Servidor encendido: 5 °C a 45 °C (41 °F a 113 °F); Altitud: 0 a 3050 m<br>(10,006 pies) Temperatura máxima de bulbo seco inferior al valor nominal 1 °C<br>(33 °F) por 125 m (410 pies) sobre de 950 m (3117 pies). Velocidad máxima de<br>cambio 20 °C (68 °F) por hora                                                                                                    |  |  |  |
|                            | Servidor apagado: 5 °C a 45 °C (41 °F a 113 °F)<br>-                                                                                                    |  |  |  |
|                            | - Envío: -40 °C a 60 °C (-40 °F a 140 °F)                                                                                                    |  |  |  |
|                            | Rango de humedad (sin condensación):                                                                                                    |  |  |  |
|                            | - Servidor encendido: mínimo = mayor (más humedad) de punto de humedad de<br>-12 °C (10 °F) y humedad relativa de 8 % a 90 %; punto máximo de humedad:<br>24 °C (75 °F)                                                                                                    |  |  |  |
|                            | Servidor apagado: humedad relativa entre 8 % y 90 %; punto máximo de<br>-<br>humedad: $27 °C$ (80 °F)                                                                                                    |  |  |  |
|                            | - Envío: $5% a 100%$                                                                                                    |  |  |  |
|                            | Notas:                                                                                                    |  |  |  |
|                            | • Contaminación por partículas                                                                                                    |  |  |  |
|                            | Atención: Las partículas y los gases reactivos que transporta el aire, ya sea por sí<br>solos o en combinación con otros factores del entorno, como la humedad o la<br>temperatura, pueden representar un riesgo para el servidor. Para obtener más<br>información acerca de los límites de partículas y gases, consulte "Contaminación<br>por partículas" en Manual de mantenimiento de ThinkSystem SR950 |  |  |  |
|                            | Información de conformidad ASHRAE (consulte la sección "Entorno operativo" de<br>la ThinkSystem SR950 Guía del producto en http://lenovopress.com/LP0647 para los<br>niveles de conformidad ASHRAE específicos para cada configuración de<br>servidor):                                                                                                    |  |  |  |
|                            | - El servidor está diseñado para la conformidad térmica en entornos de ambiente<br>ASHRAE A4. Ciertas configuraciones del procesador y el adaptador limitarán el<br>soporte ambiental para las condiciones ambientales de ASHRAE A2.                                                                                                    |  |  |  |
|                            | Si hay 82xx procesadores instalados, también se deben instalar ventiladores de<br>$\qquad \qquad -$<br>intercambio en caliente internos de 19K de 60 mm x 38 mm (01PG490) para<br>satisfacer los requisitos de refrigeración de CPU a 35 °C.                                                                                                    |  |  |  |
|                            | Los procesadores de 205 W utilizados en una configuración de ocho zócalos<br>-<br>pueden experimentar una leve disminución en el rendimiento con cargas de<br>trabajo excepcionales cuando la temperatura ambiente está sobre los 30 °C.                                                                                                    |  |  |  |
|                            | Se admiten los dispositivos NVMe hasta una temperatura ambiente de 35 °C.<br>$\qquad \qquad -$                                                                                                    |  |  |  |
|                            | Sistemas operativos compatibles y certificados:                                                                                                    |  |  |  |
|                            | Microsoft Windows Server                                                                                                    |  |  |  |
|                            | <b>VMware ESXi</b>                                                                                                    |  |  |  |
|                            | Red Hat Enterprise Linux                                                                                                    |  |  |  |
| <b>Sistemas operativos</b> | <b>SUSE Linux Enterprise Server</b>                                                                                                    |  |  |  |
|                            | Referencias:                                                                                                    |  |  |  |
|                            | Lista completa de los sistemas operativos disponibles: https://<br>٠<br>lenovopress.lenovo.com/osig.                                                                                                    |  |  |  |
|                            | Instrucciones de implementación del SO: "Despliegue del sistema operativo" en la<br>٠<br>página 290                                                                                                    |  |  |  |

## <span id="page-14-0"></span>Contaminación por partículas

Atención: Las partículas que transporta el aire (incluyendo partículas o escamas metálicas) o gases reactivos, bien por sí solos o en combinación con otros factores del entorno como la humedad o la temperatura, pueden representar un riesgo para el dispositivo que se describe en este documento.

Los riesgos que representan la presencia de concentraciones o niveles excesivos de partículas o gases perjudiciales incluyen daños que pueden hacer que el dispositivo funcione incorrectamente o deje de funcionar completamente. Esta especificación establece los límites que deben mantenerse para estos gases y partículas a fin de evitar estos daños. Dichos límites no se deben considerar ni utilizar como límites definitivos, ya que muchos otros factores, como la temperatura o el contenido de humedad en el aire, pueden influir en el efecto que tiene la transferencia de partículas o de contaminantes gaseosos o corrosivos del entorno. A falta de límites específicos establecidos en este documento, debe implementar métodos que mantengan unos niveles de partículas y gases que permitan garantizar la protección de la seguridad y de la salud de las personas. Si Lenovo determina que los niveles de partículas o gases del entorno han causado daños en el dispositivo, Lenovo puede condicionar el suministro de la reparación o sustitución de los dispositivos o las piezas a la implementación de las medidas correctivas adecuadas para mitigar dicha contaminación ambiental. La implementación de estas medidas correctivas es responsabilidad del cliente.

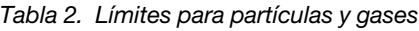

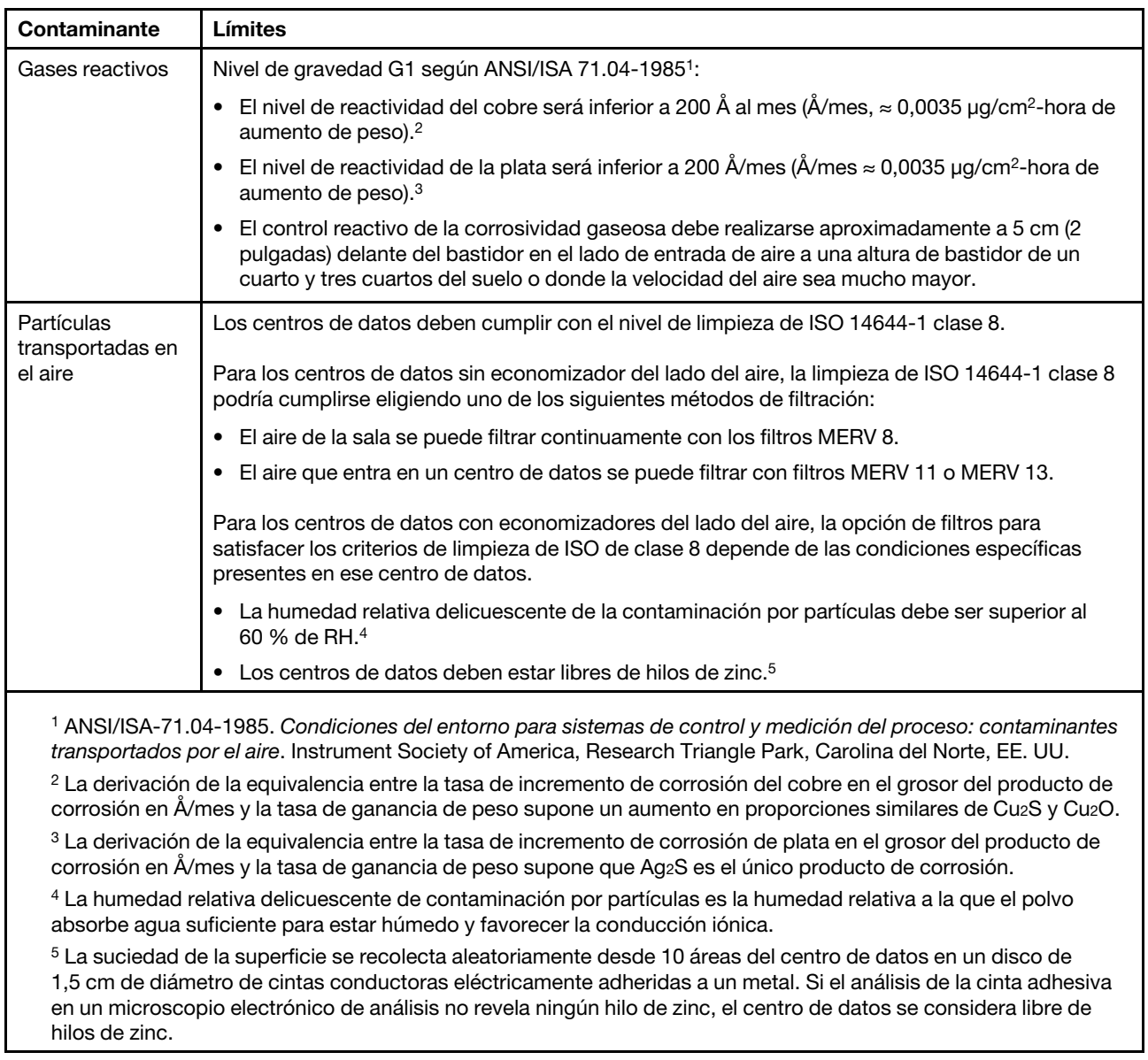

### <span id="page-15-0"></span>Asignación de ranura PCIe a procesador

La siguiente tabla muestra la conectividad entre los procesadores y las ranuras de PCIe en el servidor. En situaciones donde se pueden instalar varias expansiones (por ejemplo, para las ranuras de adaptador de PCIe 1 y 2, la tabla muestra la conectividad del procesador según cada una de las opciones de expansión).

Tabla 3. Asignación de ranura PCIe a procesador

| Ranura de<br><b>PCIe</b> | Procesador (expansión si cambia la asignación para diferentes expansiones) |  |
|--------------------------|----------------------------------------------------------------------------|--|
| 1, 2                     | • $4(4 \times 8)$<br>$\bullet$ 8 (6 x 16)                                  |  |
| 3, 4                     | • $4(4 \times 8)$<br>• $4(2 \times 16)$<br>• $6(6 \times 16)$              |  |
| 5, 6                     | $\overline{c}$                                                             |  |
| 7, 8, 9                  | 1                                                                          |  |
| 10, 11                   | • $3(4 \times 8)$<br>• $7(6 \times 16)$                                    |  |
| 12, 13                   | • $3(4 \times 8)$<br>• $5(6 \times 16)$                                    |  |
| 14, 15, 16               | 3                                                                          |  |
| 17                       | 1                                                                          |  |

### <span id="page-16-0"></span>**Configuraciones**

El ThinkSystem SR950 está disponible en varias configuraciones.

### <span id="page-16-1"></span>Configuración 1. Rendimiento de cuatro zócalos

El servidor de cuatro zócalos de mayor rendimiento, al costo más bajo cuando es suficiente con hasta 12 unidades y sin necesidad de una actualización simple.

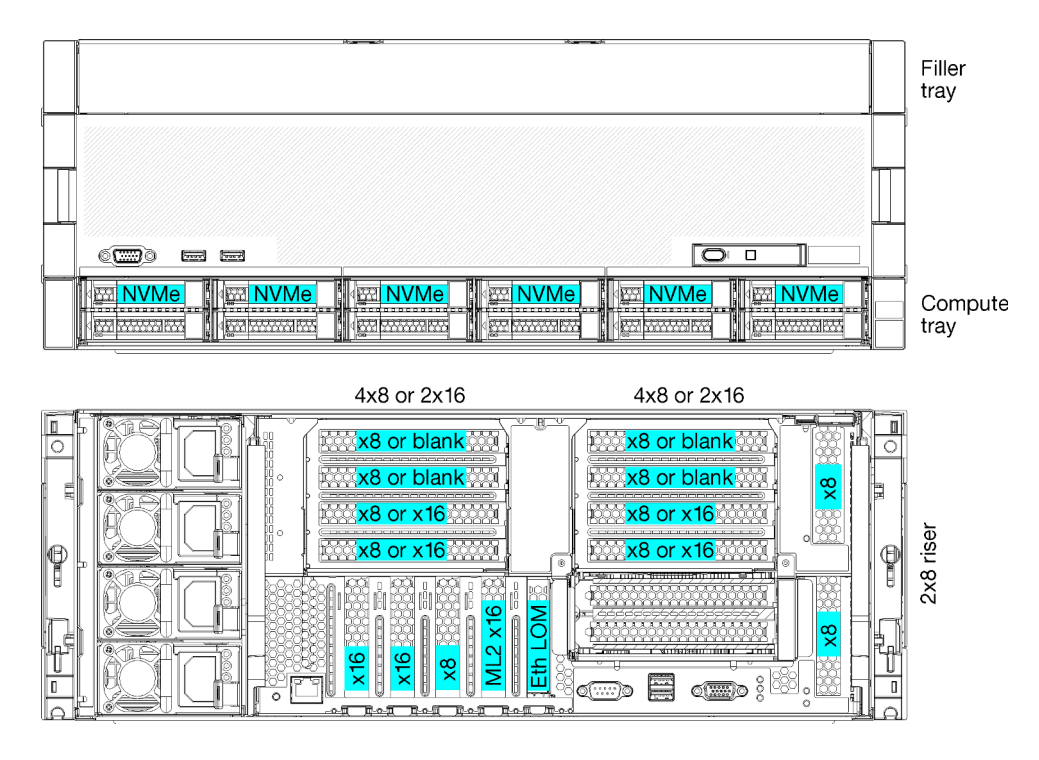

Figura 1. Configuración de rendimiento de cuatro zócalos

Esta configuración de cuatro zócalos admite las siguientes combinaciones:

- Soporte para dos procesadores (1, 2):
	- 12 unidades (bahías 0 a 11) con dos NVMe habilitado (bahía 8, 10)
	- Ranuras de extensión
- Tres procesadores (1, 2, 4)
- Cuatro procesadores (1, 2, 3, 4)
- Es compatible con 2, 3 o 4 procesadores (si está utilizando procesadores de la serie 5100, se deben seleccionar 4 procesadores)
- 4 zócalos configurados en la topología de malla para obtener el mejor rendimiento
- 12 bahías de unidad, 6 que admiten unidades NVMe (4 NVMe con 3 procesadores y 2 NVMe con 2 procesadores)
- 15 ranuras de PCIe posteriores con 4 procesadores (10 ranuras posteriores con 3 procesadores, 6 ranuras posteriores con 2 procesadores)
- Relleno instalado en el área de la bandeja superior
- Se pueden actualizar a 8S, pero requiere la instalación de la opción de actualización 4S a 8S, componentes adicionales y hardware Lenovo.

Para obtener más información acerca de cómo actualizar a la configuración de ocho zócalos, consulte el siguiente tema:

[https://pubs.lenovo.com/sr950/installing\\_the\\_4S-to-8S\\_upgrade\\_option.html](https://pubs.lenovo.com/sr950/installing_the_4S-to-8S_upgrade_option.html)

#### Configuraciones de procesador

Esta configuración admite 2 o 4 procesadores.

• Configuración de 2 procesadores. Los procesadores están instalados en la ubicación 1 y 2.

- Configuración de 3 procesadores. Los procesadores están instalados en las ubicaciones 1, 2 y 4.
- Configuración de 4 procesadores. Los procesadores están instalados en las ubicaciones 1, 2, 3 y 4.

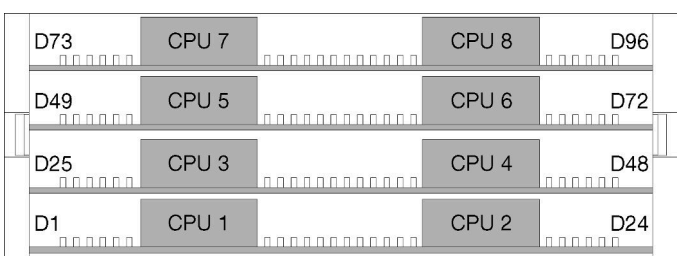

Figura 2. Numeración de procesadores (visto desde la parte frontal del servidor)

#### Conectividad de ranura PCIe

La siguiente tabla muestra la conectividad del procesador a la ranura de PCIe:

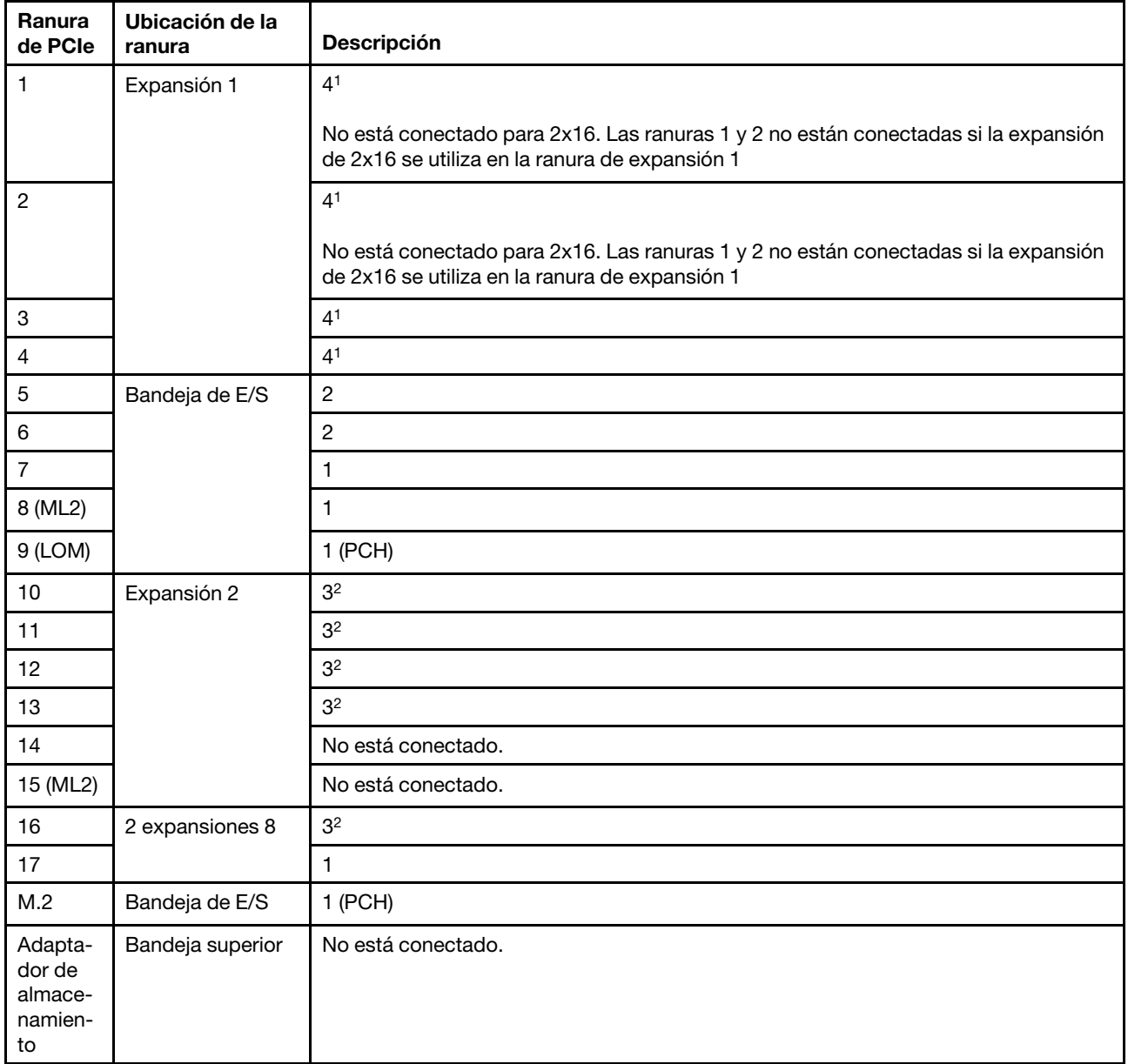

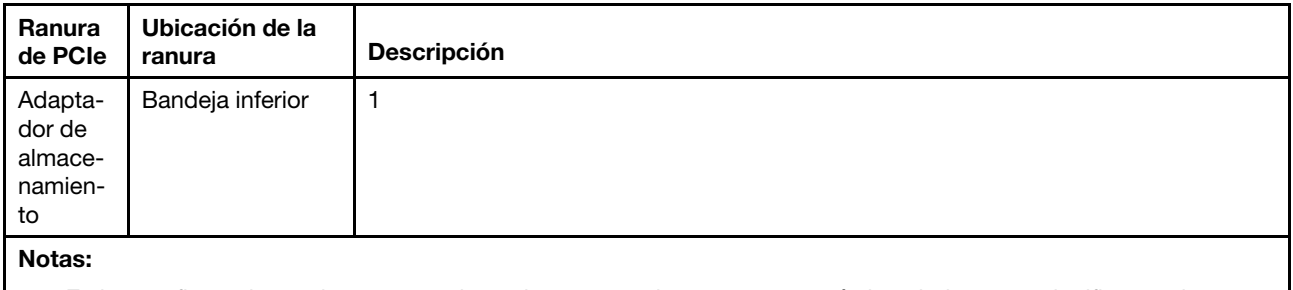

- 1. En las configuraciones de 2 procesadores, los procesadores 3 y 4 no están instalados; esto significa que las ranuras 1 a 4, las ranuras 10 a 13 y la ranura 16 no están conectadas
- 2. En las configuraciones de 3 procesadores, el procesador 3 no está instalado; esto significa que las ranuras 10 a 13 y 16 no están conectadas

#### Bahías de unidad

Todas las unidades se ubican en la parte frontal del servidor, 12 unidades de disco en la parte frontal de la bandeja superior y 12 en la parte frontal de la bandeja inferior. Las unidades están conectadas a placas posteriores de 4 unidades en una configuración de 2 por 2, tal como se muestra en la figura siguiente. Todas las bahías de unidad están en factor de forma de 2,5 pulgadas.

Dos tipos de placas posteriores de la unidad diferentes están disponibles para el servidor:

- Placa posterior SAS/SATA: admite 4 unidades SAS o SATA
- Placa posterior de AnyBay:
	- Las dos unidades superiores admiten unidades de interfaz SAS, SATA o NVMe (Lenovo AnyBay). El servidor puede admitir hasta 12 unidades NVMe, según la configuración del servidor. Las bahías de unidad con capacidades NVMe son las bahías pares, como se muestra en [Figura 3 "Ubicaciones de](#page-19-0)  [bahías de unidad" en la página 16](#page-19-0).
	- Las dos bahías de unidades inferiores solo admiten unidades SAS o SATA

Las bahías de unidad SAS/SATA normales de 2,5 pulgadas solo admiten unidades SAS o SATA; sin embargo, el diseño de bahía de unidad Lenovo AnyBay permite elegir entre unidades SATA, SAS o U.2 (NVMe) PCIe. Este diseño permite la posibilidad de configurar algunas de las bahías con SSD de PCIe de alto rendimiento y seguir utilizando las demás bahías de HDD de gran capacidad, que es una solución ideal para la organización de almacenamiento en niveles.

<span id="page-19-0"></span>

| च्च≫र<br><b>Hours</b><br>≕ਰਕ<br><b>Kurr</b><br><u>pontogoogoogoogoogoogoogoogoogoogoogo</u><br>,,,,,,,,,,,,,,,,,,,,,,,,<br>K<br><b>Property</b> |  |
|----------------------------------------------------------------------------------------------------|--|
|                                                                                                    |  |
|                                                                                                    |  |
| $\Box$<br>ᡂ⊙<br>$30 - 20$<br><b>Second</b>                                                                                                    |  |
| HKG.<br>.<br><u>Ηφορά και του συνεργή ή ουάρο που συνηγάλ με τον περιοχειρή μήνη συνεργήσεις.</u><br>-----------------                          |  |

Figura 3. Ubicaciones de bahías de unidad

La siguiente tabla enumera las bahías de unidad y el soporte de NVMe para la configuración de rendimiento de cuatro zócalos.

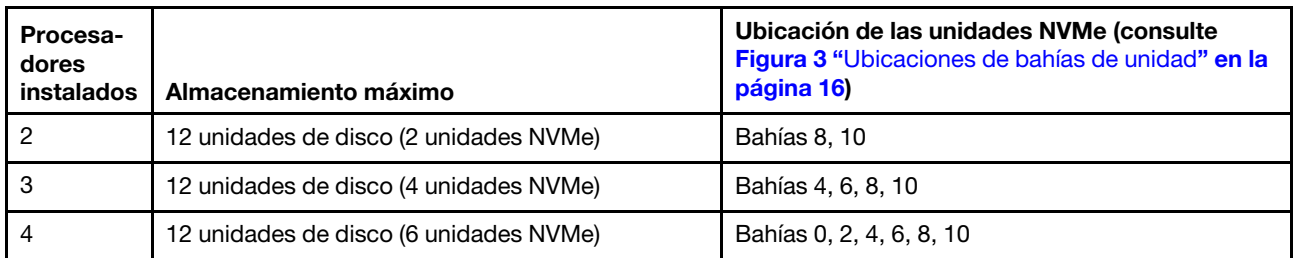

### <span id="page-20-0"></span>Configuración 2. Rendimiento de cuatro zócalos / orientado al almacenamiento

El ThinkSystem SR950 está disponible en varias configuraciones.

El servidor de 4 zócalos de mayor rendimiento, cuando se necesitan más de 12 unidades sin necesidad de una actualización simple.

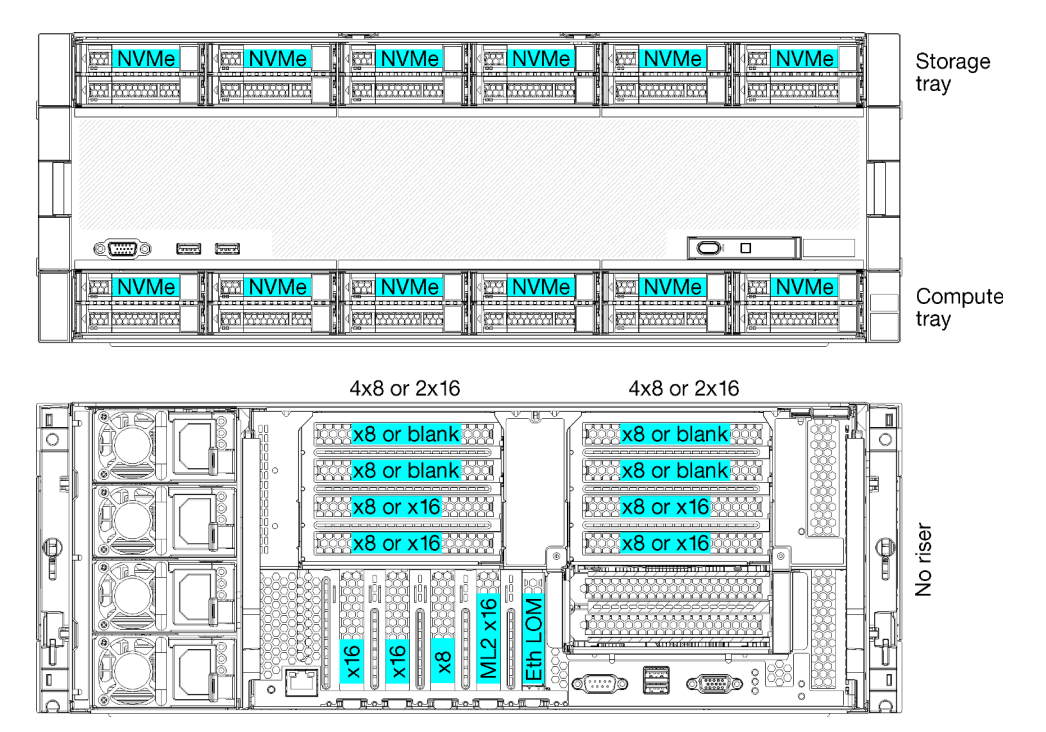

- Es compatible con 2, 3 o 4 procesadores (si está utilizando procesadores de la serie 5100, se deben seleccionar 4 procesadores)
- 4 procesadores configurados en la topología de malla para obtener el mejor rendimiento
- 24 unidades de disco, 12 que admiten unidades NVMe (8 NVMe con 3 procesadores, 4 NVMe con 2 procesadores)
- 13 ranuras de PCIe posteriores con 4 procesadores (9 ranuras posteriores con 3 procesadores, 5 ranuras posteriores con 2 procesadores)
- Bandeja de almacenamiento instalada en el área de la bandeja superior
- Se pueden actualizar a 8S, pero requiere la instalación de la opción de actualización 4S a 8S, componentes adicionales y hardware Lenovo.

Para obtener más información acerca de cómo actualizar a la configuración de ocho zócalos, consulte el siguiente tema:

#### [https://pubs.lenovo.com/sr950/installing\\_the\\_4S-to-8S\\_upgrade\\_option.html](https://pubs.lenovo.com/sr950/installing_the_4S-to-8S_upgrade_option.html)

#### Configuraciones de procesador

Esta configuración admite 2, 3 o 4 procesadores.

- Configuración de 2 procesadores. Los procesadores están instalados en la ubicación 1 y 2.
- Configuración de 3 procesadores. Los procesadores están instalados en las ubicaciones 1, 2 y 4.
- Configuración de 4 procesadores. Los procesadores están instalados en las ubicaciones 1, 2, 3 y 4.

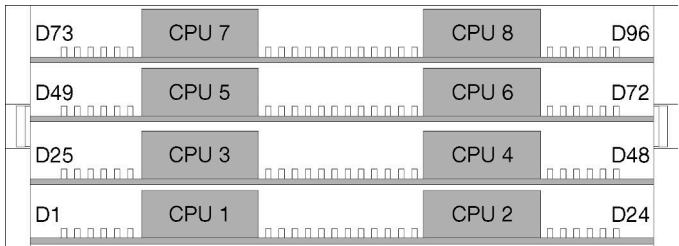

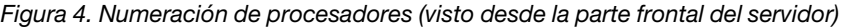

#### Conectividad de ranura PCIe

La siguiente tabla muestra la conectividad del procesador a la ranura de PCIe:

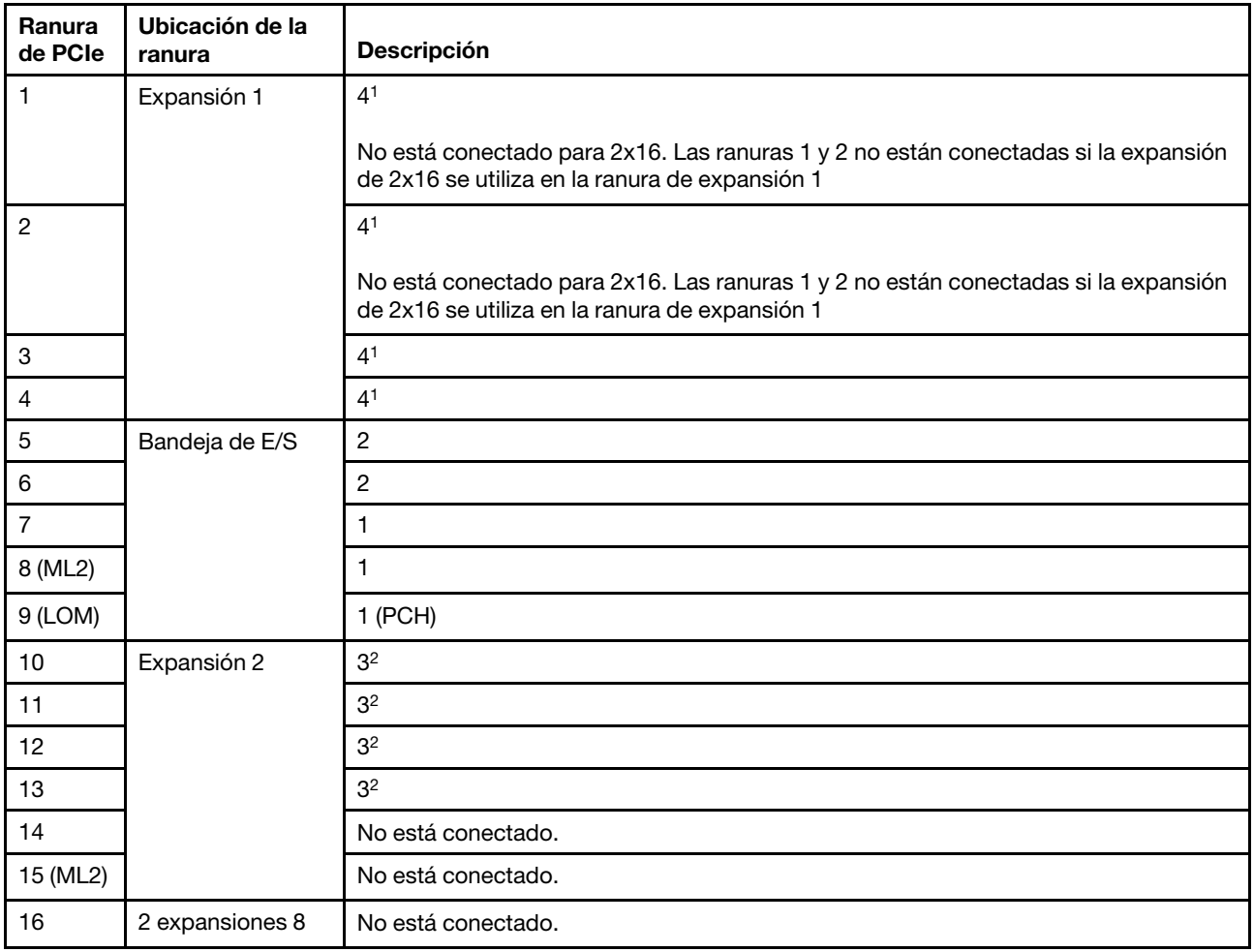

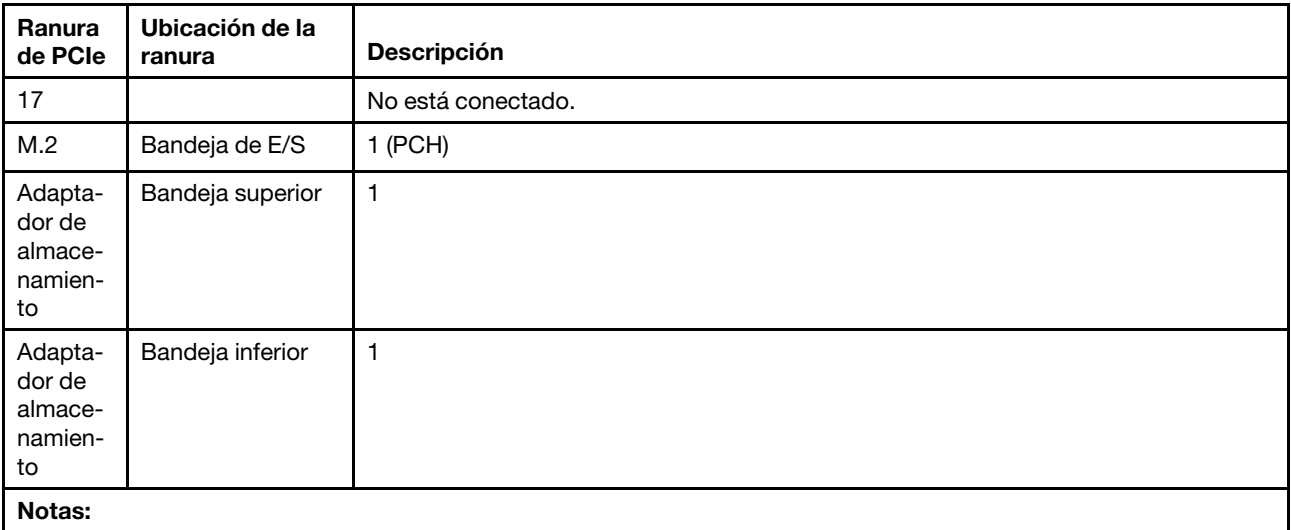

1. En las configuraciones de 2 procesadores, los procesadores 3 y 4 no están instalados; esto significa que las ranuras 1 a 4, las ranuras 10 a 13 y la ranura 16 no están conectadas

2. En las configuraciones de 3 procesadores, el procesador 3 no está instalado; esto significa que las ranuras 10 a 13 y 16 no están conectadas

#### Bahías de unidad

Todas las unidades se ubican en la parte frontal del servidor, 12 unidades de disco en la parte frontal de la bandeja superior y 12 en la parte frontal de la bandeja inferior. Las unidades están conectadas a placas posteriores de 4 unidades en una configuración de 2 por 2, tal como se muestra en la figura siguiente. Todas las bahías de unidad están en factor de forma de 2,5 pulgadas.

Dos tipos de placas posteriores de la unidad diferentes están disponibles para el servidor:

- Placa posterior SAS/SATA: admite 4 unidades SAS o SATA
- Placa posterior de AnyBay:
	- Las dos unidades superiores admiten unidades de interfaz SAS, SATA o NVMe (Lenovo AnyBay). El servidor puede admitir hasta 12 unidades NVMe, según la configuración del servidor. Las bahías de unidad con capacidades NVMe son las bahías pares, como se muestra en [Figura 5 "Ubicaciones de](#page-23-1) [bahías de unidad" en la página 20.](#page-23-1)
	- Las dos bahías de unidades inferiores solo admiten unidades SAS o SATA

Las bahías de unidad SAS/SATA normales de 2,5 pulgadas solo admiten unidades SAS o SATA; sin embargo, el diseño de bahía de unidad Lenovo AnyBay permite elegir entre unidades SATA, SAS o U.2 (NVMe) PCIe. Este diseño permite la posibilidad de configurar algunas de las bahías con SSD de PCIe de alto rendimiento y seguir utilizando las demás bahías de HDD de gran capacidad, que es una solución ideal para la organización de almacenamiento en niveles.

<span id="page-23-1"></span>

|                                 | mm<br>о<br><b>CO</b> | an nie do podobowy w warszonoco podoby a na dododnosti w wydanie podobody w podobodno podobodzy w wienienie podobod |  |
|---------------------------------|----------------------|----------------------------------------------------------------------------------------------------|--|
|                                 |                      |                                                                                                    |  |
|                                 |                      |                                                                                                    |  |
| $\sqrt{2}$<br>ా<br>$\sim$<br>62 |                      | $\Box$                                                                                                    |  |
|                                 | <b>COL</b>           | .                                                                                                    |  |

Figura 5. Ubicaciones de bahías de unidad

La siguiente tabla enumera las bahías de unidad y el soporte de NVMe para la configuración de rendimiento de cuatro zócalos.

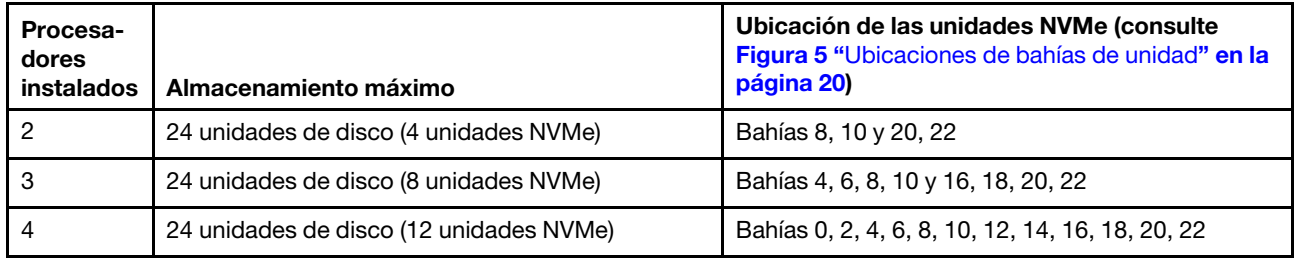

### <span id="page-23-0"></span>Configuración 3. Actualizable de cuatro zócalos

El ThinkSystem SR950 está disponible en varias configuraciones.

El servidor de 4 zócalos de menor costo con capacidad de actualización simple a 8 zócalos y cuando 12 bahías de unidad con 4 procesadores es suficiente espacio de almacenamiento.

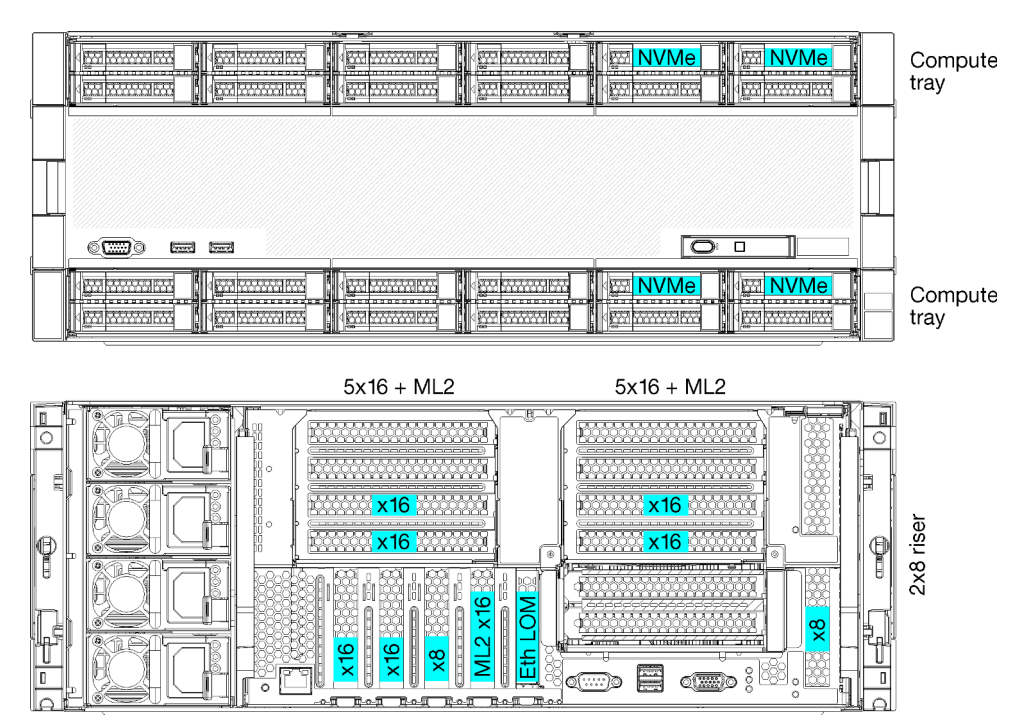

• 2 o 4 procesadores, deben ser procesadores de la serie 8100

- 4 procesadores de una topología de anillo
- 12 bahías de unidad que incluyen hasta 6 NVMe (2 NVMe con 2 procesadores)
- Hasta 15 ranuras de PCIe posteriores con 4 procesadores (6 ranuras posteriores con 2 procesadores)
- Relleno instalado en el área de la bandeja superior
- Actualizable a 8 zócalos con una bandeja de computación adicional y dos placas del sistema adicionales
- Una vez actualizado, el sistema tiene 24 bahías de unidad

#### Configuraciones de procesador

Esta configuración admite 2, 3 o 4 procesadores.

- Configuración de 2 procesadores. Los procesadores están instalados en la ubicación 1 y 2.
- Configuración de 4 procesadores. Los procesadores están instalados en las ubicaciones 1, 2, 3 y 4.

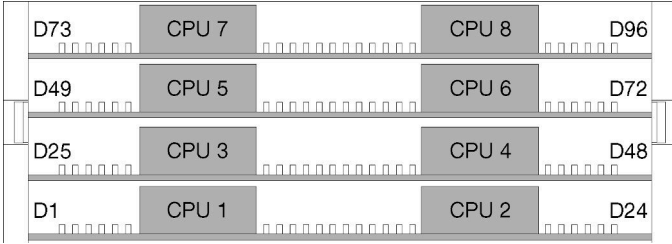

Figura 6. Numeración de procesadores (visto desde la parte frontal del servidor)

#### Conectividad de ranura PCIe

La siguiente tabla muestra la conectividad del procesador a la ranura de PCIe:

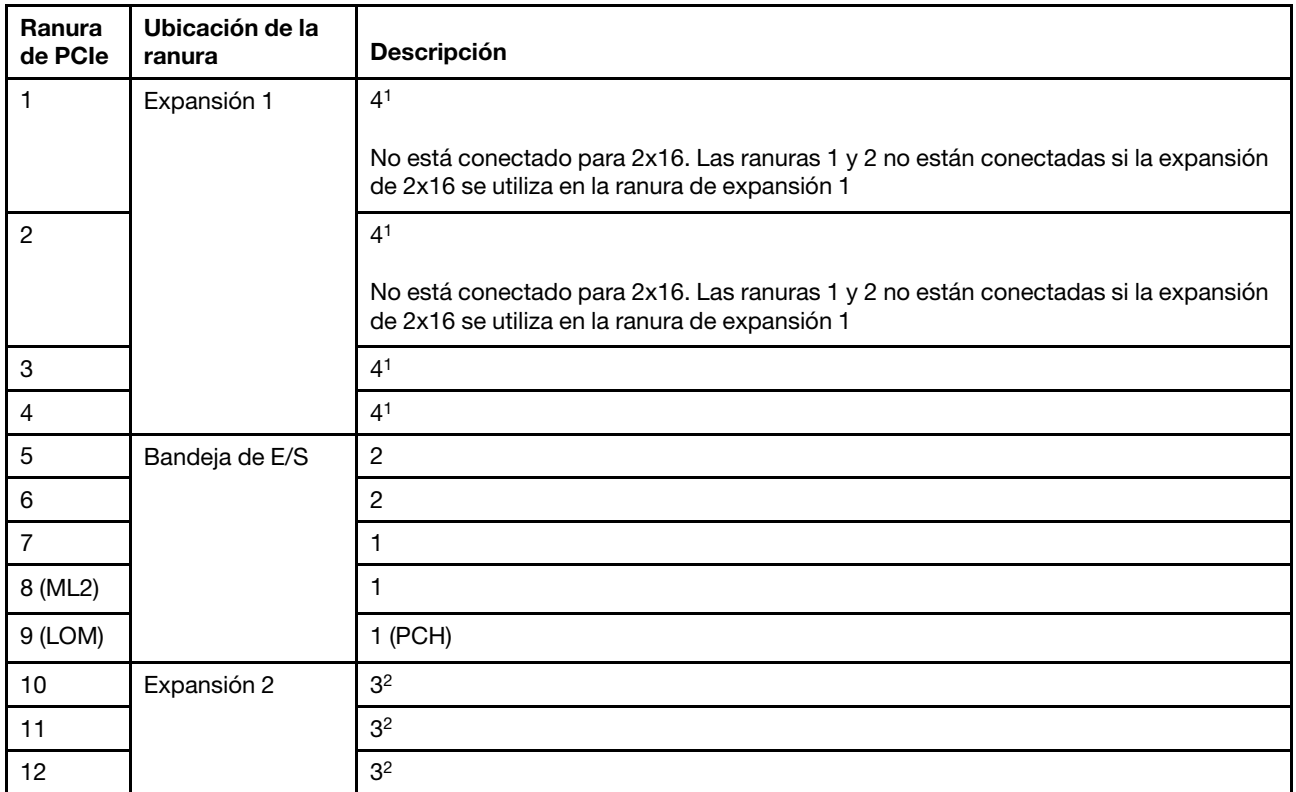

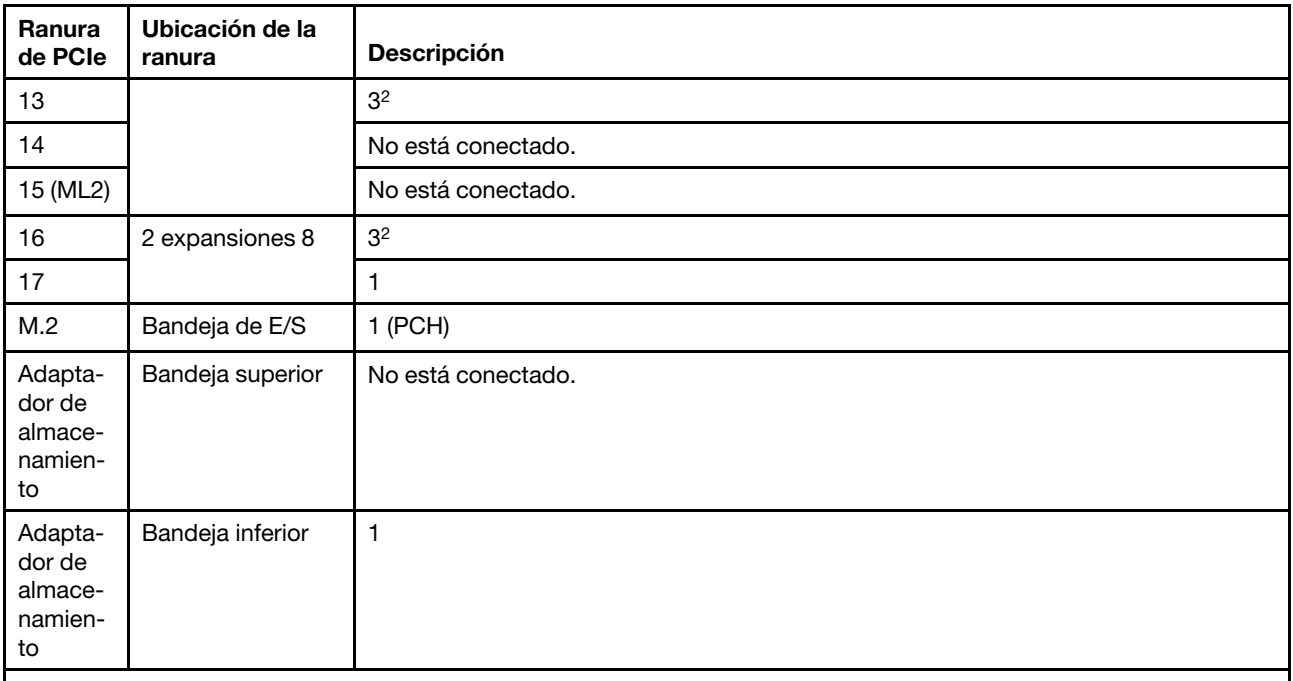

#### Notas:

1. En las configuraciones de 2 procesadores, los procesadores 3 y 4 no están instalados; esto significa que las ranuras 1 a 4, las ranuras 10 a 13 y la ranura 16 no están conectadas

2. En las configuraciones de 3 procesadores, el procesador 3 no está instalado; esto significa que las ranuras 10 a 13 y 16 no están conectadas

#### Bahías de unidad

Todas las unidades se ubican en la parte frontal del servidor, 12 unidades de disco en la parte frontal de la bandeja superior y 12 en la parte frontal de la bandeja inferior. Las unidades están conectadas a placas posteriores de 4 unidades en una configuración de 2 por 2, tal como se muestra en la figura siguiente. Todas las bahías de unidad están en factor de forma de 2,5 pulgadas.

Dos tipos de placas posteriores de la unidad diferentes están disponibles para el servidor:

- Placa posterior SAS/SATA: admite 4 unidades SAS o SATA
- Placa posterior de AnyBay:
	- Las dos unidades superiores admiten unidades de interfaz SAS, SATA o NVMe (Lenovo AnyBay). El servidor puede admitir hasta 12 unidades NVMe, según la configuración del servidor. Las bahías de unidad con capacidades NVMe son las bahías pares, como se muestra en [Figura 7 "Ubicaciones de](#page-26-1)  [bahías de unidad" en la página 23](#page-26-1).
	- Las dos bahías de unidades inferiores solo admiten unidades SAS o SATA

Las bahías de unidad SAS/SATA normales de 2,5 pulgadas solo admiten unidades SAS o SATA; sin embargo, el diseño de bahía de unidad Lenovo AnyBay permite elegir entre unidades SATA, SAS o U.2 (NVMe) PCIe. Este diseño permite la posibilidad de configurar algunas de las bahías con SSD de PCIe de alto rendimiento y seguir utilizando las demás bahías de HDD de gran capacidad, que es una solución ideal para la organización de almacenamiento en niveles.

<span id="page-26-1"></span>

| ıн                                                                                     | <b>Month</b><br>ਜਾਜ<br>200000 | <u> M. Prodotteren oder H. Mörde oceanoder H. Hönder romanoder H</u><br>m |             |
|----------------------------------------------------------------------------------------|-------------------------------|---------------------------------------------------------------------------|-------------|
|                                                                                        | nde e<br>oo.                  |                                                                           |             |
|                                                                                        |                               |                                                                           |             |
|                                                                                        |                               |                                                                           |             |
|                                                                                        |                               |                                                                           |             |
|                                                                                        |                               |                                                                           |             |
|                                                                                        |                               |                                                                           |             |
|                                                                                        |                               |                                                                           |             |
|                                                                                        |                               |                                                                           |             |
| $\sqrt{2}$<br>m<br>$\sim$                                                              |                               |                                                                           | $\Box$<br>ᢇ |
|                                                                                        |                               |                                                                           |             |
|                                                                                        |                               |                                                                           |             |
| <u> Home Anni The Camily Heart of Hard The The Theory Heart Heart The Theory Heart</u> |                               |                                                                           |             |
|                                                                                        |                               |                                                                           |             |
|                                                                                        |                               |                                                                           |             |

Figura 7. Ubicaciones de bahías de unidad

La siguiente tabla enumera las bahías de unidad y el soporte de NVMe para la configuración de rendimiento de cuatro zócalos.

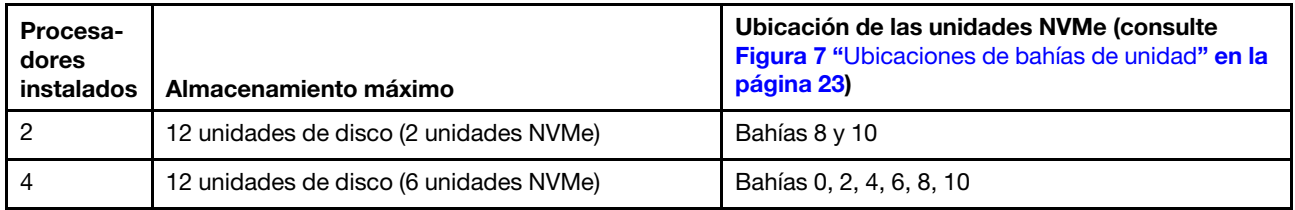

### <span id="page-26-0"></span>Configuración 4. Actualizable de cuatro zócalos / orientado al almacenamiento

El ThinkSystem SR950 está disponible en varias configuraciones.

Un servidor de 4 zócalos con capacidad de una simple actualización a 8 zócalos y la necesidad de más de 12 bahías de unidad con 4 procesadores.

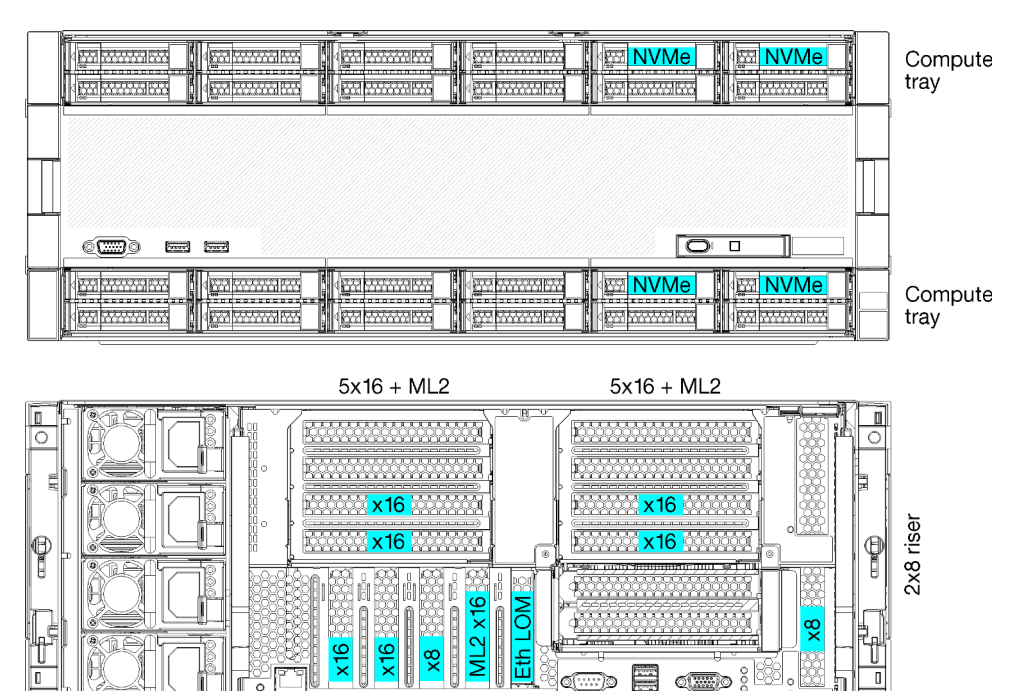

• Requiere 4 procesadores, deben ser de la serie 8100

- 4 procesadores de una topología de anillo
- 24 bahías de unidad (incluyendo hasta 4 NVMe)
- 10 ranuras posteriores de PCIe
- Dos bandejas de cálculo, con una placa de sistema en cada bandeja
- Actualizable a 8 zócalos con dos placas del sistema adicionales
- Una vez actualizado, el servidor admite 12 unidades NVMe.

#### Configuraciones de procesador

Esta configuración requiere 4 procesadores instalados en las ubicaciones 1, 2, 5 y 6

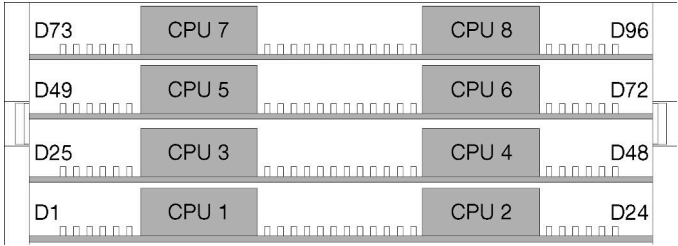

Figura 8. Numeración de procesadores (visto desde la parte frontal del servidor)

#### Conectividad de ranura PCIe

La siguiente tabla muestra la conectividad del procesador a la ranura de PCIe:

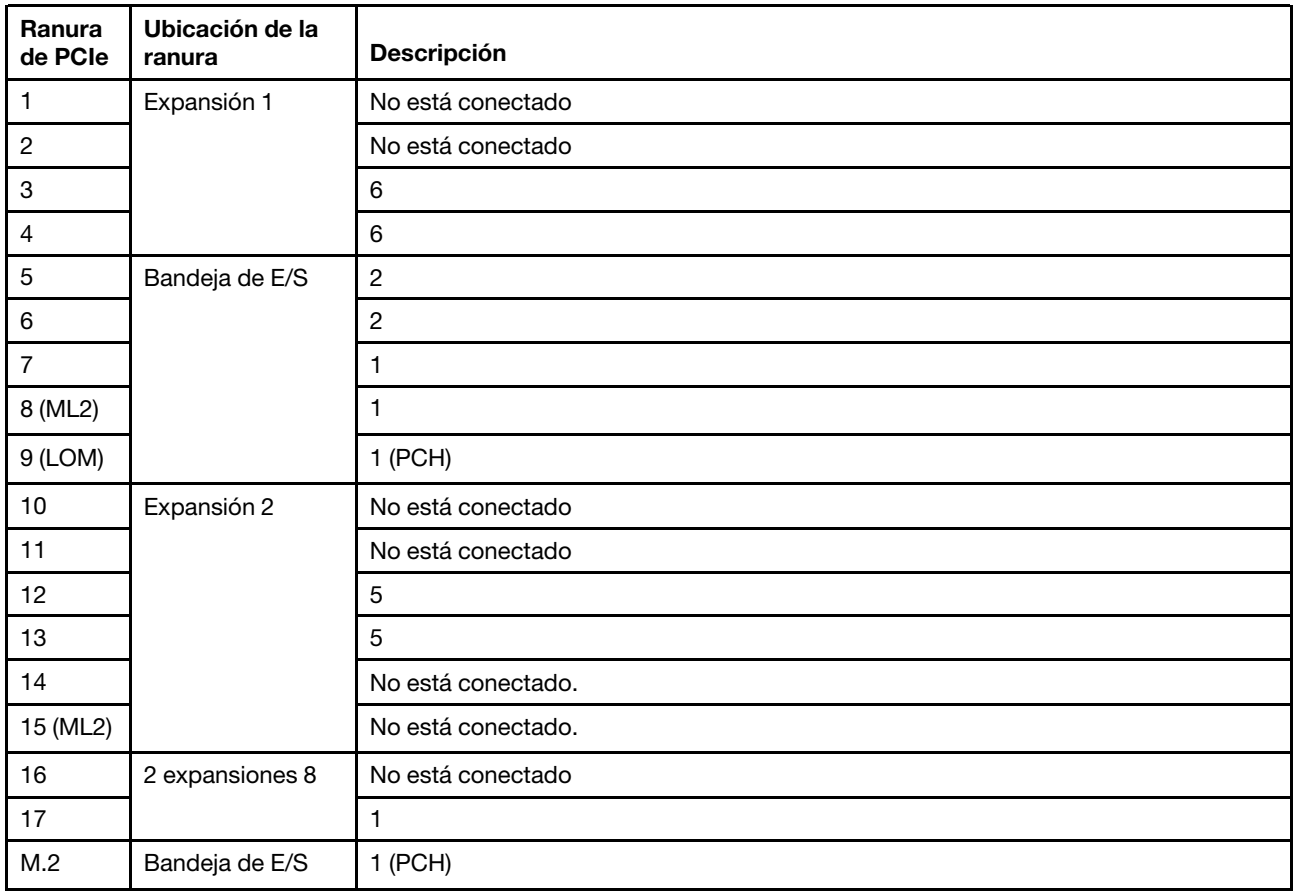

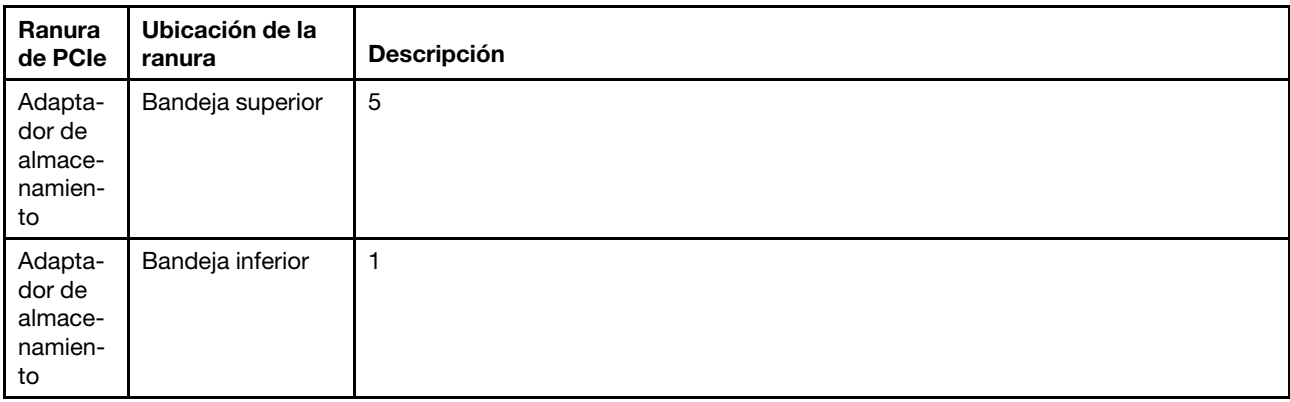

#### Bahías de unidad

Todas las unidades se ubican en la parte frontal del servidor, 12 unidades de disco en la parte frontal de la bandeja superior y 12 en la parte frontal de la bandeja inferior. Las unidades están conectadas a placas posteriores de 4 unidades en una configuración de 2 por 2, tal como se muestra en la figura siguiente. Todas las bahías de unidad están en factor de forma de 2,5 pulgadas.

Dos tipos de placas posteriores de la unidad diferentes están disponibles para el servidor:

- Placa posterior SAS/SATA: admite 4 unidades SAS o SATA
- Placa posterior de AnyBay:
	- Las dos unidades superiores admiten unidades de interfaz SAS, SATA o NVMe (Lenovo AnyBay). El servidor puede admitir hasta 12 unidades NVMe, según la configuración del servidor. Las bahías de unidad con capacidades NVMe son las bahías pares, como se muestra en [Figura 9 "Ubicaciones de](#page-28-0) [bahías de unidad" en la página 25.](#page-28-0)
	- Las dos bahías de unidades inferiores solo admiten unidades SAS o SATA

Las bahías de unidad SAS/SATA normales de 2,5 pulgadas solo admiten unidades SAS o SATA; sin embargo, el diseño de bahía de unidad Lenovo AnyBay permite elegir entre unidades SATA, SAS o U.2 (NVMe) PCIe. Este diseño permite la posibilidad de configurar algunas de las bahías con SSD de PCIe de alto rendimiento y seguir utilizando las demás bahías de HDD de gran capacidad, que es una solución ideal para la organización de almacenamiento en niveles.

<span id="page-28-0"></span>

|                                                                                                   | <b>Pour model</b>        | ≕<br><b>Karl</b>       |           |   |
|---------------------------------------------------------------------------------------------------|--------------------------|------------------------|-----------|---|
| , 2004 - <u>2000 -</u> 2014 MK & Contra <u>- 2000 - 2000 And</u> ré Antonio <u>- 2000 André A</u> | $\overline{\phantom{a}}$ | <b>TOO</b><br>о        | 'or<br>लन | ₩ |
|                                                                                                   |                          |                        |           |   |
|                                                                                                   |                          |                        |           |   |
| $F_{\rm max}$<br>أتستبتا<br>ww.                                                                   |                          |                        | □         |   |
| <b>0000000000000000</b>                                                                           | <b>COL</b>               | ÆG.<br><b>Property</b> |           |   |

Figura 9. Ubicaciones de bahías de unidad

La siguiente tabla enumera las bahías de unidad y el soporte de NVMe para la configuración de rendimiento de cuatro zócalos.

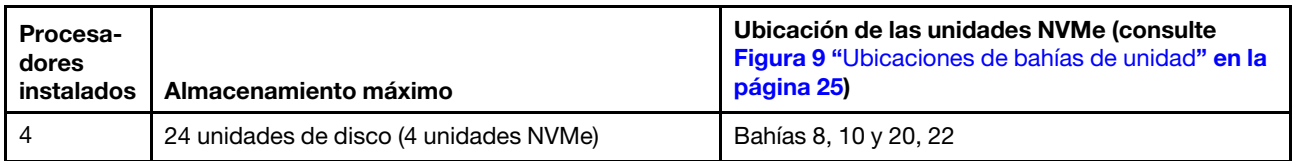

### <span id="page-29-0"></span>Configuración de 5. Orientado al almacenamiento de ocho zócalos

El ThinkSystem SR950 está disponible en varias configuraciones.

Servidor de 6 u 8 zócalos con características completas con hasta 24 bahías de unidad y la cantidad máxima de ranuras PCIe x16.

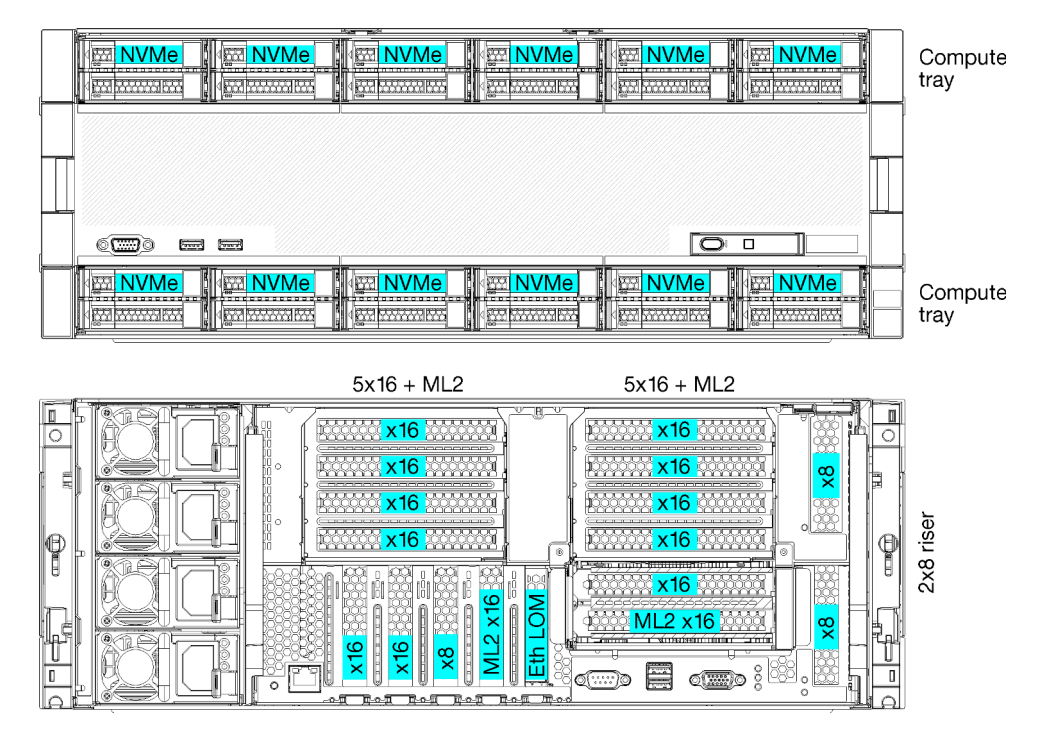

- Requiere 6 u 8 procesadores, deben ser de la serie 8100
- 24 bahías de unidad, 12 que admiten unidades NVMe (8 NVMe con 6 procesadores)
- 17 ranuras de PCIe posteriores (13 ranuras posteriores con 6 procesadores instalados)
- Dos bandejas de cálculo, cada una con dos placas de sistema

#### Configuraciones de procesador

Esta configuración admite 6 u 8 procesadores.

- Configuración de 6 procesadores. Los procesadores están instalados en las ubicaciones 1, 2, 3, 4, 5 y 7.
- Configuración de 8 procesadores. Los procesadores están instalados en las ubicaciones 1 a 8.

| D73<br>$\begin{array}{c} \Pi \ \Pi \ \Pi \ \Pi \ \Pi \ \Pi \end{array}$ | CPU <sub>7</sub> | <b>BBBBBB</b> | CPU <sub>8</sub> | D <sub>96</sub> |
|-------------------------------------------------------------------------|------------------|---------------|------------------|-----------------|
| D49<br><u> A A A A A L</u>                                              | CPU <sub>5</sub> | .             | CPU <sub>6</sub> | D72             |
| D <sub>25</sub><br>nnnnn                                                | CPU <sub>3</sub> | ,,,,,,,,,,,,, | CPU <sub>4</sub> | D48<br>חחחח     |
| nnnnn                                                                   | CPU <sub>1</sub> | . <u>.</u>    | CPU <sub>2</sub> | D <sub>24</sub> |

Figura 10. Numeración de procesadores (visto desde la parte frontal del servidor)

#### Conectividad de ranura PCIe

La siguiente tabla muestra la conectividad del procesador a la ranura de PCIe:

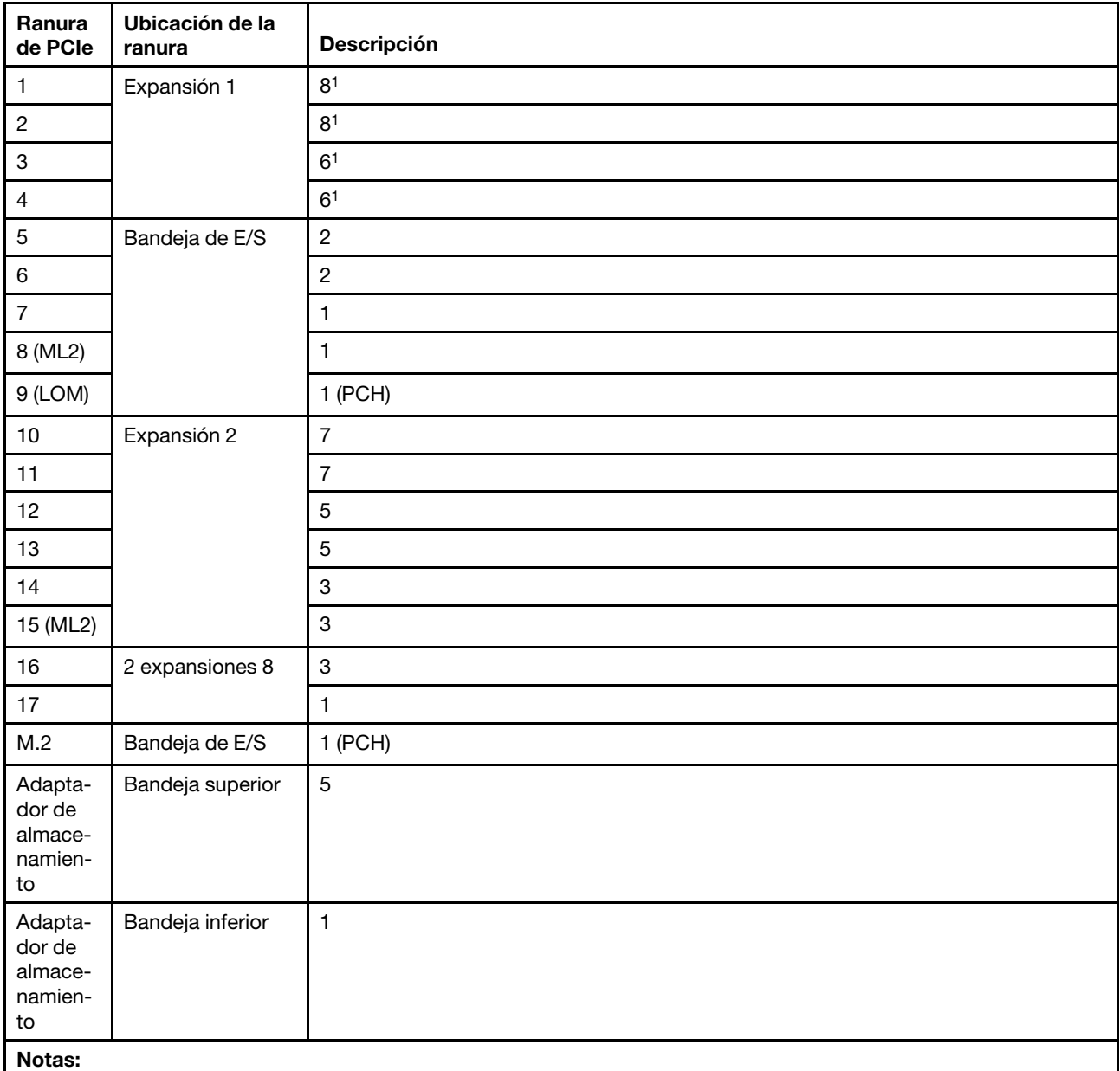

1. En las configuraciones de 6 procesadores, no se instalan los procesadores 6 y 8; esto significa que las ranuras 1 a 4 no están conectadas

#### Bahías de unidad

Todas las unidades se ubican en la parte frontal del servidor, 12 unidades de disco en la parte frontal de la bandeja superior y 12 en la parte frontal de la bandeja inferior. Las unidades están conectadas a placas posteriores de 4 unidades en una configuración de 2 por 2, tal como se muestra en la figura siguiente. Todas las bahías de unidad están en factor de forma de 2,5 pulgadas.

Dos tipos de placas posteriores de la unidad diferentes están disponibles para el servidor:

- Placa posterior SAS/SATA: admite 4 unidades SAS o SATA
- Placa posterior de AnyBay:
	- Las dos unidades superiores admiten unidades de interfaz SAS, SATA o NVMe (Lenovo AnyBay). El servidor puede admitir hasta 12 unidades NVMe, según la configuración del servidor. Las bahías de unidad con capacidades NVMe son las bahías pares, como se muestra en [Figura 11 "Ubicaciones de](#page-31-1) [bahías de unidad" en la página 28](#page-31-1).
	- Las dos bahías de unidades inferiores solo admiten unidades SAS o SATA

Las bahías de unidad SAS/SATA normales de 2,5 pulgadas solo admiten unidades SAS o SATA; sin embargo, el diseño de bahía de unidad Lenovo AnyBay permite elegir entre unidades SATA, SAS o U.2 (NVMe) PCIe. Este diseño permite la posibilidad de configurar algunas de las bahías con SSD de PCIe de alto rendimiento y seguir utilizando las demás bahías de HDD de gran capacidad, que es una solución ideal para la organización de almacenamiento en niveles.

<span id="page-31-1"></span>

| ≔                                                         |                |   |  |
|-----------------------------------------------------------|----------------|---|--|
| dia da <b>Marro</b> da gang<br><b>Programs</b><br>------- | <b>DO</b><br>œ | о |  |
|                                                           |                |   |  |
|                                                           |                |   |  |
|                                                           |                |   |  |
| $\sqrt{2}$<br>ా<br>$\sim$<br>63                           |                | п |  |
|                                                           |                | m |  |

Figura 11. Ubicaciones de bahías de unidad

La siguiente tabla enumera las bahías de unidad y el soporte de NVMe para la configuración de rendimiento de cuatro zócalos.

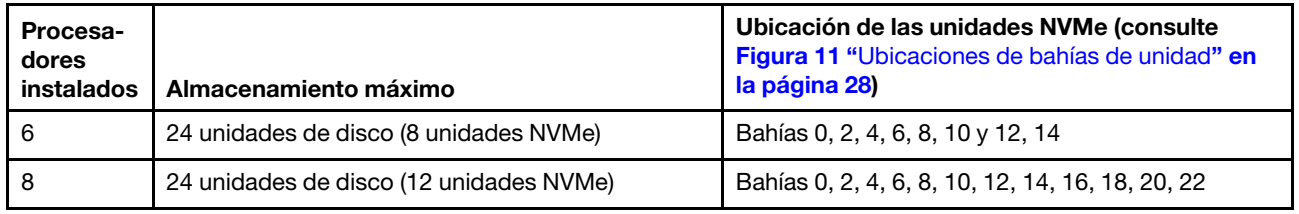

### <span id="page-31-0"></span>Opciones de gestión

La gama de XClarity y otras opciones de gestión de sistemas que se describen en esta sección están disponibles para ayudarle a gestionar los servidores de forma más cómoda y eficaz.

#### Visión general

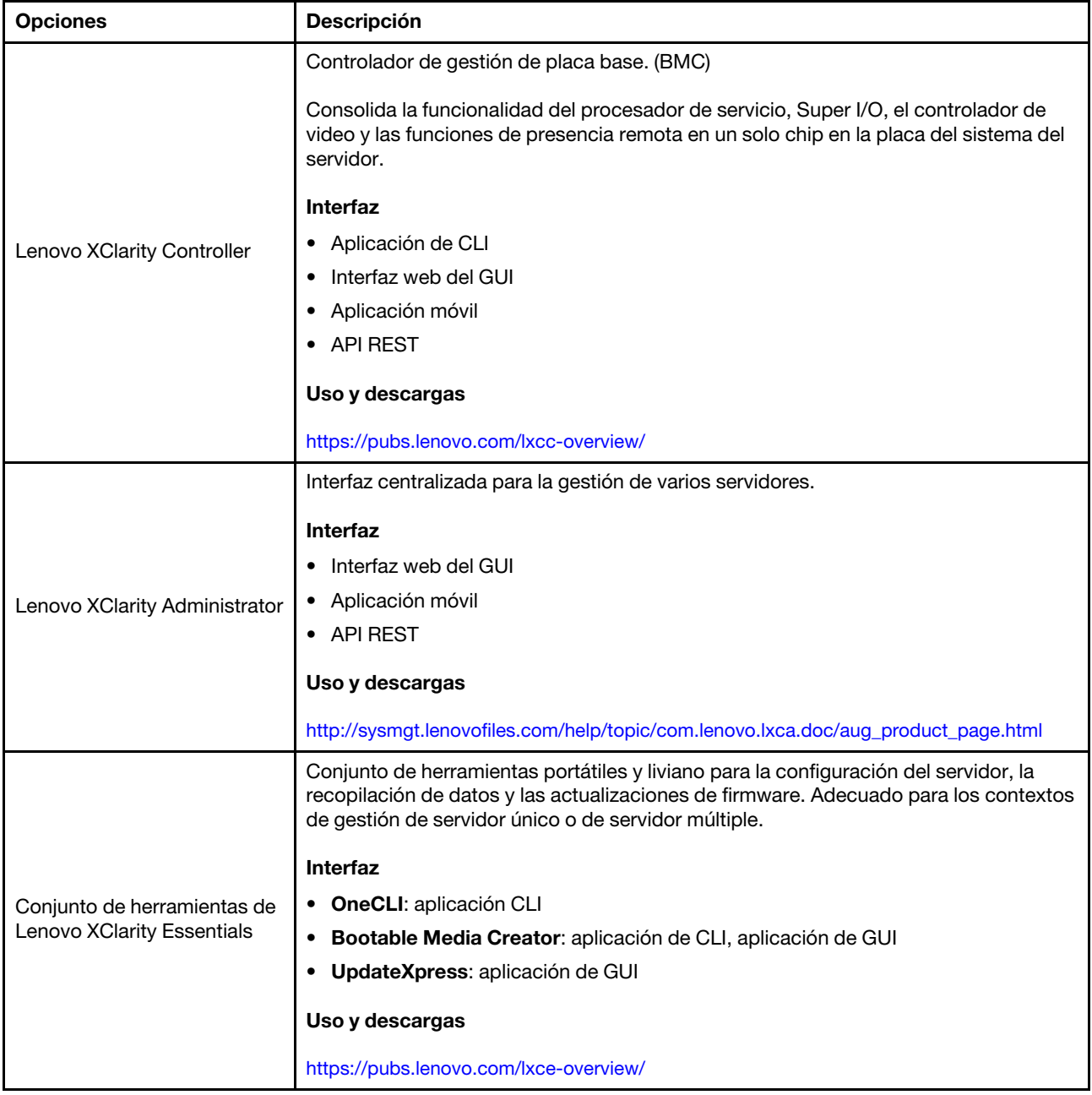

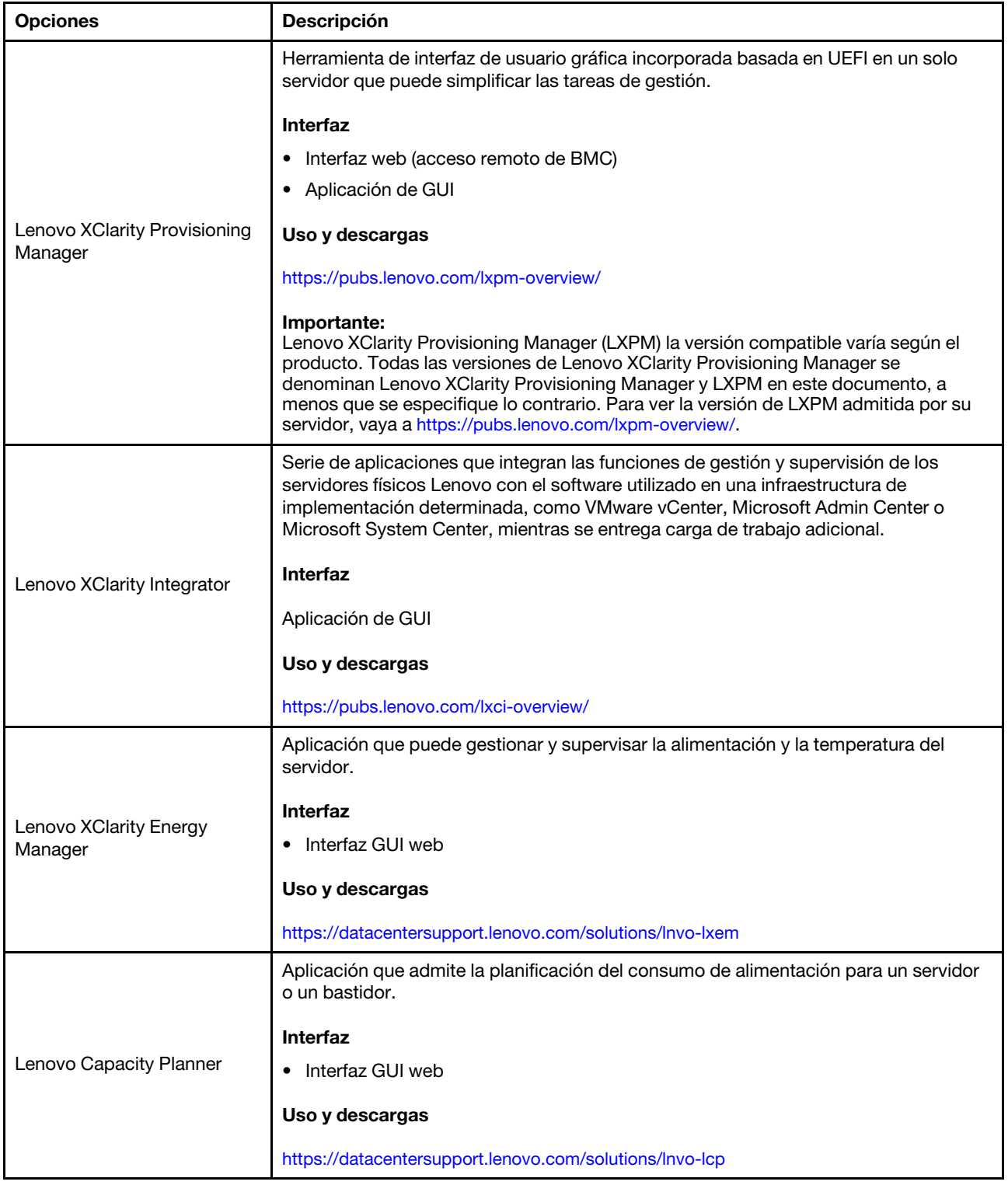

#### Funciones

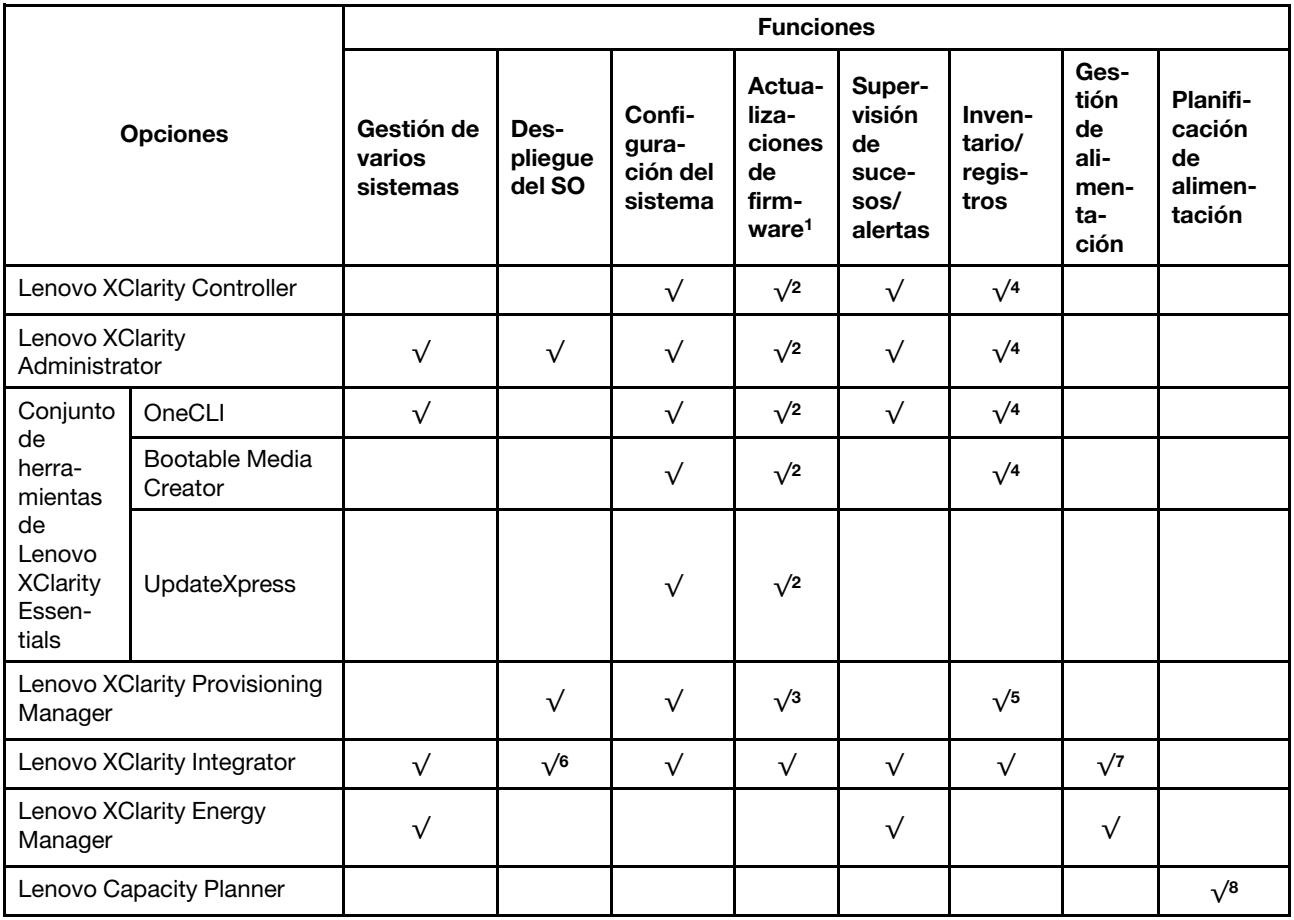

#### Notas:

- 1. La mayoría de las opciones se pueden actualizar a través de Lenovo Tools. Algunas opciones, como el firmware de GPU o el firmware de Omni-Path, requieren la utilización de herramientas creadas por el proveedor.
- 2. Los valores de UEFI del servidor para la opción de ROM deben configurarse en Auto o UEFI para actualizar el firmware mediante Lenovo XClarity Administrator, Lenovo XClarity Essentials o Lenovo XClarity Controller.
- 3. Las actualizaciones de firmware se limitan solo a Lenovo XClarity Provisioning Manager, Lenovo XClarity Controller y a las actualizaciones de UEFI. No se admite actualizaciones de firmware para dispositivos opcionales, como los adaptadores.
- 4. Los valores de UEFI del servidor para ROM de opción deben configurarse en Auto o UEFI para que la información detallada del adaptador de tarjeta, como los niveles de firmware y el nombre del modelo, se muestre en Lenovo XClarity Administrator, Lenovo XClarity Controller o Lenovo XClarity Essentials.
- 5. Inventario limitado.
- 6. La comprobación de despliegue de Lenovo XClarity Integrator para Microsoft System Center Configuration Manager (SCCM) es compatible con el despliegue del sistema operativo Windows.
- 7. Se admite la función de gestión de alimentación solo por Lenovo XClarity Integrator para VMware vCenter.
- 8. Se recomienda que verifique los datos de resumen de alimentación para su servidor utilizando Lenovo Capacity Planner antes de comprar nuevas piezas.
# <span id="page-36-1"></span>Capítulo 2. Componentes del servidor

Utilice la información de esta sección para obtener información acerca de cada uno de los componentes asociados con su servidor.

#### Identificación del servidor

Si se pone en contacto con Lenovo para obtener ayuda, la información de tipo, modelo y número de serie de la máquina permite a los técnicos de soporte identificar el servidor y proporcionar un servicio más rápido.

[Figura 12 "Ubicación de la etiqueta de ID para ThinkSystem SR950" en la página 33](#page-36-0) muestra la ubicación de la etiqueta que indica el tipo de equipo, modelo y número de serie.

El número de modelo, el número de serie y un código de barra de esta información de identificación del servidor se encuentran en la etiqueta de ID en la parte frontal del servidor, como se muestra en la siguiente ilustración. También puede agregar otras etiquetas de información del sistema en la parte frontal del servidor en los espacios de etiqueta del cliente ( $\blacksquare$  en la siguiente ilustración).

Nota: Si hay etiquetas de clientes ubicadas en la cubierta frontal extraíble, asegúrese de que la cubierta esté instalada en el mismo servidor en el que se agregaron las etiquetas originalmente.

<span id="page-36-0"></span>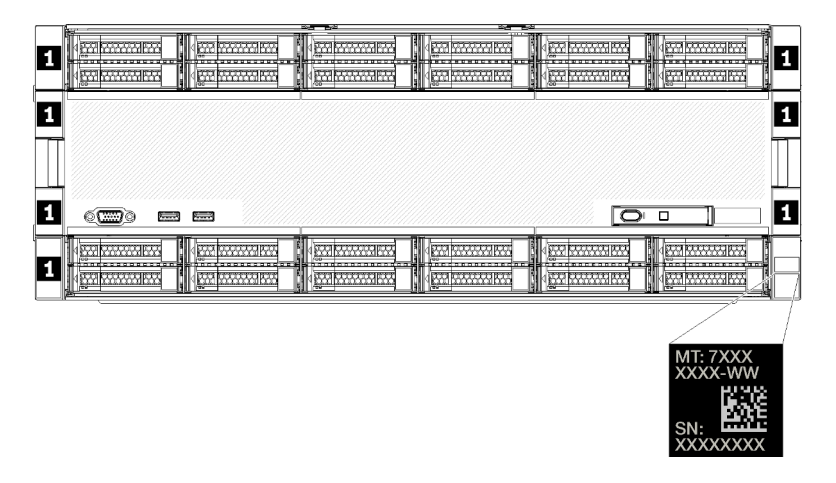

Figura 12. Ubicación de la etiqueta de ID para ThinkSystem SR950

#### Código QR

Además, la etiqueta de servicio que se encuentra en la parte trasera superior de la placa del sistema en el interior del servidor proporciona un código de consulta rápida (QR) para el acceso móvil a la información del servicio (debe desconectar todos los cables de alimentación del servidor antes de intentar acceder a la placa del sistema). Puede explorar el código QR con un dispositivo móvil usando una aplicación de lector de códigos QR y obtener un acceso rápido a la página web de información del servicio ([https://support.lenovo.](https://support.lenovo.com/p/servers/sr950) [com/p/servers/sr950\)](https://support.lenovo.com/p/servers/sr950). La página web de información del servicio proporciona información adicional para videos de sustitución e instalación de piezas y códigos de error para soporte del servidor.

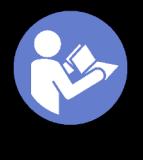

### **Service Information**

Scan this QR code to access<br>information about memory<br>configuration, option installation,<br>and servicing of the system.

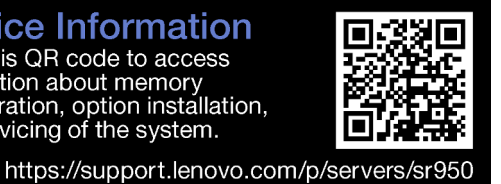

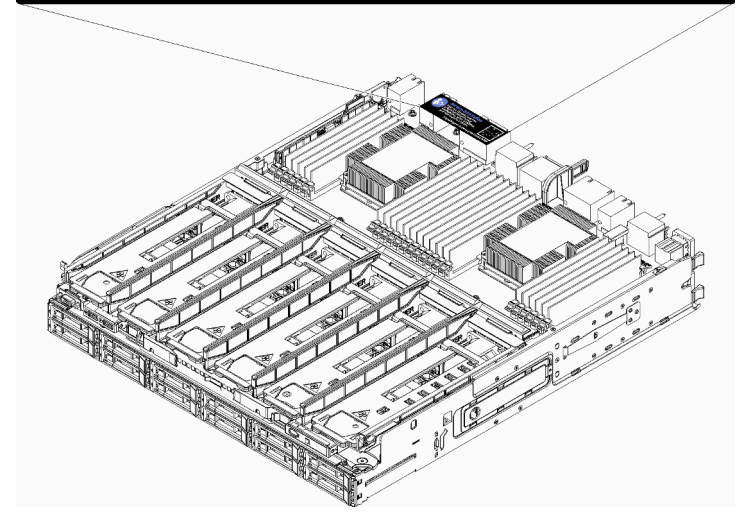

Figura 13. Etiqueta de servicios y código QR

### Etiqueta de acceso de red

La etiqueta de acceso de red del xClarity Controller (XCC) se encuentra en la parte frontal del servidor y debe quitarse antes de hacer funcionar el sistema. La etiqueta proporciona el nombre de host IPv4 predeterminado y la dirección local de enlace IPv6 del XCC.

| ဂ္ဂ<br><b>xClarity Controller Network Access</b>                                                                                                    |
|----------------------------------------------------------------------------------------------------|
| IPv4: The default XCC hostname is: "XCC", MT and SN separated<br>by hyphens "-". Example: XCC-9999-23L12345                                                                                                    |
| Place XCC MAC Address Label Here<br><b>XCC MAC Address:</b>                                                                                                    |
| <b>IPv6:</b> Link Local Address:<br>Place LLA Label Here                                                                                                    |
| Remove this tag to place<br>labels on the pull-out tab.<br>Save this tag for future reference.<br>SL17A03968                                                                                                    |
|                                                                                                    |
|                                                                                                    |
| Ñ<br>M<br><b>BERNMANN</b><br><b>ध्यास्यस्य सम्</b><br><b>EX SYNVIES</b><br><b>INSTANT</b><br><b>BURGHUR</b><br><b>ER SYSTEM</b><br>低温器器制品<br><b>BY SWARK</b><br>经经济规范<br>بالنفقة<br><b>BARAGES</b><br><b>BU BULLURY</b>                               |
|                                                                                                    |
| ease, un                                                                                                    |
| 6 <del>00</del> 0<br>□<br>8.77<br><b>Bernard</b>                                                                                                    |
| <b>BRINGWARE</b><br><b>IN REPORT</b><br><b>WA BARBAR RAY</b><br><b>PRIMARKA</b><br><b>PARTY SERVICE</b><br><b>BONARY</b><br><b>References</b><br><b>BOROOMER</b><br><b>BO MANAGER</b><br><b>BY MAYARY</b><br><b>KON GAAANSI KA</b><br><b>MAXXXXII</b> |

Figura 14. Etiqueta de acceso a red

## Vista frontal

La vista frontal del servidor varía levemente según el modelo. En algunos modelos, los componentes se sustituyen por rellenos.

#### Vista frontal del servidor

[Figura 15 "Vista frontal del servidor \(cubierta frontal instalada\)" en la página 35](#page-38-0) ilustra la vista frontal del servidor, con la cubierta frontal instalada, para identificar las bahías de unidad.

<span id="page-38-0"></span>

|                                 |  | an a de concerção de la antecessa de concerção ano de concerção de seu concerção de concerção de seu propriamento de composição de seu propriamento de composição de concerção de composição de concerção de composição de com<br>ਜਾ |  |
|---------------------------------|--|----------------------------------------------------------------------------------------------------|--|
|                                 |  |                                                                                                    |  |
|                                 |  |                                                                                                    |  |
| $\sqrt{2}$<br>ా<br>$\sim$<br>62 |  | O                                                                                                    |  |
| .                               |  | <u>La contra a contra a del al 2000 de la contra a del contrado de la contra de la contra de la col</u>                                                                                                    |  |

Figura 15. Vista frontal del servidor (cubierta frontal instalada)

[Figura 16 "Vista frontal del servidor \(cubierta frontal extraída\)" en la página 35](#page-38-1) muestra la vista frontal del servidor.

<span id="page-38-1"></span>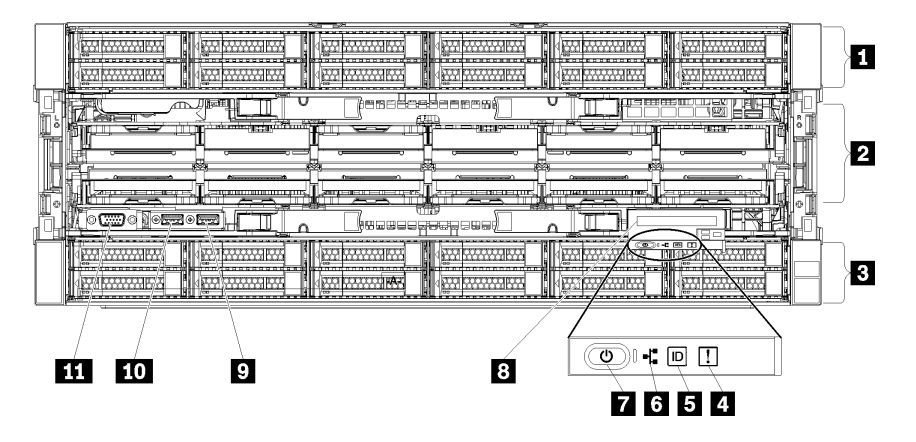

Figura 16. Vista frontal del servidor (cubierta frontal extraída)

Tabla 4. Componentes en la parte frontal del servidor

| Referencia de ilustración                                                 | Referencia de ilustración                                            |
|---------------------------------------------------------------------------|----------------------------------------------------------------------|
| <b>Bahías de unidad de 2,5 pulgadas (12 a 23) (en algunos</b><br>modelos) | Botón de encendido y LED de encendido                                |
| 2 Ranuras de ventilador (1-12)                                            | <b>B</b> Panel frontal del operador con pantalla LCD extraíble       |
| $\epsilon$ Bahías de unidad de 2,5 pulgadas (0 a 11)                      | <b>D</b> Puerto USB 2.0                                              |
| <b>4</b> LED de error del sistema                                         | <b>10</b> Puerto USB 2.0 de gestión de Lenovo XClarity<br>Controller |
| <b>B</b> Botón de ID/LED del sistema                                      | <b>THE Puerto de video VGA</b>                                       |
| <b>1.</b> LED de actividad de la red                                      |                                                                      |

#### **1** Bahías de unidad de 2,5 pulgadas (12 a 23) (en algunos modelos)

Las bahías de unidad se utilizan para instalar unidades de 2,5 pulgadas. Al instalar unidades, siga el orden de los números de las bahías de unidad. La refrigeración y la integridad EMI del servidor están protegidas si todas las bahías de unidad están ocupadas. Las bahías de unidad vacías se deben llenar con rellenos de bahía de unidad o rellenos de unidad.

#### **2** Ranuras de ventilador (1-12)

Instale ventiladores en estas ranuras.

#### **3** Bahías de unidad de 2,5 pulgadas (0-11)

Las bahías de unidad se utilizan para instalar unidades de 2,5 pulgadas. Al instalar unidades, siga el orden de los números de las bahías de unidad. La refrigeración y la integridad EMI del servidor están protegidas si todas las bahías de unidad están ocupadas. Las bahías de unidad vacías se deben llenar con rellenos de bahía de unidad o rellenos de unidad.

#### **4** LED de error del sistema

Para obtener información acerca del LED de error del sistema, consulte ["Panel frontal del operador" en la](#page-40-0)  [página 37](#page-40-0).

#### **5** Botón de ID/LED del sistema

Para obtener información acerca del botón de ID/LED del sistema, consulte ["Panel frontal del operador" en](#page-40-0)  [la página 37](#page-40-0).

#### **6 LED** de actividad de la red

Para obtener información acerca del LED de actividad de red, consulte ["Panel frontal del operador" en la](#page-40-0)  [página 37](#page-40-0).

#### **7** Botón de encendido y LED de encendido

Para obtener información sobre el botón de encendido y el LED de encendido, consulte ["Panel frontal del](#page-40-0) [operador" en la página 37.](#page-40-0)

#### **8** Panel frontal del operador con pantalla LCD extraíble

Para obtener información acerca del panel frontal del operador con pantalla LCD extraíble, consulte ["Panel](#page-42-0)  [LCD de visualización de información de sistema" en la página 39](#page-42-0).

#### **9** Puerto USB 2.0

Conecte un dispositivo USB, como un mouse, un teclado u otros dispositivos a cualquiera de estos conectores.

#### **10** Puerto USB 2.0 de gestión de Lenovo XClarity Controller

La conexión a XClarity Controller está diseñada para los usuarios con un dispositivo móvil que ejecute la aplicación de dispositivos móviles de XClarity Controller. Cuando un dispositivo móvil está conectado con este puerto USB, se establece una conexión Ethernet sobre USB entre la aplicación móvil que se ejecuta en el dispositivo y en XClarity Controller.

Seleccione Red en Configuración de BMC para ver o modificar la configuración.

Están disponibles cuatro tipos de configuraciones:

#### • Modo de host único

En este modo, el puerto USB siempre está conectado únicamente al servidor.

• Modo de BMC único

En este modo, el puerto USB siempre está conectado a XClarity Controller.

• Modo compartido: propiedad de BMC

En este modo, la conexión al puerto USB se comparte con el servidor y XClarity Controller, mientras que el puerto se cambia a XClarity Controller.

#### • Modo compartido: propiedad de host

En este modo, la conexión al puerto USB se comparte con el servidor y XClarity Controller, mientras que el puerto se cambia al servidor.

#### **111 Puerto de video VGA**

Conecte un monitor a este conector.

#### Notas:

- Cuando el conector frontal opcional VGA está en uso, se deshabilitará el conector posterior.
- La resolución máxima de video es de 1920 x 1200 a 60 Hz.

#### LED de la unidad

<span id="page-40-1"></span>[Figura 17 "LED de la unidad" en la página 37](#page-40-1) muestra los LED en cada unidad.

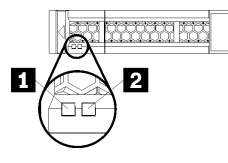

Figura 17. LED de la unidad

Tabla 5. LED de la unidad

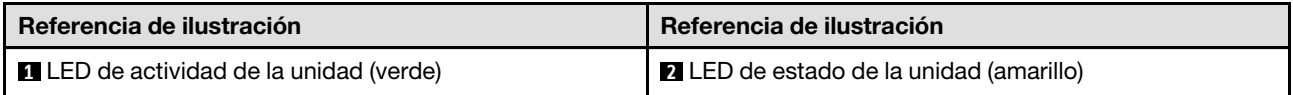

#### **1** LED de actividad de unidad (verde):

Cada unidad de intercambio en caliente incluye un LED de actividad. Si el LED está encendido, esto indica que la unidad está encendida, pero no está leyendo o escribiendo datos de forma activa. Si el LED parpadea, se está accediendo a la unidad.

#### **2** LED de estado de unidad (amarillo):

Estos LED están en unidades de estado sólido y unidades de disco duro SAS o SATA. Cuando uno de estos LED se ilumina, indica que la unidad ha fallado. Cuando este LED parpadea lentamente (un parpadeo por segundo), indica que la unidad se está reconstruyendo. Cuando el LED parpadea rápidamente (tres parpadeos por segundo), indica que el controlador está identificando la unidad.

## <span id="page-40-0"></span>Panel frontal del operador

La ilustración siguiente muestra los controles y LED del panel de operador frontal.

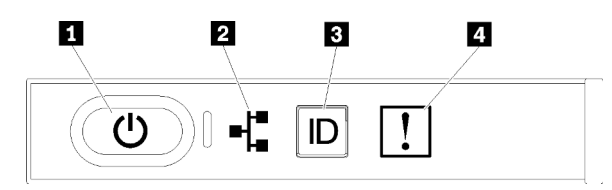

Tabla 6. Controles e indicadores del panel frontal del operador

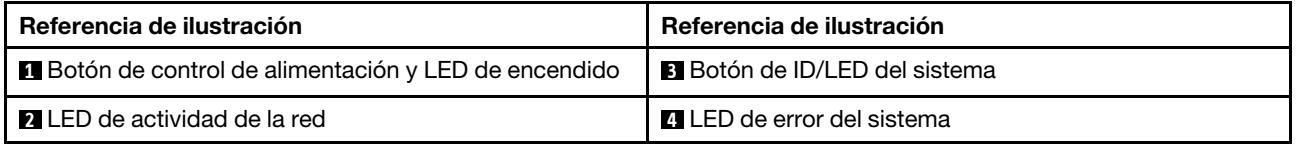

• **1** Botón de alimentación y LED de encendido: presione este botón para encender y apagar el servidor manualmente. Los estados del LED de encendido son los siguientes:

Desactivado: no hay alimentación o la fuente de alimentación presenta errores.

Parpadeo rápido (4 veces por segundo): el servidor está apagado y no está listo para su encendido. El botón de encendido está deshabilitado. Esta acción tardará aproximadamente entre 5 y 10 segundos.

Parpadeo lento (una vez por segundo): el servidor está apagado y estará listo para su encendido. Puede presionar el botón de encendido para encender el servidor.

Encendido: el servidor está encendido.

- **<b>2** LED de actividad de red: cuando este LED parpadea, indica que el servidor está transmitiendo o recibiendo señales de LAN Ethernet.
- **3** Botón ubicador/LED ubicador: utilice este LED azul para localizar visualmente el servidor entre otros servidores. Este LED también se utiliza como botón de detección de presencia. Puede utilizar Lenovo XClarity Administrator para iluminar este LED remotamente.
- **<b>I**LED de error del sistema: cuando este LED amarillo está encendido, indica que se ha producido un error del sistema. En la parte posterior del servidor también hay un LED de error del sistema. Los mensajes en el panel de la pantalla de información del sistema LCD y los LED en otros componentes del servidor también pueden encenderse para ayudarle a aislar el error. Este LED lo controla Lenovo XClarity Controller.

#### Panel LCD de visualización de información de sistema

El panel frontal del operador se proporciona con una pestaña, que se puede tirar para acceder al panel de pantalla LCD de información del sistema. Para obtener más información, consulte ["Panel LCD de](#page-42-0)  [visualización de información de sistema" en la página 39](#page-42-0).

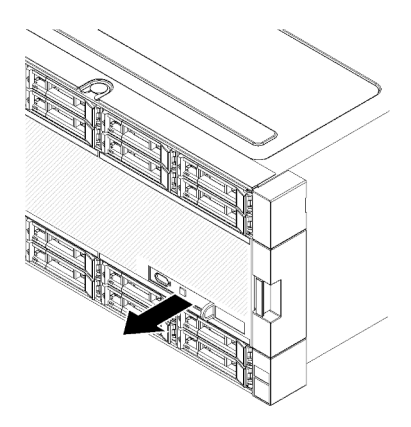

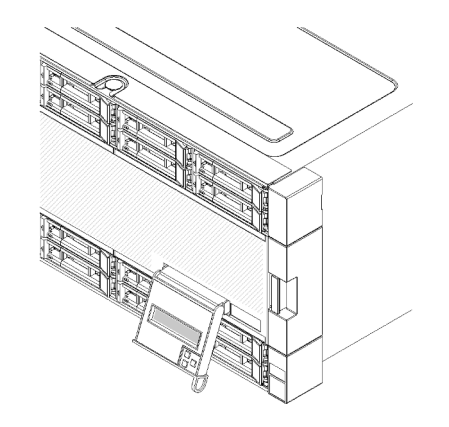

### <span id="page-42-0"></span>Panel LCD de visualización de información de sistema

La siguiente sección contiene información general del panel LCD de visualización de información de sistema, que muestra varios tipos de información sobre el servidor.

El panel LCD de visualización de información de sistema en la parte frontal del servidor le permite tener acceso rápido al estado del sistema, firmware, red e información del estado.

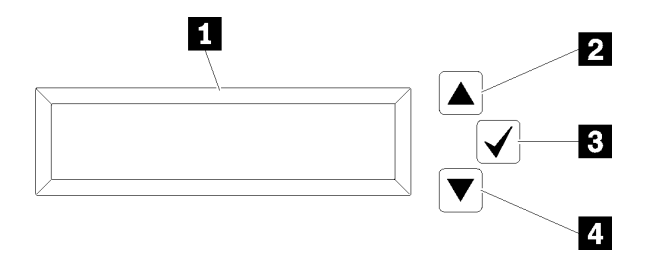

Tabla 7. Panel LCD de visualización de información de sistema

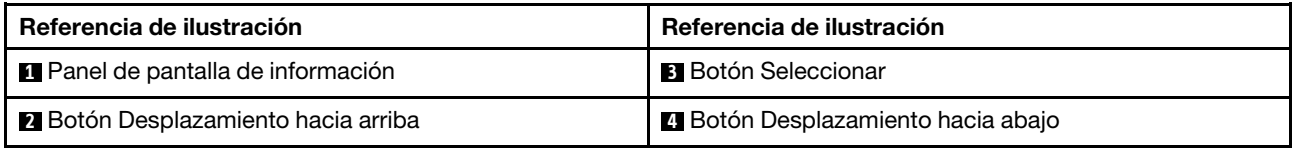

Nota: Presione los botones de desplazamiento hacia arriba y de desplazamiento hacia abajo a la vez para actualizar el panel de pantalla LCD de información del sistema.

- **<b>2** Botón Desplazamiento hacia arriba: presione este botón para desplazarse hacia la izquierda o dentro del menú principal para ubicar y seleccionar la información del sistema que desea mostrar.
- **El Botón Seleccionar:** presione este botón para hacer una selección en las opciones del menú.
- **4** Botón Desplazamiento hacia abajo: presione este botón para desplazarse hacia la derecha o dentro del menú principal para ubicar y seleccionar la información del sistema que desea mostrar.

En el ejemplo siguiente se muestra la información que verá en el panel de la pantalla.

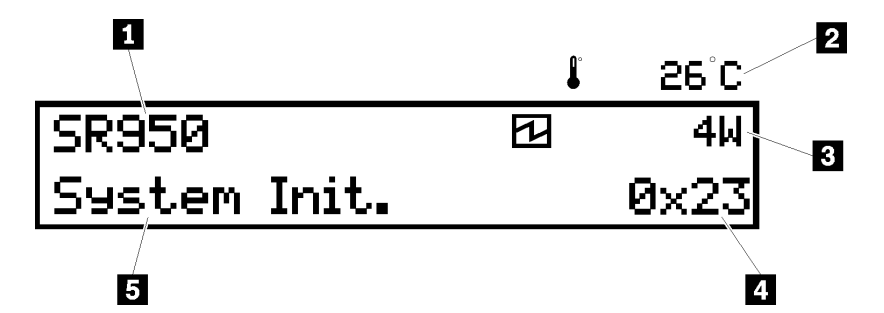

Tabla 8. Pantalla LCD de visualización de información del sistema

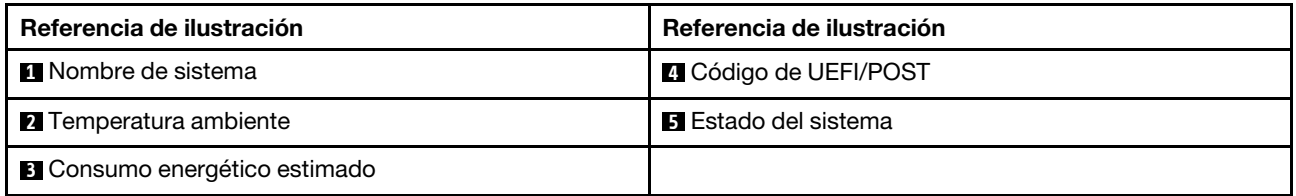

La siguiente ilustración muestra el flujo de las opciones de menú del panel LCD de visualización de información de sistema.

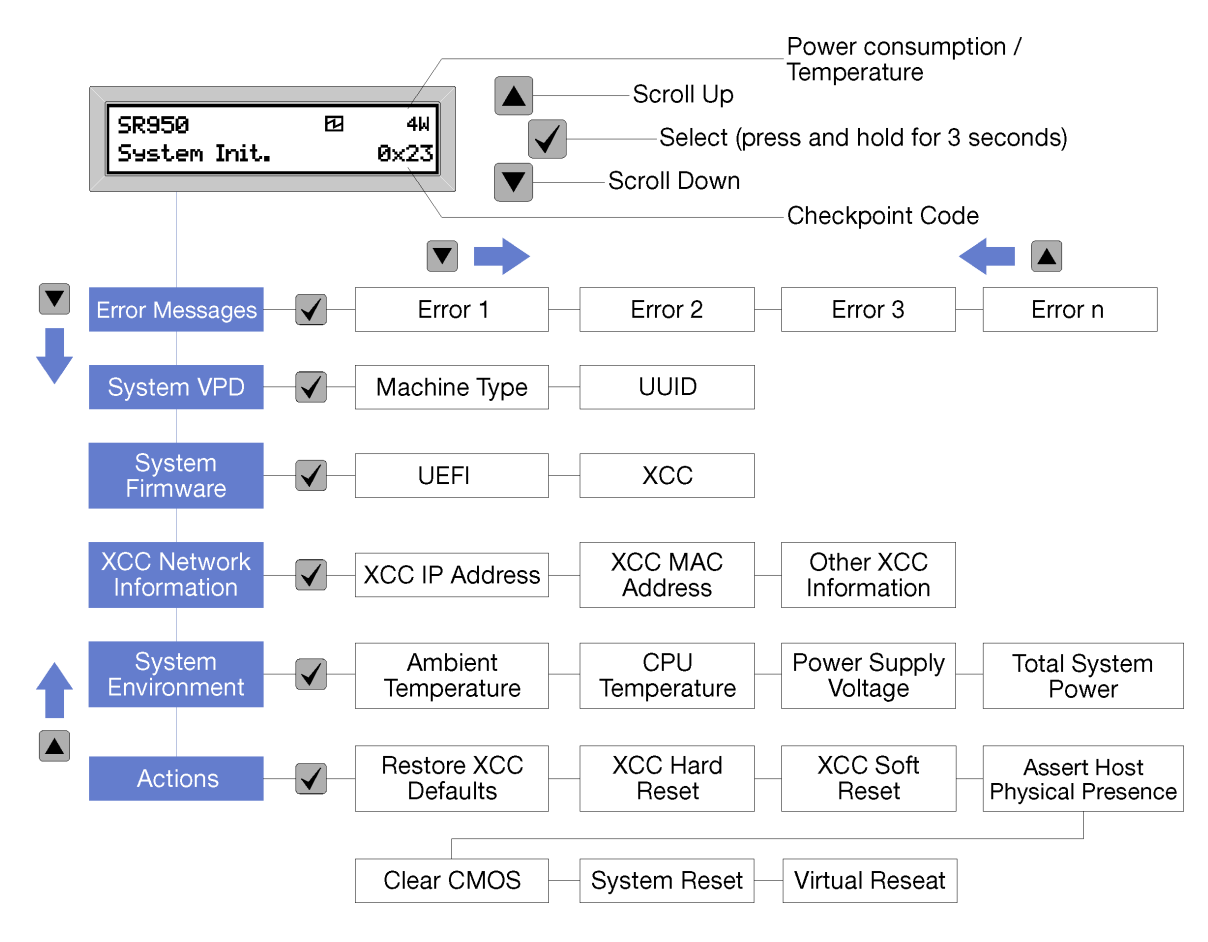

Al desplazarse por la jerarquía de las opciones del menú, el panel de la pantalla LCD muestra la información para esa opción con las flechas hacia arriba y abajo. En la parte inferior de la jerarquía, solo la flecha arriba es hacia la izquierda, mientras que en la parte superior de la jerarquía, solo la flecha abajo es hacia la izquierda.

Para la configuración del submenú de errores, si solo se produce un error, el panel de la pantalla LCD mostrará ese error. Si se produce más de un error, el panel de la pantalla LCD muestra la cantidad de errores que se produjeron. Si no hay errores, el menú de errores no estará disponible.

Para desplazarse por las opciones del menú, utilice los botones **Desplazamiento hacia arriba** o Desplazamiento hacia abajo. Para ingresar a la configuración del submenú, utilice el botón Seleccionar.

El panel LCD de visualización de información de sistema muestra los siguientes tipos de información acerca del servidor:

• Registro de errores del sistema del Lenovo XClarity Controller (LXCC)

Nota: El botón Desplazamiento hacia abajo solo funcionará para esta opción de menú si no se produjeron errores. Se mostrará una lista de los errores actuales que informó el sistema.

- Información de VPD de sistema
	- Tipo de máquina y número de serie
	- Cadena Identificador único universal (UUID)
- Niveles de firmware del sistema:
	- Nivel de código UEFI
- Nivel de código del LXCC
- Información de la red del LXCC:
	- Nombre de host del LXCC
	- Dirección MAC dedicada del LXCC

Nota: Solo se muestra la dirección MAC que está actualmente en uso (dedicada o compartida).

- Dirección MAC compartida del LXCC
- Información IP v4
- Información del entorno del sistema:
	- Temperatura ambiente
	- Temperatura del procesador
	- Voltaje de entrada de CA
	- Consumo energético estimado

### <span id="page-44-0"></span>Vista posterior

La parte posterior del servidor proporciona acceso a varios componentes, lo que incluye fuentes de alimentación, adaptadores PCIe, puertos serie y puertos Ethernet.

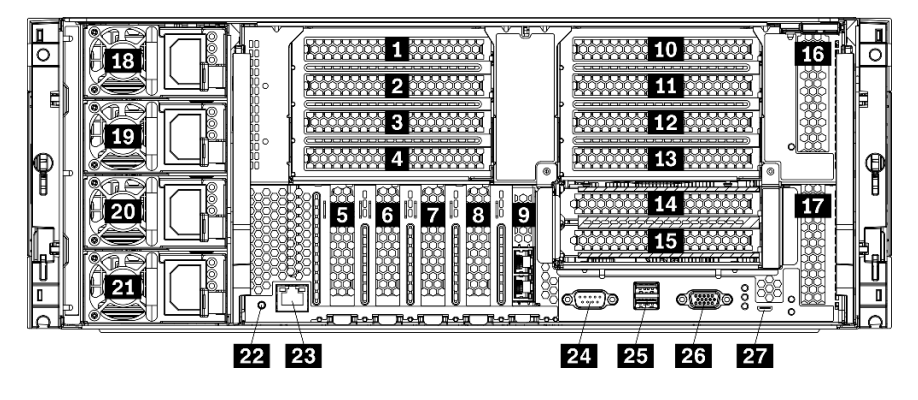

Figura 18. Vista posterior del servidor

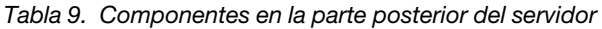

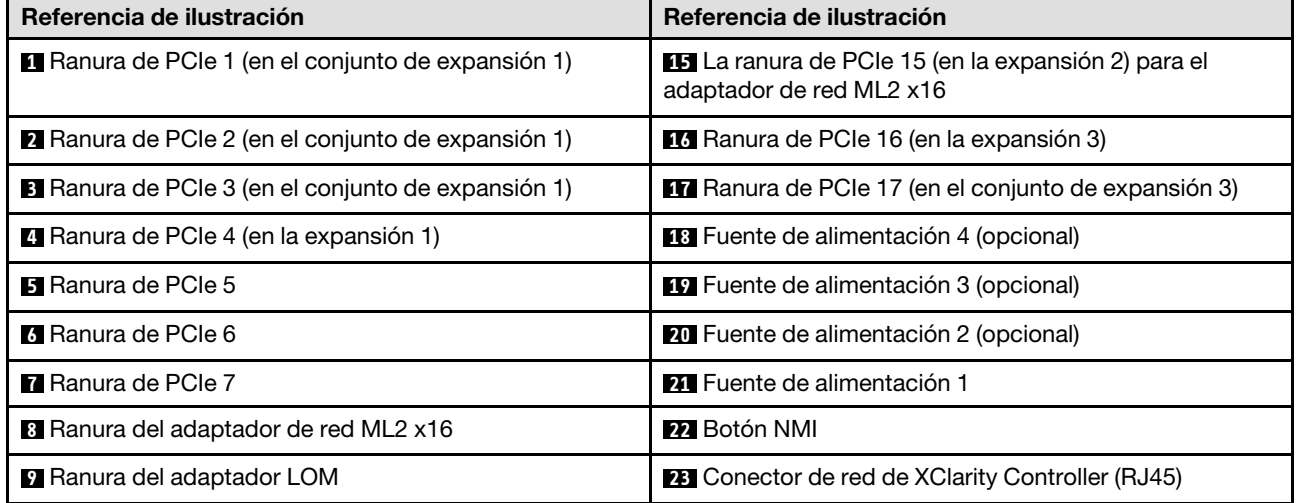

Tabla 9. Componentes en la parte posterior del servidor (continuación)

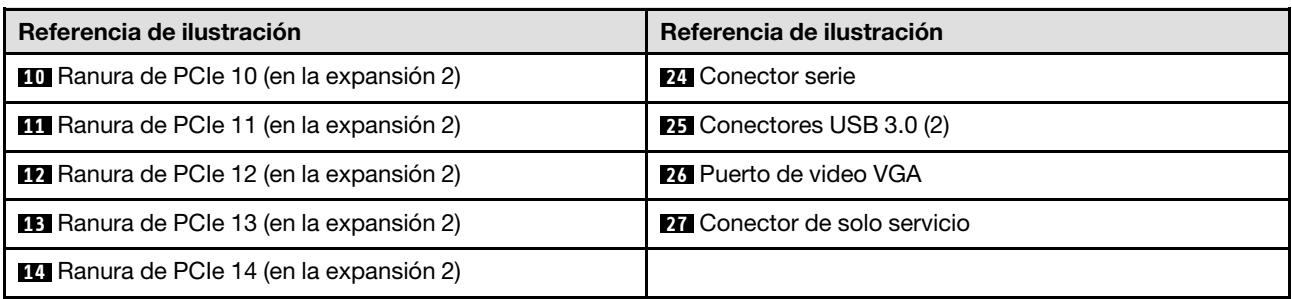

Notas: Las siguientes "ranuras" de PCIe se asignan a los componentes del servidor:

- La ranura de PCIe 18 se asigna a la tarjeta RAID en la bandeja inferior.
- La ranura de PCIe 19 se asigna a la tarjeta RAID en la bandeja superior.
- La ranura de PCIe 20 se asigna a la placa posterior de M.2 en el interior de la bandeja de E/S.

#### **1 2 8**  $\sigma$  Ranura de PCIe 1-4 (en la expansión 1)

Instale los adaptadores PCIe en estas ranuras.

#### **5 6 7** Ranura de PCIe 5-7

Instale los adaptadores PCIe en estas ranuras.

#### **8** Ranura del adaptador de red ML2 x16

Instale el adaptador de red ML2 x16 en esta ranura.

#### **9** Ranura del adaptador LOM

Instale el adaptador LOM en esta ranura.

#### **10 11 12 13 14 15** Ranuras de PCIe 10-15 (en la expansión 2)

Instale los adaptadores PCIe en estas ranuras.

Nota: Instale el adaptador de red ML2 x16 en la ranura de PCIe 15 (en la expansión 2).

#### **16 17** Ranuras de PCIe 16-17 (en la expansión 3)

Instale los adaptadores PCIe en estas ranuras.

#### **18 19 20 21** Fuente de alimentación 1-4

Nota: Las fuentes de alimentación 2-4 son opcionales.

Las fuentes de alimentación de intercambio en caliente redundantes ayudan a evitar la interrupción significativa en el funcionamiento del sistema cuando falla una fuente de alimentación o una fuente de alimentación de entrada. Una de fuente de alimentación que presenta fallas se puede sustituir sin apagar el servidor. Puede adquirir una opción de fuente de alimentación en Lenovo e instalarla para redundancia de alimentación o capacidad de alimentación adicional sin apagar el servidor.

Para obtener más información sobre los requisitos mínimos de las fuentes de alimentación y redundancia de alimentación, consulte ["criterios de la fuente de alimentación en el tema "Instalación de una fuente de](#page-270-0)  [alimentación"" en la página 267.](#page-270-0)

Cada fuente de alimentación de intercambio en caliente tiene tres LED de estado. Consulte ["LED de vista](#page-46-0) [posterior" en la página 43](#page-46-0) para obtener más información.

#### **22** Botón NMI

Presione este botón para forzar una interrupción no enmascarable en el procesador. Es posible que tenga que utilizar un lápiz o el extremo de un clip de papel extendido para pulsar el botón. También puede usarlo para forzar un vuelco de la memoria en la pantalla azul. Use este botón únicamente cuando el soporte de Lenovo se lo indique.

#### **23 Conector de red de XClarity Controller (RJ45)**

Se utiliza para conectar un cable Ethernet para gestionar el sistema mediante XClarity Controller.

#### **24 Conector serie**

Conecte un dispositivo serie de 9 patillas a este conector. El puerto serie se comparte con el XCC. XCC puede controlar el puerto serie compartido para redirigir el tráfico serie, utilizando SOL (Serial over LAN).

#### **25** Conectores USB 3.0 (2)

Se utiliza para conectar un dispositivo que requiere una conexión USB 2.0 o USB 3.0, como un teclado, un mouse o una unidad flash USB.

#### **26** Puerto de video VGA

Se usa para conectar un dispositivo de video compatible con VGA, como un monitor VGA.

#### **27 Conector de solo servicio**

Este conector está reservado solo para servicio.

## <span id="page-46-0"></span>LED de vista posterior

La ilustración de esta sección muestra los LED de la parte posterior del servidor.

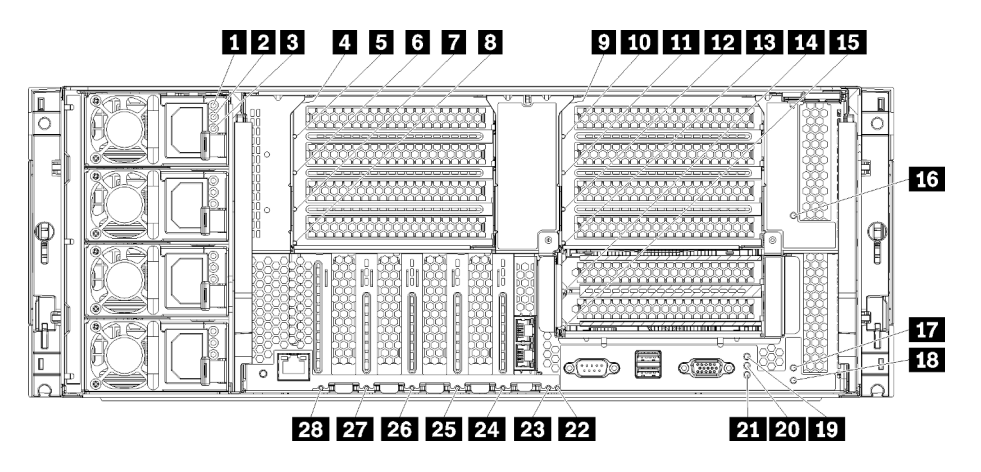

Figura 19. LED posteriores

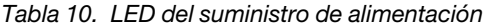

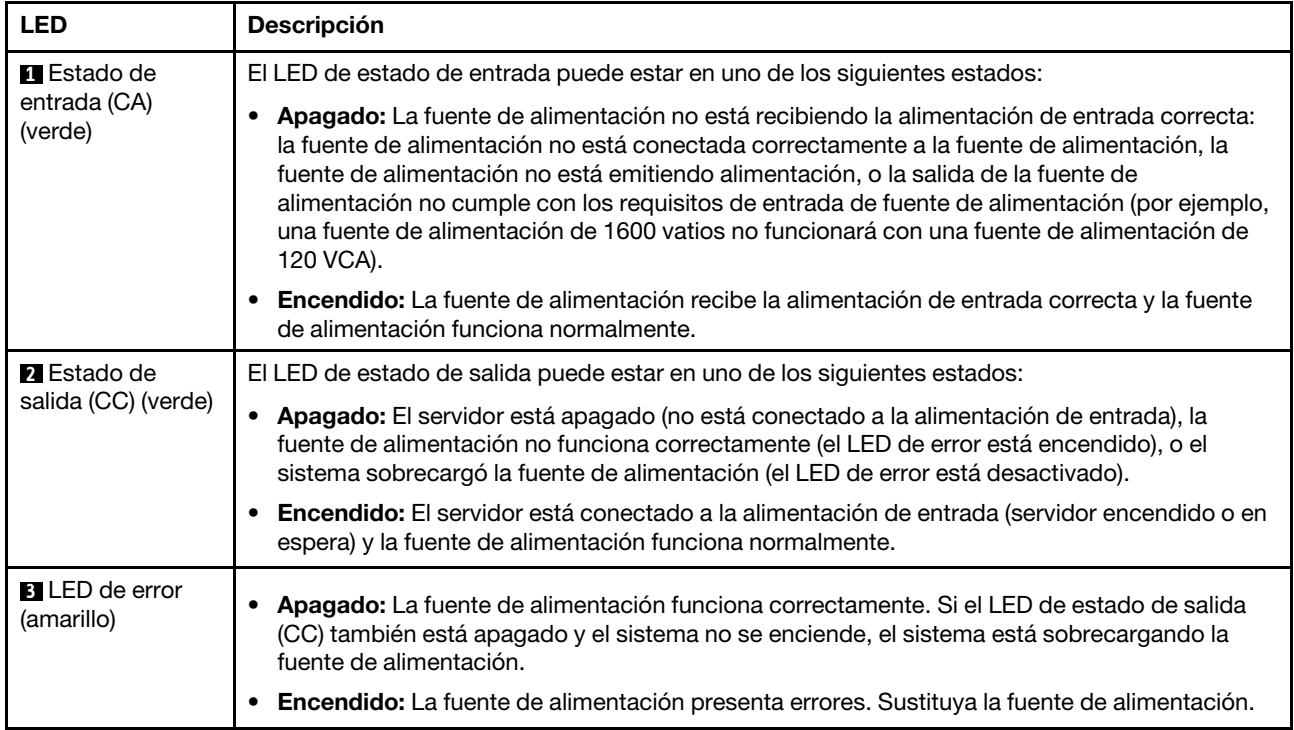

#### Tabla 11. LED de estado

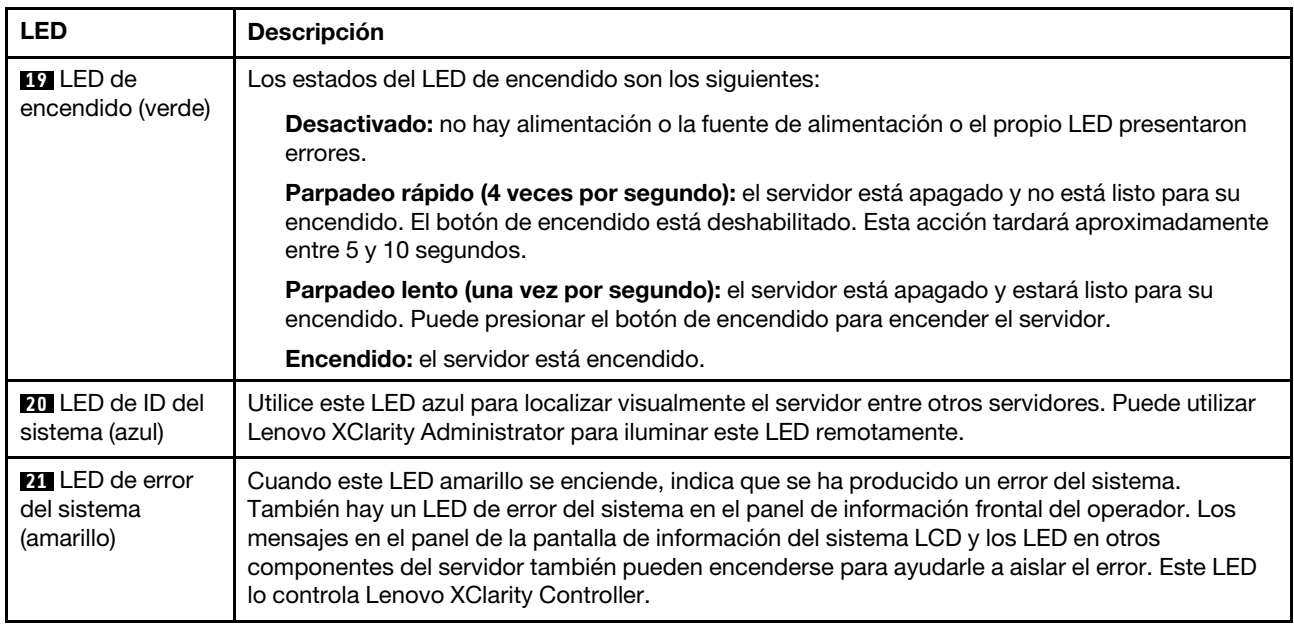

#### Tabla 12. LED de adaptador

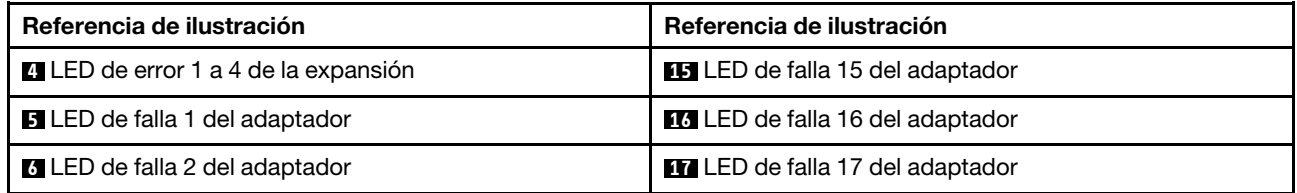

Tabla 12. LED de adaptador (continuación)

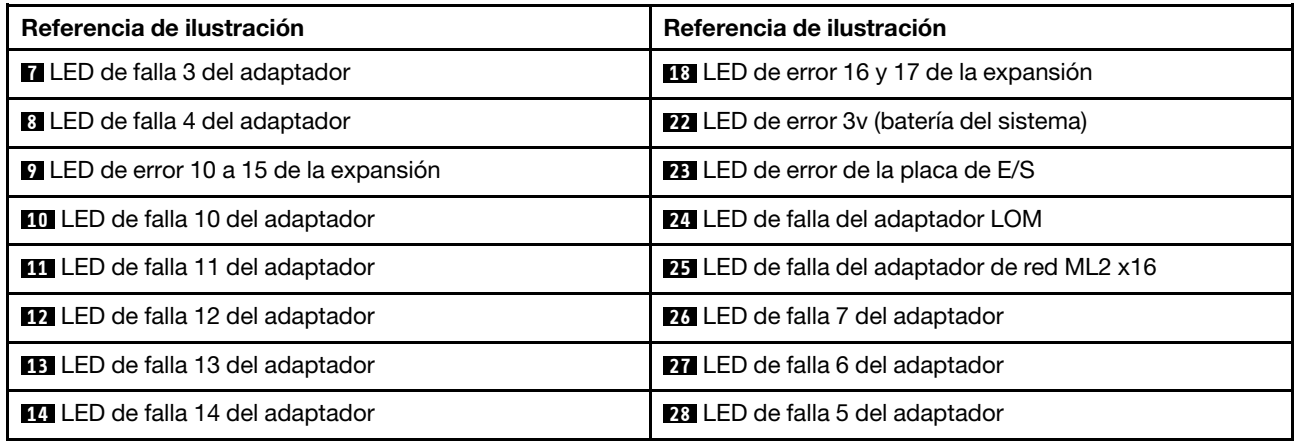

## Disposición interna de los cables

Algunos de los componentes del servidor tienen cables y conectores de los cables internos.

Nota: Desenganche todos los pestillos, las pestañas de liberación o los bloqueos de los conectores de los cables cuando desconecte los cables. Si no los libera antes de retirar los cables dañará los conectores de los cables o los zócalos de los cables en las placas de circuitos, que son frágiles. Cualquier daño a los conectores de cables o los zócalos de los cables podría requerir la sustitución de los cables o circuitos.

Algunas opciones, tales como controladores RAID, pueden requerir un cableado interno adicional. Consulte la documentación que se proporciona con la opción para determinar los requisitos e instrucciones adicionales acerca del cableado.

#### <span id="page-48-0"></span>Guías del cable

Asegúrese de que todos los cables pasen a través de las guías de cables, tal como se muestra en cada sección cableado.

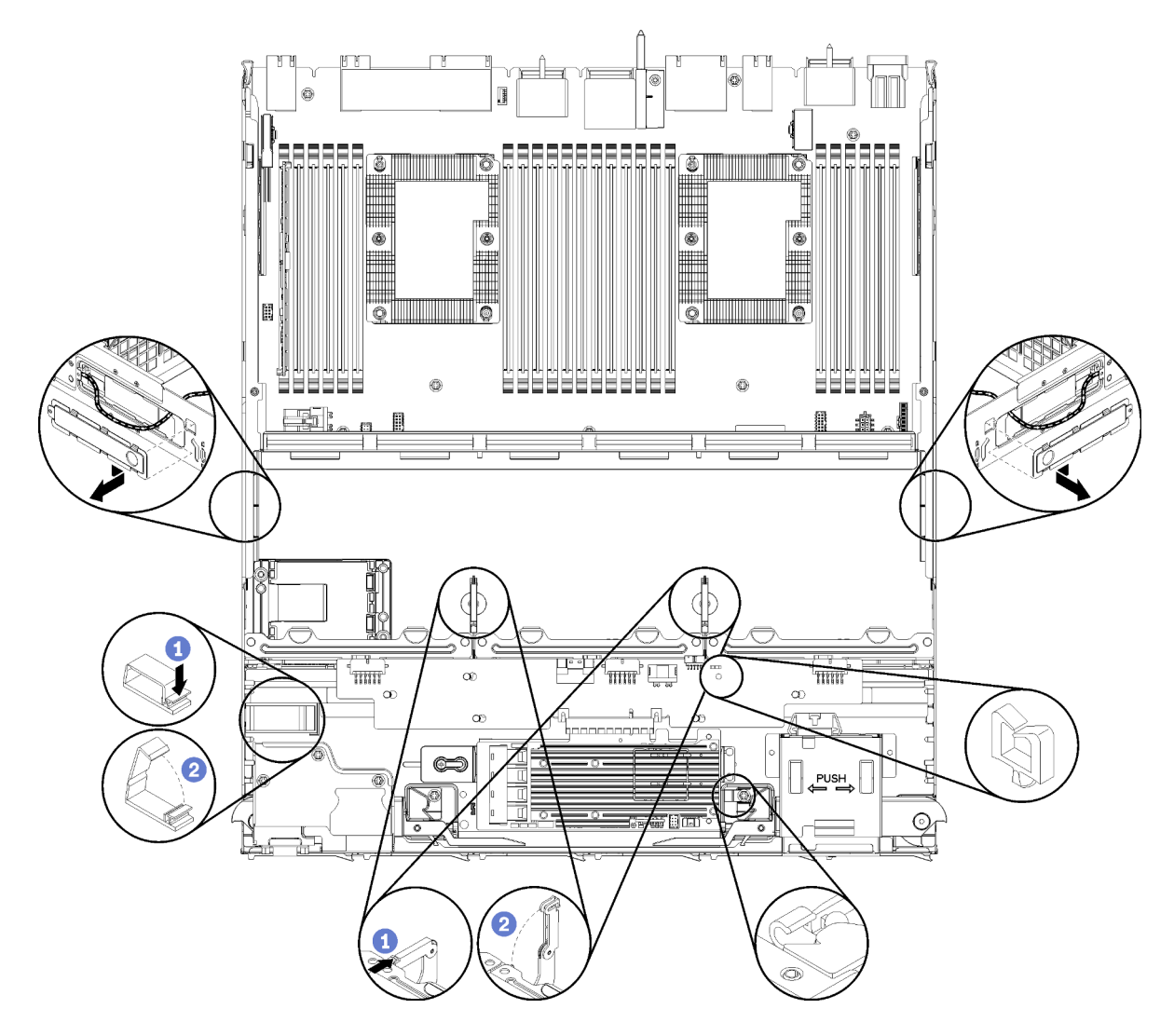

Figura 20. Ubicaciones de guía del cable

#### Conexión de cables

Para conectar los cables, utilice las siguientes directrices:

- Desconecte todos los cables de alimentación del servidor antes de conectar o desconectar cualquier cable interno.
- Consulte la documentación que se proporciona con los dispositivos externos para obtener instrucciones adicionales sobre el cableado. Es posible que le sea más fácil orientar los cables antes de conectar los dispositivos al servidor.
- Los identificadores de ciertos cables están impresos sobre los cables que se proporcionan con el servidor y los dispositivos opcionales. Utilice estos identificadores para conectar los cables a los conectores correctos.
- Asegúrese de que el cable no esté pinzado y de que no cubra conectores ni obstruya ningún componente de la placa del sistema.
- Asegúrese de que los cables correspondientes pasen a través de los clips para cables.

Nota: Desacople todos los pestillos, las pestañas de liberación o los bloqueos de los conectores de los cables cuando desconecte los cables de la placa del sistema. Si no los libera antes de retirar los cables, los zócalos de los cables de la placa del sistema, los cuales son frágiles, resultarán dañados. Cualquier daño a los zócalos de los cables podría requerir la sustitución de la placa del sistema.

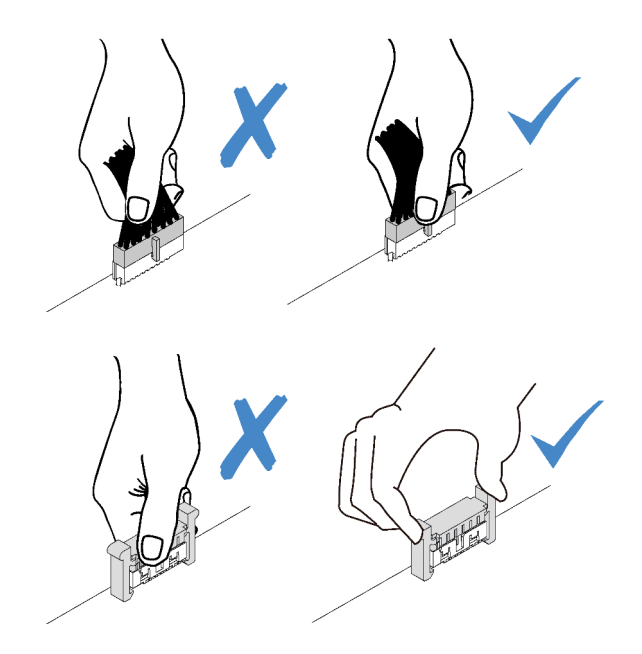

## Disposición común de los cables de los componentes

Utilice esta sección para comprender cómo disponer los cables para los componentes del servidor comunes.

La disposición de los cables para los componentes comunes es distinta para las bandejas superiores e inferiores:

- ["Disposición común de los cables \(bandeja inferior\)" en la página 47](#page-50-0)
- ["Disposición común de los cables \(bandeja superior\)" en la página 49](#page-52-0)

#### Notas:

- Asegúrese de que todos los cables pasen a través de las guías de cables, tal como se muestra en las ilustraciones. Consulte ["Guías del cable" en la página 45](#page-48-0) para obtener las ubicaciones y descripciones de los cables guía.
- Algunos conectores de cables tienen pestillos o bloqueos que deben estar desactivados para desconectar el cable.

#### <span id="page-50-0"></span>Disposición común de los cables (bandeja inferior)

La siguiente ilustración muestra la disposición de los cables para componentes comunes en la bandeja inferior.

<span id="page-51-0"></span>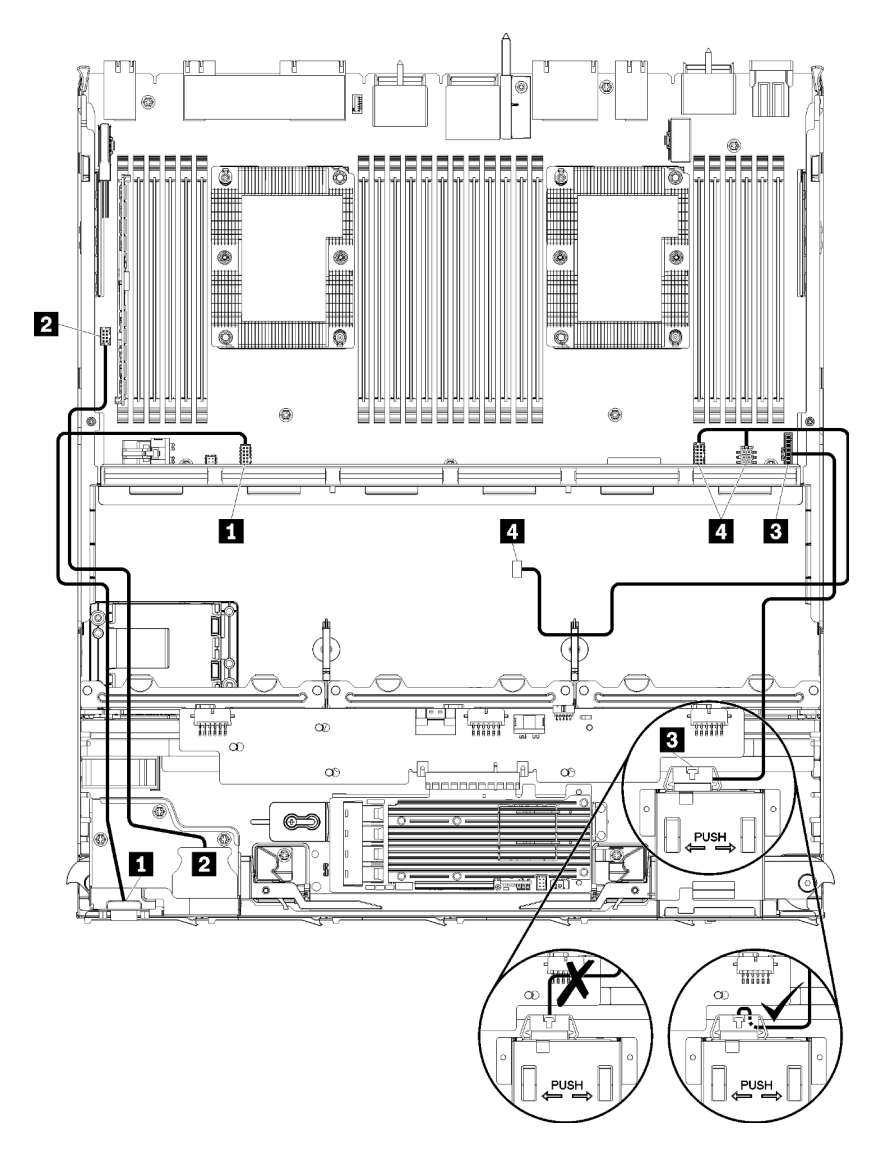

Figura 21. Disposición de cables, cables comunes (bandeja inferior)

Tabla 13. Disposición de cables, cables comunes (bandeja inferior)

| Cable                                          | <b>Disposición</b>                                                                                                    |  |
|------------------------------------------------|----------------------------------------------------------------------------------------------------|--|
| <b>IT</b> Puerto de video del<br>panel frontal | <b>Desde:</b> Puerto de video del panel frontal<br>Hasta: Placa del sistema inferior en la bandeja de computación inferior, conector de<br>"Video frontal" (consulte "Conectores de la placa del sistema" en la página 307) |  |
| <b>2</b> Puertos USB del panel<br>frontal      | <b>Desde:</b> Puertos USB frontales<br>• Hasta: Placa del sistema inferior en la bandeja de computación inferior, conector<br>"USB" (consulte "Conectores de la placa del sistema" en la página 307)                        |  |

Tabla 13. Disposición de cables, cables comunes (bandeja inferior) (continuación)

| Cable                                                  | <b>Disposición</b>                                                                                                    |  |  |
|--------------------------------------------------------|----------------------------------------------------------------------------------------------------|--|--|
| <b>B</b> Cable del panel de<br>control                 | <b>Desde:</b> Conector del panel de control<br>Hasta: Placa del sistema inferior en la bandeja de computación inferior, conector de<br>"Panel frontal" (consulte "Conectores de la placa del sistema" en la página 307)<br>Atención: Asegúrese de que el cable del panel del operador está doblado debajo del<br>conector, tal como se muestra en Figura 21 "Disposición de cables, cables comunes<br>(bandeja inferior)" en la página 48 para evitar que el cable quede pinzado al montar la<br>bandeja de computación completamente. |  |  |
| <b>M</b> Cable del<br>compartimiento del<br>ventilador | Desde: el conector del compartimiento del ventilador (parte inferior del<br>compartimiento del ventilador)<br>· Para: Placa del sistema inferior en la bandeja de computación inferior, conectores de<br>alimentación (J56) y de señal (J40) de la "Placa del ventilador" (consulte "Conectores<br>de la placa del sistema" en la página 307)                                                                                                    |  |  |

#### <span id="page-52-0"></span>Disposición común de los cables (bandeja superior)

La siguiente ilustración muestra la disposición de los cables para componentes comunes en la bandeja superior.

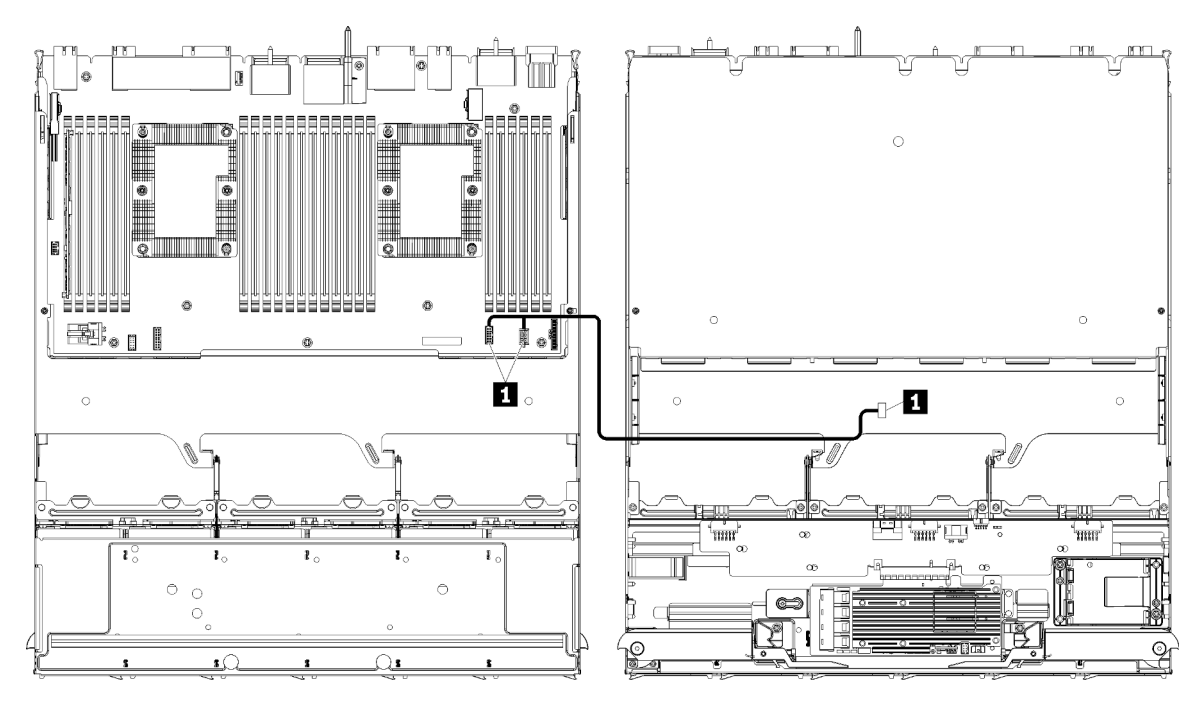

Nota: En esta ilustración, la imagen a la izquierda muestra el lado derecho de la bandeja y la imagen de la derecha muestra la bandeja cabeza abajo.

Figura 22. Disposición de los cables, cables comunes (bandeja superior de la placa del sistema)

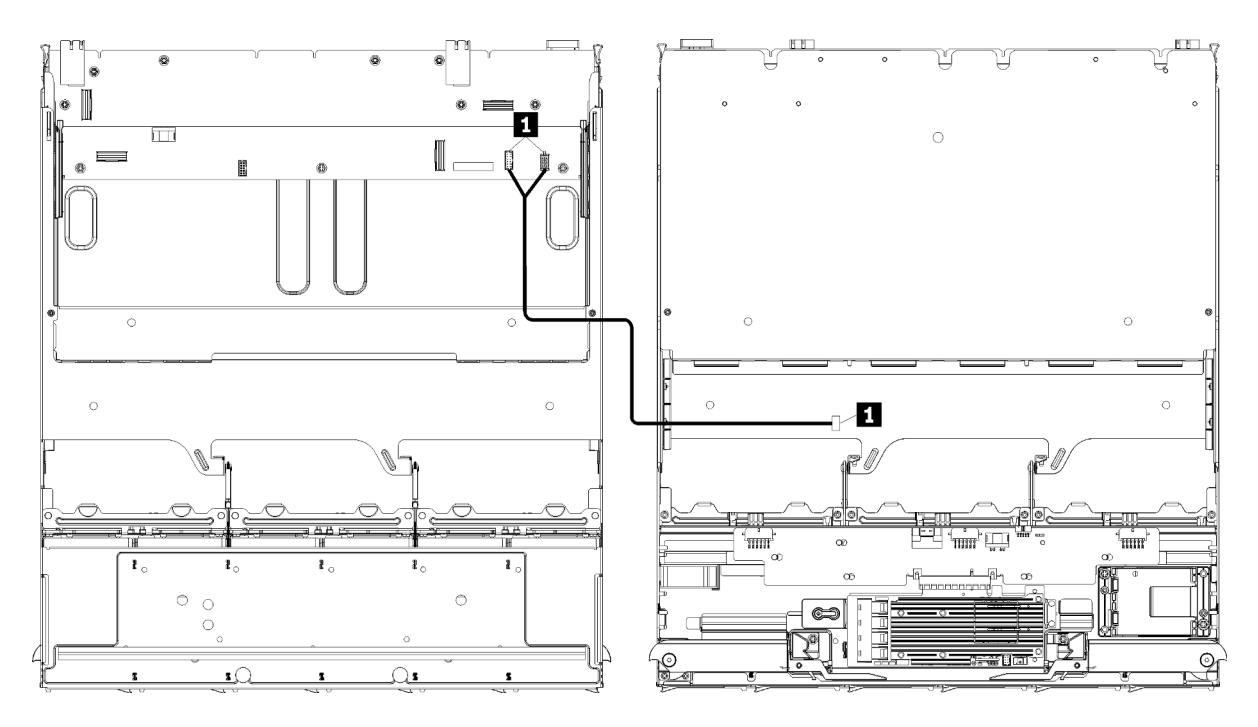

Nota: En esta ilustración, la imagen a la izquierda muestra el lado derecho de la bandeja y la imagen de la derecha muestra la bandeja cabeza abajo.

Figura 23. Disposición de los cables, cables comunes (bandeja superior con conjunto de placa de almacenamiento)

| Cable                                                   | <b>Disposición</b>                                                                                                    |
|---------------------------------------------------------|----------------------------------------------------------------------------------------------------|
| <b>El</b> Cable del<br>compartimiento del<br>ventilador | Desde: el conector del compartimiento del ventilador (parte inferior del<br>compartimiento del ventilador)                                                                                                    |
|                                                         | Hasta:<br>٠                                                                                                    |
|                                                         | - Placa del sistema inferior en la bandeja de computación superior, conectores de<br>alimentación (J56) y de señal (J40) de la "Placa del ventilador" (consulte<br>"Conectores de la placa del sistema" en la página 307) |
|                                                         | - Conjunto de placa de almacenamiento en la bandeja superior, conectores de<br>alimentación (J3) y de señal (J5) del ventilador (consulte "Conectores del conjunto"<br>de tablero de almacenamiento" en la página 308)    |
|                                                         | <b>Nota:</b> No tienda el cable de la caja del ventilador en la bandeja superior a través de las<br>guías de cables.                                                                                                    |

Tabla 14. Disposición de cables, cables comunes (bandeja superior)

## Disposición de los cables para unidades

Utilice esta sección para comprender cómo distribuir los cables para las unidades y componentes relacionados.

La disposición de los cables para los componentes es distinta para las bandejas superiores e inferiores:

- ["Disposición de los cables \(bandeja inferior\)" en la página 51:](#page-54-0)
	- [Cables de unidad común \(bandeja inferior\)](#page-55-0)
	- [Cables de unidad SAS \(bandeja inferior\)](#page-56-0)
	- [Cables de unidad NVMe \(bandeja inferior\)](#page-58-0)
- ["Disposición de los cables \(bandeja superior\)" en la página 55](#page-58-1):
- [Cables de unidad común \(bandeja superior\)](#page-59-0)
- [Cables de unidad SAS \(bandeja superior\)](#page-61-0)
- [Cables de unidad NVMe \(bandeja superior\)](#page-63-0)

#### Notas:

- Asegúrese de que todos los cables pasen a través de las guías de cables, tal como se muestra en las ilustraciones. Consulte ["Guías del cable" en la página 45](#page-48-0) para obtener las ubicaciones y descripciones de los cables guía.
- Algunos conectores de cables tienen pestillos o bloqueos que deben estar desactivados para desconectar el cable.
- Las tarjetas RAID en la ilustración pueden ser diferentes que la tarjeta RAID en su sistema. La ubicación de los conectores para todas las tarjetas RAID es similar.

#### <span id="page-54-0"></span>Disposición de los cables (bandeja inferior)

La disposición de los cables para los componentes es distinta para las unidades SAS y NVMe:

- [Cables de unidad común \(bandeja inferior\)](#page-55-0)
- [Cables de unidad SAS \(bandeja inferior\)](#page-56-0)
- [Cables de unidad NVMe \(bandeja inferior\)](#page-58-0)

#### Cables de unidad común (bandeja inferior)

Los cables de la unidad común son utilizados por unidades SAS y NVMe.

<span id="page-55-0"></span>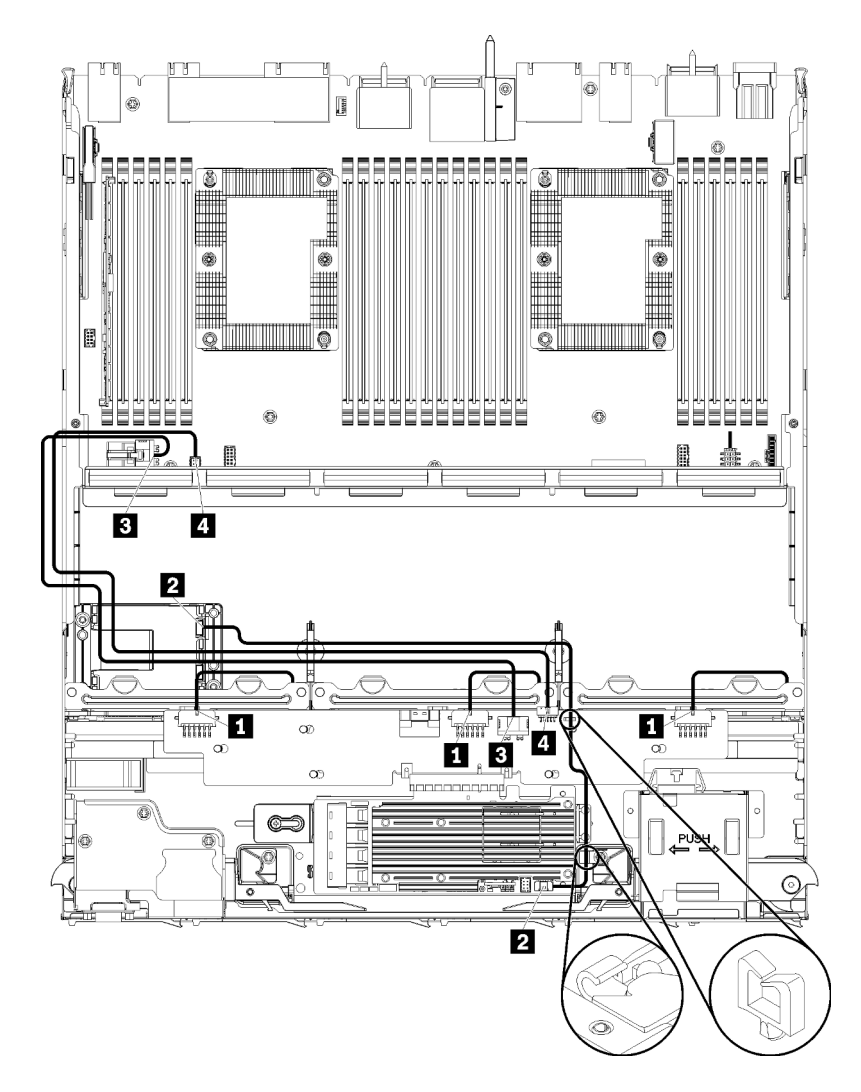

Figura 24. Disposición de cables, cables de unidad común (bandeja inferior)

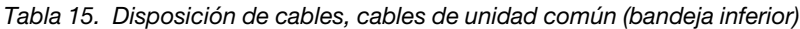

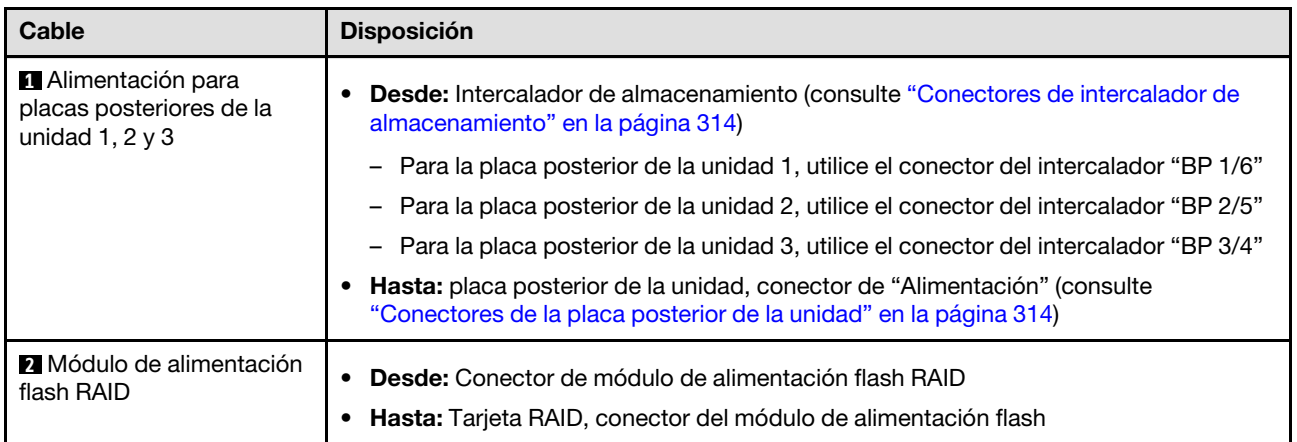

Tabla 15. Disposición de cables, cables de unidad común (bandeja inferior) (continuación)

| Cable                                 | <b>Disposición</b>                                                                                                    |  |
|---------------------------------------|----------------------------------------------------------------------------------------------------|--|
| <b>B</b> Alimentación de la<br>unidad | · Desde: Placa del sistema inferior en la bandeja de computación inferior, conector de<br>"ALIMENTACIÓN" (consulte "Conectores de la placa del sistema" en la página 307) |  |
|                                       | • Hasta: intercalador de alimentación, conector de "ALIMENTACIÓN" (consulte<br>"Conectores de intercalador de almacenamiento" en la página 314)                           |  |
| <b>A</b> Señal de la unidad           | · Desde: Placa del sistema inferior en la bandeja de computación inferior, conector de<br>"Señal" (consulte "Conectores de la placa del sistema" en la página 307)        |  |
|                                       | • Hasta: intercalador de almacenamiento, conector de "BANDA LATERAL" (consulte<br>"Conectores de intercalador de almacenamiento" en la página 314)                        |  |

#### Cables de unidad SAS (bandeja inferior)

<span id="page-56-0"></span>Los cables de la unidad común son utilizados solo por unidades SAS.

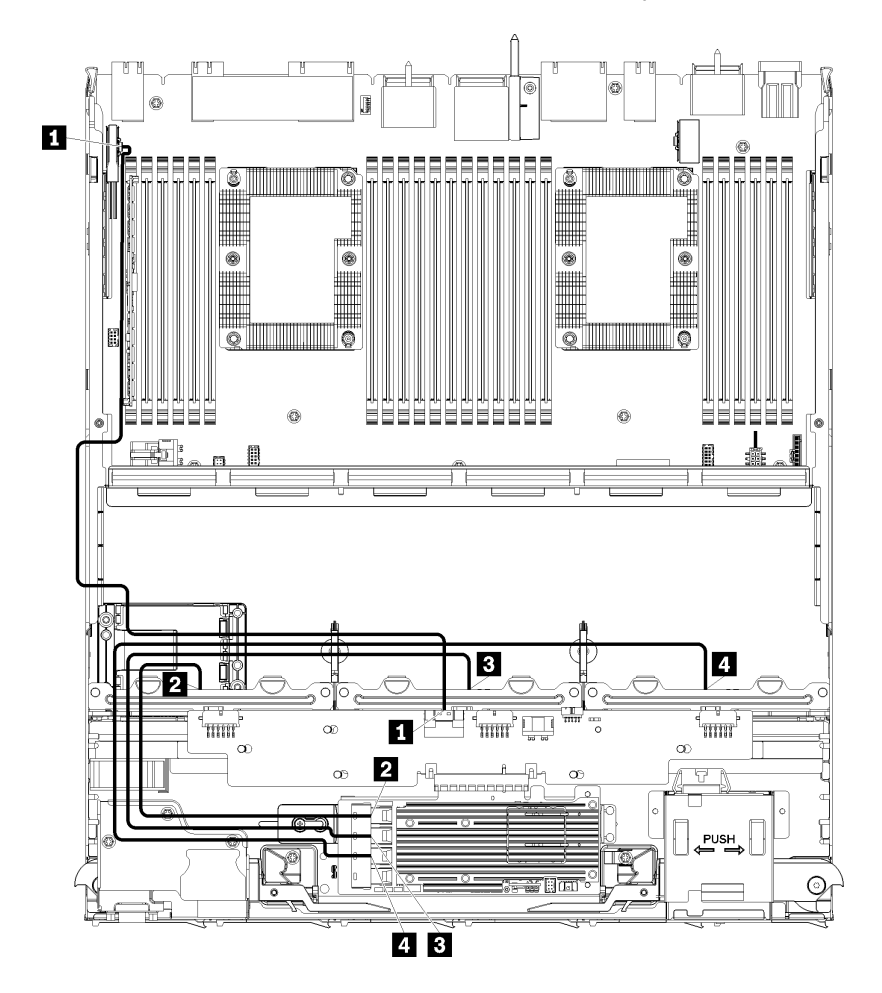

Figura 25. Disposición de cables, cables de unidad SAS (bandeja inferior)

| Cable                                                                     | Disposición de RAID Gen 3                                                                                                    | Disposición de RAID Gen 4                                                                                                    |  |
|---------------------------------------------------------------------------|----------------------------------------------------------------------------------------------------|----------------------------------------------------------------------------------------------------|--|
| <b>n</b> Interfaz<br>PCIe SAS                                             | Desde: Placa del sistema inferior en la bandeja de computación inferior, conector de "PCIe/<br>NVMe" (consulte "Conectores de la placa del sistema" en la página 307)<br>Hasta: intercalador de almacenamiento, conector "PCIe" (consulte "Conectores de intercalador<br>de almacenamiento" en la página 314) |                                                                                                    |  |
| <b>2</b> Interfaz<br>RAID para la<br>placa<br>posterior de la<br>unidad 1 | Desde: Tarjeta RAID Gen 3, conector "C3"<br><b>Hasta:</b> placa posterior de la unidad, conector<br>"SAS" (consulte "Conectores de la placa<br>posterior de la unidad" en la página 314)                                                                                                    | • Desde: Tarjeta RAID Gen 4, conector "C1"<br><b>Hasta:</b> placa posterior de la unidad, conector<br>"SAS" (consulte "Conectores de la placa<br>posterior de la unidad" en la página 314) |  |
| <b>B</b> Interfaz<br>RAID para la<br>placa<br>posterior de la<br>unidad 2 | <b>Desde:</b> Tarjeta RAID Gen 3, conector "C2"<br><b>Hasta:</b> placa posterior de la unidad, conector<br>"SAS" (consulte "Conectores de la placa<br>posterior de la unidad" en la página 314)                                                                                                    | • Desde: Tarjeta RAID Gen 4, conector "C0"<br><b>Hasta:</b> placa posterior de la unidad, conector<br>"SAS" (consulte "Conectores de la placa<br>posterior de la unidad" en la página 314) |  |
| <b>A</b> Interfaz<br>RAID para la<br>placa<br>posterior de la<br>unidad 3 | <b>Desde:</b> Tarjeta RAID Gen 3, conector "C1"<br>Hasta: placa posterior de la unidad, conector<br>"SAS" (consulte "Conectores de la placa<br>posterior de la unidad" en la página 314)                                                                                                    |                                                                                                    |  |

Tabla 16. Disposición de cables, cables de unidad SAS (bandeja inferior)

### Cables de unidad NVMe (bandeja inferior)

Los cables de la unidad común son utilizados solo por unidades NVMe.

<span id="page-58-0"></span>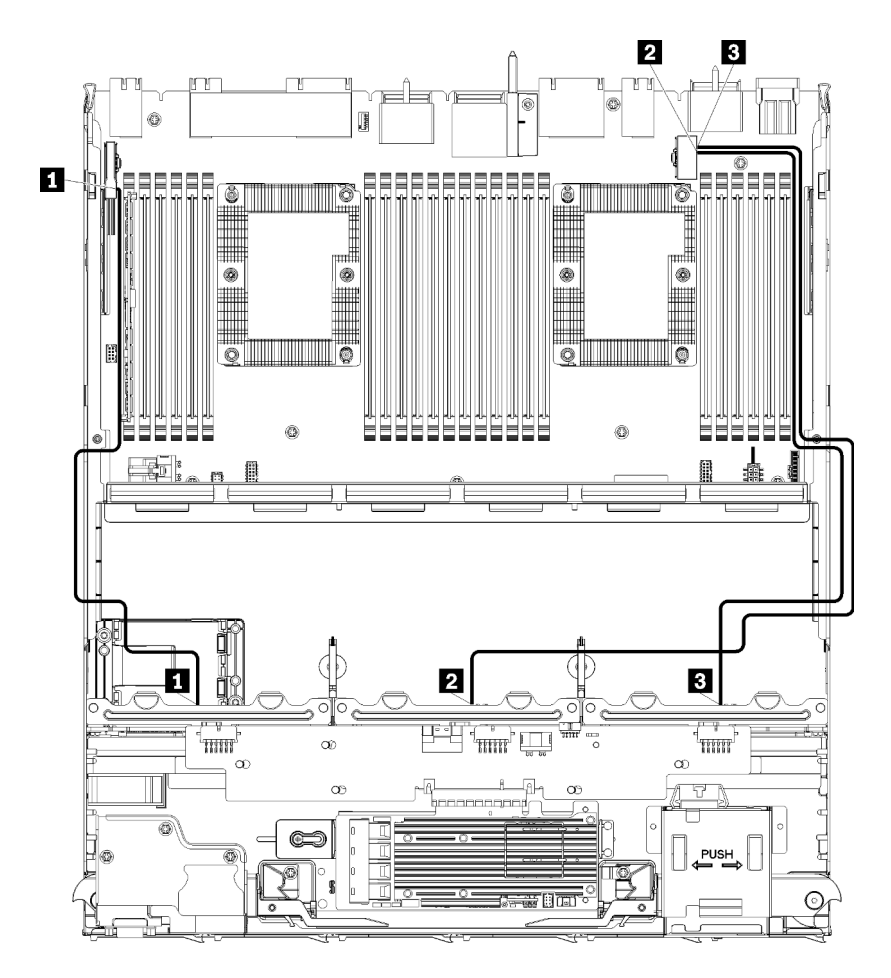

Figura 26. Disposición de cables, cables de unidad NVMe (bandeja inferior)

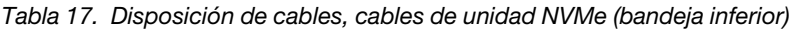

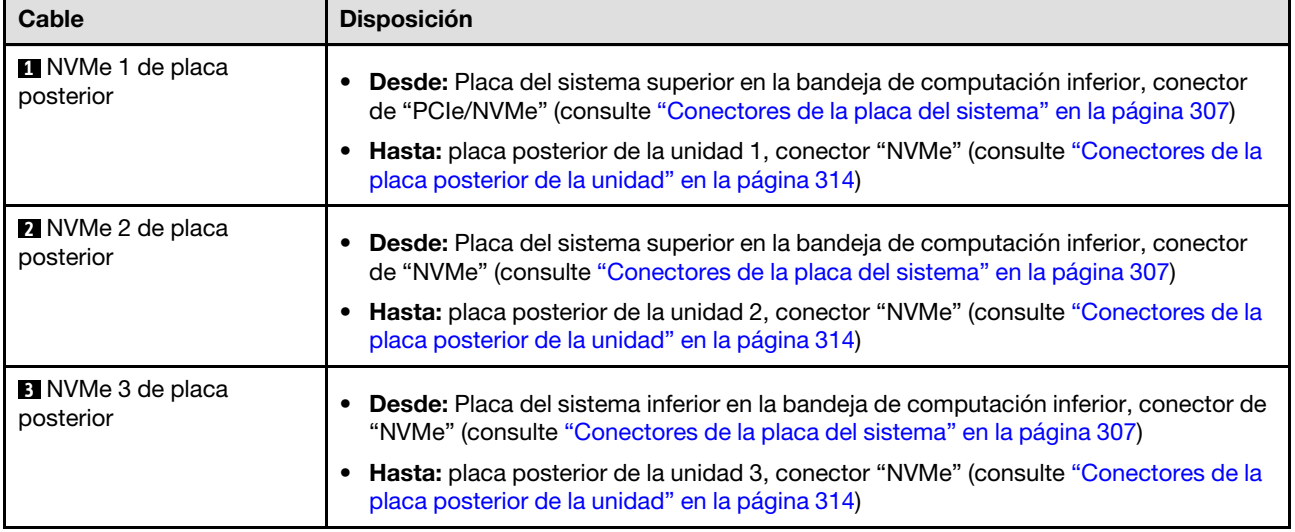

#### <span id="page-58-1"></span>Disposición de los cables (bandeja superior)

La disposición de los cables para los componentes es distinta para las unidades SAS y NVMe:

• [Cables de unidad común \(bandeja superior\)](#page-59-0)

- [Cables de unidad SAS \(bandeja superior\)](#page-61-0)
- [Cables de unidad NVMe \(bandeja superior\)](#page-63-0)

#### Cables de unidad común (bandeja superior)

<span id="page-59-0"></span>Los cables de la unidad común son utilizados por unidades SAS y NVMe.

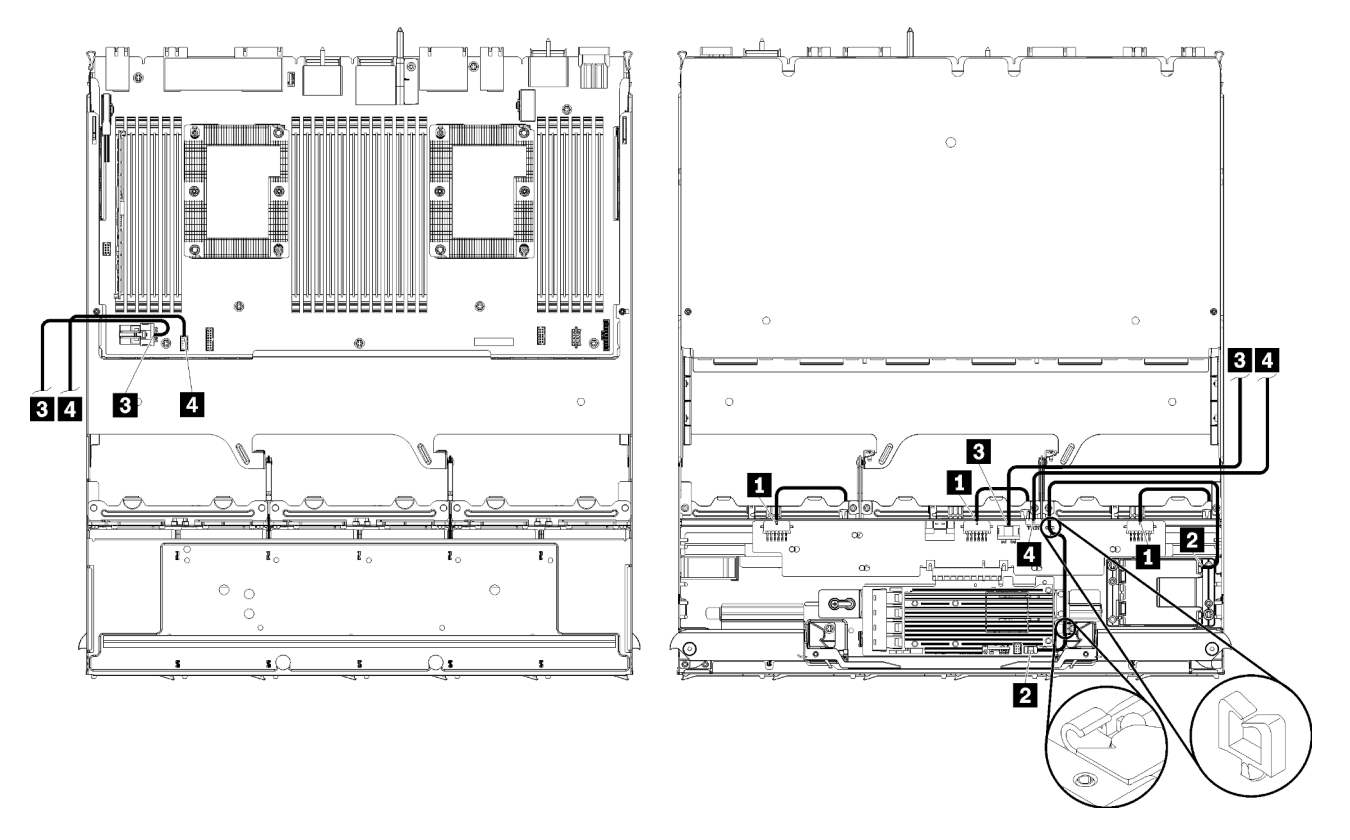

Nota: En esta ilustración, la imagen a la izquierda muestra el lado derecho de la bandeja y la imagen de la derecha muestra la bandeja cabeza abajo.

Figura 27. Disposición de los cables, cables de unidad común (bandeja superior con placa del sistema de computación)

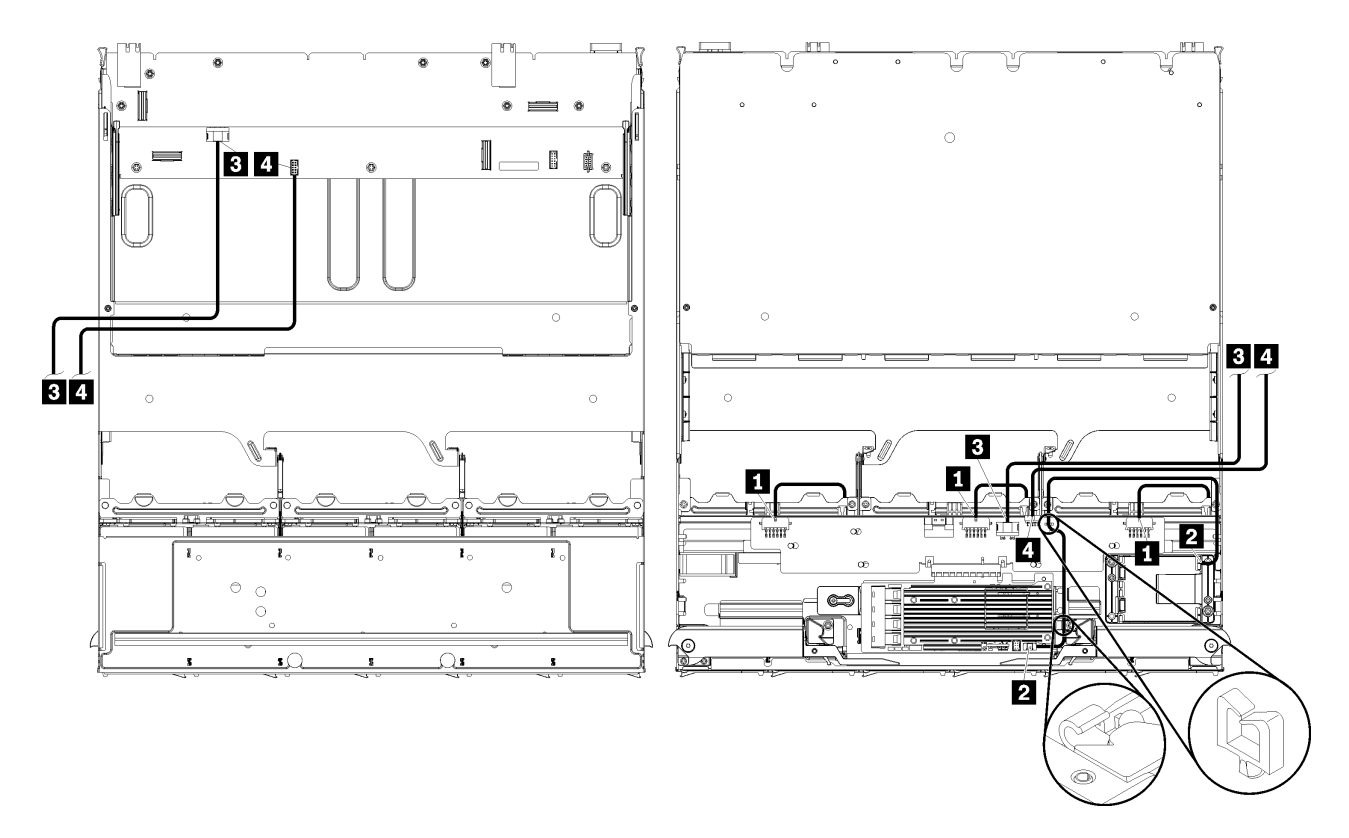

Nota: En esta ilustración, la imagen a la izquierda muestra el lado derecho de la bandeja y la imagen de la derecha muestra la bandeja cabeza abajo.

Figura 28. Disposición de los cables, cables de unidad común (bandeja superior con conjunto de placa de almacenamiento)

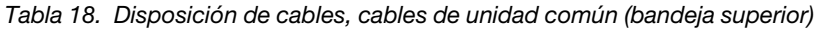

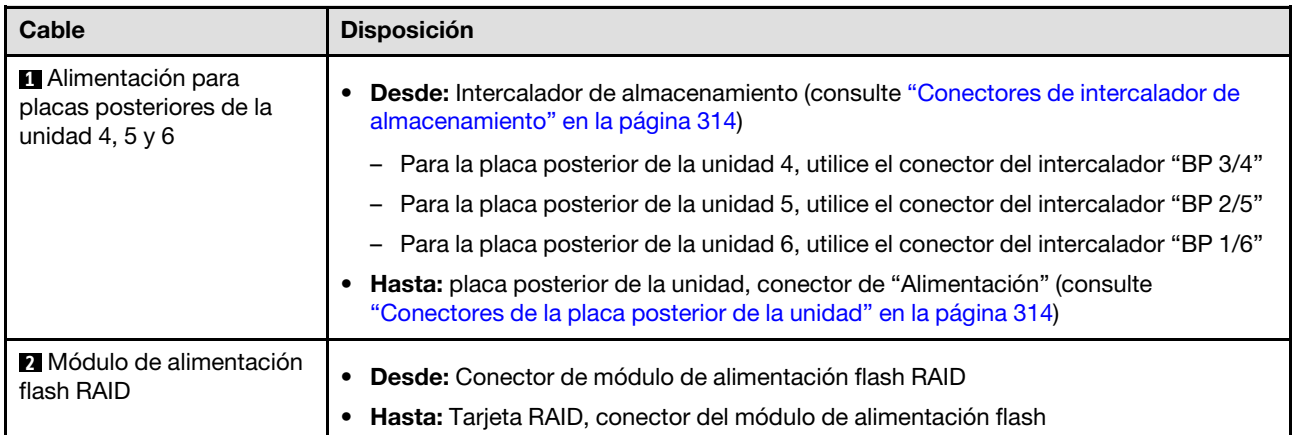

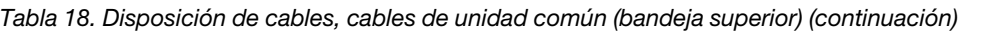

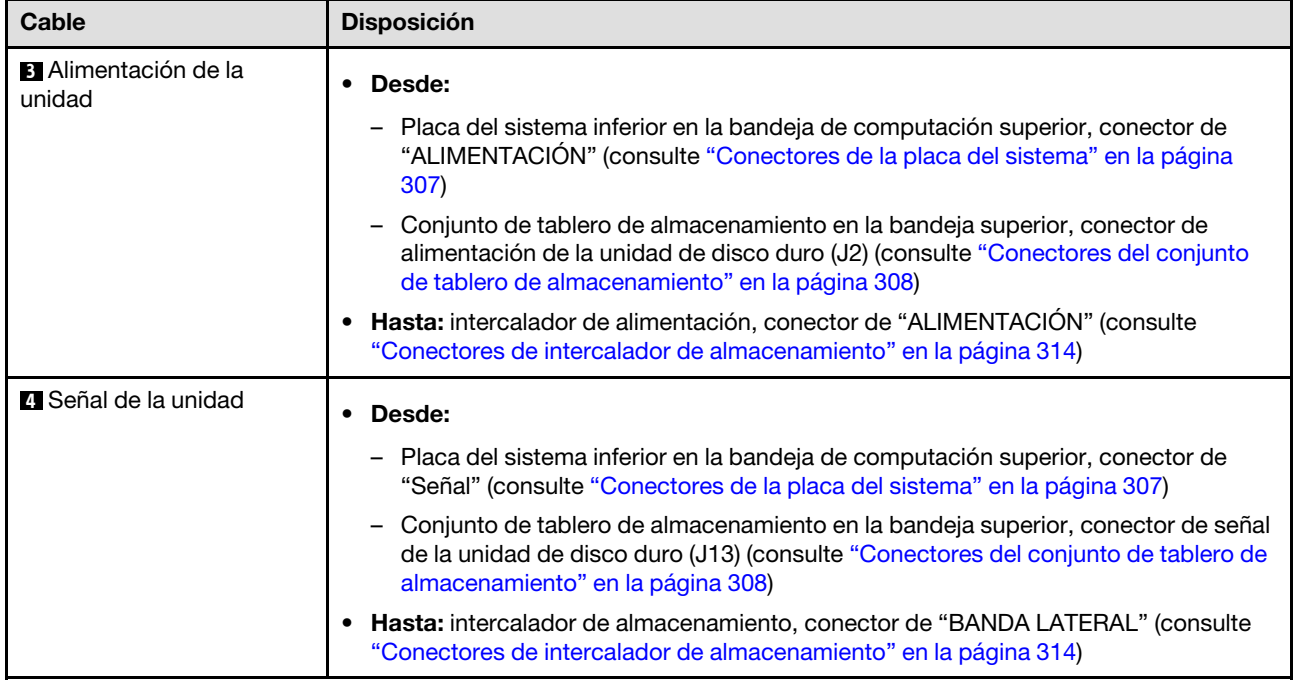

### Cables de unidad SAS (bandeja superior)

<span id="page-61-0"></span>Los cables de la unidad común son utilizados solo por unidades SAS.

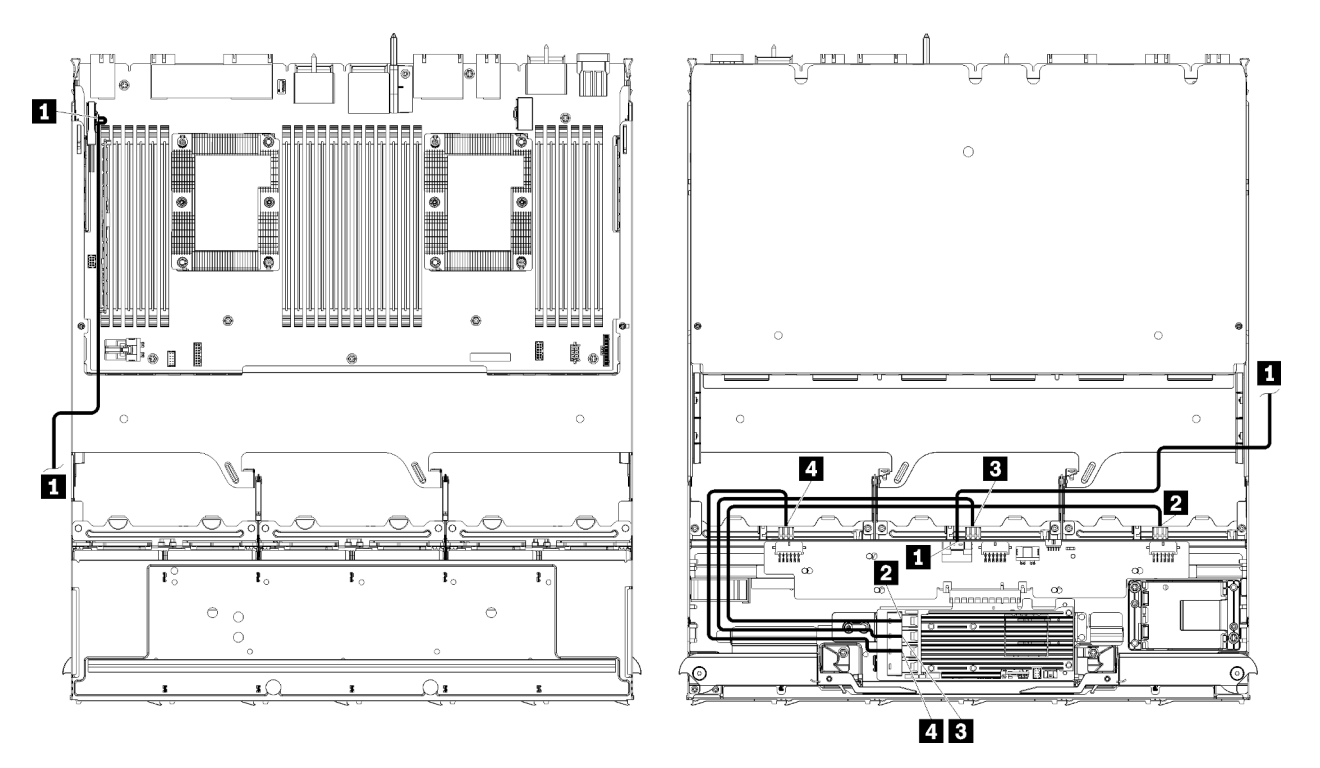

Nota: En esta ilustración, la imagen a la izquierda muestra el lado derecho de la bandeja y la imagen de la derecha muestra la bandeja cabeza abajo.

Figura 29. Disposición de los cables, cables de unidad SAS (bandeja superior de la placa del sistema)

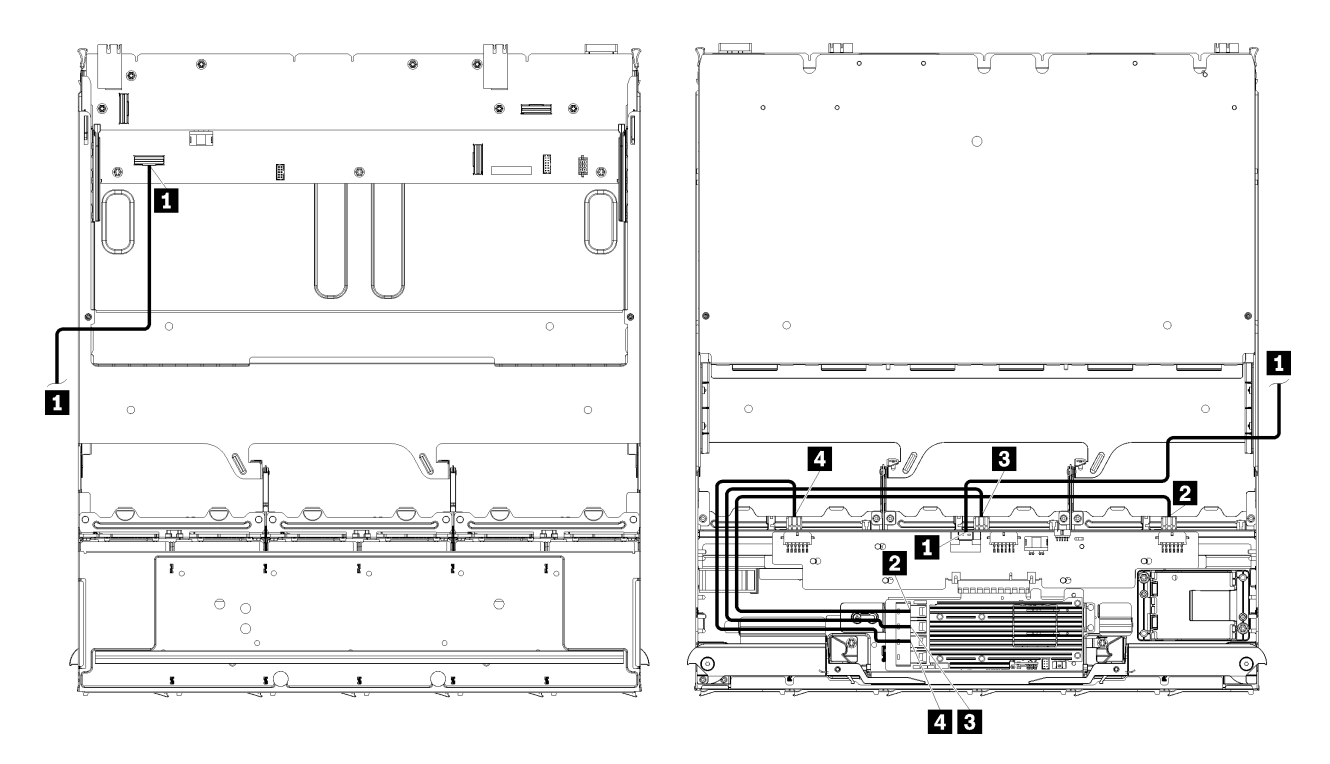

Nota: En esta ilustración, la imagen a la izquierda muestra el lado derecho de la bandeja y la imagen de la derecha muestra la bandeja cabeza abajo.

Figura 30. Disposición de los cables, cables de unidad SAS (bandeja superior con conjunto de placa de almacenamiento)

| Cable                                                                     | Disposición de RAID Gen 3                                                                                                    | Disposición de RAID Gen 4                                                                                                    |  |
|---------------------------------------------------------------------------|----------------------------------------------------------------------------------------------------|----------------------------------------------------------------------------------------------------|--|
| <b>n</b> Interfaz<br>PCIe SAS                                             | Desde: Placa del sistema inferior en la bandeja de computación inferior, conector de "PCIe/<br>NVMe" (consulte "Conectores de la placa del sistema" en la página 307)<br><b>Hasta:</b> intercalador de almacenamiento, conector "PCIe" (consulte "Conectores de intercalador<br>de almacenamiento" en la página 314) |                                                                                                    |  |
| 2 Interfaz<br>RAID para la<br>placa<br>posterior de la<br>unidad 4        | • Desde: Tarjeta RAID Gen 3, conector "C3"<br><b>Hasta:</b> placa posterior de la unidad, conector<br>"SAS" (consulte "Conectores de la placa<br>posterior de la unidad" en la página 314)                                                                                                    | <b>Desde:</b> Tarjeta RAID Gen 4, conector "C0"<br><b>Hasta:</b> placa posterior de la unidad, conector<br>"SAS" (consulte "Conectores de la placa<br>posterior de la unidad" en la página 314) |  |
| <b>B</b> Interfaz<br>RAID para la<br>placa<br>posterior de la<br>unidad 5 | <b>Desde:</b> Tarjeta RAID Gen 3, conector "C2"<br>$\bullet$<br><b>Hasta:</b> placa posterior de la unidad, conector<br>"SAS" (consulte "Conectores de la placa<br>posterior de la unidad" en la página 314)                                                                                                    |                                                                                                    |  |
| <b>A</b> Interfaz<br>RAID para la<br>placa<br>posterior de la<br>unidad 6 | • Desde: Tarjeta RAID Gen 3, conector "C1"<br><b>Hasta:</b> placa posterior de la unidad, conector<br>"SAS" (consulte "Conectores de la placa<br>posterior de la unidad" en la página 314)                                                                                                    | <b>Desde:</b> Tarjeta RAID Gen 4, conector "C1"<br><b>Hasta:</b> placa posterior de la unidad, conector<br>"SAS" (consulte "Conectores de la placa<br>posterior de la unidad" en la página 314) |  |

Tabla 19. Disposición de cables, cables de unidad SAS (bandeja superior)

#### Cables de unidad NVMe (bandeja superior)

Los cables de la unidad común son utilizados solo por unidades NVMe.

<span id="page-63-0"></span>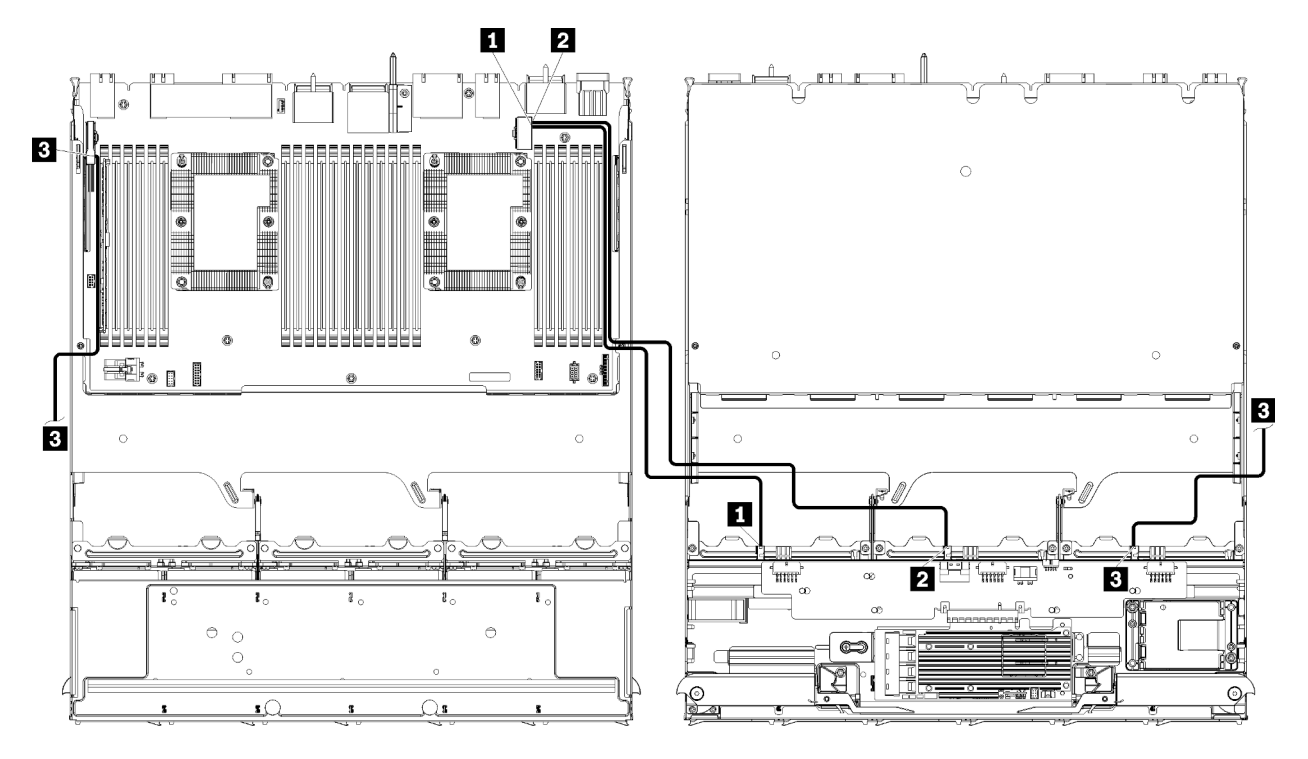

Nota: En esta ilustración, la imagen a la izquierda muestra el lado derecho de la bandeja y la imagen de la derecha muestra la bandeja cabeza abajo.

Figura 31. Disposición de los cables, cables de unidad NVMe (bandeja superior de la placa del sistema)

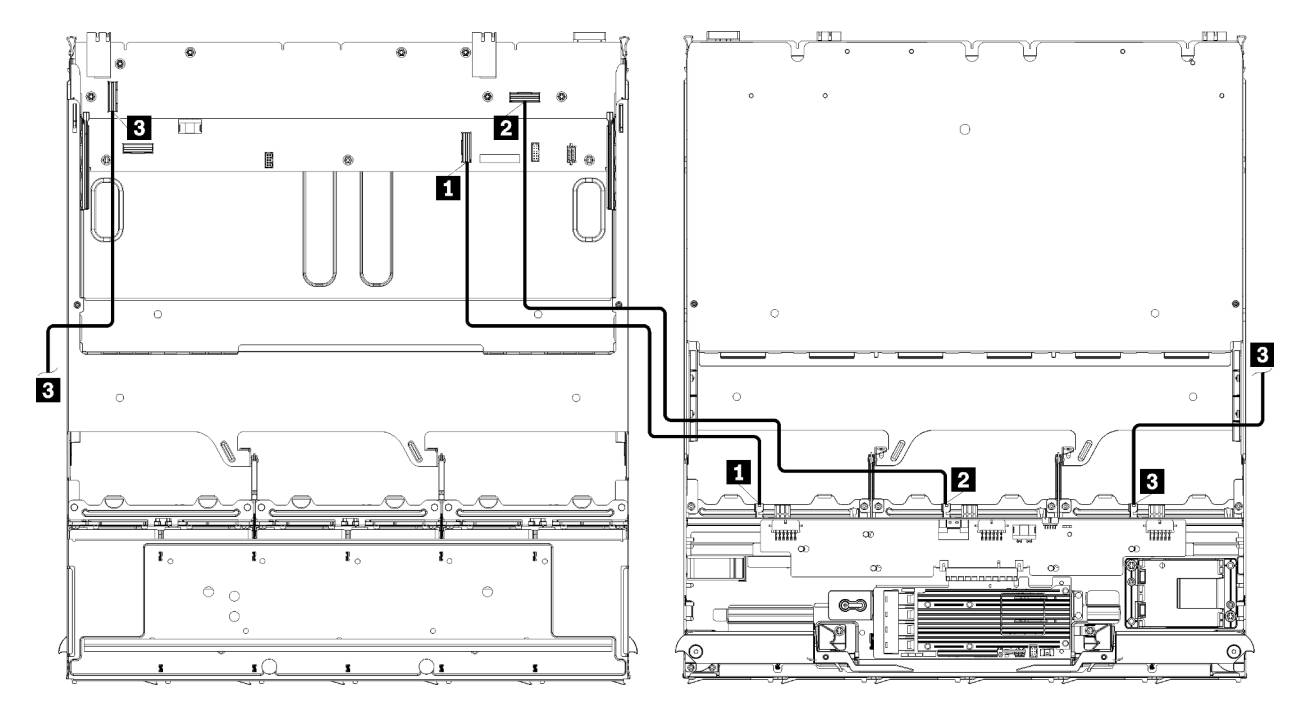

Nota: En esta ilustración, la imagen a la izquierda muestra el lado derecho de la bandeja y la imagen de la derecha muestra la bandeja cabeza abajo.

Figura 32. Disposición de los cables, cables de unidad NVMe (bandeja superior con conjunto de placa de almacenamiento)

| Cable                                 | <b>Disposición</b>                                                                                                    |
|---------------------------------------|----------------------------------------------------------------------------------------------------|
| NVMe 6 de placa<br>posterior          | Desde:                                                                                                    |
|                                       | - Placa del sistema inferior en la bandeja de computación superior, conector de<br>"PCIe/NVMe" (consulte "Conectores de la placa del sistema" en la página 307)      |
|                                       | Conjunto de placa de almacenamiento en la bandeja superior, conector "NVMe"<br>(consulte "Conectores del conjunto de tablero de almacenamiento" en la página<br>308) |
|                                       | • Hasta: placa posterior de la unidad 6, conector "NVMe" (consulte "Conectores de la<br>placa posterior de la unidad" en la página 314)                              |
| 2 NVMe 5 de placa<br>posterior        | Desde:                                                                                                    |
|                                       | - Placa del sistema superior en la bandeja de computación superior, conector de<br>"NVMe" (consulte "Conectores de la placa del sistema" en la página 307)           |
|                                       | Conjunto de placa de almacenamiento en la bandeja superior, conector "NVMe"<br>(consulte "Conectores del conjunto de tablero de almacenamiento" en la página<br>308) |
|                                       | • Hasta: placa posterior de la unidad 5, conector "NVMe" (consulte "Conectores de la<br>placa posterior de la unidad" en la página 314)                              |
| <b>B</b> NVMe 4 de placa<br>posterior | Desde:                                                                                                    |
|                                       | - Placa del sistema superior en la bandeja de computación superior, conector de<br>"NVMe" (consulte "Conectores de la placa del sistema" en la página 307)           |
|                                       | Conjunto de placa de almacenamiento en la bandeja superior, conector "NVMe"<br>(consulte "Conectores del conjunto de tablero de almacenamiento" en la página<br>308) |
|                                       | • Hasta: placa posterior de la unidad 4, conector "NVMe" (consulte "Conectores de la<br>placa posterior de la unidad" en la página 314)                              |

Tabla 20. Disposición de cables, cables de unidad NVMe (bandeja superior)

## Lista de piezas

Utilice esta lista de piezas para identificar los componentes disponibles para este servidor.

Para obtener más información sobre cómo pedir las piezas mostradas en [Figura 33 "Componentes del](#page-65-0)  [servidor" en la página 62](#page-65-0):

<http://datacentersupport.lenovo.com/products/servers/thinksystem/sr950/7X12/parts>

Nota: Según el modelo, el aspecto del servidor puede ser levemente diferente de la ilustración.

<span id="page-65-0"></span>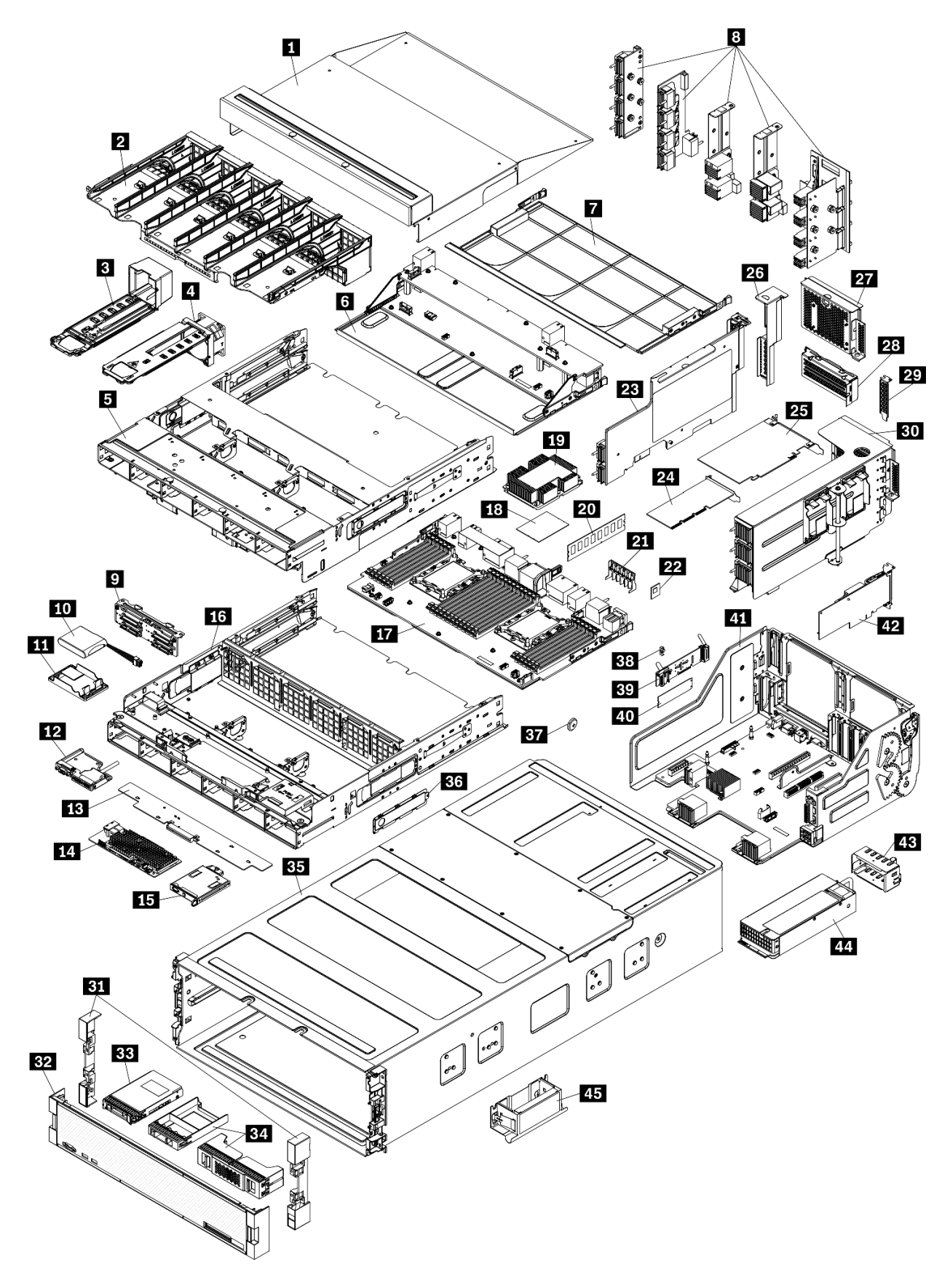

Figura 33. Componentes del servidor

Las piezas que aparecen en la tabla siguiente están identificadas dentro de una de las siguientes categorías:

- Unidades reemplazables por el cliente (CRU) de nivel 1: la sustitución de las CRU de nivel 1 es responsabilidad del usuario. Si Lenovo instala una CRU de nivel 1 por solicitud suya, sin un acuerdo de servicio, se le cobrará por la instalación.
- Unidades reemplazables por el cliente (CRU) de nivel 2: puede instalar las CRU de nivel 2 o pedir a Lenovo que las instale, sin ningún costo adicional, bajo el tipo de servicio de garantía designado para su servidor.
- Unidades sustituibles localmente (FRU): únicamente técnicos del servicio expertos deben instalar las FRU.
- Consumibles y piezas estructurales: la compra y la sustitución de los consumibles y las piezas estructurales (componentes, como cinta, cubierta o marco biselado) es su responsabilidad. Si Lenovo adquiere o instala un componente estructural por solicitud suya, se le cobrará por el servicio.

Tabla 21. Lista de las piezas

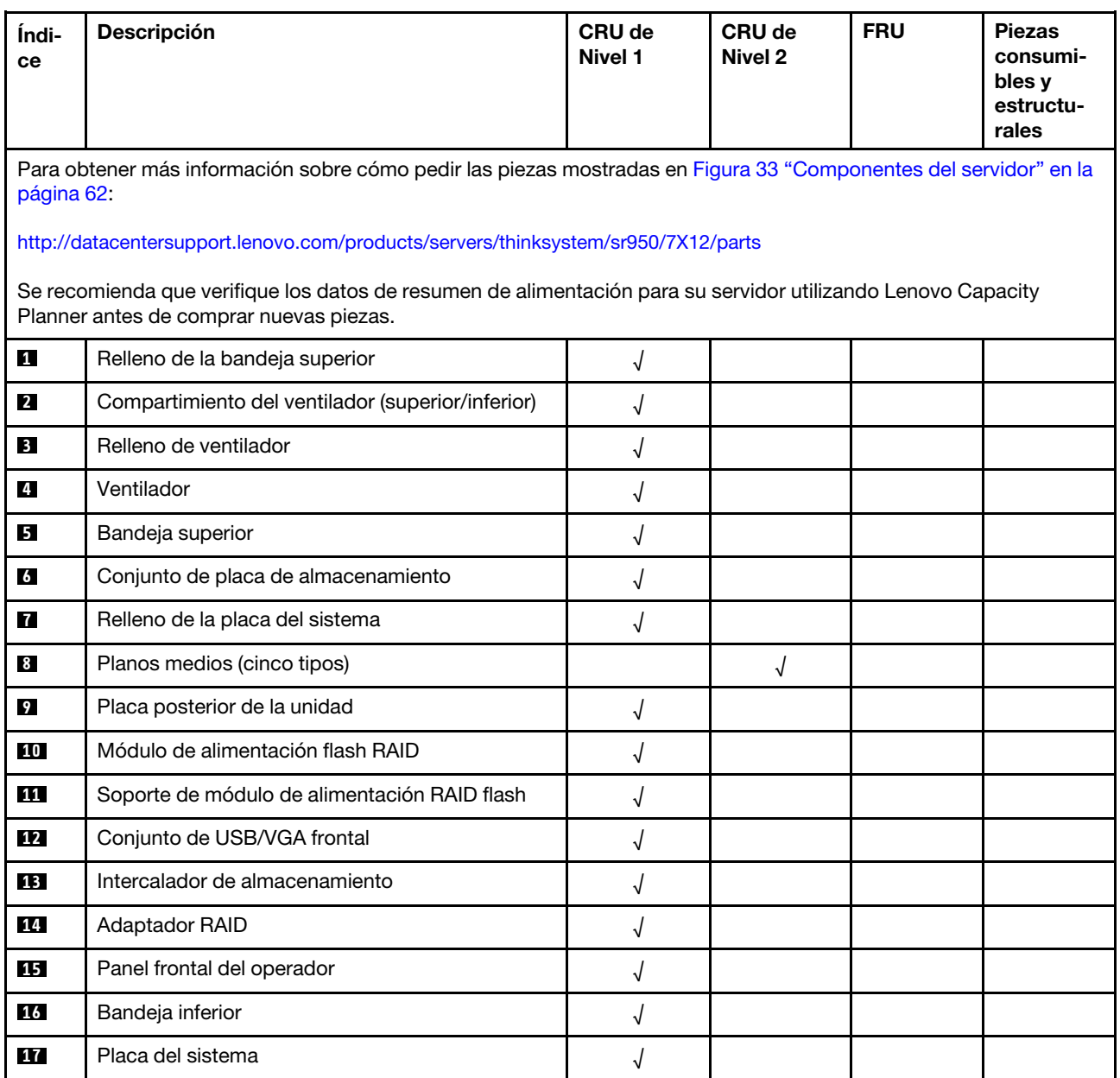

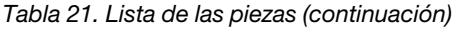

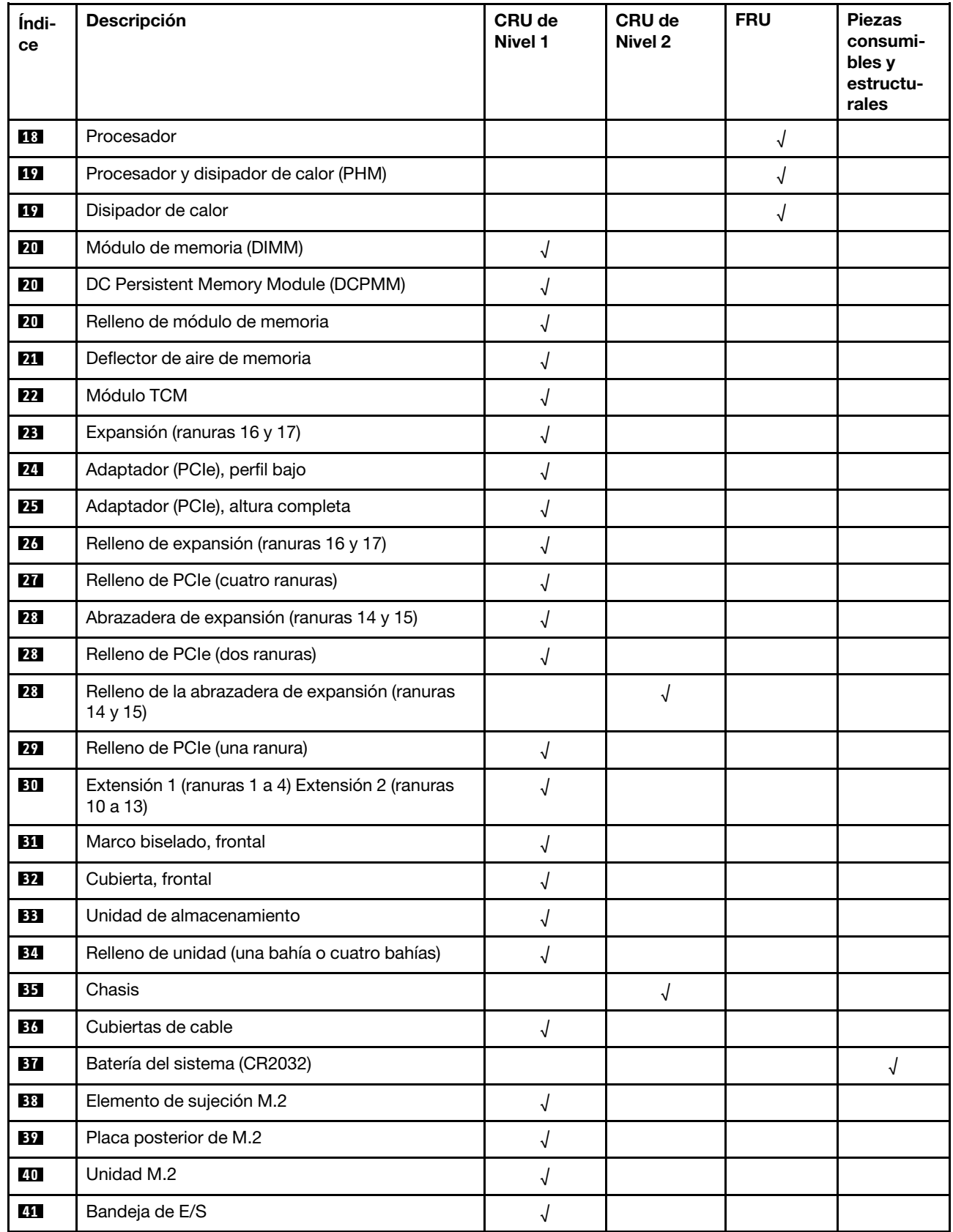

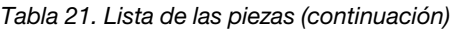

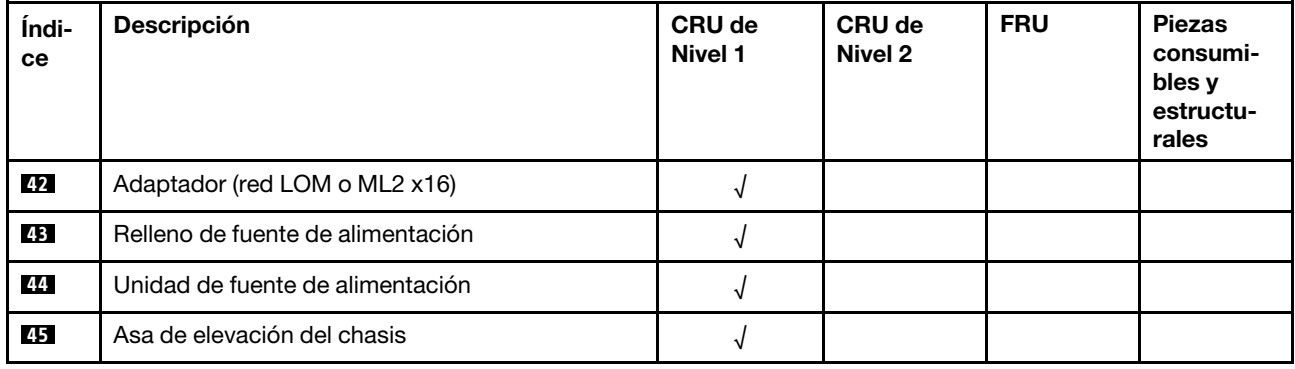

## Cables de alimentación

Hay varios cables de alimentación disponibles, según el país y la región donde el servidor está instalado.

Para ver los cables de alimentación que están disponibles para el servidor:

1. Visite la página siguiente:

#### <http://dcsc.lenovo.com/#/>

- 2. Haga clic en Preconfigured Model (Modelo preconfigurado) o Configure to order (Configurar a pedido).
- 3. Especifique el tipo de equipo y el modelo del servidor para mostrar la página de configuración.
- 4. Haga clic en Power (Alimentación) → Power Cables (Cables de alimentación) para ver todos los cables de la línea eléctrica.

#### Notas:

- Por razones de seguridad, se proporciona un cable de alimentación con un conector con toma a tierra para usarlo con este producto. Para evitar una descarga eléctrica, use siempre el cable de alimentación y el conector con una toma eléctrica correctamente conectada a tierra.
- Los cables de alimentación para este producto que se utilizan en Estados Unidos y Canadá se mencionan en Underwriter's Laboratories (UL) y están certificados por la Canadian Standards Association (CSA).
- Para las unidades pensadas para utilizarse a 115 voltios: use un conjunto de cables mencionados por UL y certificados por CSA que constan de un mínimo de 18 AWG, cable de tres conductores tipo SVT o SJT, un máximo de 15 pies de largo y una cuchilla en paralelo, conector de tipo con conexión a tierra calificado en 15 amperios, 125 voltios.
- Para las unidades pensadas para utilizarse a 230 voltios (EE. UU.): use un conjunto de cables mencionados por UL y certificados por CSA que constan de un mínimo de 18 AWG, cable de tres conductores tipo SVT o SJT, un máximo de 15 pies de largo y una cuchilla en conjunto, conector de tipo con conexión a tierra calificado en 15 amperios, 250 voltios.
- Para las unidades pensadas para funcionar a 230 voltios (fuera de los EE. UU.): use un conjunto de cables con un conector de tipo con conexión a tierra. El conjunto de cables debe tener las aprobaciones de seguridad adecuadas para el país en que se instalará el equipo.
- Los cables de alimentación para un país o región específico generalmente están disponibles solo en ese país o región.

# Capítulo 3. Configuración de hardware del servidor

Para configurar el servidor, instale las opciones compradas, instale los cables del servidor, configure y actualice el firmware e instale el sistema operativo.

## Lista de comprobación de configuración de servidor

Utilice la lista de comprobación de configuración del servidor para asegurarse de que ha realizado todas las tareas requeridas para configurar su servidor.

El procedimiento de configuración del servidor varía en función de la configuración del servidor en el momento en que se proporcionó. En algunos casos, el servidor está completamente configurado y simplemente es necesario conectarlo a la red y a una fuente de alimentación de entrada y, a continuación, encenderlo. En algunos casos, es necesario instalar opciones de hardware en el servidor, se requiere la configuración de hardware y firmware, y que se instale un sistema operativo.

Los pasos siguientes describen el procedimiento general para instalar el servidor:

- 1. Desempaquete el paquete del servidor. Consulte la sección ["Contenidos del paquete del servidor" en la](#page-4-0)  [página 1.](#page-4-0)
- 2. Configure el hardware del servidor.
	- a. Instale cualquier opción de hardware o servidor requerido. Consulte los temas relacionados en ["Instalación de opciones de hardware en el servidor" en la página 230.](#page-233-0)
	- b. Si es necesario, instale el servidor en un armario bastidor estándar usando el kit de rieles que se envía con el servidor. Consulte el documento Instrucciones de instalación del bastidor que se incluye con el kit de rieles opcional.
	- c. Conecte los cables Ethernet y los cables de alimentación al servidor. Consulte ["Vista posterior" en la](#page-44-0) [página 41](#page-44-0) para ubicar los conectores. Consulte ["Conexión de los cables del servidor" en la página](#page-277-0) [274](#page-277-0) para las prácticas recomendadas de cableado.
	- d. Encienda el servidor. Consulte la sección ["Encendido del servidor \(conexión de la alimentación de](#page-278-0) [entrada\)" en la página 275.](#page-278-0)

Nota: Puede acceder a la interfaz del procesador de gestión para configurar el sistema sin suministrar alimentación al servidor. Mientras el servidor está conectado a la alimentación, la interfaz de procesador de gestión está disponible. Para obtener más información sobre cómo acceder al procesador del servidor de gestión, consulte:

La sección "Inicio y uso de la interfaz web de XClarity Controller" en la versión de documentación de XCC compatible con su servidor en <https://pubs.lenovo.com/lxcc-overview/>.

- e. Valide que el hardware del servidor se configuró correctamente. Consulte la sección ["Validación de](#page-278-1)  [configuración de servidor" en la página 275.](#page-278-1)
- 3. Configure el sistema.
	- a. Conecte Lenovo XClarity Controller a la red de gestión. Consulte la sección ["Configuración de](#page-280-0)  [conexión de red para Lenovo XClarity Controller" en la página 277](#page-280-0).
	- b. Actualice el firmware para el servidor, si es necesario. Consulte ["Actualización del firmware" en la](#page-281-0)  [página 278.](#page-281-0)
	- c. Configure el firmware para el servidor. Consulte ["Configuración de firmware" en la página 282](#page-285-0).

La siguiente información está disponible para la configuración de RAID:

• <https://lenovopress.com/lp0578-lenovo-raid-introduction>

- <https://lenovopress.com/lp0579-lenovo-raid-management-tools-and-resources>
- d. Instale el sistema operativo. Consulte ["Despliegue del sistema operativo" en la página 290.](#page-293-0)
- e. Cree una copia de seguridad de la configuración del servidor. Consulte ["Creación de copia de](#page-294-0) [seguridad de la configuración de servidores" en la página 291](#page-294-0).
- f. Instale las aplicaciones y los programas para los que el servidor está diseñado.

### Directrices de instalación

Siga las directrices de instalación para instalar componentes en su servidor.

Antes de instalar dispositivos opcionales, lea los siguientes avisos con atención:

Atención: Evite la exposición a la electricidad estática, que podría producir fallas en el sistema y la pérdida de datos; para ello, mantenga los componentes sensibles a la estática en sus envases antiestáticos hasta la instalación y manipular estos dispositivos con una muñequera de descarga electrostática u otro sistema de descarga a tierra.

- Lea la información y las directrices de seguridad para asegurar su seguridad en el trabajo:
	- Una lista completa de información de seguridad para todos los productos está disponible en:

[https://pubs.lenovo.com/safety\\_documentation/](https://pubs.lenovo.com/safety_documentation/)

- También están disponibles las siguientes directrices: ["Manipulación de dispositivos sensibles a la](#page-73-0) [electricidad estática" en la página 70](#page-73-0) y ["Cómo trabajar en el interior del servidor con la alimentación](#page-73-1) [activada" en la página 70.](#page-73-1)
- Asegúrese de que los componentes que está instalando sean compatibles con su servidor. Para obtener una lista de los componentes opcionales compatibles con el servidor, consulte [https://](https://serverproven.lenovo.com/)  [serverproven.lenovo.com/](https://serverproven.lenovo.com/).
- Cuando instale un nuevo servidor, descargue y aplique el firmware más reciente. Esto le ayudará a asegurar que corrigen los problemas conocidos y que el servidor está preparado para funcionar con un rendimiento óptimo. Para descargar las actualizaciones de firmware más recientes para su servidor, vaya a [ThinkSystem SR950Controladores y software](http://datacentersupport.lenovo.com/products/servers/thinksystem/sr950/7X12/downloads).

Importante: Algunas soluciones de clúster requieren niveles de código específicos o actualizaciones de código coordinadas. Si el componente forma parte de una solución de clúster, verifique el menú de nivel de código de Mejor receta más reciente para el firmware y unidad compatible de clúster antes de actualizar el código.

- Se recomienda asegurarse de que el servidor funciona correctamente antes de instalar un componente opcional.
- Mantenga la zona de trabajo limpia y coloque los componentes desconectados en una superficie plana y lisa que no se sacuda ni incline.
- No intente levantar un objeto que crea que es demasiado pesado para usted. Si debe levantar un objeto pesado, tenga en cuenta las precauciones siguientes:
	- Asegúrese de que puede mantenerse en pie sin resbalar.
	- Distribuya el peso del objeto de forma equitativa entre ambos pies.
	- Levántelo aplicando la fuerza lentamente. No se mueva nunca de forma repentina o gire mientras levanta un objeto pesado.
	- Para evitar sobrecargar los músculos de la espalda, levántelo estando de pie o haciendo fuerza hacia arriba con los músculos de las piernas.
- Asegúrese de tener un número suficiente de tomas de corriente con la puesta a tierra adecuada para el servidor, el monitor y otros dispositivos.
- Realice una copia de seguridad de todos los datos importantes antes de realizar cambios en las unidades de disco.
- Tenga a mano un destornillador pequeño de punta plana, un destornillador Phillips pequeño o un destornillador T8 Torx.
- Para ver los LED de error de la placa del sistema y los componentes internos, déjelos encendidos.
- No es necesario apagar el servidor para quitar o instalar las fuentes de alimentación de intercambio en caliente o los dispositivos USB conectables en caliente. Sin embargo, debe apagar el servidor antes de realizar cualquier paso que implique la remoción o instalación de cables de adaptadores y debe desconectar la fuentes de alimentación del servidor antes de realizar cualquier paso que implique la remoción o instalación de una tarjeta de expansión.
- El color azul en un componente indica los puntos de contacto por los que puede sujetar un componente para quitarlo o instalarlo en el servidor, abrir o cerrar un mecanismo de cierre, etc.
- El color terracota en un componente o una etiqueta de color terracota sobre un componente, o cerca del mismo, indica que el componente se puede intercambiar en caliente, lo que significa que si el servidor y el sistema operativo dan soporte a la posibilidad de intercambio en caliente, es posible extraer o instalar el componente mientras el servidor está en ejecución. (El color terracota también indica los puntos de contacto en los componentes de intercambio en caliente). Consulte las instrucciones para extraer o instalar un componente de intercambio en caliente específico para ver procedimientos adicionales que es posible que sea necesario realizar antes de extraer o instalar el componente.
- La banda roja en las unidades, ubicada adyacente al pestillo de liberación, indica que la unidad se puede intercambiar en caliente si el servidor y el sistema operativo admiten esta capacidad. Esto significa que puede quitar o instalar la unidad mientras el servidor está en ejecución.

Nota: Consulte las instrucciones específicas para el sistema para extraer o instalar una unidad de intercambio en caliente para ver posibles procedimientos adicionales que sea necesario realizar antes de extraer o instalar la unidad.

• Cuando haya finalizado el trabajo en el servidor, asegúrese de volver a instalar las pantallas protectoras de seguridad, los protectores, las etiquetas y los cables de toma de tierra.

# Directrices de fiabilidad del sistema

Revise las directrices de fiabilidad del sistema para garantizar una refrigeración y fiabilidad correctas del mismo.

Asegúrese de que cumple con los siguientes requisitos:

- Se debe instalar una fuente de alimentación o un relleno en cada bahía de fuente de alimentación.
- Debe existir un espacio suficiente alrededor del servidor a fin de permitir que el sistema de refrigeración de este funcione correctamente. Deje aproximadamente 50 mm (2,0 pulgadas) de espacio alrededor de la parte frontal y de la parte posterior del servidor. No coloque ningún objeto en la parte frontal de los ventiladores.
- Para permitir la refrigeración y el flujo de aire adecuados, vuelva a colocar el marco biselado frontal antes de conectar la alimentación al servidor. No utilice el servidor con el marco biselado frontal extraído.
- Se deben seguir las instrucciones de cableado que se proporcionan con los adaptadores opcionales.
- Un ventilador en mal estado se debe sustituir dentro de 48 horas desde que deja de funcionar.
- Un ventilador de intercambio en caliente que se haya quitado se debe sustituir en menos de 30 segundos después de la extracción.
- Una unidad de intercambio en caliente extraída se debe sustituir en menos de dos minutos después de la extracción.
- Una fuente de alimentación de intercambio en caliente extraída se debe sustituir en menos de dos minutos después de la extracción.
- Cada deflector de aire que viene con el servidor se debe instalar cuando el servidor arranca (algunos servidores puede venir con más de un deflector de aire). Si utiliza el servidor con un deflector de aire faltante, pueden producirse daños en el procesador.
- Todos los zócalos del procesador deben contener siempre una cubierta de zócalo o un procesador y un disipador de calor.
- Cuando hay más de un procesador instalado, se deben seguir de forma estricta las reglas de colocación de ventiladores para cada servidor.

# Cómo trabajar en el interior del servidor con la alimentación activada

Directrices para trabajar en el interior del servidor con la alimentación activada.

Atención: El servidor se puede detener y se pueden perder datos cuando los componentes internos del servidor se exponen a la electricidad estática. Para evitar este posible problema, utilice siempre una muñequera antiestática u otro sistema con toma de tierra cuando trabaje en el interior del servidor con la alimentación activada.

- Evite llevar ropa holgada, especialmente en los antebrazos. Abróchese o arremangue las mangas antes de trabajar dentro del servidor.
- Evite que su corbata, bufanda, insignia o pelo largo cuelguen en el servidor.
- Quítese las joyas que quedan holgadas, como son los brazaletes, los collares, los anillos, los gemelos y los relojes de pulsera.
- Sáquese los objetos que tenga en el bolsillo de la camisa, como son bolígrafos o lápices, pues estos pueden caerse dentro del servidor si se inclina sobre el mismo.
- Evite dejar caer objetos metálicos hacia el interior del servidor, como son clips sujetapapeles, horquillas y tornillos.

# Manipulación de dispositivos sensibles a la electricidad estática

Utilice esta información para manejar dispositivos sensibles a la electricidad estática.

Atención: Evite la exposición a la electricidad estática, que podría producir fallas en el sistema y la pérdida de datos; para ello, mantenga los componentes sensibles a la estática en sus envases antiestáticos hasta la instalación y manipular estos dispositivos con una muñequera de descarga electrostática u otro sistema de descarga a tierra.

- Limite su movimiento para evitar que aumente la electricidad estática alrededor.
- Tenga especial cuidado al manipular dispositivos en el frío, porque la calefacción puede reducir la humedad interna y aumentar la electricidad estática.
- Utilice siempre una muñequera de descarga electrostática u otro sistema de conexión a tierra.
- Mientras el dispositivo se encuentre aún en su bolsa antiestática, póngalo en contacto con una superficie metálica no pintada de la parte exterior del servidor durante un mínimo de dos segundos. Esto descargará la electricidad estática de la bolsa y de su cuerpo.
- Quite el dispositivo de la bolsa e instálelo directamente en el servidor sin soltar el dispositivo. Si es necesario guardar o depositar el dispositivo en algún sitio, introdúzcalo de nuevo en su bolsa antiestática. No coloque el dispositivo sobre la cubierta del servidor ni sobre una superficie metálica.
- Al manipular el dispositivo, sosténgalo con cuidado por sus bordes o su marco.
- No toque las uniones de soldadura, ni tampoco las patillas ni el circuito expuesto.
- Mantenga el dispositivo alejado de otros para evitar daños posibles.

### <span id="page-74-1"></span>Reglas y orden de instalación de un módulo de memoria

Los módulos de memoria se deben instalar en un orden específico, según la configuración de la memoria implementada y la cantidad de procesadores y módulos de memoria instalados en el servidor.

Nota: La lista de módulos de memoria admitidos es diferente para los procesadores Intel Xeon de 1ra generación (Skylake) y de 2da generación (Cascade Lake). Asegúrese de instalar los módulos de memoria compatibles para evitar errores del sistema. Para ver una lista de DIMM admitidas, consulte: [https://](https://serverproven.lenovo.com/)  [serverproven.lenovo.com/](https://serverproven.lenovo.com/).

Las siguientes configuraciones de memoria y las secuencias de llenado se admiten para el servidor ThinkSystem SR950:

- ["Modo de memoria independiente" en la página 76](#page-79-0)
- ["Orden de instalación: modo de memoria independiente con dos procesadores" en la página 77](#page-80-0)
- ["Orden de instalación: modo de memoria independiente con tres procesadores" en la página 78](#page-81-0)
- ["Orden de instalación: modo de memoria independiente con cuatro procesadores" en la página 83](#page-86-0)
- ["Orden de instalación: modo de memoria independiente con seis procesadores" en la página 88](#page-91-0)
- ["Orden de instalación: modo de memoria independiente con ocho procesadores" en la página 98](#page-101-0) • ["Duplicado de memoria" en la página 116](#page-119-0)
- ["Orden de instalación: duplicado de memoria con dos procesadores" en la página 117](#page-120-0)
- ["Orden de instalación: duplicado de memoria con tres procesadores" en la página 118](#page-121-0)
- ["Orden de instalación: duplicado de memoria con cuatro procesadores" en la página 123](#page-126-0)
- ["Orden de instalación: duplicado de memoria con seis procesadores" en la página 127](#page-130-0)
- ["Orden de instalación: duplicado de memoria con ocho procesadores" en la página 140](#page-143-0)
- ["Recambio de memoria" en la página 157](#page-160-0)
	- ["Orden de instalación: recambio de memoria con dos procesadores" en la página 158](#page-161-0)
	- ["Orden de instalación: recambio de memoria con tres procesadores" en la página 159](#page-162-0)
	- ["Orden de instalación: recambio de memoria con cuatro procesadores" en la página 163](#page-166-0)
	- ["Orden de instalación: recambio de memoria con seis procesadores" en la página 167](#page-170-0)
	- ["Orden de instalación: recambio de memoria con ocho procesadores" en la página 179](#page-182-0)

Para obtener información acerca de los criterios que se deben seguir al seleccionar e instalar módulos de memoria en su servidor, consulte ["Directrices de memoria" en la página 71.](#page-74-0)

Para obtener información acerca de configurar los valores de memoria, consulte "Configuración de memoria" en la ThinkSystem SR950 Guía de configuración.

### <span id="page-74-0"></span>Directrices de memoria

Hay una serie de criterios que se deben seguir al seleccionar e instalar módulos de memoria en su servidor.

Las secuencias de llenado de DIMM en este documento muestran todas las combinaciones de colocación de memoria admitidas por su servidor. Algunas de las combinaciones se comportarán mejor que otras porque equilibran la distribución de la memoria entre los procesadores, los controladores de memoria y los canales de memoria. Las configuraciones de memoria equilibradas permiten una intercalación óptima entre todos los canales de memoria colocados en un procesador para aumentar el rendimiento de la memoria.

Consulte ["Instalación de un módulo de memoria \(opcional\)", en la](https://pubs.lenovo.com/sr950/setup_install_a_memory_module.html) ThinkSystem SR950 Guía de configuración para obtener información importante acerca de la instalación y extracción de la memoria. Esta guía le ayudará con la selección y la planificación de la memoria. Hay más información sobre la optimización del rendimiento de memoria y configuración de la memoria disponible en el sitio web de Lenovo Press.

<https://lenovopress.com/servers/options/memory>

Además, puede aprovechar una herramienta configuradora de memoria, que está disponible en el siguiente sitio:

#### [http://1config.lenovo.com/#/memory\\_configuration](http://1config.lenovo.com/#/memory_configuration)

#### Selección de los módulos de memoria

Se admiten los siguientes módulos de memoria (DIMM) para su uso en el servidor ThinkSystem SR950. Consulte <https://serverproven.lenovo.com/> para obtener los números de pieza de los módulos de memoria específicos y la información de pedido.

Una etiqueta en cada DIMM identifica el tipo de DIMM. Esta información está en formato xxxxx nRxxx PC4**xxxxx-xx-xx-xxx**. Donde *n* indica si el DIMM es de fila única (n=1) o fila doble (n=2).

#### Notas:

- Instalar o quitar los DIMM modifica la configuración del servidor. Al reiniciar el servidor, este muestra un mensaje que indica que ha cambiado la configuración de la memoria. Existen varios métodos para ver la configuración del servidor. Consulte ["Opciones de gestión" en la página 28](#page-31-0) para obtener una descripción de cada método de gestión y cómo cada método se aplica a diversas situaciones de implementación.
- Cuando sustituya un DIMM, el servidor proporciona una capacidad de habilitación de DIMM automática sin requerirle que use la Lenovo XClarity Provisioning Manager para habilitar el nuevo DIMM manualmente.

#### Arquitectura de memoria

La siguiente ilustración muestra la relación entre los controladores de memoria, los canales y los conectores de cada placa del sistema. Cada canal de memoria tiene dos ranuras DIMM (0, lejos del procesador y 1, cerca del procesador).

- Cada procesador en su servidor tiene dos controladores de memoria: IMC1 e IMC2.
- Cada controlador de memoria tiene tres canales de memoria:
	- Procesador 1:
		- IMC1 tiene canales de memoria A, B y C.
		- IMC2 tiene canales de memoria D, E y F.
	- Procesador 2:
		- IMC1 tiene canales de memoria G, H y J.
		- IMC2 tiene canales de memoria K, L y M.
- Cada canal de memoria tiene dos ranuras DIMM: ranura 0 (lejos del procesador) y ranura 1 (cerca del procesador).

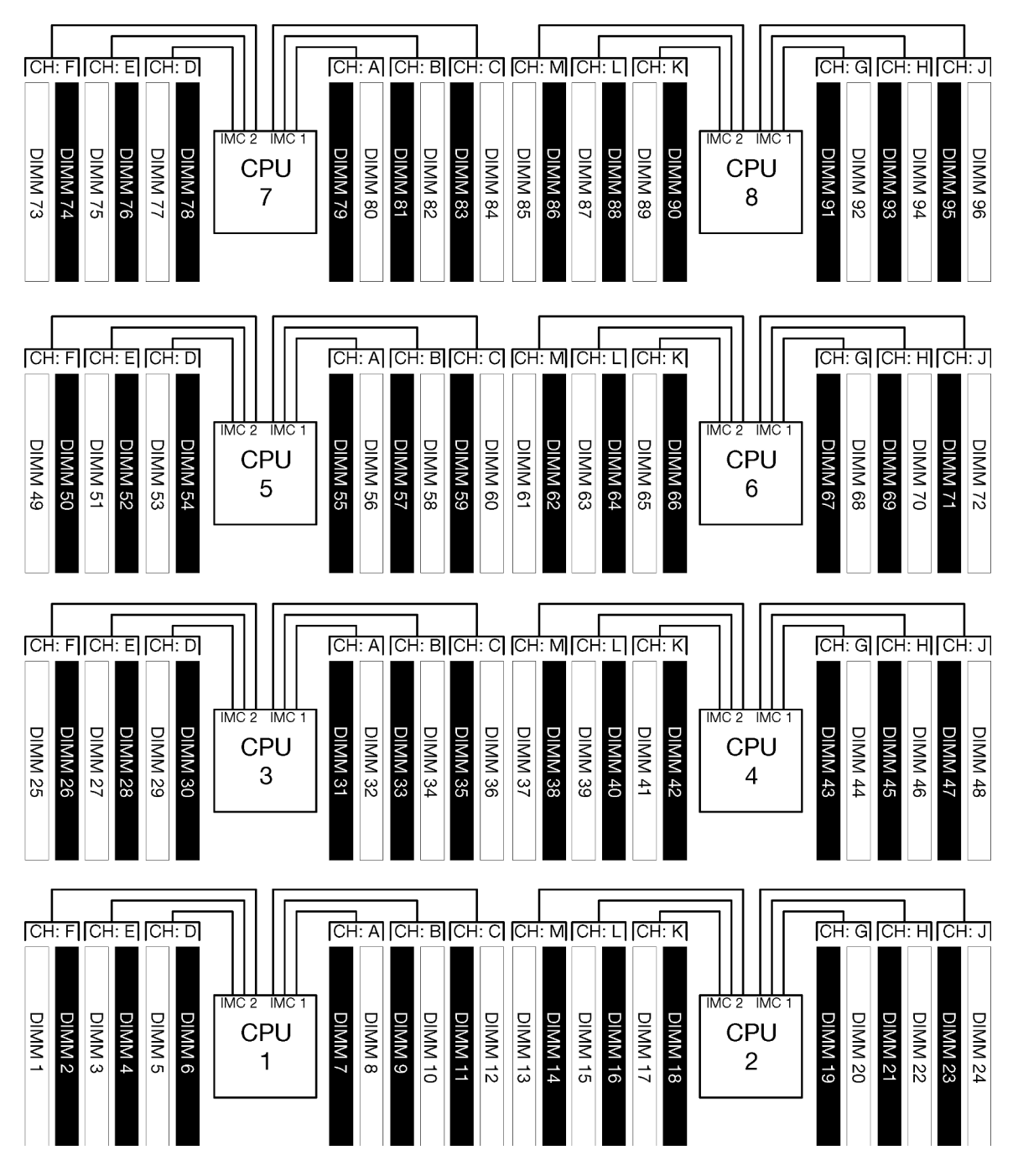

Figura 34. Arquitectura de memoria

#### Requisitos de llenado de los módulos de memoria

Observe las siguientes reglas al llenar los módulos de memoria para todos los modos de memoria.

Nota: Las siguientes directrices explican la arquitectura de memoria relacionada con el procesador 1 de la placa del sistema. Para el procesador 2 de la placa del sistema, sustituya los canales de memoria G/H/J/K/L/ M por los canales de memoria del procesador 1 A/B/C/D/E/F en el análisis.

- Instale los módulos de memoria siguiendo únicamente las secuencias mostradas en ["Reglas y orden de](#page-74-1) [instalación de un módulo de memoria" en la página 71](#page-74-1).
- No mezcle los R-DIMM y los LR-DIMM y DIMM 3DS en un servidor.
- Se requiere al menos un DIMM para cada procesador. Instale al menos seis DIMM por procesador para obtener un buen rendimiento.
- Se requiere un procesador SKU "M" para los procesadores con más de seis DIMM de 128 GB instalados.
- Dentro de un controlador de memoria:
	- Llene primero el canal A/D. El canal B/E estará vacío o se debe llenar de forma idéntica como canal A/ D. El canal C/F estará vacío o se debe llenar de forma idéntica como canal B/E.

Nota: Cinco configuraciones DIMM es una excepción compatible para estas reglas de llenado. Cinco DIMM se encuentran rellenados, por lo que los canales 0 y 1 tienen dos DIMM cada uno y el canal 2 tiene un DIMM.

- Rellene el conector de la memoria en cada canal que se encuentra físicamente más lejos del procesador (ranura 0) primero.
- Si un canal de memoria tiene dos DIMM instalados y los DIMM con diferentes números de filas, rellene el DIMM con una mayor cantidad de filas en el conector de memoria que se encuentra físicamente más lejos del procesador (ranura 0).
- Si los dos DIMM en un canal tiene filas idénticas, rellene el DIMM con mayor capacidad en el conector de memoria que se encuentra físicamente más lejos del procesador (ranura 0).

#### Colocación de los módulos de memoria para obtener el mejor rendimiento del sistema

Para colocar configuraciones de memoria para conseguir el mejor rendimiento de memoria, tenga en cuenta las siguientes directrices generales para todos los modos de memoria.

Nota: Las siguientes directrices explican la arquitectura de memoria relacionada con el procesador 1 de la placa del sistema. Para el procesador 2 de la placa del sistema, sustituya los canales de memoria G/H/J/K/L/ M por los canales de memoria del procesador 1 A/B/C/D/E/F en el análisis.

- Cuando se instalan varios procesadores, todos los procesadores dentro del servidor deben tener el mismo llenado de la memoria.
- Llene todos los canales de memoria para un rendimiento óptimo.
- Si un procesador cuenta solo con tres DIMM idénticos (mismo número de pieza Lenovo), debe ingresarlos todos en el controlador de memoria 1 (IMC1).

#### Requisitos adicionales para la duplicación de memoria

Las siguientes reglas se aplican para la duplicación de memoria.

Nota: Las siguientes directrices explican la arquitectura de memoria relacionada con el procesador 1 de la placa del sistema. Para el procesador 2 de la placa del sistema, sustituya los canales de memoria G/H/J/K/L/ M por los canales de memoria del procesador 1 A/B/C/D/E/F en el análisis.

- El servidor admite solo dos, tres, cuatro o seis DIMM por el controlador de memoria (no admite uno o cinco DIMM por controlador de memoria).
- Como con el modo de memoria independiente, se debe instalar DIMM de tamaños idénticos para los canales de memoria rellenados. El llenado de la ranura DIMM dentro de un canal no necesita ser idéntico; sin embargo, las ubicaciones de las mismas ranuras DIMM en los canales A/B/C o canales D/E/F se deben llenar de forma idéntica.
- Si se instalan DIMM en dos canales de memoria, se produce duplicación entre los dos DIMM. Los canales A/D y B/E sostienen las líneas de memoria caché principal y secundaria.
- Si hay DIMM instalados en todos los tres canales de memoria, se produce duplicación entre los tres canales DIMM. Los canales A/D y B/E, los canales B/E y C/F, los canales C/F y A/D sostienen las líneas de memoria caché principal y secundaria.
- No mezcle el duplicado de DDR de 2 canales o 3 canales en un controlador de memoria.

#### Requisitos adicionales para el recambio de memoria

Las siguientes reglas se aplican para el recambio de memoria:

- Al igual que el modo de memoria independiente, los canales de memoria deben tener al menos dos filas.
- Cada canal de memoria rellenado debe tener al menos dos filas de DIMM.
- Si un canal de memoria solo tiene DIMM de fila única, rellene ambos DIMM de fila única en un canal.
- Los sistemas DIMM por canal no admiten DIMM de fila única en el modo de recambio.

## Orden de instalación de DIMM DRAM

Esta sección contiene información sobre cómo instalar DIMM DRAM correctamente.

### <span id="page-79-0"></span>Modo de memoria independiente

El modo de memoria independiente, la configuración de la memoria predeterminada para su servidor, proporciona el mayor nivel de rendimiento de la memoria, pero no posee la protección de conmutación por error. El orden de instalación de DIMM para el modo de memoria independiente varía de acuerdo con el número de procesadores y módulos de memoria instalados en el servidor.

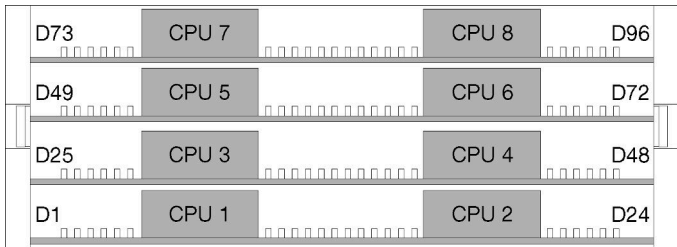

Figura 35. Diseño del procesador y del módulo de memoria

Directrices del modo de memoria independiente:

- Los canales individuales de memoria pueden funcionar a diferentes sincronizaciones de DIMM, pero todos los canales deben funcionar en la misma frecuencia de interfaz.
- Llene primero el canal de memoria 0.
- El canal de memoria 1 está vacío o se llenó de forma idéntica al canal de memoria 0.
- El canal de memoria 2 está vacío o se llenó de forma idéntica al canal de memoria 1
- En cada canal de memoria, llene primero la ranura 0.
- Si un canal de memoria tiene dos DIMM instalados, llene el DIMM con un número más alto de filas en la ranura 0.

Las secuencias de llenado de DIMM del modo de memoria independiente para cada configuración admitida del procesador son:

- ["Orden de instalación: modo de memoria independiente con dos procesadores" en la página 77](#page-80-0)
- ["Orden de instalación: modo de memoria independiente con tres procesadores" en la página 78](#page-81-0)
- ["Orden de instalación: modo de memoria independiente con cuatro procesadores" en la página 83](#page-86-0)
- ["Orden de instalación: modo de memoria independiente con seis procesadores" en la página 88](#page-91-0)
- ["Orden de instalación: modo de memoria independiente con ocho procesadores" en la página 98](#page-101-0)

Para obtener información acerca de configurar los valores de memoria, incluido cómo habilitar el modo de memoria independiente, consulte "Configuración de memoria" en la ThinkSystem SR950 Guía de configuración.

Nota: El modo de memoria independiente es la configuración de memoria del servidor ThinkSystem SR950.

#### <span id="page-80-0"></span>Orden de instalación: modo de memoria independiente con dos procesadores

Orden de instalación del módulo de memoria para el modo de memoria independiente (no duplicado) con dos procesadores instalados en el servidor.

La siguiente tabla muestra la secuencia de llenado de DIMM para el modo de memoria independiente con dos procesadores instalados.

• Los procesadores 1 y 2 están instalados en la placa del sistema inferior de la bandeja de computación inferior.

Nota: Cuando se agrega uno o más DIMM durante una actualización de memoria, es posible que deba mover otros DIMM que ya están instalados en las nuevas ubicaciones.

| <b>Total</b>   |              |                |   |                |   |   | Procesador 1   |   |   |    |    |    |    |    |    |    |    |    | <b>Procesador 2</b> |    |    |    |    |    | <b>Total</b>            |
|----------------|--------------|----------------|---|----------------|---|---|----------------|---|---|----|----|----|----|----|----|----|----|----|---------------------|----|----|----|----|----|-------------------------|
| <b>DIMM</b>    | 1            | $\mathbf 2$    | 3 | 4              | 5 | 6 | $\overline{7}$ | 8 | 9 | 10 | 11 | 12 | 13 | 14 | 15 | 16 | 17 | 18 | 19                  | 20 | 21 | 22 | 23 | 24 | <b>DIMM</b>             |
| $\mathbf{2}$   |              |                |   |                |   |   |                | 8 |   |    |    |    |    |    |    |    |    |    |                     | 20 |    |    |    |    | $\mathbf{2}$            |
| 3              |              |                |   |                | 5 |   |                | 8 |   |    |    |    |    |    |    |    |    |    |                     | 20 |    |    |    |    | 3                       |
| 4              |              |                |   |                | 5 |   |                | 8 |   |    |    |    |    |    |    |    | 17 |    |                     | 20 |    |    |    |    | $\overline{\mathbf{4}}$ |
| 5              |              |                |   |                | 5 |   |                | 8 |   | 10 |    |    |    |    |    |    | 17 |    |                     | 20 |    |    |    |    | 5                       |
| 6              |              |                |   |                | 5 |   |                | 8 |   | 10 |    |    |    |    |    |    | 17 |    |                     | 20 |    | 22 |    |    | $\bf 6$                 |
| $\overline{7}$ |              |                | 3 |                | 5 |   |                | 8 |   | 10 |    |    |    |    |    |    | 17 |    |                     | 20 |    | 22 |    |    | $\overline{7}$          |
| 8              |              |                | 3 |                | 5 |   |                | 8 |   | 10 |    |    |    |    | 15 |    | 17 |    |                     | 20 |    | 22 |    |    | 8                       |
| 9              |              |                | 3 |                | 5 |   |                | 8 |   | 10 |    | 12 |    |    | 15 |    | 17 |    |                     | 20 |    | 22 |    |    | 9                       |
| 10             |              |                | 3 |                | 5 |   |                | 8 |   | 10 |    | 12 |    |    | 15 |    | 17 |    |                     | 20 |    | 22 |    | 24 | 10                      |
| 11             | 1            |                | 3 |                | 5 |   |                | 8 |   | 10 |    | 12 |    |    | 15 |    | 17 |    |                     | 20 |    | 22 |    | 24 | 11                      |
| 12             | $\mathbf{1}$ |                | 3 |                | 5 |   |                | 8 |   | 10 |    | 12 | 13 |    | 15 |    | 17 |    |                     | 20 |    | 22 |    | 24 | 12                      |
| 13             | 1            |                | 3 |                | 5 |   | $\overline{7}$ | 8 | 9 | 10 |    |    | 13 |    | 15 |    | 17 |    |                     | 20 |    | 22 |    | 24 | 13                      |
| 14             | $\mathbf{1}$ |                | 3 |                | 5 |   | $\overline{7}$ | 8 | 9 | 10 |    |    | 13 |    | 15 |    | 17 |    | 19                  | 20 | 21 | 22 |    |    | 14                      |
| 15             |              |                | 3 | 4              | 5 | 6 | 7              | 8 | 9 | 10 |    |    | 13 |    | 15 |    | 17 |    | 19                  | 20 | 21 | 22 |    |    | 15                      |
| 16             |              |                | 3 | $\overline{4}$ | 5 | 6 | 7              | 8 | 9 | 10 |    |    |    |    | 15 | 16 | 17 | 18 | 19                  | 20 | 21 | 22 |    |    | 16                      |
| 17             | 1            |                | 3 |                | 5 |   | 7              | 8 | 9 | 10 | 11 | 12 |    |    | 15 | 16 | 17 | 18 | 19                  | 20 | 21 | 22 |    |    | 17                      |
| 18             | $\mathbf{1}$ |                | 3 |                | 5 |   | $\overline{7}$ | 8 | 9 | 10 | 11 | 12 | 13 |    | 15 |    | 17 |    | 19                  | 20 | 21 | 22 | 23 | 24 | 18                      |
| 19             |              |                | 3 | 4              | 5 | 6 | 7              | 8 | 9 | 10 | 11 | 12 | 13 |    | 15 |    | 17 |    | 19                  | 20 | 21 | 22 | 23 | 24 | 19                      |
| 20             |              |                | 3 | $\overline{4}$ | 5 | 6 | $\overline{7}$ | 8 | 9 | 10 | 11 | 12 |    |    | 15 | 16 | 17 | 18 | 19                  | 20 | 21 | 22 | 23 | 24 | 20                      |
| 21             | 1            | 2              | 3 | 4              | 5 | 6 | 7              | 8 | 9 | 10 | 11 | 12 | 13 |    | 15 |    | 17 |    | 19                  | 20 | 21 | 22 | 23 | 24 | 21                      |
| 22             | $\mathbf{1}$ |                | 3 | 4              | 5 | 6 | $\overline{7}$ | 8 | 9 | 10 | 11 | 12 | 13 |    | 15 | 16 | 17 | 18 | 19                  | 20 | 21 | 22 | 23 | 24 | 22                      |
| 23             | 1            | 2              | 3 | 4              | 5 | 6 | $\overline{7}$ | 8 | 9 | 10 | 11 | 12 | 13 |    | 15 | 16 | 17 | 18 | 19                  | 20 | 21 | 22 | 23 | 24 | 23                      |
| 24             | 1            | $\overline{2}$ | 3 | $\overline{4}$ | 5 | 6 | $\overline{7}$ | 8 | 9 | 10 | 11 | 12 | 13 | 14 | 15 | 16 | 17 | 18 | 19                  | 20 | 21 | 22 | 23 | 24 | 24                      |

Tabla 22. Modo Independiente con dos procesadores, 2 a 24 DIMM en total instalados en el servidor.

#### <span id="page-81-0"></span>Orden de instalación: modo de memoria independiente con tres procesadores

Orden de instalación del módulo de memoria para el modo de memoria independiente (no duplicado) con tres procesadores instalados en el servidor.

La siguiente tabla muestra la secuencia de llenado de DIMM para el modo de memoria independiente con tres procesadores instalados.

- Los procesadores 1 y 2 están instalados en la placa del sistema inferior de la bandeja de computación inferior.
- El procesador 3 está instalado en la placa del sistema superior de la bandeja de computación inferior o en la bandeja de computación superior.

Nota: Cuando se agrega uno o más DIMM durante una actualización de memoria, es posible que deba mover otros DIMM que ya están instalados en las nuevas ubicaciones.

<span id="page-81-1"></span>Tabla 23. Modo Independiente con tres procesadores (Procesadores 1 y 2, 3 a 24 DIMM en total instalados en el servidor).

| <b>Total</b>   |              |              |   |                         |            |   | Procesador 1   |   |   |                 |    |    |    |    |    |    |    |    | Procesador 2 |    |    |    |    |    | <b>Total</b>   |
|----------------|--------------|--------------|---|-------------------------|------------|---|----------------|---|---|-----------------|----|----|----|----|----|----|----|----|--------------|----|----|----|----|----|----------------|
| <b>DIMM</b>    | $\mathbf{1}$ | $\mathbf{2}$ | 3 | $\overline{\mathbf{4}}$ | 5          | 6 | $\overline{7}$ | 8 | 9 | 10 <sub>1</sub> | 11 | 12 | 13 | 14 | 15 | 16 | 17 | 18 | 19           | 20 | 21 | 22 | 23 | 24 | <b>DIMM</b>    |
| $\mathbf{3}$   |              |              |   |                         |            |   |                | 8 |   |                 |    |    |    |    |    |    |    |    |              | 20 |    |    |    |    | 3              |
| 4              |              |              |   |                         | 5          |   |                | 8 |   |                 |    |    |    |    |    |    |    |    |              | 20 |    |    |    |    | 4              |
| 5              |              |              |   |                         | 5          |   |                | 8 |   |                 |    |    |    |    |    |    | 17 |    |              | 20 |    |    |    |    | 5              |
| 6              |              |              |   |                         | 5          |   |                | 8 |   |                 |    |    |    |    |    |    | 17 |    |              | 20 |    |    |    |    | $\bf 6$        |
| $\overline{7}$ |              |              |   |                         | 5          |   |                | 8 |   | 10              |    |    |    |    |    |    | 17 |    |              | 20 |    |    |    |    | $\overline{7}$ |
| 8              |              |              |   |                         | 5          |   |                | 8 |   | 10              |    |    |    |    |    |    | 17 |    |              | 20 |    | 22 |    |    | 8              |
| 9              |              |              |   |                         | 5          |   |                | 8 |   | 10              |    |    |    |    |    |    | 17 |    |              | 20 |    | 22 |    |    | 9              |
| 10             |              |              | 3 |                         | 5          |   |                | 8 |   | 10              |    |    |    |    |    |    | 17 |    |              | 20 |    | 22 |    |    | 10             |
| 11             |              |              | 3 |                         | 5          |   |                | 8 |   | 10              |    |    |    |    | 15 |    | 17 |    |              | 20 |    | 22 |    |    | 11             |
| 12             |              |              | 3 |                         | 5          |   |                | 8 |   | 10              |    |    |    |    | 15 |    | 17 |    |              | 20 |    | 22 |    |    | 12             |
| 13             |              |              | 3 |                         | 5          |   |                | 8 |   | 10              |    | 12 |    |    | 15 |    | 17 |    |              | 20 |    | 22 |    |    | 13             |
| 14             |              |              | 3 |                         | 5          |   |                | 8 |   | 10              |    | 12 |    |    | 15 |    | 17 |    |              | 20 |    | 22 |    | 24 | 14             |
| 15             |              |              | 3 |                         | $\sqrt{5}$ |   |                | 8 |   | 10              |    | 12 |    |    | 15 |    | 17 |    |              | 20 |    | 22 |    | 24 | 15             |
| 16             | 1            |              | 3 |                         | 5          |   |                | 8 |   | 10              |    | 12 |    |    | 15 |    | 17 |    |              | 20 |    | 22 |    | 24 | 16             |
| 17             | $\mathbf{1}$ |              | 3 |                         | 5          |   |                | 8 |   | 10              |    | 12 | 13 |    | 15 |    | 17 |    |              | 20 |    | 22 |    | 24 | 17             |
| 18             | 1            |              | 3 |                         | 5          |   |                | 8 |   | 10              |    | 12 | 13 |    | 15 |    | 17 |    |              | 20 |    | 22 |    | 24 | 18             |
| 19             | $\mathbf{1}$ |              | 3 |                         | 5          |   | $\overline{7}$ | 8 | 9 | 10              |    |    | 13 |    | 15 |    | 17 |    |              | 20 |    | 22 |    | 24 | 19             |
| 20             | $\mathbf{1}$ |              | 3 |                         | 5          |   | $\overline{7}$ | 8 | 9 | 10              |    |    | 13 |    | 15 |    | 17 |    | 19           | 20 | 21 | 22 |    |    | 20             |
| 21             | $\mathbf{1}$ |              | 3 |                         | 5          |   | $\overline{7}$ | 8 | 9 | 10              |    |    | 13 |    | 15 |    | 17 |    | 19           | 20 | 21 | 22 |    |    | 21             |
| 22             |              |              | 3 | $\overline{4}$          | 5          | 6 | $\overline{7}$ | 8 | 9 | 10              |    |    | 13 |    | 15 |    | 17 |    | 19           | 20 | 21 | 22 |    |    | 22             |
| 23             |              |              | 3 | 4                       | 5          | 6 | $\overline{7}$ | 8 | 9 | 10              |    |    |    |    | 15 | 16 | 17 | 18 | 19           | 20 | 21 | 22 |    |    | 23             |
| 24             |              |              | 3 | 4                       | 5          | 6 | $\overline{7}$ | 8 | 9 | 10              |    |    |    |    | 15 | 16 | 17 | 18 | 19           | 20 | 21 | 22 |    |    | 24             |

Secuencias de llenado de DIMM relacionadas para tres sistemas de procesador:

• Secuencias de llenado de DIMM del procesador 1 y 2 para DIMM 25 a 36, consulte [Tabla 24 "Modo](#page-83-0) [Independiente con tres procesadores \(Procesadores 1 y 2, 25 a 36 DIMM en total instalados en el](#page-83-0) [servidor\)." en la página 80.](#page-83-0)

• Para continuar llenando los DIMM del procesador 3, para un sistema con 3 a 24 DIMM, consulte [Tabla 25](#page-84-0)  ["Modo Independiente con tres procesadores \(Procesador 3, 3 a 24 DIMM en total instalados en el](#page-84-0)  [servidor\)." en la página 81](#page-84-0).

| Total       |   |                |   |                |   |   | <b>Procesador 1</b> |   |   |    |    |    |    |    |    |    |    |    | Procesador 2 |    |    |    |    |    | Total       |
|-------------|---|----------------|---|----------------|---|---|---------------------|---|---|----|----|----|----|----|----|----|----|----|--------------|----|----|----|----|----|-------------|
| <b>DIMM</b> |   | $\mathbf{2}$   | 3 | 4              | 5 | 6 | 7                   | 8 | 9 | 10 | 11 | 12 | 13 | 14 | 15 | 16 | 17 | 18 | 19           | 20 | 21 | 22 | 23 | 24 | <b>DIMM</b> |
| 25          | 1 |                | 3 |                | 5 |   | 7                   | 8 | 9 | 10 | 11 | 12 |    |    | 15 | 16 | 17 | 18 | 19           | 20 | 21 | 22 |    |    | 25          |
| 26          | 1 |                | 3 |                | 5 |   | $\overline{7}$      | 8 | 9 | 10 | 11 | 12 | 13 |    | 15 |    | 17 |    | 19           | 20 | 21 | 22 | 23 | 24 | 26          |
| 27          |   |                | 3 |                | 5 |   | 7                   | 8 | 9 | 10 | 11 | 12 | 13 |    | 15 |    | 17 |    | 19           | 20 | 21 | 22 | 23 | 24 | 27          |
| 28          |   |                | 3 | 4              | 5 | 6 | 7                   | 8 | 9 | 10 | 11 | 12 | 13 |    | 15 |    | 17 |    | 19           | 20 | 21 | 22 | 23 | 24 | 28          |
| 29          |   |                | 3 | 4              | 5 | 6 |                     | 8 | 9 | 10 | 11 | 12 |    |    | 15 | 16 | 17 | 18 | 19           | 20 | 21 | 22 | 23 | 24 | 29          |
| 30          |   |                | 3 | $\overline{4}$ | 5 | 6 | $\overline{7}$      | 8 | 9 | 10 | 11 | 12 |    |    | 15 | 16 | 17 | 18 | 19           | 20 | 21 | 22 | 23 | 24 | 30          |
| 31          |   | 2              | 3 | 4              | 5 | 6 | 7                   | 8 | 9 | 10 | 11 | 12 |    |    | 15 | 16 | 17 | 18 | 19           | 20 | 21 | 22 | 23 | 24 | 31          |
| 32          |   | $\overline{2}$ | 3 | 4              | 5 | 6 | 7                   | 8 | 9 | 10 | 11 | 12 |    |    | 15 | 16 | 17 | 18 | 19           | 20 | 21 | 22 | 23 | 24 | 32          |
| 33          | 1 |                | 3 | 4              | 5 | 6 |                     | 8 | 9 | 10 | 11 | 12 | 13 |    | 15 | 16 | 17 | 18 | 19           | 20 | 21 | 22 | 23 | 24 | 33          |
| 34          | 1 | $\overline{2}$ | 3 | $\overline{4}$ | 5 | 6 | 7                   | 8 | 9 | 10 | 11 | 12 | 13 | 14 | 15 | 16 | 17 | 18 | 19           | 20 | 21 | 22 | 23 | 24 | 34          |
| 35          |   | 2              | 3 | 4              | 5 | 6 | 7                   | 8 | 9 | 10 | 11 | 12 | 13 | 14 | 15 | 16 | 17 | 18 | 19           | 20 | 21 | 22 | 23 | 24 | 35          |
| 36          |   | 2              | 3 | 4              | 5 | 6 | 7                   | 8 | 9 | 10 | 11 | 12 | 13 | 14 | 15 | 16 | 17 | 18 | 19           | 20 | 21 | 22 | 23 | 24 | 36          |

<span id="page-83-0"></span>Tabla 24. Modo Independiente con tres procesadores (Procesadores 1 y 2, 25 a 36 DIMM en total instalados en el servidor).

• Secuencias de llenado de DIMM del procesador 1 y 2 para DIMM 3 a 24, consulte Tabla 23 "Modo [Independiente con tres procesadores \(Procesadores 1 y 2, 3 a 24 DIMM en total instalados en el](#page-81-1)  [servidor\)." en la página 78.](#page-81-1)

• Para continuar llenando los DIMM del procesador 3, para un sistema con 25 a 36 DIMM, consulte [Tabla](#page-85-0)  [26 "Modo Independiente con tres procesadores \(Procesadores 3, 25 a 36 DIMM en total instalados en el](#page-85-0)  [servidor\)." en la página 82.](#page-85-0)

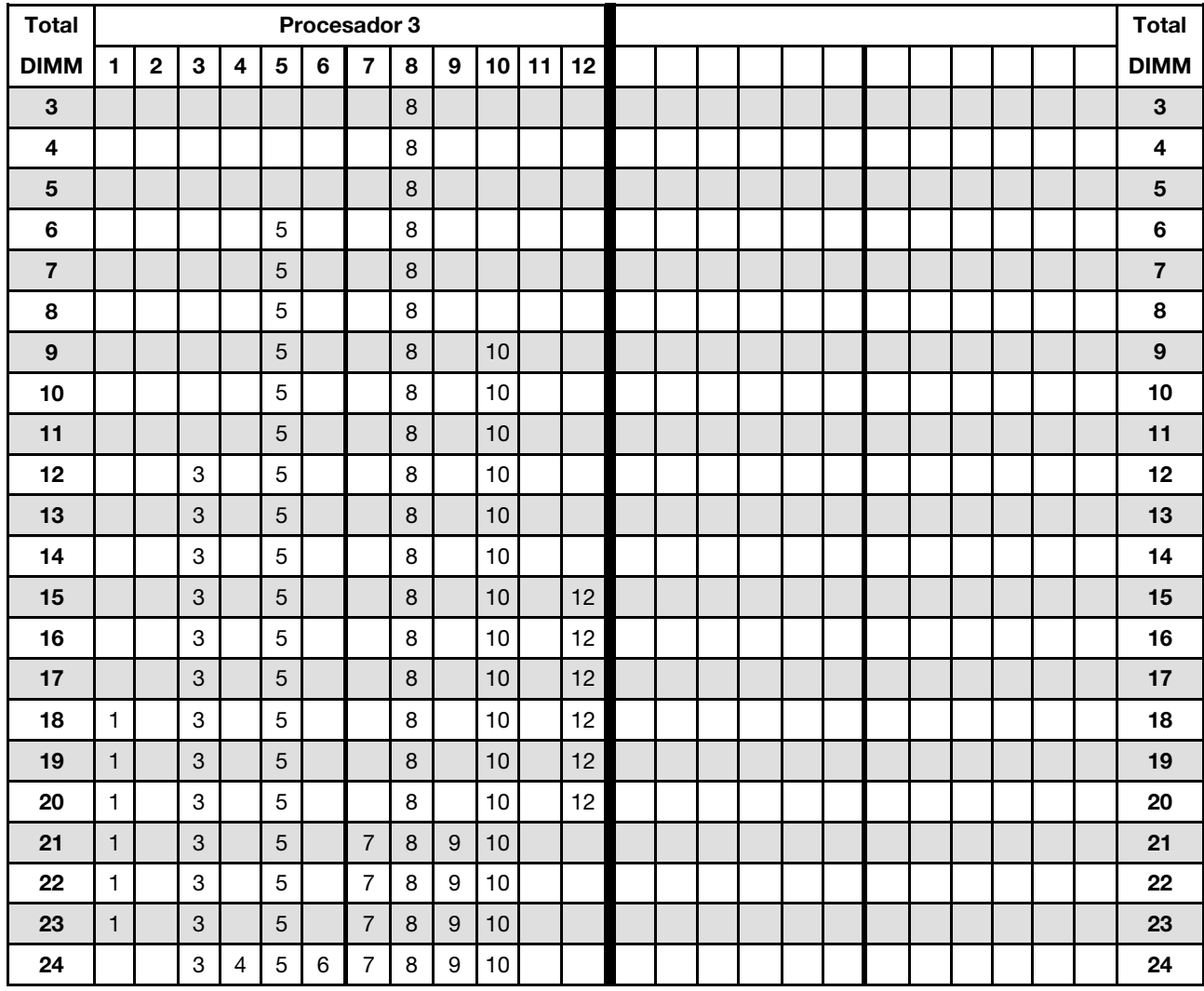

<span id="page-84-0"></span>Tabla 25. Modo Independiente con tres procesadores (Procesador 3, 3 a 24 DIMM en total instalados en el servidor).

Secuencias de llenado de DIMM relacionadas para tres sistemas de procesador:

- Secuencia de llenado de DIMM del procesador 3 para sistemas con DIMM 25 a 36, consulte Tabla 26 ["Modo Independiente con tres procesadores \(Procesadores 3, 25 a 36 DIMM en total instalados en el](#page-85-0)  [servidor\)." en la página 82](#page-85-0).
- Para continuar llenando los DIMM de los procesadores 1 y 2, para un sistema con 3 a 24 DIMM, consulte [Tabla 23 "Modo Independiente con tres procesadores \(Procesadores 1 y 2, 3 a 24 DIMM en total](#page-81-1)  [instalados en el servidor\)." en la página 78.](#page-81-1)

| <b>Total</b> |              |              |   |                |   |   | Procesador 3   |   |   |    |    |    |  |  |  |  |  |  | <b>Total</b> |
|--------------|--------------|--------------|---|----------------|---|---|----------------|---|---|----|----|----|--|--|--|--|--|--|--------------|
| <b>DIMM</b>  |              | $\mathbf{2}$ | 3 | 4              | 5 | 6 | 7              | 8 | 9 | 10 | 11 | 12 |  |  |  |  |  |  | <b>DIMM</b>  |
| 25           |              |              | 3 | 4              | 5 | 6 | 7              | 8 | 9 | 10 |    |    |  |  |  |  |  |  | 25           |
| 26           |              |              | 3 | $\overline{4}$ | 5 | 6 | 7              | 8 | 9 | 10 |    |    |  |  |  |  |  |  | 26           |
| 27           |              |              | 3 |                | 5 |   | 7              | 8 | 9 | 10 | 11 | 12 |  |  |  |  |  |  | 27           |
| 28           | $\mathbf{1}$ |              | 3 |                | 5 |   | $\overline{7}$ | 8 | 9 | 10 | 11 | 12 |  |  |  |  |  |  | 28           |
| 29           |              |              | 3 |                | 5 |   | 7              | 8 | 9 | 10 | 11 | 12 |  |  |  |  |  |  | 29           |
| 30           |              |              | 3 | $\overline{4}$ | 5 | 6 | $\overline{7}$ | 8 | 9 | 10 | 11 | 12 |  |  |  |  |  |  | 30           |
| 31           | ٠            |              | 3 |                | 5 |   | 7              | 8 | 9 | 10 | 11 | 12 |  |  |  |  |  |  | 31           |
| 32           |              |              | 3 | $\overline{4}$ | 5 | 6 | 7              | 8 | 9 | 10 | 11 | 12 |  |  |  |  |  |  | 32           |
| 33           |              |              | 3 | 4              | 5 | 6 | 7              | 8 | 9 | 10 | 11 | 12 |  |  |  |  |  |  | 33           |
| 34           |              |              | 3 | 4              | 5 | 6 | $\overline{7}$ | 8 | 9 | 10 | 11 | 12 |  |  |  |  |  |  | 34           |
| 35           |              |              | 3 | 4              | 5 | 6 | 7              | 8 | 9 | 10 | 11 | 12 |  |  |  |  |  |  | 35           |
| 36           |              | 2            | 3 | 4              | 5 | 6 | 7              | 8 | 9 | 10 | 11 | 12 |  |  |  |  |  |  | 36           |

<span id="page-85-0"></span>Tabla 26. Modo Independiente con tres procesadores (Procesadores 3, 25 a 36 DIMM en total instalados en el servidor).

- Secuencias de llenado de DIMM del procesador 3 para 3 a 24 DIMM, consulte [Tabla 25 "Modo](#page-84-0) [Independiente con tres procesadores \(Procesador 3, 3 a 24 DIMM en total instalados en el servidor\)." en](#page-84-0)  [la página 81.](#page-84-0)
- Para continuar llenando los DIMM de los procesadores 1 y 2, para un sistema con 25 a 36 DIMM, consulte [Tabla 24 "Modo Independiente con tres procesadores \(Procesadores 1 y 2, 25 a 36 DIMM en total](#page-83-0) [instalados en el servidor\)." en la página 80](#page-83-0).

#### <span id="page-86-0"></span>Orden de instalación: modo de memoria independiente con cuatro procesadores

Orden de instalación del módulo de memoria para el modo de memoria independiente (no duplicado) con cuatro procesadores instalados en el servidor.

La siguiente tabla muestra la secuencia de llenado de DIMM para el modo de memoria independiente con cuatro procesadores instalados.

- Los procesadores 1 y 2 están instalados en la placa del sistema inferior de la bandeja de computación inferior.
- Los procesadores 3 y 4 están instalados en la placa del sistema superior de la bandeja de computación inferior o en la bandeja de computación superior.

Nota: Cuando se agrega uno o más DIMM durante una actualización de memoria, es posible que deba mover otros DIMM que ya están instalados en las nuevas ubicaciones.

<span id="page-86-1"></span>Tabla 27. Modo Independiente con cuatro procesadores (Procesadores 1 y 2, 4 a 24 DIMM en total instalados en el servidor).

| <b>Total</b>            |              |              |              |                |                |   | Procesador 1   |   |   |                 |    |    |    |    |    |    |    |    | Procesador 2 |                 |    |    |    |    | <b>Total</b>            |
|-------------------------|--------------|--------------|--------------|----------------|----------------|---|----------------|---|---|-----------------|----|----|----|----|----|----|----|----|--------------|-----------------|----|----|----|----|-------------------------|
| <b>DIMM</b>             | $\mathbf{1}$ | $\mathbf{2}$ | 3            | $\overline{4}$ | 5              | 6 | $\overline{7}$ | 8 | 9 | 10 <sub>1</sub> | 11 | 12 | 13 | 14 | 15 | 16 | 17 | 18 | 19           | 20 <sub>2</sub> | 21 | 22 | 23 | 24 | <b>DIMM</b>             |
| $\overline{\mathbf{4}}$ |              |              |              |                |                |   |                | 8 |   |                 |    |    |    |    |    |    |    |    |              | 20              |    |    |    |    | $\overline{\mathbf{4}}$ |
| 5                       |              |              |              |                | 5              |   |                | 8 |   |                 |    |    |    |    |    |    |    |    |              | 20              |    |    |    |    | 5                       |
| 6                       |              |              |              |                | 5              |   |                | 8 |   |                 |    |    |    |    |    |    | 17 |    |              | 20              |    |    |    |    | 6                       |
| $\overline{\mathbf{r}}$ |              |              |              |                | 5              |   |                | 8 |   |                 |    |    |    |    |    |    | 17 |    |              | 20              |    |    |    |    | $\overline{7}$          |
| 8                       |              |              |              |                | 5              |   |                | 8 |   |                 |    |    |    |    |    |    | 17 |    |              | 20              |    |    |    |    | 8                       |
| 9                       |              |              |              |                | 5              |   |                | 8 |   | 10              |    |    |    |    |    |    | 17 |    |              | 20              |    |    |    |    | $\boldsymbol{9}$        |
| 10                      |              |              |              |                | 5              |   |                | 8 |   | 10              |    |    |    |    |    |    | 17 |    |              | 20              |    | 22 |    |    | 10                      |
| 11                      |              |              |              |                | 5              |   |                | 8 |   | 10              |    |    |    |    |    |    | 17 |    |              | 20              |    | 22 |    |    | 11                      |
| 12                      |              |              |              |                | $\overline{5}$ |   |                | 8 |   | 10              |    |    |    |    |    |    | 17 |    |              | 20              |    | 22 |    |    | 12                      |
| 13                      |              |              | 3            |                | 5              |   |                | 8 |   | 10              |    |    |    |    |    |    | 17 |    |              | 20              |    | 22 |    |    | 13                      |
| 14                      |              |              | 3            |                | 5              |   |                | 8 |   | 10              |    |    |    |    | 15 |    | 17 |    |              | 20              |    | 22 |    |    | 14                      |
| 15                      |              |              | 3            |                | 5              |   |                | 8 |   | 10              |    |    |    |    | 15 |    | 17 |    |              | 20              |    | 22 |    |    | 15                      |
| 16                      |              |              | 3            |                | 5              |   |                | 8 |   | 10              |    |    |    |    | 15 |    | 17 |    |              | 20              |    | 22 |    |    | 16                      |
| 17                      |              |              | 3            |                | 5              |   |                | 8 |   | 10              |    | 12 |    |    | 15 |    | 17 |    |              | 20              |    | 22 |    |    | 17                      |
| 18                      |              |              | $\mathbf{3}$ |                | 5              |   |                | 8 |   | 10              |    | 12 |    |    | 15 |    | 17 |    |              | 20              |    | 22 |    | 24 | 18                      |
| 19                      |              |              | 3            |                | 5              |   |                | 8 |   | 10              |    | 12 |    |    | 15 |    | 17 |    |              | 20              |    | 22 |    | 24 | 19                      |
| 20                      |              |              | 3            |                | 5              |   |                | 8 |   | 10              |    | 12 |    |    | 15 |    | 17 |    |              | 20              |    | 22 |    | 24 | 20                      |
| 21                      | $\mathbf{1}$ |              | 3            |                | 5              |   |                | 8 |   | 10              |    | 12 |    |    | 15 |    | 17 |    |              | 20              |    | 22 |    | 24 | 21                      |
| 22                      | $\mathbf{1}$ |              | 3            |                | 5              |   |                | 8 |   | 10              |    | 12 | 13 |    | 15 |    | 17 |    |              | 20              |    | 22 |    | 24 | 22                      |
| 23                      | $\mathbf{1}$ |              | 3            |                | 5              |   |                | 8 |   | 10              |    | 12 | 13 |    | 15 |    | 17 |    |              | 20              |    | 22 |    | 24 | 23                      |
| 24                      | $\mathbf{1}$ |              | $\sqrt{3}$   |                | 5              |   |                | 8 |   | 10              |    | 12 | 13 |    | 15 |    | 17 |    |              | 20              |    | 22 |    | 24 | 24                      |

Secuencias de llenado de DIMM relacionadas para cuatro sistemas de procesador:

• Secuencias de llenado de DIMM del procesador 1 y 2 para DIMM 25 a 48, consulte [Tabla 28 "Modo](#page-88-0)  [Independiente con cuatro procesadores \(Procesadores 1 y 2, 25 a 48 DIMM en total instalados en el](#page-88-0) [servidor\)." en la página 85](#page-88-0).

• Para continuar llenando los DIMM de los procesadores 3 y 4, para un sistema con 4 a 24 DIMM, consulte [Tabla 29 "Modo Independiente con cuatro procesadores \(Procesadores 3 y 4, 4 a 24 DIMM en total](#page-89-0) [instalados en el servidor\)." en la página 86](#page-89-0).

| <b>Total</b> |              |                |   |   |   |   | <b>Procesador 1</b> |   |   |    |    |    |    |    |    |    |    |    | <b>Procesador 2</b> |    |    |    |    |    | <b>Total</b> |
|--------------|--------------|----------------|---|---|---|---|---------------------|---|---|----|----|----|----|----|----|----|----|----|---------------------|----|----|----|----|----|--------------|
| <b>DIMM</b>  | 1            | $\mathbf{2}$   | 3 | 4 | 5 | 6 | 7                   | 8 | 9 | 10 | 11 | 12 | 13 | 14 | 15 | 16 | 17 | 18 | 19                  | 20 | 21 | 22 | 23 | 24 | <b>DIMM</b>  |
| 25           | $\mathbf{1}$ |                | 3 |   | 5 |   | $\overline{7}$      | 8 | 9 | 10 |    |    | 13 |    | 15 |    | 17 |    |                     | 20 |    | 22 |    | 24 | 25           |
| 26           | $\mathbf{1}$ |                | 3 |   | 5 |   | $\overline{7}$      | 8 | 9 | 10 |    |    | 13 |    | 15 |    | 17 |    | 19                  | 20 | 21 | 22 |    |    | 26           |
| 27           | 1            |                | 3 |   | 5 |   | 7                   | 8 | 9 | 10 |    |    | 13 |    | 15 |    | 17 |    | 19                  | 20 | 21 | 22 |    |    | 27           |
| 28           | 1            |                | 3 |   | 5 |   | 7                   | 8 | 9 | 10 |    |    | 13 |    | 15 |    | 17 |    | 19                  | 20 | 21 | 22 |    |    | 28           |
| 29           |              |                | 3 | 4 | 5 | 6 | 7                   | 8 | 9 | 10 |    |    | 13 |    | 15 |    | 17 |    | 19                  | 20 | 21 | 22 |    |    | 29           |
| 30           |              |                | 3 | 4 | 5 | 6 | $\overline{7}$      | 8 | 9 | 10 |    |    |    |    | 15 | 16 | 17 | 18 | 19                  | 20 | 21 | 22 |    |    | 30           |
| 31           |              |                | 3 | 4 | 5 | 6 | 7                   | 8 | 9 | 10 |    |    |    |    | 15 | 16 | 17 | 18 | 19                  | 20 | 21 | 22 |    |    | 31           |
| 32           |              |                | 3 | 4 | 5 | 6 | 7                   | 8 | 9 | 10 |    |    |    |    | 15 | 16 | 17 | 18 | 19                  | 20 | 21 | 22 |    |    | 32           |
| 33           | 1            |                | 3 |   | 5 |   | 7                   | 8 | 9 | 10 | 11 | 12 |    |    | 15 | 16 | 17 | 18 | 19                  | 20 | 21 | 22 |    |    | 33           |
| 34           | $\mathbf{1}$ |                | 3 |   | 5 |   | 7                   | 8 | 9 | 10 | 11 | 12 | 13 |    | 15 |    | 17 |    | 19                  | 20 | 21 | 22 | 23 | 24 | 34           |
| 35           | 1            |                | 3 |   | 5 |   | 7                   | 8 | 9 | 10 | 11 | 12 | 13 |    | 15 |    | 17 |    | 19                  | 20 | 21 | 22 | 23 | 24 | 35           |
| 36           | $\mathbf{1}$ |                | 3 |   | 5 |   | $\overline{7}$      | 8 | 9 | 10 | 11 | 12 | 13 |    | 15 |    | 17 |    | 19                  | 20 | 21 | 22 | 23 | 24 | 36           |
| 37           |              |                | 3 | 4 | 5 | 6 | 7                   | 8 | 9 | 10 | 11 | 12 | 13 |    | 15 |    | 17 |    | 19                  | 20 | 21 | 22 | 23 | 24 | 37           |
| 38           |              |                | 3 | 4 | 5 | 6 | 7                   | 8 | 9 | 10 | 11 | 12 |    |    | 15 | 16 | 17 | 18 | 19                  | 20 | 21 | 22 | 23 | 24 | 38           |
| 39           |              |                | 3 | 4 | 5 | 6 | 7                   | 8 | 9 | 10 | 11 | 12 |    |    | 15 | 16 | 17 | 18 | 19                  | 20 | 21 | 22 | 23 | 24 | 39           |
| 40           |              |                | 3 | 4 | 5 | 6 | 7                   | 8 | 9 | 10 | 11 | 12 |    |    | 15 | 16 | 17 | 18 | 19                  | 20 | 21 | 22 | 23 | 24 | 40           |
| 41           | 1            | 2              | 3 | 4 | 5 | 6 | 7                   | 8 | 9 | 10 | 11 | 12 | 13 |    | 15 |    | 17 |    | 19                  | 20 | 21 | 22 | 23 | 24 | 41           |
| 42           | $\mathbf{1}$ | $\overline{c}$ | 3 | 4 | 5 | 6 | $\overline{7}$      | 8 | 9 | 10 | 11 | 12 | 13 | 14 | 15 | 16 | 17 | 18 | 19                  | 20 | 21 | 22 | 23 | 24 | 42           |
| 43           | 1            | 2              | 3 | 4 | 5 | 6 | 7                   | 8 | 9 | 10 | 11 | 12 | 13 | 14 | 15 | 16 | 17 | 18 | 19                  | 20 | 21 | 22 | 23 | 24 | 43           |
| 44           | 1            |                | 3 | 4 | 5 | 6 | 7                   | 8 | 9 | 10 | 11 | 12 | 13 |    | 15 | 16 | 17 | 18 | 19                  | 20 | 21 | 22 | 23 | 24 | 44           |
| 45           | 1            | 2              | 3 | 4 | 5 | 6 | 7                   | 8 | 9 | 10 | 11 | 12 | 13 | 14 | 15 | 16 | 17 | 18 | 19                  | 20 | 21 | 22 | 23 | 24 | 45           |
| 46           | $\mathbf{1}$ | 2              | 3 | 4 | 5 | 6 | $\overline{7}$      | 8 | 9 | 10 | 11 | 12 | 13 | 14 | 15 | 16 | 17 | 18 | 19                  | 20 | 21 | 22 | 23 | 24 | 46           |
| 47           | 1            | 2              | 3 | 4 | 5 | 6 | 7                   | 8 | 9 | 10 | 11 | 12 | 13 | 14 | 15 | 16 | 17 | 18 | 19                  | 20 | 21 | 22 | 23 | 24 | 47           |
| 48           | $\mathbf{1}$ | 2              | 3 | 4 | 5 | 6 | 7                   | 8 | 9 | 10 | 11 | 12 | 13 | 14 | 15 | 16 | 17 | 18 | 19                  | 20 | 21 | 22 | 23 | 24 | 48           |

<span id="page-88-0"></span>Tabla 28. Modo Independiente con cuatro procesadores (Procesadores 1 y 2, 25 a 48 DIMM en total instalados en el servidor).

• Secuencias de llenado de DIMM del procesador 1 y 2 para DIMM 4 a 24, consulte [Tabla 27 "Modo](#page-86-1) [Independiente con cuatro procesadores \(Procesadores 1 y 2, 4 a 24 DIMM en total instalados en el](#page-86-1)  [servidor\)." en la página 83](#page-86-1).

• Para continuar llenando los DIMM de los procesadores 3 y 4, para un sistema con 25 a 48 DIMM, consulte [Tabla 30 "Modo Independiente con cuatro procesadores \(Procesadores 3 y 4, 25 a 48 DIMM en total](#page-90-0) [instalados en el servidor\)." en la página 87.](#page-90-0)

| <b>Total</b>            |              |              |            |   |   |   | Procesador 3   |         |   |    |    |    |    |    |    |    |                 |    | Procesador 4 |    |       |    |    |    | <b>Total</b>            |
|-------------------------|--------------|--------------|------------|---|---|---|----------------|---------|---|----|----|----|----|----|----|----|-----------------|----|--------------|----|-------|----|----|----|-------------------------|
| <b>DIMM</b>             | 1.           | $\mathbf{2}$ | 3          | 4 | 5 | 6 | $\overline{7}$ | 8       | 9 | 10 | 11 | 12 | 13 | 14 | 15 | 16 | 17 <sup>1</sup> | 18 | 19           |    | 20 21 | 22 | 23 | 24 | <b>DIMM</b>             |
| $\overline{\mathbf{4}}$ |              |              |            |   |   |   |                | 8       |   |    |    |    |    |    |    |    |                 |    |              | 20 |       |    |    |    | $\overline{\mathbf{4}}$ |
| 5                       |              |              |            |   |   |   |                | 8       |   |    |    |    |    |    |    |    |                 |    |              | 20 |       |    |    |    | 5                       |
| $6\phantom{1}6$         |              |              |            |   |   |   |                | $\bf 8$ |   |    |    |    |    |    |    |    |                 |    |              | 20 |       |    |    |    | $\bf 6$                 |
| $\overline{7}$          |              |              |            |   | 5 |   |                | 8       |   |    |    |    |    |    |    |    |                 |    |              | 20 |       |    |    |    | $\overline{7}$          |
| 8                       |              |              |            |   | 5 |   |                | 8       |   |    |    |    |    |    |    |    | 17              |    |              | 20 |       |    |    |    | 8                       |
| 9                       |              |              |            |   | 5 |   |                | 8       |   |    |    |    |    |    |    |    | 17              |    |              | 20 |       |    |    |    | $\boldsymbol{9}$        |
| 10                      |              |              |            |   | 5 |   |                | 8       |   |    |    |    |    |    |    |    | 17              |    |              | 20 |       |    |    |    | 10                      |
| 11                      |              |              |            |   | 5 |   |                | 8       |   | 10 |    |    |    |    |    |    | 17              |    |              | 20 |       |    |    |    | 11                      |
| 12                      |              |              |            |   | 5 |   |                | 8       |   | 10 |    |    |    |    |    |    | 17              |    |              | 20 |       | 22 |    |    | 12                      |
| 13                      |              |              |            |   | 5 |   |                | 8       |   | 10 |    |    |    |    |    |    | 17              |    |              | 20 |       | 22 |    |    | 13                      |
| 14                      |              |              |            |   | 5 |   |                | 8       |   | 10 |    |    |    |    |    |    | 17              |    |              | 20 |       | 22 |    |    | 14                      |
| 15                      |              |              | 3          |   | 5 |   |                | 8       |   | 10 |    |    |    |    |    |    | 17              |    |              | 20 |       | 22 |    |    | 15                      |
| 16                      |              |              | 3          |   | 5 |   |                | 8       |   | 10 |    |    |    |    | 15 |    | 17              |    |              | 20 |       | 22 |    |    | 16                      |
| 17                      |              |              | 3          |   | 5 |   |                | 8       |   | 10 |    |    |    |    | 15 |    | 17              |    |              | 20 |       | 22 |    |    | 17                      |
| 18                      |              |              | 3          |   | 5 |   |                | 8       |   | 10 |    |    |    |    | 15 |    | 17              |    |              | 20 |       | 22 |    |    | 18                      |
| 19                      |              |              | 3          |   | 5 |   |                | 8       |   | 10 |    | 12 |    |    | 15 |    | 17              |    |              | 20 |       | 22 |    |    | 19                      |
| 20                      |              |              | 3          |   | 5 |   |                | 8       |   | 10 |    | 12 |    |    | 15 |    | 17              |    |              | 20 |       | 22 |    | 24 | 20                      |
| 21                      |              |              | $\sqrt{3}$ |   | 5 |   |                | 8       |   | 10 |    | 12 |    |    | 15 |    | 17              |    |              | 20 |       | 22 |    | 24 | 21                      |
| 22                      |              |              | 3          |   | 5 |   |                | 8       |   | 10 |    | 12 |    |    | 15 |    | 17              |    |              | 20 |       | 22 |    | 24 | 22                      |
| 23                      | $\mathbf{1}$ |              | 3          |   | 5 |   |                | 8       |   | 10 |    | 12 |    |    | 15 |    | 17              |    |              | 20 |       | 22 |    | 24 | 23                      |
| 24                      | $\mathbf{1}$ |              | 3          |   | 5 |   |                | 8       |   | 10 |    | 12 | 13 |    | 15 |    | 17              |    |              | 20 |       | 22 |    | 24 | 24                      |

<span id="page-89-0"></span>Tabla 29. Modo Independiente con cuatro procesadores (Procesadores 3 y 4, 4 a 24 DIMM en total instalados en el servidor).

- Secuencias de llenado de DIMM del procesador 3 y 4 para sistemas con DIMM 25 a 48, consulte Tabla 30 ["Modo Independiente con cuatro procesadores \(Procesadores 3 y 4, 25 a 48 DIMM en total instalados en](#page-90-0) [el servidor\)." en la página 87.](#page-90-0)
- Para continuar llenando los DIMM de los procesadores 1 y 2, para un sistema con 4 a 24 DIMM, consulte [Tabla 27 "Modo Independiente con cuatro procesadores \(Procesadores 1 y 2, 4 a 24 DIMM en total](#page-86-1) [instalados en el servidor\)." en la página 83](#page-86-1).

| <b>Total</b> |              |                |   |                         |   | Procesador 3 |                |   |   |    |    |    |    |    |    |    |    |    | Procesador 4 |    |    |    |    |    | <b>Total</b> |
|--------------|--------------|----------------|---|-------------------------|---|--------------|----------------|---|---|----|----|----|----|----|----|----|----|----|--------------|----|----|----|----|----|--------------|
| <b>DIMM</b>  | 1            | $\overline{2}$ | 3 | $\overline{\mathbf{4}}$ | 5 | 6            | 7              | 8 | 9 | 10 | 11 | 12 | 13 | 14 | 15 | 16 | 17 | 18 | 19           | 20 | 21 | 22 | 23 | 24 | <b>DIMM</b>  |
| 25           | 1            |                | 3 |                         | 5 |              |                | 8 |   | 10 |    | 12 | 13 |    | 15 |    | 17 |    |              | 20 |    | 22 |    | 24 | 25           |
| 26           | $\mathbf{1}$ |                | 3 |                         | 5 |              |                | 8 |   | 10 |    | 12 | 13 |    | 15 |    | 17 |    |              | 20 |    | 22 |    | 24 | 26           |
| 27           | 1            |                | 3 |                         | 5 |              | 7              | 8 | 9 | 10 |    |    | 13 |    | 15 |    | 17 |    |              | 20 |    | 22 |    | 24 | 27           |
| 28           | $\mathbf{1}$ |                | 3 |                         | 5 |              | 7              | 8 | 9 | 10 |    |    | 13 |    | 15 |    | 17 |    | 19           | 20 | 21 | 22 |    |    | 28           |
| 29           | 1            |                | 3 |                         | 5 |              | 7              | 8 | 9 | 10 |    |    | 13 |    | 15 |    | 17 |    | 19           | 20 | 21 | 22 |    |    | 29           |
| 30           | $\mathbf{1}$ |                | 3 |                         | 5 |              | 7              | 8 | 9 | 10 |    |    | 13 |    | 15 |    | 17 |    | 19           | 20 | 21 | 22 |    |    | 30           |
| 31           |              |                | 3 | 4                       | 5 | 6            | 7              | 8 | 9 | 10 |    |    | 13 |    | 15 |    | 17 |    | 19           | 20 | 21 | 22 |    |    | 31           |
| 32           |              |                | 3 | 4                       | 5 | 6            | $\overline{7}$ | 8 | 9 | 10 |    |    |    |    | 15 | 16 | 17 | 18 | 19           | 20 | 21 | 22 |    |    | 32           |
| 33           |              |                | 3 | 4                       | 5 | 6            | 7              | 8 | 9 | 10 |    |    |    |    | 15 | 16 | 17 | 18 | 19           | 20 | 21 | 22 |    |    | 33           |
| 34           |              |                | 3 | 4                       | 5 | 6            | $\overline{7}$ | 8 | 9 | 10 |    |    |    |    | 15 | 16 | 17 | 18 | 19           | 20 | 21 | 22 |    |    | 34           |
| 35           | 1            |                | 3 |                         | 5 |              | 7              | 8 | 9 | 10 | 11 | 12 |    |    | 15 | 16 | 17 | 18 | 19           | 20 | 21 | 22 |    |    | 35           |
| 36           | $\mathbf{1}$ |                | 3 |                         | 5 |              | $\overline{7}$ | 8 | 9 | 10 | 11 | 12 | 13 |    | 15 |    | 17 |    | 19           | 20 | 21 | 22 | 23 | 24 | 36           |
| 37           | 1            |                | 3 |                         | 5 |              | 7              | 8 | 9 | 10 | 11 | 12 | 13 |    | 15 |    | 17 |    | 19           | 20 | 21 | 22 | 23 | 24 | 37           |
| 38           | $\mathbf{1}$ |                | 3 |                         | 5 |              | $\overline{7}$ | 8 | 9 | 10 | 11 | 12 | 13 |    | 15 |    | 17 |    | 19           | 20 | 21 | 22 | 23 | 24 | 38           |
| 39           |              |                | 3 | 4                       | 5 | 6            | 7              | 8 | 9 | 10 | 11 | 12 | 13 |    | 15 |    | 17 |    | 19           | 20 | 21 | 22 | 23 | 24 | 39           |
| 40           |              |                | 3 | 4                       | 5 | 6            | $\overline{7}$ | 8 | 9 | 10 | 11 | 12 |    |    | 15 | 16 | 17 | 18 | 19           | 20 | 21 | 22 | 23 | 24 | 40           |
| 41           |              |                | 3 | 4                       | 5 | 6            | 7              | 8 | 9 | 10 | 11 | 12 |    |    | 15 | 16 | 17 | 18 | 19           | 20 | 21 | 22 | 23 | 24 | 41           |
| 42           | $\mathbf{1}$ |                | 3 |                         | 5 |              | $\overline{7}$ | 8 | 9 | 10 | 11 | 12 | 13 |    | 15 |    | 17 |    | 19           | 20 | 21 | 22 | 23 | 24 | 42           |
| 43           |              |                | 3 | 4                       | 5 | 6            | 7              | 8 | 9 | 10 | 11 | 12 | 13 |    | 15 |    | 17 |    | 19           | 20 | 21 | 22 | 23 | 24 | 43           |
| 44           | $\mathbf{1}$ |                | 3 | 4                       | 5 | 6            | $\overline{7}$ | 8 | 9 | 10 | 11 | 12 | 13 |    | 15 | 16 | 17 | 18 | 19           | 20 | 21 | 22 | 23 | 24 | 44           |
| 45           | 1            | $\overline{2}$ | 3 | 4                       | 5 | 6            | $\overline{7}$ | 8 | 9 | 10 | 11 | 12 | 13 |    | 15 |    | 17 |    | 19           | 20 | 21 | 22 | 23 | 24 | 45           |
| 46           | $\mathbf{1}$ | 2              | 3 | 4                       | 5 | 6            | $\overline{7}$ | 8 | 9 | 10 | 11 | 12 |    |    | 15 | 16 | 17 | 18 | 19           | 20 | 21 | 22 | 23 | 24 | 46           |
| 47           | 1            | 2              | 3 | 4                       | 5 | 6            | 7              | 8 | 9 | 10 | 11 | 12 | 13 |    | 15 | 16 | 17 | 18 | 19           | 20 | 21 | 22 | 23 | 24 | 47           |
| 48           | 1            | $\overline{2}$ | 3 | 4                       | 5 | 6            | $\overline{7}$ | 8 | 9 | 10 | 11 | 12 | 13 | 14 | 15 | 16 | 17 | 18 | 19           | 20 | 21 | 22 | 23 | 24 | 48           |

<span id="page-90-0"></span>Tabla 30. Modo Independiente con cuatro procesadores (Procesadores 3 y 4, 25 a 48 DIMM en total instalados en el servidor).

• Secuencias de llenado de DIMM del procesador 3 y 4 para DIMM 4 a 24, consulte [Tabla 29 "Modo](#page-89-0) [Independiente con cuatro procesadores \(Procesadores 3 y 4, 4 a 24 DIMM en total instalados en el](#page-89-0)  [servidor\)." en la página 86](#page-89-0).

• Para continuar llenando los DIMM de los procesadores 1 y 2, para un sistema con 25 a 48 DIMM, consulte [Tabla 28 "Modo Independiente con cuatro procesadores \(Procesadores 1 y 2, 25 a 48 DIMM en total](#page-88-0) [instalados en el servidor\)." en la página 85.](#page-88-0)

#### <span id="page-91-0"></span>Orden de instalación: modo de memoria independiente con seis procesadores

Orden de instalación del módulo de memoria para el modo de memoria independiente (no duplicado) con seis procesadores instalados en el servidor.

La siguiente tabla muestra la secuencia de llenado de DIMM para el modo de memoria independiente con seis procesadores instalados.

- Los procesadores 1 y 2 están instalados en la placa del sistema inferior de la bandeja de computación inferior.
- Los procesadores 3 y 4 están instalados en la placa del sistema superior de la bandeja de computación inferior.
- Los procesadores 5 y 6 están instalados en la placa del sistema inferior de la bandeja de computación superior.

Nota: Cuando se agrega uno o más DIMM durante una actualización de memoria, es posible que deba mover otros DIMM que ya están instalados en las nuevas ubicaciones.

<span id="page-91-1"></span>Tabla 31. Modo Independiente con seis procesadores (Procesadores 1 y 2, 6 a 24 DIMM en total instalados en el servidor).

| <b>Total</b>   |              |              |   |                         |   |   | Procesador 1   |   |   |                 |    |    |    |    |    |    |    |                 | Procesador 2 |    |    |    |    |    | <b>Total</b>     |
|----------------|--------------|--------------|---|-------------------------|---|---|----------------|---|---|-----------------|----|----|----|----|----|----|----|-----------------|--------------|----|----|----|----|----|------------------|
| <b>DIMM</b>    | $\mathbf{1}$ | $\mathbf{2}$ | 3 | $\overline{\mathbf{4}}$ | 5 | 6 | $\overline{7}$ | 8 | 9 | 10 <sup>°</sup> | 11 | 12 | 13 | 14 | 15 | 16 | 17 | 18 <sup>1</sup> | 19           | 20 | 21 | 22 | 23 | 24 | <b>DIMM</b>      |
| 6              |              |              |   |                         |   |   |                | 8 |   |                 |    |    |    |    |    |    |    |                 |              | 20 |    |    |    |    | $\bf 6$          |
| $\overline{7}$ |              |              |   |                         | 5 |   |                | 8 |   |                 |    |    |    |    |    |    |    |                 |              | 20 |    |    |    |    | $\overline{7}$   |
| 8              |              |              |   |                         | 5 |   |                | 8 |   |                 |    |    |    |    |    |    | 17 |                 |              | 20 |    |    |    |    | 8                |
| 9              |              |              |   |                         | 5 |   |                | 8 |   |                 |    |    |    |    |    |    | 17 |                 |              | 20 |    |    |    |    | $\boldsymbol{9}$ |
| 10             |              |              |   |                         | 5 |   |                | 8 |   |                 |    |    |    |    |    |    | 17 |                 |              | 20 |    |    |    |    | 10               |
| 11             |              |              |   |                         | 5 |   |                | 8 |   |                 |    |    |    |    |    |    | 17 |                 |              | 20 |    |    |    |    | 11               |
| 12             |              |              |   |                         | 5 |   |                | 8 |   | 10              |    |    |    |    |    |    | 17 |                 |              | 20 |    |    |    |    | 12               |
| 13             |              |              |   |                         | 5 |   |                | 8 |   | 10              |    |    |    |    |    |    | 17 |                 |              | 20 |    | 22 |    |    | 13               |
| 14             |              |              |   |                         | 5 |   |                | 8 |   | 10              |    |    |    |    |    |    | 17 |                 |              | 20 |    | 22 |    |    | 14               |
| 15             |              |              |   |                         | 5 |   |                | 8 |   | 10              |    |    |    |    |    |    | 17 |                 |              | 20 |    | 22 |    |    | 15               |
| 16             |              |              |   |                         | 5 |   |                | 8 |   | 10              |    |    |    |    |    |    | 17 |                 |              | 20 |    | 22 |    |    | 16               |
| 17             |              |              |   |                         | 5 |   |                | 8 |   | 10              |    |    |    |    |    |    | 17 |                 |              | 20 |    | 22 |    |    | 17               |
| 18             |              |              | 3 |                         | 5 |   |                | 8 |   | 10              |    |    |    |    |    |    | 17 |                 |              | 20 |    | 22 |    |    | 18               |
| 19             |              |              | 3 |                         | 5 |   |                | 8 |   | 10              |    |    |    |    | 15 |    | 17 |                 |              | 20 |    | 22 |    |    | 19               |
| 20             |              |              | 3 |                         | 5 |   |                | 8 |   | 10              |    |    |    |    | 15 |    | 17 |                 |              | 20 |    | 22 |    |    | 20               |
| 21             |              |              | 3 |                         | 5 |   |                | 8 |   | 10              |    |    |    |    | 15 |    | 17 |                 |              | 20 |    | 22 |    |    | 21               |
| 22             |              |              | 3 |                         | 5 |   |                | 8 |   | 10              |    |    |    |    | 15 |    | 17 |                 |              | 20 |    | 22 |    |    | 22               |
| 23             |              |              | 3 |                         | 5 |   |                | 8 |   | 10              |    |    |    |    | 15 |    | 17 |                 |              | 20 |    | 22 |    |    | 23               |
| 24             |              |              | 3 |                         | 5 |   |                | 8 |   | 10              |    |    |    |    | 15 |    | 17 |                 |              | 20 |    | 22 |    |    | 24               |

Secuencias de llenado de DIMM relacionadas para seis sistemas de procesador:

- Secuencias de llenado de DIMM de los procesadores 1 y 2:
	- [Tabla 31 "Modo Independiente con seis procesadores \(Procesadores 1 y 2, 6 a 24 DIMM en total](#page-91-1)  [instalados en el servidor\)." en la página 88](#page-91-1)
	- [Tabla 32 "Modo Independiente con seis procesadores \(Procesadores 1 y 2, 25 a 48 DIMM en total](#page-93-0) [instalados en el servidor\)." en la página 90](#page-93-0)
- [Tabla 33 "Modo Independiente con seis procesadores \(Procesadores 1 y 2, 49 a 72 DIMM en total](#page-94-0)  [instalados en el servidor\)." en la página 91](#page-94-0)
- Para continuar llenando los DIMM para un sistema con 6 a 24 DIMM:
	- [Tabla 34 "Modo Independiente con seis procesadores \(Procesadores 3 y 4, 6 a 24 DIMM en total](#page-95-0) [instalados en el servidor\)." en la página 92](#page-95-0)
	- [Tabla 37 "Modo Independiente con seis procesadores \(Procesadores 5 y 6, 6 a 24 DIMM en total](#page-98-0) [instalados en el servidor\)." en la página 95](#page-98-0)

| <b>Total</b> |              |                |   |                |   | <b>Procesador 1</b> |                |   |   |    |    |    |    |    |    |    |    |    | <b>Procesador 2</b> |       |    |    |    |    | <b>Total</b> |
|--------------|--------------|----------------|---|----------------|---|---------------------|----------------|---|---|----|----|----|----|----|----|----|----|----|---------------------|-------|----|----|----|----|--------------|
| <b>DIMM</b>  | 1            | $\overline{2}$ | 3 | 4              | 5 | 6                   | $\overline{7}$ | 8 | 9 | 10 | 11 | 12 | 13 | 14 | 15 | 16 | 17 | 18 | 19                  | 20 21 |    | 22 | 23 | 24 | <b>DIMM</b>  |
| 25           |              |                | 3 |                | 5 |                     |                | 8 |   | 10 |    | 12 |    |    | 15 |    | 17 |    |                     | 20    |    | 22 |    |    | 25           |
| 26           |              |                | 3 |                | 5 |                     |                | 8 |   | 10 |    | 12 |    |    | 15 |    | 17 |    |                     | 20    |    | 22 |    | 24 | 26           |
| 27           |              |                | 3 |                | 5 |                     |                | 8 |   | 10 |    | 12 |    |    | 15 |    | 17 |    |                     | 20    |    | 22 |    | 24 | 27           |
| 28           |              |                | 3 |                | 5 |                     |                | 8 |   | 10 |    | 12 |    |    | 15 |    | 17 |    |                     | 20    |    | 22 |    | 24 | 28           |
| 29           |              |                | 3 |                | 5 |                     |                | 8 |   | 10 |    | 12 |    |    | 15 |    | 17 |    |                     | 20    |    | 22 |    | 24 | 29           |
| 30           |              |                | 3 |                | 5 |                     |                | 8 |   | 10 |    | 12 |    |    | 15 |    | 17 |    |                     | 20    |    | 22 |    | 24 | 30           |
| 31           | $\mathbf{1}$ |                | 3 |                | 5 |                     |                | 8 |   | 10 |    | 12 |    |    | 15 |    | 17 |    |                     | 20    |    | 22 |    | 24 | 31           |
| 32           | $\mathbf{1}$ |                | 3 |                | 5 |                     |                | 8 |   | 10 |    | 12 | 13 |    | 15 |    | 17 |    |                     | 20    |    | 22 |    | 24 | 32           |
| 33           | 1            |                | 3 |                | 5 |                     |                | 8 |   | 10 |    | 12 | 13 |    | 15 |    | 17 |    |                     | 20    |    | 22 |    | 24 | 33           |
| 34           | $\mathbf{1}$ |                | 3 |                | 5 |                     |                | 8 |   | 10 |    | 12 | 13 |    | 15 |    | 17 |    |                     | 20    |    | 22 |    | 24 | 34           |
| 35           | 1            |                | 3 |                | 5 |                     |                | 8 |   | 10 |    | 12 | 13 |    | 15 |    | 17 |    |                     | 20    |    | 22 |    | 24 | 35           |
| 36           | $\mathbf{1}$ |                | 3 |                | 5 |                     |                | 8 |   | 10 |    | 12 | 13 |    | 15 |    | 17 |    |                     | 20    |    | 22 |    | 24 | 36           |
| 37           | 1            |                | 3 |                | 5 |                     | 7              | 8 | 9 | 10 |    |    | 13 |    | 15 |    | 17 |    |                     | 20    |    | 22 |    | 24 | 37           |
| 38           | $\mathbf{1}$ |                | 3 |                | 5 |                     | $\overline{7}$ | 8 | 9 | 10 |    |    | 13 |    | 15 |    | 17 |    | 19                  | 20    | 21 | 22 |    |    | 38           |
| 39           | 1            |                | 3 |                | 5 |                     | $\overline{7}$ | 8 | 9 | 10 |    |    | 13 |    | 15 |    | 17 |    | 19                  | 20    | 21 | 22 |    |    | 39           |
| 40           | $\mathbf{1}$ |                | 3 |                | 5 |                     | $\overline{7}$ | 8 | 9 | 10 |    |    | 13 |    | 15 |    | 17 |    | 19                  | 20    | 21 | 22 |    |    | 40           |
| 41           | 1            |                | 3 |                | 5 |                     | $\overline{7}$ | 8 | 9 | 10 |    |    | 13 |    | 15 |    | 17 |    | 19                  | 20    | 21 | 22 |    |    | 41           |
| 42           | $\mathbf{1}$ |                | 3 |                | 5 |                     | $\overline{7}$ | 8 | 9 | 10 |    |    | 13 |    | 15 |    | 17 |    | 19                  | 20    | 21 | 22 |    |    | 42           |
| 43           |              |                | 3 | $\overline{4}$ | 5 | 6                   | 7              | 8 | 9 | 10 |    |    | 13 |    | 15 |    | 17 |    | 19                  | 20    | 21 | 22 |    |    | 43           |
| 44           |              |                | 3 | $\overline{4}$ | 5 | 6                   | $\overline{7}$ | 8 | 9 | 10 |    |    |    |    | 15 | 16 | 17 | 18 | 19                  | 20    | 21 | 22 |    |    | 44           |
| 45           |              |                | 3 | 4              | 5 | 6                   | 7              | 8 | 9 | 10 |    |    |    |    | 15 | 16 | 17 | 18 | 19                  | 20    | 21 | 22 |    |    | 45           |
| 46           |              |                | 3 | $\overline{4}$ | 5 | 6                   | $\overline{7}$ | 8 | 9 | 10 |    |    |    |    | 15 | 16 | 17 | 18 | 19                  | 20    | 21 | 22 |    |    | 46           |
| 47           |              |                | 3 | 4              | 5 | 6                   | 7              | 8 | 9 | 10 |    |    |    |    | 15 | 16 | 17 | 18 | 19                  | 20    | 21 | 22 |    |    | 47           |
| 48           |              |                | 3 | 4              | 5 | 6                   | $\overline{7}$ | 8 | 9 | 10 |    |    |    |    | 15 | 16 | 17 | 18 | 19                  | 20    | 21 | 22 |    |    | 48           |

<span id="page-93-0"></span>Tabla 32. Modo Independiente con seis procesadores (Procesadores 1 y 2, 25 a 48 DIMM en total instalados en el servidor).

• Secuencias de llenado de DIMM de los procesadores 1 y 2:

- [Tabla 31 "Modo Independiente con seis procesadores \(Procesadores 1 y 2, 6 a 24 DIMM en total](#page-91-1)  [instalados en el servidor\)." en la página 88](#page-91-1)
- [Tabla 32 "Modo Independiente con seis procesadores \(Procesadores 1 y 2, 25 a 48 DIMM en total](#page-93-0) [instalados en el servidor\)." en la página 90](#page-93-0)
- [Tabla 33 "Modo Independiente con seis procesadores \(Procesadores 1 y 2, 49 a 72 DIMM en total](#page-94-0) [instalados en el servidor\)." en la página 91](#page-94-0)
- Para continuar llenando los DIMM para un sistema con 25 a 48 DIMM:
	- [Tabla 35 "Modo Independiente con seis procesadores \(Procesadores 3 y 4, 25 a 48 DIMM en total](#page-96-0) [instalados en el servidor\)." en la página 93](#page-96-0)
	- [Tabla 38 "Modo Independiente con seis procesadores \(Procesadores 5 y 6, 25 a 48 DIMM en total](#page-99-0) [instalados en el servidor\)." en la página 96](#page-99-0)

| <b>Total</b> |              |                |   |                         |   |   | <b>Procesador 1</b> |   |   |    |    |    |    |    |    |    |    |    | <b>Procesador 2</b> |    |    |    |    |    | <b>Total</b> |
|--------------|--------------|----------------|---|-------------------------|---|---|---------------------|---|---|----|----|----|----|----|----|----|----|----|---------------------|----|----|----|----|----|--------------|
| <b>DIMM</b>  | 1            | $\mathbf{2}$   | 3 | $\overline{\mathbf{4}}$ | 5 | 6 | 7                   | 8 | 9 | 10 | 11 | 12 | 13 | 14 | 15 | 16 | 17 | 18 | 19                  | 20 | 21 | 22 | 23 | 24 | <b>DIMM</b>  |
| 49           | 1            |                | 3 |                         | 5 |   | 7                   | 8 | 9 | 10 | 11 | 12 |    |    | 15 | 16 | 17 | 18 | 19                  | 20 | 21 | 22 |    |    | 49           |
| 50           | 1            |                | 3 |                         | 5 |   | 7                   | 8 | 9 | 10 | 11 | 12 | 13 |    | 15 |    | 17 |    | 19                  | 20 | 21 | 22 | 23 | 24 | 50           |
| 51           | 1            |                | 3 |                         | 5 |   | 7                   | 8 | 9 | 10 | 11 | 12 | 13 |    | 15 |    | 17 |    | 19                  | 20 | 21 | 22 | 23 | 24 | 51           |
| 52           | 1            |                | 3 |                         | 5 |   | 7                   | 8 | 9 | 10 | 11 | 12 | 13 |    | 15 |    | 17 |    | 19                  | 20 | 21 | 22 | 23 | 24 | 52           |
| 53           | 1            |                | 3 |                         | 5 |   | 7                   | 8 | 9 | 10 | 11 | 12 | 13 |    | 15 |    | 17 |    | 19                  | 20 | 21 | 22 | 23 | 24 | 53           |
| 54           | $\mathbf{1}$ |                | 3 |                         | 5 |   | 7                   | 8 | 9 | 10 | 11 | 12 | 13 |    | 15 |    | 17 |    | 19                  | 20 | 21 | 22 | 23 | 24 | 54           |
| 55           |              |                | 3 | 4                       | 5 | 6 | 7                   | 8 | 9 | 10 | 11 | 12 | 13 |    | 15 |    | 17 |    | 19                  | 20 | 21 | 22 | 23 | 24 | 55           |
| 56           |              |                | 3 | 4                       | 5 | 6 | $\overline{7}$      | 8 | 9 | 10 | 11 | 12 |    |    | 15 | 16 | 17 | 18 | 19                  | 20 | 21 | 22 | 23 | 24 | 56           |
| 57           |              |                | 3 | 4                       | 5 | 6 | 7                   | 8 | 9 | 10 | 11 | 12 |    |    | 15 | 16 | 17 | 18 | 19                  | 20 | 21 | 22 | 23 | 24 | 57           |
| 58           |              |                | 3 | 4                       | 5 | 6 | 7                   | 8 | 9 | 10 | 11 | 12 |    |    | 15 | 16 | 17 | 18 | 19                  | 20 | 21 | 22 | 23 | 24 | 58           |
| 59           |              |                | 3 | 4                       | 5 | 6 | 7                   | 8 | 9 | 10 | 11 | 12 |    |    | 15 | 16 | 17 | 18 | 19                  | 20 | 21 | 22 | 23 | 24 | 59           |
| 60           |              |                | 3 | 4                       | 5 | 6 | $\overline{7}$      | 8 | 9 | 10 | 11 | 12 |    |    | 15 | 16 | 17 | 18 | 19                  | 20 | 21 | 22 | 23 | 24 | 60           |
| 61           | 1            | 2              | 3 | 4                       | 5 | 6 | 7                   | 8 | 9 | 10 | 11 | 12 |    |    | 15 | 16 | 17 | 18 | 19                  | 20 | 21 | 22 | 23 | 24 | 61           |
| 62           | $\mathbf{1}$ | 2              | 3 | 4                       | 5 | 6 | 7                   | 8 | 9 | 10 | 11 | 12 |    |    | 15 | 16 | 17 | 18 | 19                  | 20 | 21 | 22 | 23 | 24 | 62           |
| 63           | 1            | 2              | 3 | 4                       | 5 | 6 | 7                   | 8 | 9 | 10 | 11 | 12 |    |    | 15 | 16 | 17 | 18 | 19                  | 20 | 21 | 22 | 23 | 24 | 63           |
| 64           | $\mathbf{1}$ | 2              | 3 | 4                       | 5 | 6 | $\overline{7}$      | 8 | 9 | 10 | 11 | 12 | 13 | 14 | 15 | 16 | 17 | 18 | 19                  | 20 | 21 | 22 | 23 | 24 | 64           |
| 65           | 1            | 2              | 3 | 4                       | 5 | 6 | 7                   | 8 | 9 | 10 | 11 | 12 | 13 | 14 | 15 | 16 | 17 | 18 | 19                  | 20 | 21 | 22 | 23 | 24 | 65           |
| 66           | $\mathbf{1}$ |                | 3 | 4                       | 5 | 6 | $\overline{7}$      | 8 | 9 | 10 | 11 | 12 | 13 |    | 15 | 16 | 17 | 18 | 19                  | 20 | 21 | 22 | 23 | 24 | 66           |
| 67           | 1            | 2              | 3 | 4                       | 5 | 6 | $\overline{7}$      | 8 | 9 | 10 | 11 | 12 | 13 | 14 | 15 | 16 | 17 | 18 | 19                  | 20 | 21 | 22 | 23 | 24 | 67           |
| 68           | $\mathbf{1}$ | 2              | 3 | $\overline{4}$          | 5 | 6 | $\overline{7}$      | 8 | 9 | 10 | 11 | 12 | 13 | 14 | 15 | 16 | 17 | 18 | 19                  | 20 | 21 | 22 | 23 | 24 | 68           |
| 69           | 1            | 2              | 3 | 4                       | 5 | 6 | 7                   | 8 | 9 | 10 | 11 | 12 | 13 | 14 | 15 | 16 | 17 | 18 | 19                  | 20 | 21 | 22 | 23 | 24 | 69           |
| 70           | $\mathbf{1}$ | $\overline{2}$ | 3 | 4                       | 5 | 6 | 7                   | 8 | 9 | 10 | 11 | 12 | 13 | 14 | 15 | 16 | 17 | 18 | 19                  | 20 | 21 | 22 | 23 | 24 | 70           |
| 71           | 1            | 2              | 3 | 4                       | 5 | 6 | 7                   | 8 | 9 | 10 | 11 | 12 | 13 | 14 | 15 | 16 | 17 | 18 | 19                  | 20 | 21 | 22 | 23 | 24 | 71           |
| 72           | 1            | 2              | 3 | 4                       | 5 | 6 | 7                   | 8 | 9 | 10 | 11 | 12 | 13 | 14 | 15 | 16 | 17 | 18 | 19                  | 20 | 21 | 22 | 23 | 24 | 72           |

<span id="page-94-0"></span>Tabla 33. Modo Independiente con seis procesadores (Procesadores 1 y 2, 49 a 72 DIMM en total instalados en el servidor).

- Secuencias de llenado de DIMM de los procesadores 1 y 2:
	- [Tabla 31 "Modo Independiente con seis procesadores \(Procesadores 1 y 2, 6 a 24 DIMM en total](#page-91-1) [instalados en el servidor\)." en la página 88](#page-91-1)
	- [Tabla 32 "Modo Independiente con seis procesadores \(Procesadores 1 y 2, 25 a 48 DIMM en total](#page-93-0)  [instalados en el servidor\)." en la página 90](#page-93-0)
	- [Tabla 33 "Modo Independiente con seis procesadores \(Procesadores 1 y 2, 49 a 72 DIMM en total](#page-94-0)  [instalados en el servidor\)." en la página 91](#page-94-0)
- Para continuar llenando los DIMM para un sistema con 49 a 72 DIMM:
	- [Tabla 36 "Modo Independiente con seis procesadores \(Procesadores 3 y 4, 49 a 72 DIMM en total](#page-97-0)  [instalados en el servidor\)." en la página 94](#page-97-0)
	- [Tabla 39 "Modo Independiente con seis procesadores \(Procesadores 5 y 6, 49 a 72 DIMM en total](#page-100-0)  [instalados en el servidor\)." en la página 97](#page-100-0)

| <b>Total</b>   |    |              |   |   |   |   | Procesador 3   |   |   |    |    |    |    |    |    |    |                 |    | Procesador 4 |    |    |    |    |    | <b>Total</b>            |
|----------------|----|--------------|---|---|---|---|----------------|---|---|----|----|----|----|----|----|----|-----------------|----|--------------|----|----|----|----|----|-------------------------|
| <b>DIMM</b>    | 1. | $\mathbf{2}$ | 3 | 4 | 5 | 6 | $\overline{7}$ | 8 | 9 | 10 | 11 | 12 | 13 | 14 | 15 | 16 | 17 <sup>1</sup> | 18 | 19           | 20 | 21 | 22 | 23 | 24 | <b>DIMM</b>             |
| 6              |    |              |   |   |   |   |                | 8 |   |    |    |    |    |    |    |    |                 |    |              | 20 |    |    |    |    | $6\phantom{1}6$         |
| $\overline{7}$ |    |              |   |   |   |   |                | 8 |   |    |    |    |    |    |    |    |                 |    |              | 20 |    |    |    |    | $\overline{\mathbf{z}}$ |
| 8              |    |              |   |   |   |   |                | 8 |   |    |    |    |    |    |    |    |                 |    |              | 20 |    |    |    |    | 8                       |
| 9              |    |              |   |   | 5 |   |                | 8 |   |    |    |    |    |    |    |    |                 |    |              | 20 |    |    |    |    | $\boldsymbol{9}$        |
| 10             |    |              |   |   | 5 |   |                | 8 |   |    |    |    |    |    |    |    | 17              |    |              | 20 |    |    |    |    | 10                      |
| 11             |    |              |   |   | 5 |   |                | 8 |   |    |    |    |    |    |    |    | 17              |    |              | 20 |    |    |    |    | 11                      |
| 12             |    |              |   |   | 5 |   |                | 8 |   |    |    |    |    |    |    |    | 17              |    |              | 20 |    |    |    |    | 12                      |
| 13             |    |              |   |   | 5 |   |                | 8 |   |    |    |    |    |    |    |    | 17              |    |              | 20 |    |    |    |    | 13                      |
| 14             |    |              |   |   | 5 |   |                | 8 |   | 10 |    |    |    |    |    |    | 17              |    |              | 20 |    |    |    |    | 14                      |
| 15             |    |              |   |   | 5 |   |                | 8 |   | 10 |    |    |    |    |    |    | 17              |    |              | 20 |    | 22 |    |    | 15                      |
| 16             |    |              |   |   | 5 |   |                | 8 |   | 10 |    |    |    |    |    |    | 17              |    |              | 20 |    | 22 |    |    | 16                      |
| 17             |    |              |   |   | 5 |   |                | 8 |   | 10 |    |    |    |    |    |    | 17              |    |              | 20 |    | 22 |    |    | 17                      |
| 18             |    |              |   |   | 5 |   |                | 8 |   | 10 |    |    |    |    |    |    | 17              |    |              | 20 |    | 22 |    |    | 18                      |
| 19             |    |              |   |   | 5 |   |                | 8 |   | 10 |    |    |    |    |    |    | 17              |    |              | 20 |    | 22 |    |    | 19                      |
| 20             |    |              |   |   | 5 |   |                | 8 |   | 10 |    |    |    |    |    |    | 17              |    |              | 20 |    | 22 |    |    | 20                      |
| 21             |    |              | 3 |   | 5 |   |                | 8 |   | 10 |    |    |    |    |    |    | 17              |    |              | 20 |    | 22 |    |    | 21                      |
| 22             |    |              | 3 |   | 5 |   |                | 8 |   | 10 |    |    |    |    | 15 |    | 17              |    |              | 20 |    | 22 |    |    | 22                      |
| 23             |    |              | 3 |   | 5 |   |                | 8 |   | 10 |    |    |    |    | 15 |    | 17              |    |              | 20 |    | 22 |    |    | 23                      |
| 24             |    |              | 3 |   | 5 |   |                | 8 |   | 10 |    |    |    |    | 15 |    | 17              |    |              | 20 |    | 22 |    |    | 24                      |

<span id="page-95-0"></span>Tabla 34. Modo Independiente con seis procesadores (Procesadores 3 y 4, 6 a 24 DIMM en total instalados en el servidor).

• Secuencias de llenado de DIMM de los procesadores 3 y 4:

- [Tabla 34 "Modo Independiente con seis procesadores \(Procesadores 3 y 4, 6 a 24 DIMM en total](#page-95-0)  [instalados en el servidor\)." en la página 92](#page-95-0)
- [Tabla 35 "Modo Independiente con seis procesadores \(Procesadores 3 y 4, 25 a 48 DIMM en total](#page-96-0) [instalados en el servidor\)." en la página 93](#page-96-0)
- [Tabla 36 "Modo Independiente con seis procesadores \(Procesadores 3 y 4, 49 a 72 DIMM en total](#page-97-0) [instalados en el servidor\)." en la página 94](#page-97-0)
- Para continuar llenando los DIMM para un sistema con 6 a 24 DIMM:
	- [Tabla 31 "Modo Independiente con seis procesadores \(Procesadores 1 y 2, 6 a 24 DIMM en total](#page-91-1)  [instalados en el servidor\)." en la página 88](#page-91-1)
	- [Tabla 37 "Modo Independiente con seis procesadores \(Procesadores 5 y 6, 6 a 24 DIMM en total](#page-98-0)  [instalados en el servidor\)." en la página 95](#page-98-0)

| <b>Total</b> |              |                |            |                |   |   | <b>Procesador 3</b> |   |   |    |    |    |    |    |    |    |    |    | Procesador 4 |    |    |    |    |    | <b>Total</b> |
|--------------|--------------|----------------|------------|----------------|---|---|---------------------|---|---|----|----|----|----|----|----|----|----|----|--------------|----|----|----|----|----|--------------|
| <b>DIMM</b>  | 1            | $\overline{2}$ | 3          | 4              | 5 | 6 | $\overline{7}$      | 8 | 9 | 10 | 11 | 12 | 13 | 14 | 15 | 16 | 17 | 18 | 19           | 20 | 21 | 22 | 23 | 24 | <b>DIMM</b>  |
| 25           |              |                | 3          |                | 5 |   |                     | 8 |   | 10 |    |    |    |    | 15 |    | 17 |    |              | 20 |    | 22 |    |    | 25           |
| 26           |              |                | 3          |                | 5 |   |                     | 8 |   | 10 |    |    |    |    | 15 |    | 17 |    |              | 20 |    | 22 |    |    | 26           |
| 27           |              |                | 3          |                | 5 |   |                     | 8 |   | 10 |    | 12 |    |    | 15 |    | 17 |    |              | 20 |    | 22 |    |    | 27           |
| 28           |              |                | 3          |                | 5 |   |                     | 8 |   | 10 |    | 12 |    |    | 15 |    | 17 |    |              | 20 |    | 22 |    | 24 | 28           |
| 29           |              |                | 3          |                | 5 |   |                     | 8 |   | 10 |    | 12 |    |    | 15 |    | 17 |    |              | 20 |    | 22 |    | 24 | 29           |
| 30           |              |                | 3          |                | 5 |   |                     | 8 |   | 10 |    | 12 |    |    | 15 |    | 17 |    |              | 20 |    | 22 |    | 24 | 30           |
| 31           |              |                | 3          |                | 5 |   |                     | 8 |   | 10 |    | 12 |    |    | 15 |    | 17 |    |              | 20 |    | 22 |    | 24 | 31           |
| 32           |              |                | 3          |                | 5 |   |                     | 8 |   | 10 |    | 12 |    |    | 15 |    | 17 |    |              | 20 |    | 22 |    | 24 | 32           |
| 33           | 1            |                | 3          |                | 5 |   |                     | 8 |   | 10 |    | 12 |    |    | 15 |    | 17 |    |              | 20 |    | 22 |    | 24 | 33           |
| 34           | $\mathbf{1}$ |                | 3          |                | 5 |   |                     | 8 |   | 10 |    | 12 | 13 |    | 15 |    | 17 |    |              | 20 |    | 22 |    | 24 | 34           |
| 35           | $\mathbf{1}$ |                | 3          |                | 5 |   |                     | 8 |   | 10 |    | 12 | 13 |    | 15 |    | 17 |    |              | 20 |    | 22 |    | 24 | 35           |
| 36           | $\mathbf{1}$ |                | $\sqrt{3}$ |                | 5 |   |                     | 8 |   | 10 |    | 12 | 13 |    | 15 |    | 17 |    |              | 20 |    | 22 |    | 24 | 36           |
| 37           | 1            |                | 3          |                | 5 |   |                     | 8 |   | 10 |    | 12 | 13 |    | 15 |    | 17 |    |              | 20 |    | 22 |    | 24 | 37           |
| 38           | $\mathbf{1}$ |                | 3          |                | 5 |   |                     | 8 |   | 10 |    | 12 | 13 |    | 15 |    | 17 |    |              | 20 |    | 22 |    | 24 | 38           |
| 39           | 1            |                | 3          |                | 5 |   | $\overline{7}$      | 8 | 9 | 10 |    |    | 13 |    | 15 |    | 17 |    |              | 20 |    | 22 |    | 24 | 39           |
| 40           | $\mathbf{1}$ |                | 3          |                | 5 |   | 7                   | 8 | 9 | 10 |    |    | 13 |    | 15 |    | 17 |    | 19           | 20 | 21 | 22 |    |    | 40           |
| 41           | 1.           |                | 3          |                | 5 |   | 7                   | 8 | 9 | 10 |    |    | 13 |    | 15 |    | 17 |    | 19           | 20 | 21 | 22 |    |    | 41           |
| 42           | $\mathbf{1}$ |                | 3          |                | 5 |   | $\overline{7}$      | 8 | 9 | 10 |    |    | 13 |    | 15 |    | 17 |    | 19           | 20 | 21 | 22 |    |    | 42           |
| 43           | 1            |                | 3          |                | 5 |   | $\overline{7}$      | 8 | 9 | 10 |    |    | 13 |    | 15 |    | 17 |    | 19           | 20 | 21 | 22 |    |    | 43           |
| 44           | $\mathbf{1}$ |                | 3          |                | 5 |   | $\overline{7}$      | 8 | 9 | 10 |    |    | 13 |    | 15 |    | 17 |    | 19           | 20 | 21 | 22 |    |    | 44           |
| 45           |              |                | 3          | 4              | 5 | 6 | $\overline{7}$      | 8 | 9 | 10 |    |    | 13 |    | 15 |    | 17 |    | 19           | 20 | 21 | 22 |    |    | 45           |
| 46           |              |                | 3          | $\overline{4}$ | 5 | 6 | $\overline{7}$      | 8 | 9 | 10 |    |    |    |    | 15 | 16 | 17 | 18 | 19           | 20 | 21 | 22 |    |    | 46           |
| 47           |              |                | 3          | 4              | 5 | 6 | 7                   | 8 | 9 | 10 |    |    |    |    | 15 | 16 | 17 | 18 | 19           | 20 | 21 | 22 |    |    | 47           |
| 48           |              |                | 3          | 4              | 5 | 6 | $\overline{7}$      | 8 | 9 | 10 |    |    |    |    | 15 | 16 | 17 | 18 | 19           | 20 | 21 | 22 |    |    | 48           |

<span id="page-96-0"></span>Tabla 35. Modo Independiente con seis procesadores (Procesadores 3 y 4, 25 a 48 DIMM en total instalados en el servidor).

- Secuencias de llenado de DIMM de los procesadores 3 y 4:
	- [Tabla 34 "Modo Independiente con seis procesadores \(Procesadores 3 y 4, 6 a 24 DIMM en total](#page-95-0) [instalados en el servidor\)." en la página 92](#page-95-0)
	- [Tabla 35 "Modo Independiente con seis procesadores \(Procesadores 3 y 4, 25 a 48 DIMM en total](#page-96-0)  [instalados en el servidor\)." en la página 93](#page-96-0)
	- [Tabla 36 "Modo Independiente con seis procesadores \(Procesadores 3 y 4, 49 a 72 DIMM en total](#page-97-0)  [instalados en el servidor\)." en la página 94](#page-97-0)
- Para continuar llenando los DIMM para un sistema con 25 a 48 DIMM:
	- [Tabla 32 "Modo Independiente con seis procesadores \(Procesadores 1 y 2, 25 a 48 DIMM en total](#page-93-0)  [instalados en el servidor\)." en la página 90](#page-93-0)
	- [Tabla 38 "Modo Independiente con seis procesadores \(Procesadores 5 y 6, 25 a 48 DIMM en total](#page-99-0)  [instalados en el servidor\)." en la página 96](#page-99-0)

| Total |              |                |   |   |   |   | <b>Procesador 3</b> |   |   |    |    |    |    |    |    |    |    |    | <b>Procesador 4</b> |    |    |    |    |    | <b>Total</b> |
|-------|--------------|----------------|---|---|---|---|---------------------|---|---|----|----|----|----|----|----|----|----|----|---------------------|----|----|----|----|----|--------------|
| DIMM  | 1            | $\mathbf{2}$   | 3 | 4 | 5 | 6 | 7                   | 8 | 9 | 10 | 11 | 12 | 13 | 14 | 15 | 16 | 17 | 18 | 19                  | 20 | 21 | 22 | 23 | 24 | <b>DIMM</b>  |
| 49    |              |                | 3 | 4 | 5 | 6 | 7                   | 8 | 9 | 10 |    |    |    |    | 15 | 16 | 17 | 18 | 19                  | 20 | 21 | 22 |    |    | 49           |
| 50    |              |                | 3 | 4 | 5 | 6 | 7                   | 8 | 9 | 10 |    |    |    |    | 15 | 16 | 17 | 18 | 19                  | 20 | 21 | 22 |    |    | 50           |
| 51    | 1            |                | 3 |   | 5 |   | 7                   | 8 | 9 | 10 | 11 | 12 |    |    | 15 | 16 | 17 | 18 | 19                  | 20 | 21 | 22 |    |    | 51           |
| 52    | $\mathbf{1}$ |                | 3 |   | 5 |   | 7                   | 8 | 9 | 10 | 11 | 12 | 13 |    | 15 |    | 17 |    | 19                  | 20 | 21 | 22 | 23 | 24 | 52           |
| 53    | 1            |                | 3 |   | 5 |   | 7                   | 8 | 9 | 10 | 11 | 12 | 13 |    | 15 |    | 17 |    | 19                  | 20 | 21 | 22 | 23 | 24 | 53           |
| 54    | $\mathbf{1}$ |                | 3 |   | 5 |   | 7                   | 8 | 9 | 10 | 11 | 12 | 13 |    | 15 |    | 17 |    | 19                  | 20 | 21 | 22 | 23 | 24 | 54           |
| 55    | 1            |                | 3 |   | 5 |   | $\overline{7}$      | 8 | 9 | 10 | 11 | 12 | 13 |    | 15 |    | 17 |    | 19                  | 20 | 21 | 22 | 23 | 24 | 55           |
| 56    | $\mathbf{1}$ |                | 3 |   | 5 |   | $\overline{7}$      | 8 | 9 | 10 | 11 | 12 | 13 |    | 15 |    | 17 |    | 19                  | 20 | 21 | 22 | 23 | 24 | 56           |
| 57    |              |                | 3 | 4 | 5 | 6 | 7                   | 8 | 9 | 10 | 11 | 12 | 13 |    | 15 |    | 17 |    | 19                  | 20 | 21 | 22 | 23 | 24 | 57           |
| 58    |              |                | 3 | 4 | 5 | 6 | $\overline{7}$      | 8 | 9 | 10 | 11 | 12 |    |    | 15 | 16 | 17 | 18 | 19                  | 20 | 21 | 22 | 23 | 24 | 58           |
| 59    |              |                | 3 | 4 | 5 | 6 | 7                   | 8 | 9 | 10 | 11 | 12 |    |    | 15 | 16 | 17 | 18 | 19                  | 20 | 21 | 22 | 23 | 24 | 59           |
| 60    |              |                | 3 | 4 | 5 | 6 | $\overline{7}$      | 8 | 9 | 10 | 11 | 12 |    |    | 15 | 16 | 17 | 18 | 19                  | 20 | 21 | 22 | 23 | 24 | 60           |
| 61    |              |                | 3 | 4 | 5 | 6 | 7                   | 8 | 9 | 10 | 11 | 12 |    |    | 15 | 16 | 17 | 18 | 19                  | 20 | 21 | 22 | 23 | 24 | 61           |
| 62    |              |                | 3 | 4 | 5 | 6 | 7                   | 8 | 9 | 10 | 11 | 12 |    |    | 15 | 16 | 17 | 18 | 19                  | 20 | 21 | 22 | 23 | 24 | 62           |
| 63    |              |                | 3 | 4 | 5 | 6 | 7                   | 8 | 9 | 10 | 11 | 12 |    |    | 15 | 16 | 17 | 18 | 19                  | 20 | 21 | 22 | 23 | 24 | 63           |
| 64    |              |                | 3 | 4 | 5 | 6 | $\overline{7}$      | 8 | 9 | 10 | 11 | 12 |    |    | 15 | 16 | 17 | 18 | 19                  | 20 | 21 | 22 | 23 | 24 | 64           |
| 65    | 1.           | 2              | 3 | 4 | 5 | 6 | 7                   | 8 | 9 | 10 | 11 | 12 |    |    | 15 | 16 | 17 | 18 | 19                  | 20 | 21 | 22 | 23 | 24 | 65           |
| 66    | $\mathbf{1}$ |                | 3 | 4 | 5 | 6 | $\overline{7}$      | 8 | 9 | 10 | 11 | 12 | 13 |    | 15 | 16 | 17 | 18 | 19                  | 20 | 21 | 22 | 23 | 24 | 66           |
| 67    | 1            | 2              | 3 | 4 | 5 | 6 | 7                   | 8 | 9 | 10 | 11 | 12 | 13 | 14 | 15 | 16 | 17 | 18 | 19                  | 20 | 21 | 22 | 23 | 24 | 67           |
| 68    | 1            | 2              | 3 | 4 | 5 | 6 | $\overline{7}$      | 8 | 9 | 10 | 11 | 12 | 13 | 14 | 15 | 16 | 17 | 18 | 19                  | 20 | 21 | 22 | 23 | 24 | 68           |
| 69    | 1            | 2              | 3 | 4 | 5 | 6 | 7                   | 8 | 9 | 10 | 11 | 12 | 13 | 14 | 15 | 16 | 17 | 18 | 19                  | 20 | 21 | 22 | 23 | 24 | 69           |
| 70    | $\mathbf{1}$ | 2              | 3 | 4 | 5 | 6 | $\overline{7}$      | 8 | 9 | 10 | 11 | 12 | 13 | 14 | 15 | 16 | 17 | 18 | 19                  | 20 | 21 | 22 | 23 | 24 | 70           |
| 71    | 1            | 2              | 3 | 4 | 5 | 6 | 7                   | 8 | 9 | 10 | 11 | 12 | 13 | 14 | 15 | 16 | 17 | 18 | 19                  | 20 | 21 | 22 | 23 | 24 | 71           |
| 72    | $\mathbf{1}$ | $\overline{2}$ | 3 | 4 | 5 | 6 | 7                   | 8 | 9 | 10 | 11 | 12 | 13 | 14 | 15 | 16 | 17 | 18 | 19                  | 20 | 21 | 22 | 23 | 24 | 72           |

<span id="page-97-0"></span>Tabla 36. Modo Independiente con seis procesadores (Procesadores 3 y 4, 49 a 72 DIMM en total instalados en el servidor).

• Secuencias de llenado de DIMM de los procesadores 3 y 4:

- [Tabla 34 "Modo Independiente con seis procesadores \(Procesadores 3 y 4, 6 a 24 DIMM en total](#page-95-0)  [instalados en el servidor\)." en la página 92](#page-95-0)
- [Tabla 35 "Modo Independiente con seis procesadores \(Procesadores 3 y 4, 25 a 48 DIMM en total](#page-96-0) [instalados en el servidor\)." en la página 93](#page-96-0)
- [Tabla 36 "Modo Independiente con seis procesadores \(Procesadores 3 y 4, 49 a 72 DIMM en total](#page-97-0) [instalados en el servidor\)." en la página 94](#page-97-0)
- Para continuar llenando los DIMM para un sistema con 49 a 72 DIMM:
	- [Tabla 33 "Modo Independiente con seis procesadores \(Procesadores 1 y 2, 49 a 72 DIMM en total](#page-94-0) [instalados en el servidor\)." en la página 91](#page-94-0)
	- [Tabla 39 "Modo Independiente con seis procesadores \(Procesadores 5 y 6, 49 a 72 DIMM en total](#page-100-0) [instalados en el servidor\)." en la página 97](#page-100-0)

| <b>Total</b>   |    |              |   |   |                |   | Procesador 5   |   |   |    |    |    |    |    |    |    |    |                 | Procesador 6    |                 |    |    |    |    | <b>Total</b>   |
|----------------|----|--------------|---|---|----------------|---|----------------|---|---|----|----|----|----|----|----|----|----|-----------------|-----------------|-----------------|----|----|----|----|----------------|
| <b>DIMM</b>    | 1. | $\mathbf{2}$ | 3 | 4 | 5              | 6 | $\overline{7}$ | 8 | 9 | 10 | 11 | 12 | 13 | 14 | 15 | 16 | 17 | 18 <sup>1</sup> | 19 <sup>°</sup> | 20 <sub>1</sub> | 21 | 22 | 23 | 24 | <b>DIMM</b>    |
| $6\phantom{1}$ |    |              |   |   |                |   |                | 8 |   |    |    |    |    |    |    |    |    |                 |                 | 20              |    |    |    |    | $\bf 6$        |
| $\overline{7}$ |    |              |   |   |                |   |                | 8 |   |    |    |    |    |    |    |    |    |                 |                 | 20              |    |    |    |    | $\overline{7}$ |
| 8              |    |              |   |   |                |   |                | 8 |   |    |    |    |    |    |    |    |    |                 |                 | 20              |    |    |    |    | 8              |
| 9              |    |              |   |   |                |   |                | 8 |   |    |    |    |    |    |    |    |    |                 |                 | 20              |    |    |    |    | $\mathbf{9}$   |
| 10             |    |              |   |   |                |   |                | 8 |   |    |    |    |    |    |    |    |    |                 |                 | 20              |    |    |    |    | 10             |
| 11             |    |              |   |   | 5              |   |                | 8 |   |    |    |    |    |    |    |    |    |                 |                 | 20              |    |    |    |    | 11             |
| 12             |    |              |   |   | 5              |   |                | 8 |   |    |    |    |    |    |    |    | 17 |                 |                 | 20              |    |    |    |    | 12             |
| 13             |    |              |   |   | 5              |   |                | 8 |   |    |    |    |    |    |    |    | 17 |                 |                 | 20              |    |    |    |    | 13             |
| 14             |    |              |   |   | 5              |   |                | 8 |   |    |    |    |    |    |    |    | 17 |                 |                 | 20              |    |    |    |    | 14             |
| 15             |    |              |   |   | 5              |   |                | 8 |   |    |    |    |    |    |    |    | 17 |                 |                 | 20              |    |    |    |    | 15             |
| 16             |    |              |   |   | 5              |   |                | 8 |   | 10 |    |    |    |    |    |    | 17 |                 |                 | 20              |    |    |    |    | 16             |
| 17             |    |              |   |   | $\overline{5}$ |   |                | 8 |   | 10 |    |    |    |    |    |    | 17 |                 |                 | 20              |    | 22 |    |    | 17             |
| 18             |    |              |   |   | 5              |   |                | 8 |   | 10 |    |    |    |    |    |    | 17 |                 |                 | 20              |    | 22 |    |    | 18             |
| 19             |    |              |   |   | 5              |   |                | 8 |   | 10 |    |    |    |    |    |    | 17 |                 |                 | 20              |    | 22 |    |    | 19             |
| 20             |    |              |   |   | 5              |   |                | 8 |   | 10 |    |    |    |    |    |    | 17 |                 |                 | 20              |    | 22 |    |    | 20             |
| 21             |    |              |   |   | 5              |   |                | 8 |   | 10 |    |    |    |    |    |    | 17 |                 |                 | 20              |    | 22 |    |    | 21             |
| 22             |    |              |   |   | 5              |   |                | 8 |   | 10 |    |    |    |    |    |    | 17 |                 |                 | 20              |    | 22 |    |    | 22             |
| 23             |    |              | 3 |   | 5              |   |                | 8 |   | 10 |    |    |    |    |    |    | 17 |                 |                 | 20              |    | 22 |    |    | 23             |
| 24             |    |              | 3 |   | 5              |   |                | 8 |   | 10 |    |    |    |    | 15 |    | 17 |                 |                 | 20              |    | 22 |    |    | 24             |

<span id="page-98-0"></span>Tabla 37. Modo Independiente con seis procesadores (Procesadores 5 y 6, 6 a 24 DIMM en total instalados en el servidor).

• Secuencias de llenado de DIMM de los procesadores 5 y 6:

- [Tabla 38 "Modo Independiente con seis procesadores \(Procesadores 5 y 6, 25 a 48 DIMM en total](#page-99-0)  [instalados en el servidor\)." en la página 96](#page-99-0)
- [Tabla 39 "Modo Independiente con seis procesadores \(Procesadores 5 y 6, 49 a 72 DIMM en total](#page-100-0)  [instalados en el servidor\)." en la página 97](#page-100-0)
- Para continuar llenando los DIMM para un sistema con 6 a 24 DIMM:
	- [Tabla 31 "Modo Independiente con seis procesadores \(Procesadores 1 y 2, 6 a 24 DIMM en total](#page-91-1) [instalados en el servidor\)." en la página 88](#page-91-1)
	- [Tabla 34 "Modo Independiente con seis procesadores \(Procesadores 3 y 4, 6 a 24 DIMM en total](#page-95-0) [instalados en el servidor\)." en la página 92](#page-95-0)

| <b>Total</b> |              |             |                           |   |                | Procesador 5 |                |   |   |    |    |    |    |    |    |    |    |    | Procesador 6 |       |    |    |    |    | <b>Total</b> |
|--------------|--------------|-------------|---------------------------|---|----------------|--------------|----------------|---|---|----|----|----|----|----|----|----|----|----|--------------|-------|----|----|----|----|--------------|
| <b>DIMM</b>  | 1            | $\mathbf 2$ | 3                         | 4 | 5              | 6            | $\overline{7}$ | 8 | 9 | 10 | 11 | 12 | 13 | 14 | 15 | 16 | 17 | 18 | 19           | 20 21 |    | 22 | 23 | 24 | <b>DIMM</b>  |
| 25           |              |             | 3                         |   | 5              |              |                | 8 |   | 10 |    |    |    |    | 15 |    | 17 |    |              | 20    |    | 22 |    |    | 25           |
| 26           |              |             | 3                         |   | 5              |              |                | 8 |   | 10 |    |    |    |    | 15 |    | 17 |    |              | 20    |    | 22 |    |    | 26           |
| 27           |              |             | 3                         |   | 5              |              |                | 8 |   | 10 |    |    |    |    | 15 |    | 17 |    |              | 20    |    | 22 |    |    | 27           |
| 28           |              |             | 3                         |   | 5              |              |                | 8 |   | 10 |    |    |    |    | 15 |    | 17 |    |              | 20    |    | 22 |    |    | 28           |
| 29           |              |             | 3                         |   | 5              |              |                | 8 |   | 10 |    | 12 |    |    | 15 |    | 17 |    |              | 20    |    | 22 |    |    | 29           |
| 30           |              |             | 3                         |   | 5              |              |                | 8 |   | 10 |    | 12 |    |    | 15 |    | 17 |    |              | 20    |    | 22 |    | 24 | 30           |
| 31           |              |             | 3                         |   | 5              |              |                | 8 |   | 10 |    | 12 |    |    | 15 |    | 17 |    |              | 20    |    | 22 |    | 24 | 31           |
| 32           |              |             | 3                         |   | 5              |              |                | 8 |   | 10 |    | 12 |    |    | 15 |    | 17 |    |              | 20    |    | 22 |    | 24 | 32           |
| 33           |              |             | 3                         |   | 5              |              |                | 8 |   | 10 |    | 12 |    |    | 15 |    | 17 |    |              | 20    |    | 22 |    | 24 | 33           |
| 34           |              |             | $\sqrt{3}$                |   | 5              |              |                | 8 |   | 10 |    | 12 |    |    | 15 |    | 17 |    |              | 20    |    | 22 |    | 24 | 34           |
| 35           | $\mathbf{1}$ |             | 3                         |   | 5              |              |                | 8 |   | 10 |    | 12 |    |    | 15 |    | 17 |    |              | 20    |    | 22 |    | 24 | 35           |
| 36           | $\mathbf{1}$ |             | 3                         |   | 5              |              |                | 8 |   | 10 |    | 12 | 13 |    | 15 |    | 17 |    |              | 20    |    | 22 |    | 24 | 36           |
| 37           | 1            |             | 3                         |   | 5              |              |                | 8 |   | 10 |    | 12 | 13 |    | 15 |    | 17 |    |              | 20    |    | 22 |    | 24 | 37           |
| 38           | $\mathbf{1}$ |             | 3                         |   | 5              |              |                | 8 |   | 10 |    | 12 | 13 |    | 15 |    | 17 |    |              | 20    |    | 22 |    | 24 | 38           |
| 39           | $\mathbf{1}$ |             | 3                         |   | 5              |              |                | 8 |   | 10 |    | 12 | 13 |    | 15 |    | 17 |    |              | 20    |    | 22 |    | 24 | 39           |
| 40           | $\mathbf{1}$ |             | 3                         |   | 5              |              |                | 8 |   | 10 |    | 12 | 13 |    | 15 |    | 17 |    |              | 20    |    | 22 |    | 24 | 40           |
| 41           | $\mathbf{1}$ |             | $\ensuremath{\mathsf{3}}$ |   | $\overline{5}$ |              | 7              | 8 | 9 | 10 |    |    | 13 |    | 15 |    | 17 |    |              | 20    |    | 22 |    | 24 | 41           |
| 42           | $\mathbf{1}$ |             | 3                         |   | 5              |              | 7              | 8 | 9 | 10 |    |    | 13 |    | 15 |    | 17 |    | 19           | 20    | 21 | 22 |    |    | 42           |
| 43           | 1            |             | 3                         |   | 5              |              | 7              | 8 | 9 | 10 |    |    | 13 |    | 15 |    | 17 |    | 19           | 20    | 21 | 22 |    |    | 43           |
| 44           | $\mathbf{1}$ |             | 3                         |   | 5              |              | $\overline{7}$ | 8 | 9 | 10 |    |    | 13 |    | 15 |    | 17 |    | 19           | 20    | 21 | 22 |    |    | 44           |
| 45           | 1            |             | 3                         |   | 5              |              | 7              | 8 | 9 | 10 |    |    | 13 |    | 15 |    | 17 |    | 19           | 20    | 21 | 22 |    |    | 45           |
| 46           | $\mathbf{1}$ |             | 3                         |   | 5              |              | $\overline{7}$ | 8 | 9 | 10 |    |    | 13 |    | 15 |    | 17 |    | 19           | 20    | 21 | 22 |    |    | 46           |
| 47           |              |             | 3                         | 4 | 5              | 6            | 7              | 8 | 9 | 10 |    |    | 13 |    | 15 |    | 17 |    | 19           | 20    | 21 | 22 |    |    | 47           |
| 48           |              |             | 3                         | 4 | 5              | 6            | $\overline{7}$ | 8 | 9 | 10 |    |    |    |    | 15 | 16 | 17 | 18 | 19           | 20    | 21 | 22 |    |    | 48           |

<span id="page-99-0"></span>Tabla 38. Modo Independiente con seis procesadores (Procesadores 5 y 6, 25 a 48 DIMM en total instalados en el servidor).

• Secuencias de llenado de DIMM de los procesadores 5 y 6:

- [Tabla 37 "Modo Independiente con seis procesadores \(Procesadores 5 y 6, 6 a 24 DIMM en total](#page-98-0)  [instalados en el servidor\)." en la página 95](#page-98-0)
- [Tabla 39 "Modo Independiente con seis procesadores \(Procesadores 5 y 6, 49 a 72 DIMM en total](#page-100-0) [instalados en el servidor\)." en la página 97](#page-100-0)
- Para continuar llenando los DIMM para un sistema con 25 a 48 DIMM:
	- [Tabla 32 "Modo Independiente con seis procesadores \(Procesadores 1 y 2, 25 a 48 DIMM en total](#page-93-0) [instalados en el servidor\)." en la página 90](#page-93-0)
	- [Tabla 35 "Modo Independiente con seis procesadores \(Procesadores 3 y 4, 25 a 48 DIMM en total](#page-96-0) [instalados en el servidor\)." en la página 93](#page-96-0)

| <b>Total</b> |              |   |   |                |   | Procesador 5 |                |   |   |    |    |    |    |    |    |    |    | Procesador 6 |    |    |    |    |    |    | <b>Total</b> |
|--------------|--------------|---|---|----------------|---|--------------|----------------|---|---|----|----|----|----|----|----|----|----|--------------|----|----|----|----|----|----|--------------|
| <b>DIMM</b>  | 1            | 2 | 3 | 4              | 5 | 6            | 7              | 8 | 9 | 10 | 11 | 12 | 13 | 14 | 15 | 16 | 17 | 18           | 19 | 20 | 21 | 22 | 23 | 24 | <b>DIMM</b>  |
| 49           |              |   | 3 | 4              | 5 | 6            | 7              | 8 | 9 | 10 |    |    |    |    | 15 | 16 | 17 | 18           | 19 | 20 | 21 | 22 |    |    | 49           |
| 50           |              |   | 3 | $\overline{4}$ | 5 | 6            | $\overline{7}$ | 8 | 9 | 10 |    |    |    |    | 15 | 16 | 17 | 18           | 19 | 20 | 21 | 22 |    |    | 50           |
| 51           |              |   | 3 | 4              | 5 | 6            | 7              | 8 | 9 | 10 |    |    |    |    | 15 | 16 | 17 | 18           | 19 | 20 | 21 | 22 |    |    | 51           |
| 52           |              |   | 3 | $\overline{4}$ | 5 | 6            | 7              | 8 | 9 | 10 |    |    |    |    | 15 | 16 | 17 | 18           | 19 | 20 | 21 | 22 |    |    | 52           |
| 53           | 1            |   | 3 |                | 5 |              | 7              | 8 | 9 | 10 | 11 | 12 |    |    | 15 | 16 | 17 | 18           | 19 | 20 | 21 | 22 |    |    | 53           |
| 54           | 1            |   | 3 |                | 5 |              | $\overline{7}$ | 8 | 9 | 10 | 11 | 12 | 13 |    | 15 |    | 17 |              | 19 | 20 | 21 | 22 | 23 | 24 | 54           |
| 55           | 1            |   | 3 |                | 5 |              | 7              | 8 | 9 | 10 | 11 | 12 | 13 |    | 15 |    | 17 |              | 19 | 20 | 21 | 22 | 23 | 24 | 55           |
| 56           | 1            |   | 3 |                | 5 |              | $\overline{7}$ | 8 | 9 | 10 | 11 | 12 | 13 |    | 15 |    | 17 |              | 19 | 20 | 21 | 22 | 23 | 24 | 56           |
| 57           | 1            |   | 3 |                | 5 |              | 7              | 8 | 9 | 10 | 11 | 12 | 13 |    | 15 |    | 17 |              | 19 | 20 | 21 | 22 | 23 | 24 | 57           |
| 58           | 1            |   | 3 |                | 5 |              | 7              | 8 | 9 | 10 | 11 | 12 | 13 |    | 15 |    | 17 |              | 19 | 20 | 21 | 22 | 23 | 24 | 58           |
| 59           |              |   | 3 | 4              | 5 | 6            | 7              | 8 | 9 | 10 | 11 | 12 | 13 |    | 15 |    | 17 |              | 19 | 20 | 21 | 22 | 23 | 24 | 59           |
| 60           |              |   | 3 | 4              | 5 | 6            | $\overline{7}$ | 8 | 9 | 10 | 11 | 12 |    |    | 15 | 16 | 17 | 18           | 19 | 20 | 21 | 22 | 23 | 24 | 60           |
| 61           |              |   | 3 | 4              | 5 | 6            | 7              | 8 | 9 | 10 | 11 | 12 | 13 |    | 15 |    | 17 |              | 19 | 20 | 21 | 22 | 23 | 24 | 61           |
| 62           |              |   | 3 | 4              | 5 | 6            | $\overline{7}$ | 8 | 9 | 10 | 11 | 12 |    |    | 15 | 16 | 17 | 18           | 19 | 20 | 21 | 22 | 23 | 24 | 62           |
| 63           |              |   | 3 | 4              | 5 | 6            | 7              | 8 | 9 | 10 | 11 | 12 | 13 |    | 15 |    | 17 |              | 19 | 20 | 21 | 22 | 23 | 24 | 63           |
| 64           |              |   | 3 | $\overline{4}$ | 5 | 6            | $\overline{7}$ | 8 | 9 | 10 | 11 | 12 |    |    | 15 | 16 | 17 | 18           | 19 | 20 | 21 | 22 | 23 | 24 | 64           |
| 65           |              |   | 3 | 4              | 5 | 6            | 7              | 8 | 9 | 10 | 11 | 12 | 13 |    | 15 |    | 17 |              | 19 | 20 | 21 | 22 | 23 | 24 | 65           |
| 66           | $\mathbf{1}$ |   | 3 | $\overline{4}$ | 5 | 6            | 7              | 8 | 9 | 10 | 11 | 12 | 13 |    | 15 | 16 | 17 | 18           | 19 | 20 | 21 | 22 | 23 | 24 | 66           |
| 67           |              |   | 3 | 4              | 5 | 6            | 7              | 8 | 9 | 10 | 11 | 12 | 13 |    | 15 |    | 17 |              | 19 | 20 | 21 | 22 | 23 | 24 | 67           |
| 68           |              |   | 3 | $\overline{4}$ | 5 | 6            | $\overline{7}$ | 8 | 9 | 10 | 11 | 12 |    |    | 15 | 16 | 17 | 18           | 19 | 20 | 21 | 22 | 23 | 24 | 68           |
| 69           | 1            | 2 | 3 | 4              | 5 | 6            | 7              | 8 | 9 | 10 | 11 | 12 | 13 |    | 15 |    | 17 |              | 19 | 20 | 21 | 22 | 23 | 24 | 69           |
| 70           | 1            | 2 | 3 | $\overline{4}$ | 5 | 6            | $\overline{7}$ | 8 | 9 | 10 | 11 | 12 |    |    | 15 | 16 | 17 | 18           | 19 | 20 | 21 | 22 | 23 | 24 | 70           |
| 71           | 1            | 2 | 3 | 4              | 5 | 6            | 7              | 8 | 9 | 10 | 11 | 12 | 13 |    | 15 | 16 | 17 | 18           | 19 | 20 | 21 | 22 | 23 | 24 | 71           |
| 72           | 1            | 2 | 3 | 4              | 5 | 6            | $\overline{7}$ | 8 | 9 | 10 | 11 | 12 | 13 | 14 | 15 | 16 | 17 | 18           | 19 | 20 | 21 | 22 | 23 | 24 | 72           |

<span id="page-100-0"></span>Tabla 39. Modo Independiente con seis procesadores (Procesadores 5 y 6, 49 a 72 DIMM en total instalados en el servidor).

- Secuencias de llenado de DIMM de los procesadores 5 y 6:
	- [Tabla 37 "Modo Independiente con seis procesadores \(Procesadores 5 y 6, 6 a 24 DIMM en total](#page-98-0) [instalados en el servidor\)." en la página 95](#page-98-0)
	- [Tabla 38 "Modo Independiente con seis procesadores \(Procesadores 5 y 6, 25 a 48 DIMM en total](#page-99-0)  [instalados en el servidor\)." en la página 96](#page-99-0)
	- [Tabla 39 "Modo Independiente con seis procesadores \(Procesadores 5 y 6, 49 a 72 DIMM en total](#page-100-0)  [instalados en el servidor\)." en la página 97](#page-100-0)
- Para continuar llenando los DIMM para un sistema con 49 a 72 DIMM:
	- [Tabla 33 "Modo Independiente con seis procesadores \(Procesadores 1 y 2, 49 a 72 DIMM en total](#page-94-0)  [instalados en el servidor\)." en la página 91](#page-94-0)
	- [Tabla 36 "Modo Independiente con seis procesadores \(Procesadores 3 y 4, 49 a 72 DIMM en total](#page-97-0)  [instalados en el servidor\)." en la página 94](#page-97-0)

#### <span id="page-101-0"></span>Orden de instalación: modo de memoria independiente con ocho procesadores

Orden de instalación del módulo de memoria para el modo de memoria independiente (no duplicado) con ocho procesadores instalados en el servidor.

La siguiente tabla muestra la secuencia de llenado de DIMM para el modo de memoria independiente con ocho procesadores instalados.

- Los procesadores 1 y 2 están instalados en la placa del sistema inferior de la bandeja de computación inferior.
- Los procesadores 3 y 4 están instalados en la placa del sistema superior de la bandeja de computación inferior.
- Los procesadores 5 y 6 están instalados en la placa del sistema inferior de la bandeja de computación superior.
- Los procesadores 7 y 8 están instalados en la placa del sistema superior de la bandeja de computación superior.

Nota: Cuando se agrega uno o más DIMM durante una actualización de memoria, es posible que deba mover otros DIMM que ya están instalados en las nuevas ubicaciones.

<span id="page-101-1"></span>Tabla 40. Modo Independiente con ocho procesadores (Procesadores 1 y 2, 8 a 24 DIMM en total instalados en el servidor).

| <b>Total</b> |              |              |   |   |   |   | Procesador 1   |   |   |    |    |    |    |    |    |    |    |                 | Procesador 2 |    |    |    |    |    | <b>Total</b>     |
|--------------|--------------|--------------|---|---|---|---|----------------|---|---|----|----|----|----|----|----|----|----|-----------------|--------------|----|----|----|----|----|------------------|
| <b>DIMM</b>  | $\mathbf{1}$ | $\mathbf{2}$ | 3 | 4 | 5 | 6 | $\overline{7}$ | 8 | 9 | 10 | 11 | 12 | 13 | 14 | 15 | 16 | 17 | 18 <sup>1</sup> | 19           | 20 | 21 | 22 | 23 | 24 | <b>DIMM</b>      |
| 8            |              |              |   |   |   |   |                | 8 |   |    |    |    |    |    |    |    |    |                 |              | 20 |    |    |    |    | 8                |
| 9            |              |              |   |   | 5 |   |                | 8 |   |    |    |    |    |    |    |    |    |                 |              | 20 |    |    |    |    | $\boldsymbol{9}$ |
| 10           |              |              |   |   | 5 |   |                | 8 |   |    |    |    |    |    |    |    | 17 |                 |              | 20 |    |    |    |    | 10               |
| 11           |              |              |   |   | 5 |   |                | 8 |   |    |    |    |    |    |    |    | 17 |                 |              | 20 |    |    |    |    | 11               |
| 12           |              |              |   |   | 5 |   |                | 8 |   |    |    |    |    |    |    |    | 17 |                 |              | 20 |    |    |    |    | 12               |
| 13           |              |              |   |   | 5 |   |                | 8 |   |    |    |    |    |    |    |    | 17 |                 |              | 20 |    |    |    |    | 13               |
| 14           |              |              |   |   | 5 |   |                | 8 |   |    |    |    |    |    |    |    | 17 |                 |              | 20 |    |    |    |    | 14               |
| 15           |              |              |   |   | 5 |   |                | 8 |   |    |    |    |    |    |    |    | 17 |                 |              | 20 |    |    |    |    | 15               |
| 16           |              |              |   |   | 5 |   |                | 8 |   |    |    |    |    |    |    |    | 17 |                 |              | 20 |    |    |    |    | 16               |
| 17           |              |              |   |   | 5 |   |                | 8 |   | 10 |    |    |    |    |    |    | 17 |                 |              | 20 |    |    |    |    | 17               |
| 18           |              |              |   |   | 5 |   |                | 8 |   | 10 |    |    |    |    |    |    | 17 |                 |              | 20 |    | 22 |    |    | 18               |
| 19           |              |              |   |   | 5 |   |                | 8 |   | 10 |    |    |    |    |    |    | 17 |                 |              | 20 |    | 22 |    |    | 19               |
| 20           |              |              |   |   | 5 |   |                | 8 |   | 10 |    |    |    |    |    |    | 17 |                 |              | 20 |    | 22 |    |    | 20               |
| 21           |              |              |   |   | 5 |   |                | 8 |   | 10 |    |    |    |    |    |    | 17 |                 |              | 20 |    | 22 |    |    | 21               |
| 22           |              |              |   |   | 5 |   |                | 8 |   | 10 |    |    |    |    |    |    | 17 |                 |              | 20 |    | 22 |    |    | 22               |
| 23           |              |              |   |   | 5 |   |                | 8 |   | 10 |    |    |    |    |    |    | 17 |                 |              | 20 |    | 22 |    |    | 23               |
| 24           |              |              |   |   | 5 |   |                | 8 |   | 10 |    |    |    |    |    |    | 17 |                 |              | 20 |    | 22 |    |    | 24               |

Secuencias de llenado de DIMM relacionadas para ocho sistemas de procesador:

- Secuencias de llenado de DIMM de los procesadores 1 y 2:
	- [Tabla 41 "Modo Independiente con ocho procesadores \(Procesadores 1 y 2, 25 a 48 DIMM en total](#page-103-0) [instalados en el servidor\)." en la página 100](#page-103-0)
	- [Tabla 42 "Modo Independiente con ocho procesadores \(Procesadores 1 y 2, 49 a 72 DIMM en total](#page-104-0) [instalados en el servidor\)." en la página 101](#page-104-0)
- [Tabla 43 "Modo Independiente con ocho procesadores \(Procesadores 1 y 2, 73 a 96 DIMM en total](#page-105-0) [instalados en el servidor\)." en la página 102](#page-105-0)
- Para continuar llenando los DIMM para un sistema con 8 a 24 DIMM:
	- [Tabla 44 "Modo Independiente con ocho procesadores \(Procesadores 3 y 4, 8 a 24 DIMM en total](#page-106-0)  [instalados en el servidor\)." en la página 103](#page-106-0)
	- [Tabla 48 "Modo Independiente con ocho procesadores \(Procesadores 5 y 6, 8 a 24 DIMM en total](#page-110-0)  [instalados en el servidor\)." en la página 107](#page-110-0)
	- [Tabla 52 "Modo Independiente con ocho procesadores \(Procesadores 7 y 8, 8 a 24 DIMM en total](#page-114-0)  [instalados en el servidor\)." en la página 111](#page-114-0)

| <b>Total</b> |              |             |   |   |                |   | Procesador 1            |   |   |    |    |    |    |    |    |    |    |    | Procesador 2 |       |    |    |    | <b>Total</b> |
|--------------|--------------|-------------|---|---|----------------|---|-------------------------|---|---|----|----|----|----|----|----|----|----|----|--------------|-------|----|----|----|--------------|
| <b>DIMM</b>  | 1            | $\mathbf 2$ | 3 | 4 | 5              | 6 | $\overline{\mathbf{z}}$ | 8 | 9 | 10 | 11 | 12 | 13 | 14 | 15 | 16 | 17 | 18 | 19           | 20 21 | 22 | 23 | 24 | <b>DIMM</b>  |
| 25           |              |             | 3 |   | 5              |   |                         | 8 |   | 10 |    |    |    |    |    |    | 17 |    |              | 20    | 22 |    |    | 25           |
| 26           |              |             | 3 |   | 5              |   |                         | 8 |   | 10 |    |    |    |    | 15 |    | 17 |    |              | 20    | 22 |    |    | 26           |
| 27           |              |             | 3 |   | 5              |   |                         | 8 |   | 10 |    |    |    |    | 15 |    | 17 |    |              | 20    | 22 |    |    | 27           |
| 28           |              |             | 3 |   | 5              |   |                         | 8 |   | 10 |    |    |    |    | 15 |    | 17 |    |              | 20    | 22 |    |    | 28           |
| 29           |              |             | 3 |   | 5              |   |                         | 8 |   | 10 |    |    |    |    | 15 |    | 17 |    |              | 20    | 22 |    |    | 29           |
| 30           |              |             | 3 |   | 5              |   |                         | 8 |   | 10 |    |    |    |    | 15 |    | 17 |    |              | 20    | 22 |    |    | 30           |
| 31           |              |             | 3 |   | 5              |   |                         | 8 |   | 10 |    |    |    |    | 15 |    | 17 |    |              | 20    | 22 |    |    | 31           |
| 32           |              |             | 3 |   | $\overline{5}$ |   |                         | 8 |   | 10 |    |    |    |    | 15 |    | 17 |    |              | 20    | 22 |    |    | 32           |
| 33           |              |             | 3 |   | 5              |   |                         | 8 |   | 10 |    | 12 |    |    | 15 |    | 17 |    |              | 20    | 22 |    |    | 33           |
| 34           |              |             | 3 |   | 5              |   |                         | 8 |   | 10 |    | 12 |    |    | 15 |    | 17 |    |              | 20    | 22 |    | 24 | 34           |
| 35           |              |             | 3 |   | 5              |   |                         | 8 |   | 10 |    | 12 |    |    | 15 |    | 17 |    |              | 20    | 22 |    | 24 | 35           |
| 36           |              |             | 3 |   | 5              |   |                         | 8 |   | 10 |    | 12 |    |    | 15 |    | 17 |    |              | 20    | 22 |    | 24 | 36           |
| 37           |              |             | 3 |   | 5              |   |                         | 8 |   | 10 |    | 12 |    |    | 15 |    | 17 |    |              | 20    | 22 |    | 24 | 37           |
| 38           |              |             | 3 |   | 5              |   |                         | 8 |   | 10 |    | 12 |    |    | 15 |    | 17 |    |              | 20    | 22 |    | 24 | 38           |
| 39           |              |             | 3 |   | 5              |   |                         | 8 |   | 10 |    | 12 |    |    | 15 |    | 17 |    |              | 20    | 22 |    | 24 | 39           |
| 40           |              |             | 3 |   | 5              |   |                         | 8 |   | 10 |    | 12 |    |    | 15 |    | 17 |    |              | 20    | 22 |    | 24 | 40           |
| 41           | 1            |             | 3 |   | 5              |   |                         | 8 |   | 10 |    | 12 |    |    | 15 |    | 17 |    |              | 20    | 22 |    | 24 | 41           |
| 42           | $\mathbf{1}$ |             | 3 |   | 5              |   |                         | 8 |   | 10 |    | 12 | 13 |    | 15 |    | 17 |    |              | 20    | 22 |    | 24 | 42           |
| 43           | 1            |             | 3 |   | 5              |   |                         | 8 |   | 10 |    | 12 | 13 |    | 15 |    | 17 |    |              | 20    | 22 |    | 24 | 43           |
| 44           | $\mathbf{1}$ |             | 3 |   | 5              |   |                         | 8 |   | 10 |    | 12 | 13 |    | 15 |    | 17 |    |              | 20    | 22 |    | 24 | 44           |
| 45           | 1            |             | 3 |   | 5              |   |                         | 8 |   | 10 |    | 12 | 13 |    | 15 |    | 17 |    |              | 20    | 22 |    | 24 | 45           |
| 46           | $\mathbf{1}$ |             | 3 |   | 5              |   |                         | 8 |   | 10 |    | 12 | 13 |    | 15 |    | 17 |    |              | 20    | 22 |    | 24 | 46           |
| 47           | 1            |             | 3 |   | 5              |   |                         | 8 |   | 10 |    | 12 | 13 |    | 15 |    | 17 |    |              | 20    | 22 |    | 24 | 47           |
| 48           | $\mathbf{1}$ |             | 3 |   | 5              |   |                         | 8 |   | 10 |    | 12 | 13 |    | 15 |    | 17 |    |              | 20    | 22 |    | 24 | 48           |

<span id="page-103-0"></span>Tabla 41. Modo Independiente con ocho procesadores (Procesadores 1 y 2, 25 a 48 DIMM en total instalados en el servidor).

• Secuencias de llenado de DIMM de los procesadores 1 y 2:

- [Tabla 40 "Modo Independiente con ocho procesadores \(Procesadores 1 y 2, 8 a 24 DIMM en total](#page-101-1)  [instalados en el servidor\)." en la página 98](#page-101-1)
- [Tabla 42 "Modo Independiente con ocho procesadores \(Procesadores 1 y 2, 49 a 72 DIMM en total](#page-104-0) [instalados en el servidor\)." en la página 101](#page-104-0)
- [Tabla 43 "Modo Independiente con ocho procesadores \(Procesadores 1 y 2, 73 a 96 DIMM en total](#page-105-0) [instalados en el servidor\)." en la página 102](#page-105-0)
- Para continuar llenando los DIMM para un sistema con 25 a 48 DIMM:
	- [Tabla 45 "Modo Independiente con ocho procesadores \(Procesadores 3 y 4, 25 a 48 DIMM en total](#page-107-0) [instalados en el servidor\)." en la página 104](#page-107-0)
	- [Tabla 49 "Modo Independiente con ocho procesadores \(Procesadores 5 y 6, 25 a 48 DIMM en total](#page-111-0) [instalados en el servidor\)." en la página 108](#page-111-0)
	- [Tabla 53 "Modo Independiente con ocho procesadores \(Procesadores 7 y 8, 25 a 48 DIMM en total](#page-115-0) [instalados en el servidor\)." en la página 112](#page-115-0)

| <b>Total</b> |              |              |   |                         |   | <b>Procesador 1</b> |                |   |   |    |    |    |    |    |    |    |    |    | <b>Procesador 2</b> |    |    |    |    |    | <b>Total</b> |
|--------------|--------------|--------------|---|-------------------------|---|---------------------|----------------|---|---|----|----|----|----|----|----|----|----|----|---------------------|----|----|----|----|----|--------------|
| <b>DIMM</b>  | 1            | $\mathbf{2}$ | 3 | $\overline{\mathbf{4}}$ | 5 | 6                   | 7              | 8 | 9 | 10 | 11 | 12 | 13 | 14 | 15 | 16 | 17 | 18 | 19                  | 20 | 21 | 22 | 23 | 24 | <b>DIMM</b>  |
| 49           | $\mathbf{1}$ |              | 3 |                         | 5 |                     | $\overline{7}$ | 8 | 9 | 10 |    |    | 13 |    | 15 |    | 17 |    |                     | 20 |    | 22 |    | 24 | 49           |
| 50           | $\mathbf{1}$ |              | 3 |                         | 5 |                     | 7              | 8 | 9 | 10 |    |    | 13 |    | 15 |    | 17 |    | 19                  | 20 | 21 | 22 |    |    | 50           |
| 51           | 1            |              | 3 |                         | 5 |                     | 7              | 8 | 9 | 10 |    |    | 13 |    | 15 |    | 17 |    | 19                  | 20 | 21 | 22 |    |    | 51           |
| 52           | $\mathbf{1}$ |              | 3 |                         | 5 |                     | $\overline{7}$ | 8 | 9 | 10 |    |    | 13 |    | 15 |    | 17 |    | 19                  | 20 | 21 | 22 |    |    | 52           |
| 53           | 1            |              | 3 |                         | 5 |                     | $\overline{7}$ | 8 | 9 | 10 |    |    | 13 |    | 15 |    | 17 |    | 19                  | 20 | 21 | 22 |    |    | 53           |
| 54           | $\mathbf{1}$ |              | 3 |                         | 5 |                     | 7              | 8 | 9 | 10 |    |    | 13 |    | 15 |    | 17 |    | 19                  | 20 | 21 | 22 |    |    | 54           |
| 55           | 1            |              | 3 |                         | 5 |                     | $\overline{7}$ | 8 | 9 | 10 |    |    | 13 |    | 15 |    | 17 |    | 19                  | 20 | 21 | 22 |    |    | 55           |
| 56           | $\mathbf{1}$ |              | 3 |                         | 5 |                     | $\overline{7}$ | 8 | 9 | 10 |    |    | 13 |    | 15 |    | 17 |    | 19                  | 20 | 21 | 22 |    |    | 56           |
| 57           |              |              | 3 | 4                       | 5 | 6                   | 7              | 8 | 9 | 10 |    |    | 13 |    | 15 |    | 17 |    | 19                  | 20 | 21 | 22 |    |    | 57           |
| 58           |              |              | 3 | 4                       | 5 | 6                   | $\overline{7}$ | 8 | 9 | 10 |    |    |    |    | 15 | 16 | 17 | 18 | 19                  | 20 | 21 | 22 |    |    | 58           |
| 59           |              |              | 3 | 4                       | 5 | 6                   | 7              | 8 | 9 | 10 |    |    |    |    | 15 | 16 | 17 | 18 | 19                  | 20 | 21 | 22 |    |    | 59           |
| 60           |              |              | 3 | 4                       | 5 | 6                   | $\overline{7}$ | 8 | 9 | 10 |    |    |    |    | 15 | 16 | 17 | 18 | 19                  | 20 | 21 | 22 |    |    | 60           |
| 61           |              |              | 3 | 4                       | 5 | 6                   | 7              | 8 | 9 | 10 |    |    |    |    | 15 | 16 | 17 | 18 | 19                  | 20 | 21 | 22 |    |    | 61           |
| 62           |              |              | 3 | 4                       | 5 | 6                   | $\overline{7}$ | 8 | 9 | 10 |    |    |    |    | 15 | 16 | 17 | 18 | 19                  | 20 | 21 | 22 |    |    | 62           |
| 63           |              |              | 3 | 4                       | 5 | 6                   | $\overline{7}$ | 8 | 9 | 10 |    |    |    |    | 15 | 16 | 17 | 18 | 19                  | 20 | 21 | 22 |    |    | 63           |
| 64           |              |              | 3 | 4                       | 5 | 6                   | $\overline{7}$ | 8 | 9 | 10 |    |    |    |    | 15 | 16 | 17 | 18 | 19                  | 20 | 21 | 22 |    |    | 64           |
| 65           | 1            |              | 3 |                         | 5 |                     | 7              | 8 | 9 | 10 | 11 | 12 |    |    | 15 | 16 | 17 | 18 | 19                  | 20 | 21 | 22 |    |    | 65           |
| 66           | $\mathbf{1}$ |              | 3 |                         | 5 |                     | 7              | 8 | 9 | 10 | 11 | 12 | 13 |    | 15 |    | 17 |    | 19                  | 20 | 21 | 22 | 23 | 24 | 66           |
| 67           | 1            |              | 3 |                         | 5 |                     | $\overline{7}$ | 8 | 9 | 10 | 11 | 12 | 13 |    | 15 |    | 17 |    | 19                  | 20 | 21 | 22 | 23 | 24 | 67           |
| 68           | $\mathbf{1}$ |              | 3 |                         | 5 |                     | 7              | 8 | 9 | 10 | 11 | 12 | 13 |    | 15 |    | 17 |    | 19                  | 20 | 21 | 22 | 23 | 24 | 68           |
| 69           | 1            |              | 3 |                         | 5 |                     | 7              | 8 | 9 | 10 | 11 | 12 | 13 |    | 15 |    | 17 |    | 19                  | 20 | 21 | 22 | 23 | 24 | 69           |
| 70           | $\mathbf{1}$ |              | 3 |                         | 5 |                     | $\overline{7}$ | 8 | 9 | 10 | 11 | 12 | 13 |    | 15 |    | 17 |    | 19                  | 20 | 21 | 22 | 23 | 24 | 70           |
| 71           | 1            |              | 3 |                         | 5 |                     | 7              | 8 | 9 | 10 | 11 | 12 | 13 |    | 15 |    | 17 |    | 19                  | 20 | 21 | 22 | 23 | 24 | 71           |
| 72           | $\mathbf{1}$ |              | 3 |                         | 5 |                     | $\overline{7}$ | 8 | 9 | 10 | 11 | 12 | 13 |    | 15 |    | 17 |    | 19                  | 20 | 21 | 22 | 23 | 24 | 72           |

<span id="page-104-0"></span>Tabla 42. Modo Independiente con ocho procesadores (Procesadores 1 y 2, 49 a 72 DIMM en total instalados en el servidor).

- Secuencias de llenado de DIMM de los procesadores 1 y 2:
	- [Tabla 40 "Modo Independiente con ocho procesadores \(Procesadores 1 y 2, 8 a 24 DIMM en total](#page-101-1)  [instalados en el servidor\)." en la página 98](#page-101-1)
	- [Tabla 41 "Modo Independiente con ocho procesadores \(Procesadores 1 y 2, 25 a 48 DIMM en total](#page-103-0) [instalados en el servidor\)." en la página 100](#page-103-0)
	- [Tabla 43 "Modo Independiente con ocho procesadores \(Procesadores 1 y 2, 73 a 96 DIMM en total](#page-105-0) [instalados en el servidor\)." en la página 102](#page-105-0)
- Para continuar llenando los DIMM para un sistema con 49 a 72 DIMM:
	- [Tabla 46 "Modo Independiente con ocho procesadores \(Procesadores 3 y 4, 49 a 72 DIMM en total](#page-108-0) [instalados en el servidor\)." en la página 105](#page-108-0)
	- [Tabla 50 "Modo Independiente con ocho procesadores \(Procesadores 5 y 6, 49 a 72 DIMM en total](#page-112-0) [instalados en el servidor\)." en la página 109](#page-112-0)
	- [Tabla 54 "Modo Independiente con ocho procesadores \(Procesadores 7 y 8, 49 a 72 DIMM en total](#page-116-0) [instalados en el servidor\)." en la página 113](#page-116-0)

| Total |              |                |   |                |   | <b>Procesador 1</b> |                |   |   |    |    |    |    |    |    |    |    |    | <b>Procesador 2</b> |    |    |    |    |    | <b>Total</b> |
|-------|--------------|----------------|---|----------------|---|---------------------|----------------|---|---|----|----|----|----|----|----|----|----|----|---------------------|----|----|----|----|----|--------------|
| DIMM  | 1            | 2              | 3 | 4              | 5 | 6                   | 7              | 8 | 9 | 10 | 11 | 12 | 13 | 14 | 15 | 16 | 17 | 18 | 19                  | 20 | 21 | 22 | 23 | 24 | <b>DIMM</b>  |
| 73    |              |                | 3 | 4              | 5 | 6                   | 7              | 8 | 9 | 10 | 11 | 12 | 13 |    | 15 |    | 17 |    | 19                  | 20 | 21 | 22 | 23 | 24 | 73           |
| 74    |              |                | 3 | 4              | 5 | 6                   | $\overline{7}$ | 8 | 9 | 10 | 11 | 12 |    |    | 15 | 16 | 17 | 18 | 19                  | 20 | 21 | 22 | 23 | 24 | 74           |
| 75    |              |                | 3 | 4              | 5 | 6                   | 7              | 8 | 9 | 10 | 11 | 12 |    |    | 15 | 16 | 17 | 18 | 19                  | 20 | 21 | 22 | 23 | 24 | 75           |
| 76    |              |                | 3 | 4              | 5 | 6                   | 7              | 8 | 9 | 10 | 11 | 12 |    |    | 15 | 16 | 17 | 18 | 19                  | 20 | 21 | 22 | 23 | 24 | 76           |
| 77    |              |                | 3 | 4              | 5 | 6                   | 7              | 8 | 9 | 10 | 11 | 12 |    |    | 15 | 16 | 17 | 18 | 19                  | 20 | 21 | 22 | 23 | 24 | 77           |
| 78    |              |                | 3 | 4              | 5 | 6                   | $\overline{7}$ | 8 | 9 | 10 | 11 | 12 |    |    | 15 | 16 | 17 | 18 | 19                  | 20 | 21 | 22 | 23 | 24 | 78           |
| 79    |              |                | 3 | 4              | 5 | 6                   | 7              | 8 | 9 | 10 | 11 | 12 |    |    | 15 | 16 | 17 | 18 | 19                  | 20 | 21 | 22 | 23 | 24 | 79           |
| 80    |              |                | 3 | 4              | 5 | 6                   | $\overline{7}$ | 8 | 9 | 10 | 11 | 12 |    |    | 15 | 16 | 17 | 18 | 19                  | 20 | 21 | 22 | 23 | 24 | 80           |
| 81    | 1            | 2              | 3 | 4              | 5 | 6                   | 7              | 8 | 9 | 10 | 11 | 12 |    |    | 15 | 16 | 17 | 18 | 19                  | 20 | 21 | 22 | 23 | 24 | 81           |
| 82    | 1            | 2              | 3 | $\overline{4}$ | 5 | 6                   | 7              | 8 | 9 | 10 | 11 | 12 |    |    | 15 | 16 | 17 | 18 | 19                  | 20 | 21 | 22 | 23 | 24 | 82           |
| 83    | 1            | 2              | 3 | 4              | 5 | 6                   | 7              | 8 | 9 | 10 | 11 | 12 | 13 | 14 | 15 | 16 | 17 | 18 | 19                  | 20 | 21 | 22 | 23 | 24 | 83           |
| 84    | 1            | 2              | 3 | 4              | 5 | 6                   | $\overline{7}$ | 8 | 9 | 10 | 11 | 12 | 13 | 14 | 15 | 16 | 17 | 18 | 19                  | 20 | 21 | 22 | 23 | 24 | 84           |
| 85    | 1            | 2              | 3 | 4              | 5 | 6                   | 7              | 8 | 9 | 10 | 11 | 12 | 13 | 14 | 15 | 16 | 17 | 18 | 19                  | 20 | 21 | 22 | 23 | 24 | 85           |
| 86    | 1            | 2              | 3 | 4              | 5 | 6                   | $\overline{7}$ | 8 | 9 | 10 | 11 | 12 | 13 | 14 | 15 | 16 | 17 | 18 | 19                  | 20 | 21 | 22 | 23 | 24 | 86           |
| 87    | 1            | $\overline{c}$ | 3 | 4              | 5 | 6                   | $\overline{7}$ | 8 | 9 | 10 | 11 | 12 | 13 | 14 | 15 | 16 | 17 | 18 | 19                  | 20 | 21 | 22 | 23 | 24 | 87           |
| 88    | $\mathbf{1}$ |                | 3 | 4              | 5 | 6                   | $\overline{7}$ | 8 | 9 | 10 | 11 | 12 | 13 |    | 15 | 16 | 17 | 18 | 19                  | 20 | 21 | 22 | 23 | 24 | 88           |
| 89    | 1.           | 2              | 3 | 4              | 5 | 6                   | 7              | 8 | 9 | 10 | 11 | 12 | 13 | 14 | 15 | 16 | 17 | 18 | 19                  | 20 | 21 | 22 | 23 | 24 | 89           |
| 90    | $\mathbf{1}$ | $\overline{c}$ | 3 | 4              | 5 | 6                   | 7              | 8 | 9 | 10 | 11 | 12 | 13 | 14 | 15 | 16 | 17 | 18 | 19                  | 20 | 21 | 22 | 23 | 24 | 90           |
| 91    | 1            | 2              | 3 | 4              | 5 | 6                   | 7              | 8 | 9 | 10 | 11 | 12 | 13 | 14 | 15 | 16 | 17 | 18 | 19                  | 20 | 21 | 22 | 23 | 24 | 91           |
| 92    | 1            | 2              | 3 | 4              | 5 | 6                   | $\overline{7}$ | 8 | 9 | 10 | 11 | 12 | 13 | 14 | 15 | 16 | 17 | 18 | 19                  | 20 | 21 | 22 | 23 | 24 | 92           |
| 93    | 1            | 2              | 3 | 4              | 5 | 6                   | 7              | 8 | 9 | 10 | 11 | 12 | 13 | 14 | 15 | 16 | 17 | 18 | 19                  | 20 | 21 | 22 | 23 | 24 | 93           |
| 94    | 1            | $\overline{2}$ | 3 | 4              | 5 | 6                   | $\overline{7}$ | 8 | 9 | 10 | 11 | 12 | 13 | 14 | 15 | 16 | 17 | 18 | 19                  | 20 | 21 | 22 | 23 | 24 | 94           |
| 95    | 1            | 2              | 3 | 4              | 5 | 6                   | 7              | 8 | 9 | 10 | 11 | 12 | 13 | 14 | 15 | 16 | 17 | 18 | 19                  | 20 | 21 | 22 | 23 | 24 | 95           |
| 96    | 1            | 2              | 3 | 4              | 5 | 6                   | $\overline{7}$ | 8 | 9 | 10 | 11 | 12 | 13 | 14 | 15 | 16 | 17 | 18 | 19                  | 20 | 21 | 22 | 23 | 24 | 96           |

<span id="page-105-0"></span>Tabla 43. Modo Independiente con ocho procesadores (Procesadores 1 y 2, 73 a 96 DIMM en total instalados en el servidor).

• Secuencias de llenado de DIMM de los procesadores 1 y 2:

- [Tabla 40 "Modo Independiente con ocho procesadores \(Procesadores 1 y 2, 8 a 24 DIMM en total](#page-101-1)  [instalados en el servidor\)." en la página 98](#page-101-1)
- [Tabla 41 "Modo Independiente con ocho procesadores \(Procesadores 1 y 2, 25 a 48 DIMM en total](#page-103-0) [instalados en el servidor\)." en la página 100](#page-103-0)
- [Tabla 42 "Modo Independiente con ocho procesadores \(Procesadores 1 y 2, 49 a 72 DIMM en total](#page-104-0) [instalados en el servidor\)." en la página 101](#page-104-0)
- Para continuar llenando los DIMM para un sistema con 73 a 96 DIMM:
	- [Tabla 47 "Modo Independiente con ocho procesadores \(Procesadores 3 y 4, 73 a 96 DIMM en total](#page-109-0) [instalados en el servidor\)." en la página 106](#page-109-0)
	- [Tabla 51 "Modo Independiente con ocho procesadores \(Procesadores 5 y 6, 73 a 96 DIMM en total](#page-113-0) [instalados en el servidor\)." en la página 110](#page-113-0)
	- [Tabla 55 "Modo Independiente con ocho procesadores \(Procesadores 7 y 8, 73 a 96 DIMM en total](#page-117-0) [instalados en el servidor\)." en la página 114](#page-117-0)

| <b>Total</b> |   |                |   |   |   |   | Procesador 3   |   |   |    |    |    |    |    |                 |    |    |                 | Procesador 4 |    |    |    |    |    | <b>Total</b> |
|--------------|---|----------------|---|---|---|---|----------------|---|---|----|----|----|----|----|-----------------|----|----|-----------------|--------------|----|----|----|----|----|--------------|
| <b>DIMM</b>  | 1 | $\overline{2}$ | 3 | 4 | 5 | 6 | $\overline{7}$ | 8 | 9 | 10 | 11 | 12 | 13 | 14 | 15 <sub>l</sub> | 16 | 17 | 18 <sup>1</sup> | 19           | 20 | 21 | 22 | 23 | 24 | <b>DIMM</b>  |
| 8            |   |                |   |   |   |   |                | 8 |   |    |    |    |    |    |                 |    |    |                 |              | 20 |    |    |    |    | 8            |
| 9            |   |                |   |   |   |   |                | 8 |   |    |    |    |    |    |                 |    |    |                 |              | 20 |    |    |    |    | 9            |
| 10           |   |                |   |   |   |   |                | 8 |   |    |    |    |    |    |                 |    |    |                 |              | 20 |    |    |    |    | 10           |
| 11           |   |                |   |   | 5 |   |                | 8 |   |    |    |    |    |    |                 |    |    |                 |              | 20 |    |    |    |    | 11           |
| 12           |   |                |   |   | 5 |   |                | 8 |   |    |    |    |    |    |                 |    | 17 |                 |              | 20 |    |    |    |    | 12           |
| 13           |   |                |   |   | 5 |   |                | 8 |   |    |    |    |    |    |                 |    | 17 |                 |              | 20 |    |    |    |    | 13           |
| 14           |   |                |   |   | 5 |   |                | 8 |   |    |    |    |    |    |                 |    | 17 |                 |              | 20 |    |    |    |    | 14           |
| 15           |   |                |   |   | 5 |   |                | 8 |   |    |    |    |    |    |                 |    | 17 |                 |              | 20 |    |    |    |    | 15           |
| 16           |   |                |   |   | 5 |   |                | 8 |   |    |    |    |    |    |                 |    | 17 |                 |              | 20 |    |    |    |    | 16           |
| 17           |   |                |   |   | 5 |   |                | 8 |   |    |    |    |    |    |                 |    | 17 |                 |              | 20 |    |    |    |    | 17           |
| 18           |   |                |   |   | 5 |   |                | 8 |   |    |    |    |    |    |                 |    | 17 |                 |              | 20 |    |    |    |    | 18           |
| 19           |   |                |   |   | 5 |   |                | 8 |   | 10 |    |    |    |    |                 |    | 17 |                 |              | 20 |    |    |    |    | 19           |
| 20           |   |                |   |   | 5 |   |                | 8 |   | 10 |    |    |    |    |                 |    | 17 |                 |              | 20 |    | 22 |    |    | 20           |
| 21           |   |                |   |   | 5 |   |                | 8 |   | 10 |    |    |    |    |                 |    | 17 |                 |              | 20 |    | 22 |    |    | 21           |
| 22           |   |                |   |   | 5 |   |                | 8 |   | 10 |    |    |    |    |                 |    | 17 |                 |              | 20 |    | 22 |    |    | 22           |
| 23           |   |                |   |   | 5 |   |                | 8 |   | 10 |    |    |    |    |                 |    | 17 |                 |              | 20 |    | 22 |    |    | 23           |
| 24           |   |                |   |   | 5 |   |                | 8 |   | 10 |    |    |    |    |                 |    | 17 |                 |              | 20 |    | 22 |    |    | 24           |

<span id="page-106-0"></span>Tabla 44. Modo Independiente con ocho procesadores (Procesadores 3 y 4, 8 a 24 DIMM en total instalados en el servidor).

- Secuencias de llenado de DIMM de los procesadores 3 y 4:
	- [Tabla 45 "Modo Independiente con ocho procesadores \(Procesadores 3 y 4, 25 a 48 DIMM en total](#page-107-0) [instalados en el servidor\)." en la página 104](#page-107-0)
	- [Tabla 46 "Modo Independiente con ocho procesadores \(Procesadores 3 y 4, 49 a 72 DIMM en total](#page-108-0) [instalados en el servidor\)." en la página 105](#page-108-0)
	- [Tabla 47 "Modo Independiente con ocho procesadores \(Procesadores 3 y 4, 73 a 96 DIMM en total](#page-109-0) [instalados en el servidor\)." en la página 106](#page-109-0)
- Para continuar llenando los DIMM para un sistema con 8 a 24 DIMM:
	- [Tabla 40 "Modo Independiente con ocho procesadores \(Procesadores 1 y 2, 8 a 24 DIMM en total](#page-101-1)  [instalados en el servidor\)." en la página 98](#page-101-1)
	- [Tabla 48 "Modo Independiente con ocho procesadores \(Procesadores 5 y 6, 8 a 24 DIMM en total](#page-110-0)  [instalados en el servidor\)." en la página 107](#page-110-0)
	- [Tabla 52 "Modo Independiente con ocho procesadores \(Procesadores 7 y 8, 8 a 24 DIMM en total](#page-114-0)  [instalados en el servidor\)." en la página 111](#page-114-0)

| <b>Total</b> |              |             |   |   |   |   | Procesador 3            |   |   |    |    |    |    |    |    |    |    |    | Procesador 4 |                 |    |    |    |    | <b>Total</b> |
|--------------|--------------|-------------|---|---|---|---|-------------------------|---|---|----|----|----|----|----|----|----|----|----|--------------|-----------------|----|----|----|----|--------------|
| <b>DIMM</b>  | 1            | $\mathbf 2$ | 3 | 4 | 5 | 6 | $\overline{\mathbf{z}}$ | 8 | 9 | 10 | 11 | 12 | 13 | 14 | 15 | 16 | 17 | 18 | 19           | 20 <sub>1</sub> | 21 | 22 | 23 | 24 | <b>DIMM</b>  |
| 25           |              |             |   |   | 5 |   |                         | 8 |   | 10 |    |    |    |    |    |    | 17 |    |              | 20              |    | 22 |    |    | 25           |
| 26           |              |             |   |   | 5 |   |                         | 8 |   | 10 |    |    |    |    |    |    | 17 |    |              | 20              |    | 22 |    |    | 26           |
| 27           |              |             | 3 |   | 5 |   |                         | 8 |   | 10 |    |    |    |    |    |    | 17 |    |              | 20              |    | 22 |    |    | 27           |
| 28           |              |             | 3 |   | 5 |   |                         | 8 |   | 10 |    |    |    |    | 15 |    | 17 |    |              | 20              |    | 22 |    |    | 28           |
| 29           |              |             | 3 |   | 5 |   |                         | 8 |   | 10 |    |    |    |    | 15 |    | 17 |    |              | 20              |    | 22 |    |    | 29           |
| 30           |              |             | 3 |   | 5 |   |                         | 8 |   | 10 |    |    |    |    | 15 |    | 17 |    |              | 20              |    | 22 |    |    | 30           |
| 31           |              |             | 3 |   | 5 |   |                         | 8 |   | 10 |    |    |    |    | 15 |    | 17 |    |              | 20              |    | 22 |    |    | 31           |
| 32           |              |             | 3 |   | 5 |   |                         | 8 |   | 10 |    |    |    |    | 15 |    | 17 |    |              | 20              |    | 22 |    |    | 32           |
| 33           |              |             | 3 |   | 5 |   |                         | 8 |   | 10 |    |    |    |    | 15 |    | 17 |    |              | 20              |    | 22 |    |    | 33           |
| 34           |              |             | 3 |   | 5 |   |                         | 8 |   | 10 |    |    |    |    | 15 |    | 17 |    |              | 20              |    | 22 |    |    | 34           |
| 35           |              |             | 3 |   | 5 |   |                         | 8 |   | 10 |    | 12 |    |    | 15 |    | 17 |    |              | 20              |    | 22 |    |    | 35           |
| 36           |              |             | 3 |   | 5 |   |                         | 8 |   | 10 |    | 12 |    |    | 15 |    | 17 |    |              | 20              |    | 22 |    | 24 | 36           |
| 37           |              |             | 3 |   | 5 |   |                         | 8 |   | 10 |    | 12 |    |    | 15 |    | 17 |    |              | 20              |    | 22 |    | 24 | 37           |
| 38           |              |             | 3 |   | 5 |   |                         | 8 |   | 10 |    | 12 |    |    | 15 |    | 17 |    |              | 20              |    | 22 |    | 24 | 38           |
| 39           |              |             | 3 |   | 5 |   |                         | 8 |   | 10 |    | 12 |    |    | 15 |    | 17 |    |              | 20              |    | 22 |    | 24 | 39           |
| 40           |              |             | 3 |   | 5 |   |                         | 8 |   | 10 |    | 12 |    |    | 15 |    | 17 |    |              | 20              |    | 22 |    | 24 | 40           |
| 41           |              |             | 3 |   | 5 |   |                         | 8 |   | 10 |    | 12 |    |    | 15 |    | 17 |    |              | 20              |    | 22 |    | 24 | 41           |
| 42           |              |             | 3 |   | 5 |   |                         | 8 |   | 10 |    | 12 |    |    | 15 |    | 17 |    |              | 20              |    | 22 |    | 24 | 42           |
| 43           | $\mathbf{1}$ |             | 3 |   | 5 |   |                         | 8 |   | 10 |    | 12 |    |    | 15 |    | 17 |    |              | 20              |    | 22 |    | 24 | 43           |
| 44           | $\mathbf{1}$ |             | 3 |   | 5 |   |                         | 8 |   | 10 |    | 12 | 13 |    | 15 |    | 17 |    |              | 20              |    | 22 |    | 24 | 44           |
| 45           | $\mathbf{1}$ |             | 3 |   | 5 |   |                         | 8 |   | 10 |    | 12 | 13 |    | 15 |    | 17 |    |              | 20              |    | 22 |    | 24 | 45           |
| 46           | $\mathbf{1}$ |             | 3 |   | 5 |   |                         | 8 |   | 10 |    | 12 | 13 |    | 15 |    | 17 |    |              | 20              |    | 22 |    | 24 | 46           |
| 47           | 1            |             | 3 |   | 5 |   |                         | 8 |   | 10 |    | 12 | 13 |    | 15 |    | 17 |    |              | 20              |    | 22 |    | 24 | 47           |
| 48           | $\mathbf{1}$ |             | 3 |   | 5 |   |                         | 8 |   | 10 |    | 12 | 13 |    | 15 |    | 17 |    |              | 20              |    | 22 |    | 24 | 48           |

<span id="page-107-0"></span>Tabla 45. Modo Independiente con ocho procesadores (Procesadores 3 y 4, 25 a 48 DIMM en total instalados en el servidor).

• Secuencias de llenado de DIMM de los procesadores 3 y 4:

- [Tabla 44 "Modo Independiente con ocho procesadores \(Procesadores 3 y 4, 8 a 24 DIMM en total](#page-106-0)  [instalados en el servidor\)." en la página 103](#page-106-0)
- [Tabla 46 "Modo Independiente con ocho procesadores \(Procesadores 3 y 4, 49 a 72 DIMM en total](#page-108-0) [instalados en el servidor\)." en la página 105](#page-108-0)
- [Tabla 47 "Modo Independiente con ocho procesadores \(Procesadores 3 y 4, 73 a 96 DIMM en total](#page-109-0) [instalados en el servidor\)." en la página 106](#page-109-0)
- Para continuar llenando los DIMM para un sistema con 25 a 48 DIMM:
	- [Tabla 41 "Modo Independiente con ocho procesadores \(Procesadores 1 y 2, 25 a 48 DIMM en total](#page-103-0) [instalados en el servidor\)." en la página 100](#page-103-0)
	- [Tabla 49 "Modo Independiente con ocho procesadores \(Procesadores 5 y 6, 25 a 48 DIMM en total](#page-111-0) [instalados en el servidor\)." en la página 108](#page-111-0)
	- [Tabla 53 "Modo Independiente con ocho procesadores \(Procesadores 7 y 8, 25 a 48 DIMM en total](#page-115-0) [instalados en el servidor\)." en la página 112](#page-115-0)
| <b>Total</b> |              |                |   |                         |   | Procesador 3 |                |   |   |    |    |    |    |    |    |    |    |    | Procesador 4 |    |    |    |    |    | <b>Total</b> |
|--------------|--------------|----------------|---|-------------------------|---|--------------|----------------|---|---|----|----|----|----|----|----|----|----|----|--------------|----|----|----|----|----|--------------|
| <b>DIMM</b>  | 1            | $\overline{2}$ | 3 | $\overline{\mathbf{4}}$ | 5 | 6            | $\overline{7}$ | 8 | 9 | 10 | 11 | 12 | 13 | 14 | 15 | 16 | 17 | 18 | 19           | 20 | 21 | 22 | 23 | 24 | <b>DIMM</b>  |
| 49           | 1            |                | 3 |                         | 5 |              |                | 8 |   | 10 |    | 12 | 13 |    | 15 |    | 17 |    |              | 20 |    | 22 |    | 24 | 49           |
| 50           | $\mathbf{1}$ |                | 3 |                         | 5 |              |                | 8 |   | 10 |    | 12 | 13 |    | 15 |    | 17 |    |              | 20 |    | 22 |    | 24 | 50           |
| 51           | 1            |                | 3 |                         | 5 |              | 7              | 8 | 9 | 10 |    |    | 13 |    | 15 |    | 17 |    |              | 20 |    | 22 |    | 24 | 51           |
| 52           | $\mathbf{1}$ |                | 3 |                         | 5 |              | 7              | 8 | 9 | 10 |    |    | 13 |    | 15 |    | 17 |    | 19           | 20 | 21 | 22 |    |    | 52           |
| 53           | 1            |                | 3 |                         | 5 |              | 7              | 8 | 9 | 10 |    |    | 13 |    | 15 |    | 17 |    | 19           | 20 | 21 | 22 |    |    | 53           |
| 54           | $\mathbf{1}$ |                | 3 |                         | 5 |              | $\overline{7}$ | 8 | 9 | 10 |    |    | 13 |    | 15 |    | 17 |    | 19           | 20 | 21 | 22 |    |    | 54           |
| 55           | 1            |                | 3 |                         | 5 |              | 7              | 8 | 9 | 10 |    |    | 13 |    | 15 |    | 17 |    | 19           | 20 | 21 | 22 |    |    | 55           |
| 56           | $\mathbf{1}$ |                | 3 |                         | 5 |              | $\overline{7}$ | 8 | 9 | 10 |    |    | 13 |    | 15 |    | 17 |    | 19           | 20 | 21 | 22 |    |    | 56           |
| 57           | 1            |                | 3 |                         | 5 |              | $\overline{7}$ | 8 | 9 | 10 |    |    | 13 |    | 15 |    | 17 |    | 19           | 20 | 21 | 22 |    |    | 57           |
| 58           | $\mathbf{1}$ |                | 3 |                         | 5 |              | $\overline{7}$ | 8 | 9 | 10 |    |    | 13 |    | 15 |    | 17 |    | 19           | 20 | 21 | 22 |    |    | 58           |
| 59           |              |                | 3 | 4                       | 5 | 6            | 7              | 8 | 9 | 10 |    |    | 13 |    | 15 |    | 17 |    | 19           | 20 | 21 | 22 |    |    | 59           |
| 60           |              |                | 3 | 4                       | 5 | 6            | $\overline{7}$ | 8 | 9 | 10 |    |    |    |    | 15 | 16 | 17 | 18 | 19           | 20 | 21 | 22 |    |    | 60           |
| 61           |              |                | 3 | 4                       | 5 | 6            | 7              | 8 | 9 | 10 |    |    |    |    | 15 | 16 | 17 | 18 | 19           | 20 | 21 | 22 |    |    | 61           |
| 62           |              |                | 3 | 4                       | 5 | 6            | $\overline{7}$ | 8 | 9 | 10 |    |    |    |    | 15 | 16 | 17 | 18 | 19           | 20 | 21 | 22 |    |    | 62           |
| 63           |              |                | 3 | 4                       | 5 | 6            | $\overline{7}$ | 8 | 9 | 10 |    |    |    |    | 15 | 16 | 17 | 18 | 19           | 20 | 21 | 22 |    |    | 63           |
| 64           |              |                | 3 | 4                       | 5 | 6            | $\overline{7}$ | 8 | 9 | 10 |    |    |    |    | 15 | 16 | 17 | 18 | 19           | 20 | 21 | 22 |    |    | 64           |
| 65           |              |                | 3 | 4                       | 5 | 6            | 7              | 8 | 9 | 10 |    |    |    |    | 15 | 16 | 17 | 18 | 19           | 20 | 21 | 22 |    |    | 65           |
| 66           |              |                | 3 | 4                       | 5 | 6            | $\overline{7}$ | 8 | 9 | 10 |    |    |    |    | 15 | 16 | 17 | 18 | 19           | 20 | 21 | 22 |    |    | 66           |
| 67           | $\mathbf{1}$ |                | 3 |                         | 5 |              | $\overline{7}$ | 8 | 9 | 10 | 11 | 12 |    |    | 15 | 16 | 17 | 18 | 19           | 20 | 21 | 22 |    |    | 67           |
| 68           | $\mathbf{1}$ |                | 3 |                         | 5 |              | 7              | 8 | 9 | 10 | 11 | 12 | 13 |    | 15 |    | 17 |    | 19           | 20 | 21 | 22 | 23 | 24 | 68           |
| 69           | 1            |                | 3 |                         | 5 |              | 7              | 8 | 9 | 10 | 11 | 12 | 13 |    | 15 |    | 17 |    | 19           | 20 | 21 | 22 | 23 | 24 | 69           |
| 70           | $\mathbf{1}$ |                | 3 |                         | 5 |              | $\overline{7}$ | 8 | 9 | 10 | 11 | 12 | 13 |    | 15 |    | 17 |    | 19           | 20 | 21 | 22 | 23 | 24 | 70           |
| 71           | 1            |                | 3 |                         | 5 |              | 7              | 8 | 9 | 10 | 11 | 12 | 13 |    | 15 |    | 17 |    | 19           | 20 | 21 | 22 | 23 | 24 | 71           |
| 72           | 1            |                | 3 |                         | 5 |              | $\overline{7}$ | 8 | 9 | 10 | 11 | 12 | 13 |    | 15 |    | 17 |    | 19           | 20 | 21 | 22 | 23 | 24 | 72           |

<span id="page-108-0"></span>Tabla 46. Modo Independiente con ocho procesadores (Procesadores 3 y 4, 49 a 72 DIMM en total instalados en el servidor).

- Secuencias de llenado de DIMM de los procesadores 3 y 4:
	- [Tabla 44 "Modo Independiente con ocho procesadores \(Procesadores 3 y 4, 8 a 24 DIMM en total](#page-106-0)  [instalados en el servidor\)." en la página 103](#page-106-0)
	- [Tabla 45 "Modo Independiente con ocho procesadores \(Procesadores 3 y 4, 25 a 48 DIMM en total](#page-107-0) [instalados en el servidor\)." en la página 104](#page-107-0)
	- [Tabla 47 "Modo Independiente con ocho procesadores \(Procesadores 3 y 4, 73 a 96 DIMM en total](#page-109-0) [instalados en el servidor\)." en la página 106](#page-109-0)
- Para continuar llenando los DIMM para un sistema con 49 a 72 DIMM:
	- [Tabla 42 "Modo Independiente con ocho procesadores \(Procesadores 1 y 2, 49 a 72 DIMM en total](#page-104-0) [instalados en el servidor\)." en la página 101](#page-104-0)
	- [Tabla 50 "Modo Independiente con ocho procesadores \(Procesadores 5 y 6, 49 a 72 DIMM en total](#page-112-0) [instalados en el servidor\)." en la página 109](#page-112-0)
	- [Tabla 54 "Modo Independiente con ocho procesadores \(Procesadores 7 y 8, 49 a 72 DIMM en total](#page-116-0) [instalados en el servidor\)." en la página 113](#page-116-0)

| <b>Total</b> |              |                |   |   |   |   | Procesador 3   |   |   |    |    |    |    |    |    |    |    |    | Procesador 4 |    |    |    |    |    | <b>Total</b> |
|--------------|--------------|----------------|---|---|---|---|----------------|---|---|----|----|----|----|----|----|----|----|----|--------------|----|----|----|----|----|--------------|
| <b>DIMM</b>  | 1            | $\mathbf{2}$   | 3 | 4 | 5 | 6 | 7              | 8 | 9 | 10 | 11 | 12 | 13 | 14 | 15 | 16 | 17 | 18 | 19           | 20 | 21 | 22 | 23 | 24 | <b>DIMM</b>  |
| 73           | 1            |                | 3 |   | 5 |   | 7              | 8 | 9 | 10 | 11 | 12 | 13 |    | 15 |    | 17 |    | 19           | 20 | 21 | 22 | 23 | 24 | 73           |
| 74           | $\mathbf{1}$ |                | 3 |   | 5 |   | 7              | 8 | 9 | 10 | 11 | 12 | 13 |    | 15 |    | 17 |    | 19           | 20 | 21 | 22 | 23 | 24 | 74           |
| 75           |              |                | 3 | 4 | 5 | 6 | 7              | 8 | 9 | 10 | 11 | 12 | 13 |    | 15 |    | 17 |    | 19           | 20 | 21 | 22 | 23 | 24 | 75           |
| 76           |              |                | 3 | 4 | 5 | 6 | 7              | 8 | 9 | 10 | 11 | 12 |    |    | 15 | 16 | 17 | 18 | 19           | 20 | 21 | 22 | 23 | 24 | 76           |
| 77           |              |                | 3 | 4 | 5 | 6 | 7              | 8 | 9 | 10 | 11 | 12 |    |    | 15 | 16 | 17 | 18 | 19           | 20 | 21 | 22 | 23 | 24 | 77           |
| 78           |              |                | 3 | 4 | 5 | 6 | $\overline{7}$ | 8 | 9 | 10 | 11 | 12 |    |    | 15 | 16 | 17 | 18 | 19           | 20 | 21 | 22 | 23 | 24 | 78           |
| 79           |              |                | 3 | 4 | 5 | 6 | 7              | 8 | 9 | 10 | 11 | 12 |    |    | 15 | 16 | 17 | 18 | 19           | 20 | 21 | 22 | 23 | 24 | 79           |
| 80           |              |                | 3 | 4 | 5 | 6 | $\overline{7}$ | 8 | 9 | 10 | 11 | 12 |    |    | 15 | 16 | 17 | 18 | 19           | 20 | 21 | 22 | 23 | 24 | 80           |
| 81           |              |                | 3 | 4 | 5 | 6 | 7              | 8 | 9 | 10 | 11 | 12 |    |    | 15 | 16 | 17 | 18 | 19           | 20 | 21 | 22 | 23 | 24 | 81           |
| 82           |              |                | 3 | 4 | 5 | 6 | 7              | 8 | 9 | 10 | 11 | 12 |    |    | 15 | 16 | 17 | 18 | 19           | 20 | 21 | 22 | 23 | 24 | 82           |
| 83           |              |                | 3 | 4 | 5 | 6 | 7              | 8 | 9 | 10 | 11 | 12 |    |    | 15 | 16 | 17 | 18 | 19           | 20 | 21 | 22 | 23 | 24 | 83           |
| 84           |              |                | 3 | 4 | 5 | 6 | $\overline{7}$ | 8 | 9 | 10 | 11 | 12 |    |    | 15 | 16 | 17 | 18 | 19           | 20 | 21 | 22 | 23 | 24 | 84           |
| 85           | 1            | 2              | 3 | 4 | 5 | 6 | 7              | 8 | 9 | 10 | 11 | 12 |    |    | 15 | 16 | 17 | 18 | 19           | 20 | 21 | 22 | 23 | 24 | 85           |
| 86           | 1            | 2              | 3 | 4 | 5 | 6 | 7              | 8 | 9 | 10 | 11 | 12 |    |    | 15 | 16 | 17 | 18 | 19           | 20 | 21 | 22 | 23 | 24 | 86           |
| 87           | 1            | $\overline{2}$ | 3 | 4 | 5 | 6 | 7              | 8 | 9 | 10 | 11 | 12 | 13 | 14 | 15 | 16 | 17 | 18 | 19           | 20 | 21 | 22 | 23 | 24 | 87           |
| 88           | $\mathbf{1}$ |                | 3 | 4 | 5 | 6 | 7              | 8 | 9 | 10 | 11 | 12 | 13 |    | 15 | 16 | 17 | 18 | 19           | 20 | 21 | 22 | 23 | 24 | 88           |
| 89           | 1            | 2              | 3 | 4 | 5 | 6 | 7              | 8 | 9 | 10 | 11 | 12 | 13 | 14 | 15 | 16 | 17 | 18 | 19           | 20 | 21 | 22 | 23 | 24 | 89           |
| 90           | $\mathbf{1}$ | 2              | 3 | 4 | 5 | 6 | 7              | 8 | 9 | 10 | 11 | 12 | 13 | 14 | 15 | 16 | 17 | 18 | 19           | 20 | 21 | 22 | 23 | 24 | 90           |
| 91           | 1            | 2              | 3 | 4 | 5 | 6 | 7              | 8 | 9 | 10 | 11 | 12 | 13 | 14 | 15 | 16 | 17 | 18 | 19           | 20 | 21 | 22 | 23 | 24 | 91           |
| 92           | 1            | 2              | 3 | 4 | 5 | 6 | $\overline{7}$ | 8 | 9 | 10 | 11 | 12 | 13 | 14 | 15 | 16 | 17 | 18 | 19           | 20 | 21 | 22 | 23 | 24 | 92           |
| 93           | 1            | 2              | 3 | 4 | 5 | 6 | 7              | 8 | 9 | 10 | 11 | 12 | 13 | 14 | 15 | 16 | 17 | 18 | 19           | 20 | 21 | 22 | 23 | 24 | 93           |
| 94           | 1            | 2              | 3 | 4 | 5 | 6 | $\overline{7}$ | 8 | 9 | 10 | 11 | 12 | 13 | 14 | 15 | 16 | 17 | 18 | 19           | 20 | 21 | 22 | 23 | 24 | 94           |
| 95           | 1            | 2              | 3 | 4 | 5 | 6 | 7              | 8 | 9 | 10 | 11 | 12 | 13 | 14 | 15 | 16 | 17 | 18 | 19           | 20 | 21 | 22 | 23 | 24 | 95           |
| 96           | 1            | 2              | 3 | 4 | 5 | 6 | 7              | 8 | 9 | 10 | 11 | 12 | 13 | 14 | 15 | 16 | 17 | 18 | 19           | 20 | 21 | 22 | 23 | 24 | 96           |

<span id="page-109-0"></span>Tabla 47. Modo Independiente con ocho procesadores (Procesadores 3 y 4, 73 a 96 DIMM en total instalados en el servidor).

- [Tabla 44 "Modo Independiente con ocho procesadores \(Procesadores 3 y 4, 8 a 24 DIMM en total](#page-106-0)  [instalados en el servidor\)." en la página 103](#page-106-0)
- [Tabla 45 "Modo Independiente con ocho procesadores \(Procesadores 3 y 4, 25 a 48 DIMM en total](#page-107-0) [instalados en el servidor\)." en la página 104](#page-107-0)
- [Tabla 46 "Modo Independiente con ocho procesadores \(Procesadores 3 y 4, 49 a 72 DIMM en total](#page-108-0) [instalados en el servidor\)." en la página 105](#page-108-0)
- Para continuar llenando los DIMM para un sistema con 73 a 96 DIMM:
	- [Tabla 43 "Modo Independiente con ocho procesadores \(Procesadores 1 y 2, 73 a 96 DIMM en total](#page-105-0) [instalados en el servidor\)." en la página 102](#page-105-0)
	- [Tabla 51 "Modo Independiente con ocho procesadores \(Procesadores 5 y 6, 73 a 96 DIMM en total](#page-113-0) [instalados en el servidor\)." en la página 110](#page-113-0)
	- [Tabla 55 "Modo Independiente con ocho procesadores \(Procesadores 7 y 8, 73 a 96 DIMM en total](#page-117-0) [instalados en el servidor\)." en la página 114](#page-117-0)

| <b>Total</b> |    |              |   |   |   |   | Procesador 5   |   |   |    |    |                 |    |    |                 |    |    |                 | Procesador 6 |    |    |    |    |    | <b>Total</b> |
|--------------|----|--------------|---|---|---|---|----------------|---|---|----|----|-----------------|----|----|-----------------|----|----|-----------------|--------------|----|----|----|----|----|--------------|
| <b>DIMM</b>  | 1. | $\mathbf{2}$ | 3 | 4 | 5 | 6 | $\overline{7}$ | 8 | 9 | 10 | 11 | 12 <sub>2</sub> | 13 | 14 | 15 <sub>1</sub> | 16 | 17 | 18 <sup>1</sup> | 19           | 20 | 21 | 22 | 23 | 24 | <b>DIMM</b>  |
| 8            |    |              |   |   |   |   |                | 8 |   |    |    |                 |    |    |                 |    |    |                 |              | 20 |    |    |    |    | 8            |
| 9            |    |              |   |   |   |   |                | 8 |   |    |    |                 |    |    |                 |    |    |                 |              | 20 |    |    |    |    | 9            |
| 10           |    |              |   |   |   |   |                | 8 |   |    |    |                 |    |    |                 |    |    |                 |              | 20 |    |    |    |    | 10           |
| 11           |    |              |   |   |   |   |                | 8 |   |    |    |                 |    |    |                 |    |    |                 |              | 20 |    |    |    |    | 11           |
| 12           |    |              |   |   |   |   |                | 8 |   |    |    |                 |    |    |                 |    |    |                 |              | 20 |    |    |    |    | 12           |
| 13           |    |              |   |   | 5 |   |                | 8 |   |    |    |                 |    |    |                 |    |    |                 |              | 20 |    |    |    |    | 13           |
| 14           |    |              |   |   | 5 |   |                | 8 |   |    |    |                 |    |    |                 |    | 17 |                 |              | 20 |    |    |    |    | 14           |
| 15           |    |              |   |   | 5 |   |                | 8 |   |    |    |                 |    |    |                 |    | 17 |                 |              | 20 |    |    |    |    | 15           |
| 16           |    |              |   |   | 5 |   |                | 8 |   |    |    |                 |    |    |                 |    | 17 |                 |              | 20 |    |    |    |    | 16           |
| 17           |    |              |   |   | 5 |   |                | 8 |   |    |    |                 |    |    |                 |    | 17 |                 |              | 20 |    |    |    |    | 17           |
| 18           |    |              |   |   | 5 |   |                | 8 |   |    |    |                 |    |    |                 |    | 17 |                 |              | 20 |    |    |    |    | 18           |
| 19           |    |              |   |   | 5 |   |                | 8 |   |    |    |                 |    |    |                 |    | 17 |                 |              | 20 |    |    |    |    | 19           |
| 20           |    |              |   |   | 5 |   |                | 8 |   |    |    |                 |    |    |                 |    | 17 |                 |              | 20 |    |    |    |    | 20           |
| 21           |    |              |   |   | 5 |   |                | 8 |   | 10 |    |                 |    |    |                 |    | 17 |                 |              | 20 |    |    |    |    | 21           |
| 22           |    |              |   |   | 5 |   |                | 8 |   | 10 |    |                 |    |    |                 |    | 17 |                 |              | 20 |    | 22 |    |    | 22           |
| 23           |    |              |   |   | 5 |   |                | 8 |   | 10 |    |                 |    |    |                 |    | 17 |                 |              | 20 |    | 22 |    |    | 23           |
| 24           |    |              |   |   | 5 |   |                | 8 |   | 10 |    |                 |    |    |                 |    | 17 |                 |              | 20 |    | 22 |    |    | 24           |

<span id="page-110-0"></span>Tabla 48. Modo Independiente con ocho procesadores (Procesadores 5 y 6, 8 a 24 DIMM en total instalados en el servidor).

- Secuencias de llenado de DIMM de los procesadores 5 y 6:
	- [Tabla 49 "Modo Independiente con ocho procesadores \(Procesadores 5 y 6, 25 a 48 DIMM en total](#page-111-0) [instalados en el servidor\)." en la página 108](#page-111-0)
	- [Tabla 50 "Modo Independiente con ocho procesadores \(Procesadores 5 y 6, 49 a 72 DIMM en total](#page-112-0) [instalados en el servidor\)." en la página 109](#page-112-0)
	- [Tabla 51 "Modo Independiente con ocho procesadores \(Procesadores 5 y 6, 73 a 96 DIMM en total](#page-113-0) [instalados en el servidor\)." en la página 110](#page-113-0)
- Para continuar llenando los DIMM para un sistema con 8 a 24 DIMM:
	- [Tabla 40 "Modo Independiente con ocho procesadores \(Procesadores 1 y 2, 8 a 24 DIMM en total](#page-101-0)  [instalados en el servidor\)." en la página 98](#page-101-0)
	- [Tabla 44 "Modo Independiente con ocho procesadores \(Procesadores 3 y 4, 8 a 24 DIMM en total](#page-106-0)  [instalados en el servidor\)." en la página 103](#page-106-0)
	- [Tabla 52 "Modo Independiente con ocho procesadores \(Procesadores 7 y 8, 8 a 24 DIMM en total](#page-114-0)  [instalados en el servidor\)." en la página 111](#page-114-0)

| <b>Total</b> |              |             |                           |   |   |   | Procesador 5            |   |   |    |    |    |    |    |    |    |    |    | Procesador 6 |    |    |    |    |    | <b>Total</b> |
|--------------|--------------|-------------|---------------------------|---|---|---|-------------------------|---|---|----|----|----|----|----|----|----|----|----|--------------|----|----|----|----|----|--------------|
| <b>DIMM</b>  | 1            | $\mathbf 2$ | ${\bf 3}$                 | 4 | 5 | 6 | $\overline{\mathbf{z}}$ | 8 | 9 | 10 | 11 | 12 | 13 | 14 | 15 | 16 | 17 | 18 | 19           | 20 | 21 | 22 | 23 | 24 | <b>DIMM</b>  |
| 25           |              |             |                           |   | 5 |   |                         | 8 |   | 10 |    |    |    |    |    |    | 17 |    |              | 20 |    | 22 |    |    | 25           |
| 26           |              |             |                           |   | 5 |   |                         | 8 |   | 10 |    |    |    |    |    |    | 17 |    |              | 20 |    | 22 |    |    | 26           |
| 27           |              |             |                           |   | 5 |   |                         | 8 |   | 10 |    |    |    |    |    |    | 17 |    |              | 20 |    | 22 |    |    | 27           |
| 28           |              |             |                           |   | 5 |   |                         | 8 |   | 10 |    |    |    |    |    |    | 17 |    |              | 20 |    | 22 |    |    | 28           |
| 29           |              |             | 3                         |   | 5 |   |                         | 8 |   | 10 |    |    |    |    |    |    | 17 |    |              | 20 |    | 22 |    |    | 29           |
| 30           |              |             | 3                         |   | 5 |   |                         | 8 |   | 10 |    |    |    |    | 15 |    | 17 |    |              | 20 |    | 22 |    |    | 30           |
| 31           |              |             | 3                         |   | 5 |   |                         | 8 |   | 10 |    |    |    |    | 15 |    | 17 |    |              | 20 |    | 22 |    |    | 31           |
| 32           |              |             | 3                         |   | 5 |   |                         | 8 |   | 10 |    |    |    |    | 15 |    | 17 |    |              | 20 |    | 22 |    |    | 32           |
| 33           |              |             | 3                         |   | 5 |   |                         | 8 |   | 10 |    |    |    |    | 15 |    | 17 |    |              | 20 |    | 22 |    |    | 33           |
| 34           |              |             | $\ensuremath{\mathsf{3}}$ |   | 5 |   |                         | 8 |   | 10 |    |    |    |    | 15 |    | 17 |    |              | 20 |    | 22 |    |    | 34           |
| 35           |              |             | 3                         |   | 5 |   |                         | 8 |   | 10 |    |    |    |    | 15 |    | 17 |    |              | 20 |    | 22 |    |    | 35           |
| 36           |              |             | 3                         |   | 5 |   |                         | 8 |   | 10 |    |    |    |    | 15 |    | 17 |    |              | 20 |    | 22 |    |    | 36           |
| 37           |              |             | $\ensuremath{\mathsf{3}}$ |   | 5 |   |                         | 8 |   | 10 |    | 12 |    |    | 15 |    | 17 |    |              | 20 |    | 22 |    |    | 37           |
| 38           |              |             | 3                         |   | 5 |   |                         | 8 |   | 10 |    | 12 |    |    | 15 |    | 17 |    |              | 20 |    | 22 |    | 24 | 38           |
| 39           |              |             | 3                         |   | 5 |   |                         | 8 |   | 10 |    | 12 |    |    | 15 |    | 17 |    |              | 20 |    | 22 |    | 24 | 39           |
| 40           |              |             | 3                         |   | 5 |   |                         | 8 |   | 10 |    | 12 |    |    | 15 |    | 17 |    |              | 20 |    | 22 |    | 24 | 40           |
| 41           |              |             | $\ensuremath{\mathsf{3}}$ |   | 5 |   |                         | 8 |   | 10 |    | 12 |    |    | 15 |    | 17 |    |              | 20 |    | 22 |    | 24 | 41           |
| 42           |              |             | 3                         |   | 5 |   |                         | 8 |   | 10 |    | 12 |    |    | 15 |    | 17 |    |              | 20 |    | 22 |    | 24 | 42           |
| 43           |              |             | 3                         |   | 5 |   |                         | 8 |   | 10 |    | 12 |    |    | 15 |    | 17 |    |              | 20 |    | 22 |    | 24 | 43           |
| 44           |              |             | 3                         |   | 5 |   |                         | 8 |   | 10 |    | 12 |    |    | 15 |    | 17 |    |              | 20 |    | 22 |    | 24 | 44           |
| 45           | $\mathbf{1}$ |             | 3                         |   | 5 |   |                         | 8 |   | 10 |    | 12 |    |    | 15 |    | 17 |    |              | 20 |    | 22 |    | 24 | 45           |
| 46           | $\mathbf{1}$ |             | 3                         |   | 5 |   |                         | 8 |   | 10 |    | 12 | 13 |    | 15 |    | 17 |    |              | 20 |    | 22 |    | 24 | 46           |
| 47           | 1            |             | $\ensuremath{\mathsf{3}}$ |   | 5 |   |                         | 8 |   | 10 |    | 12 | 13 |    | 15 |    | 17 |    |              | 20 |    | 22 |    | 24 | 47           |
| 48           | $\mathbf{1}$ |             | 3                         |   | 5 |   |                         | 8 |   | 10 |    | 12 | 13 |    | 15 |    | 17 |    |              | 20 |    | 22 |    | 24 | 48           |

<span id="page-111-0"></span>Tabla 49. Modo Independiente con ocho procesadores (Procesadores 5 y 6, 25 a 48 DIMM en total instalados en el servidor).

- [Tabla 48 "Modo Independiente con ocho procesadores \(Procesadores 5 y 6, 8 a 24 DIMM en total](#page-110-0)  [instalados en el servidor\)." en la página 107](#page-110-0)
- [Tabla 50 "Modo Independiente con ocho procesadores \(Procesadores 5 y 6, 49 a 72 DIMM en total](#page-112-0) [instalados en el servidor\)." en la página 109](#page-112-0)
- [Tabla 51 "Modo Independiente con ocho procesadores \(Procesadores 5 y 6, 73 a 96 DIMM en total](#page-113-0) [instalados en el servidor\)." en la página 110](#page-113-0)
- Para continuar llenando los DIMM para un sistema con 25 a 48 DIMM:
	- [Tabla 41 "Modo Independiente con ocho procesadores \(Procesadores 1 y 2, 25 a 48 DIMM en total](#page-103-0) [instalados en el servidor\)." en la página 100](#page-103-0)
	- [Tabla 45 "Modo Independiente con ocho procesadores \(Procesadores 3 y 4, 25 a 48 DIMM en total](#page-107-0) [instalados en el servidor\)." en la página 104](#page-107-0)
	- [Tabla 53 "Modo Independiente con ocho procesadores \(Procesadores 7 y 8, 25 a 48 DIMM en total](#page-115-0) [instalados en el servidor\)." en la página 112](#page-115-0)

| <b>Total</b> |              |              |   |                |   |   | Procesador 5   |   |   |    |    |    |    |    |    |    |    |    | Procesador 6 |    |    |    |    |    | <b>Total</b> |
|--------------|--------------|--------------|---|----------------|---|---|----------------|---|---|----|----|----|----|----|----|----|----|----|--------------|----|----|----|----|----|--------------|
| <b>DIMM</b>  | 1            | $\mathbf{2}$ | 3 | 4              | 5 | 6 | 7              | 8 | 9 | 10 | 11 | 12 | 13 | 14 | 15 | 16 | 17 | 18 | 19           | 20 | 21 | 22 | 23 | 24 | <b>DIMM</b>  |
| 49           | 1            |              | 3 |                | 5 |   |                | 8 |   | 10 |    | 12 | 13 |    | 15 |    | 17 |    |              | 20 |    | 22 |    | 24 | 49           |
| 50           | $\mathbf{1}$ |              | 3 |                | 5 |   |                | 8 |   | 10 |    | 12 | 13 |    | 15 |    | 17 |    |              | 20 |    | 22 |    | 24 | 50           |
| 51           | 1            |              | 3 |                | 5 |   |                | 8 |   | 10 |    | 12 | 13 |    | 15 |    | 17 |    |              | 20 |    | 22 |    | 24 | 51           |
| 52           | 1            |              | 3 |                | 5 |   |                | 8 |   | 10 |    | 12 | 13 |    | 15 |    | 17 |    |              | 20 |    | 22 |    | 24 | 52           |
| 53           | 1            |              | 3 |                | 5 |   | 7              | 8 | 9 | 10 |    |    | 13 |    | 15 |    | 17 |    |              | 20 |    | 22 |    | 24 | 53           |
| 54           | $\mathbf{1}$ |              | 3 |                | 5 |   | $\overline{7}$ | 8 | 9 | 10 |    |    | 13 |    | 15 |    | 17 |    | 19           | 20 | 21 | 22 |    |    | 54           |
| 55           | 1            |              | 3 |                | 5 |   | 7              | 8 | 9 | 10 |    |    | 13 |    | 15 |    | 17 |    | 19           | 20 | 21 | 22 |    |    | 55           |
| 56           | $\mathbf{1}$ |              | 3 |                | 5 |   | $\overline{7}$ | 8 | 9 | 10 |    |    | 13 |    | 15 |    | 17 |    | 19           | 20 | 21 | 22 |    |    | 56           |
| 57           | 1            |              | 3 |                | 5 |   | 7              | 8 | 9 | 10 |    |    | 13 |    | 15 |    | 17 |    | 19           | 20 | 21 | 22 |    |    | 57           |
| 58           | $\mathbf{1}$ |              | 3 |                | 5 |   | 7              | 8 | 9 | 10 |    |    | 13 |    | 15 |    | 17 |    | 19           | 20 | 21 | 22 |    |    | 58           |
| 59           | 1            |              | 3 |                | 5 |   | 7              | 8 | 9 | 10 |    |    | 13 |    | 15 |    | 17 |    | 19           | 20 | 21 | 22 |    |    | 59           |
| 60           | $\mathbf{1}$ |              | 3 |                | 5 |   | $\overline{7}$ | 8 | 9 | 10 |    |    | 13 |    | 15 |    | 17 |    | 19           | 20 | 21 | 22 |    |    | 60           |
| 61           |              |              | 3 | 4              | 5 | 6 | 7              | 8 | 9 | 10 |    |    | 13 |    | 15 |    | 17 |    | 19           | 20 | 21 | 22 |    |    | 61           |
| 62           |              |              | 3 | 4              | 5 | 6 | $\overline{7}$ | 8 | 9 | 10 |    |    |    |    | 15 | 16 | 17 | 18 | 19           | 20 | 21 | 22 |    |    | 62           |
| 63           |              |              | 3 | 4              | 5 | 6 | 7              | 8 | 9 | 10 |    |    |    |    | 15 | 16 | 17 | 18 | 19           | 20 | 21 | 22 |    |    | 63           |
| 64           |              |              | 3 | $\overline{4}$ | 5 | 6 | $\overline{7}$ | 8 | 9 | 10 |    |    |    |    | 15 | 16 | 17 | 18 | 19           | 20 | 21 | 22 |    |    | 64           |
| 65           |              |              | 3 | 4              | 5 | 6 | 7              | 8 | 9 | 10 |    |    |    |    | 15 | 16 | 17 | 18 | 19           | 20 | 21 | 22 |    |    | 65           |
| 66           |              |              | 3 | 4              | 5 | 6 | 7              | 8 | 9 | 10 |    |    |    |    | 15 | 16 | 17 | 18 | 19           | 20 | 21 | 22 |    |    | 66           |
| 67           |              |              | 3 | 4              | 5 | 6 | 7              | 8 | 9 | 10 |    |    |    |    | 15 | 16 | 17 | 18 | 19           | 20 | 21 | 22 |    |    | 67           |
| 68           |              |              | 3 | 4              | 5 | 6 | $\overline{7}$ | 8 | 9 | 10 |    |    |    |    | 15 | 16 | 17 | 18 | 19           | 20 | 21 | 22 |    |    | 68           |
| 69           | 1            |              | 3 |                | 5 |   | 7              | 8 | 9 | 10 | 11 | 12 |    |    | 15 | 16 | 17 | 18 | 19           | 20 | 21 | 22 |    |    | 69           |
| 70           | $\mathbf{1}$ |              | 3 |                | 5 |   | $\overline{7}$ | 8 | 9 | 10 | 11 | 12 | 13 |    | 15 |    | 17 |    | 19           | 20 | 21 | 22 | 23 | 24 | 70           |
| 71           | 1            |              | 3 |                | 5 |   | 7              | 8 | 9 | 10 | 11 | 12 | 13 |    | 15 |    | 17 |    | 19           | 20 | 21 | 22 | 23 | 24 | 71           |
| 72           | 1            |              | 3 |                | 5 |   | $\overline{7}$ | 8 | 9 | 10 | 11 | 12 | 13 |    | 15 |    | 17 |    | 19           | 20 | 21 | 22 | 23 | 24 | 72           |

<span id="page-112-0"></span>Tabla 50. Modo Independiente con ocho procesadores (Procesadores 5 y 6, 49 a 72 DIMM en total instalados en el servidor).

- Secuencias de llenado de DIMM de los procesadores 5 y 6:
	- [Tabla 48 "Modo Independiente con ocho procesadores \(Procesadores 5 y 6, 8 a 24 DIMM en total](#page-110-0)  [instalados en el servidor\)." en la página 107](#page-110-0)
	- [Tabla 49 "Modo Independiente con ocho procesadores \(Procesadores 5 y 6, 25 a 48 DIMM en total](#page-111-0) [instalados en el servidor\)." en la página 108](#page-111-0)
	- [Tabla 51 "Modo Independiente con ocho procesadores \(Procesadores 5 y 6, 73 a 96 DIMM en total](#page-113-0) [instalados en el servidor\)." en la página 110](#page-113-0)
- Para continuar llenando los DIMM para un sistema con 49 a 72 DIMM:
	- [Tabla 42 "Modo Independiente con ocho procesadores \(Procesadores 1 y 2, 49 a 72 DIMM en total](#page-104-0) [instalados en el servidor\)." en la página 101](#page-104-0)
	- [Tabla 46 "Modo Independiente con ocho procesadores \(Procesadores 3 y 4, 49 a 72 DIMM en total](#page-108-0) [instalados en el servidor\)." en la página 105](#page-108-0)
	- [Tabla 54 "Modo Independiente con ocho procesadores \(Procesadores 7 y 8, 49 a 72 DIMM en total](#page-116-0) [instalados en el servidor\)." en la página 113](#page-116-0)

| <b>Total</b> |              |                |   |                |   |   | <b>Procesador 5</b> |   |   |    |    |    |    |    |    |    |    |    | Procesador 6 |    |    |    |    |    | <b>Total</b> |
|--------------|--------------|----------------|---|----------------|---|---|---------------------|---|---|----|----|----|----|----|----|----|----|----|--------------|----|----|----|----|----|--------------|
| <b>DIMM</b>  | 1            | $\mathbf{2}$   | 3 | 4              | 5 | 6 | 7                   | 8 | 9 | 10 | 11 | 12 | 13 | 14 | 15 | 16 | 17 | 18 | 19           | 20 | 21 | 22 | 23 | 24 | <b>DIMM</b>  |
| 73           | 1            |                | 3 |                | 5 |   | 7                   | 8 | 9 | 10 | 11 | 12 | 13 |    | 15 |    | 17 |    | 19           | 20 | 21 | 22 | 23 | 24 | 73           |
| 74           | $\mathbf{1}$ |                | 3 |                | 5 |   | $\overline{7}$      | 8 | 9 | 10 | 11 | 12 | 13 |    | 15 |    | 17 |    | 19           | 20 | 21 | 22 | 23 | 24 | 74           |
| 75           | 1            |                | 3 |                | 5 |   | 7                   | 8 | 9 | 10 | 11 | 12 | 13 |    | 15 |    | 17 |    | 19           | 20 | 21 | 22 | 23 | 24 | 75           |
| 76           | 1            |                | 3 |                | 5 |   | 7                   | 8 | 9 | 10 | 11 | 12 | 13 |    | 15 |    | 17 |    | 19           | 20 | 21 | 22 | 23 | 24 | 76           |
| 77           |              |                | 3 | 4              | 5 | 6 | 7                   | 8 | 9 | 10 | 11 | 12 | 13 |    | 15 |    | 17 |    | 19           | 20 | 21 | 22 | 23 | 24 | 77           |
| 78           |              |                | 3 | 4              | 5 | 6 | $\overline{7}$      | 8 | 9 | 10 | 11 | 12 |    |    | 15 | 16 | 17 | 18 | 19           | 20 | 21 | 22 | 23 | 24 | 78           |
| 79           |              |                | 3 | 4              | 5 | 6 | 7                   | 8 | 9 | 10 | 11 | 12 |    |    | 15 | 16 | 17 | 18 | 19           | 20 | 21 | 22 | 23 | 24 | 79           |
| 80           |              |                | 3 | 4              | 5 | 6 | $\overline{7}$      | 8 | 9 | 10 | 11 | 12 |    |    | 15 | 16 | 17 | 18 | 19           | 20 | 21 | 22 | 23 | 24 | 80           |
| 81           |              |                | 3 | 4              | 5 | 6 | 7                   | 8 | 9 | 10 | 11 | 12 |    |    | 15 | 16 | 17 | 18 | 19           | 20 | 21 | 22 | 23 | 24 | 81           |
| 82           |              |                | 3 | $\overline{4}$ | 5 | 6 | 7                   | 8 | 9 | 10 | 11 | 12 |    |    | 15 | 16 | 17 | 18 | 19           | 20 | 21 | 22 | 23 | 24 | 82           |
| 83           |              |                | 3 | 4              | 5 | 6 | 7                   | 8 | 9 | 10 | 11 | 12 |    |    | 15 | 16 | 17 | 18 | 19           | 20 | 21 | 22 | 23 | 24 | 83           |
| 84           |              |                | 3 | 4              | 5 | 6 | $\overline{7}$      | 8 | 9 | 10 | 11 | 12 |    |    | 15 | 16 | 17 | 18 | 19           | 20 | 21 | 22 | 23 | 24 | 84           |
| 85           |              |                | 3 | 4              | 5 | 6 | 7                   | 8 | 9 | 10 | 11 | 12 |    |    | 15 | 16 | 17 | 18 | 19           | 20 | 21 | 22 | 23 | 24 | 85           |
| 86           |              |                | 3 | 4              | 5 | 6 | $\overline{7}$      | 8 | 9 | 10 | 11 | 12 |    |    | 15 | 16 | 17 | 18 | 19           | 20 | 21 | 22 | 23 | 24 | 86           |
| 87           |              |                | 3 | 4              | 5 | 6 | 7                   | 8 | 9 | 10 | 11 | 12 |    |    | 15 | 16 | 17 | 18 | 19           | 20 | 21 | 22 | 23 | 24 | 87           |
| 88           | 1            |                | 3 | 4              | 5 | 6 | 7                   | 8 | 9 | 10 | 11 | 12 | 13 |    | 15 | 16 | 17 | 18 | 19           | 20 | 21 | 22 | 23 | 24 | 88           |
| 89           | 1            | 2              | 3 | 4              | 5 | 6 | 7                   | 8 | 9 | 10 | 11 | 12 |    |    | 15 | 16 | 17 | 18 | 19           | 20 | 21 | 22 | 23 | 24 | 89           |
| 90           | $\mathbf{1}$ | 2              | 3 | 4              | 5 | 6 | 7                   | 8 | 9 | 10 | 11 | 12 |    |    | 15 | 16 | 17 | 18 | 19           | 20 | 21 | 22 | 23 | 24 | 90           |
| 91           | 1            | 2              | 3 | 4              | 5 | 6 | 7                   | 8 | 9 | 10 | 11 | 12 | 13 | 14 | 15 | 16 | 17 | 18 | 19           | 20 | 21 | 22 | 23 | 24 | 91           |
| 92           | 1            | 2              | 3 | 4              | 5 | 6 | 7                   | 8 | 9 | 10 | 11 | 12 | 13 | 14 | 15 | 16 | 17 | 18 | 19           | 20 | 21 | 22 | 23 | 24 | 92           |
| 93           | 1            | 2              | 3 | 4              | 5 | 6 | 7                   | 8 | 9 | 10 | 11 | 12 | 13 | 14 | 15 | 16 | 17 | 18 | 19           | 20 | 21 | 22 | 23 | 24 | 93           |
| 94           | 1            | 2              | 3 | 4              | 5 | 6 | $\overline{7}$      | 8 | 9 | 10 | 11 | 12 | 13 | 14 | 15 | 16 | 17 | 18 | 19           | 20 | 21 | 22 | 23 | 24 | 94           |
| 95           | 1            | 2              | 3 | 4              | 5 | 6 | 7                   | 8 | 9 | 10 | 11 | 12 | 13 | 14 | 15 | 16 | 17 | 18 | 19           | 20 | 21 | 22 | 23 | 24 | 95           |
| 96           | $\mathbf{1}$ | $\overline{2}$ | 3 | 4              | 5 | 6 | $\overline{7}$      | 8 | 9 | 10 | 11 | 12 | 13 | 14 | 15 | 16 | 17 | 18 | 19           | 20 | 21 | 22 | 23 | 24 | 96           |

<span id="page-113-0"></span>Tabla 51. Modo Independiente con ocho procesadores (Procesadores 5 y 6, 73 a 96 DIMM en total instalados en el servidor).

- [Tabla 48 "Modo Independiente con ocho procesadores \(Procesadores 5 y 6, 8 a 24 DIMM en total](#page-110-0)  [instalados en el servidor\)." en la página 107](#page-110-0)
- [Tabla 49 "Modo Independiente con ocho procesadores \(Procesadores 5 y 6, 25 a 48 DIMM en total](#page-111-0) [instalados en el servidor\)." en la página 108](#page-111-0)
- [Tabla 50 "Modo Independiente con ocho procesadores \(Procesadores 5 y 6, 49 a 72 DIMM en total](#page-112-0) [instalados en el servidor\)." en la página 109](#page-112-0)
- Para continuar llenando los DIMM para un sistema con 73 a 96 DIMM:
	- [Tabla 43 "Modo Independiente con ocho procesadores \(Procesadores 1 y 2, 73 a 96 DIMM en total](#page-105-0) [instalados en el servidor\)." en la página 102](#page-105-0)
	- [Tabla 47 "Modo Independiente con ocho procesadores \(Procesadores 3 y 4, 73 a 96 DIMM en total](#page-109-0) [instalados en el servidor\)." en la página 106](#page-109-0)
	- [Tabla 55 "Modo Independiente con ocho procesadores \(Procesadores 7 y 8, 73 a 96 DIMM en total](#page-117-0) [instalados en el servidor\)." en la página 114](#page-117-0)

| <b>Total</b> |              |              |   |   |   |   | Procesador 7   |   |   |                 |    |    |    |    |    |    |    |    | Procesador 8 |    |    |    |    |    | <b>Total</b> |
|--------------|--------------|--------------|---|---|---|---|----------------|---|---|-----------------|----|----|----|----|----|----|----|----|--------------|----|----|----|----|----|--------------|
| <b>DIMM</b>  | $\mathbf{1}$ | $\mathbf{2}$ | 3 | 4 | 5 | 6 | $\overline{7}$ | 8 | 9 | 10 <sub>1</sub> | 11 | 12 | 13 | 14 | 15 | 16 | 17 | 18 | 19           | 20 | 21 | 22 | 23 | 24 | <b>DIMM</b>  |
| 8            |              |              |   |   |   |   |                | 8 |   |                 |    |    |    |    |    |    |    |    |              | 20 |    |    |    |    | 8            |
| 9            |              |              |   |   |   |   |                | 8 |   |                 |    |    |    |    |    |    |    |    |              | 20 |    |    |    |    | 9            |
| 10           |              |              |   |   |   |   |                | 8 |   |                 |    |    |    |    |    |    |    |    |              | 20 |    |    |    |    | 10           |
| 11           |              |              |   |   |   |   |                | 8 |   |                 |    |    |    |    |    |    |    |    |              | 20 |    |    |    |    | 11           |
| 12           |              |              |   |   |   |   |                | 8 |   |                 |    |    |    |    |    |    |    |    |              | 20 |    |    |    |    | 12           |
| 13           |              |              |   |   |   |   |                | 8 |   |                 |    |    |    |    |    |    |    |    |              | 20 |    |    |    |    | 13           |
| 14           |              |              |   |   |   |   |                | 8 |   |                 |    |    |    |    |    |    |    |    |              | 20 |    |    |    |    | 14           |
| 15           |              |              |   |   | 5 |   |                | 8 |   |                 |    |    |    |    |    |    |    |    |              | 20 |    |    |    |    | 15           |
| 16           |              |              |   |   | 5 |   |                | 8 |   |                 |    |    |    |    |    |    | 17 |    |              | 20 |    |    |    |    | 16           |
| 17           |              |              |   |   | 5 |   |                | 8 |   |                 |    |    |    |    |    |    | 17 |    |              | 20 |    |    |    |    | 17           |
| 18           |              |              |   |   | 5 |   |                | 8 |   |                 |    |    |    |    |    |    | 17 |    |              | 20 |    |    |    |    | 18           |
| 19           |              |              |   |   | 5 |   |                | 8 |   |                 |    |    |    |    |    |    | 17 |    |              | 20 |    |    |    |    | 19           |
| 20           |              |              |   |   | 5 |   |                | 8 |   |                 |    |    |    |    |    |    | 17 |    |              | 20 |    |    |    |    | 20           |
| 21           |              |              |   |   | 5 |   |                | 8 |   |                 |    |    |    |    |    |    | 17 |    |              | 20 |    |    |    |    | 21           |
| 22           |              |              |   |   | 5 |   |                | 8 |   |                 |    |    |    |    |    |    | 17 |    |              | 20 |    |    |    |    | 22           |
| 23           |              |              |   |   | 5 |   |                | 8 |   | 10              |    |    |    |    |    |    | 17 |    |              | 20 |    |    |    |    | 23           |
| 24           |              |              |   |   | 5 |   |                | 8 |   | 10              |    |    |    |    |    |    | 17 |    |              | 20 |    | 22 |    |    | 24           |

<span id="page-114-0"></span>Tabla 52. Modo Independiente con ocho procesadores (Procesadores 7 y 8, 8 a 24 DIMM en total instalados en el servidor).

- Secuencias de llenado de DIMM de los procesadores 7 y 8:
	- [Tabla 53 "Modo Independiente con ocho procesadores \(Procesadores 7 y 8, 25 a 48 DIMM en total](#page-115-0) [instalados en el servidor\)." en la página 112](#page-115-0)
	- [Tabla 54 "Modo Independiente con ocho procesadores \(Procesadores 7 y 8, 49 a 72 DIMM en total](#page-116-0) [instalados en el servidor\)." en la página 113](#page-116-0)
	- [Tabla 55 "Modo Independiente con ocho procesadores \(Procesadores 7 y 8, 73 a 96 DIMM en total](#page-117-0) [instalados en el servidor\)." en la página 114](#page-117-0)
- Para continuar llenando los DIMM para un sistema con 8 a 24 DIMM:
	- [Tabla 40 "Modo Independiente con ocho procesadores \(Procesadores 1 y 2, 8 a 24 DIMM en total](#page-101-0)  [instalados en el servidor\)." en la página 98](#page-101-0)
	- [Tabla 44 "Modo Independiente con ocho procesadores \(Procesadores 3 y 4, 8 a 24 DIMM en total](#page-106-0)  [instalados en el servidor\)." en la página 103](#page-106-0)
	- [Tabla 48 "Modo Independiente con ocho procesadores \(Procesadores 5 y 6, 8 a 24 DIMM en total](#page-110-0)  [instalados en el servidor\)." en la página 107](#page-110-0)

| <b>Total</b> |              |              |   |                         |                         |   | Procesador 7   |   |   |                 |    |    |    |    |    |    |    |    | Procesador 8 |       |    |    |    | <b>Total</b> |
|--------------|--------------|--------------|---|-------------------------|-------------------------|---|----------------|---|---|-----------------|----|----|----|----|----|----|----|----|--------------|-------|----|----|----|--------------|
| <b>DIMM</b>  | 1            | $\mathbf{2}$ | 3 | $\overline{\mathbf{4}}$ | $\overline{\mathbf{5}}$ | 6 | $\overline{7}$ | 8 | 9 | 10 <sub>1</sub> | 11 | 12 | 13 | 14 | 15 | 16 | 17 | 18 | 19           | 20 21 | 22 | 23 | 24 | <b>DIMM</b>  |
| 25           |              |              |   |                         | 5                       |   |                | 8 |   | 10              |    |    |    |    |    |    | 17 |    |              | 20    | 22 |    |    | 25           |
| 26           |              |              |   |                         | 5                       |   |                | 8 |   | 10              |    |    |    |    |    |    | 17 |    |              | 20    | 22 |    |    | 26           |
| 27           |              |              |   |                         | 5                       |   |                | 8 |   | 10              |    |    |    |    |    |    | 17 |    |              | 20    | 22 |    |    | 27           |
| 28           |              |              |   |                         | 5                       |   |                | 8 |   | 10              |    |    |    |    |    |    | 17 |    |              | 20    | 22 |    |    | 28           |
| 29           |              |              |   |                         | 5                       |   |                | 8 |   | 10              |    |    |    |    |    |    | 17 |    |              | 20    | 22 |    |    | 29           |
| 30           |              |              |   |                         | 5                       |   |                | 8 |   | 10              |    |    |    |    |    |    | 17 |    |              | 20    | 22 |    |    | 30           |
| 31           |              |              | 3 |                         | 5                       |   |                | 8 |   | 10              |    |    |    |    |    |    | 17 |    |              | 20    | 22 |    |    | 31           |
| 32           |              |              | 3 |                         | 5                       |   |                | 8 |   | 10              |    |    |    |    | 15 |    | 17 |    |              | 20    | 22 |    |    | 32           |
| 33           |              |              | 3 |                         | 5                       |   |                | 8 |   | 10              |    |    |    |    | 15 |    | 17 |    |              | 20    | 22 |    |    | 33           |
| 34           |              |              | 3 |                         | $\overline{5}$          |   |                | 8 |   | 10              |    |    |    |    | 15 |    | 17 |    |              | 20    | 22 |    |    | 34           |
| 35           |              |              | 3 |                         | 5                       |   |                | 8 |   | 10              |    |    |    |    | 15 |    | 17 |    |              | 20    | 22 |    |    | 35           |
| 36           |              |              | 3 |                         | 5                       |   |                | 8 |   | 10              |    |    |    |    | 15 |    | 17 |    |              | 20    | 22 |    |    | 36           |
| 37           |              |              | 3 |                         | $\overline{5}$          |   |                | 8 |   | 10              |    |    |    |    | 15 |    | 17 |    |              | 20    | 22 |    |    | 37           |
| 38           |              |              | 3 |                         | 5                       |   |                | 8 |   | 10              |    |    |    |    | 15 |    | 17 |    |              | 20    | 22 |    |    | 38           |
| 39           |              |              | 3 |                         | $\overline{5}$          |   |                | 8 |   | 10              |    | 12 |    |    | 15 |    | 17 |    |              | 20    | 22 |    |    | 39           |
| 40           |              |              | 3 |                         | 5                       |   |                | 8 |   | 10              |    | 12 |    |    | 15 |    | 17 |    |              | 20    | 22 |    | 24 | 40           |
| 41           |              |              | 3 |                         | $\overline{5}$          |   |                | 8 |   | 10              |    | 12 |    |    | 15 |    | 17 |    |              | 20    | 22 |    | 24 | 41           |
| 42           |              |              | 3 |                         | 5                       |   |                | 8 |   | 10              |    | 12 |    |    | 15 |    | 17 |    |              | 20    | 22 |    | 24 | 42           |
| 43           |              |              | 3 |                         | $\overline{5}$          |   |                | 8 |   | 10              |    | 12 |    |    | 15 |    | 17 |    |              | 20    | 22 |    | 24 | 43           |
| 44           |              |              | 3 |                         | 5                       |   |                | 8 |   | 10              |    | 12 |    |    | 15 |    | 17 |    |              | 20    | 22 |    | 24 | 44           |
| 45           |              |              | 3 |                         | $\overline{5}$          |   |                | 8 |   | 10              |    | 12 |    |    | 15 |    | 17 |    |              | 20    | 22 |    | 24 | 45           |
| 46           |              |              | 3 |                         | 5                       |   |                | 8 |   | 10              |    | 12 |    |    | 15 |    | 17 |    |              | 20    | 22 |    | 24 | 46           |
| 47           | $\mathbf{1}$ |              | 3 |                         | $\overline{5}$          |   |                | 8 |   | 10              |    | 12 |    |    | 15 |    | 17 |    |              | 20    | 22 |    | 24 | 47           |
| 48           | $\mathbf{1}$ |              | 3 |                         | 5                       |   |                | 8 |   | 10              |    | 12 | 13 |    | 15 |    | 17 |    |              | 20    | 22 |    | 24 | 48           |

<span id="page-115-0"></span>Tabla 53. Modo Independiente con ocho procesadores (Procesadores 7 y 8, 25 a 48 DIMM en total instalados en el servidor).

- [Tabla 52 "Modo Independiente con ocho procesadores \(Procesadores 7 y 8, 8 a 24 DIMM en total](#page-114-0)  [instalados en el servidor\)." en la página 111](#page-114-0)
- [Tabla 54 "Modo Independiente con ocho procesadores \(Procesadores 7 y 8, 49 a 72 DIMM en total](#page-116-0) [instalados en el servidor\)." en la página 113](#page-116-0)
- [Tabla 55 "Modo Independiente con ocho procesadores \(Procesadores 7 y 8, 73 a 96 DIMM en total](#page-117-0) [instalados en el servidor\)." en la página 114](#page-117-0)
- Para continuar llenando los DIMM para un sistema con 25 a 48 DIMM:
	- [Tabla 41 "Modo Independiente con ocho procesadores \(Procesadores 1 y 2, 25 a 48 DIMM en total](#page-103-0) [instalados en el servidor\)." en la página 100](#page-103-0)
	- [Tabla 45 "Modo Independiente con ocho procesadores \(Procesadores 3 y 4, 25 a 48 DIMM en total](#page-107-0) [instalados en el servidor\)." en la página 104](#page-107-0)
	- [Tabla 49 "Modo Independiente con ocho procesadores \(Procesadores 5 y 6, 25 a 48 DIMM en total](#page-111-0) [instalados en el servidor\)." en la página 108](#page-111-0)

| <b>Total</b> |              |              |   |                |   |   | <b>Procesador 7</b> |   |   |    |    |    |    |    |    |    |    |    | Procesador 8 |    |    |    |    |    | <b>Total</b> |
|--------------|--------------|--------------|---|----------------|---|---|---------------------|---|---|----|----|----|----|----|----|----|----|----|--------------|----|----|----|----|----|--------------|
| <b>DIMM</b>  | 1            | $\mathbf{2}$ | 3 | 4              | 5 | 6 | $\overline{7}$      | 8 | 9 | 10 | 11 | 12 | 13 | 14 | 15 | 16 | 17 | 18 | 19           | 20 | 21 | 22 | 23 | 24 | <b>DIMM</b>  |
| 49           | 1            |              | 3 |                | 5 |   |                     | 8 |   | 10 |    | 12 | 13 |    | 15 |    | 17 |    |              | 20 |    | 22 |    | 24 | 49           |
| 50           | $\mathbf{1}$ |              | 3 |                | 5 |   |                     | 8 |   | 10 |    | 12 | 13 |    | 15 |    | 17 |    |              | 20 |    | 22 |    | 24 | 50           |
| 51           | 1            |              | 3 |                | 5 |   |                     | 8 |   | 10 |    | 12 | 13 |    | 15 |    | 17 |    |              | 20 |    | 22 |    | 24 | 51           |
| 52           | 1            |              | 3 |                | 5 |   |                     | 8 |   | 10 |    | 12 | 13 |    | 15 |    | 17 |    |              | 20 |    | 22 |    | 24 | 52           |
| 53           | 1            |              | 3 |                | 5 |   |                     | 8 |   | 10 |    | 12 | 13 |    | 15 |    | 17 |    |              | 20 |    | 22 |    | 24 | 53           |
| 54           | $\mathbf{1}$ |              | 3 |                | 5 |   |                     | 8 |   | 10 |    | 12 | 13 |    | 15 |    | 17 |    |              | 20 |    | 22 |    | 24 | 54           |
| 55           | 1            |              | 3 |                | 5 |   | $\overline{7}$      | 8 | 9 | 10 |    |    | 13 |    | 15 |    | 17 |    |              | 20 |    | 22 |    | 24 | 55           |
| 56           | $\mathbf{1}$ |              | 3 |                | 5 |   | $\overline{7}$      | 8 | 9 | 10 |    |    | 13 |    | 15 |    | 17 |    | 19           | 20 | 21 | 22 |    |    | 56           |
| 57           | $\mathbf{1}$ |              | 3 |                | 5 |   | $\overline{7}$      | 8 | 9 | 10 |    |    | 13 |    | 15 |    | 17 |    | 19           | 20 | 21 | 22 |    |    | 57           |
| 58           | $\mathbf{1}$ |              | 3 |                | 5 |   | $\overline{7}$      | 8 | 9 | 10 |    |    | 13 |    | 15 |    | 17 |    | 19           | 20 | 21 | 22 |    |    | 58           |
| 59           | $\mathbf{1}$ |              | 3 |                | 5 |   | $\overline{7}$      | 8 | 9 | 10 |    |    | 13 |    | 15 |    | 17 |    | 19           | 20 | 21 | 22 |    |    | 59           |
| 60           | $\mathbf{1}$ |              | 3 |                | 5 |   | $\overline{7}$      | 8 | 9 | 10 |    |    | 13 |    | 15 |    | 17 |    | 19           | 20 | 21 | 22 |    |    | 60           |
| 61           | $\mathbf{1}$ |              | 3 |                | 5 |   | 7                   | 8 | 9 | 10 |    |    | 13 |    | 15 |    | 17 |    | 19           | 20 | 21 | 22 |    |    | 61           |
| 62           | $\mathbf{1}$ |              | 3 |                | 5 |   | $\overline{7}$      | 8 | 9 | 10 |    |    | 13 |    | 15 |    | 17 |    | 19           | 20 | 21 | 22 |    |    | 62           |
| 63           |              |              | 3 | 4              | 5 | 6 | $\overline{7}$      | 8 | 9 | 10 |    |    | 13 |    | 15 |    | 17 |    | 19           | 20 | 21 | 22 |    |    | 63           |
| 64           |              |              | 3 | 4              | 5 | 6 | $\overline{7}$      | 8 | 9 | 10 |    |    |    |    | 15 | 16 | 17 | 18 | 19           | 20 | 21 | 22 |    |    | 64           |
| 65           |              |              | 3 | 4              | 5 | 6 | 7                   | 8 | 9 | 10 |    |    |    |    | 15 | 16 | 17 | 18 | 19           | 20 | 21 | 22 |    |    | 65           |
| 66           |              |              | 3 | $\overline{4}$ | 5 | 6 | $\overline{7}$      | 8 | 9 | 10 |    |    |    |    | 15 | 16 | 17 | 18 | 19           | 20 | 21 | 22 |    |    | 66           |
| 67           |              |              | 3 | 4              | 5 | 6 | $\overline{7}$      | 8 | 9 | 10 |    |    |    |    | 15 | 16 | 17 | 18 | 19           | 20 | 21 | 22 |    |    | 67           |
| 68           |              |              | 3 | $\overline{4}$ | 5 | 6 | $\overline{7}$      | 8 | 9 | 10 |    |    |    |    | 15 | 16 | 17 | 18 | 19           | 20 | 21 | 22 |    |    | 68           |
| 69           |              |              | 3 | 4              | 5 | 6 | $\overline{7}$      | 8 | 9 | 10 |    |    |    |    | 15 | 16 | 17 | 18 | 19           | 20 | 21 | 22 |    |    | 69           |
| 70           |              |              | 3 | $\overline{4}$ | 5 | 6 | $\overline{7}$      | 8 | 9 | 10 |    |    |    |    | 15 | 16 | 17 | 18 | 19           | 20 | 21 | 22 |    |    | 70           |
| 71           | 1            |              | 3 |                | 5 |   | $\overline{7}$      | 8 | 9 | 10 | 11 | 12 |    |    | 15 | 16 | 17 | 18 | 19           | 20 | 21 | 22 |    |    | 71           |
| 72           | 1            |              | 3 |                | 5 |   | $\overline{7}$      | 8 | 9 | 10 | 11 | 12 | 13 |    | 15 |    | 17 |    | 19           | 20 | 21 | 22 | 23 | 24 | 72           |

<span id="page-116-0"></span>Tabla 54. Modo Independiente con ocho procesadores (Procesadores 7 y 8, 49 a 72 DIMM en total instalados en el servidor).

- Secuencias de llenado de DIMM de los procesadores 7 y 8:
	- [Tabla 52 "Modo Independiente con ocho procesadores \(Procesadores 7 y 8, 8 a 24 DIMM en total](#page-114-0)  [instalados en el servidor\)." en la página 111](#page-114-0)
	- [Tabla 53 "Modo Independiente con ocho procesadores \(Procesadores 7 y 8, 25 a 48 DIMM en total](#page-115-0) [instalados en el servidor\)." en la página 112](#page-115-0)
	- [Tabla 55 "Modo Independiente con ocho procesadores \(Procesadores 7 y 8, 73 a 96 DIMM en total](#page-117-0) [instalados en el servidor\)." en la página 114](#page-117-0)
- Para continuar llenando los DIMM para un sistema con 49 a 72 DIMM:
	- [Tabla 42 "Modo Independiente con ocho procesadores \(Procesadores 1 y 2, 49 a 72 DIMM en total](#page-104-0) [instalados en el servidor\)." en la página 101](#page-104-0)
	- [Tabla 46 "Modo Independiente con ocho procesadores \(Procesadores 3 y 4, 49 a 72 DIMM en total](#page-108-0) [instalados en el servidor\)." en la página 105](#page-108-0)
	- [Tabla 50 "Modo Independiente con ocho procesadores \(Procesadores 5 y 6, 49 a 72 DIMM en total](#page-112-0) [instalados en el servidor\)." en la página 109](#page-112-0)

| Total       |              |                |   |   |   |   | <b>Procesador 7</b> |   |   |    |    |    |    |    |    |    |    |    | <b>Procesador 8</b> |    |    |    |    |    | <b>Total</b> |
|-------------|--------------|----------------|---|---|---|---|---------------------|---|---|----|----|----|----|----|----|----|----|----|---------------------|----|----|----|----|----|--------------|
| <b>DIMM</b> | 1            | $\mathbf{2}$   | 3 | 4 | 5 | 6 | $\overline{7}$      | 8 | 9 | 10 | 11 | 12 | 13 | 14 | 15 | 16 | 17 | 18 | 19                  | 20 | 21 | 22 | 23 | 24 | <b>DIMM</b>  |
| 73          | $\mathbf{1}$ |                | 3 |   | 5 |   | $\overline{7}$      | 8 | 9 | 10 | 11 | 12 | 13 |    | 15 |    | 17 |    | 19                  | 20 | 21 | 22 | 23 | 24 | 73           |
| 74          | $\mathbf{1}$ |                | 3 |   | 5 |   | 7                   | 8 | 9 | 10 | 11 | 12 | 13 |    | 15 |    | 17 |    | 19                  | 20 | 21 | 22 | 23 | 24 | 74           |
| 75          | 1            |                | 3 |   | 5 |   | $\overline{7}$      | 8 | 9 | 10 | 11 | 12 | 13 |    | 15 |    | 17 |    | 19                  | 20 | 21 | 22 | 23 | 24 | 75           |
| 76          | 1            |                | 3 |   | 5 |   | 7                   | 8 | 9 | 10 | 11 | 12 | 13 |    | 15 |    | 17 |    | 19                  | 20 | 21 | 22 | 23 | 24 | 76           |
| 77          | 1            |                | 3 |   | 5 |   | $\overline{7}$      | 8 | 9 | 10 | 11 | 12 | 13 |    | 15 |    | 17 |    | 19                  | 20 | 21 | 22 | 23 | 24 | 77           |
| 78          | $\mathbf{1}$ |                | 3 |   | 5 |   | $\overline{7}$      | 8 | 9 | 10 | 11 | 12 | 13 |    | 15 |    | 17 |    | 19                  | 20 | 21 | 22 | 23 | 24 | 78           |
| 79          |              |                | 3 | 4 | 5 | 6 | 7                   | 8 | 9 | 10 | 11 | 12 | 13 |    | 15 |    | 17 |    | 19                  | 20 | 21 | 22 | 23 | 24 | 79           |
| 80          |              |                | 3 | 4 | 5 | 6 | 7                   | 8 | 9 | 10 | 11 | 12 |    |    | 15 | 16 | 17 | 18 | 19                  | 20 | 21 | 22 | 23 | 24 | 80           |
| 81          |              |                | 3 | 4 | 5 | 6 | 7                   | 8 | 9 | 10 | 11 | 12 | 13 |    | 15 |    | 17 |    | 19                  | 20 | 21 | 22 | 23 | 24 | 81           |
| 82          |              |                | 3 | 4 | 5 | 6 | $\overline{7}$      | 8 | 9 | 10 | 11 | 12 |    |    | 15 | 16 | 17 | 18 | 19                  | 20 | 21 | 22 | 23 | 24 | 82           |
| 83          |              |                | 3 | 4 | 5 | 6 | 7                   | 8 | 9 | 10 | 11 | 12 | 13 |    | 15 |    | 17 |    | 19                  | 20 | 21 | 22 | 23 | 24 | 83           |
| 84          |              |                | 3 | 4 | 5 | 6 | $\overline{7}$      | 8 | 9 | 10 | 11 | 12 |    |    | 15 | 16 | 17 | 18 | 19                  | 20 | 21 | 22 | 23 | 24 | 84           |
| 85          |              |                | 3 | 4 | 5 | 6 | 7                   | 8 | 9 | 10 | 11 | 12 | 13 |    | 15 |    | 17 |    | 19                  | 20 | 21 | 22 | 23 | 24 | 85           |
| 86          |              |                | 3 | 4 | 5 | 6 | $\overline{7}$      | 8 | 9 | 10 | 11 | 12 |    |    | 15 | 16 | 17 | 18 | 19                  | 20 | 21 | 22 | 23 | 24 | 86           |
| 87          |              |                | 3 | 4 | 5 | 6 | 7                   | 8 | 9 | 10 | 11 | 12 | 13 |    | 15 |    | 17 |    | 19                  | 20 | 21 | 22 | 23 | 24 | 87           |
| 88          | $\mathbf{1}$ |                | 3 | 4 | 5 | 6 | 7                   | 8 | 9 | 10 | 11 | 12 | 13 |    | 15 | 16 | 17 | 18 | 19                  | 20 | 21 | 22 | 23 | 24 | 88           |
| 89          |              |                | 3 | 4 | 5 | 6 | 7                   | 8 | 9 | 10 | 11 | 12 | 13 |    | 15 |    | 17 |    | 19                  | 20 | 21 | 22 | 23 | 24 | 89           |
| 90          |              |                | 3 | 4 | 5 | 6 | $\overline{7}$      | 8 | 9 | 10 | 11 | 12 |    |    | 15 | 16 | 17 | 18 | 19                  | 20 | 21 | 22 | 23 | 24 | 90           |
| 91          |              |                | 3 | 4 | 5 | 6 | $\overline{7}$      | 8 | 9 | 10 | 11 | 12 | 13 |    | 15 |    | 17 |    | 19                  | 20 | 21 | 22 | 23 | 24 | 91           |
| 92          |              |                | 3 | 4 | 5 | 6 | 7                   | 8 | 9 | 10 | 11 | 12 |    |    | 15 | 16 | 17 | 18 | 19                  | 20 | 21 | 22 | 23 | 24 | 92           |
| 93          | $\mathbf{1}$ | 2              | 3 | 4 | 5 | 6 | $\overline{7}$      | 8 | 9 | 10 | 11 | 12 | 13 |    | 15 |    | 17 |    | 19                  | 20 | 21 | 22 | 23 | 24 | 93           |
| 94          | $\mathbf{1}$ | $\overline{2}$ | 3 | 4 | 5 | 6 | $\overline{7}$      | 8 | 9 | 10 | 11 | 12 |    |    | 15 | 16 | 17 | 18 | 19                  | 20 | 21 | 22 | 23 | 24 | 94           |
| 95          | 1            | 2              | 3 | 4 | 5 | 6 | 7                   | 8 | 9 | 10 | 11 | 12 | 13 |    | 15 | 16 | 17 | 18 | 19                  | 20 | 21 | 22 | 23 | 24 | 95           |
| 96          |              | $\overline{2}$ | 3 | 4 | 5 | 6 | $\overline{7}$      | 8 | 9 | 10 | 11 | 12 | 13 | 14 | 15 | 16 | 17 | 18 | 19                  | 20 | 21 | 22 | 23 | 24 | 96           |

<span id="page-117-0"></span>Tabla 55. Modo Independiente con ocho procesadores (Procesadores 7 y 8, 73 a 96 DIMM en total instalados en el servidor).

- [Tabla 52 "Modo Independiente con ocho procesadores \(Procesadores 7 y 8, 8 a 24 DIMM en total](#page-114-0)  [instalados en el servidor\)." en la página 111](#page-114-0)
- [Tabla 53 "Modo Independiente con ocho procesadores \(Procesadores 7 y 8, 25 a 48 DIMM en total](#page-115-0) [instalados en el servidor\)." en la página 112](#page-115-0)
- [Tabla 54 "Modo Independiente con ocho procesadores \(Procesadores 7 y 8, 49 a 72 DIMM en total](#page-116-0) [instalados en el servidor\)." en la página 113](#page-116-0)
- Para continuar llenando los DIMM para un sistema con 73 a 96 DIMM:
	- [Tabla 43 "Modo Independiente con ocho procesadores \(Procesadores 1 y 2, 73 a 96 DIMM en total](#page-105-0) [instalados en el servidor\)." en la página 102](#page-105-0)
	- [Tabla 47 "Modo Independiente con ocho procesadores \(Procesadores 3 y 4, 73 a 96 DIMM en total](#page-109-0) [instalados en el servidor\)." en la página 106](#page-109-0)
	- [Tabla 51 "Modo Independiente con ocho procesadores \(Procesadores 5 y 6, 73 a 96 DIMM en total](#page-113-0) [instalados en el servidor\)." en la página 110](#page-113-0)

# Duplicado de memoria

El modo de duplicación de memoria proporciona redundancia de memoria completa a la vez que reduce la capacidad de memoria total del sistema a la mitad. Los canales de memoria se agrupan en pares con cada canal que recibe los mismos datos Si se produce un error, el controlador de memoria cambia de los DIMM del canal principal a los DIMM del canal de copia de seguridad. El orden de instalación de DIMM para el duplicado de memoria varía de acuerdo con el número de procesadores y DIMM instalados en el servidor.

Directrices de duplicado de memoria:

- La duplicación de memoria reduce la memoria máxima disponible a la mitad de la memoria instalada. Por ejemplo, si el servidor tiene 64 GB de memoria instalada, solo hay disponibles 32 GB de memoria utilizable cuando está habilitada la duplicación de memoria.
- Los DIMM se instalan en pares para cada procesador. Cada DIMM en un par debe ser idéntico en tamaño y arquitectura.
- Los DIMM en cada canal de memoria deben tener la misma densidad.
- Si dos canales de memoria tienen DIMM, se produce una duplicación en dos DIMM (los canales 0/1 contendrán los cachés de memoria primaria o secundaria).
- Si tres canales de memoria tienen DIMM, se produce una duplicación en los tres DIMM (los canales 0/1, los canales el 1/2 y los canales 2/0 contendrán los cachés de memoria primaria o secundaria).

| D73<br>n n n n n         | CPU <sub>7</sub> | .           | CPU <sub>8</sub> | D <sub>96</sub><br>пп<br>. <del>.</del> . |
|--------------------------|------------------|-------------|------------------|-------------------------------------------|
| D49<br>1111111           | CPU <sub>5</sub> | .           | CPU <sub>6</sub> | D72<br>$\Box$                             |
| D <sub>25</sub><br>nnnnn | CPU <sub>3</sub> | nnnnnnnnnnn | CPU <sub>4</sub> | D48<br>nnnn                               |
| D٦<br>nnnnn              | CPU <sub>1</sub> | nnnnn       | CPU <sub>2</sub> | D <sub>24</sub>                           |

Figura 36. Diseño del procesador y del módulo de memoria

Las secuencias de llenado de DIMM de duplicación de memoria para cada una de las configuraciones admitidas del procesador se muestran en uno de los siguientes temas:

- ["Orden de instalación: duplicado de memoria con dos procesadores" en la página 117](#page-120-0)
- ["Orden de instalación: duplicado de memoria con tres procesadores" en la página 118](#page-121-0)
- ["Orden de instalación: duplicado de memoria con cuatro procesadores" en la página 123](#page-126-0)
- ["Orden de instalación: duplicado de memoria con seis procesadores" en la página 127](#page-130-0)
- ["Orden de instalación: duplicado de memoria con ocho procesadores" en la página 140](#page-143-0)

Para obtener información acerca de configurar los valores de memoria, incluido cómo habilitar el duplicado de memoria, consulte "Configuración de memoria" en la ThinkSystem SR950 Guía de configuración.

## <span id="page-120-0"></span>Orden de instalación: duplicado de memoria con dos procesadores

Orden de instalación del módulo de memoria para duplicado de memoria con dos procesadores instalados en el servidor.

La siguiente tabla muestra la secuencia de llenado de DIMM para el duplicado de memoria cuando se instalan dos procesadores.

• Los procesadores 1 y 2 están instalados en la placa del sistema inferior de la bandeja de computación inferior.

Nota: Cuando se agrega uno o más DIMM durante una actualización de memoria, es posible que deba mover otros DIMM que ya están instalados en las nuevas ubicaciones.

| <b>Total</b> |              |                |   |                |   |   | <b>Procesador 1</b>                                                 |   |   |    |    |    |    |    |    |                 |    | Procesador 2                                                        |    |    |    |    |    |    | <b>Total</b>            |
|--------------|--------------|----------------|---|----------------|---|---|---------------------------------------------------------------------|---|---|----|----|----|----|----|----|-----------------|----|---------------------------------------------------------------------|----|----|----|----|----|----|-------------------------|
| <b>DIMM</b>  | 1            | $\overline{2}$ | 3 | 4              | 5 | 6 | $\overline{7}$                                                      | 8 | 9 | 10 | 11 | 12 | 13 | 14 | 15 | 16              | 17 | 18                                                                  | 19 | 20 | 21 | 22 | 23 | 24 | <b>DIMM</b>             |
| 4            |              |                |   |                |   |   |                                                                     | 8 |   | 10 |    |    |    |    |    |                 |    |                                                                     |    | 20 |    | 22 |    |    | $\overline{\mathbf{4}}$ |
| 5            |              |                |   |                |   |   |                                                                     | 8 |   | 10 |    | 12 |    |    |    |                 |    |                                                                     |    | 20 |    | 22 |    |    | 5                       |
| 6            |              |                |   |                |   |   |                                                                     | 8 |   | 10 |    | 12 |    |    |    |                 |    |                                                                     |    | 20 |    | 22 |    | 24 | 6                       |
| 7            |              |                | 3 |                | 5 |   |                                                                     | 8 |   | 10 |    |    |    |    |    |                 |    |                                                                     |    | 20 |    | 22 |    | 24 | $\overline{\mathbf{r}}$ |
| 8            |              |                | 3 |                | 5 |   |                                                                     | 8 |   | 10 |    |    |    |    | 15 |                 | 17 |                                                                     |    | 20 |    | 22 |    |    | 8                       |
| 9            | 1            |                | 3 |                | 5 |   |                                                                     | 8 |   | 10 |    | 12 |    |    |    |                 |    |                                                                     |    | 20 |    | 22 |    | 24 | 9                       |
| 10           | $\mathbf{1}$ |                | 3 |                | 5 |   |                                                                     | 8 |   | 10 |    | 12 |    |    | 15 |                 | 17 |                                                                     |    | 20 |    | 22 |    |    | 10                      |
| 11           |              |                |   |                |   |   | No se admite la configuración de duplicación de<br>memoria DIMM 11. |   |   |    |    |    |    |    |    |                 |    | No se admite la configuración de duplicación de<br>memoria DIMM 11. |    |    |    |    |    |    | 11                      |
| 12           | 1            |                | 3 |                | 5 |   |                                                                     | 8 |   | 10 |    | 12 | 13 |    | 15 |                 | 17 |                                                                     |    | 20 |    | 22 |    | 24 | 12                      |
| 13           | 1            |                | 3 |                | 5 |   | $\overline{7}$                                                      | 8 | 9 | 10 | 11 | 12 |    |    | 15 |                 | 17 |                                                                     |    | 20 |    | 22 |    |    | 13                      |
| 14           | 1            |                | 3 |                | 5 |   |                                                                     | 8 |   | 10 |    | 12 |    |    | 15 | 16              | 17 | 18                                                                  | 19 | 20 | 21 | 22 |    |    | 14                      |
| 15           | 1            |                | 3 |                | 5 |   | $\overline{7}$                                                      | 8 | 9 | 10 | 11 | 12 | 13 |    | 15 |                 | 17 |                                                                     |    | 20 |    | 22 |    | 24 | 15                      |
| 16           |              |                | 3 | $\overline{4}$ | 5 | 6 | $\overline{7}$                                                      | 8 | 9 | 10 |    |    |    |    | 15 | 16              | 17 | 18                                                                  | 19 | 20 | 21 | 22 |    |    | 16                      |
| 17           | $\mathbf{1}$ |                | 3 |                | 5 |   | $\overline{7}$                                                      | 8 | 9 | 10 | 11 | 12 |    |    | 15 | 16              | 17 | 18                                                                  | 19 | 20 | 21 | 22 |    |    | 17                      |
| 18           | $\mathbf{1}$ |                | 3 |                | 5 |   | $\overline{7}$                                                      | 8 | 9 | 10 | 11 | 12 | 13 |    | 15 |                 | 17 |                                                                     | 19 | 20 | 21 | 22 | 23 | 24 | 18                      |
| 19           |              |                |   |                |   |   | No se admite la configuración de duplicación de<br>memoria DIMM 19. |   |   |    |    |    |    |    |    |                 |    | No se admite la configuración de duplicación de<br>memoria DIMM 19. |    |    |    |    |    |    | 19                      |
| 20           | 1            | $\overline{2}$ | 3 | $\overline{4}$ | 5 | 6 | $\overline{7}$                                                      | 8 | 9 | 10 | 11 | 12 |    |    | 15 | 16              | 17 | 18                                                                  | 19 | 20 | 21 | 22 |    |    | 20                      |
| 21           | 1            | $\overline{2}$ | 3 | 4              | 5 | 6 | $\overline{7}$                                                      | 8 | 9 | 10 | 11 | 12 | 13 |    | 15 |                 | 17 |                                                                     | 19 | 20 | 21 | 22 | 23 | 24 | 21                      |
| 22           |              |                |   |                |   |   | No se admite la configuración de duplicación de<br>memoria DIMM 22. |   |   |    |    |    |    |    |    |                 |    | No se admite la configuración de duplicación de<br>memoria DIMM 22. |    |    |    |    |    |    | 22                      |
| 23           |              |                |   |                |   |   | No se admite la configuración de duplicación de<br>memoria DIMM 23. |   |   |    |    |    |    |    |    |                 |    | No se admite la configuración de duplicación de<br>memoria DIMM 23. |    |    |    |    |    |    | 23                      |
| 24           |              | 2              | 3 | 4              | 5 | 6 |                                                                     | 8 | 9 | 10 | 11 | 12 | 13 | 14 | 15 | 16 <sup>1</sup> | 17 | 18                                                                  | 19 | 20 | 21 | 22 | 23 | 24 | 24                      |

Tabla 56. Duplicación de memoria con dos procesadores, 4 a 24 DIMM en total instalados en el servidor

## <span id="page-121-0"></span>Orden de instalación: duplicado de memoria con tres procesadores

Orden de instalación del módulo de memoria para duplicado de memoria con tres procesadores instalados en el servidor.

La siguiente tabla muestra la secuencia de llenado de DIMM para el duplicado de memoria cuando se instalan tres procesadores.

- Los procesadores 1 y 2 están instalados en la placa del sistema inferior de la bandeja de computación inferior.
- El procesador 3 está instalado en la placa del sistema superior de la bandeja de computación inferior o en la bandeja de computación superior (ranura de procesador 4 o ranura de procesador 6).

Nota: Cuando se agrega uno o más DIMM durante una actualización de memoria, es posible que deba mover otros DIMM que ya están instalados en las nuevas ubicaciones.

<span id="page-121-1"></span>Tabla 57. Duplicación de memoria con tres procesadores (Procesadores 1 y 2, 6 a 24 DIMM en total instalados en el servidor).

| <b>Total</b>    |              |              |   |                |   |   | <b>Procesador 1</b>                                                 |   |   |                 |    |    |                 |    |    |    |       |    | <b>Procesador 2</b>                                                 |                 |    |    |    |    | <b>Total</b>   |
|-----------------|--------------|--------------|---|----------------|---|---|---------------------------------------------------------------------|---|---|-----------------|----|----|-----------------|----|----|----|-------|----|---------------------------------------------------------------------|-----------------|----|----|----|----|----------------|
| <b>DIMM</b>     | 1            | $\mathbf{2}$ | 3 | 4              | 5 | 6 | $\overline{7}$                                                      | 8 | 9 | 10 <sup>°</sup> | 11 | 12 | 13 <sup>1</sup> | 14 | 15 | 16 | 17    | 18 | 19                                                                  | 20              | 21 | 22 | 23 | 24 | <b>DIMM</b>    |
| $6\phantom{1}6$ |              |              |   |                |   |   |                                                                     | 8 |   | 10              |    |    |                 |    |    |    |       |    |                                                                     | 20              |    | 22 |    |    | 6              |
| 7               |              |              |   |                |   |   |                                                                     | 8 |   | 10              |    | 12 |                 |    |    |    |       |    |                                                                     | 20              |    | 22 |    |    | $\overline{7}$ |
| 8               |              |              |   |                |   |   |                                                                     | 8 |   | 10              |    | 12 |                 |    |    |    |       |    |                                                                     | 20              |    | 22 |    | 24 | 8              |
| 9               |              |              |   |                |   |   |                                                                     | 8 |   | 10              |    | 12 |                 |    |    |    |       |    |                                                                     | 20              |    | 22 |    | 24 | 9              |
| 10              |              |              | 3 |                | 5 |   |                                                                     | 8 |   | 10              |    |    |                 |    |    |    |       |    |                                                                     | 20              |    | 22 |    | 24 | 10             |
| 11              |              |              | 3 |                | 5 |   |                                                                     | 8 |   | 10              |    |    |                 |    | 15 |    | 17    |    |                                                                     | 20              |    | 22 |    |    | 11             |
| 12              |              |              | 3 |                | 5 |   |                                                                     | 8 |   | 10              |    |    |                 |    | 15 |    | 17    |    |                                                                     | 20              |    | 22 |    |    | 12             |
| 13              |              |              |   |                |   |   | No se admite la configuración de duplicación de<br>memoria DIMM 13  |   |   |                 |    |    |                 |    |    |    |       |    | No se admite la configuración de duplicación de<br>memoria DIMM 13  |                 |    |    |    |    | 13             |
| 14              | 1            |              | 3 |                | 5 |   |                                                                     | 8 |   | 10              |    | 12 |                 |    | 15 |    | 17    |    |                                                                     | 20              |    | 22 |    |    | 14             |
| 15              | 1            |              | 3 |                | 5 |   |                                                                     | 8 |   | 10              |    | 12 | 13              |    | 15 |    | 17    |    |                                                                     | 20              |    | 22 |    | 24 | 15             |
| 16              | $\mathbf{1}$ |              | 3 |                | 5 |   |                                                                     | 8 |   | 10              |    | 12 | 13              |    | 15 |    | 17    |    |                                                                     | 20              |    | 22 |    |    | 16             |
| 17              |              |              |   |                |   |   | No se admite la configuración de duplicación de<br>memoria DIMM 17. |   |   |                 |    |    |                 |    |    |    |       |    | No se admite la configuración de duplicación de<br>memoria DIMM 17. |                 |    |    |    |    | 17             |
| 18              | 1            |              | 3 |                | 5 |   |                                                                     | 8 |   | 10              |    | 12 | 13              |    | 15 |    | 17    |    |                                                                     | 20              |    | 22 |    | 24 | 18             |
| 19              |              |              |   |                |   |   | No se admite la configuración de duplicación de<br>memoria DIMM 19. |   |   |                 |    |    |                 |    |    |    |       |    | No se admite la configuración de duplicación de<br>memoria DIMM 19. |                 |    |    |    |    | 19             |
| 20              |              |              | 3 | $\overline{4}$ | 5 | 6 | $\overline{7}$                                                      | 8 | 9 | 10              |    |    | 13              |    | 15 |    | 17    |    |                                                                     | 20              |    | 22 |    | 24 | 20             |
| 21              |              |              |   |                |   |   | No se admite la configuración de duplicación de<br>memoria DIMM 21. |   |   |                 |    |    |                 |    |    |    |       |    | No se admite la configuración de duplicación de<br>memoria DIMM 21. |                 |    |    |    |    | 21             |
| 22              |              |              | 3 | $\overline{4}$ | 5 | 6 | 7                                                                   | 8 | 9 | 10              |    |    |                 |    | 15 | 16 | 17    | 18 | 19                                                                  | 20              | 21 | 22 |    |    | 22             |
| 23              |              |              |   |                |   |   | No se admite la configuración de duplicación de<br>memoria DIMM 23. |   |   |                 |    |    |                 |    |    |    |       |    | No se admite la configuración de duplicación de<br>memoria DIMM 23. |                 |    |    |    |    | 23             |
| 24              |              |              | 3 | 4              | 5 | 6 | $\overline{7}$                                                      | 8 | 9 | 10              |    |    |                 |    | 15 | 16 | 17 18 |    | 19                                                                  | 20 <sup>1</sup> | 21 | 22 |    |    | 24             |

Secuencias de llenado de DIMM relacionadas para tres sistemas de procesador:

• Secuencias de llenado de DIMM del procesador 1 y 2 para DIMM 25 a 36, consulte [Tabla 58 "Duplicación](#page-123-0)  [de memoria con tres procesadores \(Procesadores 1 y 2, 25 a 36 DIMM en total instalados en el servidor\)."](#page-123-0) [en la página 120.](#page-123-0)

• Para continuar llenando el procesador 3, para un sistema con 6 a 24 DIMM, consulte [Tabla 59](#page-124-0) ["Duplicación de memoria con tres procesadores \(Procesadores 3, 6 a 24 DIMM en total instalados en el](#page-124-0)  [servidor\)." en la página 121.](#page-124-0)

| <b>Total</b> |                |   |   |   | <b>Procesador 1</b>                                                 |                |   |   |    |    |    |    |    |    |    |                 |    | <b>Procesador 2</b>                                                 |                 |    |    |    |    | <b>Total</b> |
|--------------|----------------|---|---|---|---------------------------------------------------------------------|----------------|---|---|----|----|----|----|----|----|----|-----------------|----|---------------------------------------------------------------------|-----------------|----|----|----|----|--------------|
| <b>DIMM</b>  | 2              | 3 | 4 | 5 | 6                                                                   | 7              | 8 | 9 | 10 | 11 | 12 | 13 | 14 | 15 | 16 | 17 I            | 18 | 19 I                                                                | 20 <sub>1</sub> | 21 | 22 | 23 | 24 | <b>DIMM</b>  |
| 25           |                | 3 |   | 5 |                                                                     | 7              | 8 | 9 | 10 | 11 | 12 |    |    | 15 | 16 | 17 <sup>1</sup> | 28 | 19                                                                  | 20 <sub>1</sub> | 21 | 22 |    |    | 25           |
| 26           |                | 3 |   | 5 |                                                                     | 7              | 8 | 9 | 10 | 11 | 12 | 13 |    | 15 |    | 17 <sup>1</sup> |    | 19                                                                  | 20              | 21 | 22 | 23 | 24 | 26           |
| 27           |                | 3 |   | 5 |                                                                     | 7              | 8 | 9 | 10 | 11 | 12 | 13 |    | 15 |    | 17 <sup>1</sup> |    | 19                                                                  | 20 <sub>1</sub> | 21 | 22 | 23 | 24 | 27           |
| 28           | $\overline{2}$ | 3 | 4 | 5 | 6                                                                   | $\overline{7}$ | 8 | 9 | 10 | 11 | 12 |    |    | 15 | 16 | 17 <sup>1</sup> | 18 | 19                                                                  | 20 <sub>1</sub> | 21 | 22 |    |    | 28           |
| 29           | 2              | 3 | 4 | 5 | 6                                                                   | 7              | 8 | 9 | 10 | 11 | 12 | 13 |    | 15 |    | 17 <sup>1</sup> |    | 19                                                                  | 20 <sub>1</sub> | 21 | 22 | 23 | 24 | 29           |
| 30           | $\overline{2}$ | 3 | 4 | 5 | 6                                                                   | $\overline{7}$ | 8 | 9 | 10 | 11 | 12 | 13 |    | 15 |    | 17 <sup>1</sup> |    | 19                                                                  | 20 <sub>1</sub> | 21 | 22 | 23 | 24 | 30           |
| 31           |                |   |   |   | No se admite la configuración de duplicación de<br>memoria DIMM 31. |                |   |   |    |    |    |    |    |    |    |                 |    | No se admite la configuración de duplicación de<br>memoria DIMM 31. |                 |    |    |    |    | 31           |
| 32           | $\overline{2}$ | 3 | 4 | 5 | 6                                                                   | 7              | 8 | 9 | 10 | 11 | 12 | 13 | 14 | 15 | 16 | 17 <sup>1</sup> | 18 | 19                                                                  | 20 <sub>1</sub> | 21 | 22 | 23 | 24 | 32           |
| 33           | 2              | 3 | 4 | 5 | 6                                                                   | 7              | 8 | 9 | 10 | 11 | 12 | 13 | 14 | 15 | 16 | 17 <sup>1</sup> | 18 | 19                                                                  | 20 <sub>1</sub> | 21 | 22 | 23 | 24 | 33           |
| 34           |                |   |   |   | No se admite la configuración de duplicación de<br>memoria DIMM 34. |                |   |   |    |    |    |    |    |    |    |                 |    | No se admite la configuración de duplicación de<br>memoria DIMM 34. |                 |    |    |    |    | 34           |
| 35           |                |   |   |   | No se admite la configuración de duplicación de<br>memoria DIMM 35. |                |   |   |    |    |    |    |    |    |    |                 |    | No se admite la configuración de duplicación de<br>memoria DIMM 35. |                 |    |    |    |    | 35           |
| 36           | $\overline{2}$ | 3 | 4 | 5 | 6                                                                   |                | 8 | 9 | 10 | 11 | 12 | 13 | 14 | 15 | 16 | 17 I            | 18 | 19                                                                  | 20 <sub>1</sub> | 21 | 22 | 23 | 24 | 36           |

<span id="page-123-0"></span>Tabla 58. Duplicación de memoria con tres procesadores (Procesadores 1 y 2, 25 a 36 DIMM en total instalados en el servidor).

• Secuencias de llenado de DIMM del procesador 1 y 2 para 6 a 24 DIMM, consulte [Tabla 57 "Duplicación](#page-121-1) [de memoria con tres procesadores \(Procesadores 1 y 2, 6 a 24 DIMM en total instalados en el servidor\)."](#page-121-1) [en la página 118.](#page-121-1)

• Para continuar llenando el procesador 3, para un sistema con 25 a 36 DIMM, consulte [Tabla 60](#page-125-0) ["Duplicación de memoria con tres procesadores \(Procesadores 3, 25 a 36 DIMM en total instalados en el](#page-125-0)  [servidor\)." en la página 122](#page-125-0).

<span id="page-124-0"></span>Tabla 59. Duplicación de memoria con tres procesadores (Procesadores 3, 6 a 24 DIMM en total instalados en el servidor).

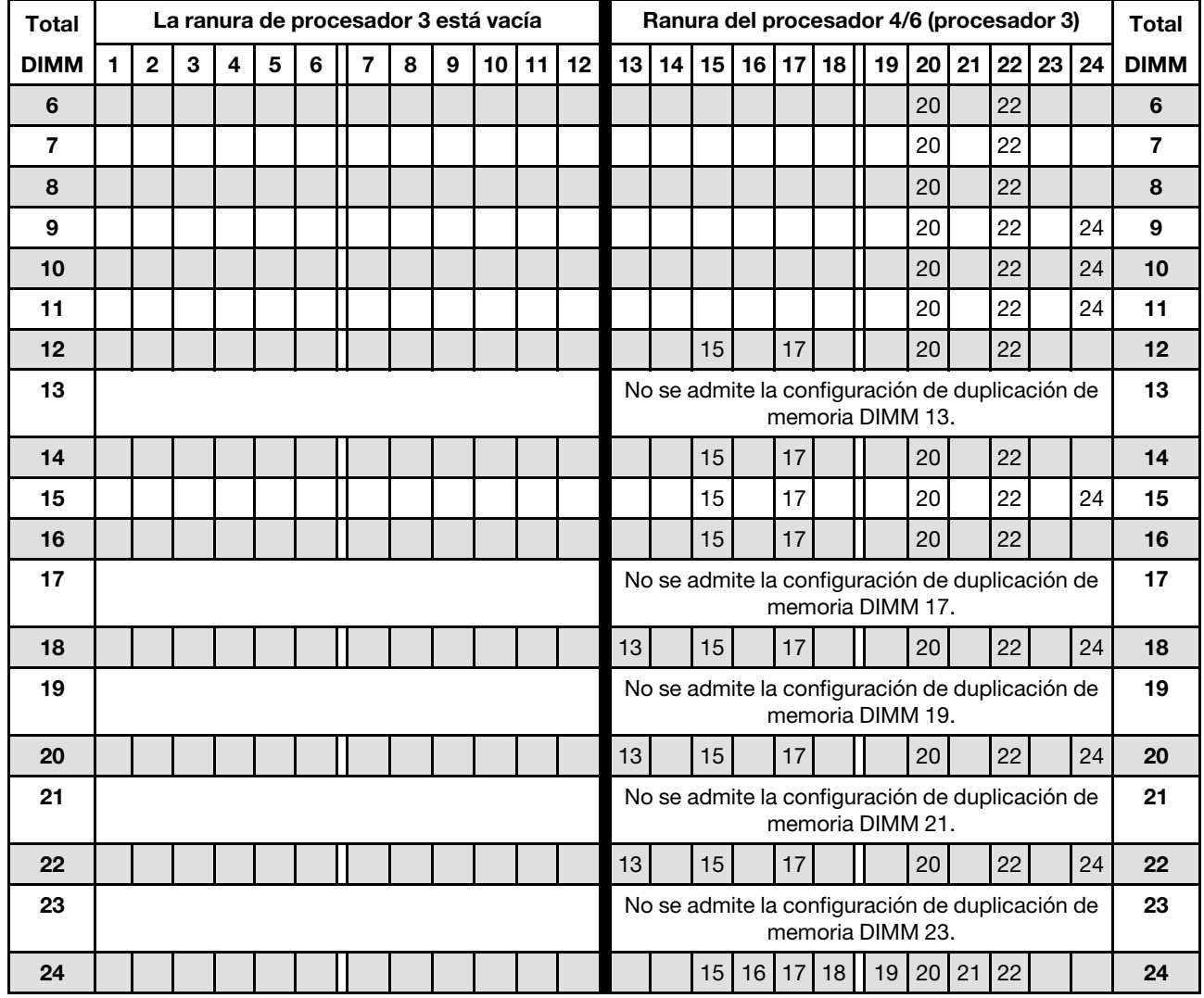

Nota: El procesador 3 realmente está instalado en el procesador 4 o la ranura del procesador 6.

- Secuencias de llenado de DIMM del procesador 3 para sistemas con DIMM 25 a 36, consulte Tabla 60 ["Duplicación de memoria con tres procesadores \(Procesadores 3, 25 a 36 DIMM en total instalados en el](#page-125-0) [servidor\)." en la página 122.](#page-125-0)
- Para continuar llenando los DIMM de los procesadores 1 y 2, para un sistema con 6 a 24 DIMM, consulte [Tabla 57 "Duplicación de memoria con tres procesadores \(Procesadores 1 y 2, 6 a 24 DIMM en total](#page-121-1) [instalados en el servidor\)." en la página 118](#page-121-1).

<span id="page-125-0"></span>Tabla 60. Duplicación de memoria con tres procesadores (Procesadores 3, 25 a 36 DIMM en total instalados en el servidor).

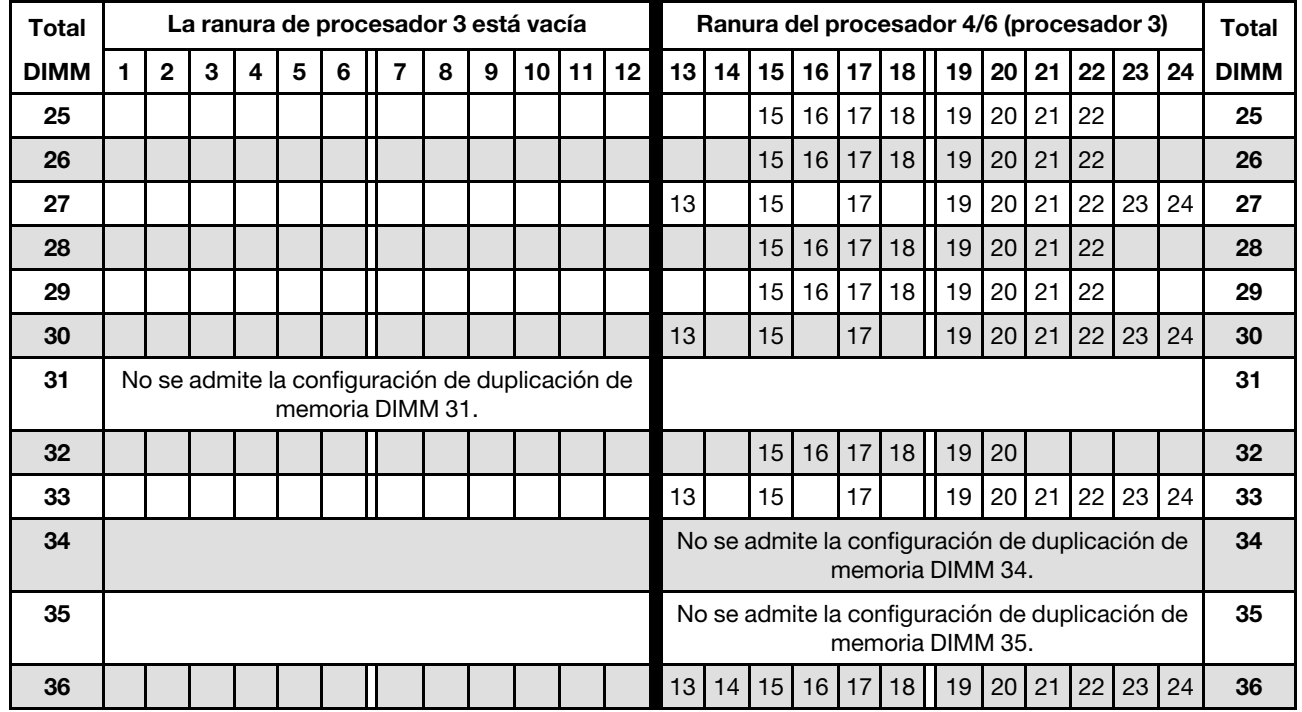

Nota: El procesador 3 realmente está instalado en el procesador 4 o la ranura del procesador 6.

Secuencias de llenado de DIMM relacionadas para tres sistemas de procesador:

• Secuencias de llenado del procesador 3 para DIMM 6 a 24, consulte [Tabla 59 "Duplicación de memoria](#page-124-0)  [con tres procesadores \(Procesadores 3, 6 a 24 DIMM en total instalados en el servidor\)." en la página 121.](#page-124-0)

• Para continuar llenando los DIMM de los procesadores 1 y 2, para un sistema con 25 a 36 DIMM, consulte [Tabla 58 "Duplicación de memoria con tres procesadores \(Procesadores 1 y 2, 25 a 36 DIMM en total](#page-123-0)  [instalados en el servidor\)." en la página 120.](#page-123-0)

## <span id="page-126-0"></span>Orden de instalación: duplicado de memoria con cuatro procesadores

Orden de instalación del módulo de memoria para duplicado de memoria con cuatro procesadores instalados en el servidor.

La siguiente tabla muestra la secuencia de llenado de DIMM para el duplicado de memoria cuando se instalan cuatro procesadores.

- Los procesadores 1 y 2 están instalados en la placa del sistema inferior de la bandeja de computación inferior.
- Los procesadores 3 y 4 están instalados en la placa del sistema superior de la bandeja de computación inferior o en la bandeja de computación superior.

Nota: Cuando se agrega uno o más DIMM durante una actualización de memoria, es posible que deba mover otros DIMM que ya están instalados en las nuevas ubicaciones.

<span id="page-126-1"></span>Tabla 61. Duplicación de memoria con cuatro procesadores (Procesadores 1 y 2, 8 a 24 DIMM en total instalados en el servidor).

| <b>Total</b> |   |              |   |   |   |   | <b>Procesador 1</b>                                                 |   |   |    |    |    |    |                                                                                                    |    |    |    |    | <b>Procesador 2</b> |    |    |    |    |    | <b>Total</b> |
|--------------|---|--------------|---|---|---|---|---------------------------------------------------------------------|---|---|----|----|----|----|----------------------------------------------------------------------------------------------------|----|----|----|----|---------------------|----|----|----|----|----|--------------|
| <b>DIMM</b>  |   | $\mathbf{2}$ | 3 | 4 | 5 | 6 | 7                                                                   | 8 | 9 | 10 | 11 | 12 | 13 | 14                                                                                                    |    | 16 | 17 | 18 | 19                  | 20 | 21 | 22 | 23 | 24 | <b>DIMM</b>  |
| 8            |   |              |   |   |   |   |                                                                     | 8 |   | 10 |    |    |    |                                                                                                    |    |    |    |    |                     | 20 |    | 22 |    |    | 8            |
| 9            |   |              |   |   |   |   |                                                                     | 8 |   | 10 |    | 12 |    |                                                                                                    |    |    |    |    |                     | 20 |    | 22 |    |    | 9            |
| 10           |   |              |   |   |   |   |                                                                     | 8 |   | 10 |    | 12 |    |                                                                                                    |    |    |    |    |                     | 20 |    | 22 |    |    | 10           |
| 11           |   |              |   |   |   |   |                                                                     | 8 |   | 10 |    | 12 |    |                                                                                                    |    |    |    |    |                     | 20 |    | 22 |    | 24 | 11           |
| 12           |   |              |   |   |   |   |                                                                     | 8 |   | 10 |    | 12 |    |                                                                                                    |    |    |    |    |                     | 20 |    | 22 |    | 24 | 12           |
| 13           |   |              | 3 |   | 5 |   |                                                                     | 8 |   | 10 |    |    |    |                                                                                                    |    |    |    |    |                     | 20 |    | 22 |    | 24 | 13           |
| 14           |   |              | 3 |   | 5 |   |                                                                     | 8 |   | 10 |    |    |    |                                                                                                    |    |    |    |    |                     | 20 |    | 22 |    | 24 | 14           |
| 15           |   |              | 3 |   | 5 |   |                                                                     | 8 |   | 10 |    |    |    |                                                                                                    | 15 |    | 17 |    |                     | 20 |    | 22 |    |    | 15           |
| 16           |   |              | 3 |   | 5 |   |                                                                     | 8 |   | 10 |    |    |    |                                                                                                    | 15 |    | 17 |    |                     | 20 |    | 22 |    |    | 16           |
| 17           |   |              |   |   |   |   | No se admite la configuración de duplicación de<br>memoria DIMM 17. |   |   |    |    |    |    |                                                                                                    |    |    |    |    |                     |    |    |    |    |    | 17           |
| 18           | 1 |              | 3 |   | 5 |   |                                                                     | 8 |   | 10 |    | 12 |    |                                                                                                    | 15 |    | 17 |    |                     | 20 |    | 22 |    |    | 18           |
| 19           |   |              |   |   |   |   | No se admite la configuración de duplicación de<br>memoria DIMM 19. |   |   |    |    |    |    |                                                                                                    |    |    |    |    |                     |    |    |    |    |    | 19           |
| 20           | 1 |              | 3 |   | 5 |   |                                                                     | 8 |   | 10 |    | 12 |    |                                                                                                    | 15 |    | 17 |    |                     | 20 |    | 22 |    |    | 20           |
| 21           | 1 |              | 3 |   | 5 |   |                                                                     | 8 |   | 10 |    | 12 | 13 |                                                                                                    | 15 |    | 17 |    |                     | 20 |    | 22 |    | 24 | 21           |
| 22           | 1 |              | 3 |   | 5 |   |                                                                     | 8 |   | 10 |    | 12 | 13 |                                                                                                    | 15 |    | 17 |    |                     | 20 |    | 22 |    | 24 | 22           |
| 23           |   |              |   |   |   |   | No se admite la configuración de duplicación de<br>memoria DIMM 23. |   |   |    |    |    |    | 15 <sub>1</sub><br>No se admite la configuración de duplicación de<br>memoria DIMM 17.<br>No se admite la configuración de duplicación de<br>memoria DIMM 19.<br>No se admite la configuración de duplicación de<br>23<br>memoria DIMM 23.<br>15<br>22<br>24<br>24<br>20<br>17 |    |    |    |    |                     |    |    |    |    |    |              |
| 24           |   |              | 3 |   | 5 |   |                                                                     | 8 |   | 10 |    | 12 | 13 |                                                                                                    |    |    |    |    |                     |    |    |    |    |    |              |

- Secuencias de llenado de DIMM del procesador 1 y 2 para DIMM 25 a 48, consulte [Tabla 62 "Duplicación](#page-127-0) [de memoria con cuatro procesadores \(Procesadores 1 y 2, 25 a 48 DIMM en total instalados en el](#page-127-0) [servidor\)." en la página 124.](#page-127-0)
- Para continuar llenando los DIMM de los procesadores 3 y 4, para un sistema con 8 a 24 DIMM, consulte [Tabla 63 "Duplicación de memoria con cuatro procesadores \(Procesadores 3 y 4, 8 a 24 DIMM en total](#page-128-0)  [instalados en el servidor\)." en la página 125](#page-128-0).

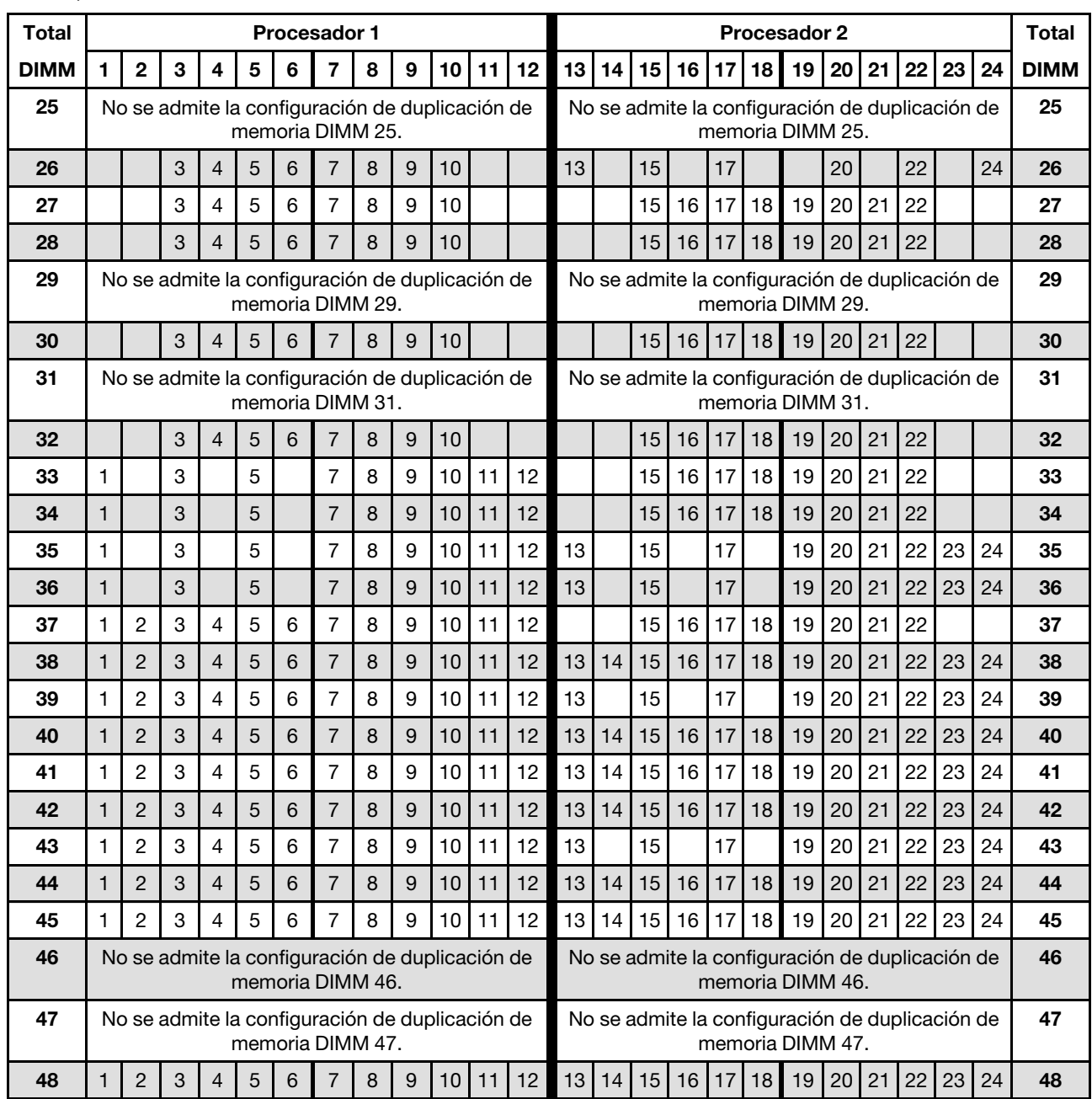

<span id="page-127-0"></span>Tabla 62. Duplicación de memoria con cuatro procesadores (Procesadores 1 y 2, 25 a 48 DIMM en total instalados en el servidor).

- Secuencias de llenado de DIMM del procesador 1 y 2 para 8 a 24 DIMM, consulte [Tabla 61 "Duplicación](#page-126-1) [de memoria con cuatro procesadores \(Procesadores 1 y 2, 8 a 24 DIMM en total instalados en el](#page-126-1) [servidor\)." en la página 123](#page-126-1).
- Para continuar llenando los DIMM de los procesadores 3 y 4, para un sistema con 25 a 48 DIMM, consulte [Tabla 64 "Duplicación de memoria con cuatro procesadores \(Procesadores 3 y 4, 25 a 48 DIMM en total](#page-129-0) [instalados en el servidor\)." en la página 126.](#page-129-0)

| <b>Total</b> |   |   |   |   |   |   | Procesador 3                                                        |   |   |    |    |    |    |    |    |    |    |    | Procesador 4                                                        |    |    |    |    |    | <b>Total</b> |
|--------------|---|---|---|---|---|---|---------------------------------------------------------------------|---|---|----|----|----|----|----|----|----|----|----|---------------------------------------------------------------------|----|----|----|----|----|--------------|
| <b>DIMM</b>  | 1 | 2 | 3 | 4 | 5 | 6 | 7                                                                   | 8 | 9 | 10 | 11 | 12 | 13 | 14 | 15 | 16 | 17 | 18 | 19                                                                  | 20 | 21 | 22 | 23 | 24 | <b>DIMM</b>  |
| 8            |   |   |   |   |   |   |                                                                     | 8 |   | 10 |    |    |    |    |    |    |    |    |                                                                     | 20 |    | 22 |    |    | 8            |
| 9            |   |   |   |   |   |   |                                                                     | 8 |   | 10 |    |    |    |    |    |    |    |    |                                                                     | 20 |    | 22 |    |    | 9            |
| 10           |   |   |   |   |   |   |                                                                     | 8 |   | 10 |    | 12 |    |    |    |    |    |    |                                                                     | 20 |    | 22 |    |    | 10           |
| 11           |   |   |   |   |   |   |                                                                     | 8 |   | 10 |    | 12 |    |    |    |    |    |    |                                                                     | 20 |    | 22 |    |    | 11           |
| 12           |   |   |   |   |   |   |                                                                     | 8 |   | 10 |    | 12 |    |    |    |    |    |    |                                                                     | 20 |    | 22 |    | 24 | 12           |
| 13           |   |   |   |   |   |   |                                                                     | 8 |   | 10 |    | 12 |    |    |    |    |    |    |                                                                     | 20 |    | 22 |    | 24 | 13           |
| 14           |   |   | 3 |   | 5 |   |                                                                     | 8 |   | 10 |    |    |    |    |    |    |    |    |                                                                     | 20 |    | 22 |    | 24 | 14           |
| 15           |   |   | 3 |   | 5 |   |                                                                     | 8 |   | 10 |    |    |    |    |    |    |    |    |                                                                     | 20 |    | 22 |    | 24 | 15           |
| 16           |   |   | 3 |   | 5 |   |                                                                     | 8 |   | 10 |    |    |    |    | 15 |    | 17 |    |                                                                     | 20 |    | 22 |    |    | 16           |
| 17           |   |   |   |   |   |   | No se admite la configuración de duplicación de<br>memoria DIMM 17. |   |   |    |    |    |    |    |    |    |    |    | No se admite la configuración de duplicación de<br>memoria DIMM 17. |    |    |    |    |    | 17           |
| 18           |   |   | 3 |   | 5 |   |                                                                     | 8 |   | 10 |    |    |    |    | 15 |    | 17 |    |                                                                     | 20 |    | 22 |    |    | 18           |
| 19           |   |   |   |   |   |   | No se admite la configuración de duplicación de<br>memoria DIMM 19. |   |   |    |    |    |    |    |    |    |    |    | No se admite la configuración de duplicación de<br>memoria DIMM 19. |    |    |    |    |    | 19           |
| 20           | 1 |   | 3 |   | 5 |   |                                                                     | 8 |   | 10 |    | 12 |    |    | 15 |    | 17 |    |                                                                     | 20 |    | 22 |    |    | 20           |
| 21           | 1 |   | 3 |   | 5 |   |                                                                     | 8 |   | 10 |    | 12 |    |    |    |    |    |    |                                                                     | 20 |    | 22 |    | 24 | 21           |
| 22           | 1 |   | 3 |   | 5 |   |                                                                     | 8 |   | 10 |    | 12 |    |    | 15 |    | 17 |    |                                                                     | 20 |    | 22 |    |    | 22           |
| 23           |   |   |   |   |   |   | No se admite la configuración de duplicación de<br>memoria DIMM 23. |   |   |    |    |    |    |    |    |    |    |    | No se admite la configuración de duplicación de<br>memoria DIMM 23. |    |    |    |    |    | 23           |
| 24           |   |   | 3 |   | 5 |   |                                                                     | 8 |   | 10 |    | 12 | 13 |    | 15 |    | 17 |    |                                                                     | 20 |    | 22 |    | 24 | 24           |

<span id="page-128-0"></span>Tabla 63. Duplicación de memoria con cuatro procesadores (Procesadores 3 y 4, 8 a 24 DIMM en total instalados en el servidor).

- Secuencias de llenado de DIMM del procesador 3 y 4 para sistemas con DIMM 25 a 48, consulte [Tabla 64](#page-129-0) ["Duplicación de memoria con cuatro procesadores \(Procesadores 3 y 4, 25 a 48 DIMM en total instalados](#page-129-0)  [en el servidor\)." en la página 126](#page-129-0).
- Para continuar llenando los DIMM de los procesadores 1 y 2, para un sistema con 8 a 24 DIMM, consulte [Tabla 61 "Duplicación de memoria con cuatro procesadores \(Procesadores 1 y 2, 8 a 24 DIMM en total](#page-126-1)  [instalados en el servidor\)." en la página 123](#page-126-1).

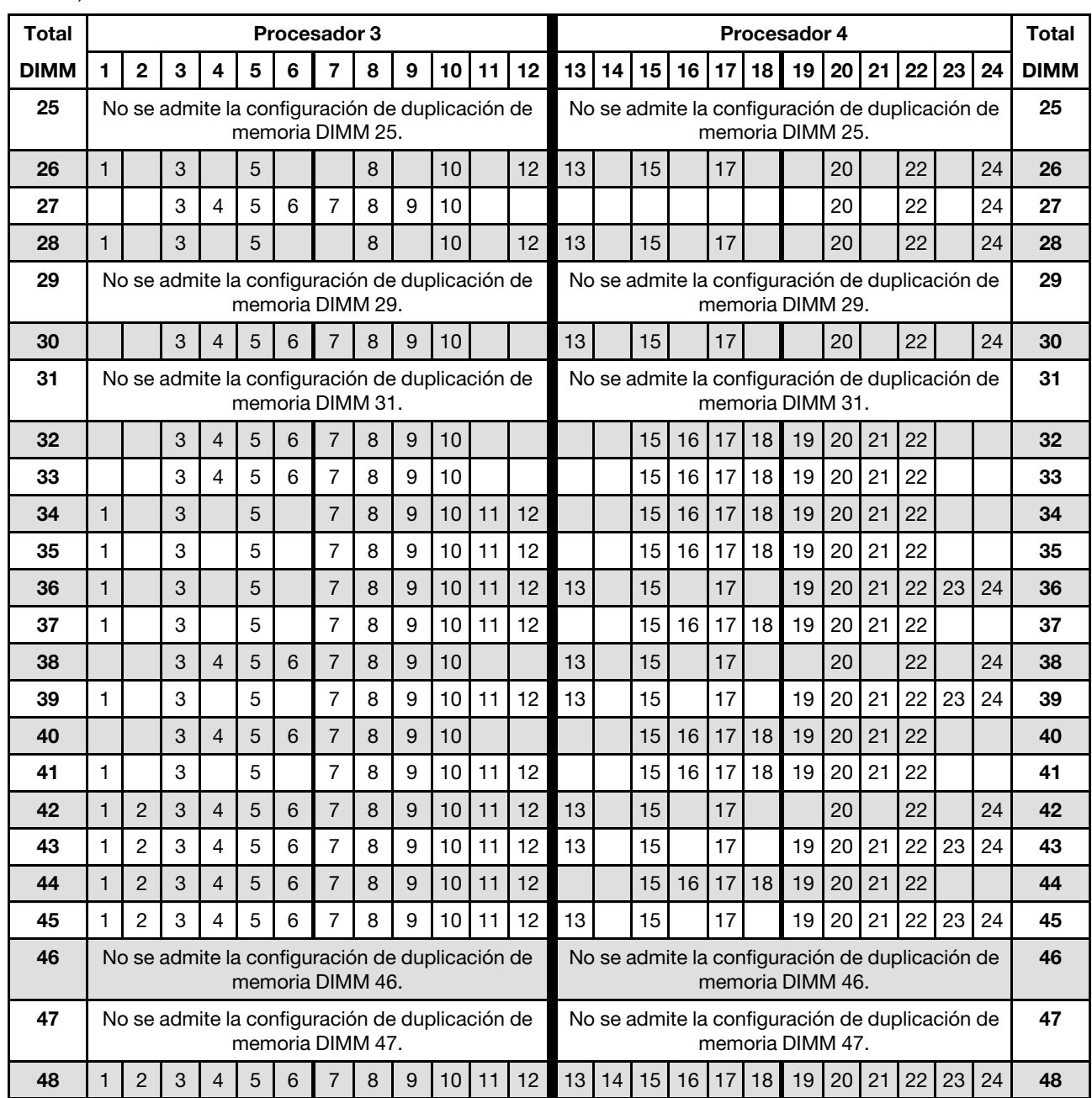

<span id="page-129-0"></span>Tabla 64. Duplicación de memoria con cuatro procesadores (Procesadores 3 y 4, 25 a 48 DIMM en total instalados en el servidor).

- Secuencias de llenado de DIMM del procesador 3 y 4 para 8 a 24 DIMM, consulte [Tabla 63 "Duplicación](#page-128-0) [de memoria con cuatro procesadores \(Procesadores 3 y 4, 8 a 24 DIMM en total instalados en el](#page-128-0) [servidor\)." en la página 125](#page-128-0).
- Para continuar llenando los DIMM de los procesadores 1 y 2, para un sistema con 25 a 48 DIMM, consulte [Tabla 62 "Duplicación de memoria con cuatro procesadores \(Procesadores 1 y 2, 25 a 48 DIMM en total](#page-127-0) [instalados en el servidor\)." en la página 124.](#page-127-0)

## <span id="page-130-0"></span>Orden de instalación: duplicado de memoria con seis procesadores

Orden de instalación del módulo de memoria para duplicado de memoria con seis procesadores instalados en el servidor.

La siguiente tabla muestra la secuencia de llenado de DIMM para el duplicado de memoria cuando se instalan seis procesadores.

- Los procesadores 1 y 2 están instalados en la placa del sistema inferior de la bandeja de computación inferior.
- Los procesadores 3 y 4 están instalados en la placa del sistema superior de la bandeja de computación inferior.
- El procesador 5 está en la placa del sistema inferior de la bandeja de computación superior.
- El procesador 6 está instalado en la placa del sistema superior de la bandeja de computación superior (ranura del procesador 7).

Nota: Cuando se agrega uno o más DIMM durante una actualización de memoria, es posible que deba mover otros DIMM que ya están instalados en las nuevas ubicaciones.

<span id="page-130-1"></span>Tabla 65. Duplicación de memoria con seis procesadores (Procesadores 1 y 2, 12 a 24 DIMM en total instalados en el servidor).

| <b>Total</b> |              |                |   |   |   |   | Procesador 1 |   |   |    |    |    |    |    |    |    |    |    | Procesador 2 |    |    |    |    |    | <b>Total</b> |
|--------------|--------------|----------------|---|---|---|---|--------------|---|---|----|----|----|----|----|----|----|----|----|--------------|----|----|----|----|----|--------------|
| <b>DIMM</b>  | $\mathbf{1}$ | $\overline{2}$ | 3 | 4 | 5 | 6 | 7            | 8 | 9 | 10 | 11 | 12 | 13 | 14 | 15 | 16 | 17 | 18 | 19           | 20 | 21 | 22 | 23 | 24 | <b>DIMM</b>  |
| 12           |              |                |   |   |   |   |              | 8 |   | 10 |    |    |    |    |    |    |    |    |              | 20 |    | 22 |    |    | 12           |
| 13           |              |                |   |   |   |   |              | 8 |   | 10 |    | 12 |    |    |    |    |    |    |              | 20 |    | 22 |    |    | 13           |
| 14           |              |                |   |   |   |   |              | 8 |   | 10 |    | 12 |    |    |    |    |    |    |              | 20 |    | 22 |    | 24 | 14           |
| 15           |              |                |   |   |   |   |              | 8 |   | 10 |    | 12 |    |    |    |    |    |    |              | 20 |    | 22 |    | 24 | 15           |
| 16           |              |                |   |   |   |   |              | 8 |   | 10 |    | 12 |    |    |    |    |    |    |              | 20 |    | 22 |    | 24 | 16           |
| 17           |              |                |   |   |   |   |              | 8 |   | 10 |    | 12 |    |    |    |    |    |    |              | 20 |    | 22 |    | 24 | 17           |
| 18           |              |                |   |   |   |   |              | 8 |   | 10 |    | 12 |    |    |    |    |    |    |              | 20 |    | 22 |    | 24 | 18           |
| 19           |              |                | 3 |   | 5 |   |              | 8 |   | 10 |    |    |    |    |    |    |    |    |              | 20 |    | 22 |    | 24 | 19           |
| 20           |              |                | 3 |   | 5 |   |              | 8 |   | 10 |    |    |    |    | 15 |    | 17 |    |              | 20 |    | 22 |    |    | 20           |
| 21           |              |                | 3 |   | 5 |   |              | 8 |   | 10 |    |    |    |    | 15 |    | 17 |    |              | 20 |    | 22 |    |    | 21           |
| 22           |              |                | 3 |   | 5 |   |              | 8 |   | 10 |    |    |    |    | 15 |    | 17 |    |              | 20 |    | 22 |    |    | 22           |
| 23           |              |                | 3 |   | 5 |   |              | 8 |   | 10 |    |    |    |    | 15 |    | 17 |    |              | 20 |    | 22 |    |    | 23           |
| 24           |              |                | 3 |   | 5 |   |              | 8 |   | 10 |    |    |    |    | 15 |    | 17 |    |              | 20 |    | 22 |    |    | 24           |

Secuencias de llenado de DIMM relacionadas para seis sistemas de procesador:

- [Tabla 66 "Duplicación de memoria con seis procesadores \(Procesadores 1 y 2, 25 a 48 DIMM en total](#page-131-0) [instalados en el servidor\)." en la página 128](#page-131-0)
- [Tabla 67 "Duplicación de memoria con seis procesadores \(Procesadores 1 y 2, 49 a 72 DIMM en total](#page-132-0) [instalados en el servidor\)." en la página 129](#page-132-0)
- Para continuar llenando los DIMM para un sistema con 12 a 24 DIMM:
	- [Tabla 68 "Duplicación de memoria con seis procesadores \(Procesadores 3 y 4, 12 a 24 DIMM en total](#page-133-0) [instalados en el servidor\)." en la página 130](#page-133-0)
	- [Tabla 71 "Duplicación de memoria con seis procesadores \(Procesadores 5 y 6, 12 a 24 DIMM en total](#page-136-0) [instalados en el servidor\)." en la página 133](#page-136-0)
	- [Tabla 74 "Duplicación de memoria con seis procesadores \(Procesadores 7 y 8, 12 a 24 DIMM en total](#page-140-0) [instalados en el servidor\)." en la página 137](#page-140-0)

| <b>Total</b> |              |                |   |                |   | <b>Procesador 1</b> |                         |   |   |    |    |    |    |    |    |    |    |    | <b>Procesador 2</b> |    |    |    |    |    | <b>Total</b> |
|--------------|--------------|----------------|---|----------------|---|---------------------|-------------------------|---|---|----|----|----|----|----|----|----|----|----|---------------------|----|----|----|----|----|--------------|
| <b>DIMM</b>  | 1            | $\overline{2}$ | 3 | 4              | 5 | 6                   | $\overline{\mathbf{z}}$ | 8 | 9 | 10 | 11 | 12 | 13 | 14 | 15 | 16 | 17 | 18 | 19                  | 20 | 21 | 22 | 23 | 24 | <b>DIMM</b>  |
| 25           | $\mathbf{1}$ |                | 3 |                | 5 |                     |                         | 8 |   | 10 |    | 12 |    |    | 15 |    | 17 |    |                     | 20 |    | 22 |    |    | 25           |
| 26           | $\mathbf{1}$ |                | 3 |                | 5 |                     |                         | 8 |   | 10 |    | 12 |    |    | 15 |    | 17 |    |                     | 20 |    | 22 |    |    | 26           |
| 27           | $\mathbf{1}$ |                | 3 |                | 5 |                     |                         | 8 |   | 10 |    | 12 | 13 |    | 15 |    | 17 |    |                     | 20 |    | 22 |    | 24 | 27           |
| 28           | $\mathbf{1}$ |                | 3 |                | 5 |                     |                         | 8 |   | 10 |    | 12 | 13 |    | 15 |    | 17 |    |                     | 20 |    | 22 |    | 24 | 28           |
| 29           | 1            |                | 3 |                | 5 |                     |                         | 8 |   | 10 |    | 12 | 13 |    | 15 |    | 17 |    |                     | 20 |    | 22 |    | 24 | 29           |
| 30           | $\mathbf{1}$ |                | 3 |                | 5 |                     |                         | 8 |   | 10 |    | 12 | 13 |    | 15 |    | 17 |    |                     | 20 |    | 22 |    | 24 | 30           |
| 31           | 1            |                | 3 |                | 5 |                     |                         | 8 |   | 10 |    | 12 | 13 |    | 15 |    | 17 |    |                     | 20 |    | 22 |    | 24 | 31           |
| 32           | $\mathbf{1}$ |                | 3 |                | 5 |                     |                         | 8 |   | 10 |    | 12 | 13 |    | 15 |    | 17 |    |                     | 20 |    | 22 |    | 24 | 32           |
| 33           | 1            |                | 3 |                | 5 |                     |                         | 8 |   | 10 |    | 12 | 13 |    | 15 |    | 17 |    |                     | 20 |    | 22 |    | 24 | 33           |
| 34           | $\mathbf{1}$ |                | 3 |                | 5 |                     |                         | 8 |   | 10 |    | 12 | 13 |    | 15 |    | 17 |    |                     | 20 |    | 22 |    | 24 | 34           |
| 35           | 1            |                | 3 |                | 5 |                     | $\overline{7}$          | 8 | 9 | 10 | 11 | 12 | 13 |    | 15 |    | 17 |    |                     | 20 |    | 22 |    | 24 | 35           |
| 36           | $\mathbf{1}$ |                | 3 |                | 5 |                     |                         | 8 |   | 10 |    | 12 | 13 |    | 15 |    | 17 |    |                     | 20 |    | 22 |    | 24 | 36           |
| 37           | 1            |                | 3 |                | 5 |                     | 7                       | 8 | 9 | 10 | 11 | 12 | 13 |    | 15 |    | 17 |    |                     | 20 |    | 22 |    | 24 | 37           |
| 38           | $\mathbf{1}$ |                | 3 |                | 5 |                     |                         | 8 |   | 10 |    | 12 | 13 |    | 15 |    | 17 |    |                     | 20 |    | 22 |    | 24 | 38           |
| 39           | 1            |                | 3 |                | 5 |                     | $\overline{7}$          | 8 | 9 | 10 | 11 | 12 | 13 |    | 15 |    | 17 |    |                     | 20 |    | 22 |    | 24 | 39           |
| 40           |              |                | 3 | $\overline{4}$ | 5 | 6                   | 7                       | 8 | 9 | 10 |    |    |    |    | 15 | 16 | 17 | 18 | 19                  | 20 | 21 | 22 |    |    | 40           |
| 41           | 1.           |                | 3 |                | 5 |                     | $\overline{7}$          | 8 | 9 | 10 | 11 | 12 |    |    | 15 | 16 | 17 | 18 | 19                  | 20 | 21 | 22 |    |    | 41           |
| 42           |              |                | 3 | 4              | 5 | 6                   | $\overline{7}$          | 8 | 9 | 10 |    |    |    |    | 15 | 16 | 17 | 18 | 19                  | 20 | 21 | 22 |    |    | 42           |
| 43           | $\mathbf{1}$ |                | 3 |                | 5 |                     | 7                       | 8 | 9 | 10 | 11 | 12 |    |    | 15 | 16 | 17 | 18 | 19                  | 20 | 21 | 22 |    |    | 43           |
| 44           |              |                | 3 | $\overline{4}$ | 5 | 6                   | $\overline{7}$          | 8 | 9 | 10 |    |    |    |    | 15 | 16 | 17 | 18 | 19                  | 20 | 21 | 22 |    |    | 44           |
| 45           | 1            |                | 3 |                | 5 |                     | 7                       | 8 | 9 | 10 | 11 | 12 |    |    | 15 | 16 | 17 | 18 | 19                  | 20 | 21 | 22 |    |    | 45           |
| 46           |              |                | 3 | 4              | 5 | 6                   | $\overline{7}$          | 8 | 9 | 10 |    |    |    |    | 15 | 16 | 17 | 18 | 19                  | 20 | 21 | 22 |    |    | 46           |
| 47           | 1.           |                | 3 |                | 5 |                     | $\overline{7}$          | 8 | 9 | 10 | 11 | 12 |    |    | 15 | 16 | 17 | 18 | 19                  | 20 | 21 | 22 |    |    | 47           |
| 48           |              |                | 3 | 4              | 5 | 6                   | 7                       | 8 | 9 | 10 |    |    |    |    | 15 | 16 | 17 | 18 | 19                  | 20 | 21 | 22 |    |    | 48           |

<span id="page-131-0"></span>Tabla 66. Duplicación de memoria con seis procesadores (Procesadores 1 y 2, 25 a 48 DIMM en total instalados en el servidor).

- [Tabla 65 "Duplicación de memoria con seis procesadores \(Procesadores 1 y 2, 12 a 24 DIMM en total](#page-130-1)  [instalados en el servidor\)." en la página 127](#page-130-1)
- [Tabla 67 "Duplicación de memoria con seis procesadores \(Procesadores 1 y 2, 49 a 72 DIMM en total](#page-132-0)  [instalados en el servidor\)." en la página 129](#page-132-0)
- Para continuar llenando los DIMM para un sistema con 25 a 48 DIMM:
	- [Tabla 69 "Duplicación de memoria con seis procesadores \(Procesadores 3 y 4, 25 a 48 DIMM en total](#page-134-0)  [instalados en el servidor\)." en la página 131](#page-134-0)
	- [Tabla 72 "Duplicación de memoria con seis procesadores \(Procesadores 5 y 6, 25 a 48 DIMM en total](#page-137-0)  [instalados en el servidor\)." en la página 134](#page-137-0)
	- [Tabla 75 "Duplicación de memoria con seis procesadores \(Procesadores 7 y 8, 25 a 48 DIMM en total](#page-141-0)  [instalados en el servidor\)." en la página 138](#page-141-0)

| <b>Total</b> |              |                |   |                |   |   | Procesador 1   |   |   |    |    |    |    |    |    |    |    |    | <b>Procesador 2</b> |    |    |    |    |    | <b>Total</b> |
|--------------|--------------|----------------|---|----------------|---|---|----------------|---|---|----|----|----|----|----|----|----|----|----|---------------------|----|----|----|----|----|--------------|
| <b>DIMM</b>  | 1            | $\mathbf{2}$   | 3 | 4              | 5 | 6 | 7              | 8 | 9 | 10 | 11 | 12 | 13 | 14 | 15 | 16 | 17 | 18 | 19                  | 20 | 21 | 22 | 23 | 24 | <b>DIMM</b>  |
| 49           | 1            |                | 3 |                | 5 |   | 7              | 8 | 9 | 10 | 11 | 12 |    |    | 15 | 16 | 17 | 18 | 19                  | 20 | 21 | 22 |    |    | 49           |
| 50           | 1            |                | 3 |                | 5 |   | 7              | 8 | 9 | 10 | 11 | 12 | 13 |    | 15 |    | 17 |    | 19                  | 20 | 21 | 22 | 23 | 24 | 50           |
| 51           | 1            |                | 3 |                | 5 |   | 7              | 8 | 9 | 10 | 11 | 12 | 13 |    | 15 |    | 17 |    | 19                  | 20 | 21 | 22 | 23 | 24 | 51           |
| 52           | 1            |                | 3 |                | 5 |   | 7              | 8 | 9 | 10 | 11 | 12 | 13 |    | 15 |    | 17 |    | 19                  | 20 | 21 | 22 | 23 | 24 | 52           |
| 53           | 1            |                | 3 |                | 5 |   | 7              | 8 | 9 | 10 | 11 | 12 | 13 |    | 15 |    | 17 |    | 19                  | 20 | 21 | 22 | 23 | 24 | 53           |
| 54           | 1            |                | 3 |                | 5 |   | $\overline{7}$ | 8 | 9 | 10 | 11 | 12 | 13 |    | 15 |    | 17 |    | 19                  | 20 | 21 | 22 | 23 | 24 | 54           |
| 55           | 1            | 2              | 3 | 4              | 5 | 6 | 7              | 8 | 9 | 10 | 11 | 12 | 13 |    | 15 |    | 17 |    | 19                  | 20 | 21 | 22 | 23 | 24 | 55           |
| 56           | 1            | 2              | 3 | 4              | 5 | 6 | 7              | 8 | 9 | 10 | 11 | 12 | 13 |    | 15 |    | 17 |    | 19                  | 20 | 21 | 22 | 23 | 24 | 56           |
| 57           | 1            | 2              | 3 | 4              | 5 | 6 | 7              | 8 | 9 | 10 | 11 | 12 | 13 |    | 15 |    | 17 |    | 19                  | 20 | 21 | 22 | 23 | 24 | 57           |
| 58           | 1            | 2              | 3 | 4              | 5 | 6 | 7              | 8 | 9 | 10 | 11 | 12 | 13 | 14 | 15 | 16 | 17 | 18 | 19                  | 20 | 21 | 22 | 23 | 24 | 58           |
| 59           | 1            | 2              | 3 | 4              | 5 | 6 | 7              | 8 | 9 | 10 | 11 | 12 | 13 | 14 | 15 | 16 | 17 | 18 | 19                  | 20 | 21 | 22 | 23 | 24 | 59           |
| 60           | 1            | $\overline{c}$ | 3 | $\overline{4}$ | 5 | 6 | $\overline{7}$ | 8 | 9 | 10 | 11 | 12 | 13 | 14 | 15 | 16 | 17 | 18 | 19                  | 20 | 21 | 22 | 23 | 24 | 60           |
| 61           | 1            | 2              | 3 | 4              | 5 | 6 | 7              | 8 | 9 | 10 | 11 | 12 | 13 | 14 | 15 | 16 | 17 | 18 | 19                  | 20 | 21 | 22 | 23 | 24 | 61           |
| 62           | 1            | 2              | 3 | 4              | 5 | 6 | 7              | 8 | 9 | 10 | 11 | 12 | 13 | 14 | 15 | 16 | 17 | 18 | 19                  | 20 | 21 | 22 | 23 | 24 | 62           |
| 63           | 1            | 2              | 3 | 4              | 5 | 6 | $\overline{7}$ | 8 | 9 | 10 | 11 | 12 | 13 | 14 | 15 | 16 | 17 | 18 | 19                  | 20 | 21 | 22 | 23 | 24 | 63           |
| 64           | $\mathbf{1}$ | 2              | 3 | 4              | 5 | 6 | 7              | 8 | 9 | 10 | 11 | 12 | 13 | 14 | 15 | 16 | 17 | 18 | 19                  | 20 | 21 | 22 | 23 | 24 | 64           |
| 65           | 1            | 2              | 3 | 4              | 5 | 6 | 7              | 8 | 9 | 10 | 11 | 12 | 13 | 14 | 15 | 16 | 17 | 18 | 19                  | 20 | 21 | 22 | 23 | 24 | 65           |
| 66           | 1            | 2              | 3 | $\overline{4}$ | 5 | 6 | 7              | 8 | 9 | 10 | 11 | 12 | 13 | 14 | 15 | 16 | 17 | 18 | 19                  | 20 | 21 | 22 | 23 | 24 | 66           |
| 67           | 1            | 2              | 3 | 4              | 5 | 6 | 7              | 8 | 9 | 10 | 11 | 12 | 13 | 14 | 15 | 16 | 17 | 18 | 19                  | 20 | 21 | 22 | 23 | 24 | 67           |
| 68           | 1            | 2              | 3 | 4              | 5 | 6 | $\overline{7}$ | 8 | 9 | 10 | 11 | 12 | 13 | 14 | 15 | 16 | 17 | 18 | 19                  | 20 | 21 | 22 | 23 | 24 | 68           |
| 69           | 1            | 2              | 3 | 4              | 5 | 6 | 7              | 8 | 9 | 10 | 11 | 12 | 13 | 14 | 15 | 16 | 17 | 18 | 19                  | 20 | 21 | 22 | 23 | 24 | 69           |
| 70           | $\mathbf{1}$ | $\overline{2}$ | 3 | 4              | 5 | 6 | $\overline{7}$ | 8 | 9 | 10 | 11 | 12 | 13 | 14 | 15 | 16 | 17 | 18 | 19                  | 20 | 21 | 22 | 23 | 24 | 70           |
| 71           | 1            | 2              | 3 | 4              | 5 | 6 | 7              | 8 | 9 | 10 | 11 | 12 | 13 | 14 | 15 | 16 | 17 | 18 | 19                  | 20 | 21 | 22 | 23 | 24 | 71           |
| 72           | 1            | 2              | 3 | 4              | 5 | 6 | 7              | 8 | 9 | 10 | 11 | 12 | 13 | 14 | 15 | 16 | 17 | 18 | 19                  | 20 | 21 | 22 | 23 | 24 | 72           |

<span id="page-132-0"></span>Tabla 67. Duplicación de memoria con seis procesadores (Procesadores 1 y 2, 49 a 72 DIMM en total instalados en el servidor).

- [Tabla 65 "Duplicación de memoria con seis procesadores \(Procesadores 1 y 2, 12 a 24 DIMM en total](#page-130-1) [instalados en el servidor\)." en la página 127](#page-130-1)
- [Tabla 66 "Duplicación de memoria con seis procesadores \(Procesadores 1 y 2, 25 a 48 DIMM en total](#page-131-0) [instalados en el servidor\)." en la página 128](#page-131-0)
- Para continuar llenando los DIMM para un sistema con 49 a 72 DIMM:
	- [Tabla 70 "Duplicación de memoria con seis procesadores \(Procesadores 3 y 4, 49 a 72 DIMM en total](#page-135-0) [instalados en el servidor\)." en la página 132](#page-135-0)
	- [Tabla 73 "Duplicación de memoria con seis procesadores \(Procesadores 5 y 6, 49 a 72 DIMM en total](#page-139-0) [instalados en el servidor\)." en la página 136](#page-139-0)
	- [Tabla 76 "Duplicación de memoria con seis procesadores \(Procesadores 7 y 8, 49 a 72 DIMM en total](#page-142-0) [instalados en el servidor\)." en la página 139](#page-142-0)

| <b>Total</b> |   |              |   |   |   |   | Procesador 3 |   |   |    |    |    |    |    |    |    |                 |                 | Procesador 4 |                 |    |    |    |    | <b>Total</b> |
|--------------|---|--------------|---|---|---|---|--------------|---|---|----|----|----|----|----|----|----|-----------------|-----------------|--------------|-----------------|----|----|----|----|--------------|
| <b>DIMM</b>  | 1 | $\mathbf{2}$ | 3 | 4 | 5 | 6 | 7            | 8 | 9 | 10 | 11 | 12 | 13 | 14 | 15 | 16 | 17 <sup>1</sup> | 18 <sup>1</sup> | 19           | 20 <sub>1</sub> | 21 | 22 | 23 | 24 | <b>DIMM</b>  |
| 12           |   |              |   |   |   |   |              | 8 |   | 10 |    |    |    |    |    |    |                 |                 |              | 20              |    | 22 |    |    | 12           |
| 13           |   |              |   |   |   |   |              | 8 |   | 10 |    |    |    |    |    |    |                 |                 |              | 20              |    | 22 |    |    | 13           |
| 14           |   |              |   |   |   |   |              | 8 |   | 10 |    |    |    |    |    |    |                 |                 |              | 20              |    | 22 |    |    | 14           |
| 15           |   |              |   |   |   |   |              | 8 |   | 10 |    | 12 |    |    |    |    |                 |                 |              | 20              |    | 22 |    |    | 15           |
| 16           |   |              |   |   |   |   |              | 8 |   | 10 |    | 12 |    |    |    |    |                 |                 |              | 20              |    | 22 |    | 24 | 16           |
| 17           |   |              |   |   |   |   |              | 8 |   | 10 |    | 12 |    |    |    |    |                 |                 |              | 20              |    | 22 |    | 24 | 17           |
| 18           |   |              |   |   |   |   |              | 8 |   | 10 |    | 12 |    |    |    |    |                 |                 |              | 20              |    | 22 |    | 24 | 18           |
| 19           |   |              |   |   |   |   |              | 8 |   | 10 |    | 12 |    |    |    |    |                 |                 |              | 20              |    | 22 |    | 24 | 19           |
| 20           |   |              |   |   |   |   |              | 8 |   | 10 |    | 12 |    |    |    |    |                 |                 |              | 20              |    | 22 |    | 24 | 20           |
| 21           |   |              | 3 |   | 5 |   |              | 8 |   | 10 |    |    |    |    |    |    |                 |                 |              | 20              |    | 22 |    | 24 | 21           |
| 22           |   |              | 3 |   | 5 |   |              | 8 |   | 10 |    |    |    |    | 15 |    | 17              |                 |              | 20              |    | 22 |    |    | 22           |
| 23           |   |              | 3 |   | 5 |   |              | 8 |   | 10 |    |    |    |    | 15 |    | 17              |                 |              | 20              |    | 22 |    |    | 23           |
| 24           |   |              | 3 |   | 5 |   |              | 8 |   | 10 |    |    |    |    | 15 |    | 17              |                 |              | 20              |    | 22 |    |    | 24           |

<span id="page-133-0"></span>Tabla 68. Duplicación de memoria con seis procesadores (Procesadores 3 y 4, 12 a 24 DIMM en total instalados en el servidor).

- Secuencias de llenado de DIMM de los procesadores 3 y 4:
	- [Tabla 69 "Duplicación de memoria con seis procesadores \(Procesadores 3 y 4, 25 a 48 DIMM en total](#page-134-0)  [instalados en el servidor\)." en la página 131](#page-134-0)
	- [Tabla 70 "Duplicación de memoria con seis procesadores \(Procesadores 3 y 4, 49 a 72 DIMM en total](#page-135-0)  [instalados en el servidor\)." en la página 132](#page-135-0)
- Para continuar llenando los DIMM para un sistema con 12 a 24 DIMM:
	- [Tabla 65 "Duplicación de memoria con seis procesadores \(Procesadores 1 y 2, 12 a 24 DIMM en total](#page-130-1)  [instalados en el servidor\)." en la página 127](#page-130-1)
	- [Tabla 71 "Duplicación de memoria con seis procesadores \(Procesadores 5 y 6, 12 a 24 DIMM en total](#page-136-0)  [instalados en el servidor\)." en la página 133](#page-136-0)
	- [Tabla 74 "Duplicación de memoria con seis procesadores \(Procesadores 7 y 8, 12 a 24 DIMM en total](#page-140-0)  [instalados en el servidor\)." en la página 137](#page-140-0)

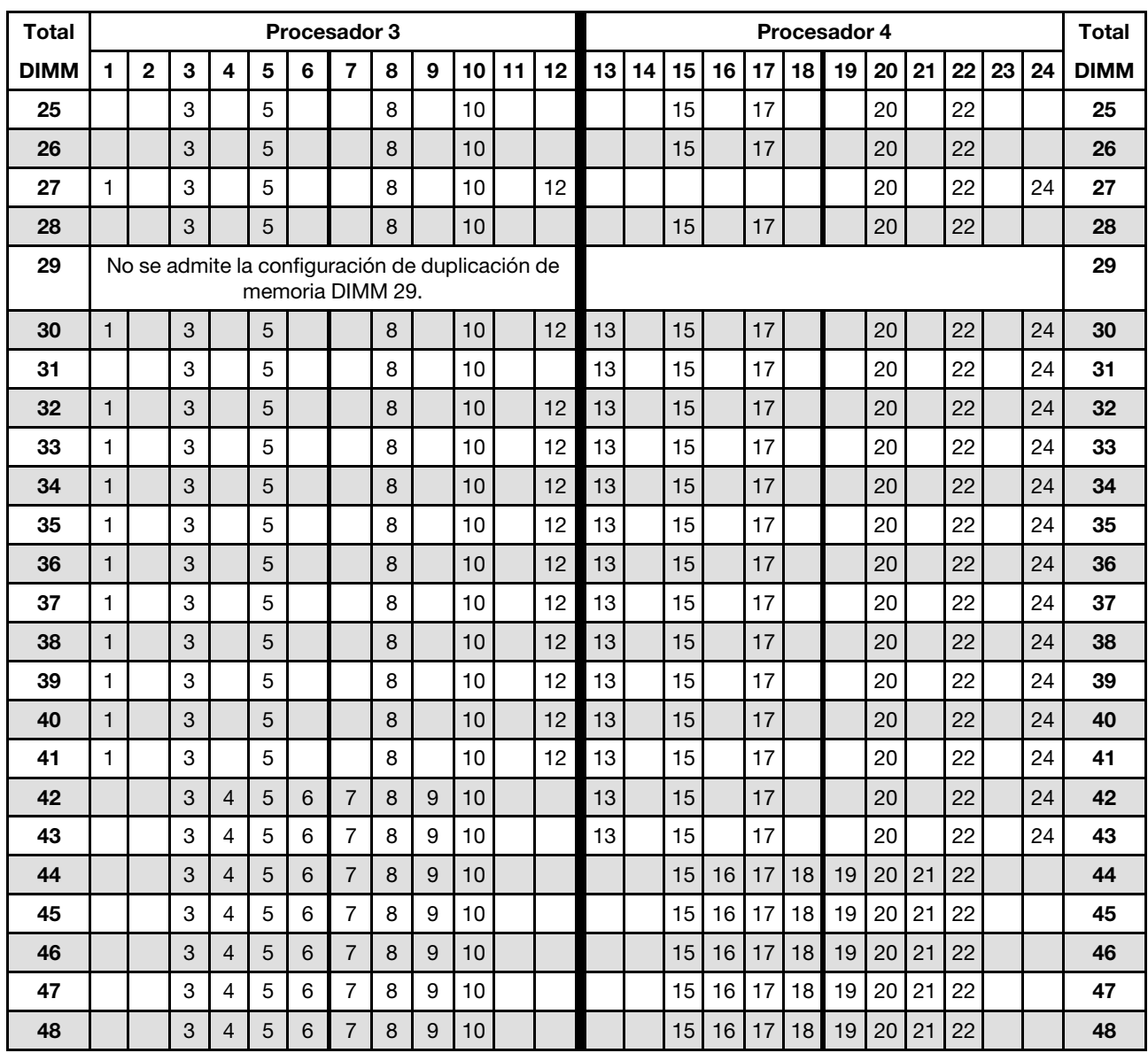

<span id="page-134-0"></span>Tabla 69. Duplicación de memoria con seis procesadores (Procesadores 3 y 4, 25 a 48 DIMM en total instalados en el servidor).

- Secuencias de llenado de DIMM de los procesadores 3 y 4:
	- [Tabla 68 "Duplicación de memoria con seis procesadores \(Procesadores 3 y 4, 12 a 24 DIMM en total](#page-133-0) [instalados en el servidor\)." en la página 130](#page-133-0)
	- [Tabla 70 "Duplicación de memoria con seis procesadores \(Procesadores 3 y 4, 49 a 72 DIMM en total](#page-135-0) [instalados en el servidor\)." en la página 132](#page-135-0)
- Para continuar llenando los DIMM para un sistema con 25 a 48 DIMM:
	- [Tabla 66 "Duplicación de memoria con seis procesadores \(Procesadores 1 y 2, 25 a 48 DIMM en total](#page-131-0) [instalados en el servidor\)." en la página 128](#page-131-0)
	- [Tabla 72 "Duplicación de memoria con seis procesadores \(Procesadores 5 y 6, 25 a 48 DIMM en total](#page-137-0) [instalados en el servidor\)." en la página 134](#page-137-0)
	- [Tabla 75 "Duplicación de memoria con seis procesadores \(Procesadores 7 y 8, 25 a 48 DIMM en total](#page-141-0) [instalados en el servidor\)." en la página 138](#page-141-0)

| <b>Total</b> |              |                |   |                |   |   | Procesador 3                                                        |   |   |    |    |    |    |    |    |    |    |    | <b>Procesador 4</b> |    |    |    |    |    | <b>Total</b> |
|--------------|--------------|----------------|---|----------------|---|---|---------------------------------------------------------------------|---|---|----|----|----|----|----|----|----|----|----|---------------------|----|----|----|----|----|--------------|
| <b>DIMM</b>  | 1            | $\overline{2}$ | 3 | 4              | 5 | 6 | 7                                                                   | 8 | 9 | 10 | 11 | 12 | 13 | 14 | 15 | 16 | 17 | 18 | 19                  | 20 | 21 | 22 | 23 | 24 | <b>DIMM</b>  |
| 49           |              |                | 3 | 4              | 5 | 6 | $\overline{7}$                                                      | 8 | 9 | 10 |    |    |    |    | 15 | 16 | 17 | 18 | 19                  | 20 | 21 | 22 |    |    | 49           |
| 50           |              |                | 3 | $\overline{4}$ | 5 | 6 | $\overline{7}$                                                      | 8 | 9 | 10 |    |    |    |    | 15 | 16 | 17 | 18 | 19                  | 20 | 21 | 22 |    |    | 50           |
| 51           | 1            |                | 3 |                | 5 |   | 7                                                                   | 8 | 9 | 10 | 11 | 12 |    |    | 15 | 16 | 17 | 18 | 19                  | 20 | 21 | 22 |    |    | 51           |
| 52           | $\mathbf{1}$ |                | 3 |                | 5 |   | $\overline{7}$                                                      | 8 | 9 | 10 | 11 | 12 | 13 |    | 15 |    | 17 |    | 19                  | 20 | 21 | 22 | 23 | 24 | 52           |
| 53           | 1            |                | 3 |                | 5 |   | $\overline{7}$                                                      | 8 | 9 | 10 | 11 | 12 | 13 |    | 15 |    | 17 |    | 19                  | 20 | 21 | 22 | 23 | 24 | 53           |
| 54           | $\mathbf{1}$ |                | 3 |                | 5 |   | $\overline{7}$                                                      | 8 | 9 | 10 | 11 | 12 | 13 |    | 15 |    | 17 |    | 19                  | 20 | 21 | 22 | 23 | 24 | 54           |
| 55           | 1            |                | 3 |                | 5 |   | $\overline{7}$                                                      | 8 | 9 | 10 | 11 | 12 | 13 |    | 15 |    | 17 |    | 19                  | 20 | 21 | 22 | 23 | 24 | 55           |
| 56           | 1            |                | 3 |                | 5 |   | $\overline{7}$                                                      | 8 | 9 | 10 | 11 | 12 | 13 |    | 15 |    | 17 |    | 19                  | 20 | 21 | 22 | 23 | 24 | 56           |
| 57           | 1            |                | 3 |                | 5 |   | $\overline{7}$                                                      | 8 | 9 | 10 | 11 | 12 | 13 |    | 15 |    | 17 |    | 19                  | 20 | 21 | 22 | 23 | 24 | 57           |
| 58           | $\mathbf{1}$ |                | 3 |                | 5 |   | $\overline{7}$                                                      | 8 | 9 | 10 | 11 | 12 | 13 |    | 15 |    | 17 |    | 19                  | 20 | 21 | 22 | 23 | 24 | 58           |
| 59           | 1            |                | 3 |                | 5 |   | 7                                                                   | 8 | 9 | 10 | 11 | 12 | 13 |    | 15 |    | 17 |    | 19                  | 20 | 21 | 22 | 23 | 24 | 59           |
| 60           | 1            |                | 3 |                | 5 |   | $\overline{7}$                                                      | 8 | 9 | 10 | 11 | 12 | 13 |    | 15 |    | 17 |    | 19                  | 20 | 21 | 22 | 23 | 24 | 60           |
| 61           | 1            | $\overline{c}$ | 3 | 4              | 5 | 6 | 7                                                                   | 8 | 9 | 10 | 11 | 12 | 13 |    | 15 |    | 17 |    | 19                  | 20 | 21 | 22 | 23 | 24 | 61           |
| 62           | $\mathbf{1}$ | $\overline{2}$ | 3 | $\overline{4}$ | 5 | 6 | $\overline{7}$                                                      | 8 | 9 | 10 | 11 | 12 | 13 |    | 15 |    | 17 |    | 19                  | 20 | 21 | 22 | 23 | 24 | 62           |
| 63           | 1            | $\overline{2}$ | 3 | $\overline{4}$ | 5 | 6 | $\overline{7}$                                                      | 8 | 9 | 10 | 11 | 12 | 13 |    | 15 |    | 17 |    | 19                  | 20 | 21 | 22 | 23 | 24 | 63           |
| 64           | $\mathbf{1}$ | $\overline{2}$ | 3 | $\overline{4}$ | 5 | 6 | $\overline{7}$                                                      | 8 | 9 | 10 | 11 | 12 | 13 | 14 | 15 | 16 | 17 | 18 | 19                  | 20 | 21 | 22 | 23 | 24 | 64           |
| 65           | 1            | $\overline{2}$ | 3 | 4              | 5 | 6 | 7                                                                   | 8 | 9 | 10 | 11 | 12 | 13 | 14 | 15 | 16 | 17 | 18 | 19                  | 20 | 21 | 22 | 23 | 24 | 65           |
| 66           | $\mathbf{1}$ | $\overline{2}$ | 3 | $\overline{4}$ | 5 | 6 | $\overline{7}$                                                      | 8 | 9 | 10 | 11 | 12 | 13 | 14 | 15 | 16 | 17 | 18 | 19                  | 20 | 21 | 22 | 23 | 24 | 66           |
| 67           |              |                |   |                |   |   | No se admite la configuración de duplicación de<br>memoria DIMM 67. |   |   |    |    |    |    |    |    |    |    |    |                     |    |    |    |    |    | 67           |
| 68           | $\mathbf{1}$ | $\overline{2}$ | 3 | $\overline{4}$ | 5 | 6 | $\overline{7}$                                                      | 8 | 9 | 10 | 11 | 12 | 13 | 14 | 15 | 16 | 17 | 18 | 19                  | 20 | 21 | 22 | 23 | 24 | 68           |
| 69           | 1            | $\overline{c}$ | 3 | 4              | 5 | 6 | 7                                                                   | 8 | 9 | 10 | 11 | 12 | 13 | 14 | 15 | 16 | 17 | 18 | 19                  | 20 | 21 | 22 | 23 | 24 | 69           |
| 70           | $\mathbf{1}$ | $\overline{2}$ | 3 | $\overline{4}$ | 5 | 6 | $\overline{7}$                                                      | 8 | 9 | 10 | 11 | 12 | 13 | 14 | 15 | 16 | 17 | 18 | 19                  | 20 | 21 | 22 | 23 | 24 | 70           |
| 71           | 1            | 2              | 3 | 4              | 5 | 6 | $\overline{7}$                                                      | 8 | 9 | 10 | 11 | 12 | 13 | 14 | 15 | 16 | 17 | 18 | 19                  | 20 | 21 | 22 | 23 | 24 | 71           |
| 72           | $\mathbf{1}$ | $\overline{2}$ | 3 | 4              | 5 | 6 | $\overline{7}$                                                      | 8 | 9 | 10 | 11 | 12 | 13 | 14 | 15 | 16 | 17 | 18 | 19                  | 20 | 21 | 22 | 23 | 24 | 72           |

<span id="page-135-0"></span>Tabla 70. Duplicación de memoria con seis procesadores (Procesadores 3 y 4, 49 a 72 DIMM en total instalados en el servidor).

- Secuencias de llenado de DIMM de los procesadores 3 y 4:
	- [Tabla 68 "Duplicación de memoria con seis procesadores \(Procesadores 3 y 4, 12 a 24 DIMM en total](#page-133-0)  [instalados en el servidor\)." en la página 130](#page-133-0)
	- [Tabla 69 "Duplicación de memoria con seis procesadores \(Procesadores 3 y 4, 25 a 48 DIMM en total](#page-134-0)  [instalados en el servidor\)." en la página 131](#page-134-0)
- Para continuar llenando los DIMM para un sistema con 49 a 72 DIMM:
	- [Tabla 67 "Duplicación de memoria con seis procesadores \(Procesadores 1 y 2, 49 a 72 DIMM en total](#page-132-0)  [instalados en el servidor\)." en la página 129](#page-132-0)
	- [Tabla 73 "Duplicación de memoria con seis procesadores \(Procesadores 5 y 6, 49 a 72 DIMM en total](#page-139-0)  [instalados en el servidor\)." en la página 136](#page-139-0)
	- [Tabla 76 "Duplicación de memoria con seis procesadores \(Procesadores 7 y 8, 49 a 72 DIMM en total](#page-142-0)  [instalados en el servidor\)." en la página 139](#page-142-0)

| <b>Total</b> |              |   |   |   |   | <b>Procesador 5</b>      |   |   |                 |    |                 |    |    |    |    |    |    | La ranura de procesador 6 está vacía |                 |    |    |    |    | <b>Total</b> |
|--------------|--------------|---|---|---|---|--------------------------|---|---|-----------------|----|-----------------|----|----|----|----|----|----|--------------------------------------|-----------------|----|----|----|----|--------------|
| <b>DIMM</b>  | $\mathbf{2}$ | 3 | 4 | 5 | 6 | $\overline{\phantom{a}}$ | 8 | 9 | 10              | 11 | 12 <sub>2</sub> | 13 | 14 | 15 | 16 | 17 | 18 | 19                                   | 20 <sub>1</sub> | 21 | 22 | 23 | 24 | <b>DIMM</b>  |
| 12           |              |   |   |   |   |                          | 8 |   | 10              |    |                 |    |    |    |    |    |    |                                      |                 |    |    |    |    | 12           |
| 13           |              |   |   |   |   |                          | 8 |   | 10              |    |                 |    |    |    |    |    |    |                                      |                 |    |    |    |    | 13           |
| 14           |              |   |   |   |   |                          | 8 |   | 10              |    |                 |    |    |    |    |    |    |                                      |                 |    |    |    |    | 14           |
| 15           |              |   |   |   |   |                          | 8 |   | 10              |    |                 |    |    |    |    |    |    |                                      |                 |    |    |    |    | 15           |
| 16           |              |   |   |   |   |                          | 8 |   | 10              |    |                 |    |    |    |    |    |    |                                      |                 |    |    |    |    | 16           |
| 17           |              |   |   |   |   |                          | 8 |   | 10 <sup>1</sup> |    | 12              |    |    |    |    |    |    |                                      |                 |    |    |    |    | 17           |
| 18           |              |   |   |   |   |                          | 8 |   | 10              |    | 12              |    |    |    |    |    |    |                                      |                 |    |    |    |    | 18           |
| 19           |              |   |   |   |   |                          | 8 |   | 10              |    | 12              |    |    |    |    |    |    |                                      |                 |    |    |    |    | 19           |
| 20           |              |   |   |   |   |                          | 8 |   | 10              |    | 12              |    |    |    |    |    |    |                                      |                 |    |    |    |    | 20           |
| 21           |              |   |   |   |   |                          | 8 |   | 10              |    | 12              |    |    |    |    |    |    |                                      |                 |    |    |    |    | 21           |
| 22           |              |   |   |   |   |                          | 8 |   | 10              |    | 12              |    |    |    |    |    |    |                                      |                 |    |    |    |    | 22           |
| 23           |              | 3 |   | 5 |   |                          | 8 |   | 10              |    |                 |    |    |    |    |    |    |                                      |                 |    |    |    |    | 23           |
| 24           |              | 3 |   | 5 |   |                          | 8 |   | 10              |    |                 |    |    |    |    |    |    |                                      |                 |    |    |    |    | 24           |

<span id="page-136-0"></span>Tabla 71. Duplicación de memoria con seis procesadores (Procesadores 5 y 6, 12 a 24 DIMM en total instalados en el servidor).

- Secuencias de llenado de DIMM de los procesadores 5 y 6:
	- [Tabla 72 "Duplicación de memoria con seis procesadores \(Procesadores 5 y 6, 25 a 48 DIMM en total](#page-137-0) [instalados en el servidor\)." en la página 134](#page-137-0)
	- [Tabla 73 "Duplicación de memoria con seis procesadores \(Procesadores 5 y 6, 49 a 72 DIMM en total](#page-139-0) [instalados en el servidor\)." en la página 136](#page-139-0)
- Para continuar llenando los DIMM para un sistema con 12 a 24 DIMM:
	- [Tabla 65 "Duplicación de memoria con seis procesadores \(Procesadores 1 y 2, 12 a 24 DIMM en total](#page-130-1) [instalados en el servidor\)." en la página 127](#page-130-1)
	- [Tabla 68 "Duplicación de memoria con seis procesadores \(Procesadores 3 y 4, 12 a 24 DIMM en total](#page-133-0) [instalados en el servidor\)." en la página 130](#page-133-0)
	- [Tabla 74 "Duplicación de memoria con seis procesadores \(Procesadores 7 y 8, 12 a 24 DIMM en total](#page-140-0) [instalados en el servidor\)." en la página 137](#page-140-0)

<span id="page-137-0"></span>Tabla 72. Duplicación de memoria con seis procesadores (Procesadores 5 y 6, 25 a 48 DIMM en total instalados en el servidor).

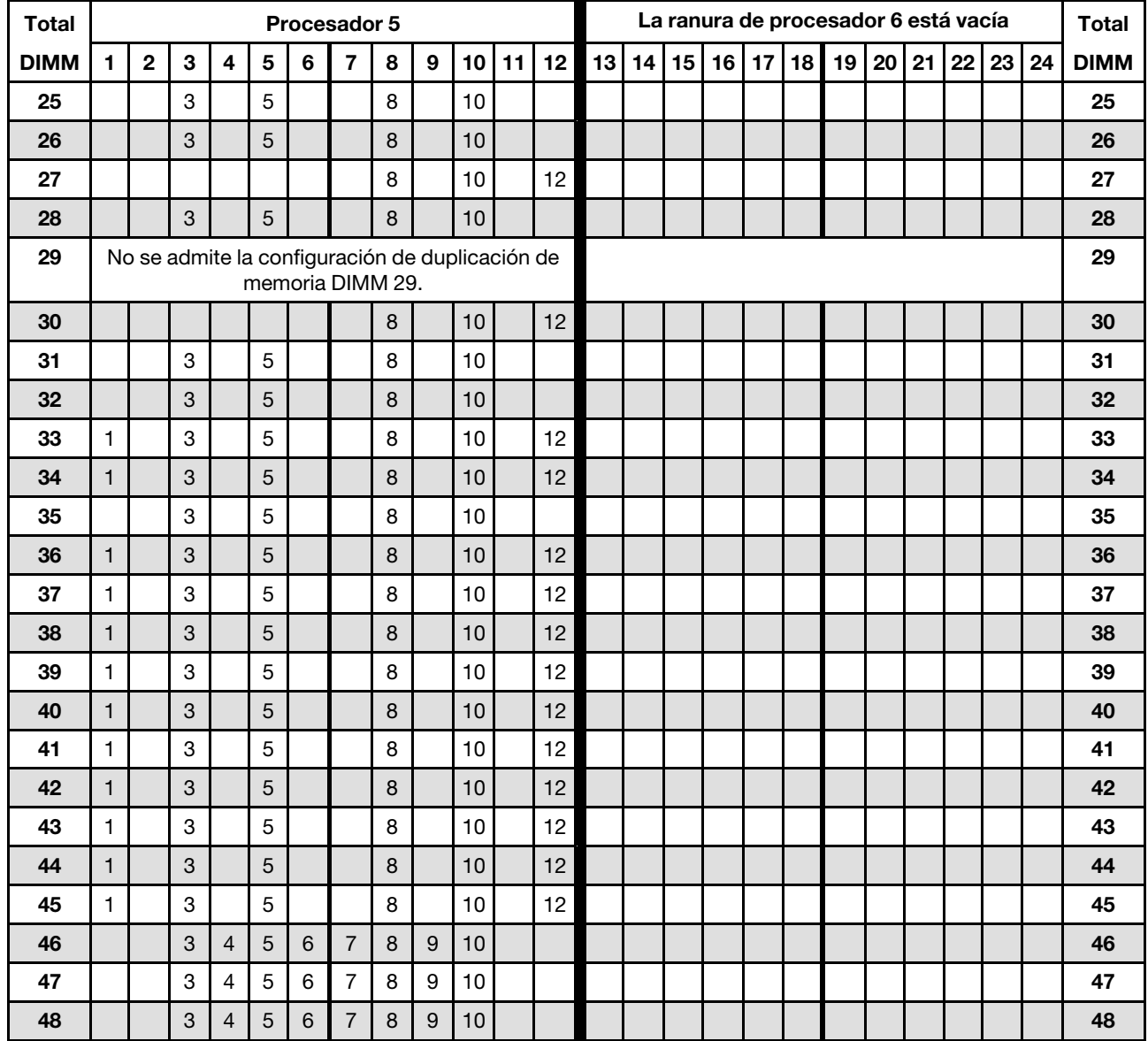

Nota: El procesador 6 realmente está instalado en la ranura del procesador 7.

Secuencias de llenado de DIMM relacionadas para seis sistemas de procesador:

- [Tabla 71 "Duplicación de memoria con seis procesadores \(Procesadores 5 y 6, 12 a 24 DIMM en total](#page-136-0)  [instalados en el servidor\)." en la página 133](#page-136-0)
- [Tabla 73 "Duplicación de memoria con seis procesadores \(Procesadores 5 y 6, 49 a 72 DIMM en total](#page-139-0)  [instalados en el servidor\)." en la página 136](#page-139-0)
- Para continuar llenando los DIMM para un sistema con 25 a 48 DIMM:
	- [Tabla 66 "Duplicación de memoria con seis procesadores \(Procesadores 1 y 2, 25 a 48 DIMM en total](#page-131-0)  [instalados en el servidor\)." en la página 128](#page-131-0)
	- [Tabla 69 "Duplicación de memoria con seis procesadores \(Procesadores 3 y 4, 25 a 48 DIMM en total](#page-134-0)  [instalados en el servidor\)." en la página 131](#page-134-0)
	- [Tabla 75 "Duplicación de memoria con seis procesadores \(Procesadores 7 y 8, 25 a 48 DIMM en total](#page-141-0)  [instalados en el servidor\)." en la página 138](#page-141-0)

| <b>Total</b> |              |                |   |                         |                |                 | Procesador 5                                                        |   |                  |       |    |    |    |    |    |    |    |    | La ranura de procesador 6 está vacía |    |    |    |    |    | <b>Total</b> |
|--------------|--------------|----------------|---|-------------------------|----------------|-----------------|---------------------------------------------------------------------|---|------------------|-------|----|----|----|----|----|----|----|----|--------------------------------------|----|----|----|----|----|--------------|
| <b>DIMM</b>  | 1            | $\mathbf 2$    | 3 | $\overline{\mathbf{4}}$ | 5              | 6               | 7                                                                   | 8 | $\boldsymbol{9}$ | 10    | 11 | 12 | 13 | 14 | 15 | 16 | 17 | 18 | 19                                   | 20 | 21 | 22 | 23 | 24 | <b>DIMM</b>  |
| 49           |              |                | 3 | $\overline{4}$          | 5              | $6\phantom{1}6$ | $\overline{7}$                                                      | 8 | $\boldsymbol{9}$ | 10    |    |    |    |    |    |    |    |    |                                      |    |    |    |    |    | 49           |
| 50           |              |                | 3 | $\overline{4}$          | 5              | 6               | $\overline{7}$                                                      | 8 | 9                | 10    |    |    |    |    |    |    |    |    |                                      |    |    |    |    |    | 50           |
| 51           |              |                | 3 | $\overline{4}$          | 5              | 6               | $\overline{7}$                                                      | 8 | 9                | 10    |    |    |    |    |    |    |    |    |                                      |    |    |    |    |    | 51           |
| 52           |              |                | 3 | $\overline{4}$          | $\overline{5}$ | $6\phantom{1}6$ | $\overline{7}$                                                      | 8 | $\overline{9}$   | 10    |    |    |    |    |    |    |    |    |                                      |    |    |    |    |    | 52           |
| 53           | $\mathbf{1}$ |                | 3 |                         | $\sqrt{5}$     |                 |                                                                     | 8 |                  | 10    |    | 12 |    |    |    |    |    |    |                                      |    |    |    |    |    | 53           |
| 54           | $\mathbf{1}$ |                | 3 |                         | 5              |                 | $\overline{7}$                                                      | 8 | 9                | 10    | 11 | 12 |    |    |    |    |    |    |                                      |    |    |    |    |    | 54           |
| 55           |              |                | 3 | $\overline{4}$          | $\sqrt{5}$     | 6               | $\overline{7}$                                                      | 8 | $\boldsymbol{9}$ | 10    |    |    |    |    |    |    |    |    |                                      |    |    |    |    |    | 55           |
| 56           | $\mathbf{1}$ |                | 3 |                         | 5              |                 | $\overline{7}$                                                      | 8 | $\boldsymbol{9}$ | 10    | 11 | 12 |    |    |    |    |    |    |                                      |    |    |    |    |    | 56           |
| 57           | $\mathbf{1}$ |                | 3 |                         | 5              |                 | $\overline{7}$                                                      | 8 | 9                | 10    | 11 | 12 |    |    |    |    |    |    |                                      |    |    |    |    |    | 57           |
| 58           |              |                | 3 | $\overline{4}$          | 5              | 6               | $\overline{7}$                                                      | 8 | 9                | 10    |    |    |    |    |    |    |    |    |                                      |    |    |    |    |    | 58           |
| 59           | $\mathbf{1}$ |                | 3 |                         | 5              |                 | $\overline{7}$                                                      | 8 | $\boldsymbol{9}$ | 10    | 11 | 12 |    |    |    |    |    |    |                                      |    |    |    |    |    | 59           |
| 60           | $\mathbf{1}$ |                | 3 |                         | 5              |                 | $\overline{7}$                                                      | 8 | 9                | 10    | 11 | 12 |    |    |    |    |    |    |                                      |    |    |    |    |    | 60           |
| 61           |              |                | 3 | $\overline{4}$          | $\overline{5}$ | 6               | 7                                                                   | 8 | 9                | 10    |    |    |    |    |    |    |    |    |                                      |    |    |    |    |    | 61           |
| 62           | $\mathbf{1}$ |                | 3 |                         | $\overline{5}$ |                 | $\overline{7}$                                                      | 8 | 9                | 10    | 11 | 12 |    |    |    |    |    |    |                                      |    |    |    |    |    | 62           |
| 63           | $\mathbf{1}$ |                | 3 |                         | 5              |                 | $\overline{7}$                                                      | 8 | $\boldsymbol{9}$ | 10    | 11 | 12 |    |    |    |    |    |    |                                      |    |    |    |    |    | 63           |
| 64           |              |                | 3 | $\overline{4}$          | $\overline{5}$ | $6\phantom{1}6$ | $\overline{7}$                                                      | 8 | $\boldsymbol{9}$ | 10    |    |    |    |    |    |    |    |    |                                      |    |    |    |    |    | 64           |
| 65           | 1            |                | 3 |                         | 5              |                 | 7                                                                   | 8 | 9                | 10    | 11 | 12 |    |    |    |    |    |    |                                      |    |    |    |    |    | 65           |
| 66           | $\mathbf{1}$ |                | 3 |                         | 5              |                 | $\overline{7}$                                                      | 8 | $9\,$            | 10    | 11 | 12 |    |    |    |    |    |    |                                      |    |    |    |    |    | 66           |
| 67           |              |                |   |                         |                |                 | No se admite la configuración de duplicación de<br>memoria DIMM 67. |   |                  |       |    |    |    |    |    |    |    |    |                                      |    |    |    |    |    | 67           |
| 68           | $\mathbf{1}$ | $\overline{2}$ | 3 | $\overline{4}$          | $\overline{5}$ | $\,6$           | $\overline{7}$                                                      | 8 | 9                | 10    | 11 | 12 |    |    |    |    |    |    |                                      |    |    |    |    |    | 68           |
| 69           | $\mathbf{1}$ | $\overline{2}$ | 3 | $\overline{\mathbf{4}}$ | 5              | 6               | $\overline{7}$                                                      | 8 | 9                | 10    | 11 | 12 |    |    |    |    |    |    |                                      |    |    |    |    |    | 69           |
| 70           |              |                |   |                         |                |                 | No se admite la configuración de duplicación de<br>memoria DIMM 70. |   |                  |       |    |    |    |    |    |    |    |    |                                      |    |    |    |    |    | 70           |
| 71           |              |                |   |                         |                |                 | No se admite la configuración de duplicación de<br>memoria DIMM 71. |   |                  |       |    |    |    |    |    |    |    |    |                                      |    |    |    |    |    | 71           |
| 72           | 1            | $\overline{2}$ | 3 | $\overline{4}$          | 5              | $6\overline{6}$ | $\overline{7}$                                                      | 8 | 9                | 10 11 |    | 12 |    |    |    |    |    |    |                                      |    |    |    |    |    | 72           |

<span id="page-139-0"></span>Tabla 73. Duplicación de memoria con seis procesadores (Procesadores 5 y 6, 49 a 72 DIMM en total instalados en el servidor).

- Secuencias de llenado de DIMM de los procesadores 5 y 6:
	- [Tabla 71 "Duplicación de memoria con seis procesadores \(Procesadores 5 y 6, 12 a 24 DIMM en total](#page-136-0)  [instalados en el servidor\)." en la página 133](#page-136-0)
	- [Tabla 72 "Duplicación de memoria con seis procesadores \(Procesadores 5 y 6, 25 a 48 DIMM en total](#page-137-0)  [instalados en el servidor\)." en la página 134](#page-137-0)
- Para continuar llenando los DIMM para un sistema con 49 a 72 DIMM:
	- [Tabla 67 "Duplicación de memoria con seis procesadores \(Procesadores 1 y 2, 49 a 72 DIMM en total](#page-132-0)  [instalados en el servidor\)." en la página 129](#page-132-0)
	- [Tabla 70 "Duplicación de memoria con seis procesadores \(Procesadores 3 y 4, 49 a 72 DIMM en total](#page-135-0)  [instalados en el servidor\)." en la página 132](#page-135-0)

### – [Tabla 76 "Duplicación de memoria con seis procesadores \(Procesadores 7 y 8, 49 a 72 DIMM en total](#page-142-0) [instalados en el servidor\)." en la página 139](#page-142-0)

<span id="page-140-0"></span>Tabla 74. Duplicación de memoria con seis procesadores (Procesadores 7 y 8, 12 a 24 DIMM en total instalados en el servidor).

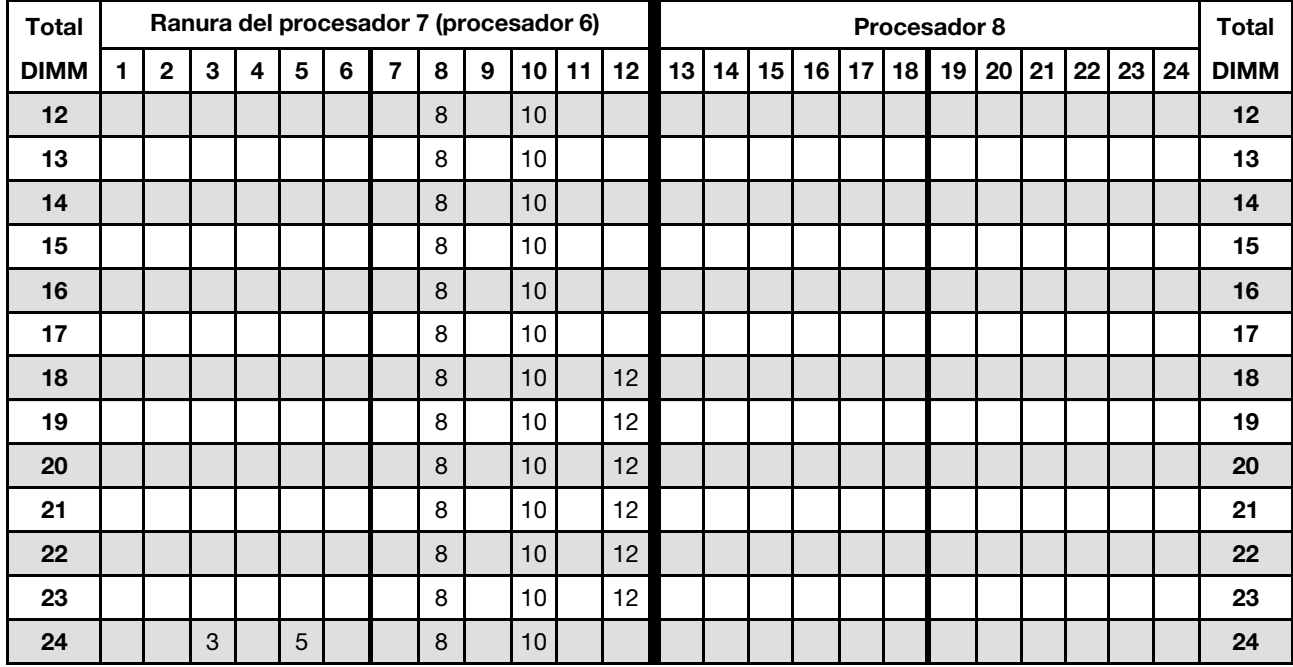

Nota: El procesador 6 realmente está instalado en la ranura del procesador 7.

Secuencias de llenado de DIMM relacionadas para seis sistemas de procesador:

- [Tabla 75 "Duplicación de memoria con seis procesadores \(Procesadores 7 y 8, 25 a 48 DIMM en total](#page-141-0) [instalados en el servidor\)." en la página 138](#page-141-0)
- [Tabla 76 "Duplicación de memoria con seis procesadores \(Procesadores 7 y 8, 49 a 72 DIMM en total](#page-142-0) [instalados en el servidor\)." en la página 139](#page-142-0)
- Para continuar llenando los DIMM para un sistema con 12 a 24 DIMM:
	- [Tabla 65 "Duplicación de memoria con seis procesadores \(Procesadores 1 y 2, 12 a 24 DIMM en total](#page-130-1) [instalados en el servidor\)." en la página 127](#page-130-1)
	- [Tabla 68 "Duplicación de memoria con seis procesadores \(Procesadores 3 y 4, 12 a 24 DIMM en total](#page-133-0) [instalados en el servidor\)." en la página 130](#page-133-0)
	- [Tabla 71 "Duplicación de memoria con seis procesadores \(Procesadores 5 y 6, 12 a 24 DIMM en total](#page-136-0) [instalados en el servidor\)." en la página 133](#page-136-0)

| <b>Total</b> |              |                         |                           |                         |                |                | Ranura del procesador 7 (procesador 6)                              |                  |                  |    |    |    |    |    |    |    |    |    | Procesador 8 |    |    |    |    |    | <b>Total</b> |
|--------------|--------------|-------------------------|---------------------------|-------------------------|----------------|----------------|---------------------------------------------------------------------|------------------|------------------|----|----|----|----|----|----|----|----|----|--------------|----|----|----|----|----|--------------|
| <b>DIMM</b>  | 1            | $\overline{\mathbf{2}}$ | 3                         | $\overline{\mathbf{4}}$ | 5              | $6\phantom{1}$ | $\overline{7}$                                                      | 8                | $\boldsymbol{9}$ | 10 | 11 | 12 | 13 | 14 | 15 | 16 | 17 | 18 | 19           | 20 | 21 | 22 | 23 | 24 | <b>DIMM</b>  |
| 25           |              |                         |                           |                         |                |                |                                                                     | 8                |                  | 10 |    | 12 |    |    |    |    |    |    |              |    |    |    |    |    | 25           |
| 26           |              |                         | $\sqrt{3}$                |                         | 5              |                |                                                                     | 8                |                  | 10 |    |    |    |    |    |    |    |    |              |    |    |    |    |    | 26           |
| 27           |              |                         |                           |                         |                |                |                                                                     | 8                |                  | 10 |    | 12 |    |    |    |    |    |    |              |    |    |    |    |    | 27           |
| 28           |              |                         | $\mathbf{3}$              |                         | $\overline{5}$ |                |                                                                     | 8                |                  | 10 |    |    |    |    |    |    |    |    |              |    |    |    |    |    | 28           |
| 29           |              |                         |                           |                         |                |                | No se admite la configuración de duplicación de<br>memoria DIMM 29. |                  |                  |    |    |    |    |    |    |    |    |    |              |    |    |    |    |    | 29           |
| 30           |              |                         |                           |                         |                |                |                                                                     | $\, 8$           |                  | 10 |    | 12 |    |    |    |    |    |    |              |    |    |    |    |    | 30           |
| 31           |              |                         |                           |                         |                |                |                                                                     | 8                |                  | 10 |    | 12 |    |    |    |    |    |    |              |    |    |    |    |    | 31           |
| 32           |              |                         | $\mathbf{3}$              |                         | 5              |                |                                                                     | 8                |                  | 10 |    |    |    |    |    |    |    |    |              |    |    |    |    |    | 32           |
| 33           |              |                         |                           |                         |                |                |                                                                     | 8                |                  | 10 |    | 12 |    |    |    |    |    |    |              |    |    |    |    |    | 33           |
| 34           |              |                         | $\mathbf{3}$              |                         | 5              |                |                                                                     | $\boldsymbol{8}$ |                  | 10 |    |    |    |    |    |    |    |    |              |    |    |    |    |    | 34           |
| 35           |              |                         | 3                         |                         | $\overline{5}$ |                |                                                                     | 8                |                  | 10 |    |    |    |    |    |    |    |    |              |    |    |    |    |    | 35           |
| 36           | $\mathbf{1}$ |                         | 3                         |                         | 5              |                |                                                                     | 8                |                  | 10 |    | 12 |    |    |    |    |    |    |              |    |    |    |    |    | 36           |
| 37           |              |                         | $\mathbf 3$               |                         | $\overline{5}$ |                |                                                                     | 8                |                  | 10 |    |    |    |    |    |    |    |    |              |    |    |    |    |    | 37           |
| 38           |              |                         | $\mathbf{3}$              |                         | $\overline{5}$ |                |                                                                     | 8                |                  | 10 |    |    |    |    |    |    |    |    |              |    |    |    |    |    | 38           |
| 39           | 1            |                         | $\ensuremath{\mathsf{3}}$ |                         | $\sqrt{5}$     |                |                                                                     | 8                |                  | 10 |    | 12 |    |    |    |    |    |    |              |    |    |    |    |    | 39           |
| 40           | $\mathbf{1}$ |                         | 3                         |                         | 5              |                |                                                                     | 8                |                  | 10 |    | 12 |    |    |    |    |    |    |              |    |    |    |    |    | 40           |
| 41           | 1            |                         | $\mathbf 3$               |                         | $\overline{5}$ |                |                                                                     | 8                |                  | 10 |    | 12 |    |    |    |    |    |    |              |    |    |    |    |    | 41           |
| 42           | $\mathbf{1}$ |                         | 3                         |                         | 5              |                |                                                                     | 8                |                  | 10 |    | 12 |    |    |    |    |    |    |              |    |    |    |    |    | 42           |
| 43           | 1            |                         | $\ensuremath{\mathsf{3}}$ |                         | $\sqrt{5}$     |                |                                                                     | 8                |                  | 10 |    | 12 |    |    |    |    |    |    |              |    |    |    |    |    | 43           |
| 44           | $\mathbf{1}$ |                         | 3                         |                         | 5              |                |                                                                     | 8                |                  | 10 |    | 12 |    |    |    |    |    |    |              |    |    |    |    |    | 44           |
| 45           | $\mathbf{1}$ |                         | $\ensuremath{\mathsf{3}}$ |                         | $\overline{5}$ |                |                                                                     | 8                |                  | 10 |    | 12 |    |    |    |    |    |    |              |    |    |    |    |    | 45           |
| 46           | $\mathbf{1}$ |                         | 3                         |                         | 5              |                |                                                                     | 8                |                  | 10 |    | 12 |    |    |    |    |    |    |              |    |    |    |    |    | 46           |
| 47           | 1            |                         | $\ensuremath{\mathsf{3}}$ |                         | $\sqrt{5}$     |                |                                                                     | 8                |                  | 10 |    | 12 |    |    |    |    |    |    |              |    |    |    |    |    | 47           |
| 48           |              |                         | $\ensuremath{\mathsf{3}}$ | 4                       | 5              | 6              | $\overline{7}$                                                      | 8                | $\boldsymbol{9}$ | 10 |    |    |    |    |    |    |    |    |              |    |    |    |    |    | 48           |

<span id="page-141-0"></span>Tabla 75. Duplicación de memoria con seis procesadores (Procesadores 7 y 8, 25 a 48 DIMM en total instalados en el servidor).

- [Tabla 74 "Duplicación de memoria con seis procesadores \(Procesadores 7 y 8, 12 a 24 DIMM en total](#page-140-0)  [instalados en el servidor\)." en la página 137](#page-140-0)
- [Tabla 76 "Duplicación de memoria con seis procesadores \(Procesadores 7 y 8, 49 a 72 DIMM en total](#page-142-0)  [instalados en el servidor\)." en la página 139](#page-142-0)
- Para continuar llenando los DIMM para un sistema con 25 a 48 DIMM:
	- [Tabla 66 "Duplicación de memoria con seis procesadores \(Procesadores 1 y 2, 25 a 48 DIMM en total](#page-131-0)  [instalados en el servidor\)." en la página 128](#page-131-0)
	- [Tabla 69 "Duplicación de memoria con seis procesadores \(Procesadores 3 y 4, 25 a 48 DIMM en total](#page-134-0)  [instalados en el servidor\)." en la página 131](#page-134-0)
	- [Tabla 72 "Duplicación de memoria con seis procesadores \(Procesadores 5 y 6, 25 a 48 DIMM en total](#page-137-0)  [instalados en el servidor\)." en la página 134](#page-137-0)

| Total       | Ranura del procesador 7 (procesador 6)                              |                |              |                         |                |                 |                         |   |                  |       |    |    | <b>Procesador 8</b> |    |    |    |    |    |    |    |    |    |    |    | <b>Total</b> |
|-------------|---------------------------------------------------------------------|----------------|--------------|-------------------------|----------------|-----------------|-------------------------|---|------------------|-------|----|----|---------------------|----|----|----|----|----|----|----|----|----|----|----|--------------|
| <b>DIMM</b> | 1                                                                   | $\overline{2}$ | 3            | $\overline{\mathbf{4}}$ | 5              | 6               | $\overline{\mathbf{z}}$ | 8 | $\boldsymbol{9}$ | 10    | 11 | 12 | 13                  | 14 | 15 | 16 | 17 | 18 | 19 | 20 | 21 | 22 | 23 | 24 | <b>DIMM</b>  |
| 49          |                                                                     |                | 3            | $\overline{4}$          | 5              | $6\phantom{1}6$ | $\overline{7}$          | 8 | $\boldsymbol{9}$ | 10    |    |    |                     |    |    |    |    |    |    |    |    |    |    |    | 49           |
| 50          |                                                                     |                | 3            | $\overline{4}$          | 5              | $6\phantom{1}$  | $\overline{7}$          | 8 | 9                | 10    |    |    |                     |    |    |    |    |    |    |    |    |    |    |    | 50           |
| 51          |                                                                     |                | 3            | $\overline{4}$          | 5              | $6\phantom{1}$  | $\overline{7}$          | 8 | $\boldsymbol{9}$ | 10    |    |    |                     |    |    |    |    |    |    |    |    |    |    |    | 51           |
| 52          |                                                                     |                | 3            | $\overline{4}$          | $\overline{5}$ | 6               | $\overline{7}$          | 8 | $\boldsymbol{9}$ | 10    |    |    |                     |    |    |    |    |    |    |    |    |    |    |    | 52           |
| 53          |                                                                     |                | 3            | $\overline{4}$          | 5              | 6               | $\overline{7}$          | 8 | $\boldsymbol{9}$ | 10    |    |    |                     |    |    |    |    |    |    |    |    |    |    |    | 53           |
| 54          | $\mathbf{1}$                                                        |                | 3            |                         | 5              |                 | $\overline{7}$          | 8 | $\overline{9}$   | 10    | 11 | 12 |                     |    |    |    |    |    |    |    |    |    |    |    | 54           |
| 55          |                                                                     |                | 3            | $\overline{4}$          | $\overline{5}$ | 6               | 7                       | 8 | $\boldsymbol{9}$ | 10    |    |    |                     |    |    |    |    |    |    |    |    |    |    |    | 55           |
| 56          |                                                                     |                | 3            | $\overline{4}$          | 5              | 6               | $\overline{7}$          | 8 | $\overline{9}$   | 10    |    |    |                     |    |    |    |    |    |    |    |    |    |    |    | 56           |
| 57          | $\mathbf{1}$                                                        |                | 3            |                         | 5              |                 | $\overline{7}$          | 8 | $\boldsymbol{9}$ | 10    | 11 | 12 |                     |    |    |    |    |    |    |    |    |    |    |    | 57           |
| 58          |                                                                     |                | 3            | $\overline{4}$          | 5              | 6               | $\overline{7}$          | 8 | 9                | 10    |    |    |                     |    |    |    |    |    |    |    |    |    |    |    | 58           |
| 59          |                                                                     |                | 3            | $\overline{4}$          | $\overline{5}$ | $\,6$           | $\overline{7}$          | 8 | $\boldsymbol{9}$ | 10    |    |    |                     |    |    |    |    |    |    |    |    |    |    |    | 59           |
| 60          | $\mathbf{1}$                                                        |                | 3            |                         | 5              |                 | $\overline{7}$          | 8 | 9                | 10    | 11 | 12 |                     |    |    |    |    |    |    |    |    |    |    |    | 60           |
| 61          |                                                                     |                | 3            | $\overline{4}$          | 5              | $6\phantom{1}$  | $\overline{7}$          | 8 | $\boldsymbol{9}$ | 10    |    |    |                     |    |    |    |    |    |    |    |    |    |    |    | 61           |
| 62          |                                                                     |                | 3            | $\overline{4}$          | 5              | 6               | $\overline{7}$          | 8 | $\boldsymbol{9}$ | 10    |    |    |                     |    |    |    |    |    |    |    |    |    |    |    | 62           |
| 63          | $\mathbf{1}$                                                        |                | 3            |                         | 5              |                 | $\overline{7}$          | 8 | $\boldsymbol{9}$ | 10    | 11 | 12 |                     |    |    |    |    |    |    |    |    |    |    |    | 63           |
| 64          |                                                                     |                | 3            | $\overline{4}$          | 5              | $6\phantom{1}$  | $\overline{7}$          | 8 | $\overline{9}$   | 10    |    |    |                     |    |    |    |    |    |    |    |    |    |    |    | 64           |
| 65          |                                                                     |                | 3            | $\overline{4}$          | 5              | 6               | $\overline{7}$          | 8 | $\boldsymbol{9}$ | 10    |    |    |                     |    |    |    |    |    |    |    |    |    |    |    | 65           |
| 66          | $\mathbf{1}$                                                        |                | 3            |                         | 5              |                 | $\overline{7}$          | 8 | $\boldsymbol{9}$ | 10    | 11 | 12 |                     |    |    |    |    |    |    |    |    |    |    |    | 66           |
| 67          | No se admite la configuración de duplicación de<br>memoria DIMM 67. |                |              |                         |                |                 |                         |   |                  |       |    |    |                     |    |    |    |    |    |    |    |    | 67 |    |    |              |
| 68          |                                                                     |                | 3            | $\overline{4}$          | 5              | 6               | $\overline{7}$          | 8 | 9                | 10    |    |    |                     |    |    |    |    |    |    |    |    |    |    |    | 68           |
| 69          | $\mathbf{1}$                                                        |                | 3            |                         |                |                 | $\overline{7}$          | 8 | 9                | 10    | 11 | 12 |                     |    |    |    |    |    |    |    |    |    |    |    | 69           |
| 70          | No se admite la configuración de duplicación de<br>memoria DIMM 70. |                |              |                         |                |                 |                         |   |                  |       |    |    |                     |    |    |    |    |    |    | 70 |    |    |    |    |              |
| 71          | No se admite la configuración de duplicación de<br>memoria DIMM 71. |                |              |                         |                |                 |                         |   |                  |       |    |    |                     |    |    |    |    |    |    |    |    |    | 71 |    |              |
| 72          | $\mathbf{1}$                                                        | $\overline{c}$ | $\mathbf{3}$ | $\overline{4}$          | 5              | $6\overline{6}$ | $\overline{7}$          | 8 | 9                | 10 11 |    | 12 |                     |    |    |    |    |    |    |    |    |    |    |    | 72           |

<span id="page-142-0"></span>Tabla 76. Duplicación de memoria con seis procesadores (Procesadores 7 y 8, 49 a 72 DIMM en total instalados en el servidor).

- [Tabla 74 "Duplicación de memoria con seis procesadores \(Procesadores 7 y 8, 12 a 24 DIMM en total](#page-140-0) [instalados en el servidor\)." en la página 137](#page-140-0)
- [Tabla 75 "Duplicación de memoria con seis procesadores \(Procesadores 7 y 8, 25 a 48 DIMM en total](#page-141-0) [instalados en el servidor\)." en la página 138](#page-141-0)
- Para continuar llenando los DIMM para un sistema con 49 a 72 DIMM:
	- [Tabla 67 "Duplicación de memoria con seis procesadores \(Procesadores 1 y 2, 49 a 72 DIMM en total](#page-132-0) [instalados en el servidor\)." en la página 129](#page-132-0)
	- [Tabla 70 "Duplicación de memoria con seis procesadores \(Procesadores 3 y 4, 49 a 72 DIMM en total](#page-135-0) [instalados en el servidor\)." en la página 132](#page-135-0)
	- [Tabla 73 "Duplicación de memoria con seis procesadores \(Procesadores 5 y 6, 49 a 72 DIMM en total](#page-139-0) [instalados en el servidor\)." en la página 136](#page-139-0)

## <span id="page-143-0"></span>Orden de instalación: duplicado de memoria con ocho procesadores

Orden de instalación del módulo de memoria para duplicado de memoria con ocho procesadores instalados en el servidor.

La siguiente tabla muestra la secuencia de llenado de DIMM para el duplicado de memoria cuando se instalan ocho procesadores.

- Los procesadores 1 y 2 están instalados en la placa del sistema inferior de la bandeja de computación inferior.
- Los procesadores 3 y 4 están instalados en la placa del sistema superior de la bandeja de computación inferior.
- Los procesadores 5 y 6 están instalados en la placa del sistema inferior de la bandeja de computación superior.
- Los procesadores 7 y 8 están instalados en la placa del sistema superior de la bandeja de computación superior.

Nota: Cuando se agrega uno o más DIMM durante una actualización de memoria, es posible que deba mover otros DIMM que ya están instalados en las nuevas ubicaciones.

Tabla 77. Duplicación de memoria con ocho procesadores (Procesadores 1 y 2, 16 a 24 DIMM en total instalados en el servidor).

| <b>Total</b> | Procesador 1 |             |   |   |   |   |   |   |   |    |    |    | Procesador 2 |    |    |      |                 |                 |    |    |    |    |       |    | <b>Total</b> |
|--------------|--------------|-------------|---|---|---|---|---|---|---|----|----|----|--------------|----|----|------|-----------------|-----------------|----|----|----|----|-------|----|--------------|
| <b>DIMM</b>  |              | $\mathbf 2$ | 3 | 4 | 5 | 6 | 7 | 8 | 9 | 10 | 11 | 12 | 13           | 14 | 15 | 16 I | 17 <sup>1</sup> | 18 <sup>1</sup> | 19 | 20 | 21 |    | 22 23 | 24 | <b>DIMM</b>  |
| 16           |              |             |   |   |   |   |   | 8 |   | 10 |    |    |              |    |    |      |                 |                 |    | 20 |    | 22 |       |    | 16           |
| 17           |              |             |   |   |   |   |   | 8 |   | 10 |    | 12 |              |    |    |      |                 |                 |    | 20 |    | 22 |       |    | 17           |
| 18           |              |             |   |   |   |   |   | 8 |   | 10 |    | 12 |              |    |    |      |                 |                 |    | 20 |    | 22 |       | 24 | 18           |
| 19           |              |             |   |   |   |   |   | 8 |   | 10 |    | 12 |              |    |    |      |                 |                 |    | 20 |    | 22 |       | 24 | 19           |
| 20           |              |             |   |   |   |   |   | 8 |   | 10 |    | 12 |              |    |    |      |                 |                 |    | 20 |    | 22 |       | 24 | 20           |
| 21           |              |             |   |   |   |   |   | 8 |   | 10 |    | 12 |              |    |    |      |                 |                 |    | 20 |    | 22 |       | 24 | 21           |
| 22           |              |             |   |   |   |   |   | 8 |   | 10 |    | 12 |              |    |    |      |                 |                 |    | 20 |    | 22 |       | 24 | 22           |
| 23           |              |             |   |   |   |   |   | 8 |   | 10 |    | 12 |              |    |    |      |                 |                 |    | 20 |    | 22 |       | 24 | 23           |
| 24           |              |             |   |   |   |   |   | 8 |   | 10 |    | 12 |              |    |    |      |                 |                 |    | 20 |    | 22 |       | 24 | 24           |

- Secuencias de llenado de DIMM de los procesadores 1 y 2:
	- [Tabla 78 "Duplicación de memoria con ocho procesadores \(Procesadores 1 y 2, 25 a 48 DIMM en total](#page-144-0)  [instalados en el servidor\)." en la página 141](#page-144-0)
	- [Tabla 79 "Duplicación de memoria con ocho procesadores \(Procesadores 1 y 2, 49 a 72 DIMM en total](#page-145-0)  [instalados en el servidor\)." en la página 142](#page-145-0)
	- [Tabla 80 "Duplicación de memoria con ocho procesadores \(Procesadores 1 y 2, 73 a 96 DIMM en total](#page-146-0)  [instalados en el servidor\)." en la página 143](#page-146-0)
- Para continuar llenando los DIMM para un sistema con 16 a 24 DIMM:
	- [Tabla 81 "Duplicación de memoria con ocho procesadores \(Procesadores 3 y 4, 16 a 24 DIMM en total](#page-147-0)  [instalados en el servidor\)." en la página 144](#page-147-0)
	- [Tabla 85 "Duplicación de memoria con ocho procesadores \(Procesadores 5 y 6, 16 a 24 DIMM en total](#page-151-0)  [instalados en el servidor\)." en la página 148](#page-151-0)
	- [Tabla 89 "Duplicación de memoria con ocho procesadores \(Procesadores 7 y 8, 16 a 24 DIMM en total](#page-155-0)  [instalados en el servidor\)." en la página 152](#page-155-0)
| <b>Total</b> |              |                |   |   |   |   | Procesador 1   |   |   |    |    |    |    |    |    |    |    |    | Procesador 2 |    |    |    |    |    | <b>Total</b> |
|--------------|--------------|----------------|---|---|---|---|----------------|---|---|----|----|----|----|----|----|----|----|----|--------------|----|----|----|----|----|--------------|
| <b>DIMM</b>  | $\mathbf{1}$ | $\overline{2}$ | 3 | 4 | 5 | 6 | $\overline{7}$ | 8 | 9 | 10 | 11 | 12 | 13 | 14 | 15 | 16 | 17 | 18 | 19           | 20 | 21 | 22 | 23 | 24 | <b>DIMM</b>  |
| 25           |              |                | 3 |   | 5 |   |                | 8 |   | 10 |    |    |    |    |    |    |    |    |              | 20 |    | 22 |    | 24 | 25           |
| 26           |              |                | 3 |   | 5 |   |                | 8 |   | 10 |    |    |    |    | 15 |    | 17 |    |              | 20 |    | 22 |    |    | 26           |
| 27           |              |                | 3 |   | 5 |   |                | 8 |   | 10 |    |    |    |    | 15 |    | 17 |    |              | 20 |    | 22 |    |    | 27           |
| 28           |              |                | 3 |   | 5 |   |                | 8 |   | 10 |    |    |    |    | 15 |    | 17 |    |              | 20 |    | 22 |    |    | 28           |
| 29           |              |                | 3 |   | 5 |   |                | 8 |   | 10 |    |    |    |    | 15 |    | 17 |    |              | 20 |    | 22 |    |    | 29           |
| 30           |              |                | 3 |   | 5 |   |                | 8 |   | 10 |    |    |    |    | 15 |    | 17 |    |              | 20 |    | 22 |    |    | 30           |
| 31           |              |                | 3 |   | 5 |   |                | 8 |   | 10 |    |    |    |    | 15 |    | 17 |    |              | 20 |    | 22 |    |    | 31           |
| 32           |              |                | 3 |   | 5 |   |                | 8 |   | 10 |    |    |    |    | 15 |    | 17 |    |              | 20 |    | 22 |    |    | 32           |
| 33           | $\mathbf{1}$ |                | 3 |   | 5 |   |                | 8 |   | 10 |    | 12 |    |    | 15 |    | 17 |    |              | 20 |    | 22 |    |    | 33           |
| 34           | $\mathbf{1}$ |                | 3 |   | 5 |   |                | 8 |   | 10 |    | 12 |    |    | 15 |    | 17 |    |              | 20 |    | 22 |    |    | 34           |
| 35           | $\mathbf{1}$ |                | 3 |   | 5 |   |                | 8 |   | 10 |    | 12 | 13 |    | 15 |    | 17 |    |              | 20 |    | 22 |    | 24 | 35           |
| 36           | $\mathbf{1}$ |                | 3 |   | 5 |   |                | 8 |   | 10 |    | 12 | 13 |    | 15 |    | 17 |    |              | 20 |    | 22 |    | 24 | 36           |
| 37           | $\mathbf{1}$ |                | 3 |   | 5 |   | $\overline{7}$ | 8 | 9 | 10 | 11 | 12 |    |    | 15 |    | 17 |    |              | 20 |    | 22 |    | 24 | 37           |
| 38           | $\mathbf{1}$ |                | 3 |   | 5 |   |                | 8 |   | 10 |    | 12 | 13 |    | 15 |    | 17 |    |              | 20 |    | 22 |    | 24 | 38           |
| 39           | $\mathbf{1}$ |                | 3 |   | 5 |   | $\overline{7}$ | 8 | 9 | 10 | 11 | 12 | 13 |    | 15 |    | 17 |    |              | 20 |    | 22 |    | 24 | 39           |
| 40           | $\mathbf{1}$ |                | 3 |   | 5 |   |                | 8 |   | 10 |    | 12 | 13 |    | 15 |    | 17 |    |              | 20 |    | 22 |    | 24 | 40           |
| 41           | $\mathbf{1}$ |                | 3 |   | 5 |   | $\overline{7}$ | 8 | 9 | 10 | 11 | 12 | 13 |    | 15 |    | 17 |    |              | 20 |    | 22 |    | 24 | 41           |
| 42           | $\mathbf{1}$ |                | 3 |   | 5 |   |                | 8 |   | 10 |    | 12 | 13 |    | 15 |    | 17 |    |              | 20 |    | 22 |    | 24 | 42           |
| 43           | $\mathbf{1}$ |                | 3 |   | 5 |   | $\overline{7}$ | 8 | 9 | 10 | 11 | 12 | 13 |    | 15 |    | 17 |    |              | 20 |    | 22 |    | 24 | 43           |
| 44           | $\mathbf{1}$ |                | 3 |   | 5 |   |                | 8 |   | 10 |    | 12 | 13 |    | 15 |    | 17 |    |              | 20 |    | 22 |    | 24 | 44           |
| 45           | $\mathbf{1}$ |                | 3 |   | 5 |   | $\overline{7}$ | 8 | 9 | 10 | 11 | 12 | 13 |    | 15 |    | 17 |    |              | 20 |    | 22 |    | 24 | 45           |
| 46           | $\mathbf{1}$ |                | 3 |   | 5 |   |                | 8 |   | 10 |    | 12 | 13 |    | 15 |    | 17 |    |              | 20 |    | 22 |    | 24 | 46           |
| 47           | 1            |                | 3 |   | 5 |   | $\overline{7}$ | 8 | 9 | 10 | 11 | 12 | 13 |    | 15 |    | 17 |    |              | 20 |    | 22 |    | 24 | 47           |
| 48           | $\mathbf{1}$ |                | 3 |   | 5 |   |                | 8 |   | 10 |    | 12 | 13 |    | 15 |    | 17 |    |              | 20 |    | 22 |    | 24 | 48           |

<span id="page-144-0"></span>Tabla 78. Duplicación de memoria con ocho procesadores (Procesadores 1 y 2, 25 a 48 DIMM en total instalados en el servidor).

- [Tabla 77 "Duplicación de memoria con ocho procesadores \(Procesadores 1 y 2, 16 a 24 DIMM en total](#page-143-0)  [instalados en el servidor\)." en la página 140](#page-143-0)
- [Tabla 79 "Duplicación de memoria con ocho procesadores \(Procesadores 1 y 2, 49 a 72 DIMM en total](#page-145-0)  [instalados en el servidor\)." en la página 142](#page-145-0)
- [Tabla 80 "Duplicación de memoria con ocho procesadores \(Procesadores 1 y 2, 73 a 96 DIMM en total](#page-146-0)  [instalados en el servidor\)." en la página 143](#page-146-0)
- Para continuar llenando los DIMM para un sistema con 25 a 48 DIMM:
	- [Tabla 82 "Duplicación de memoria con ocho procesadores \(Procesadores 3 y 4, 25 a 48 DIMM en total](#page-148-0)  [instalados en el servidor\)." en la página 145](#page-148-0)
	- [Tabla 86 "Duplicación de memoria con ocho procesadores \(Procesadores 5 y 6, 25 a 48 DIMM en total](#page-152-0)  [instalados en el servidor\)." en la página 149](#page-152-0)
	- [Tabla 90 "Duplicación de memoria con ocho procesadores \(Procesadores 7 y 8, 25 a 48 DIMM en total](#page-156-0)  [instalados en el servidor\)." en la página 153](#page-156-0)

| Total       |              |                |   |                |   | <b>Procesador 1</b> |                |   |   |    |    |    |    |    |    |    |    |    | <b>Procesador 2</b> |    |    |    |    |    | <b>Total</b> |
|-------------|--------------|----------------|---|----------------|---|---------------------|----------------|---|---|----|----|----|----|----|----|----|----|----|---------------------|----|----|----|----|----|--------------|
| <b>DIMM</b> | 1            | $\overline{2}$ | 3 | 4              | 5 | 6                   | 7              | 8 | 9 | 10 | 11 | 12 | 13 | 14 | 15 | 16 | 17 | 18 | 19                  | 20 | 21 | 22 | 23 | 24 | <b>DIMM</b>  |
| 49          | 1            |                | 3 |                | 5 |                     | 7              | 8 | 9 | 10 | 11 | 12 | 13 |    | 15 |    | 17 |    |                     | 20 |    | 22 |    | 24 | 49           |
| 50          |              |                | 3 | $\overline{4}$ | 5 | 6                   | $\overline{7}$ | 8 | 9 | 10 |    |    | 13 |    | 15 |    | 17 |    |                     | 20 |    | 22 |    | 24 | 50           |
| 51          | $\mathbf{1}$ |                | 3 |                | 5 |                     | 7              | 8 | 9 | 10 | 11 | 12 | 13 |    | 15 |    | 17 |    |                     | 20 |    | 22 |    | 24 | 51           |
| 52          |              |                | 3 | $\overline{4}$ | 5 | 6                   | 7              | 8 | 9 | 10 |    |    |    |    | 15 | 16 | 17 | 18 | 19                  | 20 | 21 | 22 |    |    | 52           |
| 53          | 1            |                | 3 |                | 5 |                     | 7              | 8 | 9 | 10 | 11 | 12 |    |    | 15 | 16 | 17 | 18 | 19                  | 20 | 21 | 22 |    |    | 53           |
| 54          |              |                | 3 | $\overline{4}$ | 5 | 6                   | 7              | 8 | 9 | 10 |    |    |    |    | 15 | 16 | 17 | 18 | 19                  | 20 | 21 | 22 |    |    | 54           |
| 55          | 1            |                | 3 |                | 5 |                     | $\overline{7}$ | 8 | 9 | 10 | 11 | 12 |    |    | 15 | 16 | 17 | 18 | 19                  | 20 | 21 | 22 |    |    | 55           |
| 56          |              |                | 3 | $\overline{4}$ | 5 | 6                   | $\overline{7}$ | 8 | 9 | 10 |    |    |    |    | 15 | 16 | 17 | 18 | 19                  | 20 | 21 | 22 |    |    | 56           |
| 57          | 1            |                | 3 |                | 5 |                     | 7              | 8 | 9 | 10 | 11 | 12 |    |    | 15 | 16 | 17 | 18 | 19                  | 20 | 21 | 22 |    |    | 57           |
| 58          |              |                | 3 | $\overline{4}$ | 5 | 6                   | 7              | 8 | 9 | 10 |    |    |    |    | 15 | 16 | 17 | 18 | 19                  | 20 | 21 | 22 |    |    | 58           |
| 59          | 1            |                | 3 |                | 5 |                     | $\overline{7}$ | 8 | 9 | 10 | 11 | 12 |    |    | 15 | 16 | 17 | 18 | 19                  | 20 | 21 | 22 |    |    | 59           |
| 60          |              |                | 3 | $\overline{4}$ | 5 | 6                   | $\overline{7}$ | 8 | 9 | 10 |    |    |    |    | 15 | 16 | 17 | 18 | 19                  | 20 | 21 | 22 |    |    | 60           |
| 61          | 1.           |                | 3 |                | 5 |                     | 7              | 8 | 9 | 10 | 11 | 12 |    |    | 15 | 16 | 17 | 18 | 19                  | 20 | 21 | 22 |    |    | 61           |
| 62          |              |                | 3 | $\overline{4}$ | 5 | 6                   | $\overline{7}$ | 8 | 9 | 10 |    |    |    |    | 15 | 16 | 17 | 18 | 19                  | 20 | 21 | 22 |    |    | 62           |
| 63          | 1            |                | 3 |                | 5 |                     | 7              | 8 | 9 | 10 | 11 | 12 |    |    | 15 | 16 | 17 | 18 | 19                  | 20 | 21 | 22 |    |    | 63           |
| 64          |              |                | 3 | $\overline{4}$ | 5 | 6                   | 7              | 8 | 9 | 10 |    |    |    |    | 15 | 16 | 17 | 18 | 19                  | 20 | 21 | 22 |    |    | 64           |
| 65          | 1.           |                | 3 |                | 5 |                     | 7              | 8 | 9 | 10 | 11 | 12 |    |    | 15 | 16 | 17 | 18 | 19                  | 20 | 21 | 22 |    |    | 65           |
| 66          | $\mathbf{1}$ | $\overline{2}$ | 3 | $\overline{4}$ | 5 | 6                   | $\overline{7}$ | 8 | 9 | 10 | 11 | 12 |    |    | 15 | 16 | 17 | 18 | 19                  | 20 | 21 | 22 |    |    | 66           |
| 67          | 1            |                | 3 |                | 5 |                     | 7              | 8 | 9 | 10 | 11 | 12 | 13 |    | 15 |    | 17 |    | 19                  | 20 | 21 | 22 | 23 | 24 | 67           |
| 68          | $\mathbf{1}$ | $\overline{2}$ | 3 | $\overline{4}$ | 5 | 6                   | $\overline{7}$ | 8 | 9 | 10 | 11 | 12 |    |    | 15 | 16 | 17 | 18 | 19                  | 20 | 21 | 22 |    |    | 68           |
| 69          | 1.           |                | 3 |                | 5 |                     | $\overline{7}$ | 8 | 9 | 10 | 11 | 12 | 13 |    | 15 |    | 17 |    | 19                  | 20 | 21 | 22 | 23 | 24 | 69           |
| 70          | 1            | 2              | 3 | $\overline{4}$ | 5 | 6                   | 7              | 8 | 9 | 10 | 11 | 12 | 13 | 14 | 15 | 16 | 17 | 18 | 19                  | 20 | 21 | 22 | 23 | 24 | 70           |
| 71          | 1            |                | 3 |                | 5 |                     | 7              | 8 | 9 | 10 | 11 | 12 | 13 |    | 15 |    | 17 |    | 19                  | 20 | 21 | 22 | 23 | 24 | 71           |
| 72          | $\mathbf{1}$ |                | 3 |                | 5 |                     | $\overline{7}$ | 8 | 9 | 10 | 11 | 12 | 13 |    | 15 |    | 17 |    | 19                  | 20 | 21 | 22 | 23 | 24 | 72           |

<span id="page-145-0"></span>Tabla 79. Duplicación de memoria con ocho procesadores (Procesadores 1 y 2, 49 a 72 DIMM en total instalados en el servidor).

- [Tabla 77 "Duplicación de memoria con ocho procesadores \(Procesadores 1 y 2, 16 a 24 DIMM en total](#page-143-0)  [instalados en el servidor\)." en la página 140](#page-143-0)
- [Tabla 78 "Duplicación de memoria con ocho procesadores \(Procesadores 1 y 2, 25 a 48 DIMM en total](#page-144-0)  [instalados en el servidor\)." en la página 141](#page-144-0)
- [Tabla 80 "Duplicación de memoria con ocho procesadores \(Procesadores 1 y 2, 73 a 96 DIMM en total](#page-146-0)  [instalados en el servidor\)." en la página 143](#page-146-0)
- Para continuar llenando los DIMM para un sistema con 49 a 72 DIMM:
	- [Tabla 83 "Duplicación de memoria con ocho procesadores \(Procesadores 3 y 4, 49 a 72 DIMM en total](#page-149-0)  [instalados en el servidor\)." en la página 146](#page-149-0)
	- [Tabla 87 "Duplicación de memoria con ocho procesadores \(Procesadores 5 y 6, 49 a 72 DIMM en total](#page-153-0)  [instalados en el servidor\)." en la página 150](#page-153-0)
	- [Tabla 91 "Duplicación de memoria con ocho procesadores \(Procesadores 7 y 8, 49 a 72 DIMM en total](#page-157-0)  [instalados en el servidor\)." en la página 154](#page-157-0)

| <b>Total</b> |              |                |   |                         |   |   | <b>Procesador 1</b>                                                 |   |   |    |    |    |    |    |    |    |    |                                   | <b>Procesador 2</b>                                                 |                        |    |    |    |    | <b>Total</b> |
|--------------|--------------|----------------|---|-------------------------|---|---|---------------------------------------------------------------------|---|---|----|----|----|----|----|----|----|----|-----------------------------------|---------------------------------------------------------------------|------------------------|----|----|----|----|--------------|
| <b>DIMM</b>  | 1            | $\overline{2}$ | 3 | $\overline{\mathbf{4}}$ | 5 | 6 | 7                                                                   | 8 | 9 | 10 | 11 | 12 | 13 | 14 | 15 | 16 | 17 | 18                                | 19                                                                  | 20                     | 21 | 22 | 23 | 24 | <b>DIMM</b>  |
| 73           | 1            | $\overline{c}$ | 3 | 4                       | 5 | 6 | 7                                                                   | 8 | 9 | 10 | 11 | 12 | 13 |    | 15 |    | 17 |                                   | 19                                                                  | 20                     | 21 | 22 | 23 | 24 | 73           |
| 74           | 1            | $\overline{2}$ | 3 | 4                       | 5 | 6 | $\overline{7}$                                                      | 8 | 9 | 10 | 11 | 12 | 13 | 14 | 15 | 16 | 17 | 18                                | 19                                                                  | 20                     | 21 | 22 | 23 | 24 | 74           |
| 75           | 1            | $\overline{2}$ | 3 | 4                       | 5 | 6 | $\overline{7}$                                                      | 8 | 9 | 10 | 11 | 12 | 13 |    | 15 |    | 17 |                                   | 19                                                                  | 20                     | 21 | 22 | 23 | 24 | 75           |
| 76           | $\mathbf{1}$ | $\overline{2}$ | 3 | $\overline{4}$          | 5 | 6 | $\overline{7}$                                                      | 8 | 9 | 10 | 11 | 12 | 13 | 14 | 15 | 16 | 17 | 18                                | 19                                                                  | 20                     | 21 | 22 | 23 | 24 | 76           |
| 77           | 1            | 2              | 3 | 4                       | 5 | 6 | 7                                                                   | 8 | 9 | 10 | 11 | 12 | 13 | 14 | 15 | 16 | 17 | 18                                | 19                                                                  | 20                     | 21 | 22 | 23 | 24 | 77           |
| 78           | $\mathbf{1}$ | $\overline{2}$ | 3 | $\overline{4}$          | 5 | 6 | $\overline{7}$                                                      | 8 | 9 | 10 | 11 | 12 | 13 | 14 | 15 | 16 | 17 | 18                                | 19                                                                  | 20                     | 21 | 22 | 23 | 24 | 78           |
| 79           | 1            | $\overline{c}$ | 3 | 4                       | 5 | 6 | 7                                                                   | 8 | 9 | 10 | 11 | 12 | 13 | 14 | 15 | 16 | 17 | 18                                | 19                                                                  | 20                     | 21 | 22 | 23 | 24 | 79           |
| 80           | 1            | $\overline{2}$ | 3 | $\overline{4}$          | 5 | 6 | $\overline{7}$                                                      | 8 | 9 | 10 | 11 | 12 | 13 | 14 | 15 | 16 | 17 | 18                                | 19                                                                  | 20                     | 21 | 22 | 23 | 24 | 80           |
| 81           | 1            | $\overline{c}$ | 3 | 4                       | 5 | 6 | $\overline{7}$                                                      | 8 | 9 | 10 | 11 | 12 | 13 | 14 | 15 | 16 | 17 | 18                                | 19                                                                  | 20                     | 21 | 22 | 23 | 24 | 81           |
| 82           | 1            | $\overline{2}$ | 3 | $\overline{4}$          | 5 | 6 | $\overline{7}$                                                      | 8 | 9 | 10 | 11 | 12 | 13 | 14 | 15 | 16 | 17 | 18                                | 19                                                                  | 20                     | 21 | 22 | 23 | 24 | 82           |
| 83           | 1            | $\overline{2}$ | 3 | 4                       | 5 | 6 | $\overline{7}$                                                      | 8 | 9 | 10 | 11 | 12 | 13 | 14 | 15 | 16 | 17 | 18                                | 19                                                                  | 20                     | 21 | 22 | 23 | 24 | 83           |
| 84           | $\mathbf{1}$ | $\overline{2}$ | 3 | $\overline{4}$          | 5 | 6 | $\overline{7}$                                                      | 8 | 9 | 10 | 11 | 12 | 13 | 14 | 15 | 16 | 17 | 18                                | 19                                                                  | 20                     | 21 | 22 | 23 | 24 | 84           |
| 85           | 1            | $\overline{2}$ | 3 | 4                       | 5 | 6 | 7                                                                   | 8 | 9 | 10 | 11 | 12 | 13 | 14 | 15 | 16 | 17 | 18                                | 19                                                                  | 20                     | 21 | 22 | 23 | 24 | 85           |
| 86           | $\mathbf{1}$ | $\overline{2}$ | 3 | $\overline{4}$          | 5 | 6 | $\overline{7}$                                                      | 8 | 9 | 10 | 11 | 12 | 13 | 14 | 15 | 16 | 17 | 18                                | 19                                                                  | 20                     | 21 | 22 | 23 | 24 | 86           |
| 87           | 1            | $\overline{2}$ | 3 | 4                       | 5 | 6 | $\overline{7}$                                                      | 8 | 9 | 10 | 11 | 12 | 13 | 14 | 15 | 16 | 17 | 18                                | 19                                                                  | 20                     | 21 | 22 | 23 | 24 | 87           |
| 88           | 1            | $\overline{2}$ | 3 | $\overline{4}$          | 5 | 6 | $\overline{7}$                                                      | 8 | 9 | 10 | 11 | 12 | 13 | 14 | 15 | 16 | 17 | 18                                | 19                                                                  | 20                     | 21 | 22 | 23 | 24 | 88           |
| 89           | 1            | $\overline{2}$ | 3 | 4                       | 5 | 6 | $\overline{7}$                                                      | 8 | 9 | 10 | 11 | 12 | 13 | 14 | 15 | 16 | 17 | 18                                | 19                                                                  | 20                     | 21 | 22 | 23 | 24 | 89           |
| 90           | $\mathbf{1}$ | $\overline{2}$ | 3 | $\overline{4}$          | 5 | 6 | $\overline{7}$                                                      | 8 | 9 | 10 | 11 | 12 | 13 | 14 | 15 | 16 | 17 | 18                                | 19                                                                  | 20                     | 21 | 22 | 23 | 24 | 90           |
| 91           |              |                |   |                         |   |   | No se admite la configuración de duplicación de<br>memoria DIMM 91. |   |   |    |    |    |    |    |    |    |    |                                   | No se admite la configuración de duplicación de<br>memoria DIMM 91. |                        |    |    |    |    | 91           |
| 92           | $\mathbf{1}$ | $\overline{2}$ | 3 | $\overline{4}$          | 5 | 6 | $\overline{7}$                                                      | 8 | 9 | 10 | 11 | 12 | 13 | 14 | 15 | 16 | 17 | 18                                | 19                                                                  | 20                     | 21 | 22 | 23 | 24 | 92           |
| 93           | 1            | 2              | 3 | 4                       | 5 | 6 | 7                                                                   | 8 | 9 | 10 | 11 | 12 | 13 | 14 | 15 | 16 | 17 | 18                                | 19                                                                  | 20                     | 21 | 22 | 23 | 24 | 93           |
| 94           |              |                |   |                         |   |   | No se admite la configuración de duplicación de<br>memoria DIMM 94. |   |   |    |    |    |    |    |    |    |    |                                   | No se admite la configuración de duplicación de<br>memoria DIMM 94. |                        |    |    |    |    | 94           |
| 95           |              |                |   |                         |   |   | No se admite la configuración de duplicación de<br>memoria DIMM 95. |   |   |    |    |    |    |    |    |    |    |                                   | No se admite la configuración de duplicación de<br>memoria DIMM 95. |                        |    |    |    |    | 95           |
| 96           | $\mathbf{1}$ | $\overline{2}$ | 3 | $\overline{4}$          | 5 | 6 |                                                                     | 8 | 9 | 10 | 11 | 12 |    |    |    |    |    | 13   14   15   16   17   18    19 |                                                                     | 20   21   22   23   24 |    |    |    |    | 96           |

<span id="page-146-0"></span>Tabla 80. Duplicación de memoria con ocho procesadores (Procesadores 1 y 2, 73 a 96 DIMM en total instalados en el servidor).

- [Tabla 77 "Duplicación de memoria con ocho procesadores \(Procesadores 1 y 2, 16 a 24 DIMM en total](#page-143-0)  [instalados en el servidor\)." en la página 140](#page-143-0)
- [Tabla 78 "Duplicación de memoria con ocho procesadores \(Procesadores 1 y 2, 25 a 48 DIMM en total](#page-144-0)  [instalados en el servidor\)." en la página 141](#page-144-0)
- [Tabla 79 "Duplicación de memoria con ocho procesadores \(Procesadores 1 y 2, 49 a 72 DIMM en total](#page-145-0)  [instalados en el servidor\)." en la página 142](#page-145-0)
- Para continuar llenando los DIMM para un sistema con 73 a 96 DIMM:
	- [Tabla 84 "Duplicación de memoria con ocho procesadores \(Procesadores 3 y 4, 73 a 96 DIMM en total](#page-150-0)  [instalados en el servidor\)." en la página 147](#page-150-0)
	- [Tabla 88 "Duplicación de memoria con ocho procesadores \(Procesadores 5 y 6, 73 a 96 DIMM en total](#page-154-0)  [instalados en el servidor\)." en la página 151](#page-154-0)

## – [Tabla 92 "Duplicación de memoria con ocho procesadores \(Procesadores 7 y 8, 73 a 96 DIMM en total](#page-158-0)  [instalados en el servidor\)." en la página 155](#page-158-0)

| <b>Total</b> |                |   |   |   |   | Procesador 3 |   |   |    |        |    |    |    |    |    |    |    | Procesador 4 |    |    |          |    | <b>Total</b> |
|--------------|----------------|---|---|---|---|--------------|---|---|----|--------|----|----|----|----|----|----|----|--------------|----|----|----------|----|--------------|
| <b>DIMM</b>  | $\overline{2}$ | 3 | 4 | 5 | 6 | 7            | 8 | 9 | 10 | 1<br>1 | 12 | 13 | 14 | 15 | 16 | 17 | 18 | 19           | 20 | 21 | 22 23 24 |    | <b>DIMM</b>  |
| 16           |                |   |   |   |   |              | 8 |   | 10 |        |    |    |    |    |    |    |    |              | 20 |    | 22       |    | 16           |
| 17           |                |   |   |   |   |              | 8 |   | 10 |        |    |    |    |    |    |    |    |              | 20 |    | 22       |    | 17           |
| 18           |                |   |   |   |   |              | 8 |   | 10 |        |    |    |    |    |    |    |    |              | 20 |    | 22       |    | 18           |
| 19           |                |   |   |   |   |              | 8 |   | 10 |        | 12 |    |    |    |    |    |    |              | 20 |    | 22       |    | 19           |
| 20           |                |   |   |   |   |              | 8 |   | 10 |        | 12 |    |    |    |    |    |    |              | 20 |    | 22       | 24 | 20           |
| 21           |                |   |   |   |   |              | 8 |   | 10 |        | 12 |    |    |    |    |    |    |              | 20 |    | 22       | 24 | 21           |
| 22           |                |   |   |   |   |              | 8 |   | 10 |        | 12 |    |    |    |    |    |    |              | 20 |    | 22       | 24 | 22           |
| 23           |                |   |   |   |   |              | 8 |   | 10 |        | 12 |    |    |    |    |    |    |              | 20 |    | 22       | 24 | 23           |
| 24           |                |   |   |   |   |              | 8 |   | 10 |        | 12 |    |    |    |    |    |    |              | 20 |    | 22       | 24 | 24           |

<span id="page-147-0"></span>Tabla 81. Duplicación de memoria con ocho procesadores (Procesadores 3 y 4, 16 a 24 DIMM en total instalados en el servidor).

Secuencias de llenado de DIMM relacionadas para ocho sistemas de procesador:

- [Tabla 82 "Duplicación de memoria con ocho procesadores \(Procesadores 3 y 4, 25 a 48 DIMM en total](#page-148-0)  [instalados en el servidor\)." en la página 145](#page-148-0)
- [Tabla 83 "Duplicación de memoria con ocho procesadores \(Procesadores 3 y 4, 49 a 72 DIMM en total](#page-149-0)  [instalados en el servidor\)." en la página 146](#page-149-0)
- [Tabla 84 "Duplicación de memoria con ocho procesadores \(Procesadores 3 y 4, 73 a 96 DIMM en total](#page-150-0)  [instalados en el servidor\)." en la página 147](#page-150-0)
- Para continuar llenando los DIMM para un sistema con 16 a 24 DIMM:
	- [Tabla 77 "Duplicación de memoria con ocho procesadores \(Procesadores 1 y 2, 16 a 24 DIMM en total](#page-143-0)  [instalados en el servidor\)." en la página 140](#page-143-0)
	- [Tabla 85 "Duplicación de memoria con ocho procesadores \(Procesadores 5 y 6, 16 a 24 DIMM en total](#page-151-0)  [instalados en el servidor\)." en la página 148](#page-151-0)
	- [Tabla 89 "Duplicación de memoria con ocho procesadores \(Procesadores 7 y 8, 16 a 24 DIMM en total](#page-155-0)  [instalados en el servidor\)." en la página 152](#page-155-0)

| <b>Total</b> |                |                |            |   |   |   | Procesador 3   |   |   |    |    |    |    |    |    |    |    |    | Procesador 4 |                 |    |    |    |    | <b>Total</b> |
|--------------|----------------|----------------|------------|---|---|---|----------------|---|---|----|----|----|----|----|----|----|----|----|--------------|-----------------|----|----|----|----|--------------|
| <b>DIMM</b>  | $\blacksquare$ | $\overline{2}$ | 3          | 4 | 5 | 6 | $\overline{7}$ | 8 | 9 | 10 | 11 | 12 | 13 | 14 | 15 | 16 | 17 | 18 | 19           | 20 <sub>1</sub> | 21 | 22 | 23 | 24 | <b>DIMM</b>  |
| 25           |                |                |            |   |   |   |                | 8 |   | 10 |    | 12 |    |    |    |    |    |    |              | 20              |    | 22 |    | 24 | 25           |
| 26           |                |                |            |   |   |   |                | 8 |   | 10 |    | 12 |    |    |    |    |    |    |              | 20              |    | 22 |    | 24 | 26           |
| 27           |                |                | 3          |   | 5 |   |                | 8 |   | 10 |    |    |    |    |    |    |    |    |              | 20              |    | 22 |    | 24 | 27           |
| 28           |                |                | 3          |   | 5 |   |                | 8 |   | 10 |    |    |    |    | 15 |    | 17 |    |              | 20              |    | 22 |    |    | 28           |
| 29           |                |                | 3          |   | 5 |   |                | 8 |   | 10 |    |    |    |    | 15 |    | 17 |    |              | 20              |    | 22 |    |    | 29           |
| 30           |                |                | 3          |   | 5 |   |                | 8 |   | 10 |    |    |    |    | 15 |    | 17 |    |              | 20              |    | 22 |    |    | 30           |
| 31           |                |                | 3          |   | 5 |   |                | 8 |   | 10 |    |    |    |    | 15 |    | 17 |    |              | 20              |    | 22 |    |    | 31           |
| 32           |                |                | 3          |   | 5 |   |                | 8 |   | 10 |    |    |    |    | 15 |    | 17 |    |              | 20              |    | 22 |    |    | 32           |
| 33           |                |                | 3          |   | 5 |   |                | 8 |   | 10 |    |    |    |    | 15 |    | 17 |    |              | 20              |    | 22 |    |    | 33           |
| 34           |                |                | $\sqrt{3}$ |   | 5 |   |                | 8 |   | 10 |    |    |    |    | 15 |    | 17 |    |              | 20              |    | 22 |    |    | 34           |
| 35           |                |                | 3          |   | 5 |   |                | 8 |   | 10 |    |    |    |    | 15 |    | 17 |    |              | 20              |    | 22 |    |    | 35           |
| 36           |                |                | 3          |   | 5 |   |                | 8 |   | 10 |    |    |    |    | 15 |    | 17 |    |              | 20              |    | 22 |    |    | 36           |
| 37           |                |                | 3          |   | 5 |   |                | 8 |   | 10 |    |    |    |    | 15 |    | 17 |    |              | 20              |    | 22 |    |    | 37           |
| 38           | $\mathbf{1}$   |                | 3          |   | 5 |   |                | 8 |   | 10 |    | 12 |    |    | 15 |    | 17 |    |              | 20              |    | 22 |    |    | 38           |
| 39           |                |                | 3          |   | 5 |   |                | 8 |   | 10 |    |    |    |    | 15 |    | 17 |    |              | 20              |    | 22 |    |    | 39           |
| 40           | $\mathbf{1}$   |                | 3          |   | 5 |   |                | 8 |   | 10 |    | 12 | 13 |    | 15 |    | 17 |    |              | 20              |    | 22 |    | 24 | 40           |
| 41           | $\mathbf{1}$   |                | 3          |   | 5 |   |                | 8 |   | 10 |    | 12 |    |    | 15 |    | 17 |    |              | 20              |    | 22 |    |    | 41           |
| 42           | $\mathbf{1}$   |                | 3          |   | 5 |   |                | 8 |   | 10 |    | 12 | 13 |    | 15 |    | 17 |    |              | 20              |    | 22 |    | 24 | 42           |
| 43           | $\mathbf{1}$   |                | 3          |   | 5 |   |                | 8 |   | 10 |    | 12 | 13 |    | 15 |    | 17 |    |              | 20              |    | 22 |    | 24 | 43           |
| 44           | $\mathbf{1}$   |                | 3          |   | 5 |   |                | 8 |   | 10 |    | 12 | 13 |    | 15 |    | 17 |    |              | 20              |    | 22 |    | 24 | 44           |
| 45           | $\mathbf{1}$   |                | 3          |   | 5 |   |                | 8 |   | 10 |    | 12 | 13 |    | 15 |    | 17 |    |              | 20              |    | 22 |    | 24 | 45           |
| 46           | $\mathbf{1}$   |                | 3          |   | 5 |   |                | 8 |   | 10 |    | 12 | 13 |    | 15 |    | 17 |    |              | 20              |    | 22 |    | 24 | 46           |
| 47           | $\mathbf{1}$   |                | 3          |   | 5 |   |                | 8 |   | 10 |    | 12 | 13 |    | 15 |    | 17 |    |              | 20              |    | 22 |    | 24 | 47           |
| 48           | $\mathbf{1}$   |                | 3          |   | 5 |   |                | 8 |   | 10 |    | 12 | 13 |    | 15 |    | 17 |    |              | 20              |    | 22 |    | 24 | 48           |

<span id="page-148-0"></span>Tabla 82. Duplicación de memoria con ocho procesadores (Procesadores 3 y 4, 25 a 48 DIMM en total instalados en el servidor).

- [Tabla 81 "Duplicación de memoria con ocho procesadores \(Procesadores 3 y 4, 16 a 24 DIMM en total](#page-147-0)  [instalados en el servidor\)." en la página 144](#page-147-0)
- [Tabla 83 "Duplicación de memoria con ocho procesadores \(Procesadores 3 y 4, 49 a 72 DIMM en total](#page-149-0)  [instalados en el servidor\)." en la página 146](#page-149-0)
- [Tabla 84 "Duplicación de memoria con ocho procesadores \(Procesadores 3 y 4, 73 a 96 DIMM en total](#page-150-0)  [instalados en el servidor\)." en la página 147](#page-150-0)
- Para continuar llenando los DIMM para un sistema con 25 a 48 DIMM:
	- [Tabla 78 "Duplicación de memoria con ocho procesadores \(Procesadores 1 y 2, 25 a 48 DIMM en total](#page-144-0)  [instalados en el servidor\)." en la página 141](#page-144-0)
	- [Tabla 86 "Duplicación de memoria con ocho procesadores \(Procesadores 5 y 6, 25 a 48 DIMM en total](#page-152-0)  [instalados en el servidor\)." en la página 149](#page-152-0)
	- [Tabla 90 "Duplicación de memoria con ocho procesadores \(Procesadores 7 y 8, 25 a 48 DIMM en total](#page-156-0)  [instalados en el servidor\)." en la página 153](#page-156-0)

| <b>Total</b> |              |                |   |                         |   | Procesador 3 |                |   |   |    |    |    |    |    |    |    |    |    | Procesador 4 |    |    |    |    |    | <b>Total</b> |
|--------------|--------------|----------------|---|-------------------------|---|--------------|----------------|---|---|----|----|----|----|----|----|----|----|----|--------------|----|----|----|----|----|--------------|
| <b>DIMM</b>  | 1            | $\overline{2}$ | 3 | $\overline{\mathbf{4}}$ | 5 | 6            | 7              | 8 | 9 | 10 | 11 | 12 | 13 | 14 | 15 | 16 | 17 | 18 | 19           | 20 | 21 | 22 | 23 | 24 | <b>DIMM</b>  |
| 49           | 1            |                | 3 |                         | 5 |              |                | 8 |   | 10 |    | 12 | 13 |    | 15 |    | 17 |    |              | 20 |    | 22 |    | 24 | 49           |
| 50           | $\mathbf{1}$ |                | 3 |                         | 5 |              |                | 8 |   | 10 |    | 12 | 13 |    | 15 |    | 17 |    |              | 20 |    | 22 |    | 24 | 50           |
| 51           | 1            |                | 3 |                         | 5 |              |                | 8 |   | 10 |    | 12 | 13 |    | 15 |    | 17 |    |              | 20 |    | 22 |    | 24 | 51           |
| 52           | $\mathbf{1}$ |                | 3 |                         | 5 |              |                | 8 |   | 10 |    | 12 | 13 |    | 15 |    | 17 |    |              | 20 |    | 22 |    | 24 | 52           |
| 53           | 1            |                | 3 |                         | 5 |              |                | 8 |   | 10 |    | 12 | 13 |    | 15 |    | 17 |    |              | 20 |    | 22 |    | 24 | 53           |
| 54           |              |                | 3 | $\overline{4}$          | 5 | 6            | $\overline{7}$ | 8 | 9 | 10 |    |    | 13 |    | 15 |    | 17 |    |              | 20 |    | 22 |    | 24 | 54           |
| 55           |              |                | 3 | 4                       | 5 | 6            | $\overline{7}$ | 8 | 9 | 10 |    |    | 13 |    | 15 |    | 17 |    |              | 20 |    | 22 |    | 24 | 55           |
| 56           |              |                | 3 | $\overline{4}$          | 5 | 6            | $\overline{7}$ | 8 | 9 | 10 |    |    |    |    | 15 | 16 | 17 | 18 | 19           | 20 | 21 | 22 |    |    | 56           |
| 57           |              |                | 3 | 4                       | 5 | 6            | 7              | 8 | 9 | 10 |    |    |    |    | 15 | 16 | 17 | 18 | 19           | 20 | 21 | 22 |    |    | 57           |
| 58           |              |                | 3 | $\overline{4}$          | 5 | 6            | 7              | 8 | 9 | 10 |    |    |    |    | 15 | 16 | 17 | 18 | 19           | 20 | 21 | 22 |    |    | 58           |
| 59           |              |                | 3 | 4                       | 5 | 6            | 7              | 8 | 9 | 10 |    |    |    |    | 15 | 16 | 17 | 18 | 19           | 20 | 21 | 22 |    |    | 59           |
| 60           |              |                | 3 | 4                       | 5 | 6            | $\overline{7}$ | 8 | 9 | 10 |    |    |    |    | 15 | 16 | 17 | 18 | 19           | 20 | 21 | 22 |    |    | 60           |
| 61           |              |                | 3 | 4                       | 5 | 6            | 7              | 8 | 9 | 10 |    |    |    |    | 15 | 16 | 17 | 18 | 19           | 20 | 21 | 22 |    |    | 61           |
| 62           |              |                | 3 | 4                       | 5 | 6            | 7              | 8 | 9 | 10 |    |    |    |    | 15 | 16 | 17 | 18 | 19           | 20 | 21 | 22 |    |    | 62           |
| 63           |              |                | 3 | 4                       | 5 | 6            | 7              | 8 | 9 | 10 |    |    |    |    | 15 | 16 | 17 | 18 | 19           | 20 | 21 | 22 |    |    | 63           |
| 64           |              |                | 3 | $\overline{4}$          | 5 | 6            | 7              | 8 | 9 | 10 |    |    |    |    | 15 | 16 | 17 | 18 | 19           | 20 | 21 | 22 |    |    | 64           |
| 65           |              |                | 3 | 4                       | 5 | 6            | 7              | 8 | 9 | 10 |    |    |    |    | 15 | 16 | 17 | 18 | 19           | 20 | 21 | 22 |    |    | 65           |
| 66           |              |                | 3 | 4                       | 5 | 6            | 7              | 8 | 9 | 10 |    |    |    |    | 15 | 16 | 17 | 18 | 19           | 20 | 21 | 22 |    |    | 66           |
| 67           | 1            |                | 3 |                         | 5 |              | 7              | 8 | 9 | 10 | 11 | 12 |    |    | 15 | 16 | 17 | 18 | 19           | 20 | 21 | 22 |    |    | 67           |
| 68           |              |                | 3 | $\overline{4}$          | 5 | 6            | $\overline{7}$ | 8 | 9 | 10 |    |    |    |    | 15 | 16 | 17 | 18 | 19           | 20 | 21 | 22 |    |    | 68           |
| 69           | 1            |                | 3 |                         | 5 |              | $\overline{7}$ | 8 | 9 | 10 | 11 | 12 | 13 |    | 15 |    | 17 |    | 19           | 20 | 21 | 22 | 23 | 24 | 69           |
| 70           |              |                | 3 | $\overline{4}$          | 5 | 6            | $\overline{7}$ | 8 | 9 | 10 |    |    |    |    | 15 | 16 | 17 | 18 | 19           | 20 | 21 | 22 |    |    | 70           |
| 71           | 1            |                | 3 |                         | 5 |              | 7              | 8 | 9 | 10 | 11 | 12 | 13 |    | 15 |    | 17 |    | 19           | 20 | 21 | 22 | 23 | 24 | 71           |
| 72           | 1            |                | 3 |                         | 5 |              | $\overline{7}$ | 8 | 9 | 10 | 11 | 12 | 13 |    | 15 |    | 17 |    | 19           | 20 | 21 | 22 | 23 | 24 | 72           |

<span id="page-149-0"></span>Tabla 83. Duplicación de memoria con ocho procesadores (Procesadores 3 y 4, 49 a 72 DIMM en total instalados en el servidor).

- [Tabla 81 "Duplicación de memoria con ocho procesadores \(Procesadores 3 y 4, 16 a 24 DIMM en total](#page-147-0)  [instalados en el servidor\)." en la página 144](#page-147-0)
- [Tabla 82 "Duplicación de memoria con ocho procesadores \(Procesadores 3 y 4, 25 a 48 DIMM en total](#page-148-0)  [instalados en el servidor\)." en la página 145](#page-148-0)
- [Tabla 84 "Duplicación de memoria con ocho procesadores \(Procesadores 3 y 4, 73 a 96 DIMM en total](#page-150-0)  [instalados en el servidor\)." en la página 147](#page-150-0)
- Para continuar llenando los DIMM para un sistema con 49 a 72 DIMM:
	- [Tabla 79 "Duplicación de memoria con ocho procesadores \(Procesadores 1 y 2, 49 a 72 DIMM en total](#page-145-0)  [instalados en el servidor\)." en la página 142](#page-145-0)
	- [Tabla 87 "Duplicación de memoria con ocho procesadores \(Procesadores 5 y 6, 49 a 72 DIMM en total](#page-153-0)  [instalados en el servidor\)." en la página 150](#page-153-0)
	- [Tabla 91 "Duplicación de memoria con ocho procesadores \(Procesadores 7 y 8, 49 a 72 DIMM en total](#page-157-0)  [instalados en el servidor\)." en la página 154](#page-157-0)

| <b>Total</b> |              |                |   |                         |   |   | <b>Procesador 3</b>                                                 |   |   |    |    |    |    |    |    |    |    |                      | <b>Procesador 4</b>                                                 |                        |    |    |    |    | <b>Total</b> |
|--------------|--------------|----------------|---|-------------------------|---|---|---------------------------------------------------------------------|---|---|----|----|----|----|----|----|----|----|----------------------|---------------------------------------------------------------------|------------------------|----|----|----|----|--------------|
| <b>DIMM</b>  | 1            | $\overline{2}$ | 3 | $\overline{\mathbf{4}}$ | 5 | 6 | 7                                                                   | 8 | 9 | 10 | 11 | 12 | 13 | 14 | 15 | 16 | 17 | 18                   | 19                                                                  | 20                     | 21 | 22 | 23 | 24 | <b>DIMM</b>  |
| 73           | 1            |                | 3 |                         | 5 |   | 7                                                                   | 8 | 9 | 10 | 11 | 12 | 13 |    | 15 |    | 17 |                      | 19                                                                  | 20                     | 21 | 22 | 23 | 24 | 73           |
| 74           | 1            | $\overline{2}$ | 3 | 4                       | 5 | 6 | $\overline{7}$                                                      | 8 | 9 | 10 | 11 | 12 |    |    | 15 | 16 | 17 | 18                   | 19                                                                  | 20                     | 21 | 22 |    |    | 74           |
| 75           | 1            |                | 3 |                         | 5 |   | $\overline{7}$                                                      | 8 | 9 | 10 | 11 | 12 | 13 |    | 15 |    | 17 |                      | 19                                                                  | 20                     | 21 | 22 | 23 | 24 | 75           |
| 76           | $\mathbf{1}$ | $\overline{2}$ | 3 | $\overline{4}$          | 5 | 6 | $\overline{7}$                                                      | 8 | 9 | 10 | 11 | 12 |    |    | 15 | 16 | 17 | 18                   | 19                                                                  | 20                     | 21 | 22 |    |    | 76           |
| 77           | 1            |                | 3 |                         | 5 |   | 7                                                                   | 8 | 9 | 10 | 11 | 12 | 13 |    | 15 |    | 17 |                      | 19                                                                  | 20                     | 21 | 22 | 23 | 24 | 77           |
| 78           | $\mathbf{1}$ | $\overline{2}$ | 3 | $\overline{4}$          | 5 | 6 | $\overline{7}$                                                      | 8 | 9 | 10 | 11 | 12 | 13 | 14 | 15 | 16 | 17 | 18                   | 19                                                                  | 20                     | 21 | 22 | 23 | 24 | 78           |
| 79           | 1            | $\overline{c}$ | 3 | 4                       | 5 | 6 | 7                                                                   | 8 | 9 | 10 | 11 | 12 | 13 |    | 15 |    | 17 |                      | 19                                                                  | 20                     | 21 | 22 | 23 | 24 | 79           |
| 80           | 1            | $\overline{2}$ | 3 | $\overline{4}$          | 5 | 6 | $\overline{7}$                                                      | 8 | 9 | 10 | 11 | 12 | 13 | 14 | 15 | 16 | 17 | 18                   | 19                                                                  | 20                     | 21 | 22 | 23 | 24 | 80           |
| 81           | 1            | $\overline{c}$ | 3 | 4                       | 5 | 6 | $\overline{7}$                                                      | 8 | 9 | 10 | 11 | 12 | 13 |    | 15 |    | 17 |                      | 19                                                                  | 20                     | 21 | 22 | 23 | 24 | 81           |
| 82           | 1            | $\overline{2}$ | 3 | $\overline{4}$          | 5 | 6 | $\overline{7}$                                                      | 8 | 9 | 10 | 11 | 12 | 13 | 14 | 15 | 16 | 17 | 18                   | 19                                                                  | 20                     | 21 | 22 | 23 | 24 | 82           |
| 83           | 1            | $\overline{2}$ | 3 | 4                       | 5 | 6 | $\overline{7}$                                                      | 8 | 9 | 10 | 11 | 12 | 13 | 14 | 15 | 16 | 17 | 18                   | 19                                                                  | 20                     | 21 | 22 | 23 | 24 | 83           |
| 84           | $\mathbf{1}$ | $\overline{2}$ | 3 | $\overline{4}$          | 5 | 6 | $\overline{7}$                                                      | 8 | 9 | 10 | 11 | 12 | 13 | 14 | 15 | 16 | 17 | 18                   | 19                                                                  | 20                     | 21 | 22 | 23 | 24 | 84           |
| 85           | 1            | $\overline{2}$ | 3 | 4                       | 5 | 6 | 7                                                                   | 8 | 9 | 10 | 11 | 12 | 13 | 14 | 15 | 16 | 17 | 18                   | 19                                                                  | 20                     | 21 | 22 | 23 | 24 | 85           |
| 86           | $\mathbf{1}$ | $\overline{2}$ | 3 | $\overline{4}$          | 5 | 6 | $\overline{7}$                                                      | 8 | 9 | 10 | 11 | 12 | 13 | 14 | 15 | 16 | 17 | 18                   | 19                                                                  | 20                     | 21 | 22 | 23 | 24 | 86           |
| 87           | 1            | $\overline{2}$ | 3 | 4                       | 5 | 6 | $\overline{7}$                                                      | 8 | 9 | 10 | 11 | 12 | 13 | 14 | 15 | 16 | 17 | 18                   | 19                                                                  | 20                     | 21 | 22 | 23 | 24 | 87           |
| 88           | 1            | $\overline{2}$ | 3 | $\overline{4}$          | 5 | 6 | $\overline{7}$                                                      | 8 | 9 | 10 | 11 | 12 | 13 | 14 | 15 | 16 | 17 | 18                   | 19                                                                  | 20                     | 21 | 22 | 23 | 24 | 88           |
| 89           | 1            | $\overline{2}$ | 3 | 4                       | 5 | 6 | $\overline{7}$                                                      | 8 | 9 | 10 | 11 | 12 | 13 | 14 | 15 | 16 | 17 | 18                   | 19                                                                  | 20                     | 21 | 22 | 23 | 24 | 89           |
| 90           | $\mathbf{1}$ | $\overline{2}$ | 3 | $\overline{4}$          | 5 | 6 | $\overline{7}$                                                      | 8 | 9 | 10 | 11 | 12 | 13 | 14 | 15 | 16 | 17 | 18                   | 19                                                                  | 20                     | 21 | 22 | 23 | 24 | 90           |
| 91           |              |                |   |                         |   |   | No se admite la configuración de duplicación de<br>memoria DIMM 91. |   |   |    |    |    |    |    |    |    |    |                      | No se admite la configuración de duplicación de<br>memoria DIMM 91. |                        |    |    |    |    | 91           |
| 92           | $\mathbf{1}$ | $\overline{2}$ | 3 | $\overline{4}$          | 5 | 6 | $\overline{7}$                                                      | 8 | 9 | 10 | 11 | 12 | 13 | 14 | 15 | 16 | 17 | 18                   | 19                                                                  | 20                     | 21 | 22 | 23 | 24 | 92           |
| 93           | 1            | 2              | 3 | 4                       | 5 | 6 | 7                                                                   | 8 | 9 | 10 | 11 | 12 | 13 | 14 | 15 | 16 | 17 | 18                   | 19                                                                  | 20                     | 21 | 22 | 23 | 24 | 93           |
| 94           |              |                |   |                         |   |   | No se admite la configuración de duplicación de<br>memoria DIMM 94. |   |   |    |    |    |    |    |    |    |    |                      | No se admite la configuración de duplicación de<br>memoria DIMM 94. |                        |    |    |    |    | 94           |
| 95           |              |                |   |                         |   |   | No se admite la configuración de duplicación de<br>memoria DIMM 95. |   |   |    |    |    |    |    |    |    |    |                      | No se admite la configuración de duplicación de<br>memoria DIMM 95. |                        |    |    |    |    | 95           |
| 96           | $\mathbf{1}$ | $\overline{2}$ | 3 | $\overline{4}$          | 5 | 6 |                                                                     | 8 | 9 | 10 | 11 | 12 |    |    |    |    |    | 13 14 15 16 17 18 19 |                                                                     | 20   21   22   23   24 |    |    |    |    | 96           |

<span id="page-150-0"></span>Tabla 84. Duplicación de memoria con ocho procesadores (Procesadores 3 y 4, 73 a 96 DIMM en total instalados en el servidor).

- [Tabla 81 "Duplicación de memoria con ocho procesadores \(Procesadores 3 y 4, 16 a 24 DIMM en total](#page-147-0)  [instalados en el servidor\)." en la página 144](#page-147-0)
- [Tabla 82 "Duplicación de memoria con ocho procesadores \(Procesadores 3 y 4, 25 a 48 DIMM en total](#page-148-0)  [instalados en el servidor\)." en la página 145](#page-148-0)
- [Tabla 83 "Duplicación de memoria con ocho procesadores \(Procesadores 3 y 4, 49 a 72 DIMM en total](#page-149-0)  [instalados en el servidor\)." en la página 146](#page-149-0)
- Para continuar llenando los DIMM para un sistema con 73 a 96 DIMM:
	- [Tabla 80 "Duplicación de memoria con ocho procesadores \(Procesadores 1 y 2, 73 a 96 DIMM en total](#page-146-0)  [instalados en el servidor\)." en la página 143](#page-146-0)
	- [Tabla 88 "Duplicación de memoria con ocho procesadores \(Procesadores 5 y 6, 73 a 96 DIMM en total](#page-154-0)  [instalados en el servidor\)." en la página 151](#page-154-0)

## – [Tabla 92 "Duplicación de memoria con ocho procesadores \(Procesadores 7 y 8, 73 a 96 DIMM en total](#page-158-0)  [instalados en el servidor\)." en la página 155](#page-158-0)

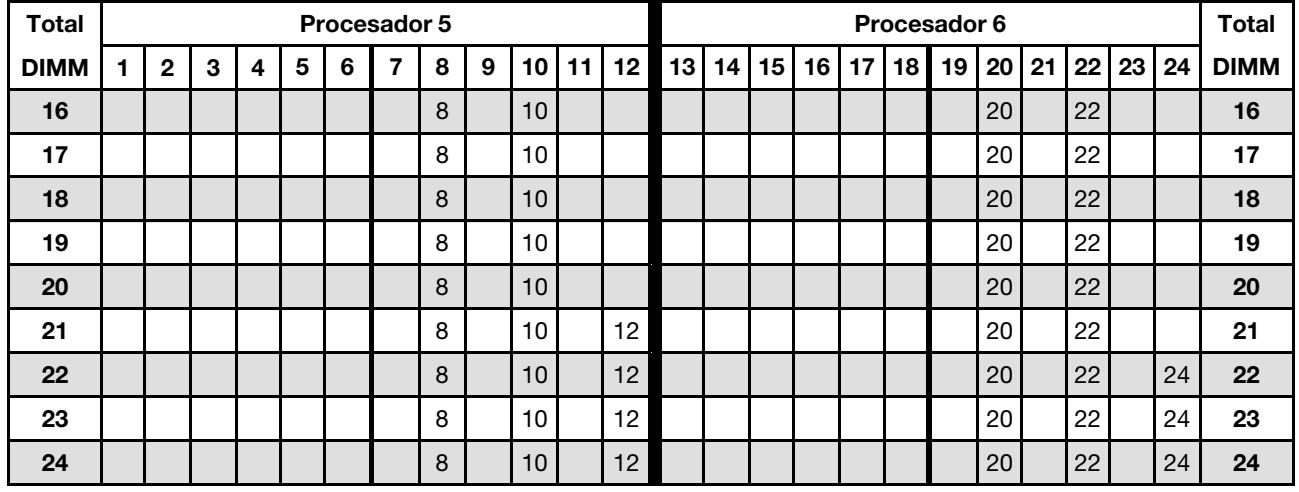

<span id="page-151-0"></span>Tabla 85. Duplicación de memoria con ocho procesadores (Procesadores 5 y 6, 16 a 24 DIMM en total instalados en el servidor).

Secuencias de llenado de DIMM relacionadas para ocho sistemas de procesador:

- [Tabla 86 "Duplicación de memoria con ocho procesadores \(Procesadores 5 y 6, 25 a 48 DIMM en total](#page-152-0)  [instalados en el servidor\)." en la página 149](#page-152-0)
- [Tabla 87 "Duplicación de memoria con ocho procesadores \(Procesadores 5 y 6, 49 a 72 DIMM en total](#page-153-0)  [instalados en el servidor\)." en la página 150](#page-153-0)
- [Tabla 88 "Duplicación de memoria con ocho procesadores \(Procesadores 5 y 6, 73 a 96 DIMM en total](#page-154-0)  [instalados en el servidor\)." en la página 151](#page-154-0)
- Para continuar llenando los DIMM para un sistema con 16 a 24 DIMM:
	- [Tabla 77 "Duplicación de memoria con ocho procesadores \(Procesadores 1 y 2, 16 a 24 DIMM en total](#page-143-0)  [instalados en el servidor\)." en la página 140](#page-143-0)
	- [Tabla 81 "Duplicación de memoria con ocho procesadores \(Procesadores 3 y 4, 16 a 24 DIMM en total](#page-147-0)  [instalados en el servidor\)." en la página 144](#page-147-0)
	- [Tabla 89 "Duplicación de memoria con ocho procesadores \(Procesadores 7 y 8, 16 a 24 DIMM en total](#page-155-0)  [instalados en el servidor\)." en la página 152](#page-155-0)

| <b>Total</b> |                |                |              |   |   |   | Procesador 5   |   |   |    |    |    |    |    |    |    |    |    | Procesador 6 |       |    |    |    | <b>Total</b> |
|--------------|----------------|----------------|--------------|---|---|---|----------------|---|---|----|----|----|----|----|----|----|----|----|--------------|-------|----|----|----|--------------|
| <b>DIMM</b>  | $\blacksquare$ | $\overline{2}$ | 3            | 4 | 5 | 6 | $\overline{7}$ | 8 | 9 | 10 | 11 | 12 | 13 | 14 | 15 | 16 | 17 | 18 | 19           | 20 21 | 22 | 23 | 24 | <b>DIMM</b>  |
| 25           |                |                |              |   |   |   |                | 8 |   | 10 |    | 12 |    |    |    |    |    |    |              | 20    | 22 |    | 24 | 25           |
| 26           |                |                |              |   |   |   |                | 8 |   | 10 |    | 12 |    |    |    |    |    |    |              | 20    | 22 |    | 24 | 26           |
| 27           |                |                |              |   |   |   |                | 8 |   | 10 |    | 12 |    |    |    |    |    |    |              | 20    | 22 |    | 24 | 27           |
| 28           |                |                |              |   |   |   |                | 8 |   | 10 |    | 12 |    |    |    |    |    |    |              | 20    | 22 |    | 24 | 28           |
| 29           |                |                | 3            |   | 5 |   |                | 8 |   | 10 |    |    |    |    |    |    |    |    |              | 20    | 22 |    | 24 | 29           |
| 30           |                |                | $\sqrt{3}$   |   | 5 |   |                | 8 |   | 10 |    |    |    |    | 15 |    | 17 |    |              | 20    | 22 |    |    | 30           |
| 31           |                |                | 3            |   | 5 |   |                | 8 |   | 10 |    |    |    |    | 15 |    | 17 |    |              | 20    | 22 |    |    | 31           |
| 32           |                |                | $\mathbf{3}$ |   | 5 |   |                | 8 |   | 10 |    |    |    |    | 15 |    | 17 |    |              | 20    | 22 |    |    | 32           |
| 33           |                |                | 3            |   | 5 |   |                | 8 |   | 10 |    |    |    |    | 15 |    | 17 |    |              | 20    | 22 |    |    | 33           |
| 34           |                |                | 3            |   | 5 |   |                | 8 |   | 10 |    |    |    |    | 15 |    | 17 |    |              | 20    | 22 |    |    | 34           |
| 35           |                |                | 3            |   | 5 |   |                | 8 |   | 10 |    |    |    |    | 15 |    | 17 |    |              | 20    | 22 |    |    | 35           |
| 36           |                |                | 3            |   | 5 |   |                | 8 |   | 10 |    |    |    |    | 15 |    | 17 |    |              | 20    | 22 |    |    | 36           |
| 37           |                |                | 3            |   | 5 |   |                | 8 |   | 10 |    |    |    |    | 15 |    | 17 |    |              | 20    | 22 |    |    | 37           |
| 38           |                |                | $\sqrt{3}$   |   | 5 |   |                | 8 |   | 10 |    |    |    |    | 15 |    | 17 |    |              | 20    | 22 |    |    | 38           |
| 39           |                |                | 3            |   | 5 |   |                | 8 |   | 10 |    |    |    |    | 15 |    | 17 |    |              | 20    | 22 |    |    | 39           |
| 40           |                |                | $\sqrt{3}$   |   | 5 |   |                | 8 |   | 10 |    |    |    |    | 15 |    | 17 |    |              | 20    | 22 |    |    | 40           |
| 41           |                |                | 3            |   | 5 |   |                | 8 |   | 10 |    |    |    |    | 15 |    | 17 |    |              | 20    | 22 |    |    | 41           |
| 42           | $\mathbf{1}$   |                | $\sqrt{3}$   |   | 5 |   |                | 8 |   | 10 |    | 12 |    |    | 15 |    | 17 |    |              | 20    | 22 |    |    | 42           |
| 43           |                |                | 3            |   | 5 |   |                | 8 |   | 10 |    |    |    |    | 15 |    | 17 |    |              | 20    | 22 |    |    | 43           |
| 44           | $\mathbf{1}$   |                | 3            |   | 5 |   |                | 8 |   | 10 |    | 12 | 13 |    | 15 |    | 17 |    |              | 20    | 22 |    | 24 | 44           |
| 45           | $\mathbf{1}$   |                | 3            |   | 5 |   |                | 8 |   | 10 |    | 12 |    |    | 15 |    | 17 |    |              | 20    | 22 |    |    | 45           |
| 46           | $\mathbf{1}$   |                | 3            |   | 5 |   |                | 8 |   | 10 |    | 12 | 13 |    | 15 |    | 17 |    |              | 20    | 22 |    | 24 | 46           |
| 47           | $\mathbf{1}$   |                | 3            |   | 5 |   |                | 8 |   | 10 |    | 12 | 13 |    | 15 |    | 17 |    |              | 20    | 22 |    | 24 | 47           |
| 48           | $\mathbf{1}$   |                | 3            |   | 5 |   |                | 8 |   | 10 |    | 12 | 13 |    | 15 |    | 17 |    |              | 20    | 22 |    | 24 | 48           |

<span id="page-152-0"></span>Tabla 86. Duplicación de memoria con ocho procesadores (Procesadores 5 y 6, 25 a 48 DIMM en total instalados en el servidor).

- [Tabla 85 "Duplicación de memoria con ocho procesadores \(Procesadores 5 y 6, 16 a 24 DIMM en total](#page-151-0)  [instalados en el servidor\)." en la página 148](#page-151-0)
- [Tabla 87 "Duplicación de memoria con ocho procesadores \(Procesadores 5 y 6, 49 a 72 DIMM en total](#page-153-0)  [instalados en el servidor\)." en la página 150](#page-153-0)
- [Tabla 88 "Duplicación de memoria con ocho procesadores \(Procesadores 5 y 6, 73 a 96 DIMM en total](#page-154-0)  [instalados en el servidor\)." en la página 151](#page-154-0)
- Para continuar llenando los DIMM para un sistema con 25 a 48 DIMM:
	- [Tabla 78 "Duplicación de memoria con ocho procesadores \(Procesadores 1 y 2, 25 a 48 DIMM en total](#page-144-0)  [instalados en el servidor\)." en la página 141](#page-144-0)
	- [Tabla 82 "Duplicación de memoria con ocho procesadores \(Procesadores 3 y 4, 25 a 48 DIMM en total](#page-148-0)  [instalados en el servidor\)." en la página 145](#page-148-0)
	- [Tabla 90 "Duplicación de memoria con ocho procesadores \(Procesadores 7 y 8, 25 a 48 DIMM en total](#page-156-0)  [instalados en el servidor\)." en la página 153](#page-156-0)

| <b>Total</b> |              |                |   |                         |   | <b>Procesador 5</b> |                |   |   |    |    |    |    |    |    |    |    |    | Procesador 6 |    |    |    |    |    | <b>Total</b> |
|--------------|--------------|----------------|---|-------------------------|---|---------------------|----------------|---|---|----|----|----|----|----|----|----|----|----|--------------|----|----|----|----|----|--------------|
| <b>DIMM</b>  | 1            | $\overline{2}$ | 3 | $\overline{\mathbf{4}}$ | 5 | 6                   | 7              | 8 | 9 | 10 | 11 | 12 | 13 | 14 | 15 | 16 | 17 | 18 | 19           | 20 | 21 | 22 | 23 | 24 | <b>DIMM</b>  |
| 49           | 1            |                | 3 |                         | 5 |                     |                | 8 |   | 10 |    | 12 | 13 |    | 15 |    | 17 |    |              | 20 |    | 22 |    | 24 | 49           |
| 50           | $\mathbf{1}$ |                | 3 |                         | 5 |                     |                | 8 |   | 10 |    | 12 | 13 |    | 15 |    | 17 |    |              | 20 |    | 22 |    | 24 | 50           |
| 51           | 1            |                | 3 |                         | 5 |                     |                | 8 |   | 10 |    | 12 | 13 |    | 15 |    | 17 |    |              | 20 |    | 22 |    | 24 | 51           |
| 52           | $\mathbf{1}$ |                | 3 |                         | 5 |                     |                | 8 |   | 10 |    | 12 | 13 |    | 15 |    | 17 |    |              | 20 |    | 22 |    | 24 | 52           |
| 53           | 1            |                | 3 |                         | 5 |                     |                | 8 |   | 10 |    | 12 | 13 |    | 15 |    | 17 |    |              | 20 |    | 22 |    | 24 | 53           |
| 54           | $\mathbf{1}$ |                | 3 |                         | 5 |                     |                | 8 |   | 10 |    | 12 | 13 |    | 15 |    | 17 |    |              | 20 |    | 22 |    | 24 | 54           |
| 55           | 1            |                | 3 |                         | 5 |                     |                | 8 |   | 10 |    | 12 | 13 |    | 15 |    | 17 |    |              | 20 |    | 22 |    | 24 | 55           |
| 56           | $\mathbf{1}$ |                | 3 |                         | 5 |                     |                | 8 |   | 10 |    | 12 | 13 |    | 15 |    | 17 |    |              | 20 |    | 22 |    | 24 | 56           |
| 57           | 1            |                | 3 |                         | 5 |                     |                | 8 |   | 10 |    | 12 | 13 |    | 15 |    | 17 |    |              | 20 |    | 22 |    | 24 | 57           |
| 58           |              |                | 3 | $\overline{4}$          | 5 | 6                   | 7              | 8 | 9 | 10 |    |    | 13 |    | 15 |    | 17 |    |              | 20 |    | 22 |    | 24 | 58           |
| 59           |              |                | 3 | 4                       | 5 | 6                   | 7              | 8 | 9 | 10 |    |    | 13 |    | 15 |    | 17 |    |              | 20 |    | 22 |    | 24 | 59           |
| 60           |              |                | 3 | 4                       | 5 | 6                   | $\overline{7}$ | 8 | 9 | 10 |    |    |    |    | 15 | 16 | 17 | 18 | 19           | 20 | 21 | 22 |    |    | 60           |
| 61           |              |                | 3 | $\overline{4}$          | 5 | 6                   | $\overline{7}$ | 8 | 9 | 10 |    |    |    |    | 15 | 16 | 17 | 18 | 19           | 20 | 21 | 22 |    |    | 61           |
| 62           |              |                | 3 | $\overline{4}$          | 5 | 6                   | $\overline{7}$ | 8 | 9 | 10 |    |    |    |    | 15 | 16 | 17 | 18 | 19           | 20 | 21 | 22 |    |    | 62           |
| 63           |              |                | 3 | 4                       | 5 | 6                   | 7              | 8 | 9 | 10 |    |    |    |    | 15 | 16 | 17 | 18 | 19           | 20 | 21 | 22 |    |    | 63           |
| 64           |              |                | 3 | $\overline{4}$          | 5 | 6                   | $\overline{7}$ | 8 | 9 | 10 |    |    |    |    | 15 | 16 | 17 | 18 | 19           | 20 | 21 | 22 |    |    | 64           |
| 65           |              |                | 3 | 4                       | 5 | 6                   | 7              | 8 | 9 | 10 |    |    |    |    | 15 | 16 | 17 | 18 | 19           | 20 | 21 | 22 |    |    | 65           |
| 66           |              |                | 3 | $\overline{4}$          | 5 | 6                   | 7              | 8 | 9 | 10 |    |    |    |    | 15 | 16 | 17 | 18 | 19           | 20 | 21 | 22 |    |    | 66           |
| 67           |              |                | 3 | 4                       | 5 | 6                   | $\overline{7}$ | 8 | 9 | 10 |    |    |    |    | 15 | 16 | 17 | 18 | 19           | 20 | 21 | 22 |    |    | 67           |
| 68           |              |                | 3 | $\overline{4}$          | 5 | 6                   | $\overline{7}$ | 8 | 9 | 10 |    |    |    |    | 15 | 16 | 17 | 18 | 19           | 20 | 21 | 22 |    |    | 68           |
| 69           | 1            |                | 3 |                         | 5 |                     | 7              | 8 | 9 | 10 | 11 | 12 | 13 |    | 15 | 16 | 17 | 18 | 19           | 20 | 21 | 22 |    |    | 69           |
| 70           |              |                | 3 | $\overline{4}$          | 5 | 6                   | $\overline{7}$ | 8 | 9 | 10 |    |    |    |    | 15 | 16 | 17 | 18 | 19           | 20 | 21 | 22 |    |    | 70           |
| 71           | 1            |                | 3 |                         | 5 |                     | 7              | 8 | 9 | 10 | 11 | 12 | 13 |    | 15 |    | 17 |    | 19           | 20 | 21 | 22 | 23 | 24 | 71           |
| 72           | 1            |                | 3 |                         | 5 |                     | 7              | 8 | 9 | 10 | 11 | 12 | 13 |    | 15 |    | 17 |    | 19           | 20 | 21 | 22 | 23 | 24 | 72           |

<span id="page-153-0"></span>Tabla 87. Duplicación de memoria con ocho procesadores (Procesadores 5 y 6, 49 a 72 DIMM en total instalados en el servidor).

- Secuencias de llenado de DIMM de los procesadores 5 y 6:
	- [Tabla 85 "Duplicación de memoria con ocho procesadores \(Procesadores 5 y 6, 16 a 24 DIMM en total](#page-151-0)  [instalados en el servidor\)." en la página 148](#page-151-0)
	- [Tabla 86 "Duplicación de memoria con ocho procesadores \(Procesadores 5 y 6, 25 a 48 DIMM en total](#page-152-0)  [instalados en el servidor\)." en la página 149](#page-152-0)
	- [Tabla 88 "Duplicación de memoria con ocho procesadores \(Procesadores 5 y 6, 73 a 96 DIMM en total](#page-154-0)  [instalados en el servidor\)." en la página 151](#page-154-0)
- Para continuar llenando los DIMM para un sistema con 49 a 72 DIMM:
	- [Tabla 79 "Duplicación de memoria con ocho procesadores \(Procesadores 1 y 2, 49 a 72 DIMM en total](#page-145-0)  [instalados en el servidor\)." en la página 142](#page-145-0)
	- [Tabla 83 "Duplicación de memoria con ocho procesadores \(Procesadores 3 y 4, 49 a 72 DIMM en total](#page-149-0)  [instalados en el servidor\)." en la página 146](#page-149-0)
	- [Tabla 91 "Duplicación de memoria con ocho procesadores \(Procesadores 7 y 8, 49 a 72 DIMM en total](#page-157-0)  [instalados en el servidor\)." en la página 154](#page-157-0)

| <b>Total</b> |              |                |   |                |   |                 | <b>Procesador 5</b>                                                 |   |   |    |           |    |    |                        |    |    |    |    | Procesador 6                                                        |    |    |    |    |    | <b>Total</b> |
|--------------|--------------|----------------|---|----------------|---|-----------------|---------------------------------------------------------------------|---|---|----|-----------|----|----|------------------------|----|----|----|----|---------------------------------------------------------------------|----|----|----|----|----|--------------|
| <b>DIMM</b>  | 1            | $\overline{2}$ | 3 | 4              | 5 | 6               | 7                                                                   | 8 | 9 | 10 | 11        | 12 | 13 | 14                     | 15 | 16 | 17 | 18 | 19                                                                  | 20 | 21 | 22 | 23 | 24 | <b>DIMM</b>  |
| 73           | 1            |                | 3 |                | 5 |                 | $\overline{7}$                                                      | 8 | 9 | 10 | 11        | 12 | 13 |                        | 15 |    | 17 |    | 19                                                                  | 20 | 21 | 22 | 23 | 24 | 73           |
| 74           |              |                | 3 | $\overline{4}$ | 5 | 6               | $\overline{7}$                                                      | 8 | 9 | 10 |           |    |    |                        | 15 | 16 | 17 | 18 | 19                                                                  | 20 | 21 | 22 |    |    | 74           |
| 75           | 1            |                | 3 |                | 5 |                 | $\overline{7}$                                                      | 8 | 9 | 10 | 11        | 12 | 13 |                        | 15 |    | 17 |    | 19                                                                  | 20 | 21 | 22 | 23 | 24 | 75           |
| 76           |              |                | 3 | $\overline{4}$ | 5 | 6               | $\overline{7}$                                                      | 8 | 9 | 10 |           |    |    |                        | 15 | 16 | 17 | 18 | 19                                                                  | 20 | 21 | 22 |    |    | 76           |
| 77           | 1            |                | 3 |                | 5 |                 | 7                                                                   | 8 | 9 | 10 | 11        | 12 | 13 |                        | 15 |    | 17 |    | 19                                                                  | 20 | 21 | 22 | 23 | 24 | 77           |
| 78           |              |                | 3 | $\overline{4}$ | 5 | 6               | $\overline{7}$                                                      | 8 | 9 | 10 |           |    |    |                        | 15 | 16 | 17 | 18 | 19                                                                  | 20 | 21 | 22 |    |    | 78           |
| 79           | 1            |                | 3 |                | 5 |                 | 7                                                                   | 8 | 9 | 10 | 11        | 12 | 13 |                        | 15 |    | 17 |    | 19                                                                  | 20 | 21 | 22 | 23 | 24 | 79           |
| 80           |              |                | 3 | $\overline{4}$ | 5 | 6               | $\overline{7}$                                                      | 8 | 9 | 10 |           |    |    |                        | 15 | 16 | 17 | 18 | 19                                                                  | 20 | 21 | 22 |    |    | 80           |
| 81           | 1            |                | 3 |                | 5 |                 | $\overline{7}$                                                      | 8 | 9 | 10 | 11        | 12 | 13 |                        | 15 |    | 17 |    | 19                                                                  | 20 | 21 | 22 | 23 | 24 | 81           |
| 82           | 1            | $\overline{2}$ | 3 | $\overline{4}$ | 5 | 6               | $\overline{7}$                                                      | 8 | 9 | 10 | 11        | 12 |    |                        | 15 | 16 | 17 | 18 | 19                                                                  | 20 | 21 | 22 |    |    | 82           |
| 83           | 1            |                | 3 |                | 5 |                 | $\overline{7}$                                                      | 8 | 9 | 10 | 11        | 12 | 13 |                        | 15 |    | 17 |    | 19                                                                  | 20 | 21 | 22 | 23 | 24 | 83           |
| 84           | $\mathbf{1}$ | $\overline{2}$ | 3 | $\overline{4}$ | 5 | $6\phantom{1}6$ | $\overline{7}$                                                      | 8 | 9 | 10 | 11        | 12 |    |                        | 15 | 16 | 17 | 18 | 19                                                                  | 20 | 21 | 22 |    |    | 84           |
| 85           | 1            | 2              | 3 | 4              | 5 | 6               | 7                                                                   | 8 | 9 | 10 | 11        | 12 | 13 |                        | 15 |    | 17 |    | 19                                                                  | 20 | 21 | 22 | 23 | 24 | 85           |
| 86           | $\mathbf{1}$ | $\overline{2}$ | 3 | $\overline{4}$ | 5 | 6               | $\overline{7}$                                                      | 8 | 9 | 10 | 11        | 12 | 13 | 14                     | 15 | 16 | 17 | 18 | 19                                                                  | 20 | 21 | 22 | 23 | 24 | 86           |
| 87           | 1            | $\overline{c}$ | 3 | 4              | 5 | 6               | $\overline{7}$                                                      | 8 | 9 | 10 | 11        | 12 | 13 |                        | 15 |    | 17 |    | 19                                                                  | 20 | 21 | 22 | 23 | 24 | 87           |
| 88           | 1            | $\overline{2}$ | 3 | $\overline{4}$ | 5 | 6               | $\overline{7}$                                                      | 8 | 9 | 10 | 11        | 12 | 13 | 14                     | 15 | 16 | 17 | 18 | 19                                                                  | 20 | 21 | 22 | 23 | 24 | 88           |
| 89           | 1            | 2              | 3 | $\overline{4}$ | 5 | 6               | $\overline{7}$                                                      | 8 | 9 | 10 | 11        | 12 | 13 | 14                     | 15 | 16 | 17 | 18 | 19                                                                  | 20 | 21 | 22 | 23 | 24 | 89           |
| 90           | $\mathbf{1}$ | $\overline{2}$ | 3 | $\overline{4}$ | 5 | 6               | $\overline{7}$                                                      | 8 | 9 | 10 | 11        | 12 | 13 | 14                     | 15 | 16 | 17 | 18 | 19                                                                  | 20 | 21 | 22 | 23 | 24 | 90           |
| 91           |              |                |   |                |   |                 | No se admite la configuración de duplicación de<br>memoria DIMM 91. |   |   |    |           |    |    |                        |    |    |    |    | No se admite la configuración de duplicación de<br>memoria DIMM 91. |    |    |    |    |    | 91           |
| 92           | $\hat{1}$    | $\overline{2}$ | 3 | $\overline{4}$ | 5 | 6               | $\overline{7}$                                                      | 8 | 9 | 10 | 11        | 12 | 13 | 14                     | 15 | 16 | 17 | 18 | 19                                                                  | 20 | 21 | 22 | 23 | 24 | 92           |
| 93           | 1            | $\overline{2}$ | 3 | $\overline{4}$ | 5 | 6               | 7                                                                   | 8 | 9 | 10 | 11        | 12 | 13 | 14                     | 15 | 16 | 17 | 18 | 19                                                                  | 20 | 21 | 22 | 23 | 24 | 93           |
| 94           |              |                |   |                |   |                 | No se admite la configuración de duplicación de<br>memoria DIMM 94. |   |   |    |           |    |    |                        |    |    |    |    | No se admite la configuración de duplicación de<br>memoria DIMM 94. |    |    |    |    |    | 94           |
| 95           |              |                |   |                |   |                 | No se admite la configuración de duplicación de<br>memoria DIMM 95. |   |   |    |           |    |    |                        |    |    |    |    | No se admite la configuración de duplicación de<br>memoria DIMM 95. |    |    |    |    |    | 95           |
| 96           | $\mathbf{1}$ | $\overline{2}$ | 3 | $\overline{4}$ | 5 | 6               |                                                                     | 8 | 9 |    | $10$   11 | 12 |    | 13   14   15   16   17 |    |    |    |    | 18   19   20   21   22   23   24                                    |    |    |    |    |    | 96           |

<span id="page-154-0"></span>Tabla 88. Duplicación de memoria con ocho procesadores (Procesadores 5 y 6, 73 a 96 DIMM en total instalados en el servidor).

- [Tabla 85 "Duplicación de memoria con ocho procesadores \(Procesadores 5 y 6, 16 a 24 DIMM en total](#page-151-0)  [instalados en el servidor\)." en la página 148](#page-151-0)
- [Tabla 86 "Duplicación de memoria con ocho procesadores \(Procesadores 5 y 6, 25 a 48 DIMM en total](#page-152-0)  [instalados en el servidor\)." en la página 149](#page-152-0)
- [Tabla 87 "Duplicación de memoria con ocho procesadores \(Procesadores 5 y 6, 49 a 72 DIMM en total](#page-153-0)  [instalados en el servidor\)." en la página 150](#page-153-0)
- Para continuar llenando los DIMM para un sistema con 73 a 96 DIMM:
	- [Tabla 80 "Duplicación de memoria con ocho procesadores \(Procesadores 1 y 2, 73 a 96 DIMM en total](#page-146-0)  [instalados en el servidor\)." en la página 143](#page-146-0)
	- [Tabla 84 "Duplicación de memoria con ocho procesadores \(Procesadores 3 y 4, 73 a 96 DIMM en total](#page-150-0)  [instalados en el servidor\)." en la página 147](#page-150-0)

## – [Tabla 92 "Duplicación de memoria con ocho procesadores \(Procesadores 7 y 8, 73 a 96 DIMM en total](#page-158-0)  [instalados en el servidor\)." en la página 155](#page-158-0)

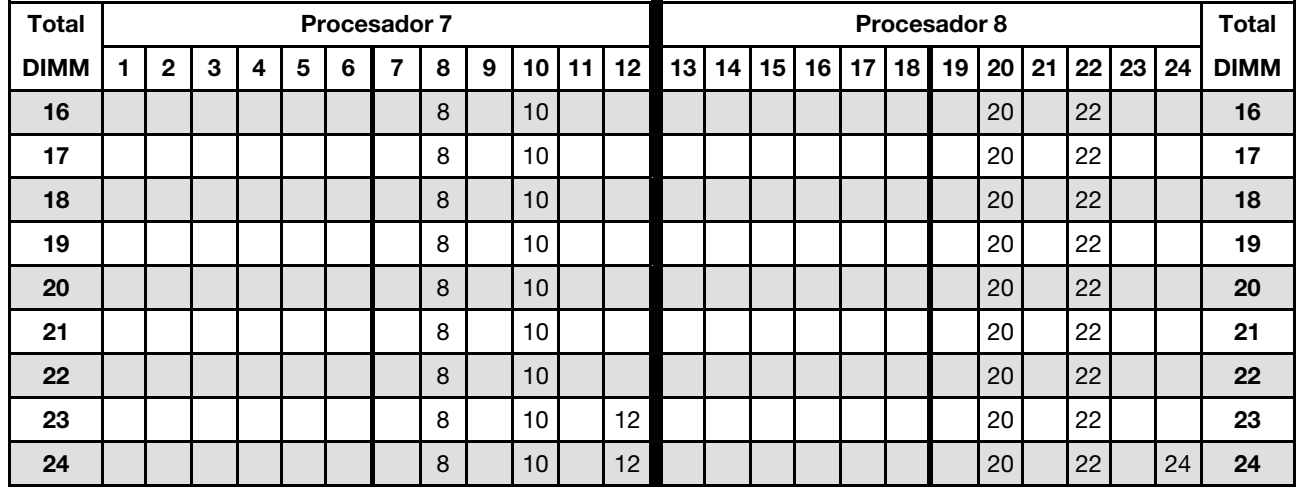

<span id="page-155-0"></span>Tabla 89. Duplicación de memoria con ocho procesadores (Procesadores 7 y 8, 16 a 24 DIMM en total instalados en el servidor).

Secuencias de llenado de DIMM relacionadas para ocho sistemas de procesador:

- [Tabla 90 "Duplicación de memoria con ocho procesadores \(Procesadores 7 y 8, 25 a 48 DIMM en total](#page-156-0)  [instalados en el servidor\)." en la página 153](#page-156-0)
- [Tabla 91 "Duplicación de memoria con ocho procesadores \(Procesadores 7 y 8, 49 a 72 DIMM en total](#page-157-0)  [instalados en el servidor\)." en la página 154](#page-157-0)
- [Tabla 92 "Duplicación de memoria con ocho procesadores \(Procesadores 7 y 8, 73 a 96 DIMM en total](#page-158-0)  [instalados en el servidor\)." en la página 155](#page-158-0)
- Para continuar llenando los DIMM para un sistema con 16 a 24 DIMM:
	- [Tabla 77 "Duplicación de memoria con ocho procesadores \(Procesadores 1 y 2, 16 a 24 DIMM en total](#page-143-0)  [instalados en el servidor\)." en la página 140](#page-143-0)
	- [Tabla 81 "Duplicación de memoria con ocho procesadores \(Procesadores 3 y 4, 16 a 24 DIMM en total](#page-147-0)  [instalados en el servidor\)." en la página 144](#page-147-0)
	- [Tabla 85 "Duplicación de memoria con ocho procesadores \(Procesadores 5 y 6, 16 a 24 DIMM en total](#page-151-0)  [instalados en el servidor\)." en la página 148](#page-151-0)

| <b>Total</b> |                |                |            |   |   |   | Procesador 7            |   |   |    |    |    |    |    |    |    |    |    | Procesador 8 |                 |    |    |    |    | <b>Total</b> |
|--------------|----------------|----------------|------------|---|---|---|-------------------------|---|---|----|----|----|----|----|----|----|----|----|--------------|-----------------|----|----|----|----|--------------|
| <b>DIMM</b>  | $\blacksquare$ | $\overline{2}$ | 3          | 4 | 5 | 6 | $\overline{\mathbf{z}}$ | 8 | 9 | 10 | 11 | 12 | 13 | 14 | 15 | 16 | 17 | 18 | 19           | 20 <sub>1</sub> | 21 | 22 | 23 | 24 | <b>DIMM</b>  |
| 25           |                |                |            |   |   |   |                         | 8 |   | 10 |    | 12 |    |    |    |    |    |    |              | 20              |    | 22 |    | 24 | 25           |
| 26           |                |                |            |   |   |   |                         | 8 |   | 10 |    | 12 |    |    |    |    |    |    |              | 20              |    | 22 |    | 24 | 26           |
| 27           |                |                |            |   |   |   |                         | 8 |   | 10 |    | 12 |    |    |    |    |    |    |              | 20              |    | 22 |    | 24 | 27           |
| 28           |                |                |            |   |   |   |                         | 8 |   | 10 |    | 12 |    |    |    |    |    |    |              | 20              |    | 22 |    | 24 | 28           |
| 29           |                |                |            |   |   |   |                         | 8 |   | 10 |    | 12 |    |    |    |    |    |    |              | 20              |    | 22 |    | 24 | 29           |
| 30           |                |                |            |   |   |   |                         | 8 |   | 10 |    | 12 |    |    |    |    |    |    |              | 20              |    | 22 |    | 24 | 30           |
| 31           |                |                | 3          |   | 5 |   |                         | 8 |   | 10 |    |    |    |    |    |    |    |    |              | 20              |    | 22 |    | 24 | 31           |
| 32           |                |                | 3          |   | 5 |   |                         | 8 |   | 10 |    |    |    |    | 15 |    | 17 |    |              | 20              |    | 22 |    |    | 32           |
| 33           |                |                | 3          |   | 5 |   |                         | 8 |   | 10 |    |    |    |    |    |    |    |    |              | 20              |    | 22 |    | 24 | 33           |
| 34           |                |                | $\sqrt{3}$ |   | 5 |   |                         | 8 |   | 10 |    |    |    |    | 15 |    | 17 |    |              | 20              |    | 22 |    |    | 34           |
| 35           |                |                | 3          |   | 5 |   |                         | 8 |   | 10 |    |    |    |    |    |    |    |    |              | 20              |    | 22 |    | 24 | 35           |
| 36           |                |                | $\sqrt{3}$ |   | 5 |   |                         | 8 |   | 10 |    |    |    |    | 15 |    | 17 |    |              | 20              |    | 22 |    |    | 36           |
| 37           |                |                | 3          |   | 5 |   |                         | 8 |   | 10 |    |    |    |    | 15 |    | 17 |    |              | 20              |    | 22 |    |    | 37           |
| 38           |                |                | $\sqrt{3}$ |   | 5 |   |                         | 8 |   | 10 |    |    |    |    | 15 |    | 17 |    |              | 20              |    | 22 |    |    | 38           |
| 39           |                |                | 3          |   | 5 |   |                         | 8 |   | 10 |    |    |    |    | 15 |    | 17 |    |              | 20              |    | 22 |    |    | 39           |
| 40           |                |                | $\sqrt{3}$ |   | 5 |   |                         | 8 |   | 10 |    |    |    |    | 15 |    | 17 |    |              | 20              |    | 22 |    |    | 40           |
| 41           |                |                | 3          |   | 5 |   |                         | 8 |   | 10 |    |    |    |    | 15 |    | 17 |    |              | 20              |    | 22 |    |    | 41           |
| 42           |                |                | 3          |   | 5 |   |                         | 8 |   | 10 |    |    |    |    | 15 |    | 17 |    |              | 20              |    | 22 |    |    | 42           |
| 43           |                |                | 3          |   | 5 |   |                         | 8 |   | 10 |    |    |    |    | 15 |    | 17 |    |              | 20              |    | 22 |    |    | 43           |
| 44           |                |                | 3          |   | 5 |   |                         | 8 |   | 10 |    |    |    |    | 15 |    | 17 |    |              | 20              |    | 22 |    |    | 44           |
| 45           |                |                | 3          |   | 5 |   |                         | 8 |   | 10 |    |    |    |    | 15 |    | 17 |    |              | 20              |    | 22 |    |    | 45           |
| 46           | $\mathbf{1}$   |                | 3          |   | 5 |   |                         | 8 |   | 10 |    | 12 |    |    | 15 |    | 17 |    |              | 20              |    | 22 |    |    | 46           |
| 47           |                |                | 3          |   | 5 |   |                         | 8 |   | 10 |    |    |    |    | 15 |    | 17 |    |              | 20              |    | 22 |    |    | 47           |
| 48           | $\mathbf{1}$   |                | 3          |   | 5 |   |                         | 8 |   | 10 |    | 12 | 13 |    | 15 |    | 17 |    |              | 20              |    | 22 |    | 24 | 48           |

<span id="page-156-0"></span>Tabla 90. Duplicación de memoria con ocho procesadores (Procesadores 7 y 8, 25 a 48 DIMM en total instalados en el servidor).

- Secuencias de llenado de DIMM de los procesadores 7 y 8:
	- [Tabla 89 "Duplicación de memoria con ocho procesadores \(Procesadores 7 y 8, 16 a 24 DIMM en total](#page-155-0)  [instalados en el servidor\)." en la página 152](#page-155-0)
	- [Tabla 91 "Duplicación de memoria con ocho procesadores \(Procesadores 7 y 8, 49 a 72 DIMM en total](#page-157-0)  [instalados en el servidor\)." en la página 154](#page-157-0)
	- [Tabla 92 "Duplicación de memoria con ocho procesadores \(Procesadores 7 y 8, 73 a 96 DIMM en total](#page-158-0)  [instalados en el servidor\)." en la página 155](#page-158-0)
- Para continuar llenando los DIMM para un sistema con 25 a 48 DIMM:
	- [Tabla 78 "Duplicación de memoria con ocho procesadores \(Procesadores 1 y 2, 25 a 48 DIMM en total](#page-144-0)  [instalados en el servidor\)." en la página 141](#page-144-0)
	- [Tabla 82 "Duplicación de memoria con ocho procesadores \(Procesadores 3 y 4, 25 a 48 DIMM en total](#page-148-0)  [instalados en el servidor\)." en la página 145](#page-148-0)
	- [Tabla 86 "Duplicación de memoria con ocho procesadores \(Procesadores 5 y 6, 25 a 48 DIMM en total](#page-152-0)  [instalados en el servidor\)." en la página 149](#page-152-0)

| <b>Total</b> |              |                |   |                         |   | Procesador 7 |                |   |   |    |    |    |    |    |    |    |    |    | Procesador 8 |    |    |    |    |    | <b>Total</b> |
|--------------|--------------|----------------|---|-------------------------|---|--------------|----------------|---|---|----|----|----|----|----|----|----|----|----|--------------|----|----|----|----|----|--------------|
| <b>DIMM</b>  | 1            | $\overline{2}$ | 3 | $\overline{\mathbf{4}}$ | 5 | 6            | 7              | 8 | 9 | 10 | 11 | 12 | 13 | 14 | 15 | 16 | 17 | 18 | 19           | 20 | 21 | 22 | 23 | 24 | <b>DIMM</b>  |
| 49           | $\mathbf{1}$ |                | 3 |                         | 5 |              |                | 8 |   | 10 |    | 12 |    |    | 15 |    | 17 |    |              | 20 |    | 22 |    |    | 49           |
| 50           | $\mathbf{1}$ |                | 3 |                         | 5 |              |                | 8 |   | 10 |    | 12 | 13 |    | 15 |    | 17 |    |              | 20 |    | 22 |    | 24 | 50           |
| 51           | 1            |                | 3 |                         | 5 |              |                | 8 |   | 10 |    | 12 | 13 |    | 15 |    | 17 |    |              | 20 |    | 22 |    | 24 | 51           |
| 52           | $\mathbf{1}$ |                | 3 |                         | 5 |              |                | 8 |   | 10 |    | 12 | 13 |    | 15 |    | 17 |    |              | 20 |    | 22 |    | 24 | 52           |
| 53           | $\mathbf{1}$ |                | 3 |                         | 5 |              |                | 8 |   | 10 |    | 12 | 13 |    | 15 |    | 17 |    |              | 20 |    | 22 |    | 24 | 53           |
| 54           | $\mathbf{1}$ |                | 3 |                         | 5 |              |                | 8 |   | 10 |    | 12 | 13 |    | 15 |    | 17 |    |              | 20 |    | 22 |    | 24 | 54           |
| 55           | 1            |                | 3 |                         | 5 |              |                | 8 |   | 10 |    | 12 | 13 |    | 15 |    | 17 |    |              | 20 |    | 22 |    | 24 | 55           |
| 56           | $\mathbf{1}$ |                | 3 |                         | 5 |              |                | 8 |   | 10 |    | 12 | 13 |    | 15 |    | 17 |    |              | 20 |    | 22 |    | 24 | 56           |
| 57           | 1.           |                | 3 |                         | 5 |              |                | 8 |   | 10 |    | 12 | 13 |    | 15 |    | 17 |    |              | 20 |    | 22 |    | 24 | 57           |
| 58           | $\mathbf{1}$ |                | 3 |                         | 5 |              |                | 8 |   | 10 |    | 12 | 13 |    | 15 |    | 17 |    |              | 20 |    | 22 |    | 24 | 58           |
| 59           | 1.           |                | 3 |                         | 5 |              |                | 8 |   | 10 |    | 12 | 13 |    | 15 |    | 17 |    |              | 20 |    | 22 |    | 24 | 59           |
| 60           | $\mathbf{1}$ |                | 3 |                         | 5 |              |                | 8 |   | 10 |    | 12 | 13 |    | 15 |    | 17 |    |              | 20 |    | 22 |    | 24 | 60           |
| 61           | 1            |                | 3 |                         | 5 |              |                | 8 |   | 10 |    | 12 | 13 |    | 15 |    | 17 |    |              | 20 |    | 22 |    | 24 | 61           |
| 62           |              |                | 3 | $\overline{4}$          | 5 | 6            | 7              | 8 | 9 | 10 |    |    | 13 |    | 15 |    | 17 |    |              | 20 |    | 22 |    | 24 | 62           |
| 63           |              |                | 3 | 4                       | 5 | 6            | $\overline{7}$ | 8 | 9 | 10 |    |    | 13 |    | 15 |    | 17 |    |              | 20 |    | 22 |    | 24 | 63           |
| 64           |              |                | 3 | $\overline{4}$          | 5 | 6            | 7              | 8 | 9 | 10 |    |    |    |    | 15 | 16 | 17 | 18 |              | 20 | 21 | 22 |    |    | 64           |
| 65           |              |                | 3 | 4                       | 5 | 6            | 7              | 8 | 9 | 10 |    |    |    |    | 15 | 16 | 17 | 18 | 19           | 20 | 21 | 22 |    |    | 65           |
| 66           |              |                | 3 | 4                       | 5 | 6            | $\overline{7}$ | 8 | 9 | 10 |    |    | 13 |    | 15 |    | 17 |    |              | 20 |    | 22 |    | 24 | 66           |
| 67           |              |                | 3 | 4                       | 5 | 6            | $\overline{7}$ | 8 | 9 | 10 |    |    |    |    | 15 | 16 | 17 | 18 | 19           | 20 | 21 | 22 |    |    | 67           |
| 68           |              |                | 3 | $\overline{4}$          | 5 | 6            | $\overline{7}$ | 8 | 9 | 10 |    |    |    |    | 15 | 16 | 17 | 18 | 19           | 20 | 21 | 22 |    |    | 68           |
| 69           |              |                | 3 | 4                       | 5 | 6            | 7              | 8 | 9 | 10 |    |    |    |    | 15 | 16 | 17 | 18 | 19           | 20 | 21 | 22 |    |    | 69           |
| 70           |              |                | 3 | $\overline{4}$          | 5 | 6            | $\overline{7}$ | 8 | 9 | 10 |    |    | 13 |    | 15 |    | 17 |    |              | 20 |    | 22 |    | 24 | 70           |
| 71           | 1            |                | 3 |                         | 5 |              | 7              | 8 | 9 | 10 | 11 | 12 |    |    | 15 | 16 | 17 | 18 | 19           | 20 | 21 | 22 |    |    | 71           |
| 72           | 1            |                | 3 |                         | 5 |              | $\overline{7}$ | 8 | 9 | 10 | 11 | 12 | 13 |    | 15 |    | 17 |    | 19           | 20 | 21 | 22 | 23 | 24 | 72           |

<span id="page-157-0"></span>Tabla 91. Duplicación de memoria con ocho procesadores (Procesadores 7 y 8, 49 a 72 DIMM en total instalados en el servidor).

- [Tabla 89 "Duplicación de memoria con ocho procesadores \(Procesadores 7 y 8, 16 a 24 DIMM en total](#page-155-0)  [instalados en el servidor\)." en la página 152](#page-155-0)
- [Tabla 90 "Duplicación de memoria con ocho procesadores \(Procesadores 7 y 8, 25 a 48 DIMM en total](#page-156-0)  [instalados en el servidor\)." en la página 153](#page-156-0)
- [Tabla 92 "Duplicación de memoria con ocho procesadores \(Procesadores 7 y 8, 73 a 96 DIMM en total](#page-158-0)  [instalados en el servidor\)." en la página 155](#page-158-0)
- Para continuar llenando los DIMM para un sistema con 49 a 72 DIMM:
	- [Tabla 79 "Duplicación de memoria con ocho procesadores \(Procesadores 1 y 2, 49 a 72 DIMM en total](#page-145-0)  [instalados en el servidor\)." en la página 142](#page-145-0)
	- [Tabla 83 "Duplicación de memoria con ocho procesadores \(Procesadores 3 y 4, 49 a 72 DIMM en total](#page-149-0)  [instalados en el servidor\)." en la página 146](#page-149-0)
	- [Tabla 87 "Duplicación de memoria con ocho procesadores \(Procesadores 5 y 6, 49 a 72 DIMM en total](#page-153-0)  [instalados en el servidor\)." en la página 150](#page-153-0)

| <b>Total</b> |                |                |   |                |   |   | <b>Procesador 7</b>                                                 |   |   |    |           |    |    |    |    |    |    |    | Procesador 8                                                        |                 |    |    |    |    | <b>Total</b> |
|--------------|----------------|----------------|---|----------------|---|---|---------------------------------------------------------------------|---|---|----|-----------|----|----|----|----|----|----|----|---------------------------------------------------------------------|-----------------|----|----|----|----|--------------|
| DIMM         | 1              | $\overline{2}$ | 3 | 4              | 5 | 6 | 7                                                                   | 8 | 9 | 10 | 11        | 12 | 13 | 14 | 15 | 16 | 17 | 18 | 19                                                                  | 20              | 21 | 22 | 23 | 24 | <b>DIMM</b>  |
| 73           |                |                | 3 | $\overline{4}$ | 5 | 6 | 7                                                                   | 8 | 9 | 10 |           |    |    |    | 15 | 16 | 17 | 18 | 19                                                                  | 20              | 21 | 22 |    |    | 73           |
| 74           |                |                | 3 | $\overline{4}$ | 5 | 6 | $\overline{7}$                                                      | 8 | 9 | 10 |           |    | 13 |    | 15 |    | 17 |    |                                                                     | 20              |    | 22 |    | 24 | 74           |
| 75           | 1              |                | 3 |                | 5 |   | 7                                                                   | 8 | 9 | 10 | 11        | 12 | 13 |    | 15 |    | 17 |    | 19                                                                  | 20              | 21 | 22 | 23 | 24 | 75           |
| 76           |                |                | 3 | $\overline{4}$ | 5 | 6 | $\overline{7}$                                                      | 8 | 9 | 10 |           |    |    |    | 15 | 16 | 17 | 18 | 19                                                                  | 20              | 21 | 22 |    |    | 76           |
| 77           | 1              |                | 3 |                | 5 |   | $\overline{7}$                                                      | 8 | 9 | 10 | 11        | 12 |    |    | 15 | 16 | 17 | 18 | 19                                                                  | 20              | 21 | 22 |    |    | 77           |
| 78           |                |                | 3 | $\overline{4}$ | 5 | 6 | $\overline{7}$                                                      | 8 | 9 | 10 |           |    | 13 |    | 15 |    | 17 |    |                                                                     | 20              |    | 22 |    | 24 | 78           |
| 79           |                |                | 3 | 4              | 5 | 6 | 7                                                                   | 8 | 9 | 10 |           |    |    |    | 15 | 16 | 17 | 18 | 19                                                                  | 20              | 21 | 22 |    |    | 79           |
| 80           |                |                | 3 | $\overline{4}$ | 5 | 6 | $\overline{7}$                                                      | 8 | 9 | 10 |           |    |    |    | 15 | 16 | 17 | 18 | 19                                                                  | 20              | 21 | 22 |    |    | 80           |
| 81           | 1              |                | 3 |                | 5 |   | 7                                                                   | 8 | 9 | 10 | 11        | 12 | 13 |    | 15 |    | 17 |    | 19                                                                  | 20              | 21 | 22 | 23 | 24 | 81           |
| 82           |                |                | 3 | $\overline{4}$ | 5 | 6 | $\overline{7}$                                                      | 8 | 9 | 10 |           |    | 13 |    | 15 |    | 17 |    |                                                                     | 20              |    | 22 |    | 24 | 82           |
| 83           | $\mathbf{1}$   |                | 3 |                | 5 |   | $\overline{7}$                                                      | 8 | 9 | 10 | 11        | 12 |    |    | 15 | 16 | 17 | 18 | 19                                                                  | 20              | 21 | 22 |    |    | 83           |
| 84           |                |                | 3 | $\overline{4}$ | 5 | 6 | $\overline{7}$                                                      | 8 | 9 | 10 |           |    |    |    | 15 | 16 | 17 | 18 | 19                                                                  | 20              | 21 | 22 |    |    | 84           |
| 85           |                |                | 3 | 4              | 5 | 6 | 7                                                                   | 8 | 9 | 10 |           |    |    |    | 15 | 16 | 17 | 19 | 19                                                                  | 20              | 21 | 22 |    |    | 85           |
| 86           |                |                | 3 | $\overline{4}$ | 5 | 6 | $\overline{7}$                                                      | 8 | 9 | 10 |           |    | 13 |    | 15 |    | 17 |    |                                                                     | 20              |    | 22 |    | 24 | 86           |
| 87           | 1              |                | 3 |                | 5 |   | $\overline{7}$                                                      | 8 | 9 | 10 | 11        | 12 | 13 |    | 15 |    | 17 |    | 19                                                                  | 20              | 21 | 22 | 23 | 24 | 87           |
| 88           |                |                | 3 | $\overline{4}$ | 5 | 6 | $\overline{7}$                                                      | 8 | 9 | 10 |           |    |    |    | 15 | 16 | 17 | 18 | 19                                                                  | 20              | 21 | 22 |    |    | 88           |
| 89           | $\blacksquare$ |                | 3 |                | 5 |   | $\overline{7}$                                                      | 8 | 9 | 10 | 11        | 12 |    |    | 15 | 16 | 17 | 18 | 19                                                                  | 20              | 21 | 22 |    |    | 89           |
| 90           | $\mathbf{1}$   | $\overline{2}$ | 3 | $\overline{4}$ | 5 | 6 | $\overline{7}$                                                      | 8 | 9 | 10 | 11        | 12 | 13 |    | 15 |    | 17 |    |                                                                     | 20              |    | 22 |    | 24 | 90           |
| 91           |                |                |   |                |   |   | No se admite la configuración de duplicación de<br>memoria DIMM 91. |   |   |    |           |    |    |    |    |    |    |    | No se admite la configuración de duplicación de<br>memoria DIMM 91. |                 |    |    |    |    | 91           |
| 92           | $\mathbf{1}$   | $\overline{2}$ | 3 | $\overline{4}$ | 5 | 6 | $\overline{7}$                                                      | 8 | 9 | 10 | 11        | 12 |    |    | 15 | 16 | 17 | 18 | 19                                                                  | 20 <sup>1</sup> | 21 | 22 |    |    | 92           |
| 93           | 1              | $\overline{2}$ | 3 | $\overline{4}$ | 5 | 6 | 7                                                                   | 8 | 9 | 10 | 11        | 12 | 13 |    | 15 |    | 17 |    | 19                                                                  | 20              | 21 | 22 | 23 | 24 | 93           |
| 94           |                |                |   |                |   |   | No se admite la configuración de duplicación de<br>memoria DIMM 94. |   |   |    |           |    |    |    |    |    |    |    | No se admite la configuración de duplicación de<br>memoria DIMM 94. |                 |    |    |    |    | 94           |
| 95           |                |                |   |                |   |   | No se admite la configuración de duplicación de<br>memoria DIMM 95. |   |   |    |           |    |    |    |    |    |    |    | No se admite la configuración de duplicación de<br>memoria DIMM 95. |                 |    |    |    |    | 95           |
| 96           | 1              | $\overline{2}$ | 3 | $\overline{4}$ | 5 | 6 |                                                                     | 8 | 9 |    | $10$   11 | 12 |    |    |    |    |    |    | 13   14   15   16   17   18    19   20   21   22   23   24          |                 |    |    |    |    | 96           |

<span id="page-158-0"></span>Tabla 92. Duplicación de memoria con ocho procesadores (Procesadores 7 y 8, 73 a 96 DIMM en total instalados en el servidor).

- [Tabla 89 "Duplicación de memoria con ocho procesadores \(Procesadores 7 y 8, 16 a 24 DIMM en total](#page-155-0)  [instalados en el servidor\)." en la página 152](#page-155-0)
- [Tabla 90 "Duplicación de memoria con ocho procesadores \(Procesadores 7 y 8, 25 a 48 DIMM en total](#page-156-0)  [instalados en el servidor\)." en la página 153](#page-156-0)
- [Tabla 91 "Duplicación de memoria con ocho procesadores \(Procesadores 7 y 8, 49 a 72 DIMM en total](#page-157-0)  [instalados en el servidor\)." en la página 154](#page-157-0)
- Para continuar llenando los DIMM para un sistema con 73 a 96 DIMM:
	- [Tabla 80 "Duplicación de memoria con ocho procesadores \(Procesadores 1 y 2, 73 a 96 DIMM en total](#page-146-0)  [instalados en el servidor\)." en la página 143](#page-146-0)
	- [Tabla 84 "Duplicación de memoria con ocho procesadores \(Procesadores 3 y 4, 73 a 96 DIMM en total](#page-150-0)  [instalados en el servidor\)." en la página 147](#page-150-0)

– [Tabla 88 "Duplicación de memoria con ocho procesadores \(Procesadores 5 y 6, 73 a 96 DIMM en total](#page-154-0)  [instalados en el servidor\)." en la página 151](#page-154-0)

# Recambio de memoria

En el modo de recambio de memoria, una fila de memoria sirve como repuesto para otras filas en el mismo canal por si fallan. La fila de repuesto se mantiene reservada y no se usa como una memoria activa hasta que se indique una falla, con la capacidad reservada restada de la memoria total disponible del sistema. El orden de instalación de DIMM para el recambio de memoria varía según la cantidad de procesadores y módulos de memoria instalados en el servidor.

Después de sobrepasar el umbral de error en un sistema protegido por el recambio de memoria, el contenido una fila de DIMM fallida se copia en la fila de repuesto. La fila fallida se coloca fuera de línea, y la fila de repuesto se pone en línea para su uso como memoria activa en el lugar de la fila que falló. Ya que el proceso de conmutación por error involucra copiar los contenidos de la memoria, el nivel de redundancia de memoria que proporciona el recambio de memoria es menor que el que proporciona el duplicado de memoria: el duplicado de memoria es la protección contra fallos preferida para aplicaciones críticas.

| D73<br>$\begin{array}{c} \Pi \ \Pi \ \Pi \ \Pi \ \Pi \ \Pi \end{array}$ | CPU <sub>7</sub> | .             | CPU <sub>8</sub> | D <sub>96</sub><br>. |
|-------------------------------------------------------------------------|------------------|---------------|------------------|----------------------|
| D49                                                                     | CPU <sub>5</sub> | 1111111111111 | CPU <sub>6</sub> | D72                  |
| D <sub>25</sub>                                                         | CPU <sub>3</sub> | nnnnnnnnnnn   | CPU <sub>4</sub> | D48<br>nnnnn         |
| $\begin{array}{c} \Pi \ \Pi \ \Pi \ \Pi \ \Pi \ \Pi \end{array}$        | CPU <sub>1</sub> | nnnnnnn       | CPU <sub>2</sub> | D <sub>24</sub>      |

Figura 37. Diseño del procesador y del módulo de memoria

Directrices de recambio de memoria:

- La fila de recambio debe tener una capacidad de memoria igual o mayor que todos las demás filas de memoria activa en el mismo canal.
- Si instala DIMM que sean una fila, siga las secuencias de llenado indicadas a continuación.
- Si instala DIMM con más de una fila, siga las secuencias de llenado especificadas para el modo de memoria independiente. Consulte ["Modo de memoria independiente" en la página 76.](#page-79-0)

Las secuencias de llenado de DIMM de recambio de memoria para cada configuración admitida del procesador son:

- ["Orden de instalación: recambio de memoria con dos procesadores" en la página 158](#page-161-0)
- ["Orden de instalación: recambio de memoria con tres procesadores" en la página 159](#page-162-0)
- ["Orden de instalación: recambio de memoria con cuatro procesadores" en la página 163](#page-166-0)
- ["Orden de instalación: recambio de memoria con seis procesadores" en la página 167](#page-170-0)
- ["Orden de instalación: recambio de memoria con ocho procesadores" en la página 179](#page-182-0)

Para obtener información acerca de configurar los valores de memoria, incluido cómo habilitar el recambio de memoria, consulte "Configuración de memoria" en la ThinkSystem SR950 Guía de configuración.

# <span id="page-161-0"></span>Orden de instalación: recambio de memoria con dos procesadores

Orden de instalación del módulo de memoria para recambio de memoria con dos procesadores instalados en el servidor.

La siguiente tabla muestra la secuencia de llenado de DIMM para el recambio de memoria cuando se instalan dos procesadores.

• Los procesadores 1 y 2 están instalados en la placa del sistema inferior de la bandeja de computación inferior.

Nota: Se requiere un número par de DIMM para el recambio de memoria.

Total **Procesador 1** Procesador 1 **Procesador 2** Procesador 2 Total DIMM | 1 | 2 | 3 | 4 | 5 | 6 || 7 | 8 | 9 |10 |11 |12 || 13 |14 |15 |16 |17 |18 || 19 |20 |21 |22 |23 |24 | DIMM 4 7 8 19 20 4 6 5 6 7 8 19 20 6 8 5 6 7 8 17 18 19 20 8 10 | | | | 5 | 6 || 7 | 8 | 9 | 10 | | | | | | | | | | | | 17 | 18 || 19 | 20 | | | | | | | | 10 12 5 6 7 8 9 10 17 18 19 20 21 22 12 14 | | |3 |4 | 5 | 6 || 7 | 8 | 9 | 10 | | | | | | | | | | | | 17 | 18 || 19 | 20 | 21 | 22 | | | | | 14 16 3 4 5 6 7 8 9 10 15 16 17 18 19 20 21 22 16 18 | | |3 |4 | 5 | 6 || 7 | 8 | 9 |10 |11 |12 | | |15 |16 |17 |18 || 19 |20 |21 |22 | | | 18 20 | | |3 |4 |5 |6 || 7 | 8 | 9 |10 |11 |12 || |15 |16 |17 |18 || 19 |20 |21 |22 |23 |24 | 20 22 | 1 | 2 | 3 | 4 | 5 | 6 || 7 | 8 | 9 | 10 | 11 | 12 || | | | | 15 | 16 | 17 | 18 || 19 | 20 | 21 | 22 | 23 | 24 || 22 24 | 1 | 2 | 3 | 4 | 5 | 6 || 7 | 8 | 9 | 10 | 11 | 12 || 13 | 14 | 15 | 16 | 17 | 18 || 19 |20 |21 |22 |23 |24 | 24

Tabla 93. Recambio de memoria con dos procesadores, 4 a 24 DIMM en total instalados en el servidor

# <span id="page-162-0"></span>Orden de instalación: recambio de memoria con tres procesadores

Orden de instalación del módulo de memoria para recambio de memoria con tres procesadores instalados en el servidor.

La siguiente tabla muestra la secuencia de llenado de DIMM para el recambio de memoria cuando se instalan tres procesadores.

- Los procesadores 1 y 2 están instalados en la placa del sistema inferior de la bandeja de computación inferior.
- El procesador 3 está instalado en la placa del sistema superior de la bandeja de computación inferior o en la bandeja de computación superior (ranura del procesador 4)

Nota: Se requiere un número par de DIMM para el recambio de memoria.

| <b>Total</b> |              |   |   |   | Procesador 1 |                          |   |   |    |    |    |    |    |    |    |    |    | Procesador 2 |    |    |    |    |    | <b>Total</b> |
|--------------|--------------|---|---|---|--------------|--------------------------|---|---|----|----|----|----|----|----|----|----|----|--------------|----|----|----|----|----|--------------|
| <b>DIMM</b>  | $\mathbf{2}$ | 3 | 4 | 5 | 6            | 7                        | 8 | 9 | 10 | 11 | 12 | 13 | 14 | 15 | 16 | 17 | 18 | 19           | 20 | 21 | 22 | 23 | 24 | <b>DIMM</b>  |
| 6            |              |   |   |   |              | $\overline{ }$           | 8 |   |    |    |    |    |    |    |    |    |    | 19           | 20 |    |    |    |    | 6            |
| 8            |              |   |   | 5 | 6            | $\overline{\phantom{a}}$ | 8 |   |    |    |    |    |    |    |    |    |    | 19           | 20 |    |    |    |    | 8            |
| 10           |              |   |   | 5 | 6            | $\overline{7}$           | 8 |   |    |    |    |    |    |    |    | 17 | 18 | 19           | 20 |    |    |    |    | 10           |
| 12           |              |   |   | 5 | 6            | 7                        | 8 |   |    |    |    |    |    |    |    | 17 | 18 | 19           | 20 |    |    |    |    | 12           |
| 14           |              |   |   | 5 | 6            | $\overline{ }$           | 8 | 9 | 10 |    |    |    |    |    |    | 17 | 18 | 19           | 20 |    |    |    |    | 14           |
| 16           |              |   |   | 5 | 6            | 7                        | 8 | 9 | 10 |    |    |    |    |    |    | 17 | 18 | 19           | 20 | 21 | 22 |    |    | 16           |
| 18           |              |   |   | 5 | 6            | 7                        | 8 | 9 | 10 |    |    |    |    |    |    | 17 | 18 | 19           | 20 | 21 | 22 |    |    | 18           |
| 20           |              | 3 | 4 | 5 | 6            | 7                        | 8 | 9 | 10 |    |    |    |    |    |    | 17 | 18 | 19           | 20 | 21 | 22 |    |    | 20           |
| 22           |              | 3 | 4 | 5 | 6            | $\overline{7}$           | 8 | 9 | 10 |    |    |    |    | 15 | 16 | 17 | 18 | 19           | 20 | 21 | 22 |    |    | 22           |
| 24           |              | 3 | 4 | 5 | 6            | 7                        | 8 | 9 | 10 |    |    |    |    | 15 | 16 | 17 | 18 | 19           | 20 | 21 | 22 |    |    | 24           |

<span id="page-162-1"></span>Tabla 94. Recambio de memoria con tres procesadores (Procesadores 1 y 2, 6 a 24 DIMM en total instalados en el servidor).

- Secuencias de llenado de DIMM del procesador 1 y 2 para 26 a 48 DIMM, consulte Tabla 95 "Recambio" [de memoria con tres procesadores \(Procesadores 1 y 2, 26 a 48 DIMM en total instalados en el servidor\)."](#page-163-0) [en la página 160.](#page-163-0)
- Para continuar llenando los DIMM del procesador 3, para un sistema con 6 a 24 DIMM, consulte [Tabla 96](#page-164-0)  ["Recambio de memoria con tres procesadores \(Procesadores 3, 6 a 24 DIMM en total instalados en el](#page-164-0) [servidor\)." en la página 161.](#page-164-0)

<span id="page-163-0"></span>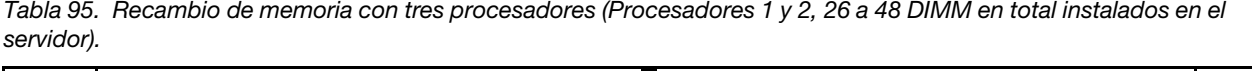

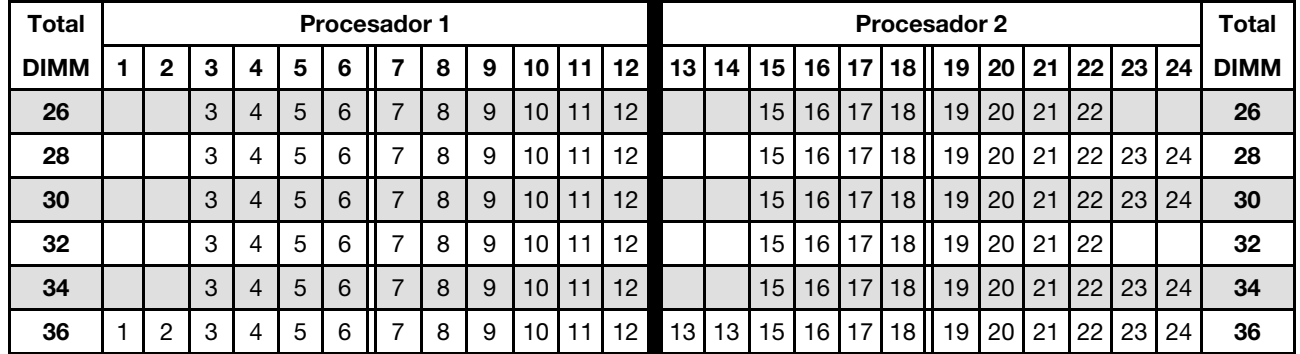

• Secuencias de llenado de DIMM del procesador 1 y 2 para 6 a 24 DIMM, consulte [Tabla 94 "Recambio de](#page-162-1)  [memoria con tres procesadores \(Procesadores 1 y 2, 6 a 24 DIMM en total instalados en el servidor\)." en](#page-162-1) [la página 159](#page-162-1).

• Para continuar llenando los DIMM del procesador 3, para un sistema con 26 A 48 DIMM, consulte [Tabla](#page-165-0)  [97 "Recambio de memoria con tres procesadores \(Procesadores 3, 26 a 48 DIMM en total instalados en el](#page-165-0) [servidor\)." en la página 162](#page-165-0).

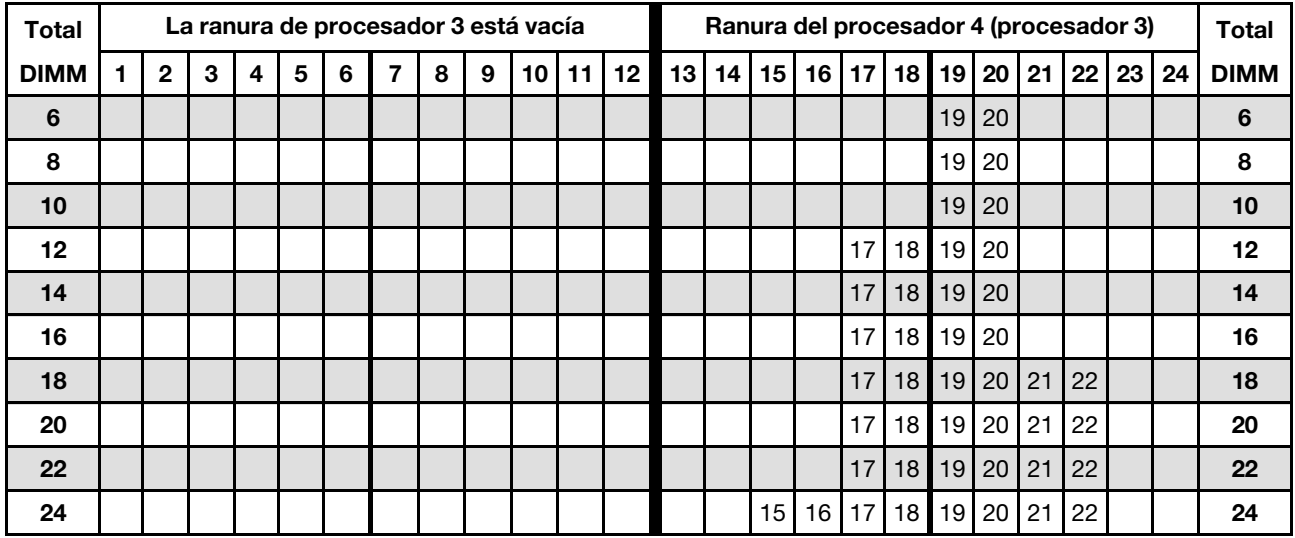

<span id="page-164-0"></span>Tabla 96. Recambio de memoria con tres procesadores (Procesadores 3, 6 a 24 DIMM en total instalados en el servidor).

Secuencias de llenado de DIMM relacionadas para tres sistemas de procesador:

• Secuencia de llenado del procesador 3 para sistemas con DIMM 26 a 48, consulte [Tabla 97 "Recambio](#page-165-0) [de memoria con tres procesadores \(Procesadores 3, 26 a 48 DIMM en total instalados en el servidor\)." en](#page-165-0) [la página 162.](#page-165-0)

• Para continuar llenando los DIMM de los procesadores 1 y 2, para un sistema con 6 a 24 DIMM, consulte [Tabla 94 "Recambio de memoria con tres procesadores \(Procesadores 1 y 2, 6 a 24 DIMM en total](#page-162-1) [instalados en el servidor\)." en la página 159](#page-162-1).

<span id="page-165-0"></span>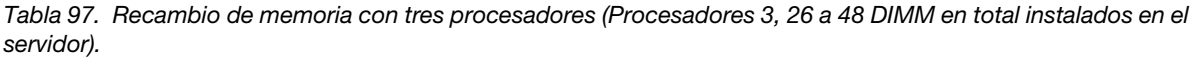

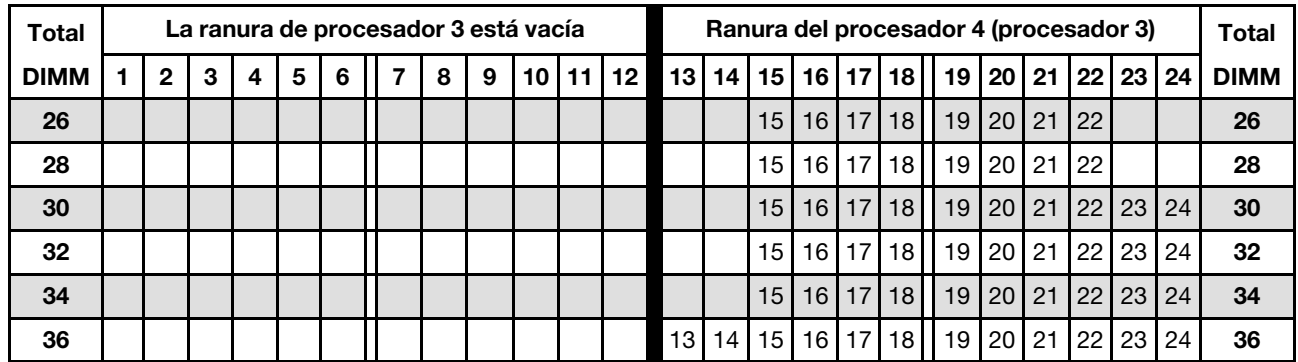

• Secuencias de llenado de DIMM del procesador 3 para DIMM 6 a 24, consulte [Tabla 96 "Recambio de](#page-164-0) [memoria con tres procesadores \(Procesadores 3, 6 a 24 DIMM en total instalados en el servidor\)." en la](#page-164-0)  [página 161](#page-164-0).

<sup>•</sup> Para continuar llenando los DIMM de los procesadores 1 y 2, para un sistema con 26 a 48 DIMM, consulte [Tabla 95 "Recambio de memoria con tres procesadores \(Procesadores 1 y 2, 26 a 48 DIMM en total](#page-163-0) [instalados en el servidor\)." en la página 160.](#page-163-0)

# <span id="page-166-0"></span>Orden de instalación: recambio de memoria con cuatro procesadores

Orden de instalación del módulo de memoria para recambio de memoria con cuatro procesadores instalados en el servidor.

La siguiente tabla muestra la secuencia de llenado de DIMM para el recambio de memoria cuando se instalan cuatro procesadores.

- Los procesadores 1 y 2 están instalados en la placa del sistema inferior de la bandeja de computación inferior.
- Los procesadores 3 y 4 están instalados en la placa del sistema superior de la bandeja de computación inferior o en la bandeja de computación superior.

Nota: Se requiere un número par de DIMM para el recambio de memoria.

<span id="page-166-1"></span>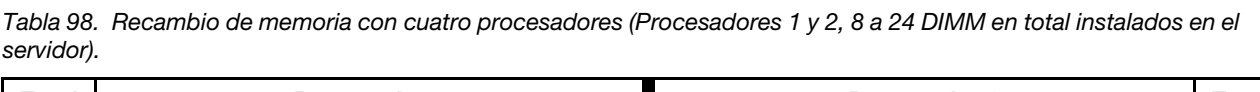

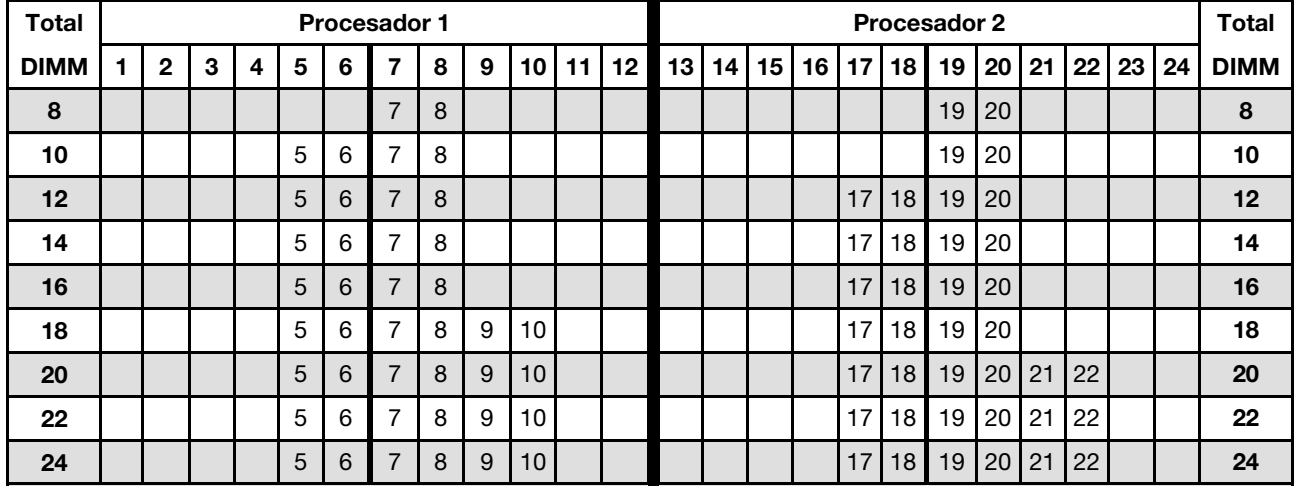

- Secuencias de llenado de DIMM del procesador 1 y 2 para 26 a 48 DIMM, consulte Tabla 99 "Recambio [de memoria con cuatro procesadores \(Procesadores 1 y 2, 26 a 48 DIMM en total instalados en el](#page-167-0) [servidor\)." en la página 164.](#page-167-0)
- Para continuar llenando los DIMM de los procesadores 3 y 4, para un sistema con 8 a 24 DIMM, consulte [Tabla 100 "Recambio de memoria con cuatro procesadores \(Procesadores 3 y 4, 8 a 24 DIMM en total](#page-168-0) [instalados en el servidor\)." en la página 165](#page-168-0).

| Total       |   |                |   |   |   |   | Procesador 1 |   |   |                 |    |         |    |    |    |    |    |    | <b>Procesador 2</b> |                 |    |    |    |    | Total       |
|-------------|---|----------------|---|---|---|---|--------------|---|---|-----------------|----|---------|----|----|----|----|----|----|---------------------|-----------------|----|----|----|----|-------------|
| <b>DIMM</b> |   | $\mathbf{2}$   | 3 | 4 | 5 | 6 | 7            | 8 | 9 | 10              | 11 | $12 \,$ | 13 | 14 | 15 | 16 | 17 | 18 | 19                  | 20              | 21 | 22 | 23 | 24 | <b>DIMM</b> |
| 26          |   |                | 3 | 4 | 5 | 6 | 7            | 8 | 9 | 10              |    |         |    |    |    |    | 17 | 18 | 19                  | 20              | 21 | 22 |    |    | 26          |
| 28          |   |                | 3 | 4 | 5 | 6 | 7            | 8 | 9 | 10              |    |         |    |    | 15 | 16 | 17 | 18 | 19                  | 20              | 21 | 22 |    |    | 28          |
| 30          |   |                | 3 | 4 | 5 | 6 | 7            | 8 | 9 | 10              |    |         |    |    | 15 | 16 | 17 | 18 | 19                  | 20              | 21 | 22 |    |    | 30          |
| 32          |   |                | 3 | 4 | 5 | 6 | 7            | 8 | 9 | 10              |    |         |    |    | 15 | 16 | 17 | 18 | 19                  | 20              | 21 | 22 |    |    | 32          |
| 34          |   |                | 3 | 4 | 5 | 6 | 7            | 8 | 9 | 10              | 11 | 12      |    |    | 15 | 16 | 17 | 18 | 19                  | 20              | 21 | 22 |    |    | 34          |
| 36          |   |                | 3 | 4 | 5 | 6 | 7            | 8 | 9 | 10 <sup>1</sup> | 11 | 12      |    |    | 15 | 16 | 17 | 18 | 19                  | 20              | 21 | 22 | 23 | 24 | 36          |
| 38          |   |                | 3 | 4 | 5 | 6 | 7            | 8 | 9 | 10              | 11 | 12      |    |    | 15 | 16 | 17 | 18 | 19                  | 20              | 21 | 22 | 23 | 24 | 38          |
| 40          |   |                | 3 | 4 | 5 | 6 | 7            | 8 | 9 | 10              | 11 | 12      |    |    | 15 | 16 | 17 | 18 | 19                  | 20              | 21 | 22 | 23 | 24 | 40          |
| 42          | 1 | $\overline{2}$ | 3 | 4 | 5 | 6 | 7            | 8 | 9 | 10              | 11 | 12      |    |    | 15 | 16 | 17 | 18 | 19                  | 20              | 21 | 22 | 23 | 24 | 42          |
| 44          |   | $\overline{c}$ | 3 | 4 | 5 | 6 | 7            | 8 | 9 | 10              | 11 | 12      | 13 | 14 | 15 | 16 | 17 | 18 | 19                  | 20 <sub>1</sub> | 21 | 22 | 23 | 24 | 44          |
| 46          |   | $\overline{2}$ | 3 | 4 | 5 | 6 | 7            | 8 | 9 | 10              | 11 | 12      | 13 | 14 | 15 | 16 | 17 | 18 | 19                  | 20              | 21 | 22 | 23 | 24 | 46          |
| 48          |   | 2              | 3 | 4 | 5 | 6 | 7            | 8 | 9 | 10              | 11 | 12      | 13 | 14 | 15 | 16 | 17 | 18 | 19                  | 20              | 21 | 22 | 23 | 24 | 48          |

<span id="page-167-0"></span>Tabla 99. Recambio de memoria con cuatro procesadores (Procesadores 1 y 2, 26 a 48 DIMM en total instalados en el servidor).

• Secuencias de llenado de DIMM del procesador 1 y 2 para 8 a 24 DIMM, consulte [Tabla 98 "Recambio de](#page-166-1)  [memoria con cuatro procesadores \(Procesadores 1 y 2, 8 a 24 DIMM en total instalados en el servidor\)."](#page-166-1) [en la página 163.](#page-166-1)

• Para continuar llenando los DIMM de los procesadores 3 y 4, para un sistema con 26 a 48 DIMM, consulte [Tabla 101 "Recambio de memoria con cuatro procesadores \(Procesadores 3 y 4, 26 a 48 DIMM en total](#page-169-0)  [instalados en el servidor\)." en la página 166.](#page-169-0)

| <b>Total</b> |              |   |   |   |   | Procesador 3   |   |   |    |    |    |    |    |    |    |                 | Procesador 4    |    |    |    |                 |                 |    | <b>Total</b> |
|--------------|--------------|---|---|---|---|----------------|---|---|----|----|----|----|----|----|----|-----------------|-----------------|----|----|----|-----------------|-----------------|----|--------------|
| <b>DIMM</b>  | $\mathbf{2}$ | 3 | 4 | 5 | 6 | 7              | 8 | 9 | 10 | 11 | 12 | 13 | 14 | 15 | 16 | 17 <sup>1</sup> | 18 <sup>1</sup> | 19 | 20 | 21 | 22 <sub>1</sub> | 23 <sub>1</sub> | 24 | <b>DIMM</b>  |
| 8            |              |   |   |   |   | $\overline{ }$ | 8 |   |    |    |    |    |    |    |    |                 |                 | 19 | 20 |    |                 |                 |    | 8            |
| 10           |              |   |   |   |   | $\overline{ }$ | 8 |   |    |    |    |    |    |    |    |                 |                 | 19 | 20 |    |                 |                 |    | 10           |
| 12           |              |   |   |   |   | $\overline{z}$ | 8 |   |    |    |    |    |    |    |    |                 |                 | 19 | 20 |    |                 |                 |    | 12           |
| 14           |              |   |   | 5 | 6 | $\overline{ }$ | 8 |   |    |    |    |    |    |    |    |                 |                 | 19 | 20 |    |                 |                 |    | 14           |
| 16           |              |   |   | 5 | 6 | $\overline{ }$ | 8 |   |    |    |    |    |    |    |    | 17              | 18              | 19 | 20 |    |                 |                 |    | 16           |
| 18           |              |   |   | 5 | 6 | $\overline{ }$ | 8 |   |    |    |    |    |    |    |    | 17              | 18              | 19 | 20 |    |                 |                 |    | 18           |
| 20           |              |   |   | 5 | 6 | $\overline{z}$ | 8 |   |    |    |    |    |    |    |    | 17              | 18              | 19 | 20 |    |                 |                 |    | 20           |
| 22           |              |   |   | 5 | 6 | ⇁              | 8 | 9 | 10 |    |    |    |    |    |    | 17              | 18              | 19 | 20 |    |                 |                 |    | 22           |
| 24           |              |   |   | 5 | 6 | $\overline{ }$ | 8 | 9 | 10 |    |    |    |    |    |    | 17              | 18              | 19 | 20 | 21 | 22              |                 |    | 24           |

<span id="page-168-0"></span>Tabla 100. Recambio de memoria con cuatro procesadores (Procesadores 3 y 4, 8 a 24 DIMM en total instalados en el servidor).

• Secuencias de llenado de DIMM del procesador 3 y 4 para sistemas con DIMM 26 a 48, consulte [Tabla](#page-169-0) [101 "Recambio de memoria con cuatro procesadores \(Procesadores 3 y 4, 26 a 48 DIMM en total](#page-169-0)  [instalados en el servidor\)." en la página 166](#page-169-0).

• Para continuar llenando los DIMM de los procesadores 1 y 2, para un sistema con 8 a 24 DIMM, consulte [Tabla 98 "Recambio de memoria con cuatro procesadores \(Procesadores 1 y 2, 8 a 24 DIMM en total](#page-166-1)  [instalados en el servidor\)." en la página 163](#page-166-1).

| <b>Total</b> |                |   |   |   |   | Procesador 3 |   |   |    |    |         |    |    |    |    |    |      | Procesador 4 |    |    |    |    |    | <b>Total</b> |
|--------------|----------------|---|---|---|---|--------------|---|---|----|----|---------|----|----|----|----|----|------|--------------|----|----|----|----|----|--------------|
| <b>DIMM</b>  | $\mathbf{2}$   | 3 | 4 | 5 | 6 | 7            | 8 | 9 | 10 | 11 | $12 \,$ | 13 | 14 | 15 | 16 | 17 | 18 I | 19           | 20 | 21 | 22 | 23 | 24 | <b>DIMM</b>  |
| 26           |                |   |   | 5 | 6 | 7            | 8 | 9 | 10 |    |         |    |    |    |    | 17 | 18   | 19           | 20 | 21 | 22 |    |    | 26           |
| 28           |                |   |   | 5 | 6 | 7            | 8 | 9 | 10 |    |         |    |    |    |    | 17 | 18   | 19           | 20 | 21 | 22 |    |    | 28           |
| 30           |                | 3 | 4 | 5 | 6 | 7            | 8 | 9 | 10 |    |         |    |    |    |    | 17 | 18   | 19           | 20 | 21 | 22 |    |    | 30           |
| 32           |                | 3 | 4 | 5 | 6 | 7            | 8 | 9 | 10 |    |         |    |    | 15 | 16 | 17 | 18   | 19           | 20 | 21 | 22 |    |    | 32           |
| 34           |                | 3 | 4 | 5 | 6 | 7            | 8 | 9 | 10 |    |         |    |    | 15 | 16 | 17 | 18   | 19           | 20 | 21 | 22 |    |    | 34           |
| 36           |                | 3 | 4 | 5 | 6 | 7            | 8 | 9 | 10 |    |         |    |    | 15 | 16 | 17 | 18   | 19           | 20 | 21 | 22 |    |    | 36           |
| 38           |                | 3 | 4 | 5 | 6 | 7            | 8 | 9 | 10 | 11 | 12      |    |    | 15 | 16 | 17 | 18   | 19           | 20 | 21 | 22 |    |    | 38           |
| 40           |                | 3 | 4 | 5 | 6 | 7            | 8 | 9 | 10 | 11 | 12      |    |    | 15 | 16 | 17 | 18   | 19           | 20 | 21 | 22 | 23 | 24 | 40           |
| 42           |                | 3 | 4 | 5 | 6 | 7            | 8 | 9 | 10 | 11 | 12      |    |    | 15 | 16 | 17 | 18   | 19           | 20 | 21 | 22 | 23 | 24 | 42           |
| 44           |                | 3 | 4 | 5 | 6 | 7            | 8 | 9 | 10 | 11 | 12      |    |    | 15 | 16 | 17 | 18   | 19           | 20 | 21 | 22 | 23 | 24 | 44           |
| 46           | $\overline{2}$ | 3 | 4 | 5 | 6 | 7            | 8 | 9 | 10 | 11 | 12      |    |    | 15 | 16 | 17 | 18   | 19           | 20 | 21 | 22 | 23 | 24 | 46           |
| 48           | 2              | 3 | 4 | 5 | 6 | 7            | 8 | 9 | 10 | 11 | 12      | 13 | 14 | 15 | 16 | 17 | 18   | 19           | 20 | 21 | 22 | 23 | 24 | 48           |

<span id="page-169-0"></span>Tabla 101. Recambio de memoria con cuatro procesadores (Procesadores 3 y 4, 26 a 48 DIMM en total instalados en el servidor).

• Secuencias de llenado de DIMM del procesador 3 y 4 para 8 a 24 DIMM, consulte [Tabla 100 "Recambio](#page-168-0)  [de memoria con cuatro procesadores \(Procesadores 3 y 4, 8 a 24 DIMM en total instalados en el](#page-168-0) [servidor\)." en la página 165](#page-168-0).

• Para continuar llenando los DIMM de los procesadores 1 y 2, para un sistema con 26 a 48 DIMM, consulte [Tabla 99 "Recambio de memoria con cuatro procesadores \(Procesadores 1 y 2, 26 a 48 DIMM en total](#page-167-0)  [instalados en el servidor\)." en la página 164.](#page-167-0)

# <span id="page-170-0"></span>Orden de instalación: recambio de memoria con seis procesadores

Orden de instalación del módulo de memoria para recambio de memoria con seis procesadores instalados en el servidor.

La siguiente tabla muestra la secuencia de llenado de DIMM para el recambio de memoria cuando se instalan seis procesadores.

- Los procesadores 1 y 2 están instalados en la placa del sistema inferior de la bandeja de computación inferior.
- Los procesadores 3 y 4 están instalados en la placa del sistema superior de la bandeja de computación inferior.
- El procesador 5 está instalado en la placa del sistema inferior de la bandeja de computación superior.
- El procesador 6 está instalado en la placa del sistema superior de la bandeja de computación superior (ranura del procesador 7).

Nota: Se requiere un número par de DIMM para el recambio de memoria.

<span id="page-170-1"></span>Tabla 102. Recambio de memoria con seis procesadores (Procesadores 1 y 2, 12 a 24 DIMM en total instalados en el servidor).

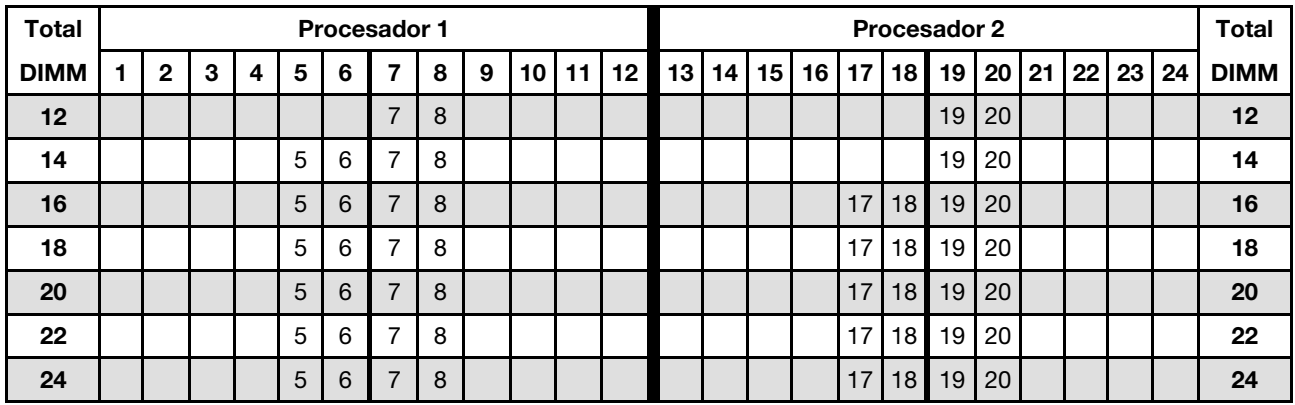

- Secuencias de llenado de DIMM de los procesadores 1 y 2:
	- [Tabla 103 "Recambio de memoria con seis procesadores \(Procesadores 1 y 2, 26 a 48 DIMM en total](#page-171-0) [instalados en el servidor\)." en la página 168](#page-171-0)
	- [Tabla 104 "Recambio de memoria con seis procesadores \(Procesadores 1 y 2, 50 a 72 DIMM en total](#page-172-0) [instalados en el servidor\)." en la página 169](#page-172-0)
- Para continuar llenando los DIMM para un sistema con 16 a 24 DIMM:
	- [Tabla 105 "Recambio de memoria con seis procesadores \(Procesadores 3 y 4, 12 a 24 DIMM en total](#page-173-0) [instalados en el servidor\)." en la página 170](#page-173-0)
	- [Tabla 108 "Recambio de memoria con seis procesadores \(Procesadores 5, 12 a 24 DIMM en total](#page-176-0)  [instalados en el servidor\)." en la página 173](#page-176-0)
	- [Tabla 111 "Recambio de memoria con seis procesadores \(Ranura de procesador 7, que en realidad es](#page-179-0)  [el Procesador 6, 12 a 24 DIMM en total instalados en el servidor\)." en la página 176](#page-179-0)

| Total       |              |   |   |   |   | <b>Procesador 1</b> |   |   |    |    |    |    |    |    |    |    |    | Procesador 2 |    |    |    |    |    | Total       |
|-------------|--------------|---|---|---|---|---------------------|---|---|----|----|----|----|----|----|----|----|----|--------------|----|----|----|----|----|-------------|
| <b>DIMM</b> | $\mathbf{2}$ | 3 | 4 | 5 | 6 | 7                   | 8 | 9 | 10 | 11 | 12 | 13 | 14 | 15 | 16 | 17 | 18 | 19           | 20 | 21 | 22 | 23 | 24 | <b>DIMM</b> |
| 26          |              |   |   | 5 | 6 | $\overline{7}$      | 8 | 9 | 10 |    |    |    |    |    |    | 17 | 18 | 19           | 20 |    |    |    |    | 26          |
| 28          |              |   |   | 5 | 6 | $\overline{7}$      | 8 | 9 | 10 |    |    |    |    |    |    | 17 | 18 | 19           | 20 | 21 | 22 |    |    | 28          |
| 30          |              |   |   | 5 | 6 | 7                   | 8 | 9 | 10 |    |    |    |    |    |    | 17 | 18 | 19           | 20 | 21 | 22 |    |    | 30          |
| 32          |              |   |   | 5 | 6 | 7                   | 8 | 9 | 10 |    |    |    |    |    |    | 17 | 18 | 19           | 20 | 21 | 22 |    |    | 32          |
| 34          |              |   |   | 5 | 6 | 7                   | 8 | 9 | 10 |    |    |    |    |    |    | 17 | 18 | 19           | 20 | 21 | 22 |    |    | 34          |
| 36          |              |   |   | 5 | 6 | $\overline{7}$      | 8 | 9 | 10 |    |    |    |    |    |    | 17 | 18 | 19           | 20 | 21 | 22 |    |    | 36          |
| 38          |              | 3 | 4 | 5 | 6 | 7                   | 8 | 9 | 10 |    |    |    |    |    |    | 17 | 18 | 19           | 20 | 21 | 22 |    |    | 38          |
| 40          |              | 3 | 4 | 5 | 6 | 7                   | 8 | 9 | 10 |    |    |    |    | 15 | 16 | 17 | 18 | 19           | 20 | 21 | 22 |    |    | 40          |
| 42          |              | 3 | 4 | 5 | 6 | 7                   | 8 | 9 | 10 |    |    |    |    | 15 | 16 | 17 | 18 | 19           | 20 | 21 | 22 |    |    | 42          |
| 44          |              | 3 | 4 | 5 | 6 | 7                   | 8 | 9 | 10 |    |    |    |    | 15 | 16 | 17 | 18 | 19           | 20 | 21 | 22 |    |    | 44          |
| 46          |              | 3 | 4 | 5 | 6 | 7                   | 8 | 9 | 10 |    |    |    |    | 15 | 16 | 17 | 18 | 19           | 20 | 21 | 22 |    |    | 46          |
| 48          |              | 3 | 4 | 5 | 6 | 7                   | 8 | 9 | 10 |    |    |    |    | 15 | 16 | 17 | 18 | 19           | 20 | 21 | 22 |    |    | 48          |

<span id="page-171-0"></span>Tabla 103. Recambio de memoria con seis procesadores (Procesadores 1 y 2, 26 a 48 DIMM en total instalados en el servidor).

- [Tabla 102 "Recambio de memoria con seis procesadores \(Procesadores 1 y 2, 12 a 24 DIMM en total](#page-170-1) [instalados en el servidor\)." en la página 167](#page-170-1)
- [Tabla 104 "Recambio de memoria con seis procesadores \(Procesadores 1 y 2, 50 a 72 DIMM en total](#page-172-0) [instalados en el servidor\)." en la página 169](#page-172-0)
- Para continuar llenando los DIMM para un sistema con 26 a 48 DIMM:
	- [Tabla 106 "Recambio de memoria con seis procesadores \(Procesadores 3 y 4, 26 a 48 DIMM en total](#page-174-0) [instalados en el servidor\)." en la página 171](#page-174-0)
	- [Tabla 109 "Recambio de memoria con seis procesadores \(Procesadores 5 y 6, 26 a 48 DIMM en total](#page-177-0) [instalados en el servidor\)." en la página 174](#page-177-0)
	- [Tabla 112 "Recambio de memoria con seis procesadores \(Ranura de procesador 7, que en realidad es](#page-180-0)  [el Procesador 6, 26 a 48 DIMM en total instalados en el servidor\)." en la página 177](#page-180-0)

| Total       |             |                |   |   |   |   | <b>Procesador 1</b> |   |   |    |    |    |    |    |    |    |                 |    | <b>Procesador 2</b> |    |    |    |    |    | <b>Total</b> |
|-------------|-------------|----------------|---|---|---|---|---------------------|---|---|----|----|----|----|----|----|----|-----------------|----|---------------------|----|----|----|----|----|--------------|
| <b>DIMM</b> |             | $\mathbf{2}$   | 3 | 4 | 5 | 6 | 7                   | 8 | 9 | 10 | 11 | 12 | 13 | 14 | 15 | 16 | 17              | 18 | 19                  | 20 | 21 | 22 | 23 | 24 | <b>DIMM</b>  |
| 50          |             |                | 3 | 4 | 5 | 6 | $\overline{7}$      | 8 | 9 | 10 | 11 | 12 |    |    | 15 | 16 | 17 I            | 18 | 19                  | 20 | 21 | 22 |    |    | 50           |
| 52          |             |                | 3 | 4 | 5 | 6 | 7                   | 8 | 9 | 10 | 11 | 12 |    |    | 15 | 16 | 17              | 18 | 19                  | 20 | 21 | 22 | 23 | 24 | 52           |
| 54          |             |                | 3 | 4 | 5 | 6 | 7                   | 8 | 9 | 10 | 11 | 12 |    |    | 15 | 16 | 17              | 18 | 19                  | 20 | 21 | 22 | 23 | 24 | 54           |
| 56          |             |                | 3 | 4 | 5 | 6 | $\overline{7}$      | 8 | 9 | 10 | 11 | 12 |    |    | 15 | 16 | 17              | 18 | 19                  | 20 | 21 | 22 | 23 | 24 | 56           |
| 58          |             |                | 3 | 4 | 5 | 6 | 7                   | 8 | 9 | 10 | 11 | 12 |    |    | 15 | 16 | 17              | 18 | 19                  | 20 | 21 | 22 | 23 | 24 | 58           |
| 60          |             |                | 3 | 4 | 5 | 6 | 7                   | 8 | 9 | 10 | 11 | 12 |    |    | 15 | 16 | 17              | 18 | 19                  | 20 | 21 | 22 | 23 | 24 | 60           |
| 62          | 1           | 2              | 3 | 4 | 5 | 6 |                     | 8 | 9 | 10 | 11 | 12 |    |    | 15 | 16 | 17              | 18 | 19                  | 20 | 21 | 22 | 23 | 24 | 62           |
| 64          | $\mathbf 1$ | $\overline{2}$ | 3 | 4 | 5 | 6 | 7                   | 8 | 9 | 10 | 11 | 12 | 13 | 14 | 15 | 16 | 17              | 18 | 19                  | 20 | 21 | 22 | 23 | 24 | 64           |
| 66          |             | $\overline{2}$ | 3 | 4 | 5 | 6 | 7                   | 8 | 9 | 10 | 11 | 12 | 13 | 14 | 15 | 16 | 17 <sub>l</sub> | 18 | 19                  | 20 | 21 | 22 | 23 | 24 | 66           |
| 68          | 1           | 2              | 3 | 4 | 5 | 6 | 7                   | 8 | 9 | 10 | 11 | 12 | 13 | 14 | 15 | 16 | 17              | 18 | 19                  | 20 | 21 | 22 | 23 | 24 | 68           |
| 70          | 1           | 2              | 3 | 4 | 5 | 6 |                     | 8 | 9 | 10 | 11 | 12 | 13 | 14 | 15 | 16 | 17              | 18 | 19                  | 20 | 21 | 22 | 23 | 24 | 70           |
| 72          | 1           | $\overline{2}$ | 3 | 4 | 5 | 6 | 7                   | 8 | 9 | 10 | 11 | 12 | 13 | 14 | 15 | 16 | 17              | 18 | 19                  | 20 | 21 | 22 | 23 | 24 | 72           |

<span id="page-172-0"></span>Tabla 104. Recambio de memoria con seis procesadores (Procesadores 1 y 2, 50 a 72 DIMM en total instalados en el servidor).

- Secuencias de llenado de DIMM de los procesadores 1 y 2:
	- [Tabla 102 "Recambio de memoria con seis procesadores \(Procesadores 1 y 2, 12 a 24 DIMM en total](#page-170-1) [instalados en el servidor\)." en la página 167](#page-170-1)
	- [Tabla 103 "Recambio de memoria con seis procesadores \(Procesadores 1 y 2, 26 a 48 DIMM en total](#page-171-0) [instalados en el servidor\)." en la página 168](#page-171-0)
- Para continuar llenando los DIMM para un sistema con 50 a 72 DIMM:
	- [Tabla 107 "Recambio de memoria con seis procesadores \(Procesadores 3 y 4, 50 a 72 DIMM en total](#page-175-0) [instalados en el servidor\)." en la página 172](#page-175-0)
	- [Tabla 110 "Recambio de memoria con seis procesadores \(Procesadores 5 y 6, 50 a 72 DIMM en total](#page-178-0) [instalados en el servidor\)." en la página 175](#page-178-0)
	- [Tabla 113 "Recambio de memoria con seis procesadores \(Ranura de procesador 7, que en realidad es](#page-181-0)  [el Procesador 6, 50 a 72 DIMM en total instalados en el servidor\)." en la página 178](#page-181-0)

<span id="page-173-0"></span>Tabla 105. Recambio de memoria con seis procesadores (Procesadores 3 y 4, 12 a 24 DIMM en total instalados en el servidor).

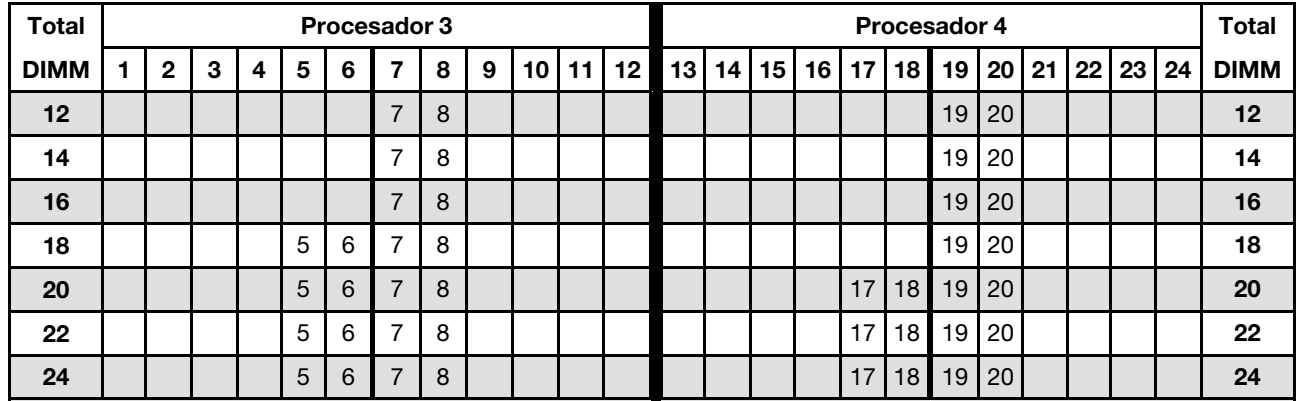

- Secuencias de llenado de DIMM de los procesadores 3 y 4:
	- [Tabla 106 "Recambio de memoria con seis procesadores \(Procesadores 3 y 4, 26 a 48 DIMM en total](#page-174-0) [instalados en el servidor\)." en la página 171](#page-174-0)
	- [Tabla 107 "Recambio de memoria con seis procesadores \(Procesadores 3 y 4, 50 a 72 DIMM en total](#page-175-0) [instalados en el servidor\)." en la página 172](#page-175-0)
- Para continuar llenando los DIMM para un sistema con 16 a 24 DIMM:
	- [Tabla 102 "Recambio de memoria con seis procesadores \(Procesadores 1 y 2, 12 a 24 DIMM en total](#page-170-1) [instalados en el servidor\)." en la página 167](#page-170-1)
	- [Tabla 108 "Recambio de memoria con seis procesadores \(Procesadores 5, 12 a 24 DIMM en total](#page-176-0)  [instalados en el servidor\)." en la página 173](#page-176-0)
	- [Tabla 111 "Recambio de memoria con seis procesadores \(Ranura de procesador 7, que en realidad es](#page-179-0)  [el Procesador 6, 12 a 24 DIMM en total instalados en el servidor\)." en la página 176](#page-179-0)

| <b>Total</b> |              |   |   |   |   | Procesador 3   |   |   |    |    |    |    |    |    |    |    |    | Procesador 4 |    |    |         |    |    | <b>Total</b> |
|--------------|--------------|---|---|---|---|----------------|---|---|----|----|----|----|----|----|----|----|----|--------------|----|----|---------|----|----|--------------|
| <b>DIMM</b>  | $\mathbf{2}$ | 3 | 4 | 5 | 6 | 7              | 8 | 9 | 10 | 11 | 12 | 13 | 14 | 15 | 16 | 17 | 18 | 19           | 20 | 21 | $22 \,$ | 23 | 24 | <b>DIMM</b>  |
| 26           |              |   |   | 5 | 6 | $\overline{7}$ | 8 |   |    |    |    |    |    |    |    | 17 | 18 | 19           | 20 |    |         |    |    | 26           |
| 28           |              |   |   | 5 | 6 | 7              | 8 |   |    |    |    |    |    |    |    | 17 | 18 | 19           | 20 |    |         |    |    | 28           |
| 30           |              |   |   | 5 | 6 | 7              | 8 | 9 | 10 |    |    |    |    |    |    | 17 | 18 | 19           | 20 |    |         |    |    | 30           |
| 32           |              |   |   | 5 | 6 | $\overline{7}$ | 8 | 9 | 10 |    |    |    |    |    |    | 17 | 18 | 19           | 20 | 21 | 22      |    |    | 32           |
| 34           |              |   |   | 5 | 6 | 7              | 8 | 9 | 10 |    |    |    |    |    |    | 17 | 18 | 19           | 20 | 21 | 22      |    |    | 34           |
| 36           |              |   |   | 5 | 6 | 7              | 8 | 9 | 10 |    |    |    |    |    |    | 17 | 18 | 19           | 20 | 21 | 22      |    |    | 36           |
| 38           |              |   |   | 5 | 6 | 7              | 8 | 9 | 10 |    |    |    |    |    |    | 17 | 18 | 19           | 20 | 21 | 22      |    |    | 38           |
| 40           |              |   |   | 5 | 6 | $\overline{7}$ | 8 | 9 | 10 |    |    |    |    |    |    | 17 | 18 | 19           | 20 | 21 | 22      |    |    | 40           |
| 42           |              | 3 | 4 | 5 | 6 | 7              | 8 | 9 | 10 |    |    |    |    |    |    | 17 | 18 | 19           | 20 | 21 | 22      |    |    | 42           |
| 44           |              | 3 | 4 | 5 | 6 | 7              | 8 | 9 | 10 |    |    |    |    | 15 | 16 | 17 | 18 | 19           | 20 | 21 | 22      |    |    | 44           |
| 46           |              | 3 | 4 | 5 | 6 | 7              | 8 | 9 | 10 |    |    |    |    | 15 | 16 | 17 | 18 | 19           | 20 | 21 | 22      |    |    | 46           |
| 48           |              | 3 | 4 | 5 | 6 | 7              | 8 | 9 | 10 |    |    |    |    | 15 | 16 | 17 | 18 | 19           | 20 | 21 | 22      |    |    | 48           |

<span id="page-174-0"></span>Tabla 106. Recambio de memoria con seis procesadores (Procesadores 3 y 4, 26 a 48 DIMM en total instalados en el servidor).

- Secuencias de llenado de DIMM de los procesadores 3 y 4:
	- [Tabla 105 "Recambio de memoria con seis procesadores \(Procesadores 3 y 4, 12 a 24 DIMM en total](#page-173-0) [instalados en el servidor\)." en la página 170](#page-173-0)
	- [Tabla 107 "Recambio de memoria con seis procesadores \(Procesadores 3 y 4, 50 a 72 DIMM en total](#page-175-0) [instalados en el servidor\)." en la página 172](#page-175-0)
- Para continuar llenando los DIMM para un sistema con 26 a 48 DIMM:
	- [Tabla 103 "Recambio de memoria con seis procesadores \(Procesadores 1 y 2, 26 a 48 DIMM en total](#page-171-0) [instalados en el servidor\)." en la página 168](#page-171-0)
	- [Tabla 109 "Recambio de memoria con seis procesadores \(Procesadores 5 y 6, 26 a 48 DIMM en total](#page-177-0) [instalados en el servidor\)." en la página 174](#page-177-0)
	- [Tabla 112 "Recambio de memoria con seis procesadores \(Ranura de procesador 7, que en realidad es](#page-180-0)  [el Procesador 6, 26 a 48 DIMM en total instalados en el servidor\)." en la página 177](#page-180-0)

| Total       |                |   |   |   |   | Procesador 3   |   |   |    |    |    |    |    |    |    |    |    | Procesador 4 |    |    |    |    |    | Total       |
|-------------|----------------|---|---|---|---|----------------|---|---|----|----|----|----|----|----|----|----|----|--------------|----|----|----|----|----|-------------|
| <b>DIMM</b> | $\mathbf{2}$   | 3 | 4 | 5 | 6 | 7              | 8 | 9 | 10 | 11 | 12 | 13 | 14 | 15 | 16 | 17 | 18 | 19           | 20 | 21 | 22 | 23 | 24 | <b>DIMM</b> |
| 50          |                | 3 | 4 | 5 | 6 | $\overline{7}$ | 8 | 9 | 10 |    |    |    |    | 15 | 16 | 17 | 18 | 19           | 20 | 21 | 22 |    |    | 50          |
| 52          |                | 3 | 4 | 5 | 6 | 7              | 8 | 9 | 10 |    |    |    |    | 15 | 16 | 17 | 18 | 19           | 20 | 21 | 22 |    |    | 52          |
| 54          |                | 3 | 4 | 5 | 6 | 7              | 8 | 9 | 10 | 11 | 12 |    |    | 15 | 16 | 17 | 18 | 19           | 20 | 21 | 22 |    |    | 54          |
| 56          |                | 3 | 4 | 5 | 6 | 7              | 8 | 9 | 10 | 11 | 12 |    |    | 15 | 16 | 17 | 18 | 19           | 20 | 21 | 22 | 23 | 24 | 56          |
| 58          |                | 3 | 4 | 5 | 6 | 7              | 8 | 9 | 10 | 11 | 12 |    |    | 15 | 16 | 17 | 18 | 19           | 20 | 21 | 22 | 23 | 24 | 58          |
| 60          |                | 3 | 4 | 5 | 6 | $\overline{7}$ | 8 | 9 | 10 | 11 | 12 |    |    | 15 | 16 | 17 | 18 | 19           | 20 | 21 | 22 | 23 | 24 | 60          |
| 62          |                | 3 | 4 | 5 | 6 | 7              | 8 | 9 | 10 | 11 | 12 |    |    | 15 | 16 | 17 | 18 | 19           | 20 | 21 | 22 | 23 | 24 | 62          |
| 64          |                | 3 | 4 | 5 | 6 | 7              | 8 | 9 | 10 | 11 | 12 |    |    | 15 | 16 | 17 | 18 | 19           | 20 | 21 | 22 | 23 | 24 | 64          |
| 66          | 2              | 3 | 4 | 5 | 6 | 7              | 8 | 9 | 10 | 11 | 12 |    |    | 15 | 16 | 17 | 18 | 19           | 20 | 21 | 22 | 23 | 24 | 66          |
| 68          | $\overline{2}$ | 3 | 4 | 5 | 6 | 7              | 8 | 9 | 10 | 11 | 12 | 13 | 14 | 15 | 16 | 17 | 18 | 19           | 20 | 21 | 22 | 23 | 24 | 68          |
| 70          | 2              | 3 | 4 | 5 | 6 | 7              | 8 | 9 | 10 | 11 | 12 | 13 | 14 | 15 | 16 | 17 | 18 | 19           | 20 | 21 | 22 | 23 | 24 | 70          |
| 72          | 2              | 3 | 4 | 5 | 6 | 7              | 8 | 9 | 10 | 11 | 12 | 13 | 14 | 15 | 16 | 17 | 18 | 19           | 20 | 21 | 22 | 23 | 24 | 72          |

<span id="page-175-0"></span>Tabla 107. Recambio de memoria con seis procesadores (Procesadores 3 y 4, 50 a 72 DIMM en total instalados en el servidor).

- Secuencias de llenado de DIMM de los procesadores 3 y 4:
	- [Tabla 105 "Recambio de memoria con seis procesadores \(Procesadores 3 y 4, 12 a 24 DIMM en total](#page-173-0) [instalados en el servidor\)." en la página 170](#page-173-0)
	- [Tabla 106 "Recambio de memoria con seis procesadores \(Procesadores 3 y 4, 26 a 48 DIMM en total](#page-174-0) [instalados en el servidor\)." en la página 171](#page-174-0)
- Para continuar llenando los DIMM para un sistema con 50 a 72 DIMM:
	- [Tabla 104 "Recambio de memoria con seis procesadores \(Procesadores 1 y 2, 50 a 72 DIMM en total](#page-172-0) [instalados en el servidor\)." en la página 169](#page-172-0)
	- [Tabla 110 "Recambio de memoria con seis procesadores \(Procesadores 5 y 6, 50 a 72 DIMM en total](#page-178-0) [instalados en el servidor\)." en la página 175](#page-178-0)
	- [Tabla 113 "Recambio de memoria con seis procesadores \(Ranura de procesador 7, que en realidad es](#page-181-0)  [el Procesador 6, 50 a 72 DIMM en total instalados en el servidor\)." en la página 178](#page-181-0)

<span id="page-176-0"></span>Tabla 108. Recambio de memoria con seis procesadores (Procesadores 5, 12 a 24 DIMM en total instalados en el servidor).

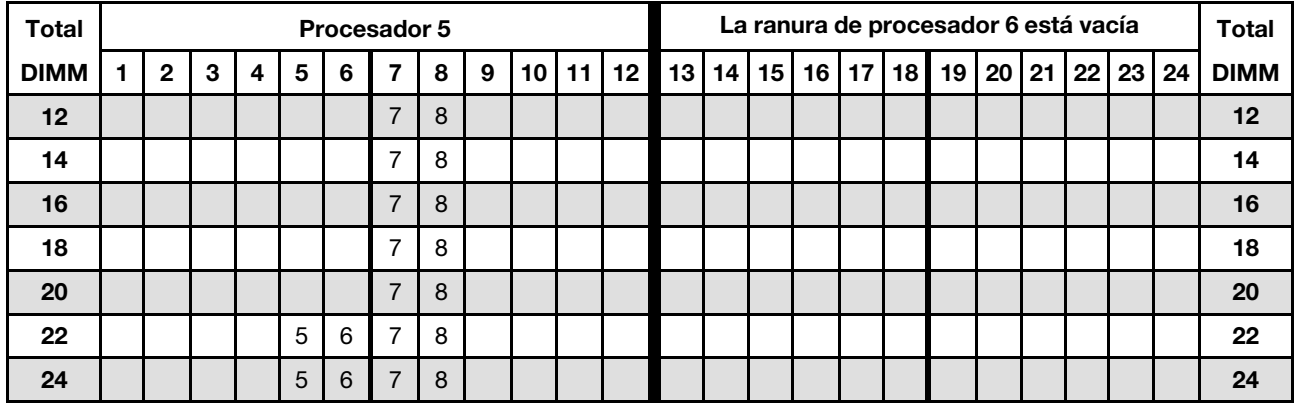

Nota: El procesador 6 realmente está instalado en la ranura del procesador 7.

Secuencias de llenado de DIMM relacionadas para seis sistemas de procesador:

- [Tabla 109 "Recambio de memoria con seis procesadores \(Procesadores 5 y 6, 26 a 48 DIMM en total](#page-177-0) [instalados en el servidor\)." en la página 174](#page-177-0)
- [Tabla 110 "Recambio de memoria con seis procesadores \(Procesadores 5 y 6, 50 a 72 DIMM en total](#page-178-0) [instalados en el servidor\)." en la página 175](#page-178-0)
- Para continuar llenando los DIMM para un sistema con 16 a 24 DIMM:
	- [Tabla 102 "Recambio de memoria con seis procesadores \(Procesadores 1 y 2, 12 a 24 DIMM en total](#page-170-1) [instalados en el servidor\)." en la página 167](#page-170-1)
	- [Tabla 105 "Recambio de memoria con seis procesadores \(Procesadores 3 y 4, 12 a 24 DIMM en total](#page-173-0) [instalados en el servidor\)." en la página 170](#page-173-0)
	- [Tabla 111 "Recambio de memoria con seis procesadores \(Ranura de procesador 7, que en realidad es](#page-179-0)  [el Procesador 6, 12 a 24 DIMM en total instalados en el servidor\)." en la página 176](#page-179-0)

| <b>Total</b> |              |   |                |   |   | Procesador 5   |   |   |    |    |    |    |    |    |    |                 |    | La ranura de procesador 6 está vacía |                 |    |    |    |    | <b>Total</b> |
|--------------|--------------|---|----------------|---|---|----------------|---|---|----|----|----|----|----|----|----|-----------------|----|--------------------------------------|-----------------|----|----|----|----|--------------|
| <b>DIMM</b>  | $\mathbf{2}$ | 3 | 4              | 5 | 6 | 7              | 8 | 9 | 10 | 11 | 12 | 13 | 14 | 15 | 16 | 17 <sup>1</sup> | 18 | 19                                   | 20 <sub>1</sub> | 21 | 22 | 23 | 24 | <b>DIMM</b>  |
| 26           |              |   |                | 5 | 6 | 7              | 8 |   |    |    |    |    |    |    |    |                 |    |                                      |                 |    |    |    |    | 26           |
| 28           |              |   |                | 5 | 6 | $\overline{7}$ | 8 |   |    |    |    |    |    |    |    |                 |    |                                      |                 |    |    |    |    | 28           |
| 30           |              |   |                | 5 | 6 | 7              | 8 |   |    |    |    |    |    |    |    |                 |    |                                      |                 |    |    |    |    | 30           |
| 32           |              |   |                | 5 | 6 | $\overline{7}$ | 8 |   |    |    |    |    |    |    |    |                 |    |                                      |                 |    |    |    |    | 32           |
| 34           |              |   |                | 5 | 6 | 7              | 8 | 9 | 10 |    |    |    |    |    |    |                 |    |                                      |                 |    |    |    |    | 34           |
| 36           |              |   |                | 5 | 6 | $\overline{7}$ | 8 | 9 | 10 |    |    |    |    |    |    |                 |    |                                      |                 |    |    |    |    | 36           |
| 38           |              |   |                | 5 | 6 | 7              | 8 | 9 | 10 |    |    |    |    |    |    |                 |    |                                      |                 |    |    |    |    | 38           |
| 40           |              |   |                | 5 | 6 | $\overline{7}$ | 8 | 9 | 10 |    |    |    |    |    |    |                 |    |                                      |                 |    |    |    |    | 40           |
| 42           |              |   |                | 5 | 6 | 7              | 8 | 9 | 10 |    |    |    |    |    |    |                 |    |                                      |                 |    |    |    |    | 42           |
| 44           |              |   |                | 5 | 6 | $\overline{7}$ | 8 | 9 | 10 |    |    |    |    |    |    |                 |    |                                      |                 |    |    |    |    | 44           |
| 46           |              | 3 | 4              | 5 | 6 | 7              | 8 | 9 | 10 |    |    |    |    |    |    |                 |    |                                      |                 |    |    |    |    | 46           |
| 48           |              | 3 | $\overline{4}$ | 5 | 6 | $\overline{7}$ | 8 | 9 | 10 |    |    |    |    |    |    |                 |    |                                      |                 |    |    |    |    | 48           |

<span id="page-177-0"></span>Tabla 109. Recambio de memoria con seis procesadores (Procesadores 5 y 6, 26 a 48 DIMM en total instalados en el servidor).

- Secuencias de llenado de DIMM de los procesadores 5 y 6:
	- [Tabla 108 "Recambio de memoria con seis procesadores \(Procesadores 5, 12 a 24 DIMM en total](#page-176-0)  [instalados en el servidor\)." en la página 173](#page-176-0)
	- [Tabla 110 "Recambio de memoria con seis procesadores \(Procesadores 5 y 6, 50 a 72 DIMM en total](#page-178-0) [instalados en el servidor\)." en la página 175](#page-178-0)
- Para continuar llenando los DIMM para un sistema con 26 a 48 DIMM:
	- [Tabla 103 "Recambio de memoria con seis procesadores \(Procesadores 1 y 2, 26 a 48 DIMM en total](#page-171-0) [instalados en el servidor\)." en la página 168](#page-171-0)
	- [Tabla 106 "Recambio de memoria con seis procesadores \(Procesadores 3 y 4, 26 a 48 DIMM en total](#page-174-0) [instalados en el servidor\)." en la página 171](#page-174-0)
	- [Tabla 112 "Recambio de memoria con seis procesadores \(Ranura de procesador 7, que en realidad es](#page-180-0)  [el Procesador 6, 26 a 48 DIMM en total instalados en el servidor\)." en la página 177](#page-180-0)

| <b>Total</b> |   |              |   |                |   |   | <b>Procesador 5</b> |   |   |                 |    |    |                 |                 |    |    |                 |    | La ranura de procesador 6 está vacía |                 |    |    |    |    | <b>Total</b> |
|--------------|---|--------------|---|----------------|---|---|---------------------|---|---|-----------------|----|----|-----------------|-----------------|----|----|-----------------|----|--------------------------------------|-----------------|----|----|----|----|--------------|
| <b>DIMM</b>  |   | $\mathbf{2}$ | 3 | 4              | 5 | 6 | 7                   | 8 | 9 | 10              | 11 | 12 | 13 <sup>1</sup> | 14 <sup>1</sup> | 15 | 16 | 17 <sup>1</sup> | 18 | 19                                   | 20 <sub>1</sub> | 21 | 22 | 23 | 24 | <b>DIMM</b>  |
| 50           |   |              | 3 | 4              | 5 | 6 | 7                   | 8 | 9 | 10              |    |    |                 |                 |    |    |                 |    |                                      |                 |    |    |    |    | 50           |
| 52           |   |              | 3 | 4              | 5 | 6 | $\overline{7}$      | 8 | 9 | 10              |    |    |                 |                 |    |    |                 |    |                                      |                 |    |    |    |    | 52           |
| 54           |   |              | 3 | 4              | 5 | 6 | 7                   | 8 | 9 | 10              |    |    |                 |                 |    |    |                 |    |                                      |                 |    |    |    |    | 54           |
| 56           |   |              | 3 | $\overline{4}$ | 5 | 6 | $\overline{7}$      | 8 | 9 | 10              |    |    |                 |                 |    |    |                 |    |                                      |                 |    |    |    |    | 56           |
| 58           |   |              | 3 | 4              | 5 | 6 | 7                   | 8 | 9 | 10 <sup>°</sup> | 11 | 12 |                 |                 |    |    |                 |    |                                      |                 |    |    |    |    | 58           |
| 60           |   |              | 3 | 4              | 5 | 6 | $\overline{7}$      | 8 | 9 | 10              | 11 | 12 |                 |                 |    |    |                 |    |                                      |                 |    |    |    |    | 60           |
| 62           |   |              | 3 | 4              | 5 | 6 | 7                   | 8 | 9 | 10 <sup>1</sup> | 11 | 12 |                 |                 |    |    |                 |    |                                      |                 |    |    |    |    | 62           |
| 64           |   |              | 3 | 4              | 5 | 6 | $\overline{7}$      | 8 | 9 | 10              | 11 | 12 |                 |                 |    |    |                 |    |                                      |                 |    |    |    |    | 64           |
| 66           |   |              | 3 | 4              | 5 | 6 | 7                   | 8 | 9 | 10 <sup>1</sup> | 11 | 12 |                 |                 |    |    |                 |    |                                      |                 |    |    |    |    | 66           |
| 68           |   |              | 3 | 4              | 5 | 6 | $\overline{7}$      | 8 | 9 | 10              | 11 | 12 |                 |                 |    |    |                 |    |                                      |                 |    |    |    |    | 68           |
| 70           | 1 | 2            | 3 | 4              | 5 | 6 | 7                   | 8 | 9 | 10              | 11 | 12 |                 |                 |    |    |                 |    |                                      |                 |    |    |    |    | 70           |
| 72           | 1 | 2            | 3 | $\overline{4}$ | 5 | 6 | $\overline{7}$      | 8 | 9 | 10              | 11 | 12 |                 |                 |    |    |                 |    |                                      |                 |    |    |    |    | 72           |

<span id="page-178-0"></span>Tabla 110. Recambio de memoria con seis procesadores (Procesadores 5 y 6, 50 a 72 DIMM en total instalados en el servidor).

- Secuencias de llenado de DIMM de los procesadores 5 y 6:
	- [Tabla 108 "Recambio de memoria con seis procesadores \(Procesadores 5, 12 a 24 DIMM en total](#page-176-0)  [instalados en el servidor\)." en la página 173](#page-176-0)
	- [Tabla 109 "Recambio de memoria con seis procesadores \(Procesadores 5 y 6, 26 a 48 DIMM en total](#page-177-0) [instalados en el servidor\)." en la página 174](#page-177-0)
- Para continuar llenando los DIMM para un sistema con 50 a 72 DIMM:
	- [Tabla 104 "Recambio de memoria con seis procesadores \(Procesadores 1 y 2, 50 a 72 DIMM en total](#page-172-0) [instalados en el servidor\)." en la página 169](#page-172-0)
	- [Tabla 107 "Recambio de memoria con seis procesadores \(Procesadores 3 y 4, 50 a 72 DIMM en total](#page-175-0) [instalados en el servidor\)." en la página 172](#page-175-0)
	- [Tabla 113 "Recambio de memoria con seis procesadores \(Ranura de procesador 7, que en realidad es](#page-181-0)  [el Procesador 6, 50 a 72 DIMM en total instalados en el servidor\)." en la página 178](#page-181-0)

<span id="page-179-0"></span>Tabla 111. Recambio de memoria con seis procesadores (Ranura de procesador 7, que en realidad es el Procesador 6, 12 a 24 DIMM en total instalados en el servidor).

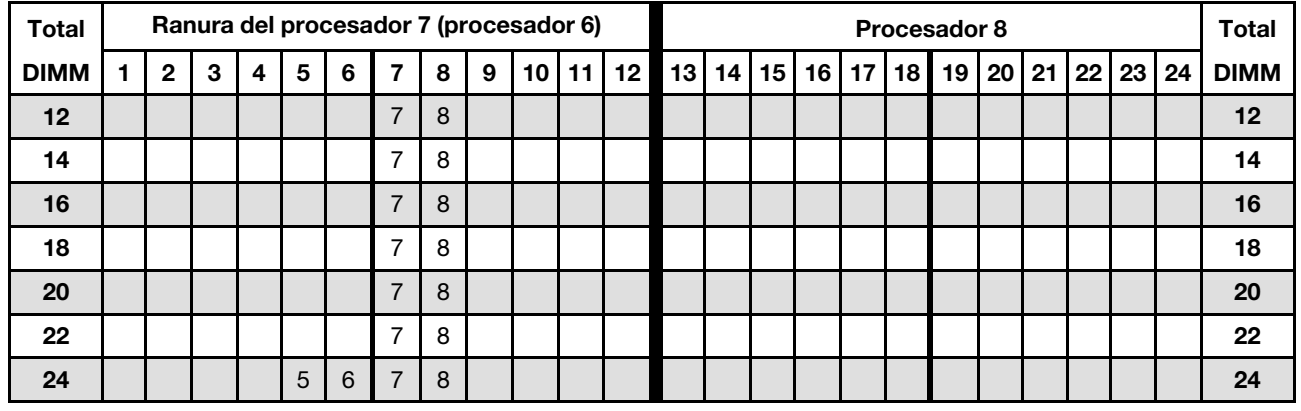

Nota: El procesador 6 realmente está instalado en la ranura del procesador 7.

Secuencias de llenado de DIMM relacionadas para seis sistemas de procesador:

- Secuencias de llenado de DIMM de los procesadores 7 y 8:
	- [Tabla 112 "Recambio de memoria con seis procesadores \(Ranura de procesador 7, que en realidad es](#page-180-0)  [el Procesador 6, 26 a 48 DIMM en total instalados en el servidor\)." en la página 177](#page-180-0)

– [Tabla 113 "Recambio de memoria con seis procesadores \(Ranura de procesador 7, que en realidad es](#page-181-0)  [el Procesador 6, 50 a 72 DIMM en total instalados en el servidor\)." en la página 178](#page-181-0)

- Para continuar llenando los DIMM para un sistema con 16 a 24 DIMM:
	- [Tabla 102 "Recambio de memoria con seis procesadores \(Procesadores 1 y 2, 12 a 24 DIMM en total](#page-170-1) [instalados en el servidor\)." en la página 167](#page-170-1)
	- [Tabla 105 "Recambio de memoria con seis procesadores \(Procesadores 3 y 4, 12 a 24 DIMM en total](#page-173-0) [instalados en el servidor\)." en la página 170](#page-173-0)
	- [Tabla 108 "Recambio de memoria con seis procesadores \(Procesadores 5, 12 a 24 DIMM en total](#page-176-0)  [instalados en el servidor\)." en la página 173](#page-176-0)
| <b>Total</b> |   |                |   |                         |   |   | Ranura del procesador 7 (procesador 6) |   |   |    |    |    |    |    |    |                 |    |    | Procesador 8 |                 |    |    |    |    | <b>Total</b> |
|--------------|---|----------------|---|-------------------------|---|---|----------------------------------------|---|---|----|----|----|----|----|----|-----------------|----|----|--------------|-----------------|----|----|----|----|--------------|
| <b>DIMM</b>  | 1 | $\overline{2}$ | 3 | $\overline{\mathbf{4}}$ | 5 | 6 | 7                                      | 8 | 9 | 10 | 11 | 12 | 13 | 14 | 15 | 16 <sup>1</sup> | 17 | 18 | 19           | 20 <sub>1</sub> | 21 | 22 | 23 | 24 | <b>DIMM</b>  |
| 26           |   |                |   |                         | 5 | 6 | $\overline{7}$                         | 8 |   |    |    |    |    |    |    |                 |    |    |              |                 |    |    |    |    | 26           |
| 28           |   |                |   |                         | 5 | 6 | $\overline{7}$                         | 8 |   |    |    |    |    |    |    |                 |    |    |              |                 |    |    |    |    | 28           |
| 30           |   |                |   |                         | 5 | 6 | 7                                      | 8 |   |    |    |    |    |    |    |                 |    |    |              |                 |    |    |    |    | 30           |
| 32           |   |                |   |                         | 5 | 6 | $\overline{7}$                         | 8 |   |    |    |    |    |    |    |                 |    |    |              |                 |    |    |    |    | 32           |
| 34           |   |                |   |                         | 5 | 6 | 7                                      | 8 |   |    |    |    |    |    |    |                 |    |    |              |                 |    |    |    |    | 34           |
| 36           |   |                |   |                         | 5 | 6 | $\overline{7}$                         | 8 | 9 | 10 |    |    |    |    |    |                 |    |    |              |                 |    |    |    |    | 36           |
| 38           |   |                |   |                         | 5 | 6 | 7                                      | 8 | 9 | 10 |    |    |    |    |    |                 |    |    |              |                 |    |    |    |    | 38           |
| 40           |   |                |   |                         | 5 | 6 | $\overline{7}$                         | 8 | 9 | 10 |    |    |    |    |    |                 |    |    |              |                 |    |    |    |    | 40           |
| 42           |   |                |   |                         | 5 | 6 | $\overline{7}$                         | 8 | 9 | 10 |    |    |    |    |    |                 |    |    |              |                 |    |    |    |    | 42           |
| 44           |   |                |   |                         | 5 | 6 | $\overline{7}$                         | 8 | 9 | 10 |    |    |    |    |    |                 |    |    |              |                 |    |    |    |    | 44           |
| 46           |   |                |   |                         | 5 | 6 | 7                                      | 8 | 9 | 10 |    |    |    |    |    |                 |    |    |              |                 |    |    |    |    | 46           |
| 48           |   |                | 3 | $\overline{4}$          | 5 | 6 | $\overline{7}$                         | 8 | 9 | 10 |    |    |    |    |    |                 |    |    |              |                 |    |    |    |    | 48           |

<span id="page-180-0"></span>Tabla 112. Recambio de memoria con seis procesadores (Ranura de procesador 7, que en realidad es el Procesador 6, 26 a 48 DIMM en total instalados en el servidor).

- Secuencias de llenado de DIMM de los procesadores 7 y 8:
	- [Tabla 111 "Recambio de memoria con seis procesadores \(Ranura de procesador 7, que en realidad es](#page-179-0)  [el Procesador 6, 12 a 24 DIMM en total instalados en el servidor\)." en la página 176](#page-179-0)
	- [Tabla 113 "Recambio de memoria con seis procesadores \(Ranura de procesador 7, que en realidad es](#page-181-0)  [el Procesador 6, 50 a 72 DIMM en total instalados en el servidor\)." en la página 178](#page-181-0)
- Para continuar llenando los DIMM para un sistema con 26 a 48 DIMM:
	- [Tabla 103 "Recambio de memoria con seis procesadores \(Procesadores 1 y 2, 26 a 48 DIMM en total](#page-171-0) [instalados en el servidor\)." en la página 168](#page-171-0)
	- [Tabla 106 "Recambio de memoria con seis procesadores \(Procesadores 3 y 4, 26 a 48 DIMM en total](#page-174-0) [instalados en el servidor\)." en la página 171](#page-174-0)
	- [Tabla 109 "Recambio de memoria con seis procesadores \(Procesadores 5 y 6, 26 a 48 DIMM en total](#page-177-0) [instalados en el servidor\)." en la página 174](#page-177-0)

| <b>Total</b> |                |   |                |   | Ranura del procesador 7 (procesador 6) |                |   |   |    |    |    |    |    |    |    |    |    | Procesador 8 |    |    |    |    |    | <b>Total</b> |
|--------------|----------------|---|----------------|---|----------------------------------------|----------------|---|---|----|----|----|----|----|----|----|----|----|--------------|----|----|----|----|----|--------------|
| <b>DIMM</b>  | $\overline{2}$ | 3 | 4              | 5 | 6                                      | $\overline{7}$ | 8 | 9 | 10 | 11 | 12 | 13 | 14 | 15 | 16 | 17 | 18 | 19           | 20 | 21 | 22 | 23 | 24 | <b>DIMM</b>  |
| 50           |                | 3 | 4              | 5 | 6                                      | $\overline{7}$ | 8 | 9 | 10 |    |    |    |    |    |    |    |    |              |    |    |    |    |    | 50           |
| 52           |                | 3 | 4              | 5 | 6                                      | $\overline{7}$ | 8 | 9 | 10 |    |    |    |    |    |    |    |    |              |    |    |    |    |    | 52           |
| 54           |                | 3 | 4              | 5 | 6                                      | $\overline{7}$ | 8 | 9 | 10 |    |    |    |    |    |    |    |    |              |    |    |    |    |    | 54           |
| 56           |                | 3 | $\overline{4}$ | 5 | 6                                      | $\overline{7}$ | 8 | 9 | 10 |    |    |    |    |    |    |    |    |              |    |    |    |    |    | 56           |
| 58           |                | 3 | 4              | 5 | 6                                      | 7              | 8 | 9 | 10 |    |    |    |    |    |    |    |    |              |    |    |    |    |    | 58           |
| 60           |                | 3 | $\overline{4}$ | 5 | 6                                      | $\overline{7}$ | 8 | 9 | 10 | 11 | 12 |    |    |    |    |    |    |              |    |    |    |    |    | 60           |
| 62           |                | 3 | 4              | 5 | 6                                      | 7              | 8 | 9 | 10 | 11 | 12 |    |    |    |    |    |    |              |    |    |    |    |    | 62           |
| 64           |                | 3 | $\overline{4}$ | 5 | 6                                      | $\overline{7}$ | 8 | 9 | 10 | 11 | 12 |    |    |    |    |    |    |              |    |    |    |    |    | 64           |
| 66           |                | 3 | 4              | 5 | 6                                      | 7              | 8 | 9 | 10 | 11 | 12 |    |    |    |    |    |    |              |    |    |    |    |    | 66           |
| 68           |                | 3 | $\overline{4}$ | 5 | 6                                      | $\overline{7}$ | 8 | 9 | 10 | 11 | 12 |    |    |    |    |    |    |              |    |    |    |    |    | 68           |
| 70           |                | 3 | 4              | 5 | 6                                      | 7              | 8 | 9 | 10 | 11 | 12 |    |    |    |    |    |    |              |    |    |    |    |    | 70           |
| 72           | $\overline{2}$ | 3 | 4              | 5 | 6                                      | $\overline{7}$ | 8 | 9 | 10 | 11 | 12 |    |    |    |    |    |    |              |    |    |    |    |    | 72           |

<span id="page-181-0"></span>Tabla 113. Recambio de memoria con seis procesadores (Ranura de procesador 7, que en realidad es el Procesador 6, 50 a 72 DIMM en total instalados en el servidor).

- Secuencias de llenado de DIMM de los procesadores 7 y 8:
	- [Tabla 111 "Recambio de memoria con seis procesadores \(Ranura de procesador 7, que en realidad es](#page-179-0)  [el Procesador 6, 12 a 24 DIMM en total instalados en el servidor\)." en la página 176](#page-179-0)
	- [Tabla 112 "Recambio de memoria con seis procesadores \(Ranura de procesador 7, que en realidad es](#page-180-0)  [el Procesador 6, 26 a 48 DIMM en total instalados en el servidor\)." en la página 177](#page-180-0)
- Para continuar llenando los DIMM para un sistema con 50 a 72 DIMM:
	- [Tabla 104 "Recambio de memoria con seis procesadores \(Procesadores 1 y 2, 50 a 72 DIMM en total](#page-172-0) [instalados en el servidor\)." en la página 169](#page-172-0)
	- [Tabla 107 "Recambio de memoria con seis procesadores \(Procesadores 3 y 4, 50 a 72 DIMM en total](#page-175-0) [instalados en el servidor\)." en la página 172](#page-175-0)
	- [Tabla 110 "Recambio de memoria con seis procesadores \(Procesadores 5 y 6, 50 a 72 DIMM en total](#page-178-0) [instalados en el servidor\)." en la página 175](#page-178-0)

#### Orden de instalación: recambio de memoria con ocho procesadores

Orden de instalación del módulo de memoria para recambio de memoria con ocho procesadores instalados en el servidor.

La siguiente tabla muestra la secuencia de llenado de DIMM para el recambio de memoria cuando se instalan ocho procesadores.

- Los procesadores 1 y 2 están instalados en la placa del sistema inferior de la bandeja de computación inferior.
- Los procesadores 3 y 4 están instalados en la placa del sistema superior de la bandeja de computación inferior.
- Los procesadores 5 y 6 están instalados en la placa del sistema inferior de la bandeja de computación superior.
- Los procesadores 7 y 8 están instalados en la placa del sistema superior de la bandeja de computación superior.

Nota: Se requiere un número par de DIMM para el recambio de memoria.

<span id="page-182-0"></span>Tabla 114. Recambio de memoria con ocho procesadores (Procesadores 1 y 2, 16 a 24 DIMM en total instalados en el servidor).

| <b>Total</b> |   |   |   |   |   | <b>Procesador 1</b> |   |   |    |           |  |                                  |    |                 | <b>Procesador 2</b> |    |  |                | <b>Total</b> |
|--------------|---|---|---|---|---|---------------------|---|---|----|-----------|--|----------------------------------|----|-----------------|---------------------|----|--|----------------|--------------|
| <b>DIMM</b>  | 2 | 3 | 4 | 5 | 6 | 7                   | 8 | 9 | 10 | $11$   12 |  | 13   14   15   16   17   18   19 |    |                 |                     |    |  | 20 21 22 23 24 | <b>DIMM</b>  |
| 16           |   |   |   |   |   |                     | 8 |   |    |           |  |                                  |    |                 | 19                  | 20 |  |                | 16           |
| 18           |   |   |   | 5 | 6 |                     | 8 |   |    |           |  |                                  |    |                 | 19                  | 20 |  |                | 18           |
| 20           |   |   |   | 5 | 6 |                     | 8 |   |    |           |  |                                  |    |                 | 19                  | 20 |  |                | 20           |
| 22           |   |   |   | 5 | 6 |                     | 8 |   |    |           |  |                                  | 17 | 18 <sup>1</sup> | 19                  | 20 |  |                | 22           |
| 24           |   |   |   | 5 | 6 |                     | 8 |   |    |           |  |                                  | 17 | 18              | 19                  | 20 |  |                | 24           |

- Secuencias de llenado de DIMM de los procesadores 1 y 2:
	- [Tabla 115 "Recambio de memoria con ocho procesadores \(Procesadores 1 y 2, 26 a 48 DIMM en total](#page-183-0) [instalados en el servidor\)." en la página 180](#page-183-0)
	- [Tabla 116 "Recambio de memoria con ocho procesadores \(Procesadores 1 y 2, 50 a 72 DIMM en total](#page-184-0) [instalados en el servidor\)." en la página 181](#page-184-0)
	- [Tabla 117 "Recambio de memoria con ocho procesadores \(Procesadores 1 y 2, 74 a 96 DIMM en total](#page-185-0) [instalados en el servidor\)." en la página 182](#page-185-0)
- Para continuar llenando los DIMM para un sistema con 16 a 24 DIMM:
	- [Tabla 118 "Recambio de memoria con ocho procesadores \(Procesadores 3 y 4, 16 a 24 DIMM en total](#page-186-0) [instalados en el servidor\)." en la página 183](#page-186-0)
	- [Tabla 122 "Recambio de memoria con ocho procesadores \(Procesadores 5 y 6, 16 a 24 DIMM en total](#page-190-0) [instalados en el servidor\)." en la página 187](#page-190-0)
	- [Tabla 126 "Recambio de memoria con ocho procesadores \(Procesadores 7 y 8, 16 a 24 DIMM en total](#page-194-0) [instalados en el servidor\)." en la página 191](#page-194-0)

| <b>Total</b> |   |              |   |   |   |   | <b>Procesador 1</b> |   |   |    |    |    |    |    |    |    |    |    | <b>Procesador 2</b> |    |    |    |    |    | <b>Total</b> |
|--------------|---|--------------|---|---|---|---|---------------------|---|---|----|----|----|----|----|----|----|----|----|---------------------|----|----|----|----|----|--------------|
| <b>DIMM</b>  | 1 | $\mathbf{2}$ | 3 | 4 | 5 | 6 | 7                   | 8 | 9 | 10 | 11 | 12 | 13 | 14 | 15 | 16 | 17 | 18 | 19                  | 20 | 21 | 22 | 23 | 24 | <b>DIMM</b>  |
| 26           |   |              |   |   | 5 | 6 | 7                   | 8 |   |    |    |    |    |    |    |    | 17 | 18 | 19                  | 20 |    |    |    |    | 26           |
| 28           |   |              |   |   | 5 | 6 | $\overline{7}$      | 8 |   |    |    |    |    |    |    |    | 17 | 18 | 19                  | 20 |    |    |    |    | 28           |
| 30           |   |              |   |   | 5 | 6 | 7                   | 8 |   |    |    |    |    |    |    |    | 17 | 18 | 19                  | 20 |    |    |    |    | 30           |
| 32           |   |              |   |   | 5 | 6 | $\overline{7}$      | 8 |   |    |    |    |    |    |    |    | 17 | 18 | 19                  | 20 |    |    |    |    | 32           |
| 34           |   |              |   |   | 5 | 6 | 7                   | 8 | 9 | 10 |    |    |    |    |    |    | 17 | 18 | 19                  | 20 |    |    |    |    | 34           |
| 36           |   |              |   |   | 5 | 6 | $\overline{7}$      | 8 | 9 | 10 |    |    |    |    |    |    | 17 | 18 | 19                  | 20 | 21 | 22 |    |    | 36           |
| 38           |   |              |   |   | 5 | 6 | 7                   | 8 | 9 | 10 |    |    |    |    |    |    | 17 | 18 | 19                  | 20 | 21 | 22 |    |    | 38           |
| 40           |   |              |   |   | 5 | 6 | 7                   | 8 | 9 | 10 |    |    |    |    |    |    | 17 | 18 | 19                  | 20 | 21 | 22 |    |    | 40           |
| 42           |   |              |   |   | 5 | 6 | 7                   | 8 | 9 | 10 |    |    |    |    |    |    | 17 | 18 | 19                  | 20 | 21 | 22 |    |    | 42           |
| 44           |   |              |   |   | 5 | 6 | 7                   | 8 | 9 | 10 |    |    |    |    |    |    | 17 | 18 | 19                  | 20 | 21 | 22 |    |    | 44           |
| 46           |   |              |   |   | 5 | 6 | 7                   | 8 | 9 | 10 |    |    |    |    |    |    | 17 | 18 | 19                  | 20 | 21 | 22 |    |    | 46           |
| 48           |   |              |   |   | 5 | 6 | 7                   | 8 | 9 | 10 |    |    |    |    |    |    | 17 | 18 | 19                  | 20 | 21 | 22 |    |    | 48           |

<span id="page-183-0"></span>Tabla 115. Recambio de memoria con ocho procesadores (Procesadores 1 y 2, 26 a 48 DIMM en total instalados en el servidor).

- Secuencias de llenado de DIMM de los procesadores 1 y 2:
	- [Tabla 114 "Recambio de memoria con ocho procesadores \(Procesadores 1 y 2, 16 a 24 DIMM en total](#page-182-0)  [instalados en el servidor\)." en la página 179](#page-182-0)
	- [Tabla 116 "Recambio de memoria con ocho procesadores \(Procesadores 1 y 2, 50 a 72 DIMM en total](#page-184-0)  [instalados en el servidor\)." en la página 181](#page-184-0)
	- [Tabla 117 "Recambio de memoria con ocho procesadores \(Procesadores 1 y 2, 74 a 96 DIMM en total](#page-185-0)  [instalados en el servidor\)." en la página 182](#page-185-0)
- Para continuar llenando los DIMM para un sistema con 26 a 48 DIMM:
	- [Tabla 119 "Recambio de memoria con ocho procesadores \(Procesadores 3 y 4, 26 a 48 DIMM en total](#page-187-0)  [instalados en el servidor\)." en la página 184](#page-187-0)
	- [Tabla 123 "Recambio de memoria con ocho procesadores \(Procesadores 5 y 6, 26 a 48 DIMM en total](#page-191-0)  [instalados en el servidor\)." en la página 188](#page-191-0)
	- [Tabla 127 "Recambio de memoria con ocho procesadores \(Procesadores 7 y 8, 26 a 48 DIMM en total](#page-195-0)  [instalados en el servidor\)." en la página 192](#page-195-0)

| <b>Total</b> |              |   |   |   |   | <b>Procesador 1</b> |   |   |    |    |    |    |    |    |    |    |    | <b>Procesador 2</b> |    |    |    |    |    | <b>Total</b> |
|--------------|--------------|---|---|---|---|---------------------|---|---|----|----|----|----|----|----|----|----|----|---------------------|----|----|----|----|----|--------------|
| <b>DIMM</b>  | $\mathbf{2}$ | 3 | 4 | 5 | 6 | 7                   | 8 | 9 | 10 | 11 | 12 | 13 | 14 | 15 | 16 | 17 | 18 | 19                  | 20 | 21 | 22 | 23 | 24 | <b>DIMM</b>  |
| 50           |              | 3 | 4 | 5 | 6 | $\overline{7}$      | 8 | 9 | 10 |    |    |    |    |    |    | 17 | 18 | 19                  | 20 | 21 | 22 |    |    | 50           |
| 52           |              | 3 | 4 | 5 | 6 | 7                   | 8 | 9 | 10 |    |    |    |    | 15 | 16 | 17 | 18 | 19                  | 20 | 21 | 22 |    |    | 52           |
| 54           |              | 3 | 4 | 5 | 6 | 7                   | 8 | 9 | 10 |    |    |    |    | 15 | 16 | 17 | 18 | 19                  | 20 | 21 | 22 |    |    | 54           |
| 56           |              | 3 | 4 | 5 | 6 | $\overline{7}$      | 8 | 9 | 10 |    |    |    |    | 15 | 16 | 17 | 18 | 19                  | 20 | 21 | 22 |    |    | 56           |
| 58           |              | 3 | 4 | 5 | 6 | 7                   | 8 | 9 | 10 |    |    |    |    | 15 | 16 | 17 | 18 | 19                  | 20 | 21 | 22 |    |    | 58           |
| 60           |              | 3 | 4 | 5 | 6 | 7                   | 8 | 9 | 10 |    |    |    |    | 15 | 16 | 17 | 18 | 19                  | 20 | 21 | 22 |    |    | 60           |
| 62           |              | 3 | 4 | 5 | 6 | 7                   | 8 | 9 | 10 |    |    |    |    | 15 | 16 | 17 | 18 | 19                  | 20 | 21 | 22 |    |    | 62           |
| 64           |              | 3 | 4 | 5 | 6 | 7                   | 8 | 9 | 10 |    |    |    |    | 15 | 16 | 17 | 18 | 19                  | 20 | 21 | 22 |    |    | 64           |
| 66           |              | 3 | 4 | 5 | 6 | 7                   | 8 | 9 | 10 | 11 | 12 |    |    | 15 | 16 | 17 | 18 | 19                  | 20 | 21 | 22 |    |    | 66           |
| 68           |              | 3 | 4 | 5 | 6 | 7                   | 8 | 9 | 10 | 11 | 12 |    |    | 15 | 16 | 17 | 18 | 19                  | 20 | 21 | 22 | 23 | 24 | 68           |
| 70           |              | 3 | 4 | 5 | 6 | 7                   | 8 | 9 | 10 | 11 | 12 |    |    | 15 | 16 | 17 | 18 | 19                  | 20 | 21 | 22 | 23 | 24 | 70           |
| 72           |              | 3 | 4 | 5 | 6 | 7                   | 8 | 9 | 10 | 11 | 12 |    |    | 15 | 16 | 17 | 18 | 19                  | 20 | 21 | 22 | 23 | 24 | 72           |

<span id="page-184-0"></span>Tabla 116. Recambio de memoria con ocho procesadores (Procesadores 1 y 2, 50 a 72 DIMM en total instalados en el servidor).

- Secuencias de llenado de DIMM de los procesadores 1 y 2:
	- [Tabla 114 "Recambio de memoria con ocho procesadores \(Procesadores 1 y 2, 16 a 24 DIMM en total](#page-182-0) [instalados en el servidor\)." en la página 179](#page-182-0)
	- [Tabla 115 "Recambio de memoria con ocho procesadores \(Procesadores 1 y 2, 26 a 48 DIMM en total](#page-183-0) [instalados en el servidor\)." en la página 180](#page-183-0)
	- [Tabla 117 "Recambio de memoria con ocho procesadores \(Procesadores 1 y 2, 74 a 96 DIMM en total](#page-185-0) [instalados en el servidor\)." en la página 182](#page-185-0)
- Para continuar llenando los DIMM para un sistema con 50 a 72 DIMM:
	- [Tabla 120 "Recambio de memoria con ocho procesadores \(Procesadores 3 y 4, 50 a 72 DIMM en total](#page-188-0) [instalados en el servidor\)." en la página 185](#page-188-0)
	- [Tabla 124 "Recambio de memoria con ocho procesadores \(Procesadores 5 y 6, 50 a 72 DIMM en total](#page-192-0) [instalados en el servidor\)." en la página 189](#page-192-0)
	- [Tabla 128 "Recambio de memoria con ocho procesadores \(Procesadores 7 y 8, 50 a 72 DIMM en total](#page-196-0) [instalados en el servidor\)." en la página 193](#page-196-0)

| Total       |                |   |   |   |   | <b>Procesador 1</b> |   |   |    |        |    |    |    |    |    |    |    | <b>Procesador 2</b> |    |    |    |    |    | <b>Total</b> |
|-------------|----------------|---|---|---|---|---------------------|---|---|----|--------|----|----|----|----|----|----|----|---------------------|----|----|----|----|----|--------------|
| <b>DIMM</b> | $\mathbf{2}$   | 3 | 4 | 5 | 6 | 7                   | 8 | 9 | 10 | 1<br>1 | 12 | 13 | 14 | 15 | 16 | 17 | 18 | 19                  | 20 | 21 | 22 | 23 | 24 | <b>DIMM</b>  |
| 74          |                | 3 | 4 | 5 | 6 | 7                   | 8 | 9 | 10 | 11     | 12 |    |    | 15 | 16 | 17 | 18 | 19                  | 20 | 21 | 22 | 23 | 24 | 74           |
| 76          |                | 3 | 4 | 5 | 6 | 7                   | 8 | 9 | 10 | 11     | 12 |    |    | 15 | 16 | 17 | 18 | 19                  | 20 | 21 | 22 | 23 | 24 | 76           |
| 78          |                | 3 | 4 | 5 | 6 | 7                   | 8 | 9 | 10 | 11     | 12 |    |    | 15 | 16 | 17 | 18 | 19                  | 20 | 21 | 22 | 23 | 24 | 78           |
| 80          |                | 3 | 4 | 5 | 6 | $\overline{7}$      | 8 | 9 | 10 | 11     | 12 |    |    | 15 | 16 | 17 | 18 | 19                  | 20 | 21 | 22 | 23 | 24 | 80           |
| 82          | 2              | 3 | 4 | 5 | 6 | 7                   | 8 | 9 | 10 | 11     | 12 |    |    | 15 | 16 | 17 | 18 | 19                  | 20 | 21 | 22 | 23 | 24 | 82           |
| 84          | $\overline{2}$ | 3 | 4 | 5 | 6 | $\overline{7}$      | 8 | 9 | 10 | 11     | 12 | 13 | 14 | 15 | 16 | 17 | 18 | 19                  | 20 | 21 | 22 | 23 | 24 | 84           |
| 86          | 2              | 3 | 4 | 5 | 6 | 7                   | 8 | 9 | 10 | 11     | 12 | 13 | 14 | 15 | 16 | 17 | 18 | 19                  | 20 | 21 | 22 | 23 | 24 | 86           |
| 88          | 2              | 3 | 4 | 5 | 6 | 7                   | 8 | 9 | 10 | 11     | 12 | 13 | 14 | 15 | 16 | 17 | 18 | 19                  | 20 | 21 | 22 | 23 | 24 | 88           |
| 90          | 2              | 3 | 4 | 5 | 6 | 7                   | 8 | 9 | 10 | 11     | 12 | 13 | 14 | 15 | 16 | 17 | 18 | 19                  | 20 | 21 | 22 | 23 | 24 | 90           |
| 92          | $\overline{2}$ | 3 | 4 | 5 | 6 | 7                   | 8 | 9 | 10 | 11     | 12 | 13 | 14 | 15 | 16 | 17 | 18 | 19                  | 20 | 21 | 22 | 23 | 24 | 92           |
| 94          | 2              | 3 | 4 | 5 | 6 | 7                   | 8 | 9 | 10 | 11     | 12 | 13 | 14 | 15 | 16 | 17 | 18 | 19                  | 20 | 21 | 22 | 23 | 24 | 94           |
| 96          | 2              | 3 | 4 | 5 | 6 | 7                   | 8 | 9 | 10 | 11     | 12 | 13 | 14 | 15 | 16 | 17 | 18 | 19                  | 20 | 21 | 22 | 23 | 24 | 96           |

<span id="page-185-0"></span>Tabla 117. Recambio de memoria con ocho procesadores (Procesadores 1 y 2, 74 a 96 DIMM en total instalados en el servidor).

• Secuencias de llenado de DIMM de los procesadores 1 y 2:

- [Tabla 114 "Recambio de memoria con ocho procesadores \(Procesadores 1 y 2, 16 a 24 DIMM en total](#page-182-0)  [instalados en el servidor\)." en la página 179](#page-182-0)
- [Tabla 115 "Recambio de memoria con ocho procesadores \(Procesadores 1 y 2, 26 a 48 DIMM en total](#page-183-0)  [instalados en el servidor\)." en la página 180](#page-183-0)
- [Tabla 116 "Recambio de memoria con ocho procesadores \(Procesadores 1 y 2, 50 a 72 DIMM en total](#page-184-0)  [instalados en el servidor\)." en la página 181](#page-184-0)
- Para continuar llenando los DIMM para un sistema con 74 a 96 DIMM:
	- [Tabla 121 "Recambio de memoria con ocho procesadores \(Procesadores 3 y 4, 74 a 96 DIMM en total](#page-189-0)  [instalados en el servidor\)." en la página 186](#page-189-0)
	- [Tabla 125 "Recambio de memoria con ocho procesadores \(Procesadores 5 y 6, 74 a 96 DIMM en total](#page-193-0)  [instalados en el servidor\)." en la página 190](#page-193-0)
	- [Tabla 129 "Recambio de memoria con ocho procesadores \(Procesadores 7 y 8, 74 a 96 DIMM en total](#page-197-0)  [instalados en el servidor\)." en la página 194](#page-197-0)

<span id="page-186-0"></span>Tabla 118. Recambio de memoria con ocho procesadores (Procesadores 3 y 4, 16 a 24 DIMM en total instalados en el servidor).

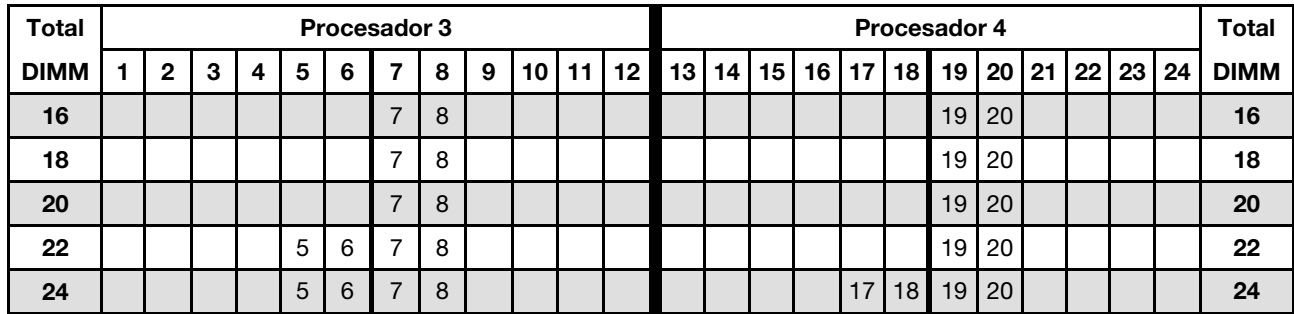

- Secuencias de llenado de DIMM de los procesadores 3 y 4:
	- [Tabla 119 "Recambio de memoria con ocho procesadores \(Procesadores 3 y 4, 26 a 48 DIMM en total](#page-187-0) [instalados en el servidor\)." en la página 184](#page-187-0)
	- [Tabla 120 "Recambio de memoria con ocho procesadores \(Procesadores 3 y 4, 50 a 72 DIMM en total](#page-188-0) [instalados en el servidor\)." en la página 185](#page-188-0)
	- [Tabla 121 "Recambio de memoria con ocho procesadores \(Procesadores 3 y 4, 74 a 96 DIMM en total](#page-189-0) [instalados en el servidor\)." en la página 186](#page-189-0)
- Para continuar llenando los DIMM para un sistema con 16 a 24 DIMM:
	- [Tabla 114 "Recambio de memoria con ocho procesadores \(Procesadores 1 y 2, 16 a 24 DIMM en total](#page-182-0) [instalados en el servidor\)." en la página 179](#page-182-0)
	- [Tabla 122 "Recambio de memoria con ocho procesadores \(Procesadores 5 y 6, 16 a 24 DIMM en total](#page-190-0) [instalados en el servidor\)." en la página 187](#page-190-0)
	- [Tabla 126 "Recambio de memoria con ocho procesadores \(Procesadores 7 y 8, 16 a 24 DIMM en total](#page-194-0) [instalados en el servidor\)." en la página 191](#page-194-0)

| <b>Total</b> |              |   |   |   |   | <b>Procesador 3</b> |   |   |    |    |    |    |    |    |    |    |    | Procesador 4 |                 |    |    |    |    | <b>Total</b> |
|--------------|--------------|---|---|---|---|---------------------|---|---|----|----|----|----|----|----|----|----|----|--------------|-----------------|----|----|----|----|--------------|
| <b>DIMM</b>  | $\mathbf{2}$ | 3 | 4 | 5 | 6 | 7                   | 8 | 9 | 10 | 11 | 12 | 13 | 14 | 15 | 16 | 17 | 18 | 19           | 20 <sub>1</sub> | 21 | 22 | 23 | 24 | <b>DIMM</b>  |
| 26           |              |   |   | 5 | 6 | 7                   | 8 |   |    |    |    |    |    |    |    | 17 | 18 | 19           | 20 <sub>1</sub> |    |    |    |    | 26           |
| 28           |              |   |   | 5 | 6 | $\overline{7}$      | 8 |   |    |    |    |    |    |    |    | 17 | 18 | 19           | 20 <sub>1</sub> |    |    |    |    | 28           |
| 30           |              |   |   | 5 | 6 | 7                   | 8 |   |    |    |    |    |    |    |    | 17 | 18 | 19           | 20              |    |    |    |    | 30           |
| 32           |              |   |   | 5 | 6 | $\overline{7}$      | 8 |   |    |    |    |    |    |    |    | 17 | 18 | 19           | 20              |    |    |    |    | 32           |
| 34           |              |   |   | 5 | 6 | 7                   | 8 |   |    |    |    |    |    |    |    | 17 | 18 | 19           | 20 <sub>1</sub> |    |    |    |    | 34           |
| 36           |              |   |   | 5 | 6 | 7                   | 8 |   |    |    |    |    |    |    |    | 17 | 18 | 19           | 20              |    |    |    |    | 36           |
| 38           |              |   |   | 5 | 6 | 7                   | 8 | 9 | 10 |    |    |    |    |    |    | 17 | 18 | 19           | 20 <sub>1</sub> |    |    |    |    | 38           |
| 40           |              |   |   | 5 | 6 | 7                   | 8 | 9 | 10 |    |    |    |    |    |    | 17 | 18 | 19           | 20              | 21 | 22 |    |    | 40           |
| 42           |              |   |   | 5 | 6 | 7                   | 8 | 9 | 10 |    |    |    |    |    |    | 17 | 18 | 19           | $20$   21       |    | 22 |    |    | 42           |
| 44           |              |   |   | 5 | 6 | 7                   | 8 | 9 | 10 |    |    |    |    |    |    | 17 | 18 | 19           | 20 <sub>1</sub> | 21 | 22 |    |    | 44           |
| 46           |              |   |   | 5 | 6 | 7                   | 8 | 9 | 10 |    |    |    |    |    |    | 17 | 18 | 19           | 20              | 21 | 22 |    |    | 46           |
| 48           |              |   |   | 5 | 6 | 7                   | 8 | 9 | 10 |    |    |    |    |    |    | 17 | 18 | 19           | 20              | 21 | 22 |    |    | 48           |

<span id="page-187-0"></span>Tabla 119. Recambio de memoria con ocho procesadores (Procesadores 3 y 4, 26 a 48 DIMM en total instalados en el servidor).

- Secuencias de llenado de DIMM de los procesadores 3 y 4:
	- [Tabla 118 "Recambio de memoria con ocho procesadores \(Procesadores 3 y 4, 16 a 24 DIMM en total](#page-186-0)  [instalados en el servidor\)." en la página 183](#page-186-0)
	- [Tabla 120 "Recambio de memoria con ocho procesadores \(Procesadores 3 y 4, 50 a 72 DIMM en total](#page-188-0)  [instalados en el servidor\)." en la página 185](#page-188-0)
	- [Tabla 121 "Recambio de memoria con ocho procesadores \(Procesadores 3 y 4, 74 a 96 DIMM en total](#page-189-0)  [instalados en el servidor\)." en la página 186](#page-189-0)
- Para continuar llenando los DIMM para un sistema con 26 a 48 DIMM:
	- [Tabla 115 "Recambio de memoria con ocho procesadores \(Procesadores 1 y 2, 26 a 48 DIMM en total](#page-183-0)  [instalados en el servidor\)." en la página 180](#page-183-0)
	- [Tabla 123 "Recambio de memoria con ocho procesadores \(Procesadores 5 y 6, 26 a 48 DIMM en total](#page-191-0)  [instalados en el servidor\)." en la página 188](#page-191-0)
	- [Tabla 127 "Recambio de memoria con ocho procesadores \(Procesadores 7 y 8, 26 a 48 DIMM en total](#page-195-0)  [instalados en el servidor\)." en la página 192](#page-195-0)

| <b>Total</b> |              |   |   |   |   | <b>Procesador 3</b> |   |   |    |    |    |    |    |    |    |    |    | Procesador 4 |    |    |    |    |    | <b>Total</b> |
|--------------|--------------|---|---|---|---|---------------------|---|---|----|----|----|----|----|----|----|----|----|--------------|----|----|----|----|----|--------------|
| <b>DIMM</b>  | $\mathbf{2}$ | 3 | 4 | 5 | 6 | 7                   | 8 | 9 | 10 | 11 | 12 | 13 | 14 | 15 | 16 | 17 | 18 | 19           | 20 | 21 | 22 | 23 | 24 | <b>DIMM</b>  |
| 50           |              |   |   | 5 | 6 | $\overline{7}$      | 8 | 9 | 10 |    |    |    |    |    |    | 17 | 18 | 19           | 20 | 21 | 22 |    |    | 50           |
| 52           |              |   |   | 5 | 6 | 7                   | 8 | 9 | 10 |    |    |    |    |    |    | 17 | 18 | 19           | 20 | 21 | 22 |    |    | 52           |
| 54           |              | 3 | 4 | 5 | 6 | 7                   | 8 | 9 | 10 |    |    |    |    |    |    | 17 | 18 | 19           | 20 | 21 | 22 |    |    | 54           |
| 56           |              | 3 | 4 | 5 | 6 | $\overline{7}$      | 8 | 9 | 10 |    |    |    |    | 15 | 16 | 17 | 18 | 19           | 20 | 21 | 22 |    |    | 56           |
| 58           |              | 3 | 4 | 5 | 6 | 7                   | 8 | 9 | 10 |    |    |    |    | 15 | 16 | 17 | 18 | 19           | 20 | 21 | 22 |    |    | 58           |
| 60           |              | 3 | 4 | 5 | 6 | $\overline{7}$      | 8 | 9 | 10 |    |    |    |    | 15 | 16 | 17 | 18 | 19           | 20 | 21 | 22 |    |    | 60           |
| 62           |              | 3 | 4 | 5 | 6 | 7                   | 8 | 9 | 10 |    |    |    |    | 15 | 16 | 17 | 18 | 19           | 20 | 21 | 22 |    |    | 62           |
| 64           |              | 3 | 4 | 5 | 6 | 7                   | 8 | 9 | 10 |    |    |    |    | 15 | 16 | 17 | 18 | 19           | 20 | 21 | 22 |    |    | 64           |
| 66           |              | 3 | 4 | 5 | 6 | 7                   | 8 | 9 | 10 |    |    |    |    | 15 | 16 | 17 | 18 | 19           | 20 | 21 | 22 |    |    | 66           |
| 68           |              | 3 | 4 | 5 | 6 | 7                   | 8 | 9 | 10 |    |    |    |    | 15 | 16 | 17 | 18 | 19           | 20 | 21 | 22 |    |    | 68           |
| 70           |              | 3 | 4 | 5 | 6 | 7                   | 8 | 9 | 10 | 11 | 12 |    |    | 15 | 16 | 17 | 18 | 19           | 20 | 21 | 22 |    |    | 70           |
| 72           |              | 3 | 4 | 5 | 6 | 7                   | 8 | 9 | 10 | 11 | 12 |    |    | 15 | 16 | 17 | 18 | 19           | 20 | 21 | 22 | 23 | 24 | 72           |

<span id="page-188-0"></span>Tabla 120. Recambio de memoria con ocho procesadores (Procesadores 3 y 4, 50 a 72 DIMM en total instalados en el servidor).

- Secuencias de llenado de DIMM de los procesadores 3 y 4:
	- [Tabla 118 "Recambio de memoria con ocho procesadores \(Procesadores 3 y 4, 16 a 24 DIMM en total](#page-186-0) [instalados en el servidor\)." en la página 183](#page-186-0)
	- [Tabla 119 "Recambio de memoria con ocho procesadores \(Procesadores 3 y 4, 26 a 48 DIMM en total](#page-187-0) [instalados en el servidor\)." en la página 184](#page-187-0)
	- [Tabla 121 "Recambio de memoria con ocho procesadores \(Procesadores 3 y 4, 74 a 96 DIMM en total](#page-189-0) [instalados en el servidor\)." en la página 186](#page-189-0)
- Para continuar llenando los DIMM para un sistema con 50 a 72 DIMM:
	- [Tabla 116 "Recambio de memoria con ocho procesadores \(Procesadores 1 y 2, 50 a 72 DIMM en total](#page-184-0) [instalados en el servidor\)." en la página 181](#page-184-0)
	- [Tabla 124 "Recambio de memoria con ocho procesadores \(Procesadores 5 y 6, 50 a 72 DIMM en total](#page-192-0) [instalados en el servidor\)." en la página 189](#page-192-0)
	- [Tabla 128 "Recambio de memoria con ocho procesadores \(Procesadores 7 y 8, 50 a 72 DIMM en total](#page-196-0) [instalados en el servidor\)." en la página 193](#page-196-0)

| Total       |                |   |   |   |   | Procesador 3   |   |   |    |        |    |    |    |    |    |    |    | <b>Procesador 4</b> |    |    |    |    |    | Total       |
|-------------|----------------|---|---|---|---|----------------|---|---|----|--------|----|----|----|----|----|----|----|---------------------|----|----|----|----|----|-------------|
| <b>DIMM</b> | $\overline{2}$ | 3 | 4 | 5 | 6 | 7              | 8 | 9 | 10 | 1<br>1 | 12 | 13 | 14 | 15 | 16 | 17 | 18 | 19                  | 20 | 21 | 22 | 23 | 24 | <b>DIMM</b> |
| 74          |                | 3 | 4 | 5 | 6 | 7              | 8 | 9 | 10 | 11     | 12 |    |    | 15 | 16 | 17 | 18 | 19                  | 20 | 21 | 22 | 23 | 24 | 74          |
| 76          |                | 3 | 4 | 5 | 6 | 7              | 8 | 9 | 10 | 11     | 12 |    |    | 15 | 16 | 17 | 18 | 19                  | 20 | 21 | 22 | 23 | 24 | 76          |
| 78          |                | 3 | 4 | 5 | 6 | 7              | 8 | 9 | 10 | 11     | 12 |    |    | 15 | 16 | 17 | 18 | 19                  | 20 | 21 | 22 | 23 | 24 | 78          |
| 80          |                | 3 | 4 | 5 | 6 | 7              | 8 | 9 | 10 | 11     | 12 |    |    | 15 | 16 | 17 | 18 | 19                  | 20 | 21 | 22 | 23 | 24 | 80          |
| 82          |                | 3 | 4 | 5 | 6 | 7              | 8 | 9 | 10 | 11     | 12 |    |    | 15 | 16 | 17 | 18 | 19                  | 20 | 21 | 22 | 23 | 24 | 82          |
| 84          |                | 3 | 4 | 5 | 6 | $\overline{7}$ | 8 | 9 | 10 | 11     | 12 |    |    | 15 | 16 | 17 | 18 | 19                  | 20 | 21 | 22 | 23 | 24 | 84          |
| 86          | 2              | 3 | 4 | 5 | 6 | 7              | 8 | 9 | 10 | 11     | 12 |    |    | 15 | 16 | 17 | 18 | 19                  | 20 | 21 | 22 | 23 | 24 | 86          |
| 88          | 2              | 3 | 4 | 5 | 6 | 7              | 8 | 9 | 10 | 11     | 12 | 13 | 14 | 15 | 16 | 17 | 18 | 19                  | 20 | 21 | 22 | 23 | 24 | 88          |
| 90          | 2              | 3 | 4 | 5 | 6 | 7              | 8 | 9 | 10 | 11     | 12 | 13 | 14 | 15 | 16 | 17 | 18 | 19                  | 20 | 21 | 22 | 23 | 24 | 90          |
| 92          | $\overline{2}$ | 3 | 4 | 5 | 6 | 7              | 8 | 9 | 10 | 11     | 12 | 13 | 14 | 15 | 16 | 17 | 18 | 19                  | 20 | 21 | 22 | 23 | 24 | 92          |
| 94          | 2              | 3 | 4 | 5 | 6 | 7              | 8 | 9 | 10 | 11     | 12 | 13 | 14 | 15 | 16 | 17 | 18 | 19                  | 20 | 21 | 22 | 23 | 24 | 94          |
| 96          | 2              | 3 | 4 | 5 | 6 | 7              | 8 | 9 | 10 | 11     | 12 | 13 | 14 | 15 | 16 | 17 | 18 | 19                  | 20 | 21 | 22 | 23 | 24 | 96          |

<span id="page-189-0"></span>Tabla 121. Recambio de memoria con ocho procesadores (Procesadores 3 y 4, 74 a 96 DIMM en total instalados en el servidor).

- Secuencias de llenado de DIMM de los procesadores 3 y 4:
	- [Tabla 118 "Recambio de memoria con ocho procesadores \(Procesadores 3 y 4, 16 a 24 DIMM en total](#page-186-0)  [instalados en el servidor\)." en la página 183](#page-186-0)
	- [Tabla 119 "Recambio de memoria con ocho procesadores \(Procesadores 3 y 4, 26 a 48 DIMM en total](#page-187-0)  [instalados en el servidor\)." en la página 184](#page-187-0)
	- [Tabla 120 "Recambio de memoria con ocho procesadores \(Procesadores 3 y 4, 50 a 72 DIMM en total](#page-188-0)  [instalados en el servidor\)." en la página 185](#page-188-0)
- Para continuar llenando los DIMM para un sistema con 74 a 96 DIMM:
	- [Tabla 117 "Recambio de memoria con ocho procesadores \(Procesadores 1 y 2, 74 a 96 DIMM en total](#page-185-0)  [instalados en el servidor\)." en la página 182](#page-185-0)
	- [Tabla 125 "Recambio de memoria con ocho procesadores \(Procesadores 5 y 6, 74 a 96 DIMM en total](#page-193-0)  [instalados en el servidor\)." en la página 190](#page-193-0)
	- [Tabla 129 "Recambio de memoria con ocho procesadores \(Procesadores 7 y 8, 74 a 96 DIMM en total](#page-197-0)  [instalados en el servidor\)." en la página 194](#page-197-0)

<span id="page-190-0"></span>Tabla 122. Recambio de memoria con ocho procesadores (Procesadores 5 y 6, 16 a 24 DIMM en total instalados en el servidor).

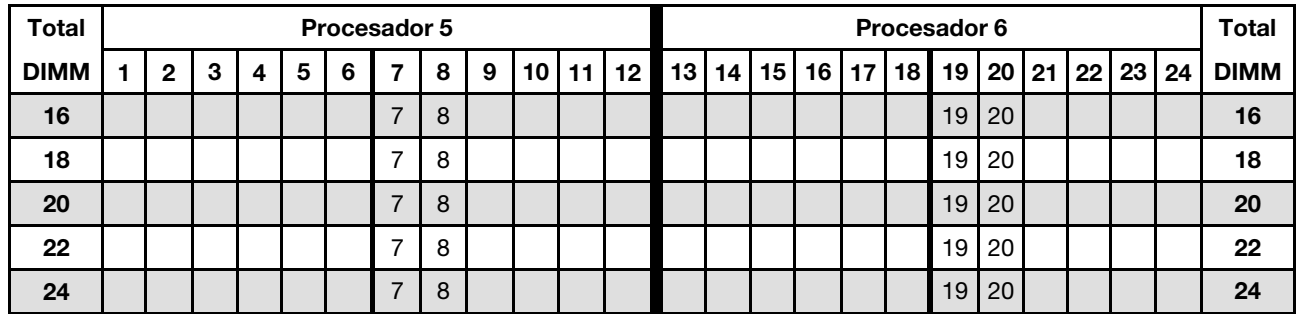

- Secuencias de llenado de DIMM de los procesadores 5 y 6:
	- [Tabla 123 "Recambio de memoria con ocho procesadores \(Procesadores 5 y 6, 26 a 48 DIMM en total](#page-191-0) [instalados en el servidor\)." en la página 188](#page-191-0)
	- [Tabla 124 "Recambio de memoria con ocho procesadores \(Procesadores 5 y 6, 50 a 72 DIMM en total](#page-192-0) [instalados en el servidor\)." en la página 189](#page-192-0)
	- [Tabla 125 "Recambio de memoria con ocho procesadores \(Procesadores 5 y 6, 74 a 96 DIMM en total](#page-193-0) [instalados en el servidor\)." en la página 190](#page-193-0)
- Para continuar llenando los DIMM para un sistema con 16 a 24 DIMM:
	- [Tabla 114 "Recambio de memoria con ocho procesadores \(Procesadores 1 y 2, 16 a 24 DIMM en total](#page-182-0) [instalados en el servidor\)." en la página 179](#page-182-0)
	- [Tabla 118 "Recambio de memoria con ocho procesadores \(Procesadores 3 y 4, 16 a 24 DIMM en total](#page-186-0) [instalados en el servidor\)." en la página 183](#page-186-0)
	- [Tabla 126 "Recambio de memoria con ocho procesadores \(Procesadores 7 y 8, 16 a 24 DIMM en total](#page-194-0) [instalados en el servidor\)." en la página 191](#page-194-0)

| Total       |              |   |   |   |   | Procesador 5   |   |   |    |    |    |    |    |    |    |    |    | Procesador 6 |                 |    |    |    |    | <b>Total</b> |
|-------------|--------------|---|---|---|---|----------------|---|---|----|----|----|----|----|----|----|----|----|--------------|-----------------|----|----|----|----|--------------|
| <b>DIMM</b> | $\mathbf{2}$ | 3 | 4 | 5 | 6 | 7              | 8 | 9 | 10 | 11 | 12 | 13 | 14 | 15 | 16 | 17 | 18 | 19           | 20              | 21 | 22 | 23 | 24 | <b>DIMM</b>  |
| 26          |              |   |   | 5 | 6 | 7              | 8 |   |    |    |    |    |    |    |    |    |    | 19           | 20              |    |    |    |    | 26           |
| 28          |              |   |   | 5 | 6 | $\overline{7}$ | 8 |   |    |    |    |    |    |    |    | 17 | 18 | 19           | 20 <sub>1</sub> |    |    |    |    | 28           |
| 30          |              |   |   | 5 | 6 | 7              | 8 |   |    |    |    |    |    |    |    | 17 | 18 | 19           | 20              |    |    |    |    | 30           |
| 32          |              |   |   | 5 | 6 | $\overline{7}$ | 8 |   |    |    |    |    |    |    |    | 17 | 18 | 19           | 20 <sup>°</sup> |    |    |    |    | 32           |
| 34          |              |   |   | 5 | 6 | 7              | 8 |   |    |    |    |    |    |    |    | 17 | 18 | 19           | 20 <sub>1</sub> |    |    |    |    | 34           |
| 36          |              |   |   | 5 | 6 | $\overline{7}$ | 8 |   |    |    |    |    |    |    |    | 17 | 18 | 19           | 20              |    |    |    |    | 36           |
| 38          |              |   |   | 5 | 6 | 7              | 8 |   |    |    |    |    |    |    |    | 17 | 18 | 19           | 20              |    |    |    |    | 38           |
| 40          |              |   |   | 5 | 6 | $\overline{7}$ | 8 |   |    |    |    |    |    |    |    | 17 | 18 | 19           | 20              |    |    |    |    | 40           |
| 42          |              |   |   | 5 | 6 | 7              | 8 | 9 | 10 |    |    |    |    |    |    | 17 | 18 | 19           | 20 <sub>1</sub> |    |    |    |    | 42           |
| 44          |              |   |   | 5 | 6 | 7              | 8 | 9 | 10 |    |    |    |    |    |    | 17 | 18 | 19           | 20 <sub>1</sub> | 21 | 22 |    |    | 44           |
| 46          |              |   |   | 5 | 6 | 7              | 8 | 9 | 10 |    |    |    |    |    |    | 17 | 18 | 19           | 20              | 21 | 22 |    |    | 46           |
| 48          |              |   |   | 5 | 6 | 7              | 8 | 9 | 10 |    |    |    |    |    |    | 17 | 18 | 19           | 20              | 21 | 22 |    |    | 48           |

<span id="page-191-0"></span>Tabla 123. Recambio de memoria con ocho procesadores (Procesadores 5 y 6, 26 a 48 DIMM en total instalados en el servidor).

- Secuencias de llenado de DIMM de los procesadores 5 y 6:
	- [Tabla 122 "Recambio de memoria con ocho procesadores \(Procesadores 5 y 6, 16 a 24 DIMM en total](#page-190-0)  [instalados en el servidor\)." en la página 187](#page-190-0)
	- [Tabla 124 "Recambio de memoria con ocho procesadores \(Procesadores 5 y 6, 50 a 72 DIMM en total](#page-192-0)  [instalados en el servidor\)." en la página 189](#page-192-0)
	- [Tabla 125 "Recambio de memoria con ocho procesadores \(Procesadores 5 y 6, 74 a 96 DIMM en total](#page-193-0)  [instalados en el servidor\)." en la página 190](#page-193-0)
- Para continuar llenando los DIMM para un sistema con 26 a 48 DIMM:
	- [Tabla 115 "Recambio de memoria con ocho procesadores \(Procesadores 1 y 2, 26 a 48 DIMM en total](#page-183-0)  [instalados en el servidor\)." en la página 180](#page-183-0)
	- [Tabla 119 "Recambio de memoria con ocho procesadores \(Procesadores 3 y 4, 26 a 48 DIMM en total](#page-187-0)  [instalados en el servidor\)." en la página 184](#page-187-0)
	- [Tabla 127 "Recambio de memoria con ocho procesadores \(Procesadores 7 y 8, 26 a 48 DIMM en total](#page-195-0)  [instalados en el servidor\)." en la página 192](#page-195-0)

| <b>Total</b> |              |   |   |   |   | Procesador 5   |   |   |    |    |    |    |    |    |    |    |    | Procesador 6 |    |    |    |    |    | <b>Total</b> |
|--------------|--------------|---|---|---|---|----------------|---|---|----|----|----|----|----|----|----|----|----|--------------|----|----|----|----|----|--------------|
| <b>DIMM</b>  | $\mathbf{2}$ | 3 | 4 | 5 | 6 | 7              | 8 | 9 | 10 | 11 | 12 | 13 | 14 | 15 | 16 | 17 | 18 | 19           | 20 | 21 | 22 | 23 | 24 | <b>DIMM</b>  |
| 50           |              |   |   | 5 | 6 | $\overline{7}$ | 8 | 9 | 10 |    |    |    |    |    |    | 17 | 18 | 19           | 20 | 21 | 22 |    |    | 50           |
| 52           |              |   |   | 5 | 6 | $\overline{7}$ | 8 | 9 | 10 |    |    |    |    |    |    | 17 | 18 | 19           | 20 | 21 | 22 |    |    | 52           |
| 54           |              |   |   | 5 | 6 | 7              | 8 | 9 | 10 |    |    |    |    |    |    | 17 | 18 | 19           | 20 | 21 | 22 |    |    | 54           |
| 56           |              |   |   | 5 | 6 | $\overline{7}$ | 8 | 9 | 10 |    |    |    |    |    |    | 17 | 18 | 19           | 20 | 21 | 22 |    |    | 56           |
| 58           |              | 3 | 4 | 5 | 6 | 7              | 8 | 9 | 10 |    |    |    |    |    |    | 17 | 18 | 19           | 20 | 21 | 22 |    |    | 58           |
| 60           |              | 3 | 4 | 5 | 6 | $\overline{7}$ | 8 | 9 | 10 |    |    |    |    | 15 | 16 | 17 | 18 | 19           | 20 | 21 | 22 |    |    | 60           |
| 62           |              | 3 | 4 | 5 | 6 | 7              | 8 | 9 | 10 |    |    |    |    | 15 | 16 | 17 | 18 | 19           | 20 | 21 | 22 |    |    | 62           |
| 64           |              | 3 | 4 | 5 | 6 | $\overline{7}$ | 8 | 9 | 10 |    |    |    |    | 15 | 16 | 17 | 18 | 19           | 20 | 21 | 22 |    |    | 64           |
| 66           |              | 3 | 4 | 5 | 6 | $\overline{7}$ | 8 | 9 | 10 |    |    |    |    | 15 | 16 | 17 | 18 | 19           | 20 | 21 | 22 |    |    | 66           |
| 68           |              | 3 | 4 | 5 | 6 | $\overline{7}$ | 8 | 9 | 10 |    |    |    |    | 15 | 16 | 17 | 18 | 19           | 20 | 21 | 22 |    |    | 68           |
| 70           |              | 3 | 4 | 5 | 6 | 7              | 8 | 9 | 10 |    |    |    |    | 15 | 16 | 17 | 18 | 19           | 20 | 21 | 22 |    |    | 70           |
| 72           |              | 3 | 4 | 5 | 6 | $\overline{7}$ | 8 | 9 | 10 |    |    |    |    | 15 | 16 | 17 | 18 | 19           | 20 | 21 | 22 |    |    | 72           |

<span id="page-192-0"></span>Tabla 124. Recambio de memoria con ocho procesadores (Procesadores 5 y 6, 50 a 72 DIMM en total instalados en el servidor).

- Secuencias de llenado de DIMM de los procesadores 5 y 6:
	- [Tabla 122 "Recambio de memoria con ocho procesadores \(Procesadores 5 y 6, 16 a 24 DIMM en total](#page-190-0) [instalados en el servidor\)." en la página 187](#page-190-0)
	- [Tabla 123 "Recambio de memoria con ocho procesadores \(Procesadores 5 y 6, 26 a 48 DIMM en total](#page-191-0) [instalados en el servidor\)." en la página 188](#page-191-0)
	- [Tabla 125 "Recambio de memoria con ocho procesadores \(Procesadores 5 y 6, 74 a 96 DIMM en total](#page-193-0) [instalados en el servidor\)." en la página 190](#page-193-0)
- Para continuar llenando los DIMM para un sistema con 50 a 72 DIMM:
	- [Tabla 116 "Recambio de memoria con ocho procesadores \(Procesadores 1 y 2, 50 a 72 DIMM en total](#page-184-0) [instalados en el servidor\)." en la página 181](#page-184-0)
	- [Tabla 120 "Recambio de memoria con ocho procesadores \(Procesadores 3 y 4, 50 a 72 DIMM en total](#page-188-0) [instalados en el servidor\)." en la página 185](#page-188-0)
	- [Tabla 128 "Recambio de memoria con ocho procesadores \(Procesadores 7 y 8, 50 a 72 DIMM en total](#page-196-0) [instalados en el servidor\)." en la página 193](#page-196-0)

| Total       |                |   |   |   |   | Procesador 5   |   |   |    |        |    |    |    |    |    |    |    | Procesador 6 |    |    |    |    |    | Total       |
|-------------|----------------|---|---|---|---|----------------|---|---|----|--------|----|----|----|----|----|----|----|--------------|----|----|----|----|----|-------------|
| <b>DIMM</b> | $\mathbf{2}$   | 3 | 4 | 5 | 6 | 7              | 8 | 9 | 10 | 1<br>1 | 12 | 13 | 14 | 15 | 16 | 17 | 18 | 19           | 20 | 21 | 22 | 23 | 24 | <b>DIMM</b> |
| 74          |                | 3 | 4 | 5 | 6 | 7              | 8 | 9 | 10 | 11     | 12 |    |    | 15 | 16 | 17 | 18 | 19           | 20 | 21 | 22 |    |    | 74          |
| 76          |                | 3 | 4 | 5 | 6 | 7              | 8 | 9 | 10 | 11     | 12 |    |    | 15 | 16 | 17 | 18 | 19           | 20 | 21 | 22 | 23 | 24 | 76          |
| 78          |                | 3 | 4 | 5 | 6 | 7              | 8 | 9 | 10 | 11     | 12 |    |    | 15 | 16 | 17 | 18 | 19           | 20 | 21 | 22 | 23 | 24 | 78          |
| 80          |                | 3 | 4 | 5 | 6 | $\overline{7}$ | 8 | 9 | 10 | 11     | 12 |    |    | 15 | 16 | 17 | 18 | 19           | 20 | 21 | 22 | 23 | 24 | 80          |
| 82          |                | 3 | 4 | 5 | 6 | 7              | 8 | 9 | 10 | 11     | 12 |    |    | 15 | 16 | 17 | 18 | 19           | 20 | 21 | 22 | 23 | 24 | 82          |
| 84          |                | 3 | 4 | 5 | 6 | $\overline{7}$ | 8 | 9 | 10 | 11     | 12 |    |    | 15 | 16 | 17 | 18 | 19           | 20 | 21 | 22 | 23 | 24 | 84          |
| 86          |                | 3 | 4 | 5 | 6 | 7              | 8 | 9 | 10 | 11     | 12 |    |    | 15 | 16 | 17 | 18 | 19           | 20 | 21 | 22 | 23 | 24 | 86          |
| 88          |                | 3 | 4 | 5 | 6 | 7              | 8 | 9 | 10 | 11     | 12 |    |    | 15 | 16 | 17 | 18 | 19           | 20 | 21 | 22 | 23 | 24 | 88          |
| 90          | 2              | 3 | 4 | 5 | 6 | 7              | 8 | 9 | 10 | 11     | 12 |    |    | 15 | 16 | 17 | 18 | 19           | 20 | 21 | 22 | 23 | 24 | 90          |
| 92          | $\overline{2}$ | 3 | 4 | 5 | 6 | 7              | 8 | 9 | 10 | 11     | 12 | 13 | 14 | 15 | 16 | 17 | 18 | 19           | 20 | 21 | 22 | 23 | 24 | 92          |
| 94          | 2              | 3 | 4 | 5 | 6 | 7              | 8 | 9 | 10 | 11     | 12 | 13 | 14 | 15 | 16 | 17 | 18 | 19           | 20 | 21 | 22 | 23 | 24 | 94          |
| 96          | $\overline{2}$ | 3 | 4 | 5 | 6 | 7              | 8 | 9 | 10 | 11     | 12 | 13 | 14 | 15 | 16 | 17 | 18 | 19           | 20 | 21 | 22 | 23 | 24 | 96          |

<span id="page-193-0"></span>Tabla 125. Recambio de memoria con ocho procesadores (Procesadores 5 y 6, 74 a 96 DIMM en total instalados en el servidor).

- Secuencias de llenado de DIMM de los procesadores 5 y 6:
	- [Tabla 122 "Recambio de memoria con ocho procesadores \(Procesadores 5 y 6, 16 a 24 DIMM en total](#page-190-0)  [instalados en el servidor\)." en la página 187](#page-190-0)
	- [Tabla 123 "Recambio de memoria con ocho procesadores \(Procesadores 5 y 6, 26 a 48 DIMM en total](#page-191-0)  [instalados en el servidor\)." en la página 188](#page-191-0)
	- [Tabla 124 "Recambio de memoria con ocho procesadores \(Procesadores 5 y 6, 50 a 72 DIMM en total](#page-192-0)  [instalados en el servidor\)." en la página 189](#page-192-0)
- Para continuar llenando los DIMM para un sistema con 74 a 96 DIMM:
	- [Tabla 117 "Recambio de memoria con ocho procesadores \(Procesadores 1 y 2, 74 a 96 DIMM en total](#page-185-0)  [instalados en el servidor\)." en la página 182](#page-185-0)
	- [Tabla 121 "Recambio de memoria con ocho procesadores \(Procesadores 3 y 4, 74 a 96 DIMM en total](#page-189-0)  [instalados en el servidor\)." en la página 186](#page-189-0)
	- [Tabla 129 "Recambio de memoria con ocho procesadores \(Procesadores 7 y 8, 74 a 96 DIMM en total](#page-197-0)  [instalados en el servidor\)." en la página 194](#page-197-0)

<span id="page-194-0"></span>Tabla 126. Recambio de memoria con ocho procesadores (Procesadores 7 y 8, 16 a 24 DIMM en total instalados en el servidor).

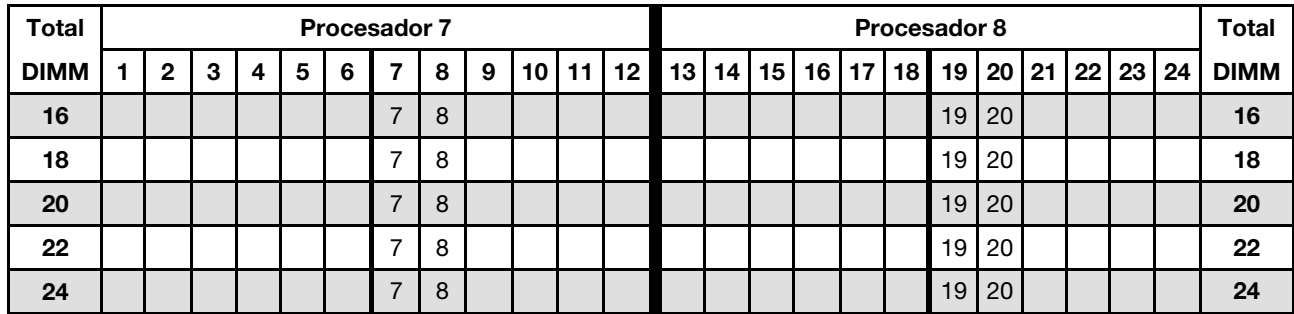

- Secuencias de llenado de DIMM de los procesadores 7 y 8:
	- [Tabla 127 "Recambio de memoria con ocho procesadores \(Procesadores 7 y 8, 26 a 48 DIMM en total](#page-195-0) [instalados en el servidor\)." en la página 192](#page-195-0)
	- [Tabla 128 "Recambio de memoria con ocho procesadores \(Procesadores 7 y 8, 50 a 72 DIMM en total](#page-196-0) [instalados en el servidor\)." en la página 193](#page-196-0)
	- [Tabla 129 "Recambio de memoria con ocho procesadores \(Procesadores 7 y 8, 74 a 96 DIMM en total](#page-197-0) [instalados en el servidor\)." en la página 194](#page-197-0)
- Para continuar llenando los DIMM para un sistema con 16 a 24 DIMM:
	- [Tabla 114 "Recambio de memoria con ocho procesadores \(Procesadores 1 y 2, 16 a 24 DIMM en total](#page-182-0) [instalados en el servidor\)." en la página 179](#page-182-0)
	- [Tabla 118 "Recambio de memoria con ocho procesadores \(Procesadores 3 y 4, 16 a 24 DIMM en total](#page-186-0) [instalados en el servidor\)." en la página 183](#page-186-0)
	- [Tabla 122 "Recambio de memoria con ocho procesadores \(Procesadores 5 y 6, 16 a 24 DIMM en total](#page-190-0) [instalados en el servidor\)." en la página 187](#page-190-0)

| <b>Total</b> |   |              |   |   |   | <b>Procesador 7</b> |                |   |   |    |    |    |    |    |    |    |    |    | Procesador 8 |    |    |    |    |    | <b>Total</b> |
|--------------|---|--------------|---|---|---|---------------------|----------------|---|---|----|----|----|----|----|----|----|----|----|--------------|----|----|----|----|----|--------------|
| <b>DIMM</b>  | 1 | $\mathbf{2}$ | 3 | 4 | 5 | 6                   | 7              | 8 | 9 | 10 | 11 | 12 | 13 | 14 | 15 | 16 | 17 | 18 | 19           | 20 | 21 | 22 | 23 | 24 | <b>DIMM</b>  |
| 26           |   |              |   |   |   |                     | 7              | 8 |   |    |    |    |    |    |    |    |    |    | 19           | 20 |    |    |    |    | 26           |
| 28           |   |              |   |   |   |                     | $\overline{7}$ | 8 |   |    |    |    |    |    |    |    |    |    | 19           | 20 |    |    |    |    | 28           |
| 30           |   |              |   |   | 5 | 6                   | 7              | 8 |   |    |    |    |    |    |    |    |    |    | 19           | 20 |    |    |    |    | 30           |
| 32           |   |              |   |   | 5 | 6                   | $\overline{7}$ | 8 |   |    |    |    |    |    |    |    | 17 | 18 | 19           | 20 |    |    |    |    | 32           |
| 34           |   |              |   |   | 5 | 6                   | 7              | 8 |   |    |    |    |    |    |    |    | 17 | 18 | 19           | 20 |    |    |    |    | 34           |
| 36           |   |              |   |   | 5 | 6                   | $\overline{7}$ | 8 |   |    |    |    |    |    |    |    | 17 | 18 | 19           | 20 |    |    |    |    | 36           |
| 38           |   |              |   |   | 5 | 6                   | 7              | 8 |   |    |    |    |    |    |    |    | 17 | 18 | 19           | 20 |    |    |    |    | 38           |
| 40           |   |              |   |   | 5 | 6                   | $\overline{7}$ | 8 |   |    |    |    |    |    |    |    | 17 | 18 | 19           | 20 |    |    |    |    | 40           |
| 42           |   |              |   |   | 5 | 6                   | 7              | 8 |   |    |    |    |    |    |    |    | 17 | 18 | 19           | 20 |    |    |    |    | 42           |
| 44           |   |              |   |   | 5 | 6                   | $\overline{7}$ | 8 |   |    |    |    |    |    |    |    | 17 | 18 | 19           | 20 |    |    |    |    | 44           |
| 46           |   |              |   |   | 5 | 6                   | 7              | 8 | 9 | 10 |    |    |    |    |    |    | 17 | 18 | 19           | 20 |    |    |    |    | 46           |
| 48           |   |              |   |   | 5 | 6                   | 7              | 8 | 9 | 10 |    |    |    |    |    |    | 17 | 18 | 19           | 20 | 21 | 22 |    |    | 48           |

<span id="page-195-0"></span>Tabla 127. Recambio de memoria con ocho procesadores (Procesadores 7 y 8, 26 a 48 DIMM en total instalados en el servidor).

- Secuencias de llenado de DIMM de los procesadores 7 y 8:
	- [Tabla 126 "Recambio de memoria con ocho procesadores \(Procesadores 7 y 8, 16 a 24 DIMM en total](#page-194-0)  [instalados en el servidor\)." en la página 191](#page-194-0)
	- [Tabla 128 "Recambio de memoria con ocho procesadores \(Procesadores 7 y 8, 50 a 72 DIMM en total](#page-196-0)  [instalados en el servidor\)." en la página 193](#page-196-0)
	- [Tabla 129 "Recambio de memoria con ocho procesadores \(Procesadores 7 y 8, 74 a 96 DIMM en total](#page-197-0)  [instalados en el servidor\)." en la página 194](#page-197-0)
- Para continuar llenando los DIMM para un sistema con 26 a 48 DIMM:
	- [Tabla 115 "Recambio de memoria con ocho procesadores \(Procesadores 1 y 2, 26 a 48 DIMM en total](#page-183-0)  [instalados en el servidor\)." en la página 180](#page-183-0)
	- [Tabla 119 "Recambio de memoria con ocho procesadores \(Procesadores 3 y 4, 26 a 48 DIMM en total](#page-187-0)  [instalados en el servidor\)." en la página 184](#page-187-0)
	- [Tabla 123 "Recambio de memoria con ocho procesadores \(Procesadores 5 y 6, 26 a 48 DIMM en total](#page-191-0)  [instalados en el servidor\)." en la página 188](#page-191-0)

| <b>Total</b> |              |   |   |   |   | <b>Procesador 7</b> |   |   |    |    |    |    |    |    |    |    |    | Procesador 8 |    |    |         |    |    | <b>Total</b> |
|--------------|--------------|---|---|---|---|---------------------|---|---|----|----|----|----|----|----|----|----|----|--------------|----|----|---------|----|----|--------------|
| <b>DIMM</b>  | $\mathbf{2}$ | 3 | 4 | 5 | 6 | 7                   | 8 | 9 | 10 | 11 | 12 | 13 | 14 | 15 | 16 | 17 | 18 | 19           | 20 | 21 | $22 \,$ | 23 | 24 | <b>DIMM</b>  |
| 50           |              |   |   | 5 | 6 | $\overline{7}$      | 8 | 9 | 10 |    |    |    |    |    |    | 17 | 18 | 19           | 20 | 21 | 22      |    |    | 50           |
| 52           |              |   |   | 5 | 6 | 7                   | 8 | 9 | 10 |    |    |    |    |    |    | 17 | 18 | 19           | 20 | 21 | 22      |    |    | 52           |
| 54           |              |   |   | 5 | 6 |                     | 8 | 9 | 10 |    |    |    |    |    |    | 17 | 18 | 19           | 20 | 21 | 22      |    |    | 54           |
| 56           |              |   |   | 5 | 6 | $\overline{7}$      | 8 | 9 | 10 |    |    |    |    |    |    | 17 | 18 | 19           | 20 | 21 | 22      |    |    | 56           |
| 58           |              |   |   | 5 | 6 | 7                   | 8 | 9 | 10 |    |    |    |    |    |    | 17 | 18 | 19           | 20 | 21 | 22      |    |    | 58           |
| 60           |              |   |   | 5 | 6 | $\overline{7}$      | 8 | 9 | 10 |    |    |    |    |    |    | 17 | 18 | 19           | 20 | 21 | 22      |    |    | 60           |
| 62           |              | 3 | 4 | 5 | 6 | 7                   | 8 | 9 | 10 |    |    |    |    |    |    | 17 | 18 | 19           | 20 | 21 | 22      |    |    | 62           |
| 64           |              | 3 | 4 | 5 | 6 | $\overline{7}$      | 8 | 9 | 10 |    |    |    |    | 15 | 16 | 17 | 18 | 19           | 20 | 21 | 22      |    |    | 64           |
| 66           |              | 3 | 4 | 5 | 6 | $\overline{7}$      | 8 | 9 | 10 |    |    |    |    | 15 | 16 | 17 | 18 | 19           | 20 | 21 | 22      |    |    | 66           |
| 68           |              | 3 | 4 | 5 | 6 | $\overline{7}$      | 8 | 9 | 10 |    |    |    |    | 15 | 16 | 17 | 18 | 19           | 20 | 21 | 22      |    |    | 68           |
| 70           |              | 3 | 4 | 5 | 6 | 7                   | 8 | 9 | 10 |    |    |    |    | 15 | 16 | 17 | 18 | 19           | 20 | 21 | 22      |    |    | 70           |
| 72           |              | 3 | 4 | 5 | 6 | $\overline{7}$      | 8 | 9 | 10 |    |    |    |    | 15 | 16 | 17 | 18 | 19           | 20 | 21 | 22      |    |    | 72           |

<span id="page-196-0"></span>Tabla 128. Recambio de memoria con ocho procesadores (Procesadores 7 y 8, 50 a 72 DIMM en total instalados en el servidor).

- Secuencias de llenado de DIMM de los procesadores 7 y 8:
	- [Tabla 126 "Recambio de memoria con ocho procesadores \(Procesadores 7 y 8, 16 a 24 DIMM en total](#page-194-0) [instalados en el servidor\)." en la página 191](#page-194-0)
	- [Tabla 127 "Recambio de memoria con ocho procesadores \(Procesadores 7 y 8, 26 a 48 DIMM en total](#page-195-0) [instalados en el servidor\)." en la página 192](#page-195-0)
	- [Tabla 129 "Recambio de memoria con ocho procesadores \(Procesadores 7 y 8, 74 a 96 DIMM en total](#page-197-0) [instalados en el servidor\)." en la página 194](#page-197-0)
- Para continuar llenando los DIMM para un sistema con 50 a 72 DIMM:
	- [Tabla 116 "Recambio de memoria con ocho procesadores \(Procesadores 1 y 2, 50 a 72 DIMM en total](#page-184-0) [instalados en el servidor\)." en la página 181](#page-184-0)
	- [Tabla 120 "Recambio de memoria con ocho procesadores \(Procesadores 3 y 4, 50 a 72 DIMM en total](#page-188-0) [instalados en el servidor\)." en la página 185](#page-188-0)
	- [Tabla 124 "Recambio de memoria con ocho procesadores \(Procesadores 5 y 6, 50 a 72 DIMM en total](#page-192-0) [instalados en el servidor\)." en la página 189](#page-192-0)

| Total       |                                                  |   |   |   |   |   | <b>Procesador 7</b> |   |   |    |    |    |    |    |    |    |    |    | Procesador 8 |    |    |    |    |    | Total       |
|-------------|--------------------------------------------------|---|---|---|---|---|---------------------|---|---|----|----|----|----|----|----|----|----|----|--------------|----|----|----|----|----|-------------|
| <b>DIMM</b> | 3<br>5<br>2<br>7<br>8<br>9<br>6<br>10<br>11<br>4 |   |   |   |   |   |                     |   |   |    |    |    | 13 | 14 | 15 | 16 | 17 | 18 | 19           | 20 | 21 | 22 | 23 | 24 | <b>DIMM</b> |
| 74          |                                                  |   | 3 | 4 | 5 | 6 | 7                   | 8 | 9 | 10 |    |    |    |    | 15 | 16 | 17 | 18 | 19           | 20 | 21 | 22 |    |    | 74          |
| 76          |                                                  |   | 3 | 4 | 5 | 6 | 7                   | 8 | 9 | 10 |    |    |    |    | 15 | 16 | 17 | 18 | 19           | 20 | 21 | 22 |    |    | 76          |
| 78          |                                                  |   | 3 | 4 | 5 | 6 | 7                   | 8 | 9 | 10 | 11 | 12 |    |    | 15 | 16 | 17 | 18 | 19           | 20 | 21 | 22 |    |    | 78          |
| 80          |                                                  |   | 3 | 4 | 5 | 6 | $\overline{7}$      | 8 | 9 | 10 | 11 | 12 |    |    | 15 | 16 | 17 | 18 | 19           | 20 | 21 | 22 | 23 | 24 | 80          |
| 82          |                                                  |   | 3 | 4 | 5 | 6 | 7                   | 8 | 9 | 10 | 11 | 12 |    |    | 15 | 16 | 17 | 18 | 19           | 20 | 21 | 22 | 23 | 24 | 82          |
| 84          |                                                  |   | 3 | 4 | 5 | 6 | 7                   | 8 | 9 | 10 | 11 | 12 |    |    | 15 | 16 | 17 | 18 | 19           | 20 | 21 | 22 | 23 | 24 | 84          |
| 86          |                                                  |   | 3 | 4 | 5 | 6 | 7                   | 8 | 9 | 10 | 11 | 12 |    |    | 15 | 16 | 17 | 18 | 19           | 20 | 21 | 22 | 23 | 24 | 86          |
| 88          |                                                  |   | 3 | 4 | 5 | 6 | 7                   | 8 | 9 | 10 | 11 | 12 |    |    | 15 | 16 | 17 | 18 | 19           | 20 | 21 | 22 | 23 | 24 | 88          |
| 90          |                                                  |   | 3 | 4 | 5 | 6 | 7                   | 8 | 9 | 10 | 11 | 12 |    |    | 15 | 16 | 17 | 18 | 19           | 20 | 21 | 22 | 23 | 24 | 90          |
| 92          |                                                  |   | 3 | 4 | 5 | 6 | 7                   | 8 | 9 | 10 | 11 | 12 |    |    | 15 | 16 | 17 | 18 | 19           | 20 | 21 | 22 | 23 | 24 | 92          |
| 94          |                                                  | 2 | 3 | 4 | 5 | 6 |                     | 8 | 9 | 10 | 11 | 12 |    |    | 15 | 16 | 17 | 18 | 19           | 20 | 21 | 22 | 23 | 24 | 94          |
| 96          |                                                  | 2 | 3 | 4 | 5 | 6 | 7                   | 8 | 9 | 10 | 11 | 12 | 13 | 14 | 15 | 16 | 17 | 18 | 19           | 20 | 21 | 22 | 23 | 24 | 96          |

<span id="page-197-0"></span>Tabla 129. Recambio de memoria con ocho procesadores (Procesadores 7 y 8, 74 a 96 DIMM en total instalados en el servidor).

- Secuencias de llenado de DIMM de los procesadores 7 y 8:
	- [Tabla 126 "Recambio de memoria con ocho procesadores \(Procesadores 7 y 8, 16 a 24 DIMM en total](#page-194-0)  [instalados en el servidor\)." en la página 191](#page-194-0)
	- [Tabla 127 "Recambio de memoria con ocho procesadores \(Procesadores 7 y 8, 26 a 48 DIMM en total](#page-195-0)  [instalados en el servidor\)." en la página 192](#page-195-0)
	- [Tabla 128 "Recambio de memoria con ocho procesadores \(Procesadores 7 y 8, 50 a 72 DIMM en total](#page-196-0)  [instalados en el servidor\)." en la página 193](#page-196-0)
- Para continuar llenando los DIMM para un sistema con 74 a 96 DIMM:
	- [Tabla 117 "Recambio de memoria con ocho procesadores \(Procesadores 1 y 2, 74 a 96 DIMM en total](#page-185-0)  [instalados en el servidor\)." en la página 182](#page-185-0)
	- [Tabla 121 "Recambio de memoria con ocho procesadores \(Procesadores 3 y 4, 74 a 96 DIMM en total](#page-189-0)  [instalados en el servidor\)." en la página 186](#page-189-0)
	- [Tabla 125 "Recambio de memoria con ocho procesadores \(Procesadores 5 y 6, 74 a 96 DIMM en total](#page-193-0)  [instalados en el servidor\)." en la página 190](#page-193-0)

# <span id="page-197-1"></span>Orden de instalación de DCPMM

El servidor también admite Intel Optane DC Persistent Memory Module (DCPMM). Utilice esta información para determinar el orden de instalación correcto, según la configuración.

#### Notas:

- Antes de instalar DCPMM y DRAM DIMM, consulte la sección ["Configuración de DC Persistent Memory](#page-198-0) [Module \(DCPMM\)" en la página 195](#page-198-0) y asegúrese de satisfacer todos los requisitos.
- Para comprobar si los procesadores instalados admiten DCPMM, examine los cuatro dígitos de la descripción del procesador. Solo los procesadores cuya descripción satisfagan ambos de los siguientes requisitos admiten DCPMM.
	- $-$  El primer dígito es 5 o posterior.

Nota: La única excepción a la regla es Intel Xeon Silver 4215, que también admite DCPMM.

– El segundo dígito es 2.

#### Ejemplo: Intel Xeon 5215L e Intel Xeon Platinum 8280M

Si los procesadores instalados no admiten DCPMM, sustitúyalos por los procesadores que sí los admitan.

- El rango de capacidad de memoria admitido varía de acuerdo con los siguientes tipos de procesadores.
	- Nivel de memoria alto (L): los procesadores con L después de los cuatro dígitos (por ejemplo: Intel Xeon 5215L)
	- Nivel de memoria medio (M): los procesadores con M después de los cuatro dígitos (por ejemplo: Intel Xeon Platinum 8280M)
	- Otros: otros procesadores que admiten DCPMM (por ejemplo: Intel Xeon Gold 5222)

Además, puede aprovechar un configurador de memoria, que está disponible en el siguiente sitio:

#### [http://1config.lenovo.com/#/memory\\_configuration](http://1config.lenovo.com/#/memory_configuration)

# <span id="page-198-0"></span>Configuración de DC Persistent Memory Module (DCPMM)

Siga las instrucciones de esta sección para completar la configuración necesaria antes de instalar los DCPMM por primera vez, determinar la configuración más adecuada e instalar los módulos de memoria según corresponda.

Lleve a cabo los siguientes pasos para finalizar la instalación del sistema para que admita DCPMMs e instale los módulos de memoria de acuerdo con la combinación designada.

- 1. Actualice el firmware del sistema a la versión más reciente que admita DCPMMs (consulte ["Actualización del firmware" en la página 278\)](#page-281-0).
- 2. Asegúrese de satisfacer todos los requisitos siguientes antes de instalar DCPMM.
	- Todos los DCPMM que están instalados deben tener el mismo número de pieza.
	- Todos los DIMM DRAM instalados deben ser del mismo tipo, fila y capacidad, con una capacidad mínima de 16 GB. Es recomendable usar DIMM DRAM Lenovo con el mismo número de pieza.
- 3. Consulte ["Orden de instalación de DCPMM" en la página 194](#page-197-1) para determinar la combinación más adecuada y lo siguiente:
	- El número y la capacidad del DIMM DRAM y DCPMM a instalar.
	- Compruebe si los procesadores instalados actualmente admiten la combinación. De no ser así, sustituir los procesadores con otros que admitan la combinación.
- 4. En función de la combinación de DCPMM determinada, adquirir los DCPMM, procesadores y DIMM DRAM, de ser es necesario.
- 5. Sustituya los procesadores si es necesario (consulte "Sustitución de un procesador y disipador de calor" en el Manual de mantenimiento).
- 6. Quite todos los módulos de memoria instalados (consulte "Quitar un módulo de memoria" en el Manual de mantenimiento).
- 7. Siga la combinación de ranuras indicada en ["Orden de instalación de DCPMM" en la página 194](#page-197-1) para instalar todos los DCPMMs y DIMM DRAM (consulte ["Instalación de un módulo de memoria" en la](#page-388-0)  [página 385\)](#page-388-0).
- 8. Deshabilite la seguridad en todos los DCPMMs instalados (consulte ["Configuración de DC Persistent](#page-287-0) [Memory Module \(DCPMM\)" en la página 284](#page-287-0)).
- 9. Asegúrese de que el firmware del DCPMM esté en la versión más reciente Si no es así, actualice a la versión más reciente (consulte [https://sysmgt.lenovofiles.com/help/topic/com.lenovo.lxca.doc/update\\_](https://sysmgt.lenovofiles.com/help/topic/com.lenovo.lxca.doc/update_fw.html)  [fw.html](https://sysmgt.lenovofiles.com/help/topic/com.lenovo.lxca.doc/update_fw.html)).
- 10. Configure DCPMMs de modo que la capacidad esté disponible para su uso (consulte ["Configuración de](#page-287-0) [DC Persistent Memory Module \(DCPMM\)" en la página 284\)](#page-287-0).

# Adición de módulos de memoria con DCPMM

Siga las instrucciones de esta sección para añadir los módulos de memoria para la configuración existente con DCPMM.

Si los DCPMMs ya están instalados y configurados en el sistema, lleve a cabo los siguientes pasos para añadir nuevos de los módulos de memoria.

- 1. Actualice el firmware del sistema a la versión más reciente (consulte ["Actualización del firmware" en la](#page-281-0)  [página 278\)](#page-281-0).
- 2. Tenga en cuenta los siguientes requisitos de DCPMM antes de adquirir nuevas unidades DCPMM.
	- Todos los DCPMM que están instalados deben tener el mismo número de pieza.
	- Todos los DIMM DRAM instalados deben ser del mismo tipo, fila y capacidad, con una capacidad mínima de 16 GB. Es recomendable usar DIMM DRAM Lenovo con el mismo número de pieza.
- 3. Consulte ["Orden de instalación de DCPMM" en la página 194](#page-197-1) para determinar la nueva configuración y adquirir módulos de memoria en concordancia.
- 4. Si los DCPMM están en modo de memoria y permanecerán en el modo de memoria después de instalar unidades de nuevas, siga la combinación de ["Orden de instalación de DCPMM" en la página 194](#page-197-1) para instalar los módulos nuevos en las ranuras correctas. De lo contrario, vaya al paso siguiente.
- 5. Asegúrese de crear una copia de seguridad de los datos almacenados.
- 6. Si la capacidad de la Aplicación directa está intercalada:
	- a. Elimine todos los espacios de nombres y sistemas de archivos creados en el sistema operativo.
	- b. Lleve a cabo el borrado seguro en todos los DCPMM que están instalados. Vaya a Intel Optane DCPMM → Seguridad → Presione para el Borrado seguro para realizar el borrado seguro.

Nota: Si uno o más DCPMM están asegurados con la frase de contraseña, asegúrese de que la seguridad de todas las unidades esté deshabilitada antes de realizar el borrado seguro. En caso de perder u olvidar la clave de contraseña, póngase en contacto con el servicio técnico de Lenovo.

- 7. Siga la combinación de ranuras indicada en ["Orden de instalación de DCPMM" en la página 194](#page-197-1) para instalar todos los DCPMMs y DIMM DRAM (consulte ["Instalación de un módulo de memoria" en la](#page-388-0)  [página 385\)](#page-388-0).
- 8. Deshabilite la seguridad en todos los DCPMMs instalados (consulte ["Configuración de DC Persistent](#page-287-0) [Memory Module \(DCPMM\)" en la página 284\)](#page-287-0).
- 9. Asegúrese de que el firmware del DCPMM esté en la versión más reciente Si no es así, actualice a la versión más reciente (consulte [https://sysmgt.lenovofiles.com/help/topic/com.lenovo.lxca.doc/update\\_](https://sysmgt.lenovofiles.com/help/topic/com.lenovo.lxca.doc/update_fw.html) [fw.html](https://sysmgt.lenovofiles.com/help/topic/com.lenovo.lxca.doc/update_fw.html)).
- 10. Configure DCPMMs de modo que la capacidad esté disponible para su uso (consulte ["Configuración de](#page-287-0)  [DC Persistent Memory Module \(DCPMM\)" en la página 284\)](#page-287-0).
- 11. Restaure los datos de copia de seguridad.

# Modo de aplicación directa

En el modo de aplicación directa, los DCPMM funcionan como recursos de memoria independiente y persistente accesibles directamente por aplicaciones específicas y los DIMM DRAM actúan como memoria del sistema.

Cuando se implementa el modo de aplicación directa, se puede instalar en cualquier capacidad de cualquiera de los DIMM admitidos.

#### Orden de instalación de DCPMM: modo de aplicación directa con dos procesadores

Cuando se implementa el modo de aplicación directa, se puede instalar en cualquier capacidad de cualquiera de los DIMM admitidos.

Cuando se instalan dos procesadores en el servidor:

• Los procesadores 1 y 2 están instalados en la placa del sistema inferior de la bandeja de computación inferior.

Varias configuraciones son compatibles con la implementación del modo de aplicación directa con ocho procesadores:

- 6 DCPMM/ 6 DIMM de DRAM por procesador
- 4 DCPMM/ 6 DIMM de DRAM por procesador
- 2 DCPMM/ 8 DIMM de DRAM por procesador
- 2 DCPMM/ 6 DIMM de DRAM por procesador
- 2 DCPMM/ 4 DIMM de DRAM por procesador
- 1 DCPMM/ 6 DIMM de DRAM por procesador
- 1 DCPMM en el sistema

#### 6 DCPMM/ 6 DIMM de DRAM por procesador

Tabla 130. Modo de aplicación directa con 6 DCPMM y 6 DIMM de DRAM por procesador (2 procesadores)

En la tabla inferior:

- $\bullet$  P = DCPMM
- $\bullet$  D = DIMM DRAM

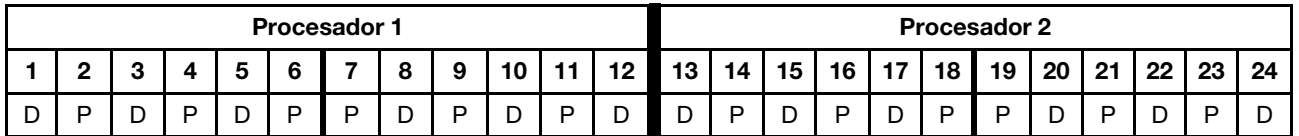

#### 4 DCPMM/ 6 DIMM de DRAM por procesador

Tabla 131. Modo de aplicación directa con 4 DCPMM y 6 DIMM de DRAM por procesador (2 procesadores)

En la tabla inferior:

- $\bullet$  P = DCPMM
- $\bullet$  D = DIMM DRAM

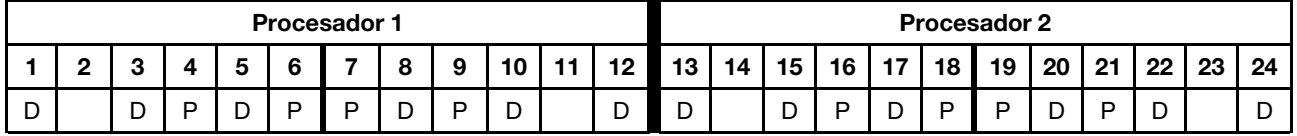

#### 2 DCPMM/ 8 DIMM de DRAM por procesador

Tabla 132. Modo de aplicación directa con 2 DCPMM y 8 DIMM de DRAM por procesador (8 procesadores)

- $\bullet$  P = DCPMM
- $\bullet$  D = DIMM DRAM

Tabla 132. Modo de aplicación directa con 2 DCPMM y 8 DIMM de DRAM por procesador (8 procesadores) (continuación)

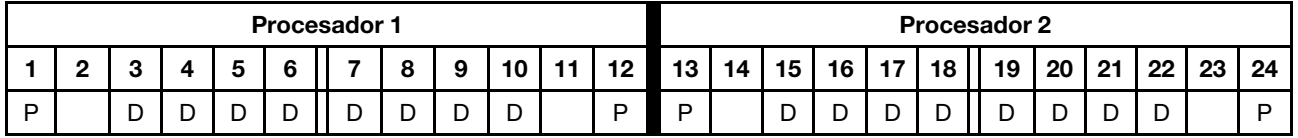

#### 2 DCPMM/ 6 DIMM de DRAM por procesador

Tabla 133. Modo de aplicación directa con 2 DCPMM y 6 DIMM de DRAM por procesador (2 procesadores)

En la tabla inferior:

- $\bullet$  P = DCPMM
- $\bullet$  D = DIMM DRAM

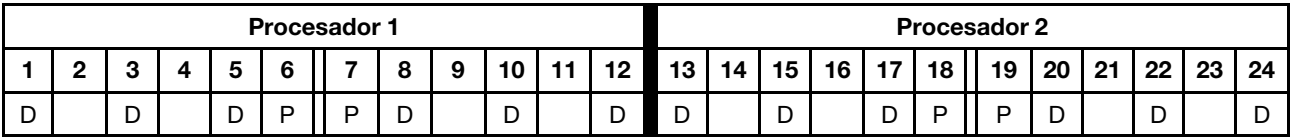

#### 2 DCPMM/ 4 DIMM de DRAM por procesador

Tabla 134. Modo de aplicación directa con 2 DCPMM y 4 DIMM de DRAM por procesador (2 procesadores)

En la tabla inferior:

- $\bullet$  P = DCPMM
- $\bullet$  D = DIMM DRAM

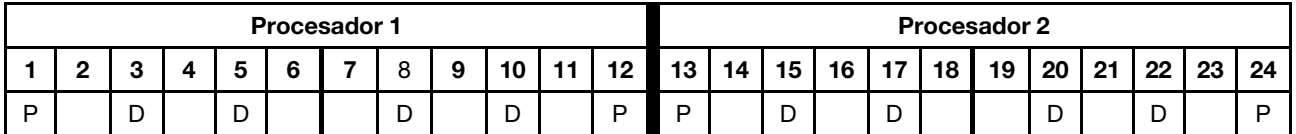

#### 1 DCPMM/ 6 DIMM de DRAM por procesador

Tabla 135. Modo de aplicación directa con 1 DCPMM y 6 DIMM de DRAM

En la tabla inferior:

- $\bullet$  P = DCPMM
- $\bullet$  D = DIMM DRAM

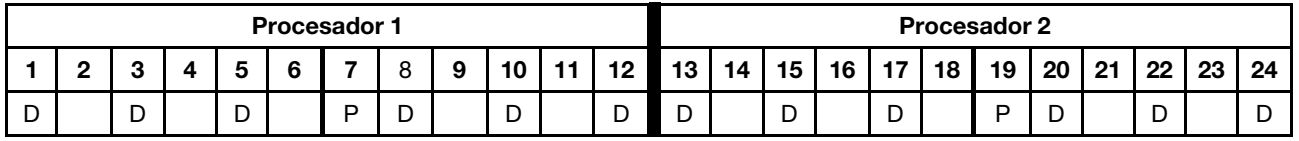

#### 1 DCPMM en el sistema

Tabla 136. Modo de aplicación directa con 1 DCPMM en el sistema

- $\bullet$  P = DCPMM
- $\bullet$  D = DIMM DRAM

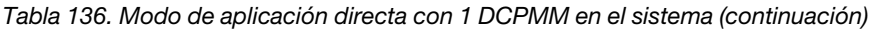

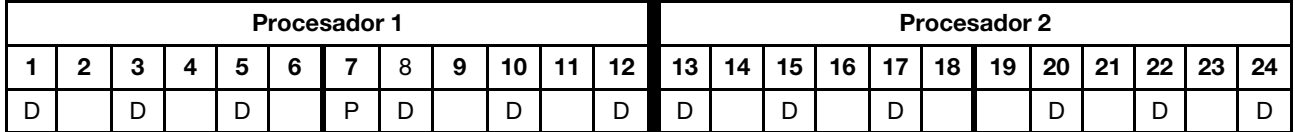

#### Orden de instalación de DCPMM: modo de aplicación directa con cuatro procesadores

Cuando se implementa el modo de aplicación directa, se puede instalar en cualquier capacidad de cualquiera de los DIMM admitidos.

Cuando se instalan ocho procesadores en el servidor:

- Los procesadores 1 y 2 están instalados en la placa del sistema inferior de la bandeja de computación inferior.
- Los procesadores 3 y 4 están instalados en la placa del sistema superior de la bandeja de computación inferior.

Varias configuraciones son compatibles con la implementación del modo de aplicación directa con ocho procesadores:

- 6 DCPMM/ 6 DIMM de DRAM por procesador
- 4 DCPMM/ 6 DIMM de DRAM por procesador
- 2 DCPMM/ 8 DIMM de DRAM por procesador
- 2 DCPMM/ 6 DIMM de DRAM por procesador
- 2 DCPMM/ 4 DIMM de DRAM por procesador
- 1 DCPMM/ 6 DIMM de DRAM por procesador
- 1 DCPMM en el sistema

#### 6 DCPMM/ 6 DIMM de DRAM por procesador

Tabla 137. Modo de aplicación directa con 6 DCPMM y 6 DIMM de DRAM por procesador (4 procesadores)

En la tabla inferior:

- $\bullet$  P = DCPMM
- $\bullet$  D = DIMM DRAM

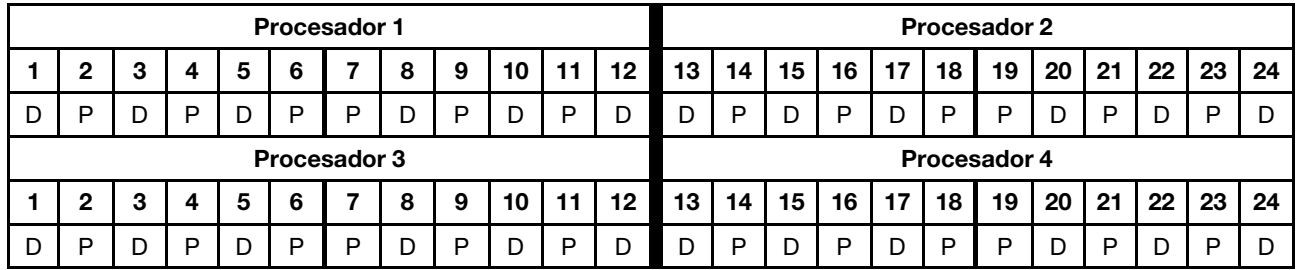

#### 4 DCPMM/ 6 DIMM de DRAM por procesador

Tabla 138. Modo de aplicación directa con 4 DCPMM y 6 DIMM de DRAM por procesador (4 procesadores)

- $\bullet$  P = DCPMM
- $\bullet$  D = DIMM DRAM

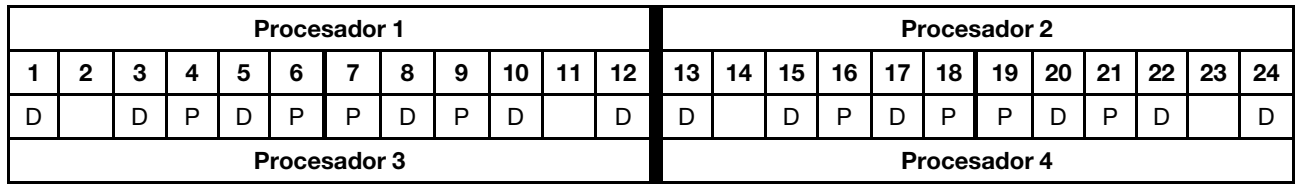

Tabla 138. Modo de aplicación directa con 4 DCPMM y 6 DIMM de DRAM por procesador (4 procesadores) (continuación)

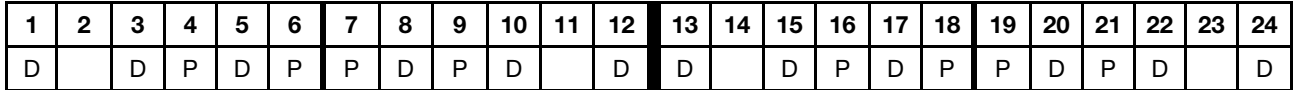

#### 2 DCPMM/ 8 DIMM de DRAM por procesador

Tabla 139. Modo de aplicación directa con 2 DCPMM y 8 DIMM de DRAM por procesador (8 procesadores)

En la tabla inferior:

- $\bullet$  P = DCPMM
- $\bullet$  D = DIMM DRAM

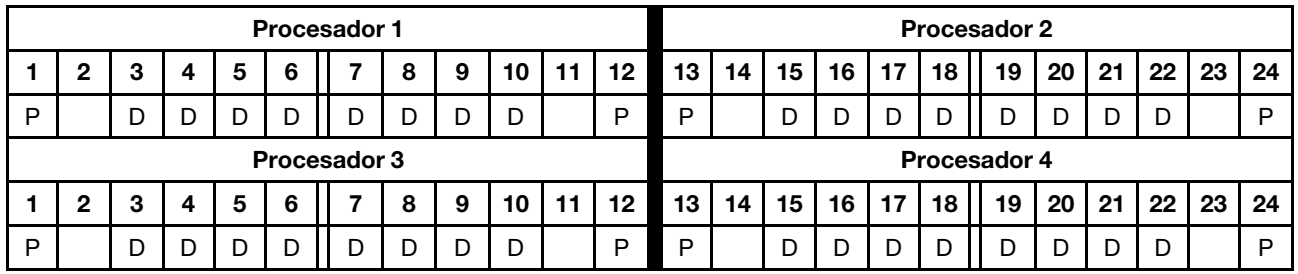

#### 2 DCPMM/ 6 DIMM de DRAM por procesador

Tabla 140. Modo de aplicación directa con 2 DCPMM y 6 DIMM de DRAM por procesador (4 procesadores)

En la tabla inferior:

- $\bullet$  P = DCPMM
- $\bullet$  D = DIMM DRAM

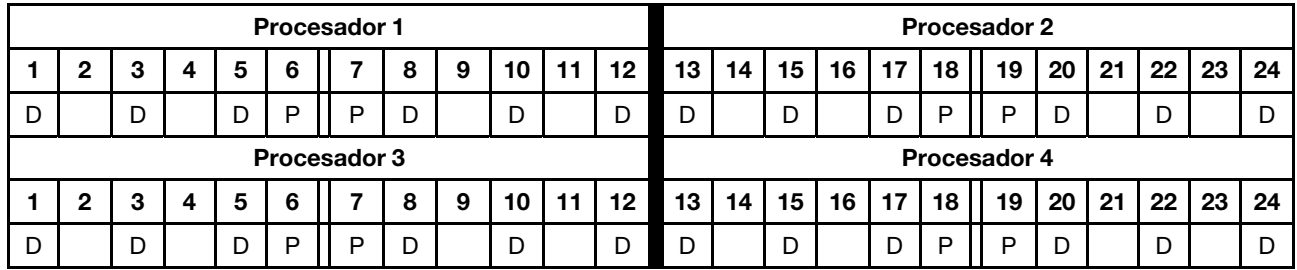

#### 2 DCPMM/ 4 DIMM de DRAM por procesador

Tabla 141. Modo de aplicación directa con 2 DCPMM y 4 DIMM de DRAM por procesador (4 procesadores)

- $\bullet$  P = DCPMM
- $\bullet$  D = DIMM DRAM

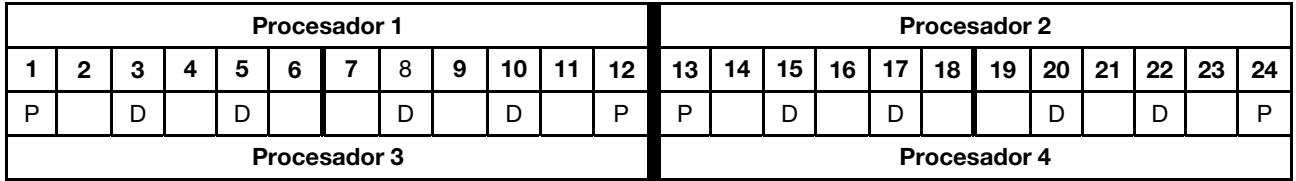

Tabla 141. Modo de aplicación directa con 2 DCPMM y 4 DIMM de DRAM por procesador (4 procesadores) (continuación)

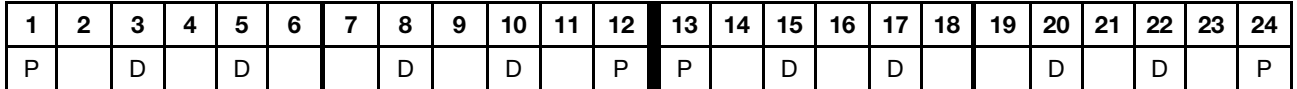

#### 1 DCPMM/ 6 DIMM de DRAM por procesador

Tabla 142. Modo de aplicación directa con 1 DCPMM y 6 DIMM de DRAM

En la tabla inferior:

- $\bullet$  P = DCPMM
- D = DIMM DRAM

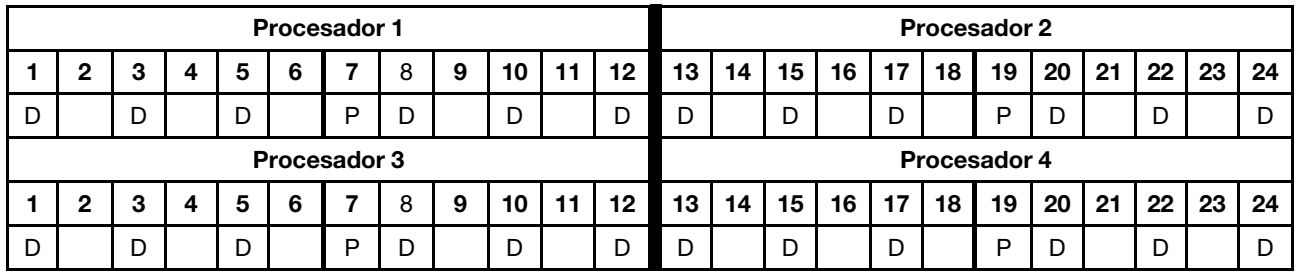

#### 1 DCPMM en el sistema

Tabla 143. Modo de aplicación directa con 1 DCPMM en el sistema

- $\bullet$  P = DCPMM
- $\bullet$  D = DIMM DRAM

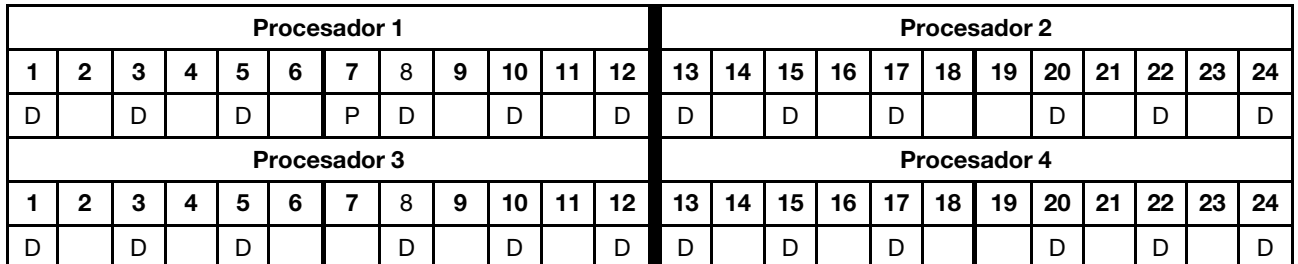

#### Orden de instalación de DCPMM: modo de aplicación directa con seis procesadores

Cuando se implementa el modo de aplicación directa, se puede instalar en cualquier capacidad de cualquiera de los DIMM admitidos.

Cuando se instalan ocho procesadores en el servidor:

- Los procesadores 1 y 2 están instalados en la placa del sistema inferior de la bandeja de computación inferior.
- Los procesadores 3 y 4 están instalados en la placa del sistema superior de la bandeja de computación inferior.
- Los procesadores 5 y 6 están instalados en la placa del sistema inferior de la bandeja de computación superior.

Varias configuraciones son compatibles con la implementación del modo de aplicación directa con ocho procesadores:

- 6 DCPMM/ 6 DIMM de DRAM por procesador
- 4 DCPMM/ 6 DIMM de DRAM por procesador
- 2 DCPMM/ 8 DIMM de DRAM por procesador
- 2 DCPMM/ 6 DIMM de DRAM por procesador
- 2 DCPMM/ 4 DIMM de DRAM por procesador
- 1 DCPMM/ 6 DIMM de DRAM por procesador
- 1 DCPMM en el sistema

#### 6 DCPMM/ 6 DIMM de DRAM por procesador

Tabla 144. Modo de aplicación directa con 6 DCPMM y 6 DIMM de DRAM por procesador (6 procesadores)

En la tabla inferior:

- $\bullet$  P = DCPMM
- $\bullet$  D = DIMM DRAM

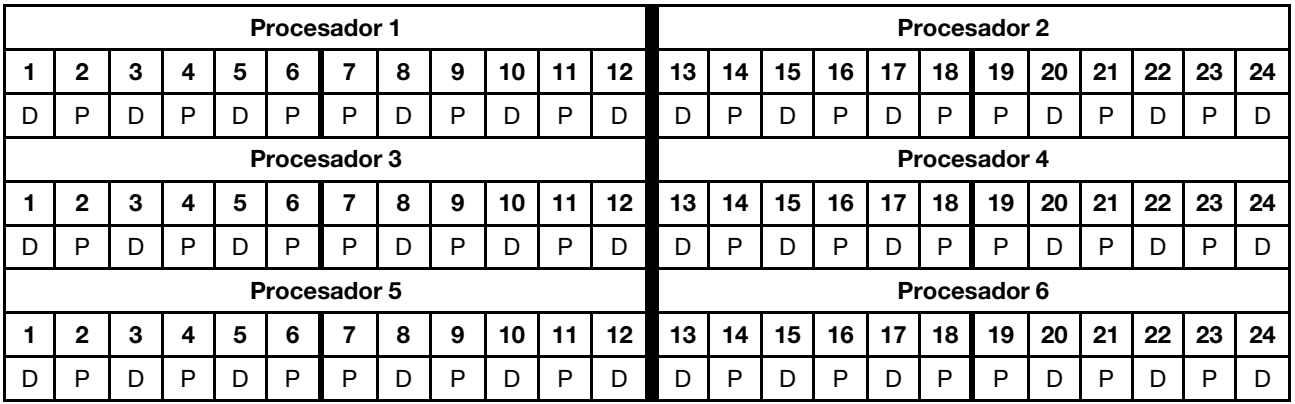

#### 4 DCPMM/ 6 DIMM de DRAM por procesador

Tabla 145. Modo de aplicación directa con 4 DCPMM y 6 DIMM de DRAM por procesador (6 procesadores)

- $\bullet$  P = DCPMM
- $\bullet$  D = DIMM DRAM

Tabla 145. Modo de aplicación directa con 4 DCPMM y 6 DIMM de DRAM por procesador (6 procesadores) (continuación)

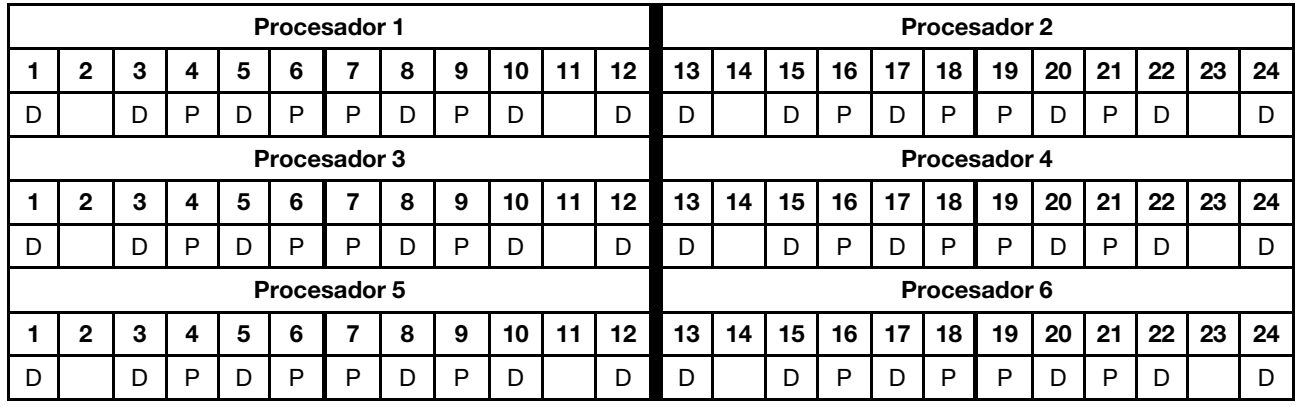

## 2 DCPMM/ 8 DIMM de DRAM por procesador

Tabla 146. Modo de aplicación directa con 2 DCPMM y 8 DIMM de DRAM por procesador (8 procesadores)

En la tabla inferior:

- $\bullet$  P = DCPMM
- $\bullet$  D = DIMM DRAM

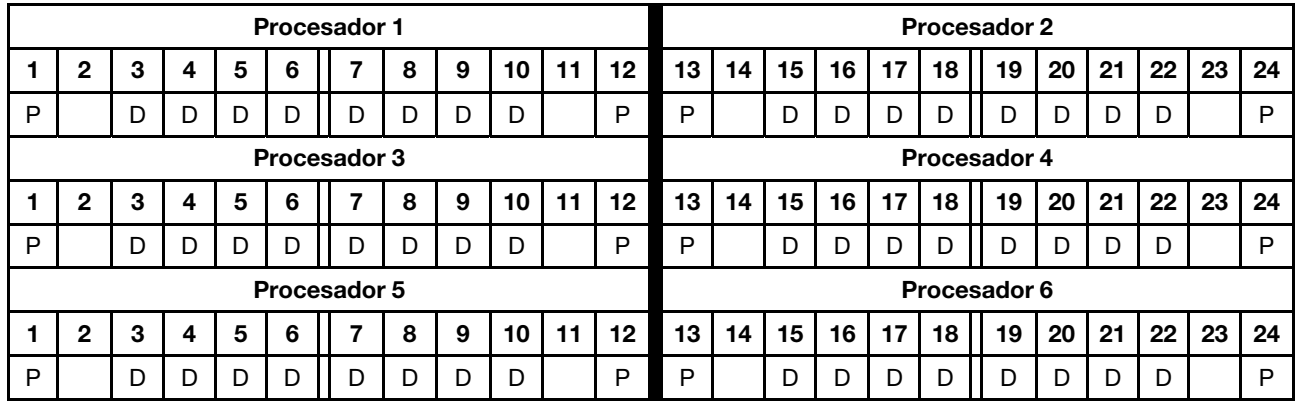

#### 2 DCPMM/ 6 DIMM de DRAM por procesador

Tabla 147. Modo de aplicación directa con 2 DCPMM y 6 DIMM de DRAM por procesador (6 procesadores)

- $\bullet$  P = DCPMM
- $\bullet$  D = DIMM DRAM

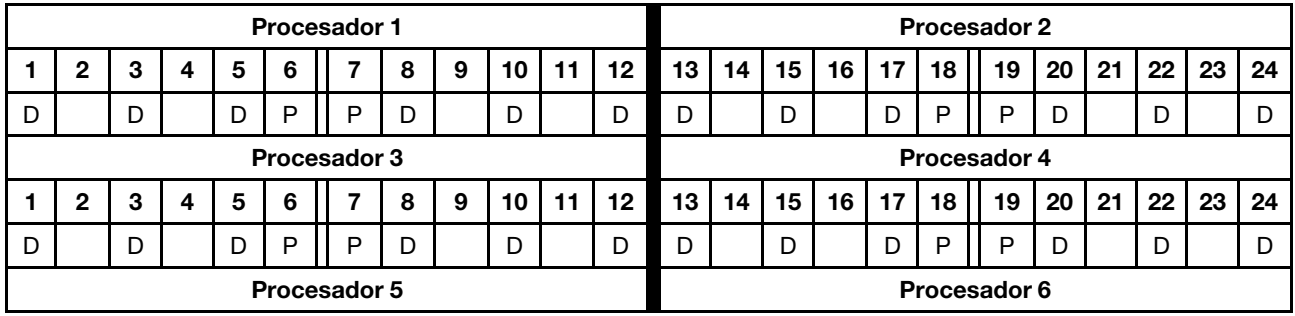

Tabla 147. Modo de aplicación directa con 2 DCPMM y 6 DIMM de DRAM por procesador (6 procesadores) (continuación)

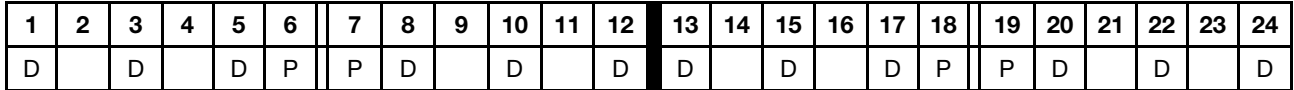

#### 2 DCPMM/ 4 DIMM de DRAM por procesador

Tabla 148. Modo de aplicación directa con 2 DCPMM y 4 DIMM de DRAM por procesador (6 procesadores)

En la tabla inferior:

- $\bullet$  P = DCPMM
- $\bullet$  D = DIMM DRAM

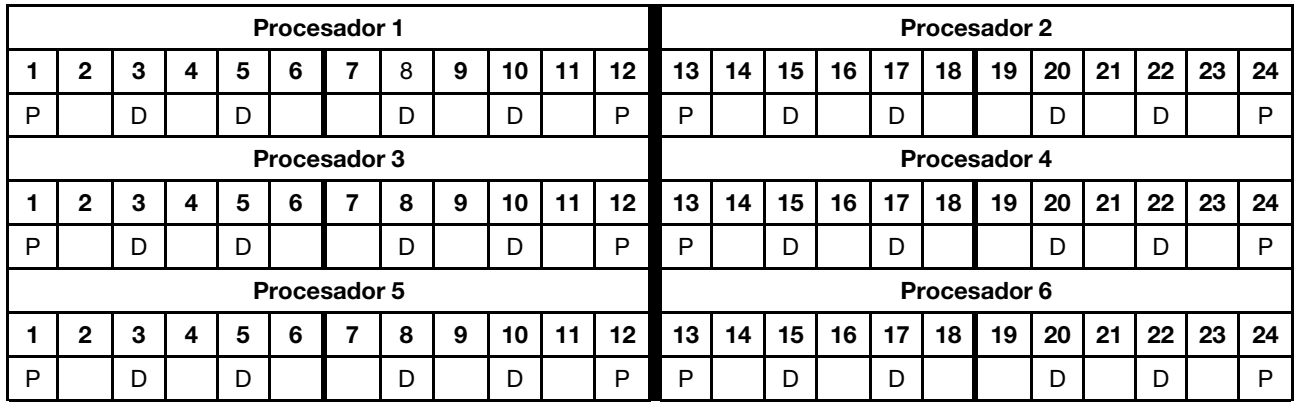

### 1 DCPMM/ 6 DIMM de DRAM por procesador

Tabla 149. Modo de aplicación directa con 1 DCPMM y 6 DIMM de DRAM

En la tabla inferior:

- $\bullet$  P = DCPMM
- $\bullet$  D = DIMM DRAM

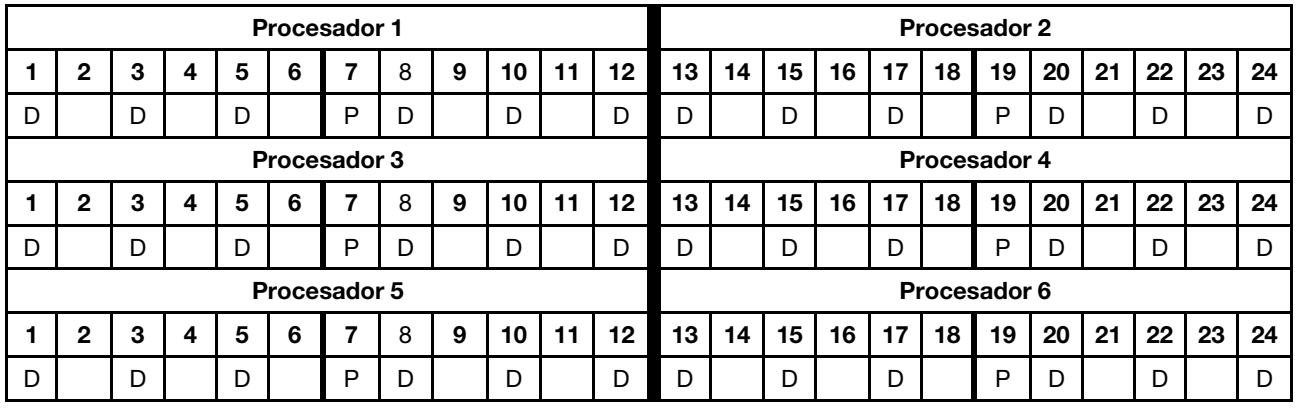

#### 1 DCPMM en el sistema

Tabla 150. Modo de aplicación directa con 1 DCPMM en el sistema

- $\bullet$  P = DCPMM
- $\bullet$  D = DIMM DRAM

|              |                |   |   |   |   | <b>Procesador 1</b> |   |   |    |    |         | <b>Procesador 2</b>                                            |    |    |    |    |    |    |    |    |    |    |    |  |  |
|--------------|----------------|---|---|---|---|---------------------|---|---|----|----|---------|----------------------------------------------------------------|----|----|----|----|----|----|----|----|----|----|----|--|--|
|              | $\mathbf 2$    | з | 4 | 5 | 6 |                     | 8 | 9 | 10 | 11 | 12      | 23<br>22<br>15<br>16<br>17<br>20<br>19<br>13<br>18<br>21<br>14 |    |    |    |    |    |    |    |    |    |    | 24 |  |  |
| D            |                | D |   | D |   | P                   | D |   | D  |    | D       | D                                                              |    | D  |    | D  |    |    | D  |    | D  |    | D  |  |  |
| Procesador 3 |                |   |   |   |   |                     |   |   |    |    |         | Procesador 4                                                   |    |    |    |    |    |    |    |    |    |    |    |  |  |
|              | $\overline{2}$ | з | 4 | 5 | 6 |                     | 8 | 9 | 10 | 11 | 12      | 22<br>15<br>17<br>16<br>19<br>20<br>21<br>18<br>13<br>14       |    |    |    |    |    |    |    |    |    | 23 | 24 |  |  |
| D            |                | D |   | D |   |                     | D |   | D  |    | D       | D                                                              |    | D  |    | D  |    |    | D  |    | D  |    | D  |  |  |
|              |                |   |   |   |   | Procesador 5        |   |   |    |    |         | Procesador 6                                                   |    |    |    |    |    |    |    |    |    |    |    |  |  |
|              | $\mathbf{2}$   | 3 | 4 | 5 | 6 |                     | 8 | 9 | 10 | 11 | $12 \,$ | 13                                                             | 14 | 15 | 16 | 17 | 18 | 19 | 20 | 21 | 22 | 23 | 24 |  |  |
| D            |                | D |   | D |   |                     | D |   | D  |    | D       | D                                                              |    | D  |    | D  |    |    | D  |    | D  |    | D  |  |  |

Tabla 150. Modo de aplicación directa con 1 DCPMM en el sistema (continuación)

#### Orden de instalación de DCPMM: modo de aplicación directa con ocho procesadores

Cuando se implementa el modo de aplicación directa, se puede instalar en cualquier capacidad de cualquiera de los DIMM admitidos.

Cuando se instalan ocho procesadores en el servidor:

- Los procesadores 1 y 2 están instalados en la placa del sistema inferior de la bandeja de computación inferior.
- Los procesadores 3 y 4 están instalados en la placa del sistema superior de la bandeja de computación inferior.
- Los procesadores 5 y 6 están instalados en la placa del sistema inferior de la bandeja de computación superior.
- Los procesadores 7 y 8 están instalados en la placa del sistema superior de la bandeja de computación superior.

Varias configuraciones son compatibles con la implementación del modo de aplicación directa con ocho procesadores:

- 6 DCPMM/ 6 DIMM de DRAM por procesador
- 4 DCPMM/ 6 DIMM de DRAM por procesador
- 2 DCPMM/ 8 DIMM de DRAM por procesador
- 2 DCPMM/ 6 DIMM de DRAM por procesador
- 2 DCPMM/ 4 DIMM de DRAM por procesador
- 1 DCPMM/ 6 DIMM de DRAM por procesador
- 1 DCPMM en el sistema

#### 6 DCPMM/ 6 DIMM de DRAM por procesador

Tabla 151. Modo de aplicación directa con 6 DCPMM y 6 DIMM de DRAM por procesador (8 procesadores)

- $\bullet$  P = DCPMM
- $\bullet$  D = DIMM DRAM

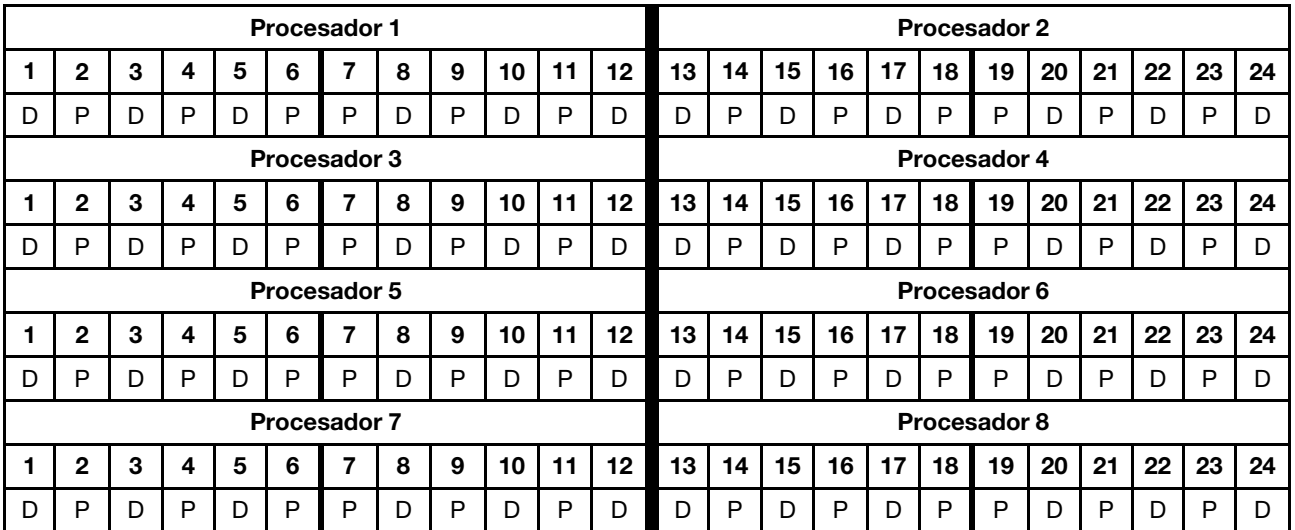

### 4 DCPMM/ 6 DIMM de DRAM por procesador

Tabla 152. Modo de aplicación directa con 4 DCPMM y 6 DIMM de DRAM por procesador (8 procesadores)

En la tabla inferior:

- $\bullet$  P = DCPMM
- $\bullet$  D = DIMM DRAM

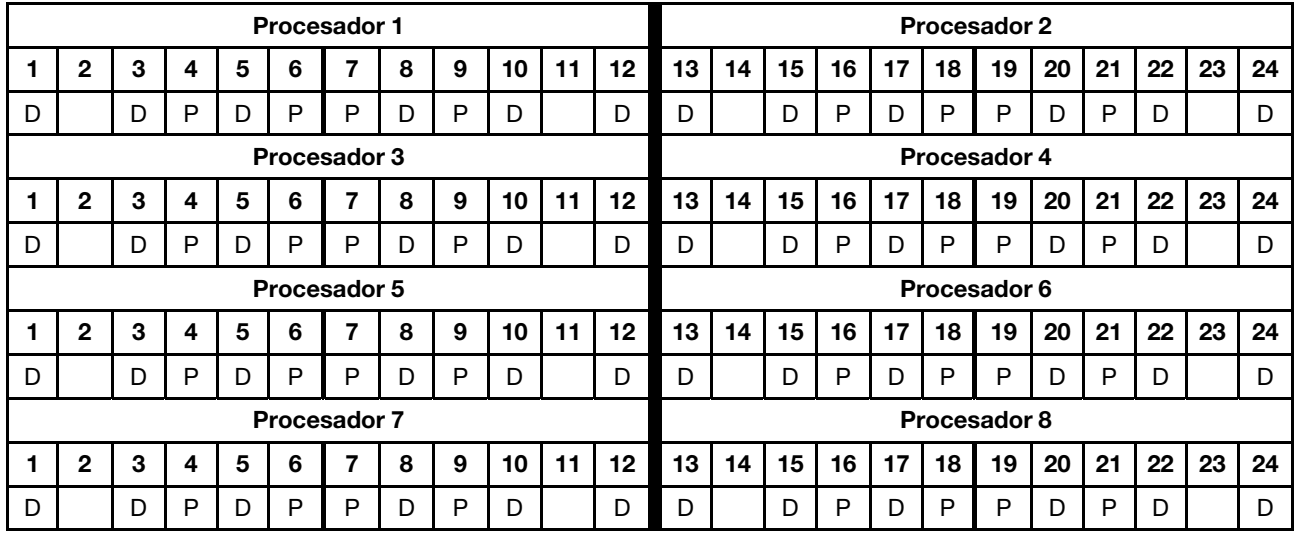

#### 2 DCPMM/ 8 DIMM de DRAM por procesador

Tabla 153. Modo de aplicación directa con 2 DCPMM y 8 DIMM de DRAM por procesador (8 procesadores)

En la tabla inferior:

- $\bullet$  P = DCPMM
- $\bullet$  D = DIMM DRAM

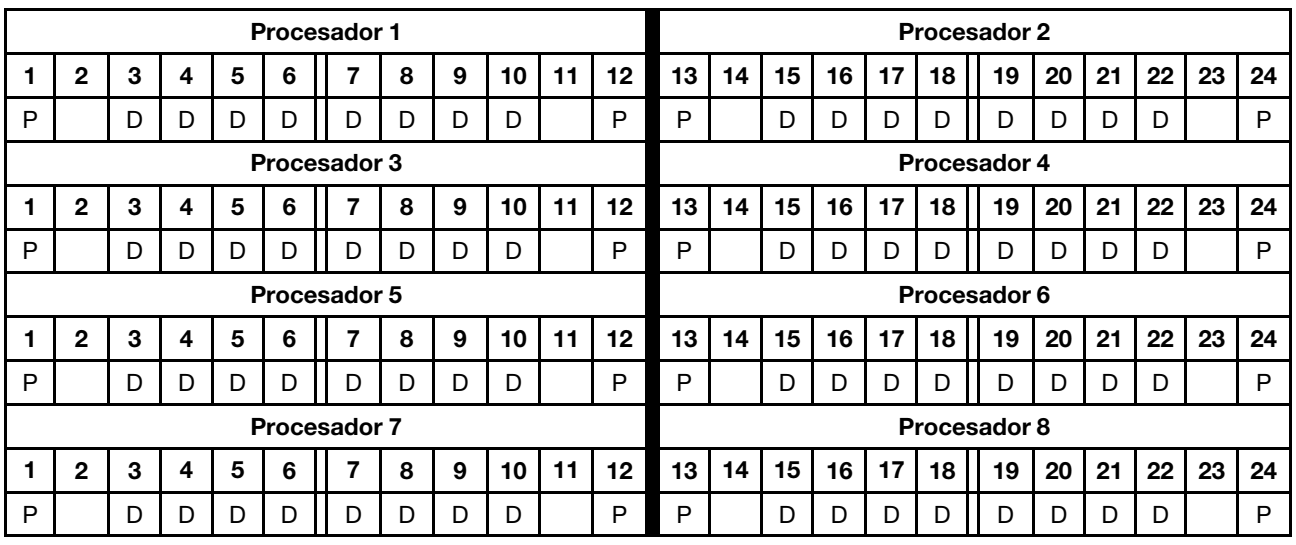

#### 2 DCPMM/ 6 DIMM de DRAM por procesador

Tabla 154. Modo de aplicación directa con 2 DCPMM y 6 DIMM de DRAM por procesador (8 procesadores) En la tabla inferior:

Tabla 154. Modo de aplicación directa con 2 DCPMM y 6 DIMM de DRAM por procesador (8 procesadores) (continuación)

- $\bullet$  P = DCPMM
- $\bullet$  D = DIMM DRAM

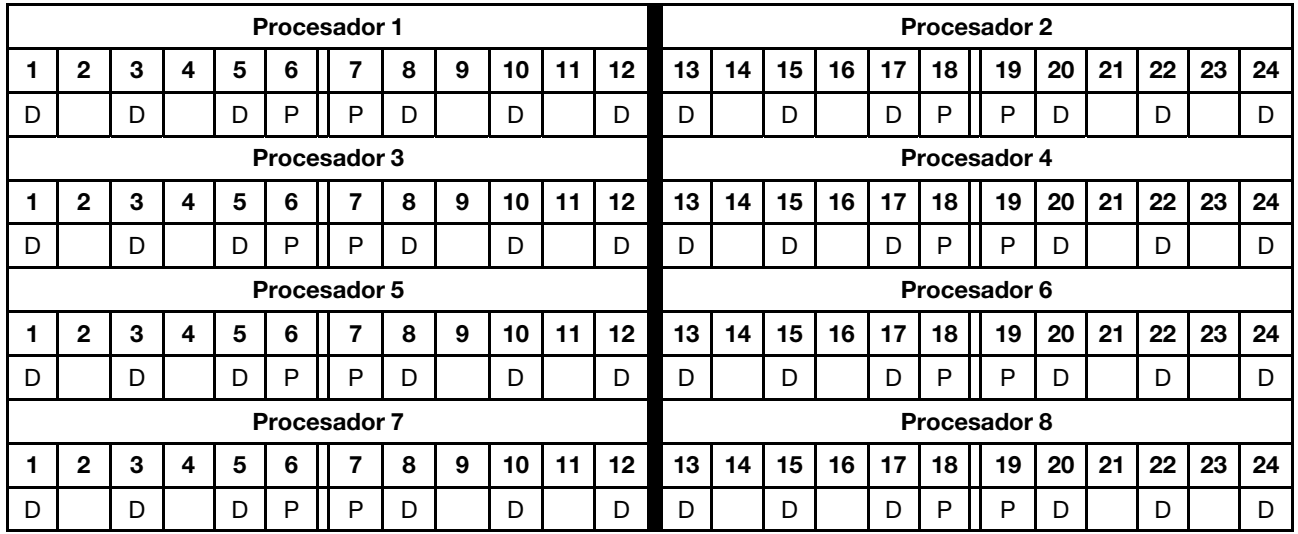

#### 2 DCPMM/ 4 DIMM de DRAM por procesador

Tabla 155. Modo de aplicación directa con 2 DCPMM y 4 DIMM de DRAM por procesador (8 procesadores)

En la tabla inferior:

- $\bullet$  P = DCPMM
- $\bullet$  D = DIMM DRAM

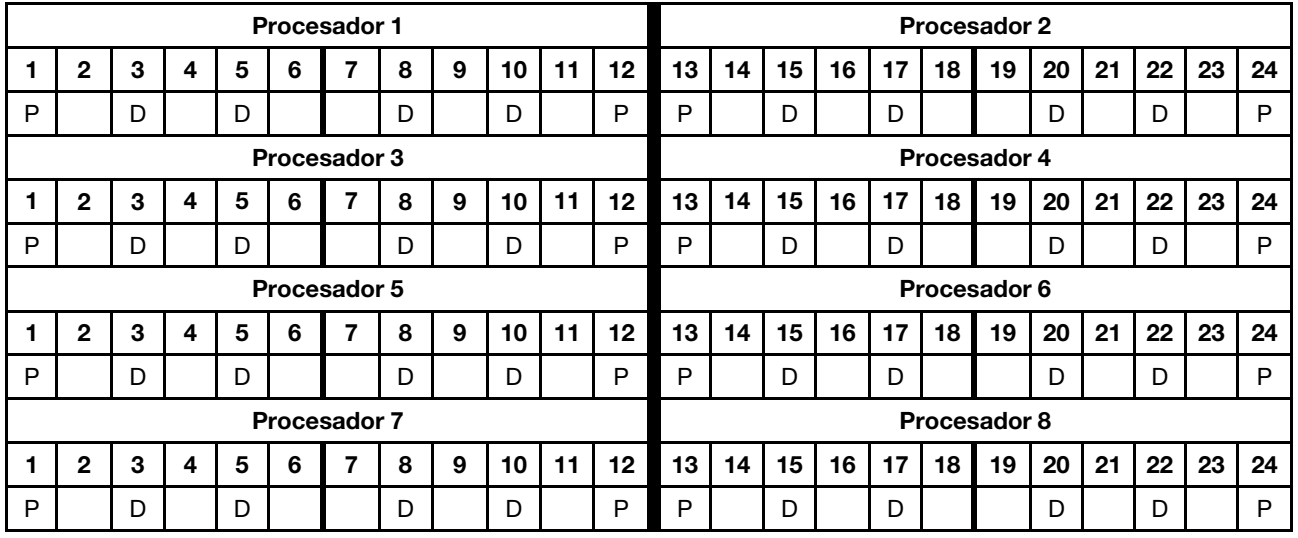

# 1 DCPMM/ 6 DIMM de DRAM por procesador

Tabla 156. Modo de aplicación directa con 1 DCPMM y 6 DIMM de DRAM

- $\bullet$  P = DCPMM
- $\bullet$  D = DIMM DRAM

Tabla 156. Modo de aplicación directa con 1 DCPMM y 6 DIMM de DRAM (continuación)

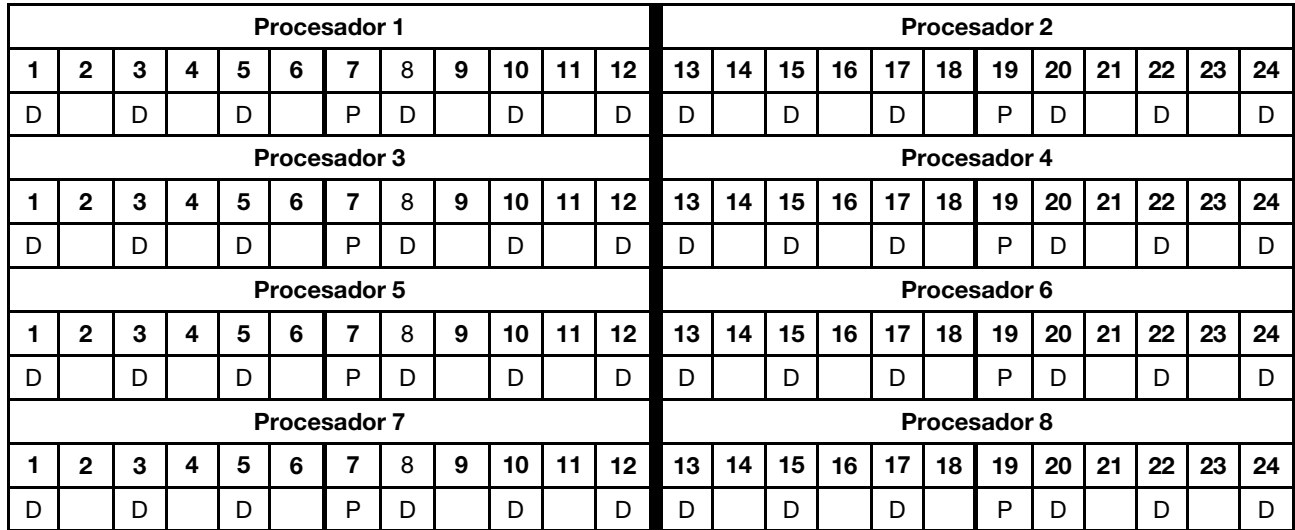

#### 1 DCPMM en el sistema

Tabla 157. Modo de aplicación directa con 1 DCPMM en el sistema

En la tabla inferior:

- $\bullet$  P = DCPMM
- $\bullet$  D = DIMM DRAM

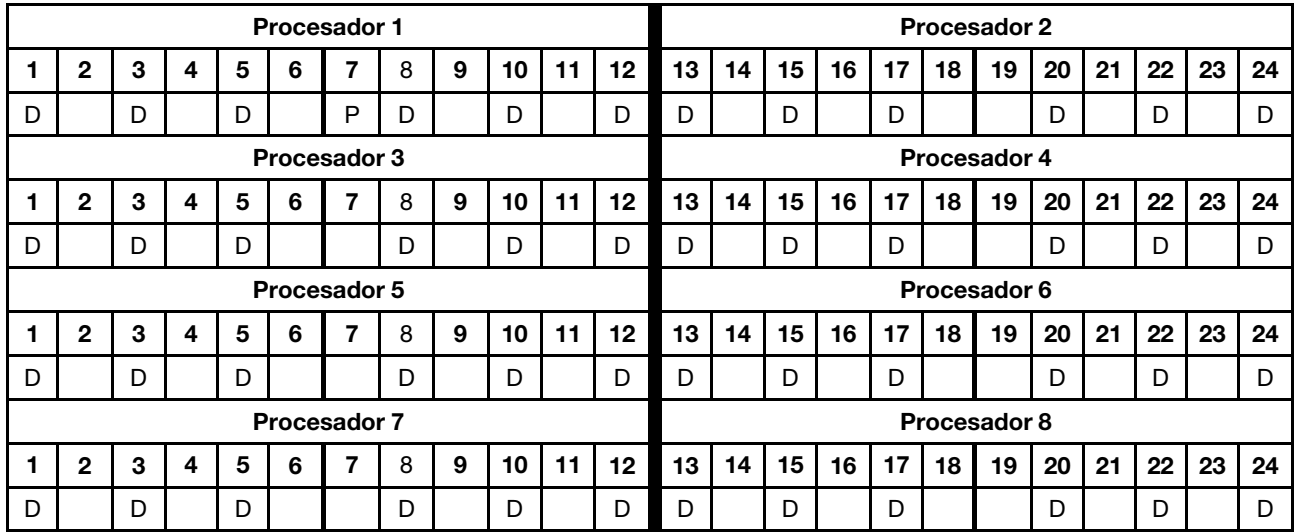

# Modo de memoria mixta

En el Modo de memoria mixta, entre el 1 % y el 99 % de la capacidad de DCPMM actúa como la memoria del sistema. En este modo, parte de la capacidad del DCPMM es accesible directamente a aplicaciones específicas (aplicación directa), mientras el resto actúa como memoria del sistema. La parte de aplicación directa del DCPMM se muestra como memoria persistente, mientras que el resto de la capacidad del DCPMM se muestra como la memoria del sistema. En este modo, los DIMM DRAM actúan como la memoria caché.

Cuando se implementa el modo de memoria mixta, se puede instalar en cualquier capacidad de cualquiera de los DIMM admitidos.

#### Orden de instalación de DCPMM: modo de memoria mixta con dos procesadores

Cuando se implementa el modo de memoria mixta, se puede instalar en cualquier capacidad de cualquiera de los DIMM admitidos.

Cuando se instalan dos procesadores en el servidor:

• Los procesadores 1 y 2 están instalados en la placa del sistema inferior de la bandeja de computación inferior.

Varias configuraciones son compatibles con la implementación del modo de memoria mixta con seis procesadores:

- 6 DCPMM/ 6 DIMM de DRAM por procesador
- 4 DCPMM/ 6 DIMM de DRAM por procesador
- 2 DCPMM/ 6 DIMM de DRAM por procesador
- 2 DCPMM/ 4 DIMM de DRAM por procesador

#### 6 DCPMM/ 6 DIMM de DRAM por procesador

Tabla 158. Modo de memoria mixta con 6 DCPMM y 6 DIMM de DRAM por procesador (2 procesadores)

En la tabla inferior:

- $\bullet$  P = DCPMM
- $\bullet$  D = DIMM DRAM

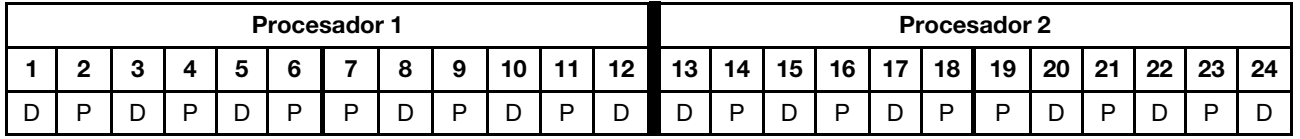

#### 4 DCPMM/ 6 DIMM de DRAM por procesador

Tabla 159. Modo de memoria mixta con 4 DCPMM y 6 DIMM de DRAM por procesador (2 procesadores)

En la tabla inferior:

- $\bullet$  P = DCPMM
- $\bullet$  D = DIMM DRAM

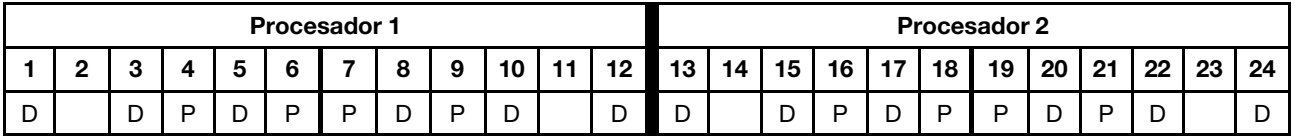

#### 2 DCPMM/ 6 DIMM de DRAM por procesador

Nota: Solo se recomiendan RDIMM para esta configuración

Tabla 160. Modo de memoria mixta con 2 DCPMM y 6 DIMM de DRAM por procesador (2 procesadores)

- $\bullet$  P = DCPMM
- $\bullet$  D = DIMM DRAM
Tabla 160. Modo de memoria mixta con 2 DCPMM y 6 DIMM de DRAM por procesador (2 procesadores) (continuación)

|   | <b>Procesador 1</b> |   |  |   |  |  |        |   | <b>Procesador 2</b> |        |    |    |        |    |                |           |    |    |    |    |    |    |
|---|---------------------|---|--|---|--|--|--------|---|---------------------|--------|----|----|--------|----|----------------|-----------|----|----|----|----|----|----|
|   |                     |   |  |   |  |  | О      | 9 | 10                  | 12     | 13 | 14 | 15     | 16 | $\overline{a}$ | $1\Omega$ | 19 | 20 | 21 | 22 | 23 | 24 |
| ◡ |                     | ◡ |  | ∽ |  |  | ∽<br>◡ |   | −<br>◡              | -<br>້ | ◡  |    | -<br>◡ |    | -<br>◡         | D         | ▫  | ້  |    | ◡  |    | ┕  |

## 2 DCPMM/ 4 DIMM de DRAM por procesador

Tabla 161. Modo de memoria mixta con 2 DCPMM y 4 DIMM de DRAM por procesador (2 procesadores)

- $\bullet$  P = DCPMM
- $\bullet$  D = DIMM DRAM

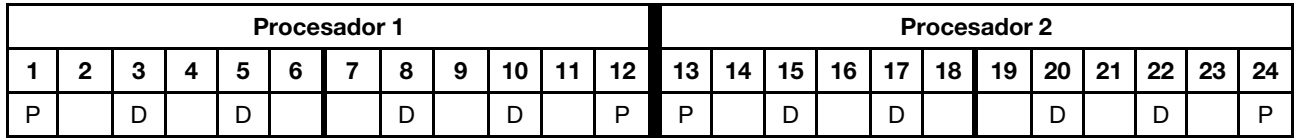

## Orden de instalación de DCPMM: modo de memoria mixta con cuatro procesadores

Cuando se implementa el modo de memoria mixta, se puede instalar en cualquier capacidad de cualquiera de los DIMM admitidos.

Cuando se instalan cuatro procesadores en el servidor:

- Los procesadores 1 y 2 están instalados en la placa del sistema inferior de la bandeja de computación inferior.
- Los procesadores 3 y 4 están instalados en la placa del sistema superior de la bandeja de computación inferior.

Varias configuraciones son compatibles con la implementación del modo de memoria mixta con seis procesadores:

- 6 DCPMM/ 6 DIMM de DRAM por procesador
- 4 DCPMM/ 6 DIMM de DRAM por procesador
- 2 DCPMM/ 6 DIMM de DRAM por procesador
- 2 DCPMM/ 4 DIMM de DRAM por procesador

## 6 DCPMM/ 6 DIMM de DRAM por procesador

Tabla 162. Modo de memoria mixta con 6 DCPMM y 6 DIMM de DRAM por procesador (4 procesadores)

En la tabla inferior:

- $\bullet$  P = DCPMM
- $\bullet$  D = DIMM DRAM

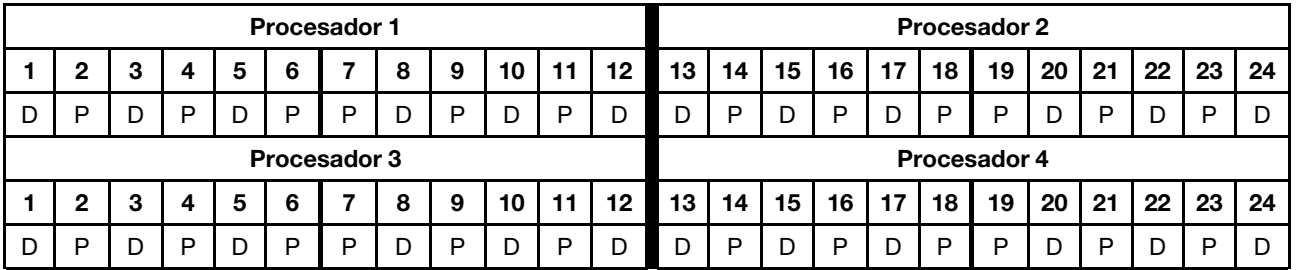

## 4 DCPMM/ 6 DIMM de DRAM por procesador

Tabla 163. Modo de memoria mixta con 4 DCPMM y 6 DIMM de DRAM por procesador (4 procesadores)

En la tabla inferior:

- $\bullet$  P = DCPMM
- $\bullet$  D = DIMM DRAM

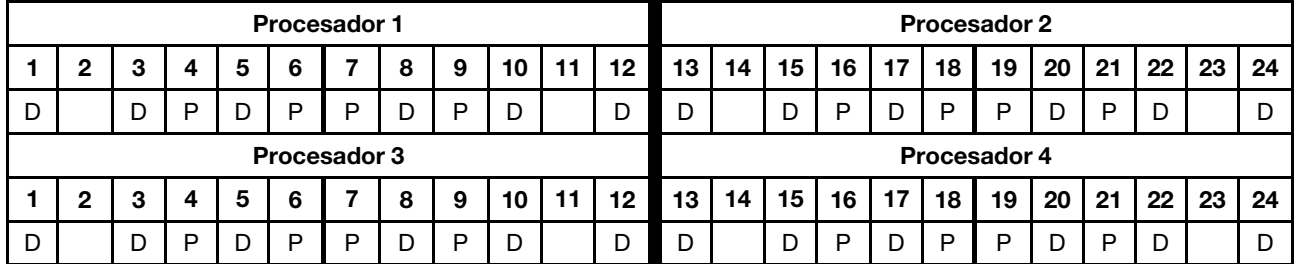

## 2 DCPMM/ 6 DIMM de DRAM por procesador

Nota: Solo se recomiendan RDIMM para esta configuración

Tabla 164. Modo de memoria mixta con 2 DCPMM y 6 DIMM de DRAM por procesador (4 procesadores)

En la tabla inferior:

- $\bullet$  P = DCPMM
- $\bullet$  D = DIMM DRAM

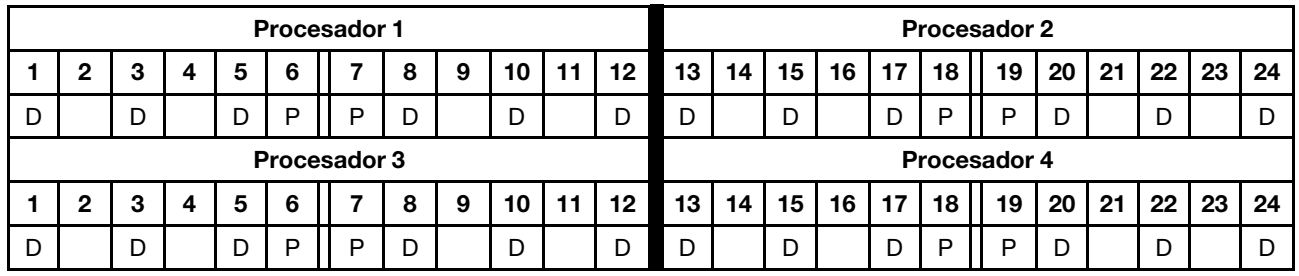

## 2 DCPMM/ 4 DIMM de DRAM por procesador

Tabla 165. Modo de memoria mixta con 2 DCPMM y 4 DIMM de DRAM por procesador (4 procesadores)

- $\bullet$  P = DCPMM
- $\bullet$  D = DIMM DRAM

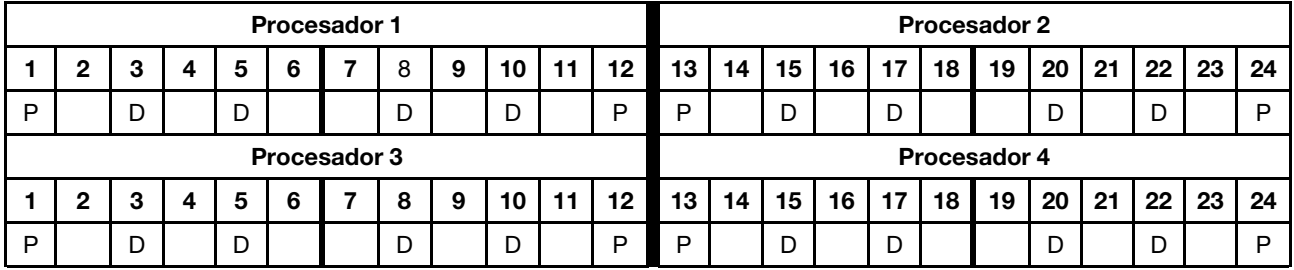

## Orden de instalación de DCPMM: modo de memoria mixta con seis procesadores

Cuando se implementa el modo de memoria mixta, se puede instalar en cualquier capacidad de cualquiera de los DIMM admitidos.

Cuando se instalan seis procesadores en el servidor:

- Los procesadores 1 y 2 están instalados en la placa del sistema inferior de la bandeja de computación inferior.
- Los procesadores 3 y 4 están instalados en la placa del sistema superior de la bandeja de computación inferior.
- Los procesadores 5 y 6 están instalados en la placa del sistema inferior de la bandeja de computación superior.

Varias configuraciones son compatibles con la implementación del modo de memoria mixta con seis procesadores:

- 6 DCPMM/ 6 DIMM de DRAM por procesador
- 4 DCPMM/ 6 DIMM de DRAM por procesador
- 2 DCPMM/ 6 DIMM de DRAM por procesador
- 2 DCPMM/ 4 DIMM de DRAM por procesador

#### 6 DCPMM/ 6 DIMM de DRAM por procesador

Tabla 166. Modo de memoria mixta con 6 DCPMM y 6 DIMM de DRAM por procesador (6 procesadores)

En la tabla inferior:

- $\bullet$  P = DCPMM
- $\bullet$  D = DIMM DRAM

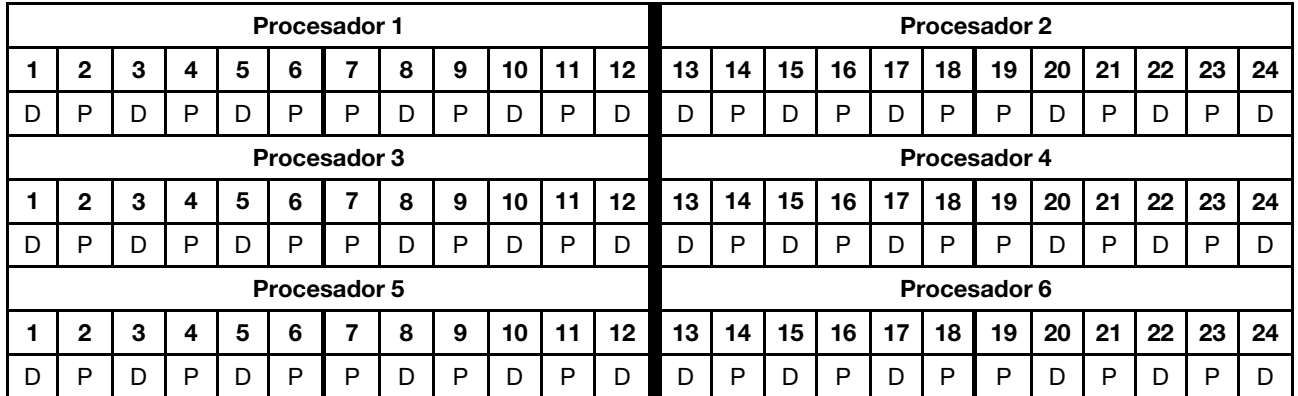

#### 4 DCPMM/ 6 DIMM de DRAM por procesador

Tabla 167. Modo de memoria mixta con 4 DCPMM y 6 DIMM de DRAM por procesador (6 procesadores)

- $\bullet$  P = DCPMM
- $\bullet$  D = DIMM DRAM

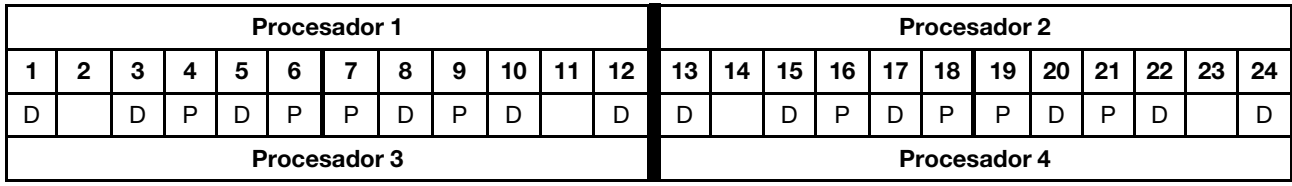

Tabla 167. Modo de memoria mixta con 4 DCPMM y 6 DIMM de DRAM por procesador (6 procesadores) (continuación)

|   | n                   |  |  | 5 | 6 |   |  | 9 |              | 12 | 13 | 14 | 15 | 16 | 17 | 18 | 19 | 20 | 21 | 22 | 23 | 24 |
|---|---------------------|--|--|---|---|---|--|---|--------------|----|----|----|----|----|----|----|----|----|----|----|----|----|
| D |                     |  |  |   | D | D |  | P | D            |    | ⌒  |    |    | P  |    | P  | D  | D  | D  |    |    |    |
|   | <b>Procesador 5</b> |  |  |   |   |   |  |   | Procesador 6 |    |    |    |    |    |    |    |    |    |    |    |    |    |
|   |                     |  |  | 5 | 6 |   |  | 9 | ιυ           | 12 | 13 | 14 | 15 | 16 | 17 | 18 | 19 | 20 | 21 | 22 | 23 | 24 |
| D |                     |  |  |   | D | D |  | P | D            |    | n  |    |    | D  |    | P  | D  | D  | D  |    |    |    |

## 2 DCPMM/ 6 DIMM de DRAM por procesador

Nota: Solo se recomiendan RDIMM para esta configuración

Tabla 168. Modo de memoria mixta con 2 DCPMM y 6 DIMM de DRAM por procesador (6 procesadores)

En la tabla inferior:

- $\bullet$  P = DCPMM
- $\bullet$  D = DIMM DRAM

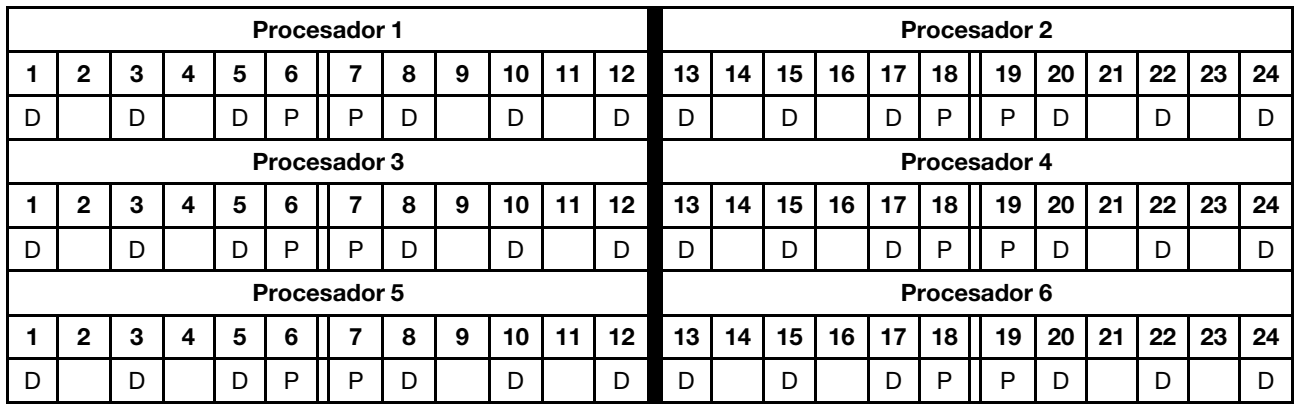

## 2 DCPMM/ 4 DIMM de DRAM por procesador

Tabla 169. Modo de memoria mixta con 2 DCPMM y 4 DIMM de DRAM por procesador (6 procesadores)

- $\bullet$  P = DCPMM
- D = DIMM DRAM

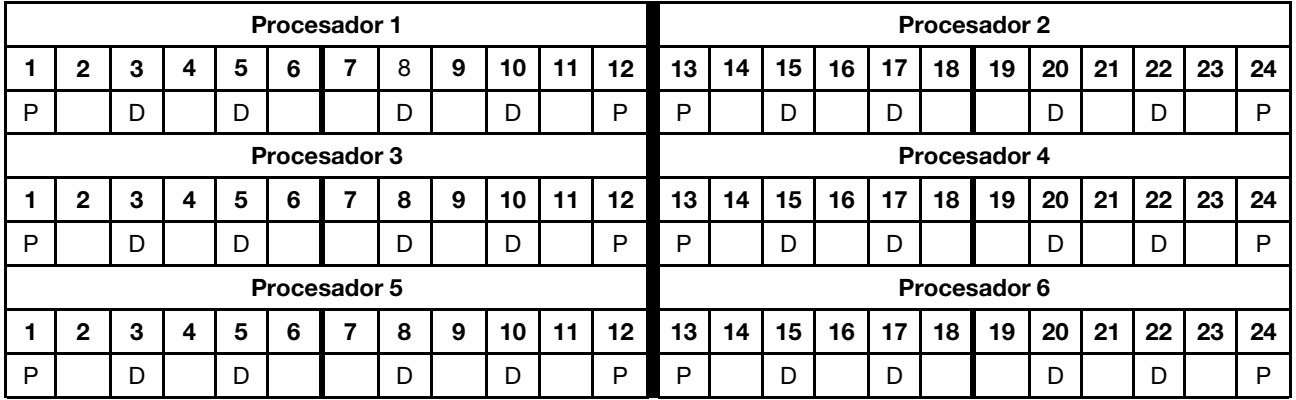

### Orden de instalación de DCPMM: modo de memoria mixta con ocho procesadores

Cuando se implementa el modo de memoria mixta, se puede instalar en cualquier capacidad de cualquiera de los DIMM admitidos.

Cuando se instalan ocho procesadores en el servidor:

- Los procesadores 1 y 2 están instalados en la placa del sistema inferior de la bandeja de computación inferior.
- Los procesadores 3 y 4 están instalados en la placa del sistema superior de la bandeja de computación inferior.
- Los procesadores 5 y 6 están instalados en la placa del sistema inferior de la bandeja de computación superior.
- Los procesadores 7 y 8 están instalados en la placa del sistema superior de la bandeja de computación superior.

Varias configuraciones son compatibles con la implementación del modo de memoria mixta con ocho procesadores:

- 6 DCPMM/ 6 DIMM de DRAM por procesador
- 4 DCPMM/ 6 DIMM de DRAM por procesador
- 2 DCPMM/ 6 DIMM de DRAM por procesador
- 2 DCPMM/ 4 DIMM de DRAM por procesador

## 6 DCPMM/ 6 DIMM de DRAM por procesador

Tabla 170. Modo de memoria mixta con 6 DCPMM y 6 DIMM de DRAM por procesador (8 procesadores)

En la tabla inferior:

- $\bullet$  P = DCPMM
- $\bullet$  D = DIMM DRAM

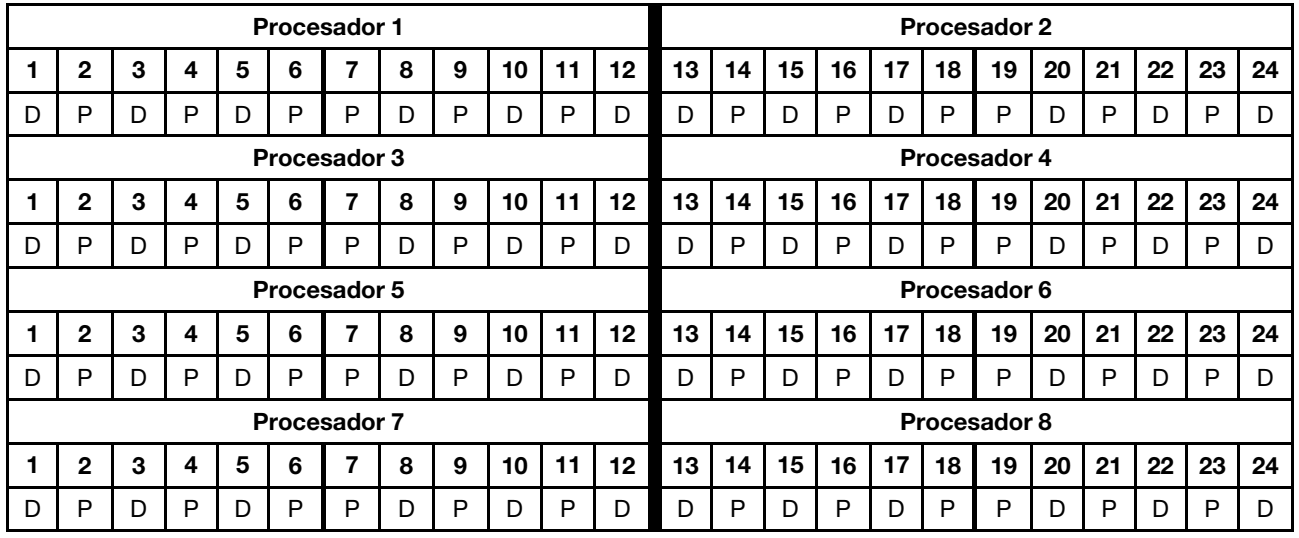

## 4 DCPMM/ 6 DIMM de DRAM por procesador

Tabla 171. Modo de memoria mixta con 4 DCPMM y 6 DIMM de DRAM por procesador (8 procesadores)

- $\bullet$  P = DCPMM
- $\bullet$  D = DIMM DRAM

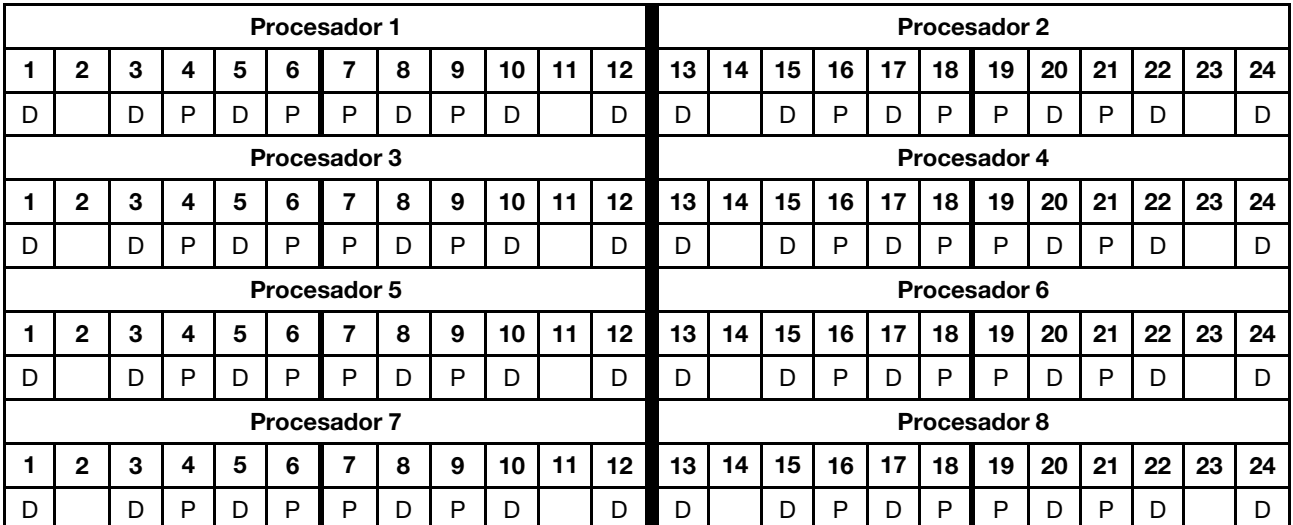

Tabla 171. Modo de memoria mixta con 4 DCPMM y 6 DIMM de DRAM por procesador (8 procesadores) (continuación)

## 2 DCPMM/ 6 DIMM de DRAM por procesador

Nota: Solo se recomiendan RDIMM para esta configuración

Tabla 172. Modo de memoria mixta con 2 DCPMM y 6 DIMM de DRAM por procesador (8 procesadores)

En la tabla inferior:

- $\bullet$  P = DCPMM
- $\bullet$  D = DIMM DRAM

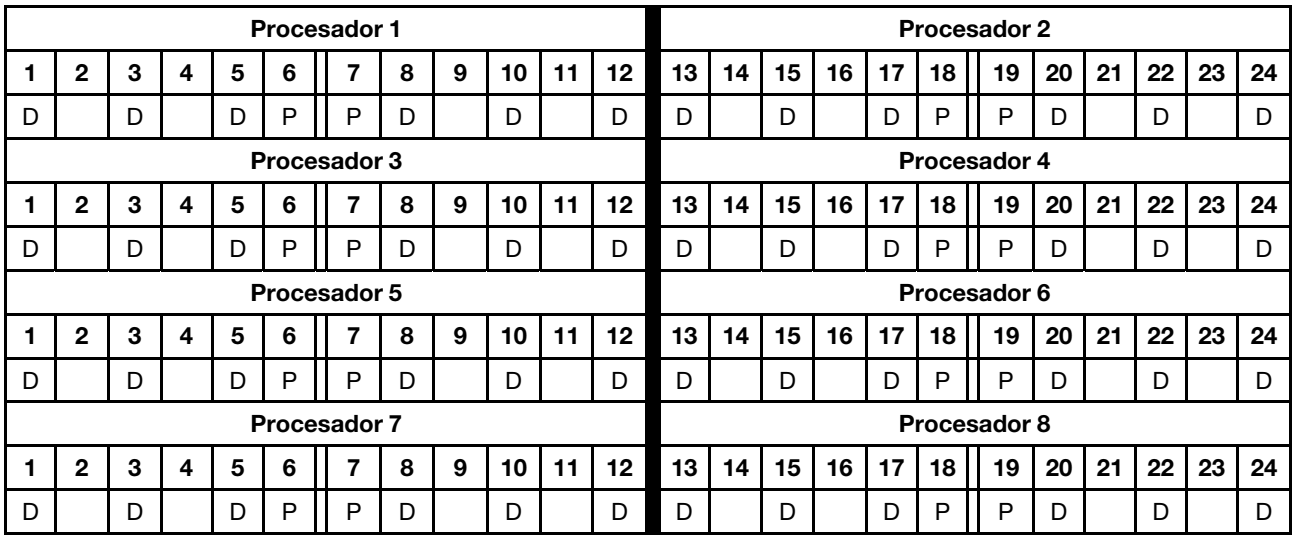

## 2 DCPMM/ 4 DIMM de DRAM por procesador

Tabla 173. Modo de memoria mixta con 2 DCPMM y 4 DIMM de DRAM por procesador (8 procesadores)

- $\bullet$  P = DCPMM
- $\bullet$  D = DIMM DRAM

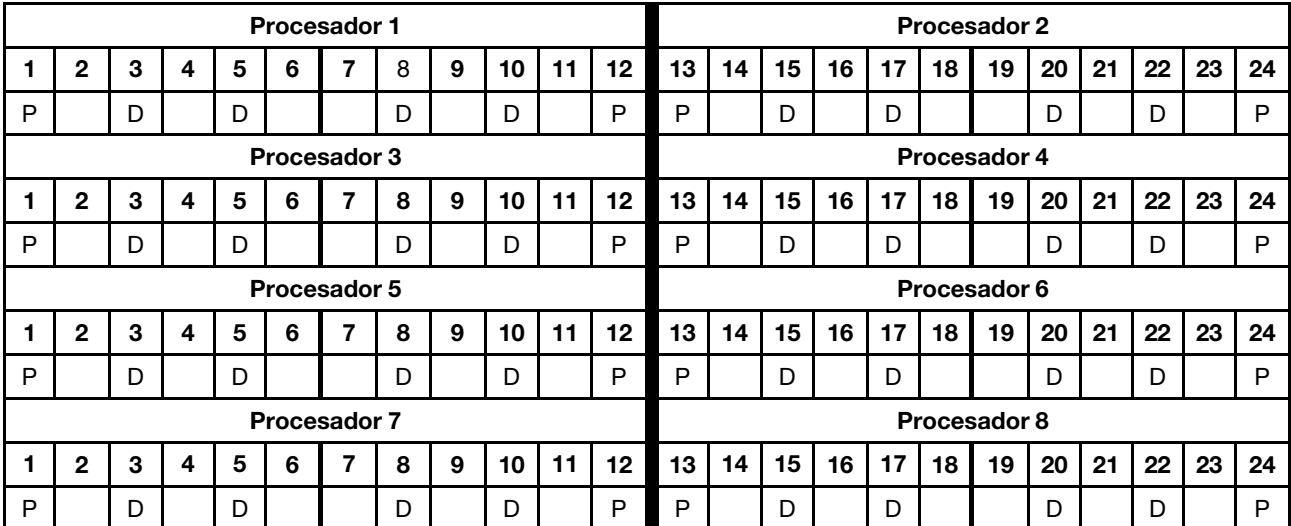

Tabla 173. Modo de memoria mixta con 2 DCPMM y 4 DIMM de DRAM por procesador (8 procesadores) (continuación)

## Modo de memoria

En el Modo de memoria, el 100 % de la capacidad DCPMM actúa como la memoria del sistema. Los DIMM de DRAM actúan como memoria caché.

Cuando se implementa el modo de memoria, se puede instalar en cualquier capacidad de cualquiera de los DIMM admitidos.

## Orden de instalación de DCPMM: modo de memoria con dos procesadores

Cuando se implementa el modo de memoria, se puede instalar en cualquier capacidad de cualquiera de los DIMM admitidos.

Cuando se instalan dos procesadores en el servidor:

• Los procesadores 1 y 2 están instalados en la placa del sistema inferior de la bandeja de computación inferior.

Varias configuraciones son compatibles con la implementación del modo de memoria con dos procesadores:

- 6 DCPMM/ 6 DIMM de DRAM por procesador
- 4 DCPMM/ 6 DIMM de DRAM por procesador
- 2 DCPMM/ 6 DIMM de DRAM por procesador
- 2 DCPMM/ 4 DIMM de DRAM por procesador

#### 6 DCPMM/ 6 DIMM de DRAM por procesador

Tabla 174. Modo de memoria con 6 DCPMM y 6 DIMM de DRAM por procesador (2 procesadores)

En la tabla inferior:

- $\bullet$  P = DCPMM
- $\bullet$  D = DIMM DRAM

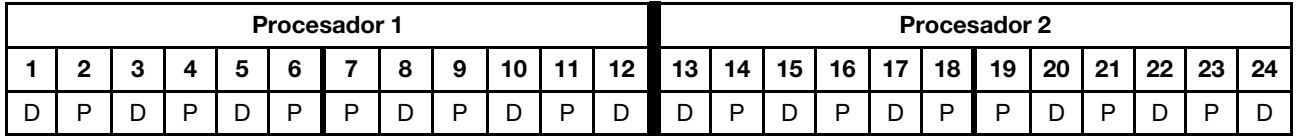

#### 4 DCPMM/ 6 DIMM de DRAM por procesador

Tabla 175. Modo de memoria con 4 DCPMM y 6 DIMM de DRAM por procesador (2 procesadores)

En la tabla inferior:

- $\bullet$  P = DCPMM
- $\bullet$  D = DIMM DRAM

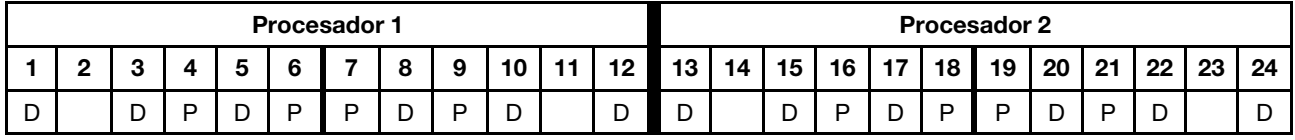

#### 2 DCPMM/ 8 DIMM de DRAM por procesador

Tabla 176. Modo de memoria con 2 DCPMM y 8 DIMM de DRAM por procesador (2 procesadores)

- $\bullet$  P = DCPMM
- $\bullet$  D = DIMM DRAM

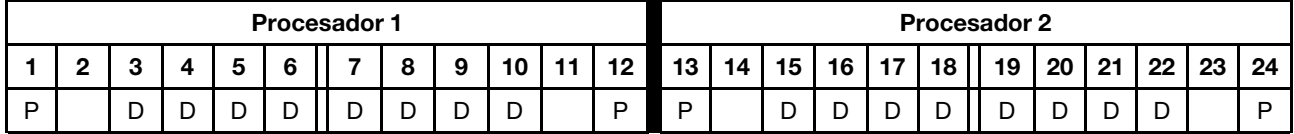

## 2 DCPMM/ 6 DIMM de DRAM por procesador

Tabla 177. Modo de memoria con 2 DCPMM y 6 DIMM de DRAM por procesador (2 procesadores)

En la tabla inferior:

- $\bullet$  P = DCPMM
- $\bullet$  D = DIMM DRAM

Nota: En esta configuración, solo se recomiendan RDIMM para los DIMM de DRAM.

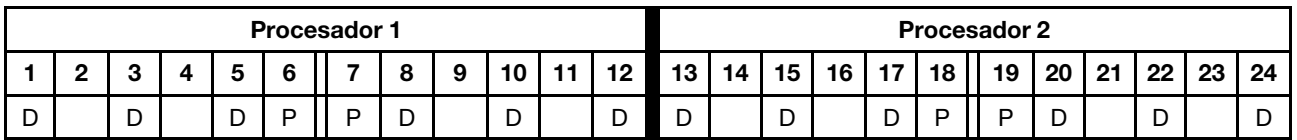

## 2 DCPMM/ 4 DIMM de DRAM por procesador

Tabla 178. Modo de aplicación directa con 2 DCPMM y 4 DIMM de DRAM por procesador (2 procesadores)

- $\bullet$  P = DCPMM
- $\bullet$  D = DIMM DRAM

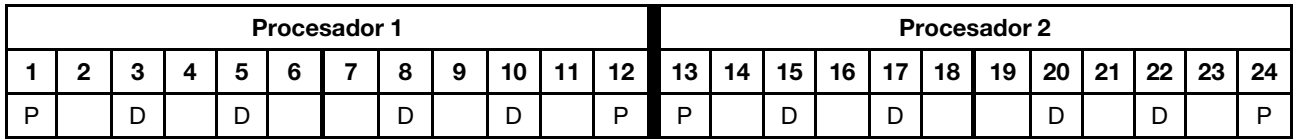

## Orden de instalación de DCPMM: modo de memoria con cuatro procesadores

Cuando se implementa el modo de memoria, se puede instalar en cualquier capacidad de cualquiera de los DIMM admitidos. Sin embargo, debe considerar usar DIMM superiores a 32 GB.

Cuando se instalan cuatro procesadores en el servidor:

- Los procesadores 1 y 2 están instalados en la placa del sistema inferior de la bandeja de computación inferior.
- Los procesadores 3 y 4 están instalados en la placa del sistema superior de la bandeja de computación inferior.

Varias configuraciones son compatibles con la implementación del modo de memoria con cuatro procesadores:

- 6 DCPMM/ 6 DIMM de DRAM por procesador
- 4 DCPMM/ 6 DIMM de DRAM por procesador
- 2 DCPMM/ 6 DIMM de DRAM por procesador
- 2 DCPMM/ 4 DIMM de DRAM por procesador

## 6 DCPMM/ 6 DIMM de DRAM por procesador

Tabla 179. Modo de memoria con 6 DCPMM y 6 DIMM de DRAM por procesador (4 procesadores)

En la tabla inferior:

- $\bullet$  P = DCPMM
- $\bullet$  D = DIMM DRAM

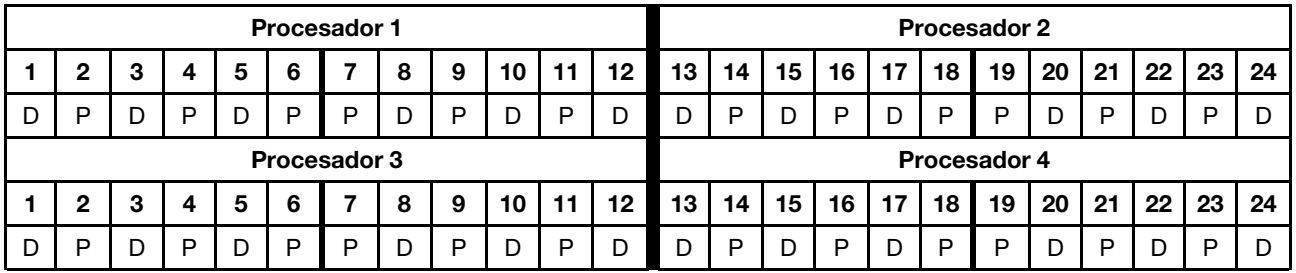

#### 4 DCPMM/ 6 DIMM de DRAM por procesador

Tabla 180. Modo de memoria con 4 DCPMM y 6 DIMM de DRAM por procesador (4 procesadores)

- $\bullet$  P = DCPMM
- $\bullet$  D = DIMM DRAM

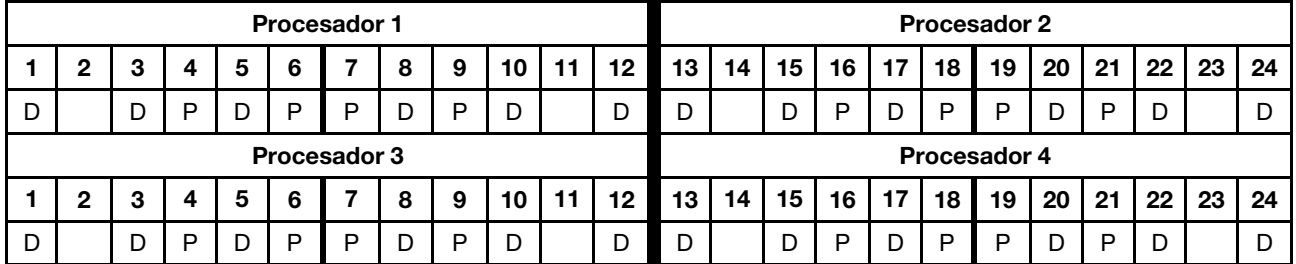

## 2 DCPMM/ 8 DIMM de DRAM por procesador

Tabla 181. Modo de memoria con 2 DCPMM y 8 DIMM de DRAM por procesador (4 procesadores)

En la tabla inferior:

- $\bullet$  P = DCPMM
- $\bullet$  D = DIMM DRAM

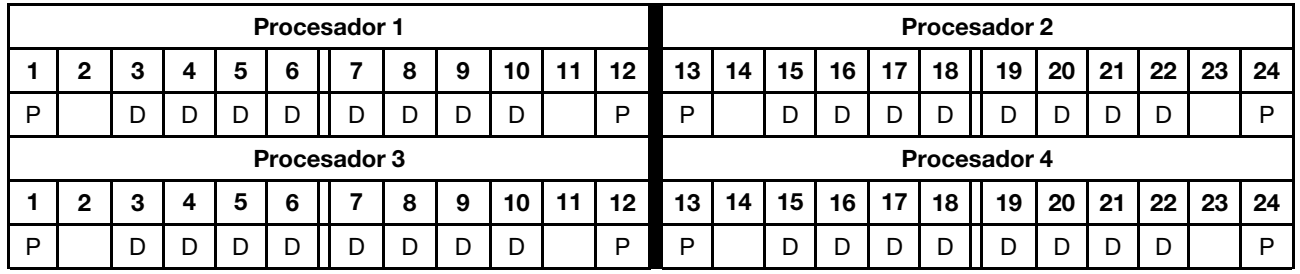

## 2 DCPMM/ 6 DIMM de DRAM por procesador

Tabla 182. Modo de memoria con 2 DCPMM y 6 DIMM de DRAM por procesador (4 procesadores)

En la tabla inferior:

- $\bullet$  P = DCPMM
- $\bullet$  D = DIMM DRAM

Nota: En esta configuración, solo se recomiendan RDIMM para los DIMM de DRAM.

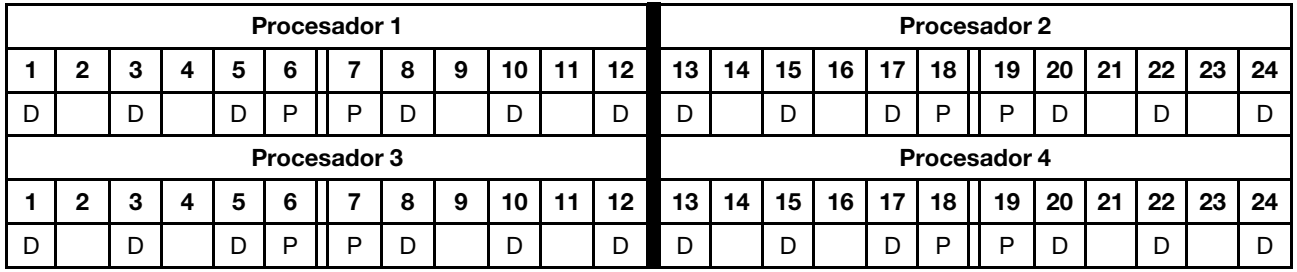

## 2 DCPMM/ 4 DIMM de DRAM por procesador

Tabla 183. Modo de aplicación directa con 2 DCPMM y 4 DIMM de DRAM por procesador (4 procesadores)

- $\bullet$  P = DCPMM
- $\bullet$  D = DIMM DRAM

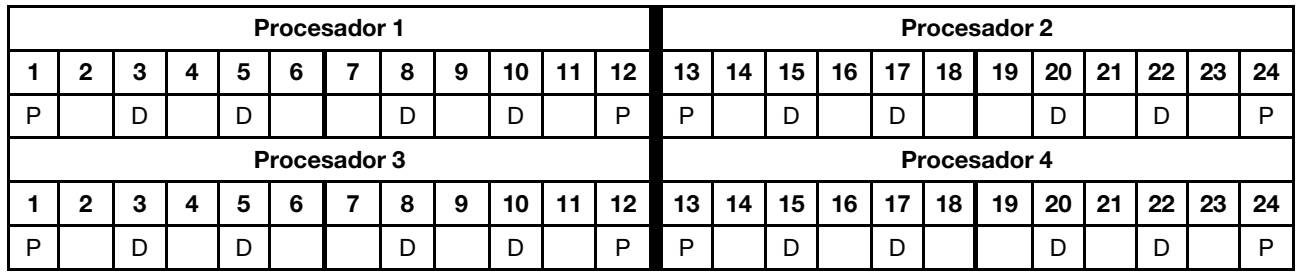

## Orden de instalación de DCPMM: modo de memoria con seis procesadores

Cuando se implementa el modo de memoria, se puede instalar en cualquier capacidad de cualquiera de los DIMM admitidos. Sin embargo, debe considerar usar DIMM superiores a 32 GB.

Cuando se instalan seis procesadores en el servidor:

- Los procesadores 1 y 2 están instalados en la placa del sistema inferior de la bandeja de computación inferior.
- Los procesadores 3 y 4 están instalados en la placa del sistema superior de la bandeja de computación inferior.
- Los procesadores 5 y 6 están instalados en la placa del sistema inferior de la bandeja de computación superior.

Varias configuraciones son compatibles con la implementación del modo de memoria con seis procesadores:

- 6 DCPMM/ 6 DIMM de DRAM por procesador
- 4 DCPMM/ 6 DIMM de DRAM por procesador
- 2 DCPMM/ 6 DIMM de DRAM por procesador
- 2 DCPMM/ 4 DIMM de DRAM por procesador

#### 6 DCPMM/ 6 DIMM de DRAM por procesador

Tabla 184. Modo de memoria con 6 DCPMM y 6 DIMM de DRAM por procesador (6 procesadores)

En la tabla inferior:

- $\bullet$  P = DCPMM
- $\bullet$  D = DIMM DRAM

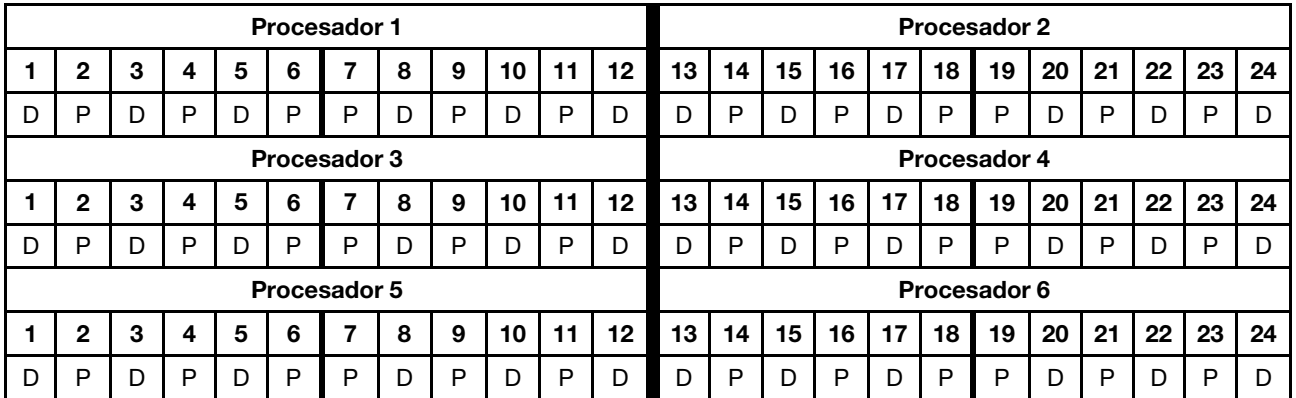

#### 4 DCPMM/ 6 DIMM de DRAM por procesador

Tabla 185. Modo de memoria con 4 DCPMM y 6 DIMM de DRAM por procesador (6 procesadores)

- $\bullet$  P = DCPMM
- $\bullet$  D = DIMM DRAM

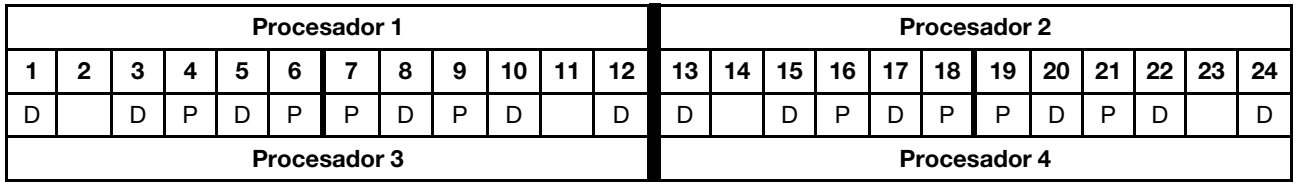

Tabla 185. Modo de memoria con 4 DCPMM y 6 DIMM de DRAM por procesador (6 procesadores) (continuación)

|   | ø                   |  |  | 5 |   |   | 8 | 9 | 10           | 12 | 13 | 14 | 15 | 16 | 17 | 18 | 19 | 20 | 21  | 22 | 23 | 24 |
|---|---------------------|--|--|---|---|---|---|---|--------------|----|----|----|----|----|----|----|----|----|-----|----|----|----|
| D |                     |  |  |   | D | D |   | Þ | D            |    |    |    | D  | P  | D  | P  | D  |    | D   |    |    |    |
|   | <b>Procesador 5</b> |  |  |   |   |   |   |   | Procesador 6 |    |    |    |    |    |    |    |    |    |     |    |    |    |
|   |                     |  |  | 5 |   |   | 8 | 9 | 10           | 12 | 13 | 14 | 15 | 16 | 17 | 18 | 19 | 20 | -21 | 22 | 23 | 24 |
| D |                     |  |  |   | ח | D |   | D | D            |    |    |    | D  | D  | r  | P  | ם  |    | D   |    |    |    |

## 2 DCPMM/ 8 DIMM de DRAM por procesador

Tabla 186. Modo de memoria con 2 DCPMM y 8 DIMM de DRAM por procesador (6 procesadores)

En la tabla inferior:

- $\bullet$  P = DCPMM
- $\bullet$  D = DIMM DRAM

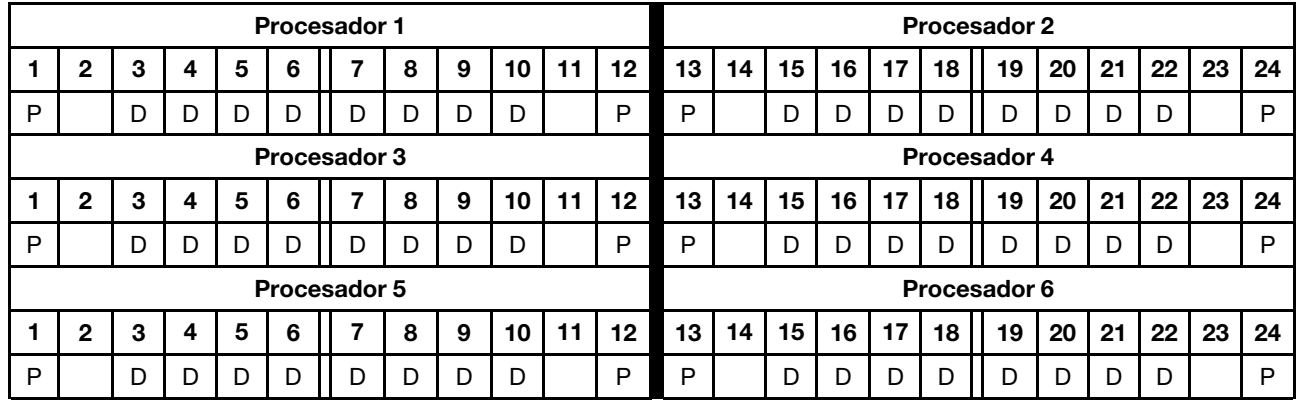

## 2 DCPMM/ 6 DIMM de DRAM por procesador

Tabla 187. Modo de memoria con 2 DCPMM y 6 DIMM de DRAM por procesador (6 procesadores)

En la tabla inferior:

- $\bullet$  P = DCPMM
- $\bullet$  D = DIMM DRAM

Nota: En esta configuración, solo se recomiendan RDIMM para los DIMM de DRAM.

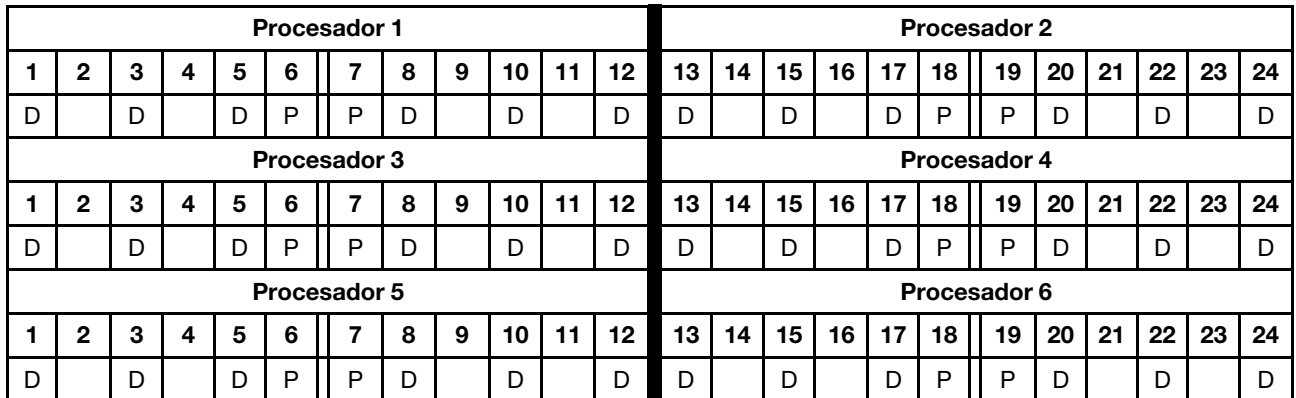

## 2 DCPMM/ 4 DIMM de DRAM por procesador

Tabla 188. Modo de aplicación directa con 2 DCPMM y 4 DIMM de DRAM por procesador (6 procesadores)

- $\bullet$  P = DCPMM
- $\bullet$  D = DIMM DRAM

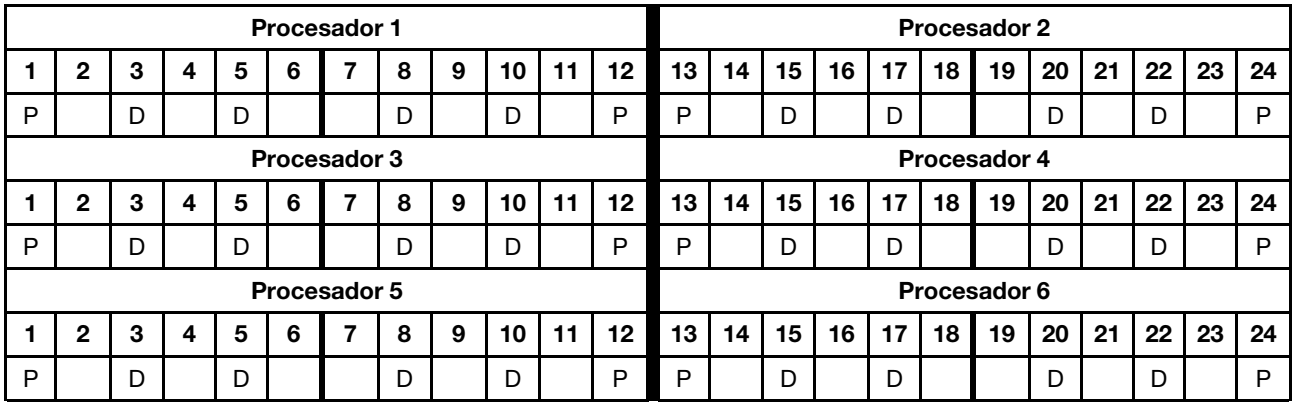

## Orden de instalación de DCPMM: modo de memoria con ocho procesadores

Cuando se implementa el modo de memoria, se puede instalar en cualquier capacidad de cualquiera de los DIMM admitidos. Sin embargo, debe considerar usar DIMM superiores a 32 GB.

Cuando se instalan ocho procesadores en el servidor:

- Los procesadores 1 y 2 están instalados en la placa del sistema inferior de la bandeja de computación inferior.
- Los procesadores 3 y 4 están instalados en la placa del sistema superior de la bandeja de computación inferior.
- Los procesadores 5 y 6 están instalados en la placa del sistema inferior de la bandeja de computación superior.
- Los procesadores 7 y 8 están instalados en la placa del sistema superior de la bandeja de computación superior.

Varias configuraciones son compatibles con la implementación del modo de memoria con ocho procesadores:

- 6 DCPMM/ 6 DIMM de DRAM por procesador
- 4 DCPMM/ 6 DIMM de DRAM por procesador
- 2 DCPMM/ 6 DIMM de DRAM por procesador
- 2 DCPMM/ 4 DIMM de DRAM por procesador

## 6 DCPMM/ 6 DIMM de DRAM por procesador

Tabla 189. Modo de memoria con 6 DCPMM y 6 DIMM de DRAM por procesador (8 procesadores)

En la tabla inferior:

- $\bullet$  P = DCPMM
- $\bullet$  D = DIMM DRAM

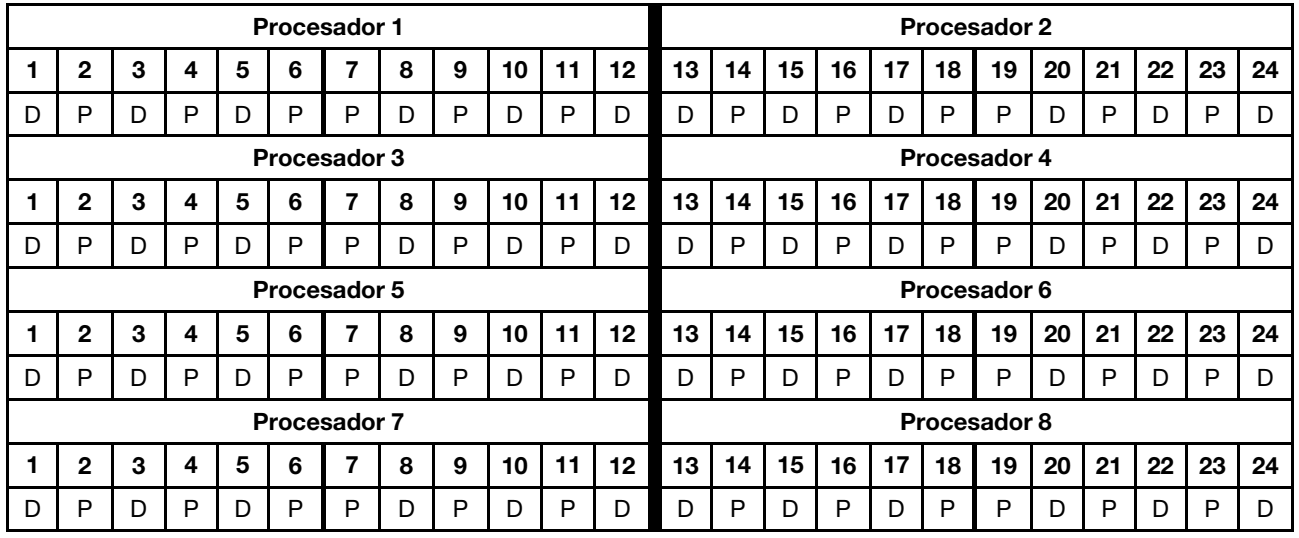

#### 4 DCPMM/ 6 DIMM de DRAM por procesador

Tabla 190. Modo de memoria con 4 DCPMM y 6 DIMM de DRAM por procesador (8 procesadores)

- $\bullet$  P = DCPMM
- $\bullet$  D = DIMM DRAM

Tabla 190. Modo de memoria con 4 DCPMM y 6 DIMM de DRAM por procesador (8 procesadores) (continuación)

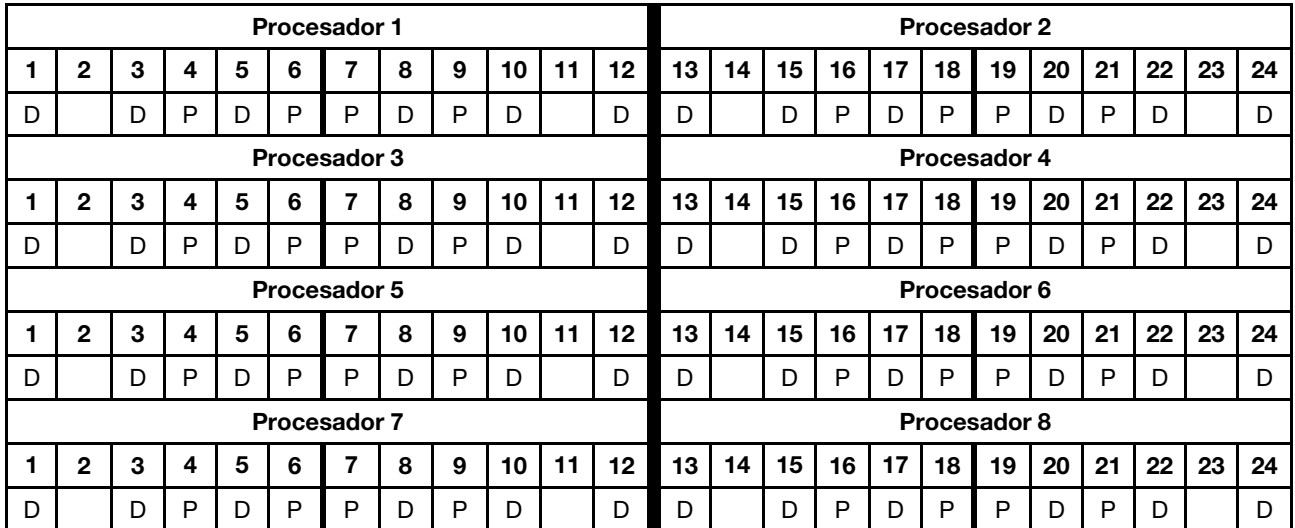

## 2 DCPMM/ 8 DIMM de DRAM por procesador

Tabla 191. Modo de memoria con 2 DCPMM y 8 DIMM de DRAM por procesador (8 procesadores)

En la tabla inferior:

- $\bullet$  P = DCPMM
- $\bullet$  D = DIMM DRAM

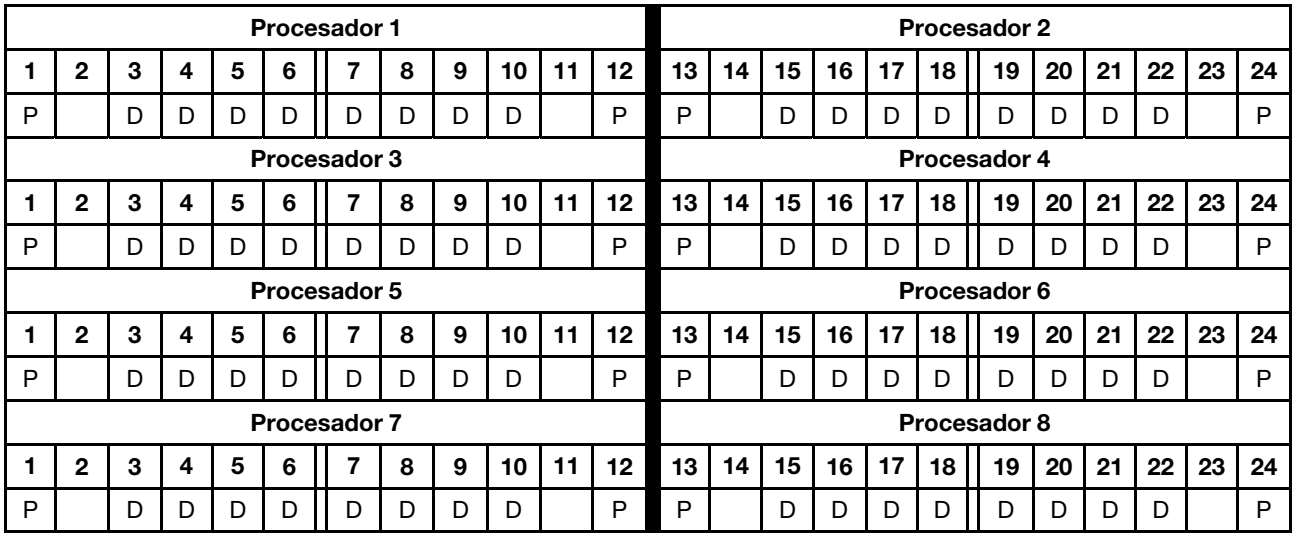

## 2 DCPMM/ 6 DIMM de DRAM por procesador

Tabla 192. Modo de memoria con 2 DCPMM y 6 DIMM de DRAM por procesador (8 procesadores)

En la tabla inferior:

- $\bullet$  P = DCPMM
- $\bullet$  D = DIMM DRAM

Nota: En esta configuración, solo se recomiendan RDIMM para los DIMM de DRAM.

Tabla 192. Modo de memoria con 2 DCPMM y 6 DIMM de DRAM por procesador (8 procesadores) (continuación)

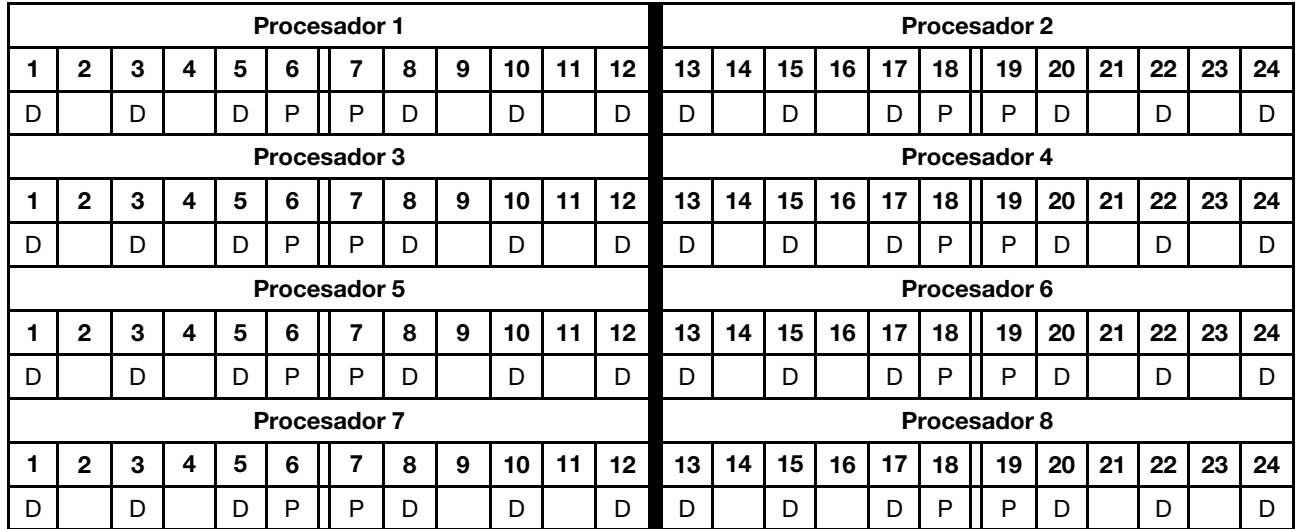

## 2 DCPMM/ 4 DIMM de DRAM por procesador

Tabla 193. Modo de aplicación directa con 2 DCPMM y 4 DIMM de DRAM por procesador (8 procesadores)

En la tabla inferior:

- $\bullet$  P = DCPMM
- $\bullet$  D = DIMM DRAM

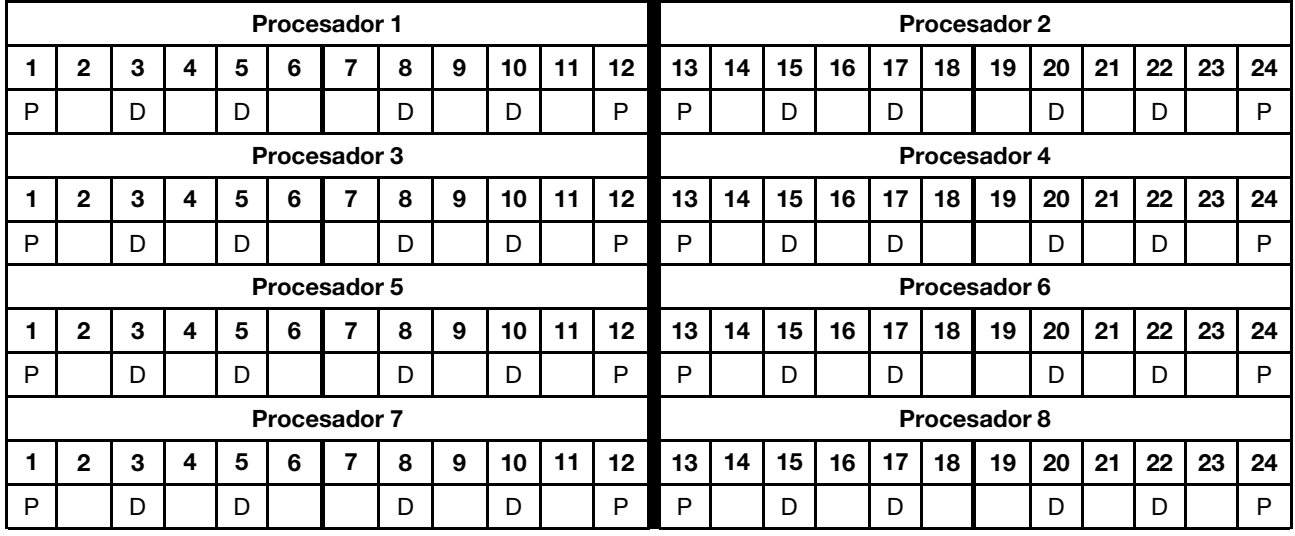

# Instalación de opciones de hardware en el servidor

Esta sección incluye instrucciones para realizar la instalación inicial del hardware opcional. Cada procedimiento de instalación del componente se refiere a cualquier tarea que es necesario realizar para poder acceder al componente que se sustituye.

Los procedimientos de instalación se presentan en la secuencia óptima para minimizar el trabajo.

Atención: Para asegurarse de que los componentes que se instalen funcionen correctamente sin problemas, lee las siguientes precauciones con cuidado.

- Asegúrese de que los componentes que está instalando sean compatibles con su servidor. Para obtener una lista de los componentes opcionales compatibles con el servidor, consulte [https://](https://serverproven.lenovo.com/) [serverproven.lenovo.com/](https://serverproven.lenovo.com/)
- Siempre descargue y aplique el firmware más reciente. Esto le ayudará a asegurar que corrigen los problemas conocidos y que el servidor está preparado para funcionar con un rendimiento óptimo. Para descargar las actualizaciones de firmware más recientes para su servidor, vaya a [ThinkSystem](http://datacentersupport.lenovo.com/products/servers/thinksystem/sr950/7X12/downloads)  [SR950Controladores y software](http://datacentersupport.lenovo.com/products/servers/thinksystem/sr950/7X12/downloads).
- Se recomienda asegurarse de que el servidor funciona correctamente antes de instalar un componente opcional.
- Siga los procedimientos de instalación de esta sección y use las herramientas correctas. Los componentes no instalados correctamente pueden causar una falla del sistema debido a patillas dañadas, conectores dañados, cables sueltos o componentes sueltos.

# Extracción de la cubierta frontal

Para quitar la cubierta frontal, presione los botones de liberación y tire de la cubierta desde la parte frontal del servidor.

Lleve a cabo los siguientes pasos para extraer la cubierta frontal:

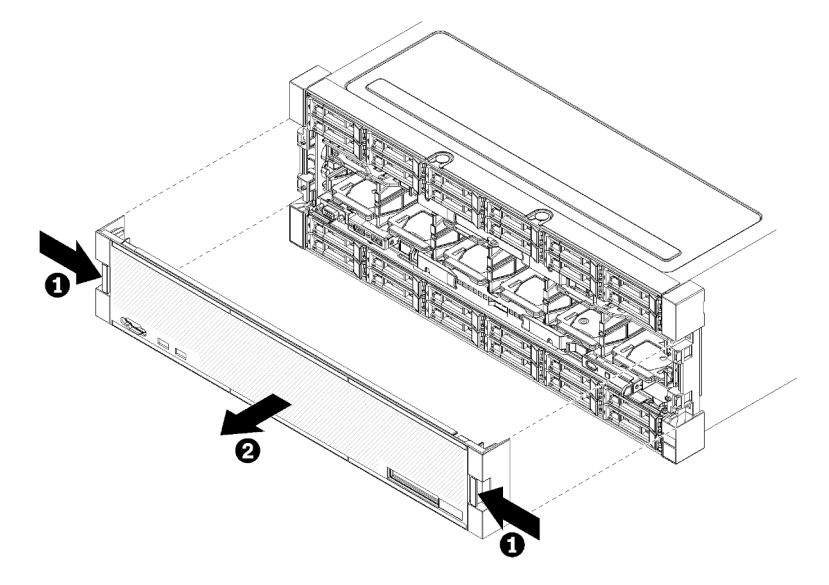

Figura 38. Extracción de la cubierta frontal

Paso 1. Presione los botones de liberación en cualquiera de los lados de la cubierta frontal.

Paso 2. Tire de la cubierta hacia delante y quítelo del servidor.

## Vídeo de demostración

#### [Vea el procedimiento en YouTube](https://www.youtube.com/watch?v=XaGuUh6rwc4)

## <span id="page-234-0"></span>Instalación de la placa del sistema

Las placas del sistema están en la bandeja de computación superior o inferior a la que se accede desde la parte frontal del servidor.

## S002

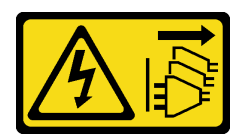

## PRECAUCIÓN:

El botón de control de encendido del dispositivo y el interruptor de alimentación de la fuente de alimentación no cortan la corriente eléctrica suministrada al dispositivo. Es posible que el dispositivo tenga también más de un cable de alimentación. Para cortar completamente la corriente eléctrica del dispositivo, asegúrese de que todos los cables de alimentación estén desconectados de la fuente de alimentación.

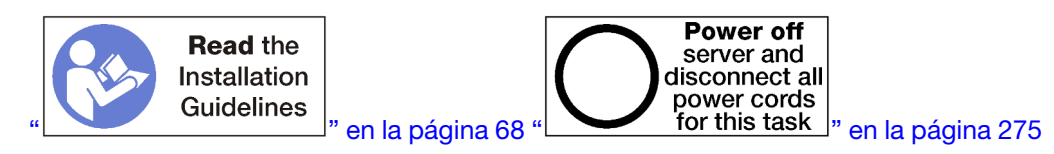

## PRECAUCIÓN:

Asegúrese de que todos los cables de alimentación del servidor estén desconectados de las fuentes de alimentación antes de realizar este procedimiento.

#### Notas:

- Si está instalando un procesador o módulo de memoria opcional, lleve a cabo estas tareas primero. Consulte ["Instalación de un módulo de procesador y disipador de calor" en la página 233](#page-236-0) o ["Instalación](#page-240-0)  [de un módulo de memoria" en la página 237](#page-240-0).
- Asegúrese de que los rellenos de módulo de memoria estén instalados en todos los conectores de módulos de memoria vacíos.
- Asegúrese de que todos los deflectores de aire de memoria estén instalados. Consulte ["Sustitución del](#page-382-0) [deflector de aire de memoria" en la página 379](#page-382-0).

Antes de instalar la placa del sistema:

- 1. Si la cubierta frontal está instalada, retírela. Consulte ["Extracción de la cubierta frontal" en la página 347](#page-350-0).
- 2. Quite la bandeja de computación donde se está instalando la placa del sistema. Consulte ["Extracción](#page-332-0) [de una bandeja de computación" en la página 329.](#page-332-0)

Lleve a cabo los siguientes pasos para instalar la placa del sistema de computación:

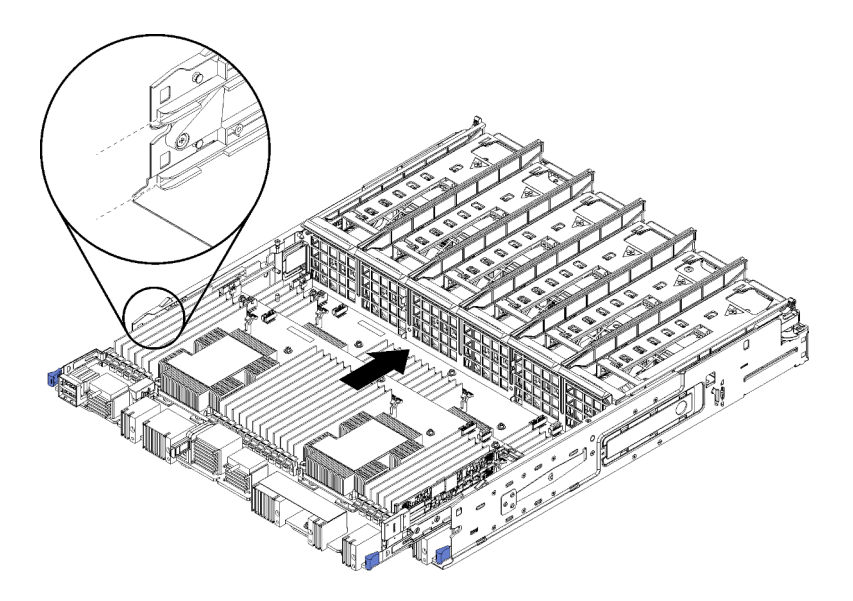

Figura 39. Instalación de la placa del sistema

- Paso 1. Alinee la placa del sistema con los rieles en la bandeja de computación a continuación, inserte la placa del sistema, asegurándose de que los rieles de la placa encajen con las ranuras de la bandeja de computación.
- Paso 2. Deslice la placa del sistema dentro de la bandeja de computación hasta que los clips de liberación se fijen a presión en la posición de bloqueo.
- Paso 3. Conecte todos los cables en la placa del sistema que vayan a los conectores de la bandeja de computación. Consulte la sección ["Disposición interna de los cables" en la página 45.](#page-48-0)

Después de instalar la placa del sistema:

- Si instaló la placa del sistema inferior en la bandeja de computación, vuelva a deslizar la placa del sistema superior o el relleno dentro de la bandeja de computación hasta que los clips de liberación se fijen a presión en la posición de bloqueo.
- Si no tiene opciones adicionales a instalar en esta bandeja de computación, instálela. Consulte ["Instalación de una bandeja de computación" en la página 331](#page-334-0).
- Si no tiene ningún elemento opcional adicional que instalar en la bandeja de computación superior o inferior, instale la cubierta frontal. Consulte la sección ["Instalación de la cubierta frontal" en la página 248.](#page-251-0)

#### Vídeo de demostración

#### [Vea el procedimiento en YouTube](https://www.youtube.com/watch?v=Bd2l5SUtEKw)

## <span id="page-236-0"></span>Instalación de un módulo de procesador y disipador de calor

Los procesadores se encuentran en las placas del sistema a las que se accede desde la parte frontal del servidor. El procesador y el disipador de calor se quitan juntos, como parte de un conjunto de módulo de procesador y disipador de calor (PHM). La instalación de PHM requiere un destornillador Torx T30.

#### S002

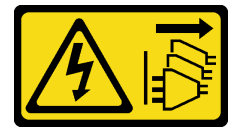

## PRECAUCIÓN:

El botón de control de encendido del dispositivo y el interruptor de alimentación de la fuente de alimentación no cortan la corriente eléctrica suministrada al dispositivo. Es posible que el dispositivo tenga también más de un cable de alimentación. Para cortar completamente la corriente eléctrica del dispositivo, asegúrese de que todos los cables de alimentación estén desconectados de la fuente de alimentación.

Nota: Si está instalando múltiples opciones relacionadas con la placa del sistema, primero se debe realizar la instalación del PHM.

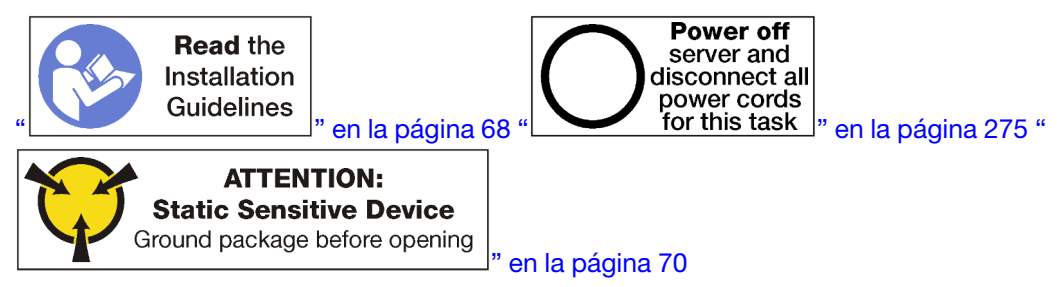

## PRECAUCIÓN:

Asegúrese de que todos los cables de alimentación del servidor estén desconectados de las fuentes de alimentación antes de realizar este procedimiento.

#### Atención:

- Cada zócalo del procesador debe contener una cubierta o un PHM. Al quitar o instalar un PHM, proteja los zócalos vacíos del procesador con una cubierta.
- No toque los zócalos ni los contactos del procesador. Los contactos del zócalo del procesador son muy frágiles y se dañan fácilmente. La existencia de contaminantes en los contactos del procesador, como la grasa de la piel, puede ocasionar errores de conexión.
- Quite e instale solo un PHM a la vez. Si la placa del sistema admite varios procesadores, instale los PHM comenzando desde el primer zócalo de procesador.
- No permita que la grasa térmica del procesador o del disipador de calor entren en contacto con ningún objeto. Pues el contacto con cualquier superficie puede ocasionar daños en dicha grasa, lo cual destruye su efectividad. La grasa térmica puede dañar los componentes, como los empalmes eléctricos del zócalo del procesador. No quite la cubierta de grasa del disipador de calor hasta que se le indique hacerlo.
- Para garantizar el mejor rendimiento, verifique la fecha de fabricación en el nuevo disipador de calor y asegúrese de que no sobrepase los 2 años. De lo contrario, limpie la grasa térmica existente y aplique la grasa nueva en ella para lograr un rendimiento térmico óptimo.

#### Notas:

- Los PHM están diseñados de modo que se indica dónde deben instalarse y con qué orientación.
- Para ver una lista de procesadores admitidos con su servidor, consulte <https://serverproven.lenovo.com/>. Todos los procesadores de la placa del sistema deben tener la misma velocidad, número de núcleos y frecuencia.
- Antes de instalar un nuevo PHM o de sustituir un procesador, actualice el firmware del sistema al nivel más reciente. Consulte ["Actualización del firmware" en la página 278](#page-281-0).
- La instalación de un PHM adicional puede cambiar los requisitos de memoria del sistema. Consulte ["Instalación de un módulo de memoria" en la página 237](#page-240-0) para obtener una lista de relaciones entre el procesador y la memoria.
- Los dispositivos opcionales disponibles para el sistema pueden tener requerimientos específicos de procesador. Consulte la documentación que se proporciona con el dispositivo opcional para obtener más información.

Antes de instalar una PHM:

Nota: El PHM para su sistema puede ser diferente que el que se muestra en las ilustraciones.

- 1. Extraiga la cubierta frontal. Consulte ["Extracción de la cubierta frontal" en la página 347.](#page-350-0)
- 2. Extraiga la bandeja de computación donde se instaló la placa del sistema. Consulte ["Extracción de una](#page-332-0) [bandeja de computación" en la página 329](#page-332-0).
- 3. Si está instalando un PHM en la placa del sistema inferior, extraiga la placa superior o el relleno de la placa del sistema. Consulte la sección ["Extracción de una placa del sistema" en la página 333](#page-336-0).

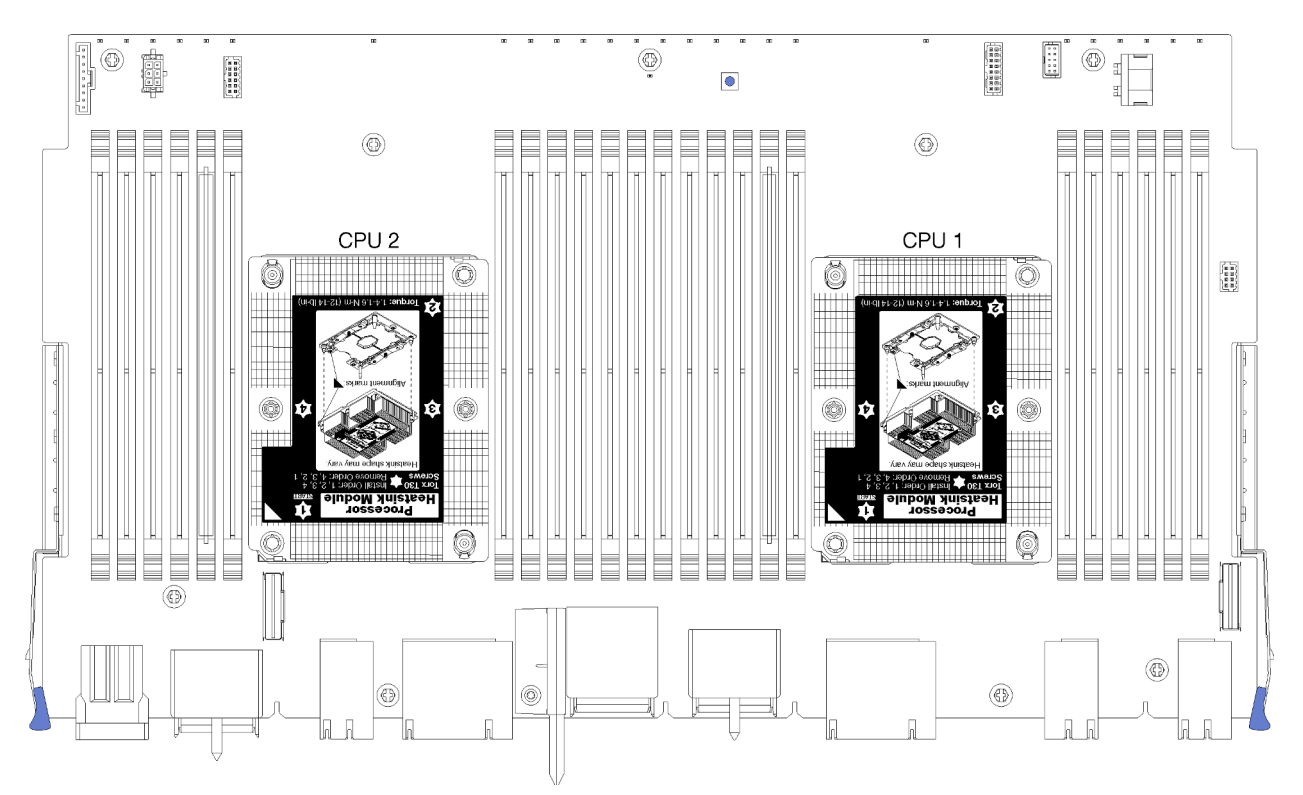

Figura 40. Ubicación de los procesadores en la placa del sistema

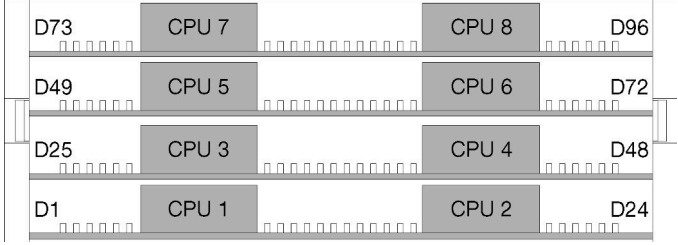

Figura 41. Distribución del procesador de los sistemas de varios procesadores (que se visualiza desde la parte frontal del servidor)

Para instalar un PHM, lleve a cabo los siguientes pasos.

- Paso 1. Quite la cubierta del zócalo del procesador, de haber una instalada en el zócalo del procesador, colocando los dedos en los semicírculos de cada extremo de la cubierta y levantándola de la placa del sistema.
- Paso 2. Instale el módulo de procesador-disipador de calor en la placa del sistema.

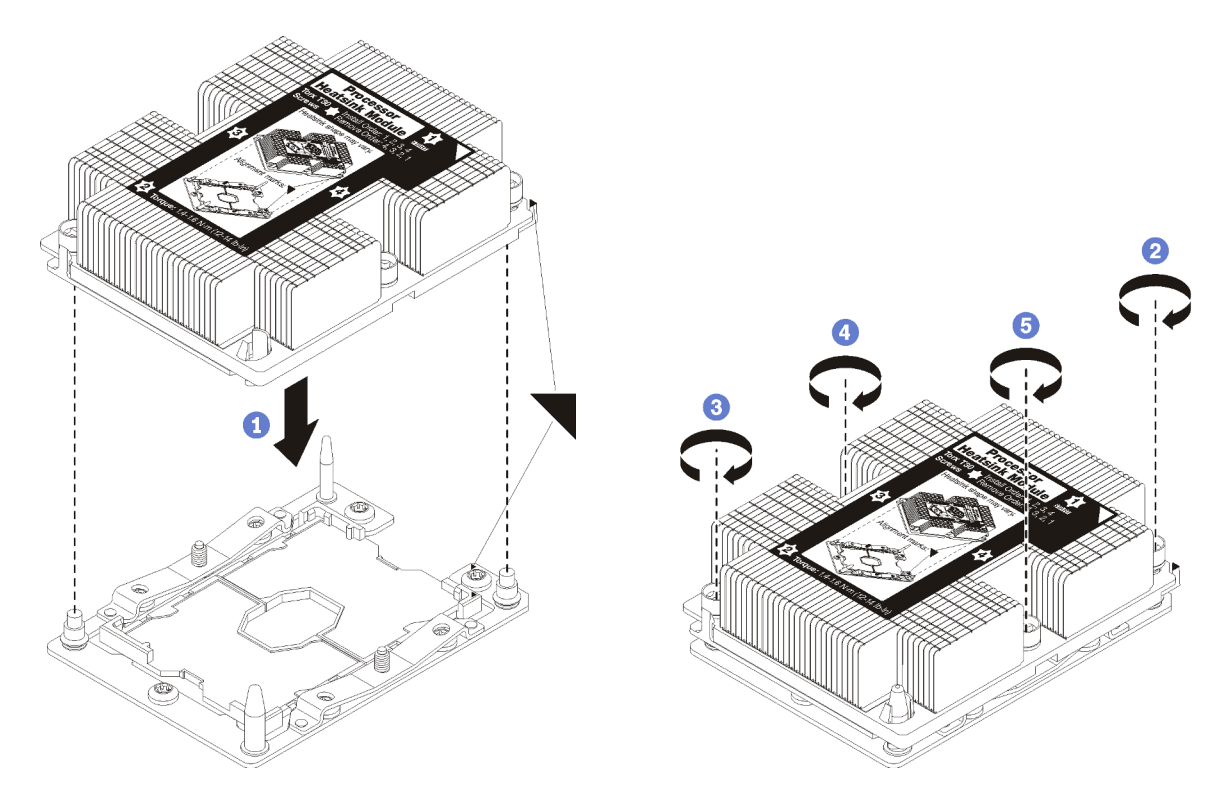

Figura 42. Instalación de un PHM

a. Alinee las marcas triangulares y las patillas guía en el zócalo del procesador con el PHM. A continuación, inserte el PHM en el zócalo del procesador.

Atención: Para evitar dañar los componentes, asegúrese de seguir la secuencia de apriete indicada.

b. Apriete completamente los pasadores prisioneros Torx T30 en la secuencia de instalación indicada en la etiqueta del disipador de calor. Apriete los tornillos hasta que se detengan; luego inspecciónelo visualmente para asegurarse de que no hay espacio entre el hombro del tornillo debajo del disipador de calor y el zócalo del procesador. (Como referencia, el valor de apriete requerido para que las tuercas se aprieten completamente es de 1,4 a 1,6 newtonmetros, 12 a 14 pulgadas-libra).

Después de la instalación de la opción PHM:

- 1. Si hay módulos de memoria por instalar, instálelos. Consulte ["Instalación de un módulo de memoria" en](#page-240-0)  [la página 237.](#page-240-0) Instale también los rellenos de módulo de memoria, que se proporcionan con el PHM, en los conectores del módulo de memoria vacíos.
- 2. Instale la placa del sistema superior o el relleno de la placa del sistema, si los extrajo. Consulte la sección ["Instalación de una placa del sistema" en la página 335](#page-338-0).
- 3. Instale la bandeja de computación . Consulte ["Instalación de una bandeja de computación" en la página](#page-334-0) [331](#page-334-0).
- 4. Si no tiene ningún elemento opcional adicional que instalar en la bandeja de computación superior o inferior, instale la cubierta frontal. Consulte la sección ["Instalación de la cubierta frontal" en la página](#page-251-0)  [248](#page-251-0).

## Vídeo de demostración

[Vea el procedimiento en YouTube](https://www.youtube.com/watch?v=yBEZxe0J_Xc)

# <span id="page-240-0"></span>Instalación de un módulo de memoria

Los módulos de memoria se encuentran instalados en las placas del sistema, a las que se accede desde la parte frontal del servidor.

S002

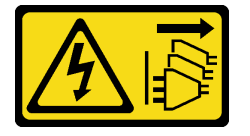

#### PRECAUCIÓN:

El botón de control de encendido del dispositivo y el interruptor de alimentación de la fuente de alimentación no cortan la corriente eléctrica suministrada al dispositivo. Es posible que el dispositivo tenga también más de un cable de alimentación. Para cortar completamente la corriente eléctrica del dispositivo, asegúrese de que todos los cables de alimentación estén desconectados de la fuente de alimentación.

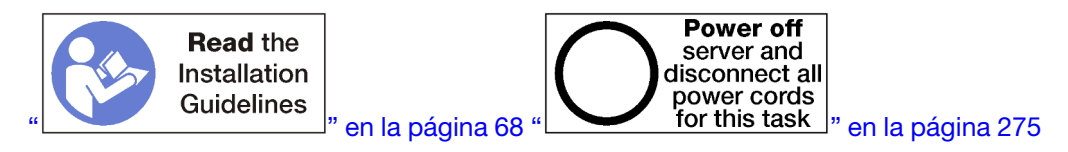

## PRECAUCIÓN:

Asegúrese de que todos los cables de alimentación del servidor estén desconectados de las fuentes de alimentación antes de realizar este procedimiento.

Consulte ["Reglas y orden de instalación de un módulo de memoria" en la página 71](#page-74-0) para obtener información detallada sobre la preparación y configuración de la memoria.

Si está instalando un procesador opcional, instálelo antes de instalar los módulos de memoria. Consulte ["Instalación de un módulo de procesador y disipador de calor" en la página 233.](#page-236-0)

Consulte <https://serverproven.lenovo.com/> para obtener una lista de todos los tipos de módulo de memoria y las capacidades que son compatibles con su servidor.

#### Notas:

- No mezcle los RDIMM y los LR-DIMM en el mismo servidor.
- Instale los DIMM (en filas) con mayor capacidad primero, siguiendo la secuencia de instalación del modo de memoria a utilizar.
- Instalar o quitar los DIMM modifica la configuración del servidor. Al reiniciar el servidor, este muestra un mensaje que indica que ha cambiado la configuración de la memoria. Existen varios métodos para ver la configuración del servidor. Consulte ["Opciones de gestión" en la página 28](#page-31-0) para obtener una descripción de cada método de gestión y cómo cada método se aplica a diversas situaciones de implementación.

Si la placa del sistema ya está instalada en el servidor:

- 1. Si la cubierta frontal está instalada, retírela. Consulte ["Extracción de la cubierta frontal" en la página 347.](#page-350-0)
- 2. Quite la bandeja de computación con la placa del sistema en la que está instalando el módulo de memoria. Consulte ["Extracción de una bandeja de computación" en la página 329](#page-332-0).
- 3. Si está instalando un módulo de memoria en la placa del sistema inferior de computación, extraiga la placa del sistema superior o el relleno de la placa del sistema. Consulte ["Extracción de una placa del](#page-336-0)  [sistema" en la página 333.](#page-336-0)

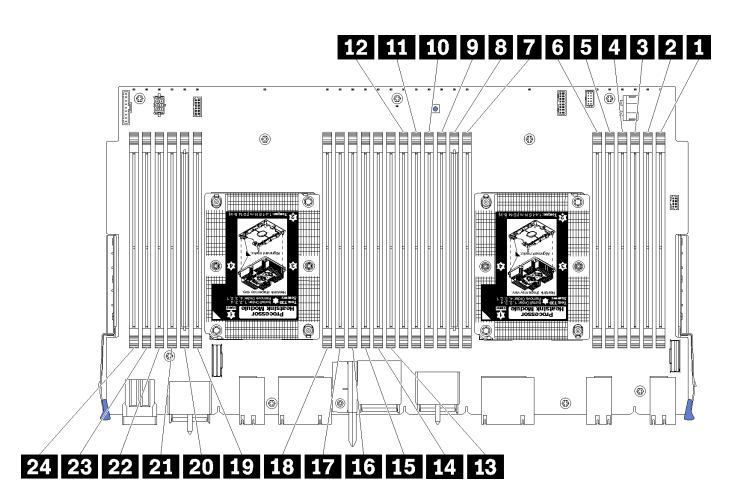

## Figura 43. Ubicaciones de los módulos de memoria

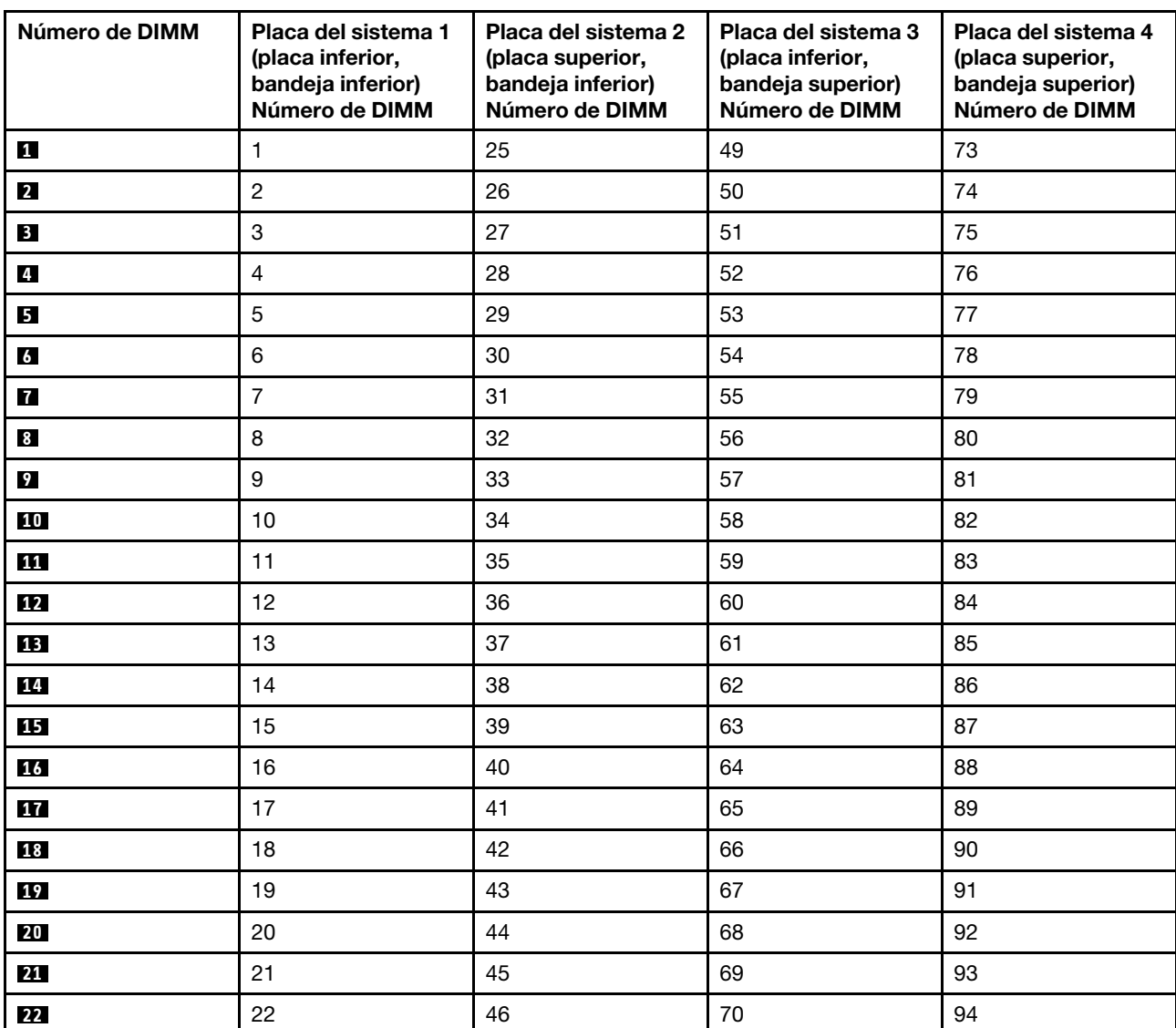

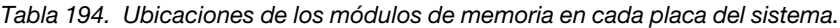

Tabla 194. Ubicaciones de los módulos de memoria en cada placa del sistema. (continuación)

| Número de DIMM | Placa del sistema 1<br>(placa inferior,<br>bandeja inferior)<br>Número de DIMM | Placa del sistema 2<br>(placa superior,<br>bandeja inferior)<br>Número de DIMM | Placa del sistema 3<br>(placa inferior,<br>bandeja superior)<br>Número de DIMM | Placa del sistema 4<br>(placa superior,<br>bandeja superior)<br>Número de DIMM |  |  |
|----------------|--------------------------------------------------------------------------------|--------------------------------------------------------------------------------|--------------------------------------------------------------------------------|--------------------------------------------------------------------------------|--|--|
| 23             | 23                                                                             | 47                                                                             | 71                                                                             | 95                                                                             |  |  |
| 24             | 24                                                                             | 48                                                                             | 72                                                                             | 96                                                                             |  |  |

Lleve a cabo los siguientes pasos para instalar un módulo de memoria:

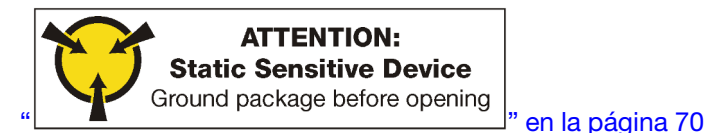

Atención: Los módulos de memoria son sensibles a la descarga estática y requieren una manipulación especial. Además de las directrices estándar para [manipular dispositivos sensibles a la estática](#page-73-0):

- Siempre use una muñequera antiestática al quitar o instalar los módulos de memoria. También se pueden utilizar guantes antiestática.
- Nunca sostenga dos o más módulos de memoria juntos, de forma que entren en contacto. No apile los módulos de memoria directamente uno encima de otro para el almacenamiento.
- Nunca toque los contactos dorados de los conectores de los módulos de memoria ni permita que estos contactos toquen la parte exterior del alojamiento de los conectores de los módulos de memoria.
- Maneje con cuidado los módulos de memoria: nunca doble, tuerza ni deje caer un módulo de memoria.

Paso 1. Instalación del módulo de memoria.

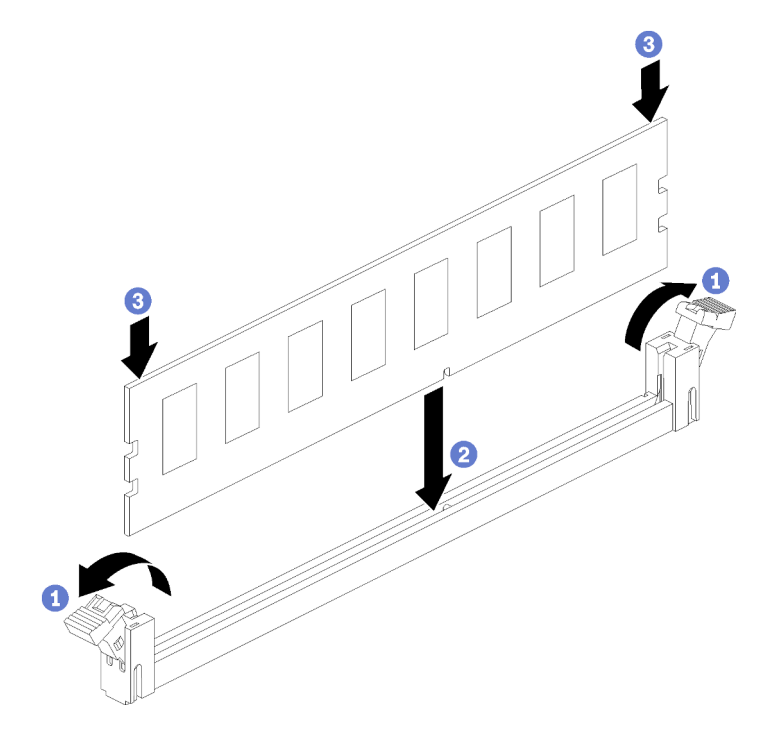

Figura 44. Instalación de un módulo de memoria

a. Abra los clips de sujeción del conector del módulo de memoria. Si ya hay un módulo de memoria instalado en el conector, quítelo.

- b. Alinee las llaves del módulo de memoria que está instalando con el conector, luego inserte el módulo de memoria.
- c. Presione firmemente ambos extremos del módulo de memoria hacia abajo en el conector hasta que los clips de sujeción encajen en la posición de bloqueo.
- Paso 2. Si desea instalar módulos de memoria adicionales, hágalo ahora.

Después de instalar una opción de módulo de memoria:

- 1. Instale la placa del sistema superior o el relleno de la placa del sistema, si los extrajo. Consulte la sección ["Instalación de una placa del sistema" en la página 335](#page-338-0).
- 2. Instale la bandeja de computación . Consulte ["Instalación de una bandeja de computación" en la página](#page-334-0) [331](#page-334-0).
- 3. Si no tiene ningún elemento opcional adicional que instalar en la bandeja de computación superior o inferior, instale la cubierta frontal. Consulte la sección ["Instalación de la cubierta frontal" en la página](#page-251-0)  [248](#page-251-0).

#### Vídeo de demostración

## [Vea el procedimiento en YouTube](https://www.youtube.com/watch?v=7rHpW8GCt0w)

## Instalación de una placa posterior de unidad de disco duro

Las placas posteriores de disco duro se encuentran en las bandejas de computación superiores e inferiores, a las que se accede desde la parte frontal del servidor. El procedimiento de instalación para las placas posteriores en las bandejas de computación superiores e inferiores es diferente.

## <span id="page-243-0"></span>Instalación de una placa posterior de unidad de disco duro (bandeja superior)

Las placas posteriores de disco duro en la bandejas de computación superior o la bandeja de almacenamiento inferior, a las que se accede desde la parte frontal del servidor. Hay varios tipos de placas posteriores de unidad de disco duro. Los pasos que son específicos para la placa posterior se indican en cada procedimiento.

S002

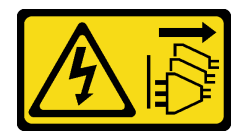

#### PRECAUCIÓN:

El botón de control de encendido del dispositivo y el interruptor de alimentación de la fuente de alimentación no cortan la corriente eléctrica suministrada al dispositivo. Es posible que el dispositivo tenga también más de un cable de alimentación. Para cortar completamente la corriente eléctrica del dispositivo, asegúrese de que todos los cables de alimentación estén desconectados de la fuente de alimentación.

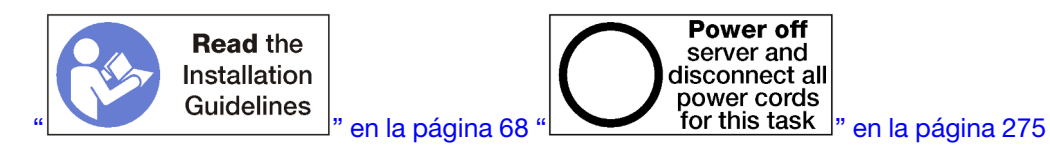

## PRECAUCIÓN:

Asegúrese de que todos los cables de alimentación del servidor estén desconectados de las fuentes de alimentación antes de realizar este procedimiento.

Nota: Si está instalando una placa del sistema, procesador o módulo de memoria como opciones en la bandeja de computación superior, realice primero las siguientes tareas. Consulte ["Instalación de la placa del](#page-234-0)  [sistema" en la página 231,](#page-234-0) ["Instalación de un módulo de procesador y disipador de calor" en la página 233](#page-236-0) o ["Instalación de un módulo de memoria" en la página 237](#page-240-0).

Antes de instalar la placa posterior de la unidad de disco duro:

- 1. Si la cubierta frontal está instalada, retírela. Consulte ["Extracción de la cubierta frontal" en la página 347.](#page-350-0)
- 2. Determine la ubicación de las placas posteriores que se deben instalar. Las placas posteriores se instalan en el siguiente orden:
	- Para las placas posteriores de la unidad SAS de solo lectura, las placas posteriores deben llenarse desde la izquierda hacia la derecha, cuando se visualizan desde la parte frontal del servidor (unidades de placa posterior para 12 a 15 y, a continuación, 16 a 19 y 20 a 23).
	- Para las placas posteriores de la unidad NVMe/SAS las placas posteriores deben llenarse desde la derecha hacia la izquierda, cuando se visualizan desde la parte frontal del servidor (unidades de placa posterior para 20 a 23 y, a continuación, 16 a 19 y 12 a 15).
	- Estos pedidos de llenado permiten una combinación de unidades tipos de placas posteriores de la unidad que se deben instalar en el servidor.
- 3. Coloque nuevas etiquetas a las bahías de unidad basadas en las ubicaciones de la placa posterior determinadas en el paso anterior. Varias etiquetas de bahía de unidad vienen con cada tipo de placa posterior de unidad admitida. Coloque las etiquetas que coincidan con los tipos de etiqueta que se utilizan para su servidor.
- 4. Extraiga la bandeja de computación superior o la bandeja de almacenamiento. Consulte ["Extracción de](#page-332-0) [una bandeja de computación" en la página 329](#page-332-0) o ["Extracción de una bandeja de almacenamiento" en la](#page-410-0)  [página 407.](#page-410-0)
- 5. Si ya hay una placa posterior de la unidad de disco duro instalada en la siguiente ubicación:
	- a. Después de notar sus ubicaciones, extraiga cualquier unidad de disco duro que esté instalada en la bandeja de computación superior o la bandeja de almacenamiento opcional. Consulte ["Extracción](#page-351-0) [de una unidad de disco duro" en la página 348.](#page-351-0)
	- b. Quite la placa posterior de la unidad de disco duro. Consulte ["Extracción de una placa posterior de](#page-356-0)  [la unidad de disco duro \(bandeja superior\)" en la página 353](#page-356-0)
- 6. Voltee la bandeja hacia abajo.
- 7. Quite el compartimiento del ventilador. Consulte ["Extracción de un compartimiento de ventilador](#page-342-0)  [\(bandeja superior\)" en la página 339.](#page-342-0)

Nota: La placa posterior de la unidad de disco duro opcional se proporciona con cables de datos de varias longitudes. Elija un cable de datos con la longitud mínima para admitir la conexión y corrija la disposición de los cables entre la placa posterior y el controlador RAID (cable SAS) o la placa del sistema (cable NVMe). Consulte ["Disposición de los cables para unidades" en la página 50](#page-53-0).

Lleve a cabo los siguientes pasos para instalar la placa posterior de la unidad de disco duro en la bandeja de computación superior o bandeja de almacenamiento opcional.

- <span id="page-244-0"></span>Paso 1. Conecte el cable de alimentación a la placa posterior. Si el cable está conectado al intercalador de almacenamiento, tal vez le resulte más fácil desconectar el intercalador de almacenamiento y volver a conectarlo al intercalador almacenamiento después de instalar la placa posterior. Consulte ["Disposición de los cables para unidades" en la página 50.](#page-53-0)
- Paso 2. Instale la placa posterior de la unidad de disco duro.

<span id="page-244-1"></span>Nota: Es posible que tenga que quitar los cables existentes de sus clips de sujeción o moverlos a un lado para instalar la placa posterior.

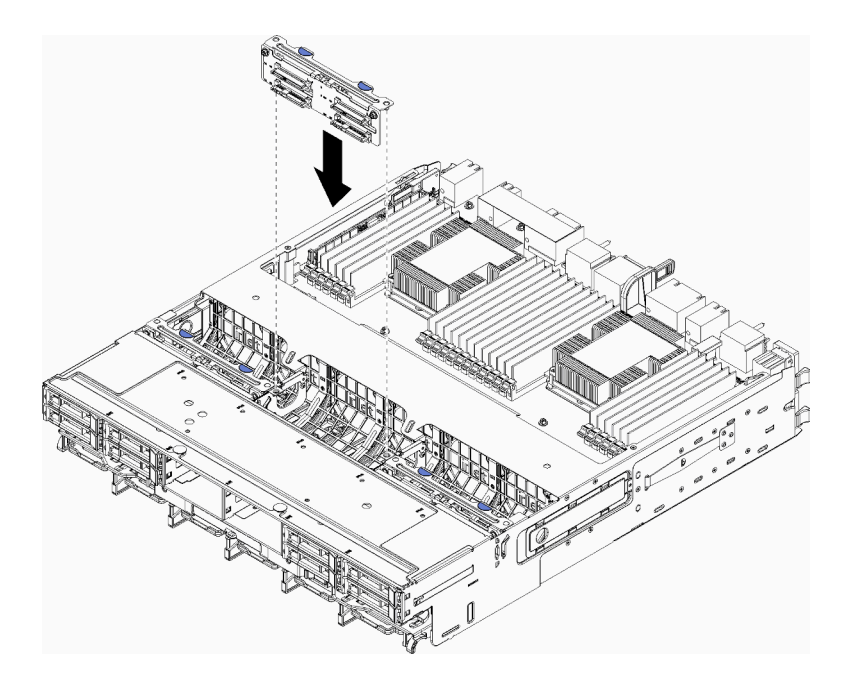

Figura 45. Instalación de una placa posterior de la unidad de disco duro (superior)

<span id="page-245-0"></span>Alinee la placa posterior con la ubicación en la bandeja; a continuación, inserte la placa posterior y empújela hacia abajo hasta que esté bien colocada.

- Paso 3. Conecte los cables de datos a la placa posterior. (Las placas posteriores SAS solo cuentan con un cable de datos. Las placas posteriores NVMe cuentan con dos cables de datos). Consulte ["Disposición de los cables para unidades" en la página 50](#page-53-0).
- Paso 4. Repita el [Paso 1 en la página 241](#page-244-0), [Paso 2 en la página 241](#page-244-1) y [Paso 3 en la página 242](#page-245-0) para cada placa posterior de la unidad de disco duro que se esté instalando en la bandeja superior.
- Paso 5. Voltee la bandeja hacia abajo.
- Paso 6. Disponga y conecte los cables de datos. Consulte ["Disposición de los cables para unidades" en la](#page-53-0) [página 50.](#page-53-0)
	- Dirija cada cable de datos SAS a su conector en el adaptador RAID a continuación, conecte el cable SAS.
	- Disponga cada cable de datos NVMe en su conector en una placa del sistema o bandeja de almacenamiento opcional; a continuación, conecte el cable NVMe.
- Paso 7. Asegúrese de que todos los cables de alimentación estén conectados al intercalador de almacenamiento.
- Paso 8. Asegúrese de que los cables estén dispuestos correctamente después de conectarlos.

Después de instalar la placa posterior de la unidad de disco duro:

- 1. Instale el compartimiento del ventilador. Consulte ["Instalación de un compatimiento de ventilador](#page-345-0) [\(bandeja superior\)" en la página 342](#page-345-0).
- 2. Coloque la bandeja con el lado derecho hacia arriba.
- 3. Si no tiene ningún elemento opcional adicional que instalar en la bandeja de computación superior o la bandeja de almacenamiento, instálela en el chasis. Consulte ["Instalación de una bandeja de](#page-334-0)  [computación" en la página 331](#page-334-0) o ["Instalación de la bandeja de almacenamiento \(completamente](#page-412-0) [extraída\)" en la página 409](#page-412-0).
- 4. Instale cualquier unidad de disco duro que haya extraído de la bandeja de computación superior o la bandeja de almacenamiento. Cada unidad debe instalarse en su ubicación original. Consulte ["Instalación de una unidad de disco duro" en la página 350](#page-353-0).
- 5. Si no tiene ningún elemento opcional adicional que instalar en la bandeja de computación inferior o en la bandeja de almacenamiento, instale la cubierta frontal. Consulte ["Instalación de la cubierta frontal" en la](#page-251-0) [página 248.](#page-251-0)

### Vídeo de demostración

### [Vea el procedimiento en YouTube](https://www.youtube.com/watch?v=PnNDhUjx324)

## <span id="page-246-0"></span>Instalación de una placa posterior de unidad de disco duro (bandeja inferior)

Las placas posteriores de disco duro que se encuentran en la bandeja de computación inferior se acceden desde la parte frontal del servidor. Hay varios tipos de placas posteriores de unidad de disco duro. Los pasos que son específicos para la placa posterior se indican en cada procedimiento.

S002

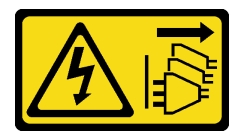

## PRECAUCIÓN:

El botón de control de encendido del dispositivo y el interruptor de alimentación de la fuente de alimentación no cortan la corriente eléctrica suministrada al dispositivo. Es posible que el dispositivo tenga también más de un cable de alimentación. Para cortar completamente la corriente eléctrica del dispositivo, asegúrese de que todos los cables de alimentación estén desconectados de la fuente de alimentación.

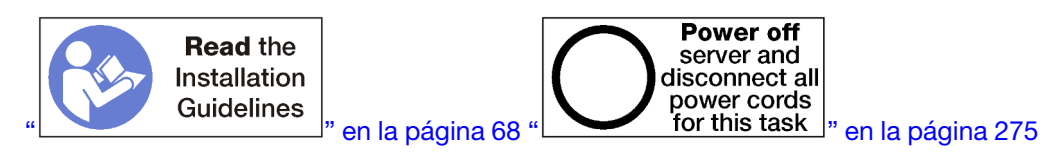

#### PRECAUCIÓN:

## Asegúrese de que todos los cables de alimentación del servidor estén desconectados de las fuentes de alimentación antes de realizar este procedimiento.

Nota: Si está instalando una placa del sistema, procesador o módulo de memoria como opciones en la bandeja de computación inferior, realice primero las siguientes tareas. Consulte ["Instalación de la placa del](#page-234-0)  [sistema" en la página 231,](#page-234-0) ["Instalación de un módulo de procesador y disipador de calor" en la página 233](#page-236-0) o ["Instalación de un módulo de memoria" en la página 237](#page-240-0).

Antes de instalar la placa posterior de la unidad de disco duro:

- 1. Si la cubierta frontal está instalada, retírela. Consulte ["Extracción de la cubierta frontal" en la página 347.](#page-350-0)
- 2. Determine la ubicación de las placas posteriores que se deben instalar. Las placas posteriores se instalan en el siguiente orden:
	- Para las placas posteriores de la unidad SAS de solo lectura, las placas posteriores deben llenarse desde la izquierda hacia la derecha, cuando se visualizan desde la parte frontal del servidor (unidades de placa posterior para 0 a 3 y, a continuación, 4 a 7 y 8 a 11).
- Para las placas posteriores de la unidad NVMe/SAS las placas posteriores deben llenarse desde la derecha hacia la izquierda, cuando se visualizan desde la parte frontal del servidor (unidades de placa posterior para 8 a 11 y, a continuación, 4 a 7 y 0 a 3).
- Estos pedidos de llenado permiten una combinación de unidades tipos de placas posteriores de la unidad que se deben instalar en el servidor.
- 3. Coloque nuevas etiquetas a las bahías de unidad basadas en las ubicaciones de la placa posterior determinadas en el paso anterior. Varias etiquetas de bahía de unidad vienen con cada tipo de placa posterior de unidad admitida. Coloque las etiquetas que coincidan con los tipos de etiqueta que se utilizan para su servidor.
- 4. Extraer la bandeja de computación inferior. Consulte ["Extracción de una bandeja de computación" en la](#page-332-0)  [página 329.](#page-332-0)
- 5. Quite el compartimiento del ventilador. Consulte ["Extracción de un compartimiento de ventilador](#page-344-0)  [\(bandeja inferior\)" en la página 341.](#page-344-0)
- 6. Mueva o extraiga el intercalador de almacenamiento para acceder a las placas posteriores de la unidad de disco duro. Consulte ["Extracción de un interpolador de almacenamiento \(bandeja inferior\)" en la](#page-406-0) [página 403.](#page-406-0)
- 7. Si ya hay una placa posterior de la unidad de disco duro instalada en la siguiente ubicación:
	- a. Después de notar sus ubicaciones, extraiga cualquier unidad de disco duro que esté instalada en la bandeja de computación inferior. Consulte ["Extracción de una unidad de disco duro" en la página](#page-351-0)  [348](#page-351-0).
	- b. Quite la placa posterior de la unidad de disco duro. Consulte ["Extracción de una placa posterior de](#page-358-0) [la unidad de disco duro \(bandeja inferior\)" en la página 355](#page-358-0)
- 8. Coloque los cables y arneses para proporcionar una ruta despejada para acceder a las placas posteriores de la unidad de disco duro y sus conectores.

Nota: La placa posterior de la unidad de disco duro opcional se proporciona con cables de datos de varias longitudes. Elija un cable de datos con la longitud mínima para admitir la conexión y corrija la disposición de los cables entre la placa posterior y el controlador RAID (cable SAS) o la placa del sistema (cable NVMe). Consulte ["Disposición de los cables para unidades" en la página 50](#page-53-0).

Lleve a cabo los siguientes pasos para instalar la placa posterior de la unidad de disco duro en la bandeja de computación inferior.

Paso 1. Conecte los cables de alimentación y de señal a la placa posterior de la unidad de disco duro. Consulte ["Disposición de los cables para unidades" en la página 50.](#page-53-0)

- <span id="page-247-0"></span>a. Conecte el cable de alimentación a la placa posterior. Si el cable está conectado al intercalador de almacenamiento, tal vez le resulte más fácil desconectar el intercalador de almacenamiento y volver a conectarlo al intercalador almacenamiento después de instalar la placa posterior.
- <span id="page-247-1"></span>b. Conecte los cables de datos a la placa posterior. (Las placas posteriores SAS solo cuentan con un cable de datos. Las placas posteriores NVMe cuentan con dos cables de datos).
- Paso 2. Instale la placa posterior de la unidad de disco duro.

Nota: Es posible que tenga que quitar los cables existentes de sus clips de sujeción o moverlos a un lado para instalar la placa posterior.

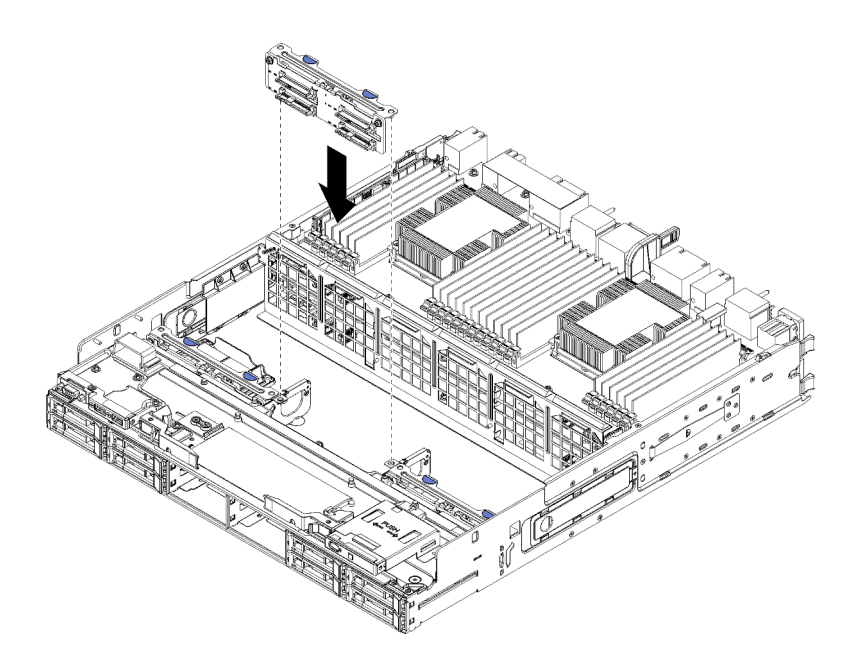

Figura 46. Instalación de una placa posterior de la unidad de disco duro (inferior)

Alinee la placa posterior con la ubicación del servidor; a continuación, inserte la placa posterior y empújela hacia abajo hasta que esté bien colocada.

- Paso 3. Repita el [Paso 1 en la página 244](#page-247-0) y el [Paso 2 en la página 244](#page-247-1) para cada placa posterior de la unidad de disco duro que se esté instalando en la parte inferior de la bandeja de computación.
- Paso 4. Disponga y conecte los cables de datos. Consulte ["Disposición de los cables para unidades" en la](#page-53-0)  [página 50](#page-53-0).
	- Dirija cada cable de datos SAS a su conector en el adaptador RAID a continuación, conecte el cable SAS.
	- Disponga cada cable de datos NVMe en su conector en la placa del sistema de computación; a continuación, conecte el cable NVMe.
- Paso 5. Asegúrese de que todos los cables de alimentación estén conectados al intercalador de almacenamiento.
- Paso 6. Disponga los cables que se hayan movido para acceder a las placas posteriores y conectores.

Después de instalar la placa posterior de la unidad de disco duro:

- 1. Instale el intercalador de almacenamiento y conecte todos los cables. Consulte "Instalación de un [interpolador de almacenamiento \(bandeja inferior\)" en la página 406.](#page-409-0)
- 2. Asegúrese de que los cables estén dispuestos correctamente después de conectarlos.
- 3. Instale el compartimiento del ventilador. Consulte ["Instalación de un compatimiento de ventilador](#page-348-0)  [\(bandeja inferior\)" en la página 345](#page-348-0).
- 4. Si no tiene opciones adicionales para instalar en la bandeja de computación inferior, instálela en el chasis. Consulte ["Instalación de una bandeja de computación" en la página 331.](#page-334-0)
- 5. Instale cualquier unidad de disco duro que haya extraído de la bandeja de computación inferior. Cada unidad debe instalarse en su ubicación original. Consulte ["Instalación de una unidad de disco duro" en](#page-353-0) [la página 350](#page-353-0).
- 6. Si no tiene ningún elemento opcional adicional que instalar en la bandeja de computación superior o inferior, instale la cubierta frontal. Consulte la sección ["Instalación de la cubierta frontal" en la página](#page-251-0)  [248](#page-251-0).

### Vídeo de demostración

## [Vea el procedimiento en YouTube](https://www.youtube.com/watch?v=LL38-KB6WWM)

## Instalación de una unidad de disco duro

Inserte la unidad de disco duro en la bahía y cierre el asa del pestillo para bloquear la unidad en su lugar. Las unidades de disco duro son dispositivos de intercambio en caliente que pueden instalarse mientras el servidor está encendido.

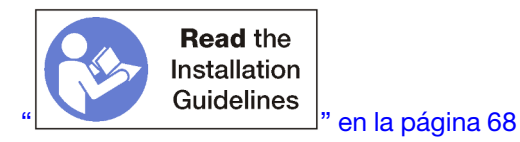

Nota: Si está instalando una placa posterior de la unidad de disco duro opcional, lleve a cabo esa tarea primero. Consulte ["Instalación de una placa posterior de unidad de disco duro \(bandeja superior\)" en la](#page-243-0)  [página 240](#page-243-0) o ["Instalación de una placa posterior de unidad de disco duro \(bandeja inferior\)" en la página](#page-246-0)  [243](#page-246-0).

Antes de instalar una unidad de disco duro, asegúrese de que sea compatible con el servidor y su configuración. Consulte ["Consideraciones de instalación de la unidad de disco duro" en la página 247](#page-250-0) para obtener más información.

Antes de instalar una unidad de disco duro:

1. Si la bahía de la unidad de disco duro contiene un relleno, presione la pestaña de liberación y tire del relleno desde la bahía.

Los rellenos de la unidad de disco duro pueden ser de dos tipos: rellenos de bahía única y rellenos de cuatro bahías. Si extrae un relleno de cuatro bahías y no está instalando cuatro unidades de disco duro, debe instalar rellenos de bahía únicos en cada una de las bahías de unidad vacías.

Lleve a cabo los siguientes pasos para instalar una unidad de disco duro:

Nota: Las bahías de unidad NVMe pueden aceptar unidades SATA/SAS o NVMe.

- Paso 1. Determine el tipo de unidad que puede instalar en la bahía (SATA/SAS o NVMe) según las etiquetas marcadas en la parte delantera del servidor y cualquier etiqueta de bahía de unidad que se haya aplicado a la parte frontal del servidor. Estas etiquetas corresponden a los tipos de placas posteriores de unidad que están instaladas. El tipo de unidad debe coincidir con el tipo de bahía de unidad. La información del tipo de unidad está disponible el paquete que contiene la unidad.
- Paso 2. Instale la unidad de disco duro en la bahía de la unidad.

Si el servidor está en funcionamiento (encendido), el LED verde de actividad de la unidad de disco duro debe encenderse de forma sólida, lo que indica que la unidad está recibiendo alimentación.

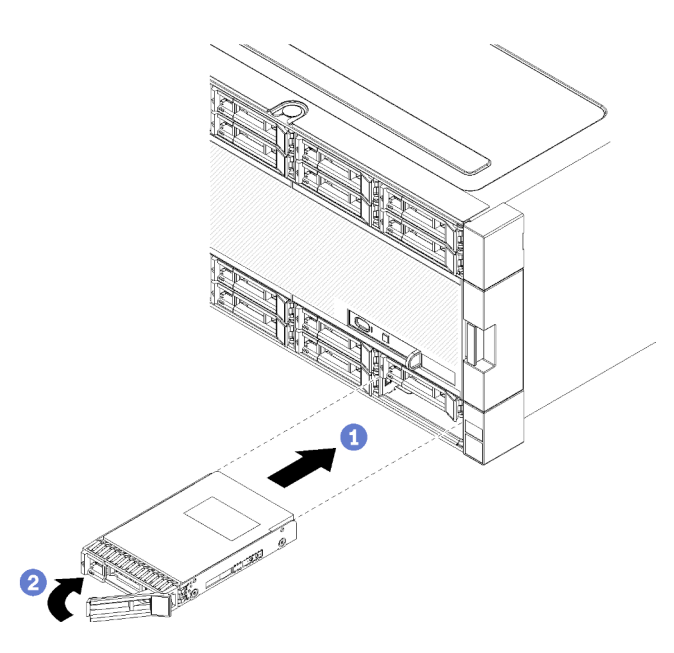

Figura 47. Instalación de la unidad de disco duro

- a. Abra la manija de la unidad, alinee la unidad con la bahía de unidad e inserte la unidad.
- b. Empuje la unidad hacia la bahía hasta que esta se detenga; a continuación, gire la manija de la unidad para asentar completamente la unidad y bloquearla en su lugar.
- Paso 3. Compruebe el LED de estado de la unidad de disco duro para asegurarse de que dicha unidad funciona correctamente.
	- Si el LED amarillo de estado de una unidad de disco duro muestra una luz continua, significa que esta unidad está defectuosa y es necesario sustituirla.
	- Si el LED de actividad de la unidad de disco duro verde está encendido, esto indica que la unidad está encendida, pero no está leyendo o escribiendo datos de forma activa. Si el LED parpadea, se está accediendo a la unidad.
- Paso 4. Si desea instalar unidades de disco duro adicionales, hágalo ahora.

Después de haber instalado todas las unidades de disco duro:

1. Instale rellenos en todas las bahías de la unidad vacías. Si quitó un relleno de cuatro bahías y no instalará cuatro unidades de disco duro en su lugar, coloque rellenos de bahía únicos en las bahías vacías.

#### Vídeo de demostración

#### [Vea el procedimiento en YouTube](https://www.youtube.com/watch?v=Lgy1QEg2Ww4)

## <span id="page-250-0"></span>Consideraciones de instalación de la unidad de disco duro

Las unidades de disco duro se deben instalar en un orden específico, según la configuración de unidad de disco duro implementada en su servidor.

En las notas siguientes describe el tipo de unidades de disco duro a las que da soporte el servidor y otra información que debe tener en cuenta cuando instale una unidad de disco duro:

- Para obtener una lista de unidades de disco duro compatibles con el servidor, consulte [https://](https://serverproven.lenovo.com/)  [serverproven.lenovo.com/](https://serverproven.lenovo.com/).
- El servidor admite hasta 24 unidades de disco duro de 2,5 pulgadas.
- La integridad de interferencia electromagnética (EMI) y la refrigeración del servidor quedan protegidas si se cubren u ocupan todas las ranuras de bahías y ranuras PCI Express. Cuando instale una unidad o un adaptador PCI Express, guarde la pantalla EMC y el panel de relleno de la cubierta de la ranura de la bahía o adaptador PCI Express por si quita posteriormente el dispositivo.
- Tome la documentación que se incluye con la unidad de disco duro y siga sus instrucciones además de las instrucciones de este capítulo.
- No mezcle unidades estándar de 512 bytes con unidades avanzadas de formato 4 KB en la misma matriz RAID, pues esto puede provocar problemas de rendimiento.
- Compruebe las instrucciones que se proporcionan con la unidad para determinar si tiene que establecer conmutadores o puentes en la unidad. Si está instalando una unidad de disco duro SAS o SATA, asegúrese de establecer el ID de SAS o SATA para ese dispositivo.

# <span id="page-251-0"></span>Instalación de la cubierta frontal

Para instalar la cubierta frontal, deslice la cubierta a su posición y presione hasta que esté bien colocada.

Lleve a cabo los siguientes pasos para instalar la cubierta frontal:

Figura 48. Instalación de la cubierta frontal

Paso 1. Coloque la cubierta en la parte delantera del servidor.

Nota: Asegúrese de que la pestaña de la extracción del panel del operador, que se utiliza para acceder al panel LCD de visualización de información del sistema, pase a través del orificio del panel de la pantalla en la cubierta frontal.

Paso 2. Presione y deslice la cubierta hacia la parte posterior del servidor hasta que los clips de liberación se encajen.

#### Vídeo de demostración

[Vea el procedimiento en YouTube](https://www.youtube.com/watch?v=aXUvNFQEe08)

# Instalación de un adaptador

Los adaptadores se encuentran en la bandeja de E/S a la que se accede desde la parte posterior del servidor.
Instale el adaptador LOM (ranura 9) y otros adaptadores que se instalan directamente en la bandeja de E/S (adaptadores 5 al 8) antes de instalar los adaptadores que están en las expansiones de bandeja de E/S.

### Consideraciones sobre la instalación de Mellanox Innova™-2 Flex Open Programmable SmartNIC

Antes de instalar Mellanox Innova™-2 Flex Open Programmable SmartNIC, revise las siguientes directrices:

- Si instala el SmartNIC programable abierto Mellanox Innova™-2 Flex en el ThinkSystem SR950, la temperatura ambiente máxima admitida para el sistema es de 35 °C.
- Mellanox Innova<sup>™-</sup>2 Flex Open Programmable SmartNIC no se admite en las siguientes ranuras del adaptador: 1, 5 y 10.
- Al instalar Mellanox Innova™-2 Flex Open Programmable SmartNIC en una configuración de 4 zócalos:
	- Puede instalarse un máximo de dos de estos adaptadores en el sistema.
	- Mellanox Innova™-2 Flex Open Programmable SmartNIC puede instalarse únicamente en las ranuras de adaptador 6, 7 o 17.
	- No se admite la instalación de dos de estos adaptadores en ranuras contiguas y secuenciales. Por ejemplo, no puede instalar a dos adaptadores en las ranuras 6 y 7.
- Al instalar Mellanox Innova™-2 Flex Open Programmable SmartNIC en una configuración de 8 zócalos:
	- Puede instalarse un máximo de cuatro de estos adaptadores en el sistema.
	- Mellanox Innova™-2 Flex Open Programmable SmartNIC puede instalarse únicamente en las ranuras de adaptador 2, 3, 4, 6, 7, 11, 12, 13, 14, 15, 16 o 17.
	- No se admite la instalación de dos de estos adaptadores en ranuras contiguas y secuenciales. Por ejemplo, no puede instalar a dos adaptadores en las ranuras 2 y 3.

# <span id="page-252-0"></span>Instalación de un adaptador LOM en la ranura 9

El adaptador LOM en la ranura 9 se encuentra en la bandeja de E/S a la que se accede desde la parte posterior del servidor. Con la bandeja de E/S que se extrajo del chasis, inserte el adaptador en la bandeja de E/S.

S002

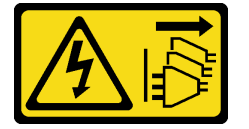

#### PRECAUCIÓN:

El botón de control de encendido del dispositivo y el interruptor de alimentación de la fuente de alimentación no cortan la corriente eléctrica suministrada al dispositivo. Es posible que el dispositivo tenga también más de un cable de alimentación. Para cortar completamente la corriente eléctrica del dispositivo, asegúrese de que todos los cables de alimentación estén desconectados de la fuente de alimentación.

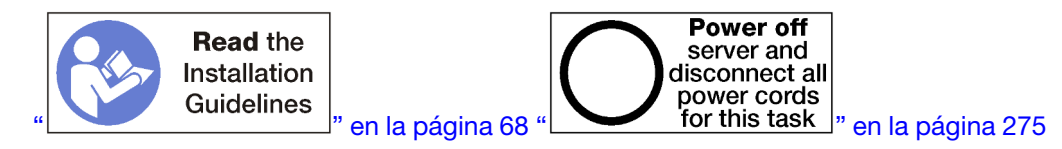

#### PRECAUCIÓN:

Asegúrese de que todos los cables de alimentación del servidor estén desconectados de las fuentes de alimentación antes de realizar este procedimiento.

Antes de instalar a un adaptador LOM opcional en la ranura 9:

- 1. Si la bandeja de E/S está instalada en el servidor, extráigala. Consulte ["Extracción de la bandeja de E/S"](#page-364-0) [en la página 361](#page-364-0).
- 2. Extraiga la expansión de las ranuras 10 a 15 (expansión 2) para acceder a los conectores del adaptador en la bandeja de E/S. Consulte ["Extracción de la expansión para las ranuras 10 a 15 \(expansión 2\)" en la](#page-393-0)  [página 390.](#page-393-0)
- 3. Asegúrese de que no haya un relleno instalado en la ranura 9.

Lleve a cabo los siguientes pasos para instalar un adaptador LOM en la ranura 9.

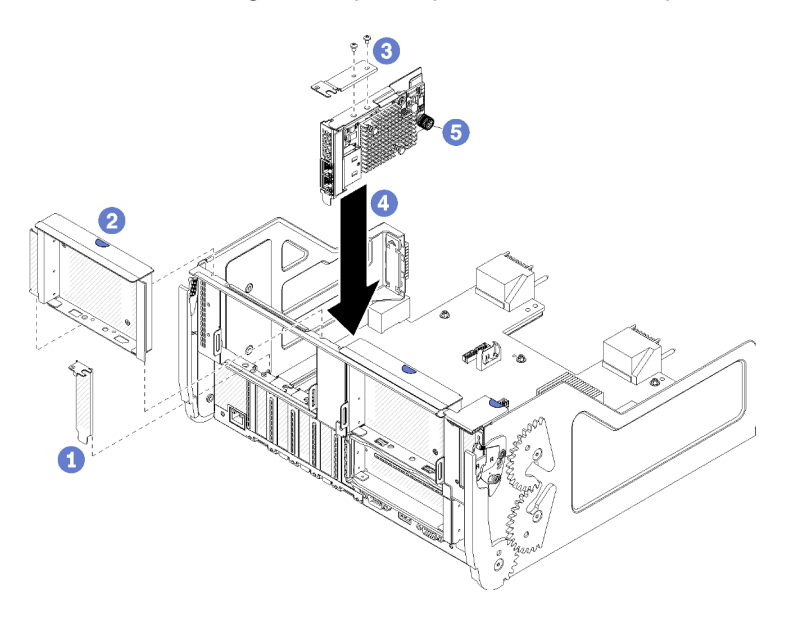

Figura 49. Instalación de adaptador LOM (ranura 9)

- Paso 1. Conecte la abrazadera de extensión en la parte superior del adaptador LOM con dos tornillos.
- Paso 2. Alinee el adaptador con la ranura 9 de la bandeja de E/S e insértelo; a continuación, presione el adaptador en la bandeja de E/S hasta que el conector esté bien colocado.
- Paso 3. Apriete el tornillo de mano cautivo en el lado del adaptador LOM que lo fija a la abrazadera de la bandeja de E/S.

Después de instalar un adaptador LOM opcional en la ranura 9:

- 1. Si no tiene adaptadores adicionales para instalar en la bandeja de E/S o en la expansión para las ranuras 10 a 15 (expansión 2), instale la expansión para las ranuras 10 a 15. Consulte ["Instalación de la](#page-400-0) [expansión para las ranuras 10 a 15 \(expansión 2\)" en la página 397](#page-400-0).
- 2. Si alguno de los adaptadores en la bandeja de E/S tiene cables internos, asegúrese de que estén conectados antes de instalar la bandeja de E/S.
- 3. Si no tiene opciones adicionales a instalar en la bandeja de E/S, instálela. Consulte ["Instalación de la](#page-366-0) [bandeja de E/S" en la página 363.](#page-366-0)

#### Vídeo de demostración

[Vea el procedimiento en YouTube](https://www.youtube.com/watch?v=IxaH4EGTbTI)

# Instalación de un adaptador PCIe en las ranuras 5 a 8

Los adaptadores PCIe en las ranuras 5 a 8 se encuentran en la bandeja de E/S a la que se accede desde la parte posterior del servidor. Con la bandeja de E/S que se extrajo del chasis, inserte el adaptador en la bandeja de E/S.

Nota: No debe instalar una tarjeta RAID o de adaptador de bus host en la ranura 7.

S002

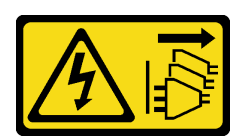

### PRECAUCIÓN:

El botón de control de encendido del dispositivo y el interruptor de alimentación de la fuente de alimentación no cortan la corriente eléctrica suministrada al dispositivo. Es posible que el dispositivo tenga también más de un cable de alimentación. Para cortar completamente la corriente eléctrica del dispositivo, asegúrese de que todos los cables de alimentación estén desconectados de la fuente de alimentación.

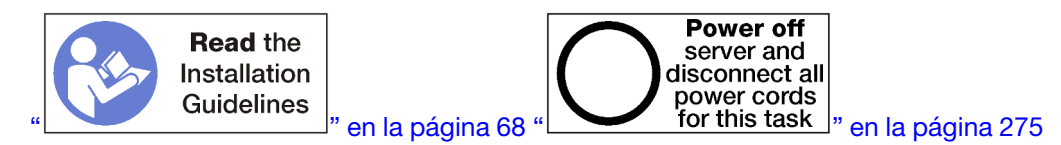

### PRECAUCIÓN:

Asegúrese de que todos los cables de alimentación del servidor estén desconectados de las fuentes de alimentación antes de realizar este procedimiento.

Antes de instalar un adaptador opcional en las ranuras 5 a 8:

- 1. Si la bandeja de E/S está instalada en el servidor, extráigala. Consulte ["Extracción de la bandeja de E/S"](#page-364-0)  [en la página 361](#page-364-0).
- 2. Extraiga la expansión o el relleno de la expansión de las ranuras 1 a 4 (expansión izquierda) para acceder a los conectores del adaptador en la bandeja de E/S. Consulte ["Extracción de la expansión](#page-392-0) [para las ranuras 1 a 4 \(expansión 1\)" en la página 389](#page-392-0).
- 3. Asegúrese de que no haya relleno instalado en la ranura en la que está instalando el adaptador.

Lleve a cabo los siguientes pasos para instalar un adaptador para las ranuras 5 a 8.

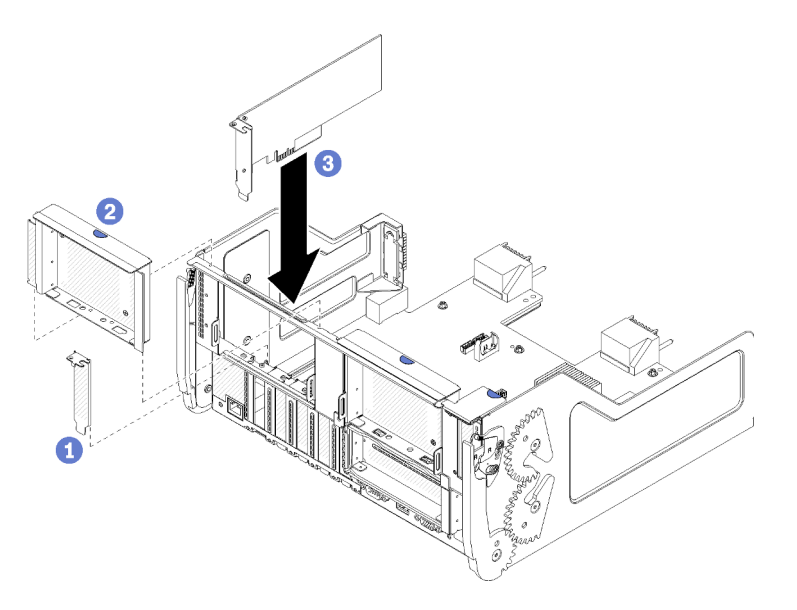

Figura 50. Instalación de un adaptador (ranuras 5 a 8)

Paso 1. Alinee el adaptador con la ranura de la bandeja de E/S e insértelo; a continuación, presione el adaptador en la bandeja de E/S hasta que el conector esté bien colocado.

Después de instalar un adaptador opcional en las ranuras 5 a 8:

- 1. Si no tiene adaptadores adicionales para instalar en la bandeja de E/S o en la expansión para las ranuras 1 a la 4 (expansión 1), instale la expansión o el relleno de la expansión para las ranuras 1 a 4. Consulte ["Instalación de la expansión para las ranuras 1 a 4 \(expansión 1\)" en la página 395.](#page-398-0)
- 2. Si alguno de los adaptadores en la bandeja de E/S tiene cables internos, asegúrese de que estén conectados antes de instalar la bandeja de E/S.
- 3. Si no tiene opciones adicionales a instalar en la bandeja de E/S, instálela. Consulte ["Instalación de la](#page-366-0) [bandeja de E/S" en la página 363.](#page-366-0)

#### Vídeo de demostración

#### [Vea el procedimiento en YouTube](https://www.youtube.com/watch?v=runqAQ5dgV8)

# <span id="page-255-0"></span>Instalación de un adaptador PCIe en las ranuras 1 a 4

Los adaptadores PCIe en las ranuras 1 a 4 se encuentran en la plataforma de la bandeja de E/S a la que se accede desde la parte posterior del servidor. Una vez haya extraído la expansión de la bandeja de E/S, abra el pestillo de retención e inserte el adaptador en la expansión; a continuación, cierre el pestillo de retención.

#### S002

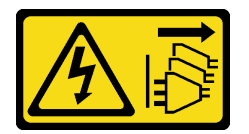

#### PRECAUCIÓN:

El botón de control de encendido del dispositivo y el interruptor de alimentación de la fuente de alimentación no cortan la corriente eléctrica suministrada al dispositivo. Es posible que el dispositivo tenga también más de un cable de alimentación. Para cortar completamente la corriente eléctrica del dispositivo, asegúrese de que todos los cables de alimentación estén desconectados de la fuente de alimentación.

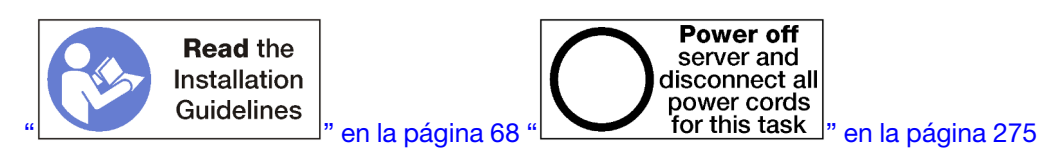

#### PRECAUCIÓN:

Asegúrese de que todos los cables de alimentación del servidor estén desconectados de las fuentes de alimentación antes de realizar este procedimiento.

Antes de instalar a un adaptador opcional en las ranuras 1 a 4:

1. Si la bandeja de E/S está instalada en el servidor, extráigala. Consulte ["Extracción de la bandeja de E/S"](#page-364-0) [en la página 361](#page-364-0).

Importante: Debe extraer la expansión de la bandeja de E/S antes de instalar a un adaptador. Si está instalando un adaptador de red (con un conector RJ45), asegúrese de que haya suficiente espacio libre para desconectar el cable Ethernet del adaptador después de que está instalado.

2. Extraiga la expansión para las ranuras 1 a 4 (expansión 1) Consulte ["Extracción de la expansión para las](#page-392-0) [ranuras 1 a 4 \(expansión 1\)" en la página 389.](#page-392-0)

3. Asegúrese de que no haya relleno instalado en la ranura en la que está instalando el adaptador.

Lleve a cabo los siguientes pasos para instalar un adaptador en las ranuras 1 a 4.

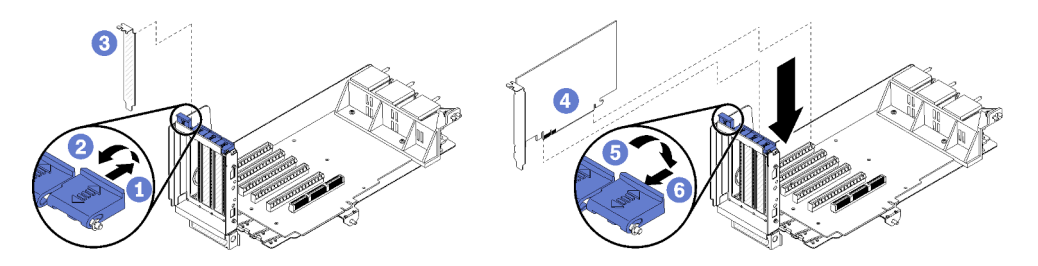

Figura 51. Instalación de un adaptador (ranuras 1 a 4)

- Paso 1. Abra el mecanismo de cierre de sujeción.
- Paso 2. Alinee el adaptador con la ranura de la expansión e insértelo; a continuación, presione el adaptador en la expansión hasta que el conector esté bien colocado.

Paso 3. Cierre y bloquee el pestillo de retención.

Si no tiene adaptadores adicionales que instalar en la expansión después de instalar un adaptador opcional en las ranuras 1 a 4:

- 1. Si alguno de los adaptadores en la expansión tiene cables internos, asegúrese de que estén conectados antes de instalar la expansión de la bandeja de E/S.
- 2. Instale la expansión de la bandeja de E/S. Consulte ["Instalación de la expansión para las ranuras 1 a 4](#page-398-0) [\(expansión 1\)" en la página 395](#page-398-0).
- 3. Si no tiene opciones adicionales a instalar en la bandeja de E/S, instálela. Consulte ["Instalación de la](#page-366-0) [bandeja de E/S" en la página 363.](#page-366-0)

#### Vídeo de demostración

#### [Vea el procedimiento en YouTube](https://www.youtube.com/watch?v=01-OLg_f6hc)

# <span id="page-256-0"></span>Instalación de un adaptador PCIe en las ranuras 10 a 15

Los adaptadores PCIe en las ranuras 10 a 15 se encuentran en la plataforma de la bandeja de E/S a la que se accede desde la parte posterior del servidor. Una vez haya extraído la expansión de la bandeja de E/S, abra el pestillo de retención e inserte el adaptador en la expansión; a continuación, cierre el pestillo de retención.

S002

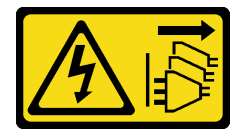

# PRECAUCIÓN:

El botón de control de encendido del dispositivo y el interruptor de alimentación de la fuente de alimentación no cortan la corriente eléctrica suministrada al dispositivo. Es posible que el dispositivo tenga también más de un cable de alimentación. Para cortar completamente la corriente eléctrica del dispositivo, asegúrese de que todos los cables de alimentación estén desconectados de la fuente de alimentación.

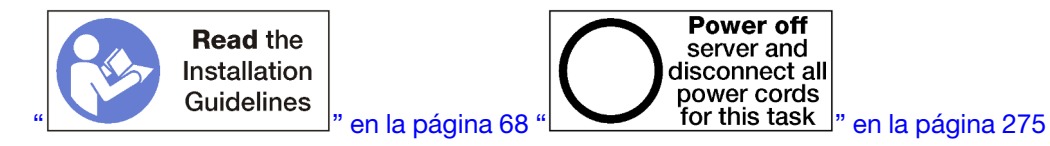

### PRECAUCIÓN:

Asegúrese de que todos los cables de alimentación del servidor estén desconectados de las fuentes de alimentación antes de realizar este procedimiento.

Si está instalando a un adaptador LOM opcional en la ranura 9, instálelo antes de instalar otros adaptadores en la expansión de las ranuras 10 a 15 (expansión 2). Consulte ["Instalación de un adaptador LOM en la](#page-252-0)  [ranura 9" en la página 249](#page-252-0).

Antes de instalar un adaptador opcional en las ranuras 10 a 15:

1. Si la bandeja de E/S está instalada en el servidor, extráigala. Consulte ["Extracción de la bandeja de E/S"](#page-364-0) [en la página 361](#page-364-0).

Importante: Debe extraer la expansión de la bandeja de E/S antes de instalar a un adaptador. Si está instalando un adaptador de red (con un conector RJ45), asegúrese de que haya suficiente espacio libre para desconectar el cable Ethernet del adaptador después de que está instalado.

- 2. Extraiga la expansión para las ranuras 10 a 15 (expansión 2). Consulte ["Extracción de la expansión para](#page-393-0) [las ranuras 10 a 15 \(expansión 2\)" en la página 390.](#page-393-0)
- 3. Asegúrese de que no haya relleno instalado en la ranura en la que está instalando el adaptador.

Nota: Si está instalando un adaptador en la ranura 14 o 15, la abrazadera de la expansión opcional de las ranuras 14 y 15 o un relleno de abrazadera de expansión debe instalarse en la expansión. Consulte ["Instalación de la abrazadera de expansión para las ranuras 14 a 15" en la página 262](#page-265-0)

Lleve a cabo los siguientes pasos para instalar un adaptador en las ranuras 10 a 15.

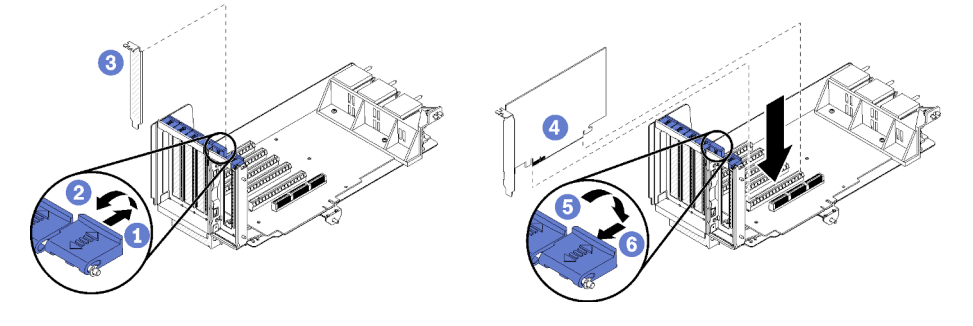

Figura 52. Instalación de un adaptador (ranuras 10 a 15)

- Paso 1. Abra el mecanismo de cierre de sujeción.
- Paso 2. Alinee el adaptador con la ranura de la expansión e insértelo; a continuación, presione el adaptador en la expansión hasta que el conector esté bien colocado.
- Paso 3. Cierre y bloquee el pestillo de retención.

Si no tiene adaptadores adicionales que instalar en la expansión después de instalar un adaptador opcional en las ranuras 10 a 15:

1. Si alguno de los adaptadores en la expansión tiene cables internos, asegúrese de que estén conectados antes de instalar la expansión de la bandeja de E/S.

- 2. Instale la expansión de la bandeja de E/S. Consulte ["Instalación de la expansión para las ranuras 10 a 15](#page-400-0) [\(expansión 2\)" en la página 397](#page-400-0).
- 3. Si no tiene opciones adicionales a instalar en la bandeja de E/S, instálela. Consulte ["Instalación de la](#page-366-0) [bandeja de E/S" en la página 363.](#page-366-0)

#### Vídeo de demostración

#### [Vea el procedimiento en YouTube](https://www.youtube.com/watch?v=hFWDQovA6UU)

# Instalación de un adaptador de E/S en las ranuras 16 a 17

Los adaptadores de E/S en las ranuras 16 y 17 se encuentran en la plataforma de la bandeja de E/S a la que se accede desde la parte posterior del servidor. Una vez haya extraído la expansión de la bandeja de E/S, abra el pestillo de retención e inserte el adaptador en la expansión; a continuación, cierre el pestillo de retención.

#### S002

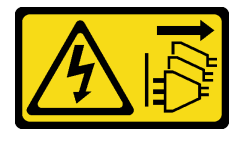

#### PRECAUCIÓN:

El botón de control de encendido del dispositivo y el interruptor de alimentación de la fuente de alimentación no cortan la corriente eléctrica suministrada al dispositivo. Es posible que el dispositivo tenga también más de un cable de alimentación. Para cortar completamente la corriente eléctrica del dispositivo, asegúrese de que todos los cables de alimentación estén desconectados de la fuente de alimentación.

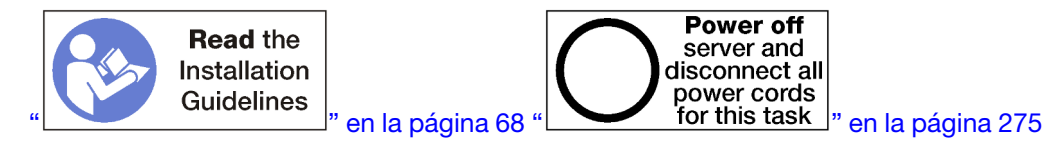

Atención: El adaptador instalado en la ranura 16 debe tener un marco biselado metálico con orificios que no superen los 3,0 mm en cualquier dimensión.

#### PRECAUCIÓN:

Asegúrese de que todos los cables de alimentación del servidor estén desconectados de las fuentes de alimentación antes de realizar este procedimiento.

Antes de instalar a un adaptador opcional en las ranuras 16 o 17:

1. Si la bandeja de E/S está instalada en el servidor, extráigala. Consulte ["Extracción de la bandeja de E/S"](#page-364-0)  [en la página 361](#page-364-0).

Importante: Debe extraer la expansión de la bandeja de E/S antes de instalar a un adaptador.

- 2. Quite la expansión para las ranuras 16 y 17. Consulte ["Extracción de la expansión para las ranuras 16 a](#page-397-0)  [17 \(expansión 3\)" en la página 394.](#page-397-0)
- 3. Asegúrese de que no haya relleno instalado en la ranura en la que está instalando el adaptador.

Lleve a cabo los siguientes pasos para instalar un adaptador en las ranuras 16 o 17.

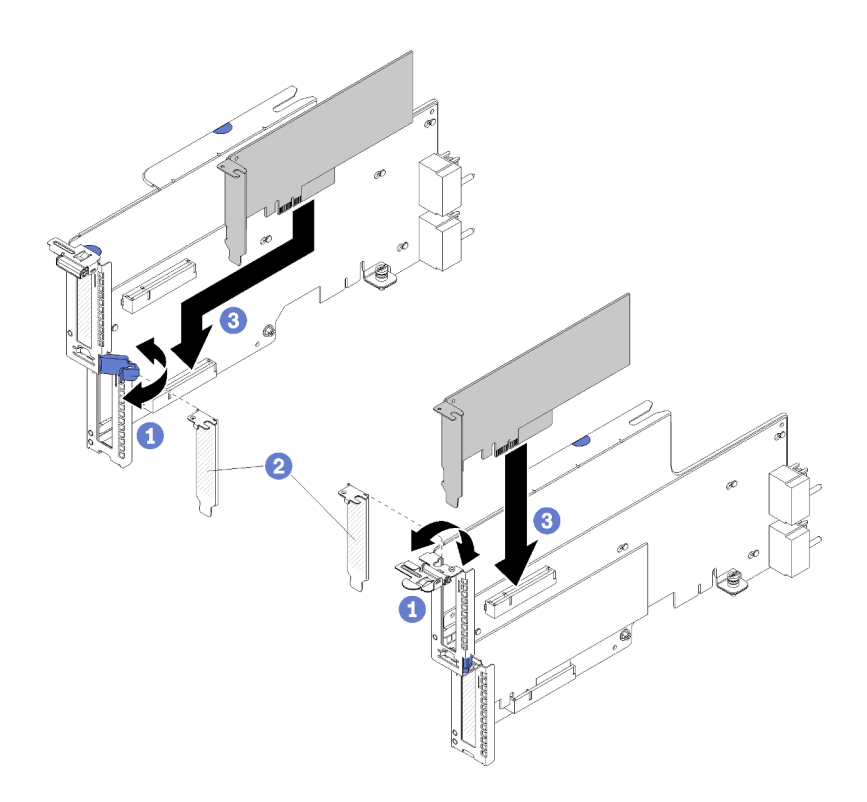

Figura 53. Instalación de un adaptador (ranuras 16 y 17)

- Paso 1. Abra el mecanismo de cierre de sujeción.
- Paso 2. Alinee el adaptador con la ranura de la expansión e insértelo; a continuación, presione el adaptador en la expansión hasta que el conector esté bien colocado.
- Paso 3. Cierre y bloquee el pestillo de retención.

Si no tiene adaptadores adicionales a instalar en la expansión después de instalar un adaptador opcional en las ranuras 16 o 17:

- 1. Si alguno de los adaptadores en la expansión tiene cables internos, asegúrese de que estén conectados antes de instalar la expansión de la bandeja de E/S.
- 2. Instale la expansión de la bandeja de E/S. Consulte ["Instalación de la expansión para las ranuras 16 a 17](#page-402-0)  [\(expansión 3\)" en la página 399.](#page-402-0)
- 3. Si no tiene opciones adicionales a instalar en la bandeja de E/S, instálela. Consulte ["Instalación de la](#page-366-0) [bandeja de E/S" en la página 363.](#page-366-0)

#### Vídeo de demostración

[Vea el procedimiento en YouTube](https://www.youtube.com/watch?v=ymwJPszhwzM)

# <span id="page-259-0"></span>Instalación de una unidad M.2

Utilice esta información para instalar una unidad M.2.

S002

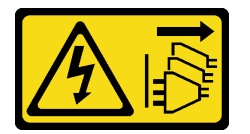

### PRECAUCIÓN:

El botón de control de encendido del dispositivo y el interruptor de alimentación de la fuente de alimentación no cortan la corriente eléctrica suministrada al dispositivo. Es posible que el dispositivo tenga también más de un cable de alimentación. Para cortar completamente la corriente eléctrica del dispositivo, asegúrese de que todos los cables de alimentación estén desconectados de la fuente de alimentación.

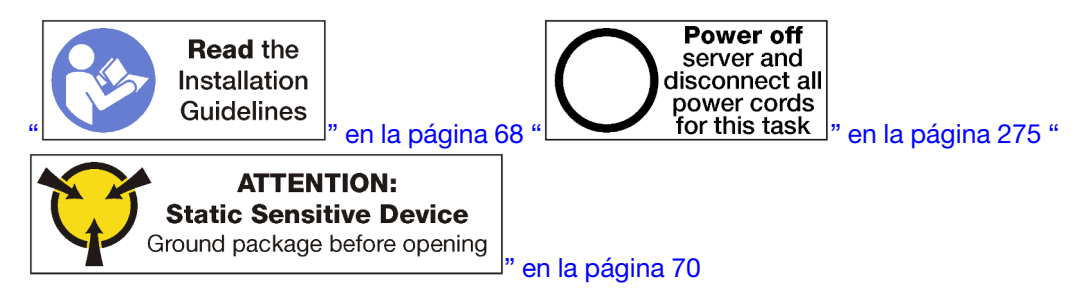

### PRECAUCIÓN:

Asegúrese de que todos los cables de alimentación del servidor estén desconectados de las fuentes de alimentación antes de realizar este procedimiento.

Antes de instalar una unidad M.2, si la placa posterior de M.2 está instalada en el servidor, extráigala. Consulte ["Extracción de la placa posterior de M.2" en la página 371.](#page-374-0)

Lleve a cabo los siguientes pasos para instalar una unidad M.2 en la placa posterior de M.2: ["](#page-73-0)

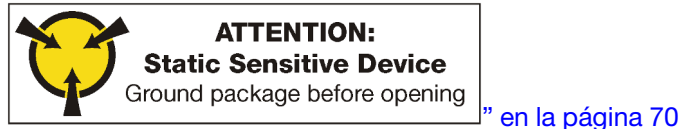

- Paso 1. Localice el conector de cada lado de la placa posterior de M.2.
- Paso 2. Inserte la unidad M.2.

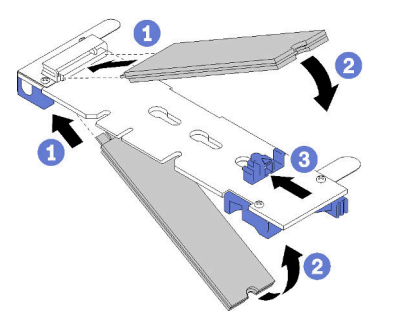

Figura 54. Insertar las unidades M.2

Inserte la unidad M.2 en un ángulo (de aproximadamente 30 grados) en el conector y gírela hasta que la muesca se encaje en el borde del elemento de sujeción

#### Notas:

- Cuando instale dos unidades, alinee y sujete ambas unidades antes de deslizar el elemento de sujeción hacia delante para asegurar las unidades.
- Cuando se instala solo una unidad, esta debe estar en la ranura 0.

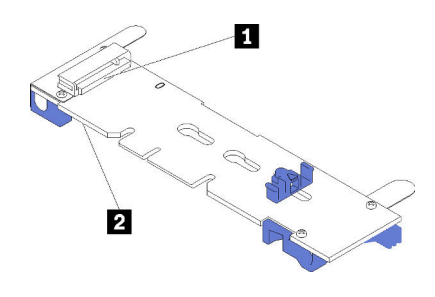

Figura 55. Ranuras de unidad M.2

Tabla 195. Ranuras de unidad M.2

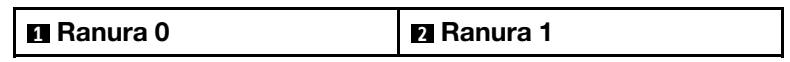

Paso 3. Asegure las unidades M.2 en la placa posterior.

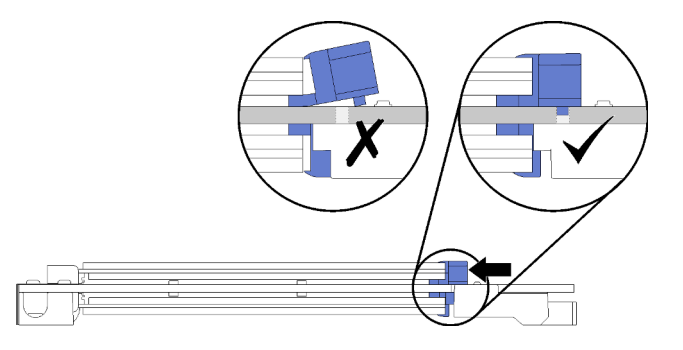

Figura 56. Asegurar las unidades M.2

Atención: Asegúrese de que las dos protuberancias del elemento de sujeción estén en los orificios pequeños de la placa posterior de M.2 cuando el elemento de sujeción se deslice hacia delante.

Deslice el elemento de sujeción hacia delante (hacia el conector) hasta que oiga un suave sonido "clic".

Después de instalar una unidad M.2 opcional:

- 1. Instale la placa posterior de M.2. Consulte ["Instalación de la placa posterior de M.2" en la página 265.](#page-268-0)
- 2. Si no tiene opciones adicionales a instalar en la bandeja de E/S, instálela. Consulte ["Instalación de la](#page-366-0) [bandeja de E/S" en la página 363.](#page-366-0)

Nota: Deberá configurar la unidad M.2 para completar la instalación. Consulte la información que se proporciona con la unidad opcional M.2 para obtener más información.

#### Vídeo de demostración

[Vea el procedimiento en YouTube](https://www.youtube.com/watch?v=PJO9VIwbIBg)

# Instalación de expansión

Las expansiones se encuentran en la bandeja de E/S a la que se accede desde la parte posterior del servidor.

Antes de instalar las expansiones, instale a los adaptadores.

# Instalación de la expansión para las ranuras 1 a 4 (expansión 1)

La expansión para las ranuras del adaptador 1 a 4 (expansión 1) se encuentra en la bandeja de E/S, a la que se accede desde la parte posterior del servidor. Después de instalar adaptadores en la expansión, inserte la expansión de la bandeja de E/S y fíjela con los dos tornillos de fijación.

### S002

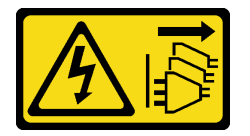

### PRECAUCIÓN:

El botón de control de encendido del dispositivo y el interruptor de alimentación de la fuente de alimentación no cortan la corriente eléctrica suministrada al dispositivo. Es posible que el dispositivo tenga también más de un cable de alimentación. Para cortar completamente la corriente eléctrica del dispositivo, asegúrese de que todos los cables de alimentación estén desconectados de la fuente de alimentación.

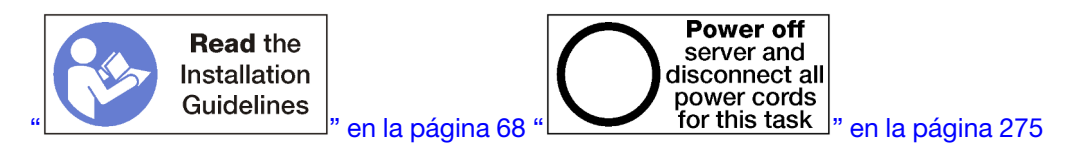

### PRECAUCIÓN:

Asegúrese de que todos los cables de alimentación del servidor estén desconectados de las fuentes de alimentación antes de realizar este procedimiento.

Antes de instalar la expansión de las ranuras 1 a 4:

- 1. Si la bandeja de E/S está instalada en el servidor, extráigala. Consulte ["Extracción de la bandeja de E/S"](#page-364-0)  [en la página 361](#page-364-0).
- 2. Asegúrese de que no haya ningún tornillo (elemento 2 en la siguiente ilustración) que esté fijando la placa de E/S a la bandeja de E/S en una ubicación donde se instalará un tornillo cautivo de expansión.
- 3. Asegúrese de que no hayan rellenos de bandejas de E/S instalados en las ranuras de expansión 1 a 4.
- 4. Instale adaptadores en la expansión. Consulte ["Instalación de un adaptador PCIe en las ranuras 1 a 4"](#page-255-0) [en la página 252](#page-255-0).
- 5. Si alguno de los adaptadores en la expansión tiene cables internos, asegúrese de que estén conectados antes de instalar la expansión de la bandeja de E/S.

Lleve a cabo los siguientes pasos para instalar la expansión para las ranuras 1 a 4.

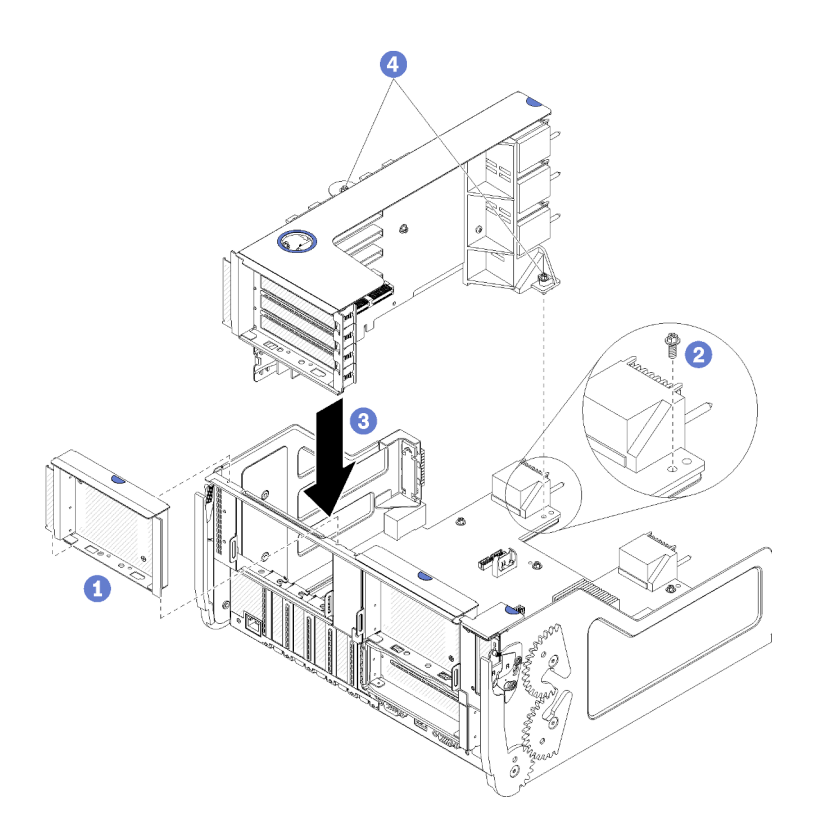

Figura 57. Instalación de la expansión para las ranuras 1 a 4 (expansión 1)

- Paso 1. Alinee la expansión con la bandeja de E/S e insértela; a continuación, presione la expansión en la bandeja de E/S hasta que el conector esté bien colocado.
- Paso 2. Apriete los dos tornillos cautivos (elementos 4 en la figura anterior) que fijan la expansión a la placa de la bandeja de E/S.

Si no cuenta con otras opciones de instalación en la bandeja de E/S después de instalar la expansión en las ranuras 1 a 4, instale la bandeja de E/S en el chasis. Consulte ["Instalación de la bandeja de E/S" en la página](#page-366-0) [363](#page-366-0).

### Vídeo de demostración

#### [Vea el procedimiento en YouTube](https://www.youtube.com/watch?v=2BI-EIU9C9k)

# Instalación de la expansión para las ranuras 10 a 15 (expansión 2)

La expansión para las ranuras del adaptador 10 a 15 (expansión 2) se encuentra en la bandeja de E/S, a la que se accede desde la parte posterior del servidor. Después de instalar adaptadores en la expansión, inserte la expansión de la bandeja de E/S y fíjela con los dos tornillos de fijación.

#### S002

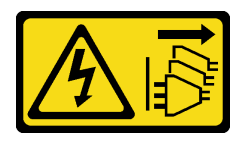

#### PRECAUCIÓN:

El botón de control de encendido del dispositivo y el interruptor de alimentación de la fuente de alimentación no cortan la corriente eléctrica suministrada al dispositivo. Es posible que el dispositivo

#### tenga también más de un cable de alimentación. Para cortar completamente la corriente eléctrica del dispositivo, asegúrese de que todos los cables de alimentación estén desconectados de la fuente de alimentación.

Instale la placa posterior de M.2 opcional y el soporte de la plataforma opcional para las ranuras 14 y 15 antes de instalar la expansión de las ranuras del adaptador 10 a 15 (expansión 2).

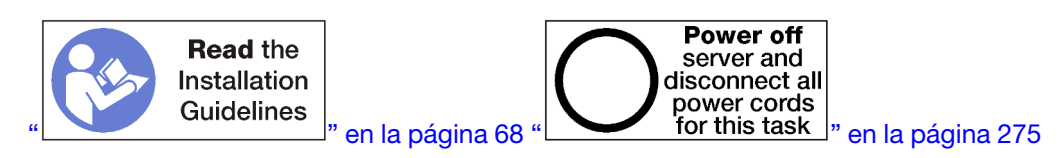

# PRECAUCIÓN:

### Asegúrese de que todos los cables de alimentación del servidor estén desconectados de las fuentes de alimentación antes de realizar este procedimiento.

Si está instalando a un adaptador LOM opcional en la ranura 9, instálelo antes de instalar la expansión de las ranuras 10 a 15 (expansión 2). Consulte ["Instalación de un adaptador LOM en la ranura 9" en la página 249](#page-252-0).

Antes de instalar la expansión en las ranuras 10 a la 15 opcional:

- 1. Si la bandeja de E/S está instalada en el servidor, extráigala. Consulte ["Extracción de la bandeja de E/S"](#page-364-0)  [en la página 361](#page-364-0).
- 2. Asegúrese de que no haya ningún tornillo (elemento 2 en la siguiente ilustración) que esté fijando la placa de E/S a la bandeja de E/S en una ubicación donde se instalará un tornillo cautivo de expansión.
- 3. Asegúrese de que no hayan rellenos de bandejas de E/S instalados en las ranuras de expansión 10 a 15.
- 4. Si está instalando el soporte de las ranuras 14 y 15 opcionales, asegúrese de que se encuentre en su lugar. Consulte ["Instalación de la abrazadera de expansión para las ranuras 14 a 15" en la página 262](#page-265-0).
- 5. Instale adaptadores en la expansión. Consulte ["Instalación de un adaptador PCIe en las ranuras 10 a](#page-256-0)  [15" en la página 253](#page-256-0).
- 6. Si alguno de los adaptadores en la expansión tiene cables internos, asegúrese de que estén conectados antes de instalar la expansión de la bandeja de E/S.

Lleve a cabo los siguientes pasos para instalar la expansión para las ranuras 10 a 15.

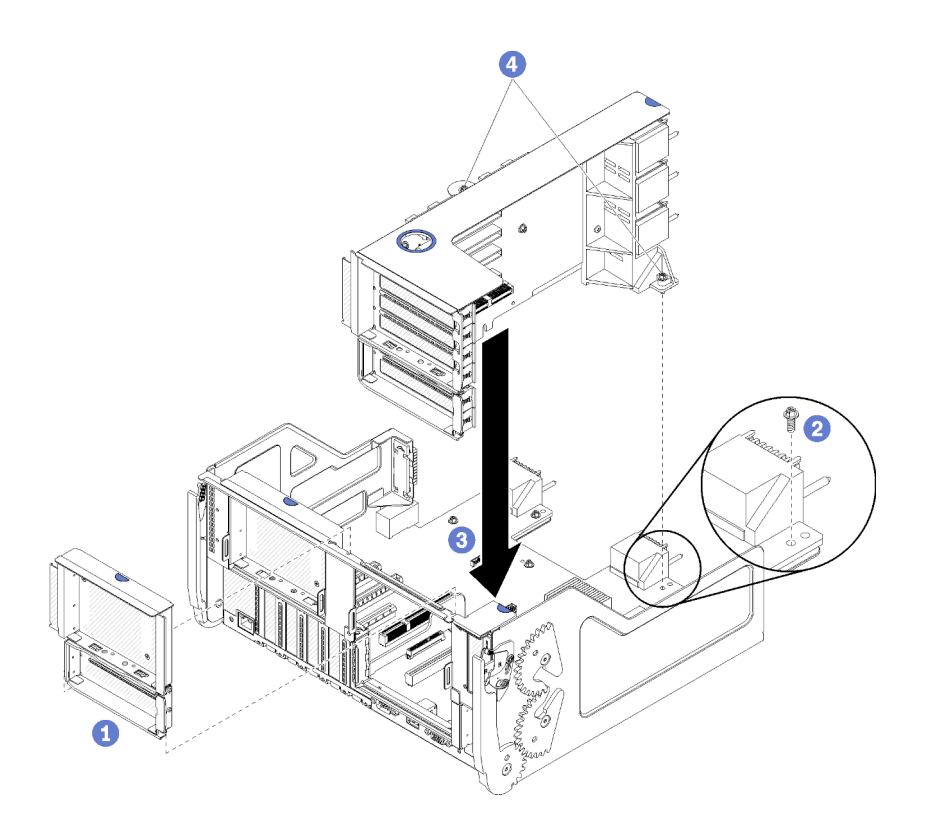

Figura 58. Instalación de la expansión para las ranuras 10 a 15 (expansión 2)

- Paso 1. Alinee la expansión con la bandeja de E/S e insértela; a continuación, presione la expansión en la bandeja de E/S hasta que el conector esté bien colocado.
- Paso 2. Apriete los dos tornillos cautivos (elementos 4 en la figura anterior) que fijan la expansión a la placa de la bandeja de E/S.

Si no cuenta con otras opciones de instalación en la bandeja de E/S después de instalar la expansión en las ranuras 10 a 15, instale la bandeja de E/S en el chasis. Consulte ["Instalación de la bandeja de E/S" en la](#page-366-0)  [página 363.](#page-366-0)

#### Vídeo de demostración

#### [Vea el procedimiento en YouTube](https://www.youtube.com/watch?v=Bkr8i-EfhIE)

#### <span id="page-265-0"></span>Instalación de la abrazadera de expansión para las ranuras 14 a 15

La abrazadera de expansión para las ranuras 14 y 15 está conectada a las ranuras 10 a 15 de la plataforma de la bandeja de E/S, a la que se accede desde la parte posterior del servidor. Después de quitar la bandeja de E/S y la expansión para las ranuras 10 a 15 (expansión 2), deslice la abrazadera dentro de la expansión hasta que los clips de sujeción se enganchen.

#### S002

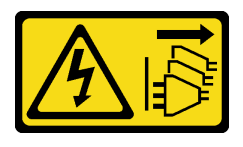

PRECAUCIÓN:

El botón de control de encendido del dispositivo y el interruptor de alimentación de la fuente de alimentación no cortan la corriente eléctrica suministrada al dispositivo. Es posible que el dispositivo tenga también más de un cable de alimentación. Para cortar completamente la corriente eléctrica del dispositivo, asegúrese de que todos los cables de alimentación estén desconectados de la fuente de alimentación.

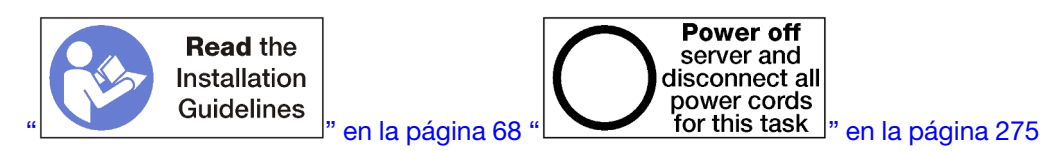

### PRECAUCIÓN:

### Asegúrese de que todos los cables de alimentación del servidor estén desconectados de las fuentes de alimentación antes de realizar este procedimiento.

Si está instalando a un adaptador LOM opcional en la ranura 9, instálelo antes de instalar el soporte de expansión de las ranuras de 14 y 15. Consulte ["Instalación de un adaptador LOM en la ranura 9" en la página](#page-252-0)  [249](#page-252-0).

Antes de instalar el soporte de la plataforma opcional para las ranuras 14 y 15:

- 1. Si la bandeja de E/S está instalada en el servidor, extráigala. Consulte ["Extracción de la bandeja de E/S"](#page-364-0)  [en la página 361](#page-364-0).
- 2. Extraiga la expansión para las ranuras 10 a 15 (expansión 2). Consulte ["Extracción de la expansión para](#page-393-0)  [las ranuras 10 a 15 \(expansión 2\)" en la página 390.](#page-393-0)
- 3. Asegúrese de que no haya un relleno instalado en la bandeja de E/S para las ranuras 14 y 15.

Lleve a cabo los siguientes pasos para instalar la abrazadera de expansión.

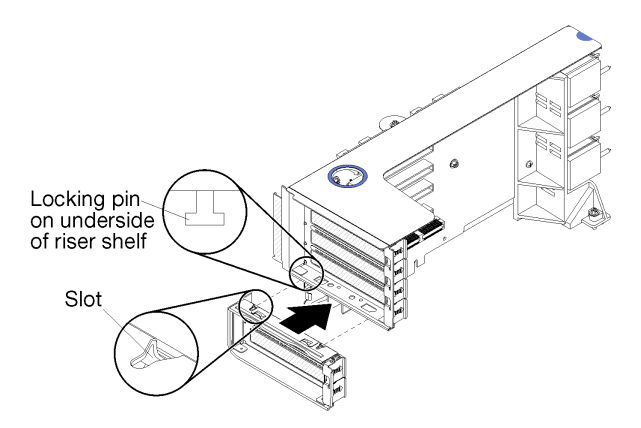

Figura 59. Instalación de la abrazadera de expansión (ranuras 14 y 15)

Paso 1. Alinee las ranuras del soporte de expansión con las patillas de la expansión y deslícelo en su lugar; a continuación, presione el soporte sobre la expansión hasta que los clips de sujeción se enganchen.

Después de instalar el soporte de la plataforma opcional para las ranuras 14 y 15:

- 1. Instale adaptadores en la expansión. Consulte ["Instalación de un adaptador PCIe en las ranuras 10 a](#page-256-0)  [15" en la página 253](#page-256-0).
- 2. Si alguno de los adaptadores en la expansión tiene cables internos, asegúrese de que estén conectados antes de instalar la expansión de la bandeja de E/S.
- 3. Instale la expansión de la bandeja de E/S. Consulte ["Instalación de la expansión para las ranuras 10 a 15](#page-400-0)  [\(expansión 2\)" en la página 397.](#page-400-0)
- 4. Si no cuenta con otras opciones de instalación en la bandeja de E/S después de instalar la expansión, instale la bandeja de E/S en el chasis. Consulte ["Instalación de la bandeja de E/S" en la página 363.](#page-366-0)

# Instalación de la expansión para las ranuras 16 a 17

La expansión para las ranuras del adaptador 16 y 17 se encuentra en la bandeja de E/S, a la que se accede desde la parte posterior del servidor. Después de instalar adaptadores en la expansión, inserte la expansión de la bandeja de E/S y fíjela con el tornillo de cautivo.

#### S002

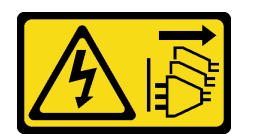

# PRECAUCIÓN:

El botón de control de encendido del dispositivo y el interruptor de alimentación de la fuente de alimentación no cortan la corriente eléctrica suministrada al dispositivo. Es posible que el dispositivo tenga también más de un cable de alimentación. Para cortar completamente la corriente eléctrica del dispositivo, asegúrese de que todos los cables de alimentación estén desconectados de la fuente de alimentación.

Antes de instalar la expansión en las ranuras de adaptador 16 y 17, instale la placa posterior de M.2.

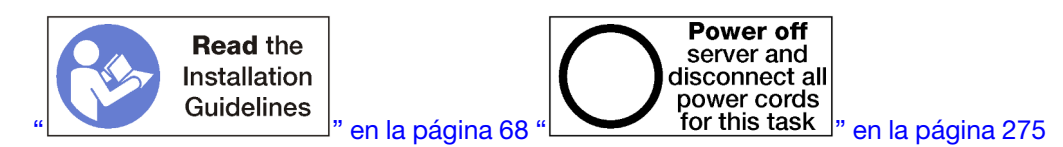

# PRECAUCIÓN:

Asegúrese de que todos los cables de alimentación del servidor estén desconectados de las fuentes de alimentación antes de realizar este procedimiento.

Atención: No utilice la expansión de las ranuras 16 y 17 con configuraciones orientadas al almacenamiento con cuatro zócalos.

Antes de instalar la expansión opcional para las ranuras 16 y 17:

- 1. Si la bandeja de E/S está instalada en el servidor, extráigala. Consulte ["Extracción de la bandeja de E/S"](#page-364-0) [en la página 361](#page-364-0).
- 2. Asegúrese de que no haya ningún tornillo (elemento 2 en la siguiente ilustración) que esté fijando la placa de E/S a la bandeja de E/S en una ubicación donde se instalará un tornillo cautivo de expansión.
- 3. Asegúrese de que no hayan rellenos de bandejas de E/S instalados en las ranuras del adaptador 16 y 17.
- 4. Instale adaptadores en la expansión. Consulte ["Instalación de un adaptador de E/S en las ranuras 16 a](#page-331-0) [17" en la página 328.](#page-331-0)
- 5. Si alguno de los adaptadores en la expansión tiene cables internos, asegúrese de que estén conectados antes de instalar la expansión de la bandeja de E/S.

Lleve a cabo los siguientes pasos para instalar la expansión para las ranuras 16 y 17.

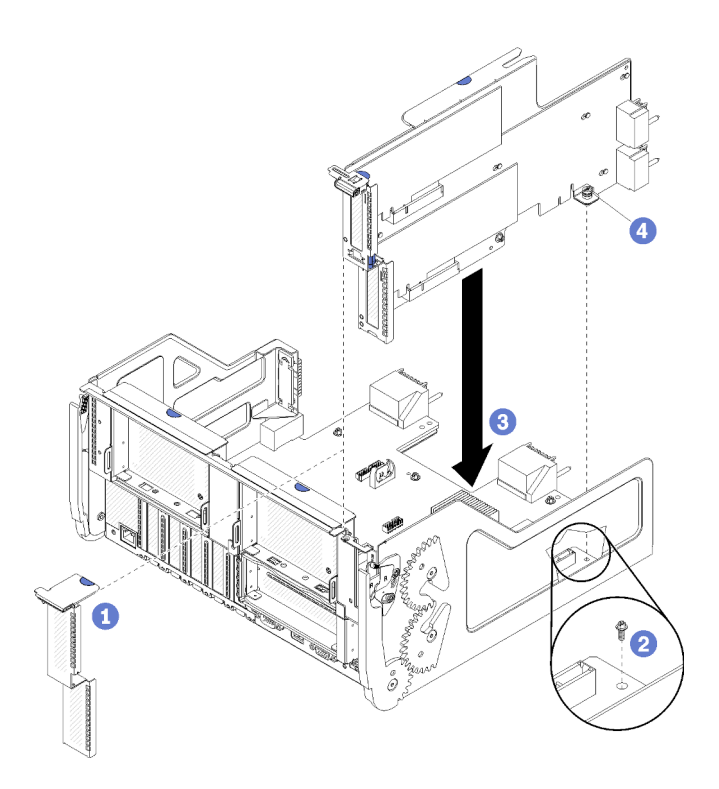

Figura 60. Instalación de la expansión para las ranuras 16 y 17

- Paso 1. Alinee la expansión con la bandeja de E/S, asegurándose de que los lados de la expansión encajen en las guías en la bandeja de E/S e inserte la expansión; a continuación, presione la expansión hacia el interior de la bandeja de E/S hasta que el conector esté bien colocado.
- Paso 2. Apriete el tornillo cautivo (elemento 4 en la figura anterior) que fija la expansión a la placa de la bandeja de E/S.

Si no cuenta con otras opciones de instalación en la bandeja de E/S después de instalar la expansión en las ranuras 16 y 17, instale la bandeja de E/S en el chasis. Consulte ["Instalación de la bandeja de E/S" en la](#page-366-0)  [página 363](#page-366-0).

#### Vídeo de demostración

#### [Vea el procedimiento en YouTube](https://www.youtube.com/watch?v=G1O82p0coaA)

#### <span id="page-268-0"></span>Instalación de la placa posterior de M.2

La placa posterior de M.2 se encuentra en la bandeja de E/S a la que se accede desde la parte posterior del servidor. Después de instalar las unidades M.2 en la placa posterior, inserte la placa posterior de la bandeja de E/S y presiónela hasta que quede en su lugar.

#### S002

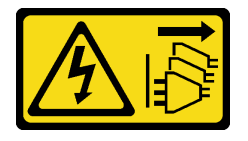

### PRECAUCIÓN:

El botón de control de encendido del dispositivo y el interruptor de alimentación de la fuente de alimentación no cortan la corriente eléctrica suministrada al dispositivo. Es posible que el dispositivo tenga también más de un cable de alimentación. Para cortar completamente la corriente eléctrica del dispositivo, asegúrese de que todos los cables de alimentación estén desconectados de la fuente de alimentación.

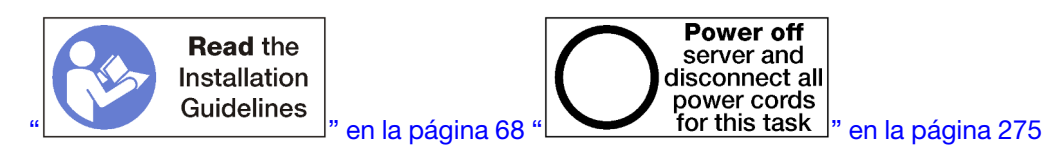

### PRECAUCIÓN:

Asegúrese de que todos los cables de alimentación del servidor estén desconectados de las fuentes de alimentación antes de realizar este procedimiento.

Instale las unidades M.2 antes de instalar la placa posterior de M.2. Consulte ["Instalación de una unidad](#page-259-0)  [M.2" en la página 256.](#page-259-0)

Antes de instalar una opción de placa posterior de M.2:

- 1. Si la bandeja de E/S está instalada en el servidor, extráigala. Consulte ["Extracción de la bandeja de E/S"](#page-364-0) [en la página 361](#page-364-0).
- 2. Si la expansión de las ranuras 10 a 15 (expansión 2) y la expansión de las ranuras 16 y 17 están instaladas, quite una de ellas para tener acceso al conector de la placa posterior de M.2. Consulte ["Extracción de la expansión para las ranuras 10 a 15 \(expansión 2\)" en la página 390](#page-393-0) o ["Extracción de la](#page-397-0) [expansión para las ranuras 16 a 17 \(expansión 3\)" en la página 394](#page-397-0).

Lleve a cabo los siguientes pasos para instalar la placa posterior de M.2.

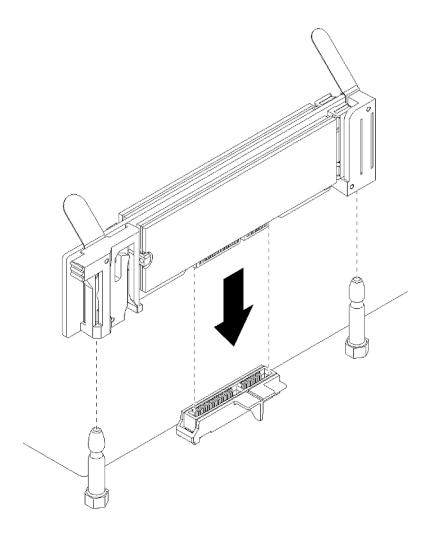

Figura 61. Instalación de la placa posterior M.2

- Paso 1. Alinee las aberturas en los soportes plásticos en cada extremo de la placa posterior de M.2 con las patillas de guía de la placa del sistema; a continuación, inserte la placa posterior en el conector de la placa del sistema.
- Paso 2. Presione la placa posterior de M.2 para asentarla completamente.

Después de instalar la opción de placa posterior de M.2:

1. Si extrajo una expansión y tiene no hay adaptadores a instalar en ella, instale la expansión. Consulte ["Instalación de la expansión para las ranuras 10 a 15 \(expansión 2\)" en la página 397](#page-400-0) o ["Instalación de la](#page-402-0)  [expansión para las ranuras 16 a 17 \(expansión 3\)" en la página 399](#page-402-0).

2. Si no tiene opciones adicionales a instalar en la bandeja de E/S, instálela. Consulte ["Instalación de la](#page-366-0) [bandeja de E/S" en la página 363.](#page-366-0)

#### Vídeo de demostración

#### [Vea el procedimiento en YouTube](https://www.youtube.com/watch?v=PJO9VIwbIBg)

# Instalación de una fuente de alimentación

Inserte la fuente de alimentación en la bahía y presiónela hasta que la pestaña de liberación se bloquee. Las fuentes de alimentación son dispositivos de intercambio en caliente que pueden instalarse mientras el servidor está encendido.

#### S001

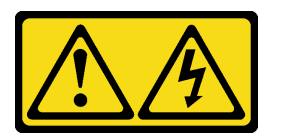

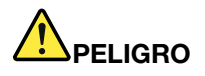

La corriente eléctrica de los cables de alimentación, telefónicos y de comunicaciones es peligrosa. Para evitar un peligro de descarga:

- Conecte todos los cables de alimentación a una toma de corriente o fuente de alimentación con puesta a tierra y correctamente cableada.
- Conecte el equipo que se acoplará a este producto a tomas de corriente o fuentes de alimentación debidamente cableadas.
- Siempre que sea posible, use solo una mano para conectar o desconectar los cables de señal.
- Nunca encienda un equipo si hay evidencia de fuego, agua y daño en la estructura.
- El dispositivo puede tener más de un cable de alimentación; para cortar completamente la corriente eléctrica del dispositivo, asegúrese de que todos los cables de alimentación estén desconectados de la fuente de alimentación.

S002

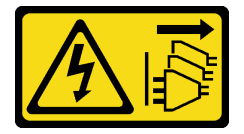

#### PRECAUCIÓN:

El botón de control de encendido del dispositivo y el interruptor de alimentación de la fuente de alimentación no cortan la corriente eléctrica suministrada al dispositivo. Es posible que el dispositivo tenga también más de un cable de alimentación. Para cortar completamente la corriente eléctrica del dispositivo, asegúrese de que todos los cables de alimentación estén desconectados de la fuente de alimentación.

S035

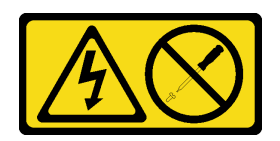

### PRECAUCIÓN:

No quite nunca la cubierta de una fuente de alimentación, ni cualquier otra pieza que tenga esta etiqueta. Dentro de cualquier componente que tenga adherida esta etiqueta, existen niveles peligrosos de voltaje, corriente y energía. Dentro de estos componentes no existe ninguna pieza que requiera mantenimiento. Si sospecha que puede haber un problema en una de estas piezas, póngase en contacto con un técnico de servicio.

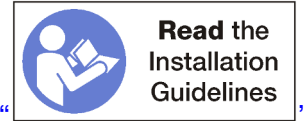

en la página 68

Importante: Tenga en cuenta los siguientes criterios al instalar fuentes de alimentación:

- Todas las fuentes de alimentación instaladas en el servidor deben ser de la misma capacidad.
- Las fuentes de alimentación de 1100 vatios aceptan entradas de 100-127 VCA o 200-240 VCA.
- Las fuentes de alimentación 1600 vatios aceptan solo entradas de 200-240 VCA.
- El servidor admite las siguientes configuraciones de fuentes de alimentación:
	- Para configuraciones de servidor de dos procesadores, uno o más fuentes de alimentación de 1600 vatios o 1100 vatios.
	- Para configuraciones de servidor de cuatro procesadores, dos o más fuentes de alimentación de 1600 vatios o 1100 vatios.
	- Para configuraciones de servidor de ocho procesadores, dos o más fuentes de alimentación de 1600 vatios o cuatro de 1100 vatios.

Intentar usar el servidor con una configuración de alimentación no admitida hará que aparezca un mensaje de "configuración no admitida" en el registro de eventos del sistema y en el panel frontal del sistema

• Las fuentes de alimentación se pueden instalar en cualquier bahía de alimentación y llenar en cualquier orden. La redundancia difiere según la cantidad de procesadores instalados, la cantidad de fuentes de alimentación requerida para mantener el sistema en funcionamiento, cuáles bahías de fuentes de alimentación están rellenadas y la cantidad de fuentes de alimentación de entrada.

#### Notas:

- Para la redundancia de fuentes de alimentación, las fuentes de alimentación en las bahías 1 y 3 deben alimentarse desde una fuente de alimentación diferente a las fuentes de alimentación en las bahías 2 y 4.
- Utilice Lenovo Capacity Planner para calcular la capacidad de alimentación requerida para la que está configurado su servidor. Puede obtener más información acerca de Lenovo Capacity Planner en: <https://datacentersupport.lenovo.com/solutions/lnvo-lcp>

Antes de instalar una fuente de alimentación:

1. Si la bahía de la fuente de alimentación contiene un relleno, tire del relleno de la bahía.

Lleve a cabo los siguientes pasos para instalar una fuente de alimentación:

Paso 1. Instale la fuente de alimentación en la bahía.

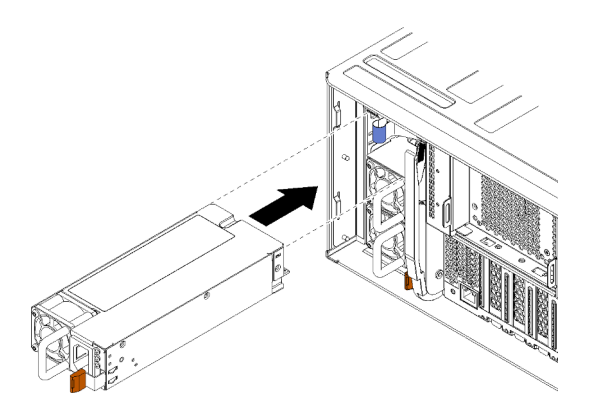

Figura 62. Instalación de la fuente de alimentación

Inserte la fuente de alimentación en la bahía y presiónela hasta que la pestaña de liberación se bloquee.

Después de haber instalado una fuente de alimentación:

- 1. Si las fuentes de alimentación que se están instalando son de un vataje diferente que las fuentes de alimentación instaladas en el chasis, cubra la etiqueta de valor nominal de la alimentación del chasis existente con una nueva etiqueta del mismo estilo de la hoja de etiquetas de valor nominal de energía de sistema que se proporciona con la opción de fuente de alimentación.
- 2. Disponga el cable de alimentación desde a la fuente de alimentación y asegúrela.

El cable debe pasar a través del gancho y bucle del cable que se encuentra en la parte posterior del servidor de forma que no se pueda desconectar accidentalmente.

3. Conecte el cable de alimentación a la fuente de alimentación; luego, conéctela con la fuente de alimentación.

# Vídeo de demostración

# [Vea el procedimiento en YouTube](https://www.youtube.com/watch?v=64IWeSn7K3g)

# Instalación del kit de actualización de rendimiento de 4S a 8S

Un servidor ThinkSystem SR950 con una configuración de rendimiento de cuatro zócalos se puede actualizar con el Kit de actualización de rendimiento de 4S a 8S para que admita una configuración de ocho zócalos. La instalación de este kit de conversión debe realizarla un técnico de servicio experto.

El Kit de actualización de rendimiento de 4S a 8S incluye las siguientes partes:

- Cuatro planos medios (tarjetas de interconexión)
- Nueve tornillos de cabeza Torx (utilizará ocho tornillos, pero se incluye un tornillo adicional en caso de que lo necesite)

Importante: El Kit de actualización de rendimiento de 4S a 8S permite que el servidor ThinkSystem SR950 admita ocho procesadores. Sin embargo, los procesadores extra no se proporcionan con el kit de conversión; usted es responsable de adquirir el número y el tipo de procesadores deseado. Si instala el kit de conversión, todos los procesadores del servidor deben corresponder a la Serie 8100.

S002

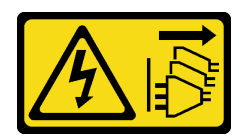

### PRECAUCIÓN:

El botón de control de encendido del dispositivo y el interruptor de alimentación de la fuente de alimentación no cortan la corriente eléctrica suministrada al dispositivo. Es posible que el dispositivo tenga también más de un cable de alimentación. Para cortar completamente la corriente eléctrica del dispositivo, asegúrese de que todos los cables de alimentación estén desconectados de la fuente de alimentación.

S014

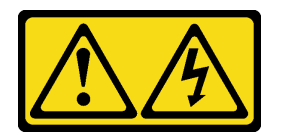

# PRECAUCIÓN:

Es posible que existan niveles peligrosos de voltaje, corriente y energía. Solo un técnico de servicio cualificado está autorizado a extraer las cubiertas donde esté adherida la etiqueta.

S037

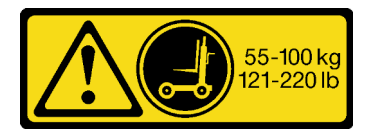

# PRECAUCIÓN:

El peso de esta pieza o unidad es de más de 55 kg (121,2 lb). Se necesitan personas especialmente capacitadas, un dispositivo elevador o ambos para levantar de forma segura esta pieza o unidad.

S036

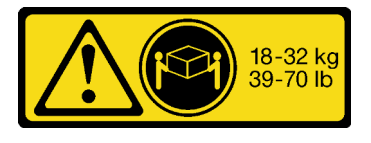

18 - 32 kg (39 - 70 libras) 32 - 55 kg (70 - 121 lb)

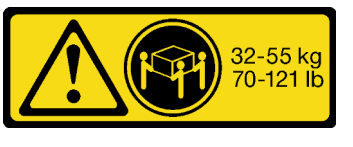

#### Power off **Read the** server and **Installation** disconnect all power cords Guidelines<br>
en la página 68<sup>"</sup> **Exercices** for this task in en la página 275

# PRECAUCIÓN:

PRECAUCIÓN:

Asegúrese de que todos los cables de alimentación del servidor estén desconectados de las fuentes de alimentación antes de realizar este procedimiento.

Utilice métodos seguros cuando lo levante.

El proceso de instalación del kit de conversión requiere que extraiga los planos medios existentes (tarjetas de interconexión) en el servidor y que los sustituya con los planos medios proporcionados en el kit de conversión. Además, se debe instalar una bandeja de computación superior en el servidor para aprovechar los ocho procesadores.

La siguiente ilustración identifica los distintos planos medios que pueden estar instalados en el servidor.

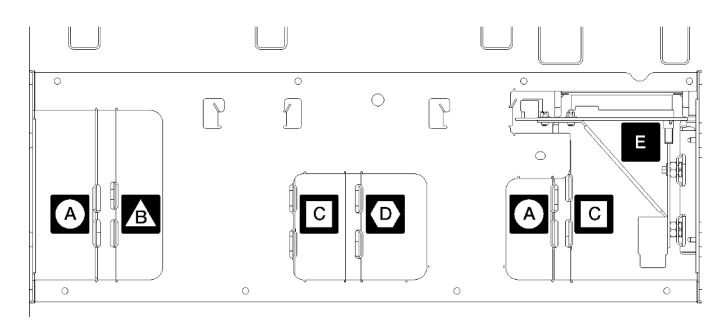

Figura 63. Identificación de placa media

Tabla 196. Planos medios

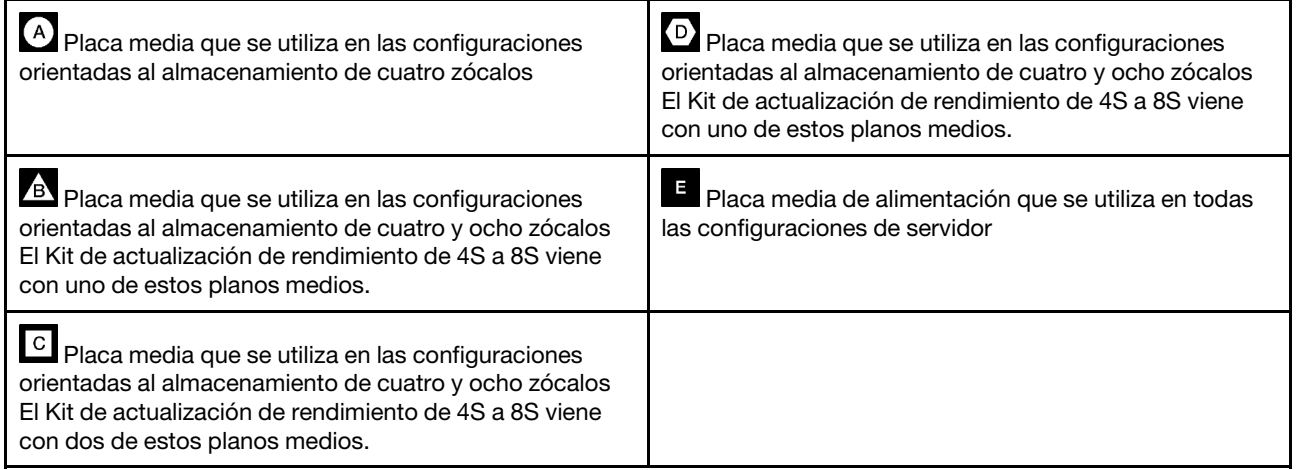

Lleve a cabo los siguientes pasos para instalar el Kit de actualización de rendimiento de 4S a 8S:

- Paso 1. Asegúrese de que el servidor esté apagado y desconectado de la fuente de alimentación.
- Paso 2. Desconecte todos los cables externos.
- Paso 3. Extraiga la cubierta frontal. Consulte "Extracción de la cubierta frontal" en el Manual de mantenimiento.
- Paso 4. Asegúrese de que todas las bandejas, incluidas las bandejas de computación, la bandeja de almacenamiento y la bandeja de E/S se extraigan del servidor.
	- Para obtener instrucciones de extracción de la bandeja de cálculo, consulte [https://](https://pubs.lenovo.com/sr950/remove_the_compute_tray.html)  [pubs.lenovo.com/sr950/remove\\_the\\_compute\\_tray.html](https://pubs.lenovo.com/sr950/remove_the_compute_tray.html).
	- Para obtener instrucciones de extracción de la bandeja de almacenamiento, consulte [https://](https://pubs.lenovo.com/sr950/remove_the_storage_tray.html) [pubs.lenovo.com/sr950/remove\\_the\\_storage\\_tray.html](https://pubs.lenovo.com/sr950/remove_the_storage_tray.html).
	- Para obtener instrucciones de extracción de la bandeja de E/S, consulte [https://](https://pubs.lenovo.com/sr950/remove_the_io_tray.html)  [pubs.lenovo.com/sr950/remove\\_the\\_io\\_tray.html](https://pubs.lenovo.com/sr950/remove_the_io_tray.html).

Paso 5. Si el servidor está en un bastidor, extráigalo del bastidor.

Consulte las Instrucciones de instalación del bastidor de Lenovo ThinkSystem SR950, que están disponibles aquí:

[https://pubs.lenovo.com/sr950/pdf\\_files.html](https://pubs.lenovo.com/sr950/pdf_files.html)

Paso 6. Extraiga los planos medios del servidor (en función de la configuración, es posible que deba extraer hasta 6 planos medios). Usted **debe** extraer los planos medios A (si están instalados), B, C y D. Sin embargo, no es necesario que extraiga el plano medio de alimentación (plano medio E). Consulte "Identificación de planos medios" en el Manual de mantenimiento para conocer las ubicaciones de todos los planos medios.

Las instrucciones para extraer los planos medios están disponibles aquí:

[https://pubs.lenovo.com/sr950/remove\\_a\\_midplane.html](https://pubs.lenovo.com/sr950/remove_a_midplane.html)

Nota: Cuando extraiga la cubierta superior, deseche los tornillos. Utilice los tornillos de cabeza Torx que se proporcionan con el kit de conversión en su lugar (se proporcionan ocho tornillos y un tornillo adicional).

Paso 7. Instale los planos medios que se proporcionan con el kit de conversión. Instale solo los planos medios B, C y D.

Nota: Se proporcionan tarjetas de interconexión de plano medio C en el kit de conversión. Asegúrese de instalar ambos.

Las instrucciones para instalar los planos medios están disponibles aquí:

[https://pubs.lenovo.com/sr950/install\\_a\\_midplane.html](https://pubs.lenovo.com/sr950/install_a_midplane.html)

Paso 8. Si se instala un relleno en la bahía de la bandeja superior, debe extraerla e instalar una bandeja de computación para habilitar la capacidad de ocho zócalos.

Lleve a cabo los siguientes pasos para extraer el relleno de la bandeja superior e instale una bandeja de computación:

a. Extraiga los cuatro tornillos (dos cada lado) que sujetan el relleno de la bandeja superior.

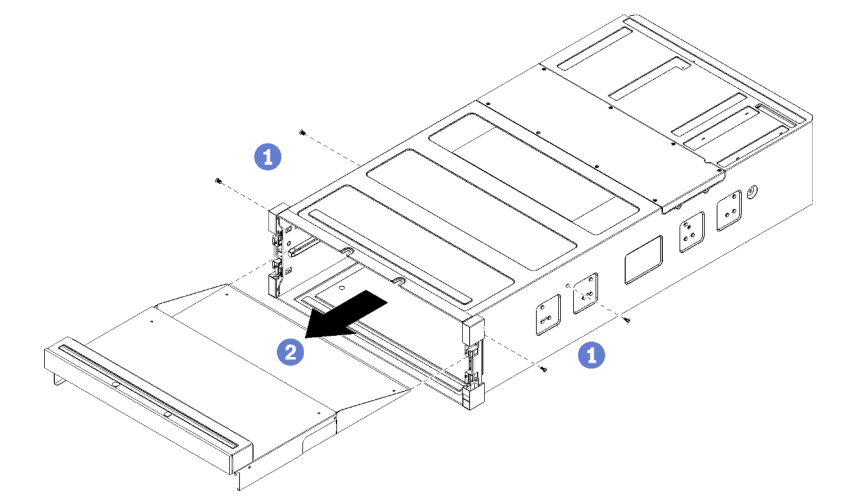

- b. Deslice el relleno de la bandeja superior fuera de la parte frontal del servidor.
- c. Algunos cables se pueden empaquetar por separado con la opción, asegúrese de que todos estos estén conectados correctamente a la placa inferior del sistema en la bandeja de computación.

Consulte [https://pubs.lenovo.com/sr950/cable\\_routing\\_common.html](https://pubs.lenovo.com/sr950/cable_routing_common.html) y [https://pubs.lenovo.com/](https://pubs.lenovo.com/sr950/cable_routing_for_drives.html) [sr950/cable\\_routing\\_for\\_drives.html](https://pubs.lenovo.com/sr950/cable_routing_for_drives.html).

- d. Alinee la bandeja de computación con el orificio en la parte frontal del chasis e insértela.
- e. Abra completamente las palancas de liberación de la bandeja de computación y presione la bandeja de computación hacia el interior del chasis hasta que se detenga.
- f. Gire las palancas de liberación de la bandeja de computación hacia el centro hasta que se bloqueen y queden completamente cerradas.

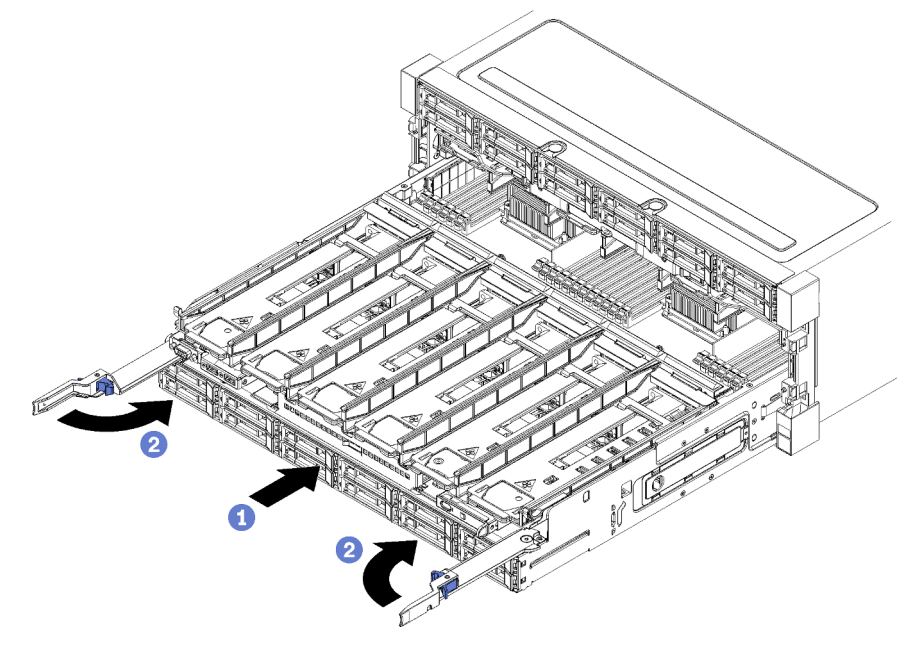

g. Extraiga los rellenos del ventilador en las bahías de ventilador 7 a 12 e instale ventiladores en esas bahías.

Consulte [https://pubs.lenovo.com/sr950/install\\_the\\_fan.html](https://pubs.lenovo.com/sr950/install_the_fan.html).

Paso 9. Si se instala una bandeja de almacenamiento en la posición de la bandeja superior, debe convertirla a una bandeja de computación para aprovechar ocho procesadores.

Notas: Los cables que se conectan a la bandeja de almacenamiento son más largos que los cables que se conectan a la bandeja de computación. Para una disposición de los cables óptima, debe sustituir los siguientes cables al convertirlos de una bandeja de almacenamiento a una bandeja de computación en la posición de bandeja superior:

- Cable del compartimiento del ventilador. Sustituya la pieza número 01GW929 con la pieza número 01GW928.
- Cable de alimentación de la unidad. Sustituya la pieza número 01GW930 con la pieza número 01GW917.
- Cable de señal de la unidad. Sustituya la pieza número 01GW931 con la pieza número 01GW918.

Lleve a cabo los siguientes pasos para convertir una bandeja de almacenamiento a una bandeja de computación:

a. Extraiga la bandeja superior del servidor si aún no lo ha hecho.

Consulte [https://pubs.lenovo.com/sr950/remove\\_the\\_storage\\_tray.html](https://pubs.lenovo.com/sr950/remove_the_storage_tray.html).

b. Desconecte todos los cables de las placas de almacenamiento.

Consulte [https://pubs.lenovo.com/sr950/cable\\_routing\\_common.html](https://pubs.lenovo.com/sr950/cable_routing_common.html) y [https://pubs.lenovo.com/](https://pubs.lenovo.com/sr950/cable_routing_for_drives.html)  [sr950/cable\\_routing\\_for\\_drives.html](https://pubs.lenovo.com/sr950/cable_routing_for_drives.html).

c. Extracción del conjunto de placa de almacenamiento.

Consulte [https://pubs.lenovo.com/sr950/remove\\_the\\_storage\\_board.html](https://pubs.lenovo.com/sr950/remove_the_storage_board.html).

d. Instale la placa del sistema en la bahía inferior de la bandeja.

Consulte [https://pubs.lenovo.com/sr950/install\\_the\\_compute\\_system\\_board.html](https://pubs.lenovo.com/sr950/install_the_compute_system_board.html).

e. Conecte los cables a la placa del sistema inferior.

Consulte [https://pubs.lenovo.com/sr950/cable\\_routing\\_common.html](https://pubs.lenovo.com/sr950/cable_routing_common.html) y [https://pubs.lenovo.com/](https://pubs.lenovo.com/sr950/cable_routing_for_drives.html)  [sr950/cable\\_routing\\_for\\_drives.html](https://pubs.lenovo.com/sr950/cable_routing_for_drives.html).

f. Instale la placa del sistema en la bahía superior de la bandeja.

Consulte [https://pubs.lenovo.com/sr950/install\\_the\\_compute\\_system\\_board.html](https://pubs.lenovo.com/sr950/install_the_compute_system_board.html).

g. Conecte los cables a la placa del sistema superior.

Consulte [https://pubs.lenovo.com/sr950/cable\\_routing\\_common.html](https://pubs.lenovo.com/sr950/cable_routing_common.html) y [https://pubs.lenovo.com/](https://pubs.lenovo.com/sr950/cable_routing_for_drives.html)  [sr950/cable\\_routing\\_for\\_drives.html](https://pubs.lenovo.com/sr950/cable_routing_for_drives.html)

h. Extraiga los rellenos del ventilador en las bahías de ventilador 8, 10 y 12 e instale ventiladores en esas bahías.

Consulte [https://pubs.lenovo.com/sr950/install\\_the\\_fan.html](https://pubs.lenovo.com/sr950/install_the_fan.html).

Paso 10. Instale el servidor de vuelta en un bastidor.

Consulte las Instrucciones de instalación del bastidor de Lenovo ThinkSystem SR950, que están disponibles aquí:

[https://pubs.lenovo.com/sr950/pdf\\_files.html](https://pubs.lenovo.com/sr950/pdf_files.html)

- Paso 11. Instale todas las bandejas de computación y la bandeja de E/S extraídas.
	- Para obtener instrucciones de instalación de la bandeja de cálculo, consulte [https://](https://pubs.lenovo.com/sr950/install_the_compute_tray.html) [pubs.lenovo.com/sr950/install\\_the\\_compute\\_tray.html](https://pubs.lenovo.com/sr950/install_the_compute_tray.html).
	- Para obtener instrucciones de instalación de la bandeja de E/S, consulte [https://](https://pubs.lenovo.com/sr950/install_the_io_tray.htmll) [pubs.lenovo.com/sr950/install\\_the\\_io\\_tray.html](https://pubs.lenovo.com/sr950/install_the_io_tray.htmll).

Paso 12. Instale la cubierta frontal. Consulte ["Instalación de la cubierta frontal" en la página 348.](#page-351-0)

Una vez finalizada la instalación, vuelva a conectar todos los cables externos y encienda el servidor.

# Instalación del servidor en un bastidor

Para instalar el servidor en un bastidor, siga las instrucciones indicadas en el conjunto de instalación de rieles para los rieles en los que se instalará el servidor.

# Conexión de los cables del servidor

Conecte todos los cables externos al servidor. Normalmente, deberá conectar el servidor a una fuente de alimentación, a la red de datos y al almacenamiento. Además, deberá conectar el servidor a la red de gestión.

#### Conexión a la alimentación

Conexión del servidor a la alimentación.

# Conexión a la red

Conecte el servidor a la red.

#### Conexión al almacenamiento

<span id="page-278-1"></span>Conecte el servidor a cualquier dispositivo de almacenamiento.

# Encendido del servidor (conexión de la alimentación de entrada)

Después de que el servidor realice una autoprueba corta (el LED de encendido parpadea rápidamente) cuando está conectado a la alimentación de entrada, ingresa a un estado en espera (el LED de encendido parpadea una vez por segundo).

S002

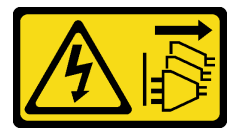

#### PRECAUCIÓN:

El botón de control de encendido del dispositivo y el interruptor de alimentación de la fuente de alimentación no cortan la corriente eléctrica suministrada al dispositivo. Es posible que el dispositivo tenga también más de un cable de alimentación. Para cortar completamente la corriente eléctrica del dispositivo, asegúrese de que todos los cables de alimentación estén desconectados de la fuente de alimentación.

#### Encendido del servidor

El servidor se puede encender (LED de encendido iluminado) de cualquiera de estas maneras:

- Al presionar el botón de encendido.
- El servidor se puede iniciar o reiniciar automáticamente después de una interrupción de la alimentación.
- El servidor puede responder a solicitudes remotas de encendido enviadas al Lenovo XClarity Controller.

Para obtener información sobre cómo apagar el servidor, consulte ["Apagado del servidor \(desconexión de la](#page-278-0)  [alimentación de entrada\)" en la página 275](#page-278-0).

# Validación de configuración de servidor

Después de encender el servidor, asegúrese de que el LED verde esté encendido. Si los LED de error de color amarillo se encienden, esto indica que hay un problema que se debe investigar.

# <span id="page-278-0"></span>Apagado del servidor (desconexión de la alimentación de entrada)

El servidor permanece en estado de espera cuando está conectado a una fuente de alimentación, lo que permite que Lenovo XClarity Controller responda a las solicitudes de encendido remotas. Para quitar por completo la alimentación del servidor (LED de encendido apagado) debe desconectar todos los cables de alimentación.

S002

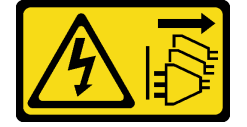

### PRECAUCIÓN:

El botón de control de encendido del dispositivo y el interruptor de alimentación de la fuente de alimentación no cortan la corriente eléctrica suministrada al dispositivo. Es posible que el dispositivo tenga también más de un cable de alimentación. Para cortar completamente la corriente eléctrica del dispositivo, asegúrese de que todos los cables de alimentación estén desconectados de la fuente de alimentación.

### Coloque el servidor en espera

Para colocar el servidor en estado de espera (el LED de encendido parpadea una vez por segundo):

Nota: El Lenovo XClarity Controller puede colocar el servidor en estado de espera como respuesta automática a un error crítico del sistema.

- Inicie un apagado ordenado del sistema operativo (si esta función es compatible con el sistema operativo).
- Presione el botón de estado de alimentación para iniciar un apagado ordenado (si esta función es compatible con el sistema operativo).
- Mantenga pulsado el botón de alimentación durante más de 4 segundos para forzar el apagado.

En estado de espera, el servidor puede responder a solicitudes remotas de encendido enviadas a Lenovo XClarity Controller. Para obtener información sobre cómo encender el servidor, consulte ["Encendido del](#page-278-1) [servidor \(conexión de la alimentación de entrada\)" en la página 275.](#page-278-1)

# <span id="page-280-0"></span>Capítulo 4. Configuración del sistema

Complete estos procedimientos para configurar su sistema.

Notas: La configuración mínima admitida para este servidor es la siguiente:

- 2 procesadores
- 2 DIMM
- 6 ventiladores
- 2 fuentes de alimentación

# Configuración de conexión de red para Lenovo XClarity Controller

Antes de poder acceder a Lenovo XClarity Controller por la red, deberá especificar cómo Lenovo XClarity Controller se conecta a la red. En función de cómo se implementa la conexión de red, es posible que también deba especificar una dirección IP estática.

Existen los siguientes métodos para establecer la conexión de red para el Lenovo XClarity Controller si no está utilizando DHCP:

• Si hay un monitor conectado al servidor, puede utilizar Lenovo XClarity Provisioning Manager para establecer la conexión de red.

Lleve a cabo los pasos siguientes para conectar el Lenovo XClarity Controller a la red usando Lenovo XClarity Provisioning Manager.

- 1. Inicie el servidor.
- 2. Presione la tecla especificada en las instrucciones en pantalla para mostrar la interfaz de Lenovo XClarity Provisioning Manager. (Para obtener más información, consulte la sección "Arranque" en la documentación de LXPM compatible con su servidor en <https://pubs.lenovo.com/lxpm-overview/>.)
- 3. Vaya a LXPM → Configuración UEFI → Valores de BMC para especificar cómo Lenovo XClarity Controller se conectará a la red.
	- Si elige una conexión de dirección IP estática, asegúrese de especificar una dirección IPv4 o IPv6 que esté disponible en la red.
	- Si escoge una conexión DHCP, asegúrese de que la dirección MAC del servidor esté configurada en el servidor DHCP.
- 4. Haga clic en Aceptar para aplicar la configuración y espere dos o tres minutos.
- 5. Utilice una dirección IPv4 o IPv6 para conectarse a Lenovo XClarity Controller.

Importante: El Lenovo XClarity Controller se establece inicialmente con un nombre de usuario de USERID y una contraseña de PASSW0RD (con un cero, no con la letra O). Esta configuración de usuario predeterminada tiene acceso de supervisor. Con el fin de obtener una seguridad ampliada, se debe cambiar este nombre de usuario y esta contraseña durante la configuración inicial.

• Si no hay un monitor conectado al servidor, puede establecer la conexión de red mediante la interfaz Lenovo XClarity Controller. Conecte un cable Ethernet desde su portátil al conector Lenovo XClarity Controller, que se encuentra en la parte posterior del servidor. Para conocer la ubicación del conector de Lenovo XClarity Controller, consulte ["Vista posterior" en la página 41.](#page-44-0)

Nota: Asegúrese de modificar los valores IP del portátil de modo que esté en la misma red que los valores predeterminados del servidor.

La dirección IPv4 y la dirección local de enlace (LLA) de IPv6 predeterminada se proporciona en la etiqueta de acceso de red de Lenovo XClarity Controller adherida a la pestaña de información extraíble.

• Si está utilizando la aplicación móvil Lenovo XClarity Administrator desde un dispositivo móvil, puede conectarse a la Lenovo XClarity Controller a través del conector USB Lenovo XClarity Controller en la parte delantera del servidor. Para conocer la ubicación del conector USB Lenovo XClarity Controller, consulte ["Vista frontal" en la página 34.](#page-37-0)

Nota: El modo de conector USB Lenovo XClarity Controller debe configurarse para gestionar el Lenovo XClarity Controller (en lugar de modo USB normal). Para pasar del modo normal al modo de gestión Lenovo XClarity Controller, mantenga presionado el botón de ID en el panel frontal por al menos 3 segundos, hasta que el LED parpadee lentamente (una vez cada par de segundos).

Para conectarse usando la aplicación móvil Lenovo XClarity Administrator:

- 1. Conecte el cable USB de su dispositivo móvil al conector USB Lenovo XClarity Administrator en el panel frontal.
- 2. En su dispositivo móvil, habilite el anclaje USB.
- 3. En su dispositivo móvil, inicie la aplicación móvil Lenovo XClarity Administrator.
- 4. Si la detección automática está deshabilitada, haga clic en Detección en la página Detección de USB para conectarse a Lenovo XClarity Controller.

Para obtener más información acerca de cómo utilizar la aplicación móvil Lenovo XClarity Administrator, consulte:

[http://sysmgt.lenovofiles.com/help/topic/com.lenovo.lxca.doc/lxca\\_usemobileapp.html](http://sysmgt.lenovofiles.com/help/topic/com.lenovo.lxca.doc/lxca_usemobileapp.html)

# Actualización del firmware

Existen varias opciones disponibles para actualizar el firmware para el servidor.

Puede utilizar las herramientas listadas aquí para actualizar el firmware más reciente del servidor y de los dispositivos instalados en él.

- Las prácticas recomendadas relacionadas con la actualización del firmware están disponibles en el siguiente sitio:
	- <http://lenovopress.com/LP0656>
- El firmware más reciente se puede encontrar en el sitio siguiente:
	- <http://datacentersupport.lenovo.com/products/servers/thinksystem/sr950/7X12/downloads>
- Puede suscribirse a la notificación del producto para mantener las actualizaciones de firmware actualizadas:
	- <https://datacentersupport.lenovo.com/tw/en/solutions/ht509500>

#### UpdateXpress System Packs (UXSPs)

Lenovo generalmente lanza firmware en paquetes denominados UpdateXpress System Packs (UXSP). Para asegurarse de que todas las actualizaciones de firmware son compatibles, debe actualizar todo el firmware al mismo tiempo. Si está actualizando el firmware para el Lenovo XClarity Controller y UEFI, actualice el firmware de Lenovo XClarity Controller, en primer lugar.

#### Terminología del método de actualización

• Actualización en banda. La instalación o actualización se realiza mediante una herramienta o aplicación dentro de un sistema operativo que se ejecuta en la CPU base del servidor.

- Actualización fuera de banda. Lenovo XClarity Controller lleva a cabo la instalación o actualización que recopila la actualización y luego dirige la actualización al subsistema o dispositivo de destino. Las actualizaciones fuera de banda no tienen dependencia de un sistema operativo en ejecución en una CPU base. Sin embargo, la mayoría de las operaciones fuera de banda requieren que el servidor esté en el estado de alimentación S0 (encendido).
- Actualización en destino. La instalación o actualización se inicia desde un sistema operativo instalado que se ejecuta en el servidor de destino.
- Actualización fuera de destino. La instalación o actualización se inicia desde un dispositivo informático que interactúa directamente con el Lenovo XClarity Controller del servidor.
- UpdateXpress System Packs (UXSP). Los UXSP son paquetes de actualizaciones diseñados y probados para brindar un nivel interdependiente de funcionalidad, rendimiento y compatibilidad. Los UXSP están configurados para equipos específicos y están diseñados (con actualizaciones de firmware y de controladores de dispositivo) para admitir distribuciones específicas de los sistemas operativos Windows Server, Red Hat Enterprise Linux (RHEL) y SUSE Linux Enterprise Server (SLES). También están disponibles UXSP para tipos de equipo específicos compuestos solo de firmware.

### Herramientas de actualización del firmware

Consulte la tabla siguiente para determinar la herramienta óptima de Lenovo para instalar y configurar el firmware:

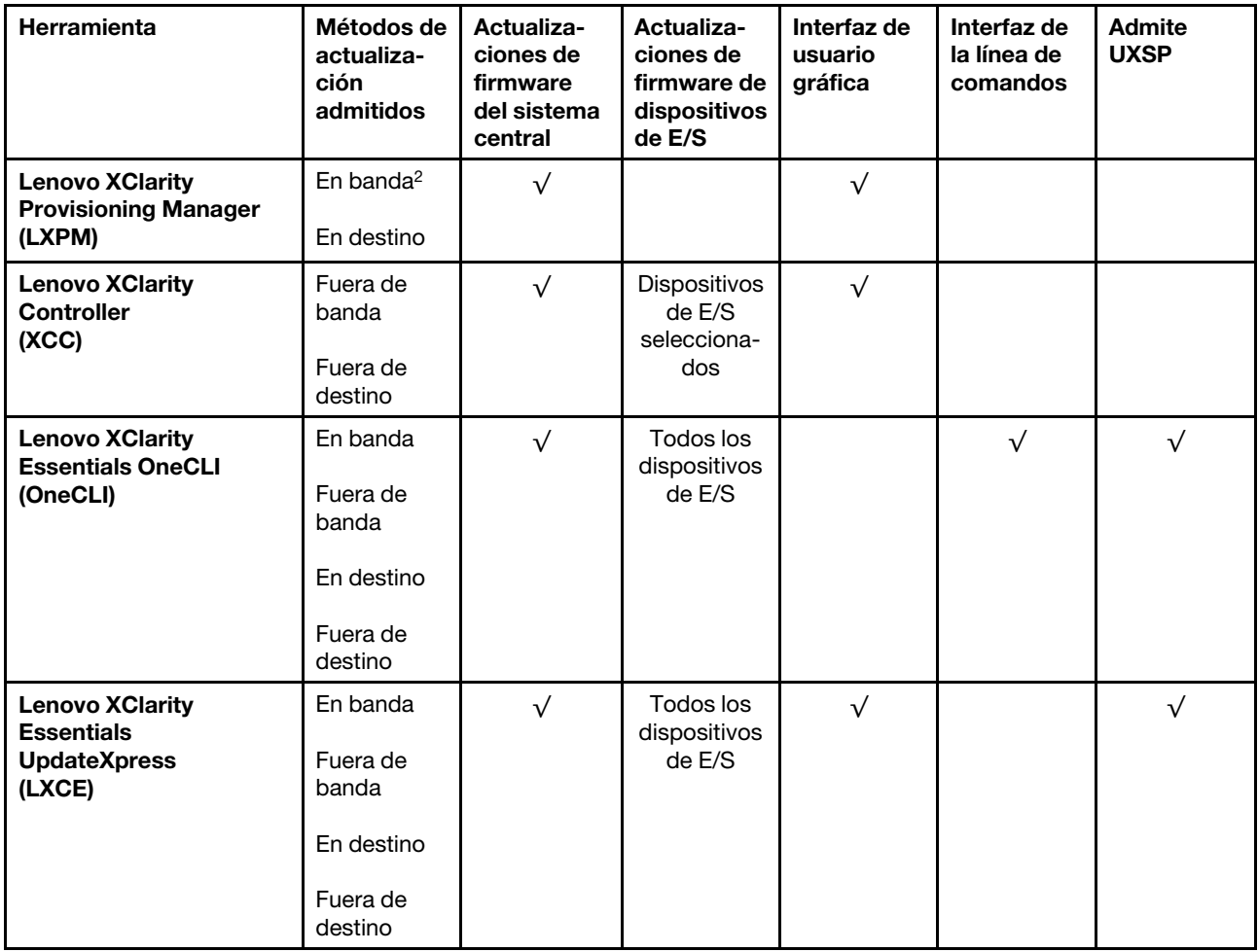

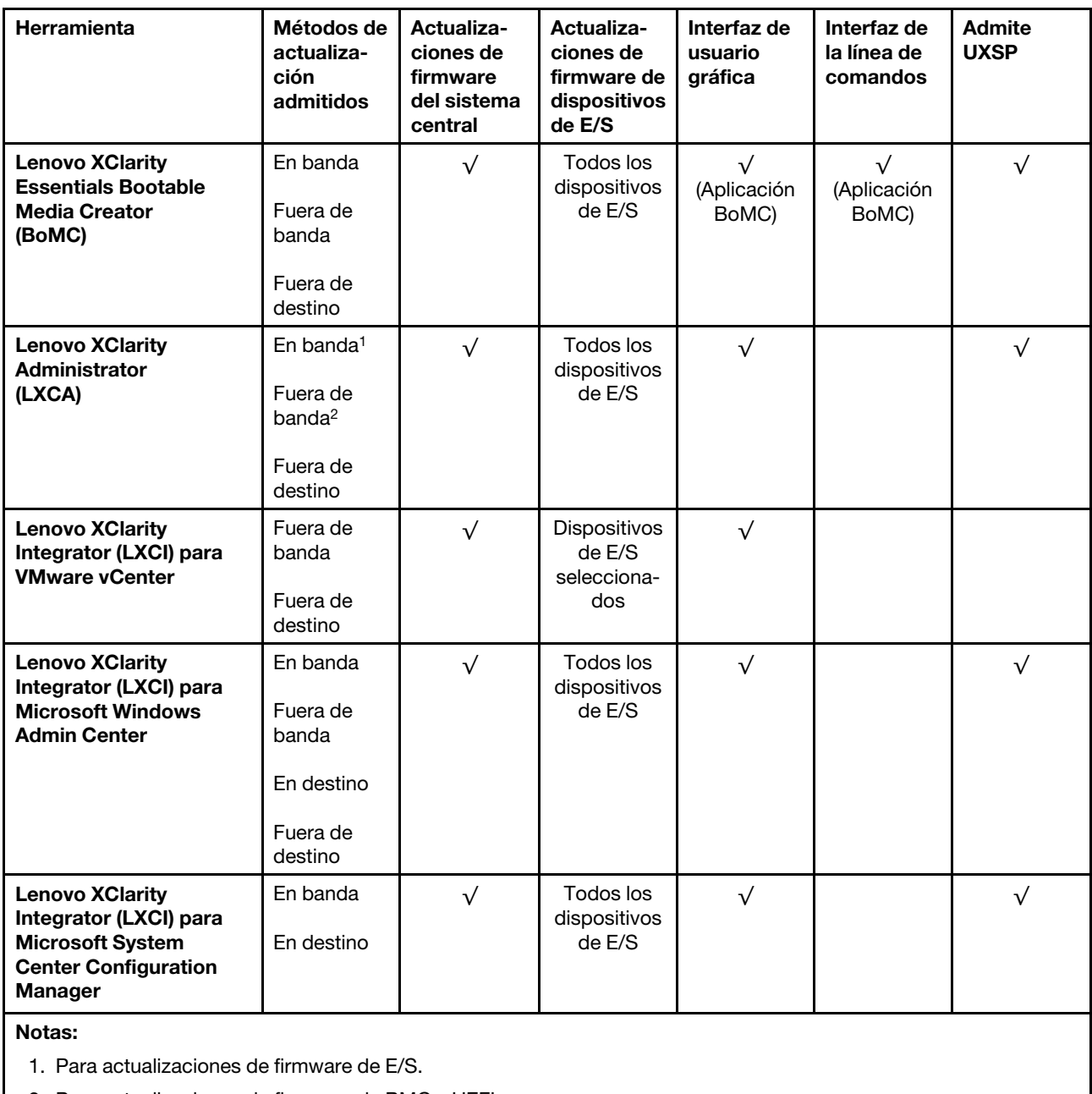

2. Para actualizaciones de firmware de BMC y UEFI.

#### • Lenovo XClarity Provisioning Manager

Desde Lenovo XClarity Provisioning Manager, puede actualizar el firmware de Lenovo XClarity Controller, el firmware de la UEFI y el software de Lenovo XClarity Provisioning Manager.

Nota: De forma predeterminada, se muestra la interfaz gráfica de usuario de Lenovo XClarity Provisioning Manager al iniciar el servidor y presionar la tecla especificada en las instrucciones que aparecen en pantalla. Si cambió el valor predeterminado a configuración de sistema por texto, puede abrir la interfaz gráfica de usuario a partir de la interfaz de configuración de sistema por texto.

Para obtener información adicional acerca del uso de Lenovo XClarity Provisioning Manager para actualizar firmware, consulte:

La sección "Actualización del firmware" en la documentación de LXPM compatible con su servidor en <https://pubs.lenovo.com/lxpm-overview/>

#### • Lenovo XClarity Controller

Si necesita instalar una actualización específica, puede utilizar la interfaz de Lenovo XClarity Controller para un servidor específico.

#### Notas:

– Para realizar una actualización en banda a través de Windows o Linux, se debe instalar el controlador del sistema operativo y habilitar la interfaz Ethernet sobre USB (también conocido como LAN sobre USB).

Para obtener información adicional acerca de la configuración de Ethernet sobre USB, consulte:

La sección "Configuración de Ethernet sobre USB" en la versión de documentación de XCC compatible con el servidor en <https://pubs.lenovo.com/lxcc-overview/>

– Si actualiza el firmware mediante Lenovo XClarity Controller, asegúrese de haber descargado e instalado los controladores del dispositivo para el sistema operativo que se está ejecutando en el servidor.

Para obtener información adicional acerca del uso de Lenovo XClarity Controller para actualizar firmware, consulte:

La sección "Actualización de firmware del servidor" en la documentación de XCC compatible con su servidor en <https://pubs.lenovo.com/lxcc-overview/>

#### • Lenovo XClarity Essentials OneCLI

Lenovo XClarity Essentials OneCLI es una colección de varias aplicaciones de línea de comandos, que pueden utilizarse para gestionar servidores Lenovo. Su aplicación de actualización se puede usar para actualizar el firmware y los controladores de dispositivos para sus servidores. Puede realizar la actualización en el sistema operativo del host del servidor (en banda) o de forma remota mediante el BMC del servidor (fuera de banda).

Para obtener información adicional acerca del uso de Lenovo XClarity Essentials OneCLI para actualizar firmware, consulte:

[https://pubs.lenovo.com/lxce-onecli/onecli\\_c\\_update](https://pubs.lenovo.com/lxce-onecli/onecli_c_update)

#### • Lenovo XClarity Essentials UpdateXpress

Lenovo XClarity Essentials UpdateXpress proporciona la mayor parte de las funciones de actualización de OneCLI a través de una interfaz de usuario gráfica (GUI). Se puede utilizar para adquirir e implementar paquetes de actualización de UpdateXpress System Pack (UXSP) y actualizaciones individuales. Los UpdateXpress System Packs contienen actualizaciones de firmware y de controladores de dispositivo para Microsoft Windows y para Linux.

Puede obtener Lenovo XClarity Essentials UpdateXpress de la ubicación siguiente:

<https://datacentersupport.lenovo.com/solutions/lnvo-xpress>

#### • Lenovo XClarity Essentials Bootable Media Creator

Puede utilizar Lenovo XClarity Essentials Bootable Media Creator (BoMC) para crear un medio de arranque que sea adecuado para las actualizaciones de firmware, las actualizaciones de VPD, el inventario y la recopilación de FFDC, la configuración avanzada del sistema, la gestión de claves, el borrado seguro, la configuración RAID y los diagnósticos de los servidores compatibles.

Puede obtener Lenovo XClarity Essentials BoMC en la siguiente ubicación:

<https://datacentersupport.lenovo.com/solutions/lnvo-bomc>

• Lenovo XClarity Administrator

Si gestiona varios servidores mediante Lenovo XClarity Administrator, puede actualizar el firmware para todos los servidores gestionados a través de esa interfaz. La gestión del firmware se simplifica asignando políticas de cumplimiento de firmware a los puntos finales gestionados. Cuando crea y asigna una política de cumplimiento a los puntos finales gestionados, Lenovo XClarity Administrator supervisa los cambios en el inventario correspondiente a dichos puntos finales y señala los puntos finales que no cumplen dicha política.

Para obtener información adicional acerca del uso de Lenovo XClarity Administrator para actualizar firmware, consulte:

[http://sysmgt.lenovofiles.com/help/topic/com.lenovo.lxca.doc/update\\_fw.html](http://sysmgt.lenovofiles.com/help/topic/com.lenovo.lxca.doc/update_fw.html)

• Ofertas de Lenovo XClarity Integrator

Las ofertas de Lenovo XClarity Integrator pueden integrar las funciones de gestión de Lenovo XClarity Administrator y su servidor con el software utilizado en una infraestructura de despliegue determinada, como VMware vCenter, Microsoft Admin Center o Microsoft System Center.

Para obtener información adicional acerca del uso de Lenovo XClarity Integrator para actualizar firmware, consulte:

<https://pubs.lenovo.com/lxci-overview/>

# Configuración de firmware

Existen varias opciones disponibles para instalar y configurar el firmware para el servidor.

Importante: Configure la opción ROM en no Heredado a menos que se lo indique el soporte técnico de Lenovo. Este valor impide que los controladores UEFI para los dispositivos de la ranura se carguen, lo que puede provocar efectos secundarios negativos para el software de Lenovo, como Lenovo XClarity Administrator y Lenovo XClarity Essentials OneCLI y al Lenovo XClarity Controller. Los posibles efectos secundarios incluyen no poder determinar los detalles de la tarjeta de adaptador, como los niveles de firmware y el nombre del modelo. Cuando la información de la tarjeta del adaptador no está disponible, se usará información genérica para el nombre del modelo, como "Adaptador 06:00:00" en lugar del nombre de modelo real, como "ThinkSystem RAID 930-16i 4 GB Flash". En algunos casos, el proceso de arranque UEFI también se puede congelar.

#### • Lenovo XClarity Provisioning Manager

Desde Lenovo XClarity Provisioning Manager, puede configurar los valores de UEFI para el servidor.

Notas: Lenovo XClarity Provisioning Manager proporciona una interfaz gráfica de usuario para configurar un servidor. La interfaz basada en texto de configuración del sistema (Setup Utility) también está disponible. Desde Lenovo XClarity Provisioning Manager, puede elegir reiniciar el servidor y acceder a la interfaz por texto. Además, puede especificar que la interfaz por texto sea la predeterminada al visualizar al iniciar LXPM. Para hacerlo, vaya a Lenovo XClarity Provisioning Manager → Configuración de UEFI ➙ Valores del sistema ➙ <F1> Control de inicio ➙ Configuración por texto. Para iniciar el servidor con la interfaz del usuario gráfica, seleccione Automático o Conjunto de herramientas.

Consulte las siguientes documentaciones para obtener más información:

- Guía del usuario de Lenovo XClarity Provisioning Manager
	- Busque la versión LXPM de la documentación compatible con su servidor en [https://](https://pubs.lenovo.com/lxpm-overview/) [pubs.lenovo.com/lxpm-overview/](https://pubs.lenovo.com/lxpm-overview/)
- Guía del usuario de UEFI
	- <https://pubs.lenovo.com/uefi-overview/>

#### • Lenovo XClarity Essentials OneCLI

Puede utilizar la aplicación de configuración y los comandos para ver los valores actuales de configuración del sistema y para realizar cambios en Lenovo XClarity Controller y UEFI. La información de configuración guardada se puede utilizar para replicar o restaurar otros sistemas.

Para obtener información acerca de la configuración del servidor mediante Lenovo XClarity Essentials OneCLI, consulte:

[https://pubs.lenovo.com/lxce-onecli/onecli\\_c\\_settings\\_info\\_commands](https://pubs.lenovo.com/lxce-onecli/onecli_c_settings_info_commands)

#### • Lenovo XClarity Administrator

Puede aprovisionar y preaprovisionar con rapidez todos sus servidores utilizando una configuración coherente. Los valores de configuración (como el almacenamiento local, los adaptadores de E/S, los valores de arranque, el firmware, los puertos y los valores del Lenovo XClarity Controller y la UEFI) se guardan como patrón del servidor, que puede aplicarse a uno o varios servidores gestionados. Cuando los patrones de servidor se actualizan, los cambios se despliegan automáticamente en los servidores aplicados.

Los detalles específicos acerca de la actualización del firmware mediante Lenovo XClarity Administrator están disponibles en:

[http://sysmgt.lenovofiles.com/help/topic/com.lenovo.lxca.doc/server\\_configuring.html](http://sysmgt.lenovofiles.com/help/topic/com.lenovo.lxca.doc/server_configuring.html)

#### • Lenovo XClarity Controller

Puede configurar el procesador de gestión del servidor a través de la interfaz web de Lenovo XClarity Controller o a través de la interfaz de la línea de comandos.

Para obtener información acerca de la configuración del servidor mediante Lenovo XClarity Controller, consulte:

La sección "Configuración del servidor" en la documentación de XCC compatible con su servidor en <https://pubs.lenovo.com/lxcc-overview/>

# Configuración de memoria

El rendimiento de memoria depende de un número de variables, como modalidad de memoria, velocidad de memoria, filas de memoria, llenado de memoria y procesador.

Hay más información sobre la optimización del rendimiento de memoria y configuración de la memoria disponible en el sitio web de Lenovo Press.

#### <https://lenovopress.com/servers/options/memory>

Además, puede aprovechar una herramienta configuradora de memoria, que está disponible en el siguiente sitio:

#### [http://1config.lenovo.com/#/memory\\_configuration](http://1config.lenovo.com/#/memory_configuration)

Para obtener información específica acerca del orden de instalación requerido para los módulos de memoria en su servidor, según la configuración del sistema y el modo de memoria que está implementando, consulte la [ThinkSystem SR950 Referencia de llenado de memoria](https://pubs.lenovo.com/sr950/pdf_files.html).

# Modo de memoria independiente

El modo de memoria independiente proporciona el mayor nivel de rendimiento de la memoria, pero no posee la protección de conmutación por error.

Consulte la [ThinkSystem SR950 Referencia de llenado de memoria](https://pubs.lenovo.com/sr950/pdf_files.html) para obtener los requisitos del modo de memoria independiente y las secuencias de llenado del módulo de memoria recomendadas.

# Duplicado de memoria

El modo de duplicación de memoria proporciona redundancia de memoria completa a la vez que reduce la capacidad de memoria total del sistema a la mitad. Los canales de memoria se agrupan en pares con cada canal que recibe los mismos datos Si se produce un error, el controlador de memoria cambia de los DIMM del canal principal a los DIMM del canal de copia de seguridad.

Consulte la [ThinkSystem SR950 Referencia de llenado de memoria](https://pubs.lenovo.com/sr950/pdf_files.html) para obtener los requisitos del modo de duplicado de memoria y las secuencias de llenado del módulo de memoria recomendadas.

# Recambio de memoria

En el modo de recambio de memoria, una fila de memoria sirve como repuesto para otras filas en el mismo canal por si fallan. La fila de recambio se mantiene en reversa y no se utiliza como memoria activa hasta que se indica un error, con la capacidad reservada restada de la memoria total disponible en el sistema. Después de sobrepasar el umbral de error en un sistema protegido por el recambio de memoria, el contenido una fila de DIMM fallida se copia en la fila de repuesto. La fila fallida se coloca fuera de línea, y la fila de repuesto se pone en línea para su uso como memoria activa en el lugar de la fila que falló. Ya que el proceso de conmutación por error involucra copiar los contenidos de la memoria, el nivel de redundancia de memoria que proporciona el recambio de memoria es menor que el que proporciona el duplicado de memoria: el duplicado de memoria es la protección contra fallos preferida para aplicaciones críticas.

Consulte la [ThinkSystem SR950 Referencia de llenado de memoria](https://pubs.lenovo.com/sr950/pdf_files.html) para obtener los requisitos del recambio de memoria y las secuencias de llenado del módulo de memoria recomendadas.

# Configuración de DC Persistent Memory Module (DCPMM)

Siga las instrucciones de esta sección para configurar los DIMM de DCPMM y DRAM.

La capacidad DCPMM puede actuar como memoria persistente accesible para las aplicaciones o variables del sistema. Según el porcentaje aproximado de capacidad DCPMM invertido en la memoria del sistema volátil, los tres modos de funcionamiento siguientes están disponibles:

• Modo de aplicación directa (0 % de la capacidad DCPMM actúa como la memoria del sistema):

En este modo, los DCPMM funcionan como recursos de memoria independiente y persistente accesibles directamente por aplicaciones específicas y los DIMM DRAM actúan como memoria del sistema.

La memoria volátil total del sistema que se muestra en este modo es la suma de la capacidad DIMM de DRAM.

#### Notas:

- En el modo de aplicación directa, puede configurarse los DIMM DRAM que estén instalados en modo de duplicación.
- En el caso que haya solo un DCPMM instalado para cada procesador, solo se admite el modo de aplicación directa no intercalado.
- Modo de memoria mixta (1-99 % de la capacidad DCPMM actúa como la memoria del sistema):

En este modo, parte de la capacidad del DCPMM es accesible directamente a aplicaciones específicas (Aplicación directa), mientras el resto actúa como memoria del sistema. La parte de Aplicación directa de DCPMM se muestra como una memoria persistente, mientras el resto de las capacidades DCPMM se muestran como memoria del sistema. Los DIMM de DRAM actúan como la memoria caché en este modo.
La memoria volátil total que se muestra en este modo es la capacidad DCPMM invertida en la memoria volátil del sistema.

• Modo de memoria (100 % de la capacidad DCPMM actúa como la memoria del sistema):

En este modo, los DCPMM actúan como la memoria volátil del sistema, mientras los DIMM DRAM actúa como la memoria caché.

La memoria volátil total del sistema que se muestra en este modo es la suma de la capacidad DCPMM.

## Opciones de gestión de DCPMM

Los DCPMM se pueden gestionar con las siguientes herramientas:

## • Lenovo XClarity Provisioning Manager (LXPM)

Para abrir LXPM, encienda el sistema y presione la tecla especificada en las instrucciones en pantalla tan pronto como aparezca la pantalla del logotipo.\* Si se estableció una contraseña, introduzca la contraseña para desbloquear LXPM.

Vaya a Configuración de UEFI → Valores del sistema → Intel Optane DCPMM para configurar y gestionar DCPMM.

Para obtener más detalles, consulte la sección "Configuración de UEFI" en la versión de la documentación de Lenovo XClarity Provisioning Manager compatible con su servidor en [https://](https://pubs.lenovo.com/lxpm-overview/) [pubs.lenovo.com/lxpm-overview/](https://pubs.lenovo.com/lxpm-overview/).

Nota: Si se abre la interfaz basada en el texto del programa Setup Utility en lugar de Lenovo XClarity Provisioning Manager, vaya a Valores del sistema → <F1> Control de inicio y seleccione Conjunto de herramientas. A continuación, reinicie el sistema y presione la tecla especificada en las instrucciones en pantalla en cuanto aparezca la pantalla del logotipo para abrir Lenovo XClarity Provisioning Manager.\*

### • Setup Utility

Para ingresar a Setup Utility:

- 1. Encienda el sistema y presione la tecla especificada en las instrucciones en pantalla para abrir LXPM. \*
- 2. Vaya a Valores de UEFI → Valores del sistema, haga clic en el menú arrastrable en la esquina superior derecha de la pantalla y seleccione Configuración por texto.
- 3. Reinicie el sistema y, en cuanto aparezca la pantalla del logotipo, presione la tecla especificada en las instrucciones en pantalla.\*

Vaya a Configuración del sistema y gestión de arranque → Valores del sistema → Intel Optane DCPMM para configurar y gestionar DCPMM.

## • Lenovo XClarity Essentials OneCLI

Algunas opciones de gestión están disponibles en comandos que se ejecutan en la ruta de Lenovo XClarity Essentials OneCLI en el sistema operativo. Consulte [https://pubs.lenovo.com/lxce-onecli/](https://pubs.lenovo.com/lxce-onecli/download_use_onecli) [download\\_use\\_onecli](https://pubs.lenovo.com/lxce-onecli/download_use_onecli) para obtener información sobre cómo descargar y utilizar Lenovo XClarity Essentials OneCLI.

Nota: \*Para obtener más información, consulte la sección "Arranque" en la documentación de LXPM compatible con su servidor en <https://pubs.lenovo.com/lxpm-overview/>.

Las siguientes opciones de gestión se encuentran disponibles:

## • Detalles de DCPMM de Intel Optane

Seleccione esta opción para ver los siguientes detalles sobre cada uno de los DCPMM instalados:

– Versión de firmware

- Estado de configuración
- Capacidad cruda
- Capacidad de memoria
- Capacidad de Aplicación directa
- Capacidad no configurada
- Capacidad inaccesible
- Capacidad reservada
- Porcentaje restante
- Estado de seguridad

También puede ver los detalles DCPMM con el siguiente comando en OneCLI:

onecli.exe config show IntelOptanePMEM

--imm USERID:PASSW0RD@10.104.195.86

# Notas:

- USERID significa Id. de usuario del XCC.
- PASSW0RD significa la contraseña del usuario del XCC.
- 10.104.195.86 significa la dirección IP.

# • Objetivos

– Modo de memoria [%]

Seleccione esta opción para definir el porcentaje de capacidad DCPMM invertida en la memoria del sistema y, por lo tanto, decidir el modo DCPMM:

- 0 %: Modo de Aplicación directa
- 1-99 %: Modo de Memoria mixta
- 100 %: Modo de memoria

Vaya a Objetivos  $\rightarrow$  Modo de memoria [%], ingrese el porcentaje de memoria y reinicie el sistema.

## Notas:

- Antes de cambiar de un modo al otro:
	- 1. Copia de seguridad de todos los datos y eliminar todos los espacios creados. Vaya a **Espacios** de nombre ➙ Ver/modificar/eliminar espacios de nombre para eliminar los espacios de nombre creados.
	- 2. Lleve a cabo el borrado seguro en todos los DCPMM instalados. Vaya a Seguridad  $\rightarrow$  Presione para el Borrado seguro para realizar el borrado seguro.
- Asegúrese de que la capacidad de los DCPMM y DIMM DRAM instalados cumpla los requisitos del sistema para el nuevo modo (consulte ["Orden de instalación de DCPMM" en la página 194\)](#page-197-0).
- Después de que el sistema se reinicia y se aplica el valor de entrada objetivo, el valor que se muestra en Configuración del sistema y gestión de arranque → Intel Optane DCPMM → Objetivos volverá a las siguientes opciones seleccionables predeterminadas:
	- Alcance: [plataforma]
	- Modo de memoria [%]: 0
	- Tipo de memoria persistente: [aplicación directa]

Estos valores son opciones seleccionables de la configuración de DCPMM y no representan el estado actual de DCPMM.

Además, puede aprovechar un configurador de memoria, que está disponible en el siguiente sitio: [http://1config.lenovo.com/#/memory\\_configuration](http://1config.lenovo.com/#/memory_configuration)

Alternativamente, defina los objetivos DCPMM con los siguientes comandos en OneCLI:

1. Establecer el estado de creación de objetivo.

onecli.exe config set IntelOptanePMEM.CreateGoal Yes

- --imm USERID:PASSW0RD@10.104.195.86
- 2. Definir la capacidad de DCPMM que se está invertida en la memoria de sistema volátil.

onecli.exe config set IntelOptanePMEM.MemoryModePercentage 20

--imm USERID:PASSW0RD@10.104.195.86

Donde 20 significa el porcentaje de capacidad invertida en la memoria de sistema volátil.

3. Establecer el modo DCPMM.

onecli.exe config set IntelOptanePMEM.PersistentMemoryType "App Direct"

--imm USERID:PASSW0RD@10.104.195.86

Donde Aplicación directa significa el modo DCPMM.

## – Tipo de memoria persistente

En los modos de aplicación directa y de memoria mixta, los DCPMM conectados al mismo procesador están intercalados de forma predeterminada (mostrados como Aplicación directa), mientras los bancos de memoria se usan alternadamente. Para configurarlos como no intercalados en Setup Utility, vaya a Intel Optane DCPMM  $\rightarrow$  Objetivos  $\rightarrow$  (Tipo de memoria persistente [(modo DCPMM)]), seleccione **Aplicación directa no intercalada** y reinicie el sistema.

Nota: Establecer la capacidad Aplicación directa DCPMM en no intercalada activará las áreas de Aplicación directa que se muestran desde una región por procesador a una región por DCPMM.

## • Regiones

Una vez que se establece el porcentaje de memoria y el sistema se reinicia, se generan automáticamente áreas para la capacidad de Aplicación directa. Seleccione esta opción para ver las área de Aplicación directa.

# • Espacios de nombre

La capacidad de Aplicación directa de DCPMM requiere los siguientes pasos antes de estar realmente disponible para las aplicaciones.

- 1. Se deben crear espacios de nombre para la asignación del área de capacidad.
- 2. Se debe crear y formatear el sistema de archivos y para los espacios de nombre en el sistema operativo.

Puede asignar cada área de Aplicación directa en un espacio de nombre. Cree espacios de nombre en los siguientes sistemas operativos:

- Windows: utilice el comando Pmem.
- Linux: utilice el comando ndctl.
- VMware: reinicie el sistema y VMware creará espacios automáticamente.

Después de crear espacios para la asignación de la capacidad de Aplicación directa, asegúrese de crear y formatear el sistema de archivos en el sistema operativo para que la capacidad de Aplicación directa esté accesible para las aplicaciones.

- Seguridad
	- Habilitar seguridad

Atención: De forma predeterminada, la seguridad de DCPMM está deshabilitada. Antes de habilitar la seguridad, asegúrese de que se cumplan todos los requisitos legales del país o locales con respecto

de la conformidad comercial y el cifrado de datos. El incumplimiento podría provocar problemas legales.

Los DCPMM se pueden proteger con contraseñas. Existen dos tipos de ámbito de protección de frase de contraseña disponibles para DCPMM:

– Plataforma: elija esta opción para ejecutar la operación de seguridad en todas las unidades DCPMM instaladas a la vez. Una frase de contraseña de plataforma se almacena y se aplica automáticamente para desbloquear los DCPMM antes del inicio del sistema operativo, pero la frase de contraseña aún se debe deshabilitar manualmente para el borrado seguro.

También puede habilitar o deshabilitar la seguridad de la plataforma con los siguientes comandos en OneCLI:

- Habilitar seguridad:
	- 1. Habilitar seguridad.

onecli.exe config set IntelOptanePMEM.SecurityOperation "Enable Security"

--imm USERID:PASSW0RD@10.104.195.86

2. Establecer la frase de contraseña de seguridad.

onecli.exe config set IntelOptanePMEM.SecurityPassphrase "123456"

--imm USERID:PASSW0RD@10.104.195.86

Donde 123456 significa la frase de contraseña.

- 3. Rearranque el sistema.
- Deshabilitar seguridad:
	- 1. Deshabilitar seguridad.

onecli.exe config set IntelOptanePMEM.SecurityOperation "Disable Security"

- --imm USERID:PASSW0RD@10.104.195.86
- 2. Introduzca la frase de contraseña.

onecli.exe config set IntelOptanePMEM.SecurityPassphrase "123456"

- --imm USERID:PASSW0RD@10.104.195.86
- 3. Rearranque el sistema.
- Un solo DCPMM: elija esta opción para ejecutar la operación de seguridad en una o más unidades de DCPMM seleccionadas.

### Notas:

- Las frases de contraseña para DCPMM individuales no se almacenan en el sistema y la seguridad de las unidades bloqueadas se debe desbloquear antes de que las unidades estén disponibles para el acceso o para el borrado de seguridad.
- Asegúrese siempre de conservar registros de los números de ranura de los DCPMM bloqueados y sus frases de contraseñas correspondientes. En el caso de perder u olvidar las contraseñas, no se puede crear o restaurar una copia de los datos almacenados, pero puede ponerse en contacto con el servicio de Lenovo para un borrado seguro administrativo.
- Después de tres intentos fallidos de desbloqueo, los DCPMM correspondientes entran en el estado "superado" con un mensaje de advertencia del sistema y la unidad DCPMM solo se puede desbloquear después de reiniciar el sistema.

Para habilitar la frase de contraseña, vaya a Seguridad → Presione para Activar la seguridad.

– Borrado seguro

### Notas:

- Se requiere una contraseña para realizar la eliminación segura cuando la seguridad está habilitada.
- Antes de ejecutar la eliminación segura, asegúrese de que el ARS (limpieza del rango de direcciones) se haya realizado en todos los DCPMM o en los DCPMM específicos seleccionados. De lo contrario, no se podrá iniciar la eliminación segura en todos los DCPMM o en el DCPMM específico seleccionado y aparecerá el siguiente mensaje de texto:

The passphrase is incorrect for single or multiple or all Intel Optane PMEMs selected, or maybe there is namespace on the selected PMEMs. Secure erase operation is not done on all Intel Optane PMEMs selected.

El borrado seguro elimina todos los datos almacenados en la unidad DCPMM, incluidos los datos cifrados. Se recomienda este método de eliminación de datos antes de devolver o eliminar una unidad que no funciona correctamente o cambiar el modo DCPMM. Para realizar el borrado seguro, vaya a Seguridad → Presione para el Borrado seguro.

También puede realizar el borrado seguro en el nivel de plataforma con el siguiente comando en OneCLI:

onecli.exe config set IntelOptanePMEM.SecurityOperation "Secure Erase Without Passphrase"

--imm USERID:PASSW0RD@10.104.195.86

### • Configuración de DCPMM

El DCPMM contiene celdas internas de respaldo en caso de fallo. Cuando las celdas de repuesto se agotan hasta el 0 %, aparecerá un mensaje de error y se recomienda realizar una copia de seguridad de datos, recopilar el registro de servicio y ponerse en contacto con el soporte técnico de Lenovo.

También habrá un mensaje de advertencia cuando el porcentaje que alcance el 1 % y un porcentaje seleccionable (10 % de forma predeterminada). Cuando aparezca este mensaje, se recomienda hacer una copia de seguridad de los datos y ejecutar los diagnósticos DCPMM (consulte la sección "Ejecución de diagnósticos" de la documentación compatible de Lenovo XClarity Provisioning Manager con su servidor en <https://pubs.lenovo.com/lxpm-overview/>). Para ajustar el porcentaje seleccionable que requiere el mensaje de advertencia, vaya a Intel Optane DCPMM → Configuración de DCPMM e ingrese el porcentaje.

Alternativamente, cambie el porcentaje seleccionable con el siguiente comando en OneCLI:

onecli.exe config set IntelOptanePMEM.PercentageRemainingThresholds 20

--imm USERID:PASSW0RD@10.104.195.86

Donde 20 es el porcentaje seleccionable.

Donde 20 es el porcentaje seleccionable.

# Configuración de RAID

El uso de una matriz redundante de discos independientes (RAID) para almacenar datos sigue siendo uno de los métodos mas comunes y más rentables de aumentar el rendimiento, la disponibilidad y la capacidad de almacenamiento del servidor.

RAID aumenta el rendimiento al permitir que varias unidades procesen solicitudes de E/S simultáneamente. RAID también previene la pérdida de datos en caso de un fallo de unidad al reconstruir (o recompilar) los datos faltantes de la unidad que presenta fallas mediante los datos de las unidades restantes.

Una matriz RAID (también denominada grupo de unidades RAID) es un grupo de varias unidades físicas que utilizan un método común para distribuir datos entre las unidades. Una unidad virtual (también denominada disco virtual o unidad lógica) es una partición en el grupo de unidades que se compone de segmentos de

datos contiguos en las unidades. La unidad virtual se presenta al sistema operativo del host como un disco físico en el que se puede crear particiones para crear unidades lógicas de SO o volúmenes.

Una introducción a RAID está disponible en el siguiente sitio web de Lenovo Press:

<https://lenovopress.com/lp0578-lenovo-raid-introduction>

Existe información detallada acerca de las herramientas de gestión y recursos de RAID disponible en el sitio web siguiente de Lenovo Press:

<https://lenovopress.com/lp0579-lenovo-raid-management-tools-and-resources>

# Despliegue del sistema operativo

Existen varias opciones disponibles para desplegar un sistema operativo en el servidor.

### Sistemas operativos disponibles

- Microsoft Windows Server
- VMware ESXi
- Red Hat Enterprise Linux
- SUSE Linux Enterprise Server

Lista completa de los sistemas operativos disponibles: <https://lenovopress.lenovo.com/osig>.

#### Despliegue basado en la herramienta

• Varios servidores

Herramientas disponibles:

– Lenovo XClarity Administrator

[http://sysmgt.lenovofiles.com/help/topic/com.lenovo.lxca.doc/compute\\_node\\_image\\_deployment.html](http://sysmgt.lenovofiles.com/help/topic/com.lenovo.lxca.doc/compute_node_image_deployment.html)

– Lenovo XClarity Essentials OneCLI

[https://pubs.lenovo.com/lxce-onecli/onecli\\_r\\_uxspi\\_proxy\\_tool](https://pubs.lenovo.com/lxce-onecli/onecli_r_uxspi_proxy_tool)

– Paquete de despliegue de Lenovo XClarity Integrator para SCCM (solo para el sistema operativo Windows)

[https://pubs.lenovo.com/lxci-deploypack-sccm/dpsccm\\_c\\_endtoend\\_deploy\\_scenario](https://pubs.lenovo.com/lxci-deploypack-sccm/dpsccm_c_endtoend_deploy_scenario)

• Servidor único

Herramientas disponibles:

– Lenovo XClarity Provisioning Manager

Sección "Instalación del SO" en la documentación de LXPM compatible con su servidor en [https://](https://pubs.lenovo.com/lxpm-overview/)  [pubs.lenovo.com/lxpm-overview/](https://pubs.lenovo.com/lxpm-overview/)

– Lenovo XClarity Essentials OneCLI

[https://pubs.lenovo.com/lxce-onecli/onecli\\_r\\_uxspi\\_proxy\\_tool](https://pubs.lenovo.com/lxce-onecli/onecli_r_uxspi_proxy_tool)

– Paquete de despliegue de Lenovo XClarity Integrator para SCCM (solo para el sistema operativo Windows)

[https://pubs.lenovo.com/lxci-deploypack-sccm/dpsccm\\_c\\_endtoend\\_deploy\\_scenario](https://pubs.lenovo.com/lxci-deploypack-sccm/dpsccm_c_endtoend_deploy_scenario)

# Despliegue manual

Si no puede acceder a las herramientas anteriores, siga las instrucciones que se incluyen a continuación, descargue la Guía de instalación del SO correspondiente y, a continuación, despliegue el sistema operativo manualmente haciendo referencia a la guía.

- 1. Visite la página siguiente: <https://datacentersupport.lenovo.com/solutions/server-os>.
- 2. Seleccione un sistema operativo en el panel de navegación y haga clic en Resources (Recursos).
- 3. Ubique el área de "Guías de instalación del SO" y haga clic en las instrucciones de instalación. A continuación, siga las instrucciones para completar la tarea de despliegue del sistema operativo.

# Creación de copia de seguridad de la configuración de servidores

Después de especificar el servidor o de modificar la configuración, es recomendable realizar una copia de seguridad completa de la configuración de servidor.

Asegúrese de crear copias de seguridad para los siguientes componentes del servidor:

• Procesador de gestión

Puede crear una copia de seguridad de la configuración de procesador de gestión mediante la interfaz del Lenovo XClarity Controller. Para obtener más información sobre crear copias de seguridad de la configuración del procesador de gestión, consulte:

La sección "Copia de seguridad de la configuración del BMC" en la documentación de XCC compatible con su servidor en <https://pubs.lenovo.com/lxcc-overview/>.

Como alternativa, puede utilizar el comando save de Lenovo XClarity Essentials OneCLI para crear una copia de seguridad de todos los valores de configuración. Para obtener más información sobre el comando save, consulte:

[https://pubs.lenovo.com/lxce-onecli/onecli\\_r\\_save\\_command](https://pubs.lenovo.com/lxce-onecli/onecli_r_save_command)

• Sistema operativo

Utilice sus métodos de copia de seguridad para crear una copia de seguridad del sistema operativo y de los datos de usuario para el servidor.

# Actualización de los datos de producto fundamentales (VPD)

Tras la configuración inicial del sistema, puede actualizar algunos datos de producto fundamentales (VPD), como la etiqueta de propiedad y el identificador único universal (UUID).

# Actualización del identificador único universal (UUID)

Opcionalmente, puede actualizar el identificador único universal (UUID).

Hay dos métodos disponibles para actualizar el UUID:

• Desde Lenovo XClarity Provisioning Manager

Para actualizar el UUID desde Lenovo XClarity Provisioning Manager:

- 1. Inicie el servidor y presione la tecla de acuerdo con las instrucciones en pantalla. (Para obtener más información, consulte la sección "Arranque" en la documentación de LXPM compatible con su servidor en <https://pubs.lenovo.com/lxpm-overview/>.) La interfaz de Lenovo XClarity Provisioning Manager se mostrará de forma predeterminada.
- 2. Si se requiere la contraseña de administrador de encendido, ingrese la contraseña.
- 3. En la página Resumen del sistema, haga clic en Actualizar VPD.

4. Actualice el UUID.

• Desde Lenovo XClarity Essentials OneCLI

Lenovo XClarity Essentials OneCLI establece el UUID en el Lenovo XClarity Controller. Seleccione uno de los siguientes métodos para acceder al Lenovo XClarity Controller y establecer el UUID:

- Opere desde el sistema de destino, como acceso LAN o KCS (keyboard console style, estilo de consola de teclado)
- Acceso remoto al sistema de destino (basado en TCP/IP)

Para actualizar el UUID desde Lenovo XClarity Essentials OneCLI:

1. Descargue e instale Lenovo XClarity Essentials OneCLI.

Para descargar un Lenovo XClarity Essentials OneCLI, visite el siguiente sitio:

<https://datacentersupport.lenovo.com/solutions/HT116433>

- 2. Copie y descomprima en el servidor el paquete OneCLI, que también incluye otros archivos necesarios. Asegúrese de descomprimir la aplicación OneCLI y los archivos necesarios en el mismo directorio.
- 3. Después de implementar Lenovo XClarity Essentials OneCLI, escriba el siguiente comando para establecer la UUID:

onecli config createuuid SYSTEM\_PROD\_DATA.SysInfoUUID [access\_method]

Donde:

### [access\_method]

Método de acceso que ha elegido utilizar de entre los siguientes métodos:

– Para el acceso de LAN autenticado en línea, escriba el comando: [--bmc-username <xcc\_user\_id> --bmc-password <xcc\_password>]

Donde:

xcc\_user\_id

El nombre de cuenta de BMC/IMM/XCC (1 de 12 cuentas). El valor predeterminado es USERID.

xcc\_password

La contraseña de la cuenta de BMC/IMM/XCC (1 de 12 cuentas).

El comando de ejemplo es el siguiente: onecli config createuuid SYSTEM\_PROD\_DATA.SysInfoUUID --bmc-username <xcc\_user\_id> --bmcpassword <xcc\_password>

– Acceso de KCS en línea (no autenticado y restringido al usuario):

No es necesario especificar un valor para access method cuando se utiliza este método de acceso.

El comando de ejemplo es el siguiente: onecli config createuuid SYSTEM\_PROD\_DATA.SysInfoUUID

Nota: El método de acceso KCS utiliza la interfaz IPMI/KCS, que requiere que el controlador IPMI esté instalado.

– Para el acceso remoto de LAN, escriba el comando: [−−bmc <xcc\_user\_id>:<xcc\_password>@<xcc\_external\_ip>]

Donde:

xcc\_external\_ip

Dirección IP externa de BMC/IMM/XCC. No existe un valor predeterminado. Este parámetro es obligatorio.

xcc\_user\_id

El nombre de cuenta de BMC/IMM/XCC (1 de 12 cuentas). El valor predeterminado es USERID.

xcc\_password

La contraseña de la cuenta de BMC/IMM/XCC (1 de 12 cuentas).

Nota: La dirección IP externa de USB de BMC, IMM o XCC, el nombre de cuenta y la contraseña son válidos para este comando.

El comando de ejemplo es el siguiente: onecli config createuuid SYSTEM\_PROD\_DATA.SysInfoUUID −−bmc <xcc\_user\_id>:<xcc\_password>@<xcc\_ external\_ip>

- 4. Reinicie el Lenovo XClarity Controller.
- 5. Reinicie el servidor.

# Actualización de la etiqueta de activo

De manera opcional, puede actualizar la etiqueta de propiedad.

Hay dos métodos disponibles para actualizar la etiqueta de propiedad:

• Desde Lenovo XClarity Provisioning Manager

Para actualizar la etiqueta de propiedad desde Lenovo XClarity Provisioning Manager:

- 1. Inicie el servidor y presione la tecla especificada en las instrucciones en pantalla para mostrar la interfaz de Lenovo XClarity Provisioning Manager.
- 2. Si se requiere la contraseña de administrador de encendido, ingrese la contraseña.
- 3. En la página Resumen del sistema, haga clic en **Actualizar VPD**.
- 4. Actualice la información de la etiqueta de propiedad.
- Desde Lenovo XClarity Essentials OneCLI

Lenovo XClarity Essentials OneCLI establece la etiqueta de propiedad en Lenovo XClarity Controller. Seleccione uno de los siguientes métodos para acceder a Lenovo XClarity Controller y establecer la etiqueta de propiedad:

- Opere desde el sistema de destino, como acceso LAN o KCS (keyboard console style, estilo de consola de teclado)
- Acceso remoto al sistema de destino (basado en TCP/IP)

Para actualizar la etiqueta de propiedad desde Lenovo XClarity Essentials OneCLI:

1. Descargue e instale Lenovo XClarity Essentials OneCLI.

Para descargar un Lenovo XClarity Essentials OneCLI, visite el siguiente sitio:

<https://datacentersupport.lenovo.com/solutions/HT116433>

- 2. Copie y descomprima en el servidor el paquete OneCLI, que también incluye otros archivos necesarios. Asegúrese de descomprimir la aplicación OneCLI y los archivos necesarios en el mismo directorio.
- 3. Después de implementar Lenovo XClarity Essentials OneCLI, escriba el siguiente comando para establecer la DMI:

onecli config set SYSTEM\_PROD\_DATA.SysEncloseAssetTag <asset\_tag> [access\_method]

Donde:

<asset\_tag>

Número de etiqueta de propiedad del servidor. Escriba aaaaaaaaaaaaaaaaaaaaaaaaaaaaaaaaa, donde aaaaaaaaaaaaaaaaaaaaaaaaaaaaaaaaa es el número de etiqueta de propiedad.

[access\_method]

Método de acceso que ha elegido utilizar de entre los siguientes métodos:

– Para el acceso de LAN autenticado en línea, escriba el comando: [--bmc-username <xcc\_user\_id> --bmc-password <xcc\_password>]

Donde:

xcc\_user\_id

El nombre de cuenta de BMC/IMM/XCC (1 de 12 cuentas). El valor predeterminado es USERID.

xcc\_password

La contraseña de la cuenta de BMC/IMM/XCC (1 de 12 cuentas).

El comando de ejemplo es el siguiente:

onecli config set SYSTEM\_PROD\_DATA.SysEncloseAssetTag <asset\_tag> --bmc-username <xcc\_user\_id> --bmc-password <xcc\_password>

– Acceso de KCS en línea (no autenticado y restringido al usuario):

No es necesario especificar un valor para access\_method cuando se utiliza este método de acceso.

El comando de ejemplo es el siguiente:

onecli config set SYSTEM\_PROD\_DATA.SysEncloseAssetTag <asset\_tag>

Nota: El método de acceso KCS utiliza la interfaz IPMI/KCS, que requiere que el controlador IPMI esté instalado.

– Para el acceso remoto de LAN, escriba el comando: [−−bmc <xcc\_user\_id>:<xcc\_password>@<xcc\_external\_ip>]

Donde:

xcc\_external\_ip

La dirección IP de BMC/IMM/XCC. No existe un valor predeterminado. Este parámetro es obligatorio.

xcc\_user\_id

La cuenta de BMC/IMM/XCC (1 de 12 cuentas). El valor predeterminado es USERID.

xcc\_password

La contraseña de la cuenta de BMC/IMM/XCC (1 de 12 cuentas).

Nota: La dirección IP interna de LAN/USB de BMC, IMM o XCC, el nombre de cuenta y la contraseña son válidos para este comando.

El comando de ejemplo es el siguiente:

onecli config set SYSTEM\_PROD\_DATA.SysEncloseAssetTag <asset\_tag> −−bmc <xcc\_user\_id>:<xcc\_ password>@<xcc\_external\_ip>

4. Restablezca Lenovo XClarity Controller a sus valores predeterminados de fábrica Consulte la sección "Restablecimiento de BMC a los valores predeterminados de fábrica" en la documentación de XCC compatible con su servidor en <https://pubs.lenovo.com/lxcc-overview/>.

# <span id="page-300-2"></span>Capítulo 5. Resolución de problemas de instalación conocidos

Utilice esta información para resolver los problemas que pueda tener al configurar el sistema.

Use la información de esta sección para diagnosticar y resolver problemas que pueda encontrar durante la instalación y configuración inicial del servidor.

- ["El servidor no se enciende \(sin indicación de que la alimentación de entrada esté conectada al servidor\)"](#page-300-0) [en la página 297](#page-300-0)
- ["El botón de encendido no funciona \(el servidor no se inicia\)" en la página 297](#page-300-1)
- ["El servidor muestra inmediatamente el visor de eventos de la POST cuando está encendido" en la](#page-301-0) [página 298](#page-301-0)
- ["El hipervisor integrado no está en la lista de arranque" en la página 298](#page-301-1)
- ["El servidor no reconoce una unidad de disco duro" en la página 298](#page-301-2)
- ["Memoria física mostrada es menos que la memoria física instalada" en la página 299](#page-302-0)
- ["Un dispositivo opcional de Lenovo recién instalado no funciona" en la página 301](#page-304-0)
- ["El error de voltaje de la placa se muestra en el registro de eventos" en la página 301](#page-304-1)

## <span id="page-300-0"></span>El servidor no se enciende (sin indicación de que la alimentación de entrada esté conectada al servidor).

Lleve a cabo los siguientes pasos hasta que se solucione el problema:

- 1. Compruebe el LED de encendido en el panel frontal del operador.
- 2. Compruebe los LED de la fuente de alimentación.
- 3. Revise el panel frontal del operador LCD para ver las indicaciones de error.
- 4. Compruebe el registro de eventos para ver si hay eventos relacionados con el servidor que no se enciende.
- 5. Compruebe si hay algún LED que brille de forma parpadeante en color ámbar.
- 6. Desconecte y vuelva a conectar los cables de alimentación de entrada.
- 7. Asegúrese de que los cables de alimentación estén conectados a una toma de corriente en funcionamiento que proporcione los niveles necesarios de alimentación de entrada (consulte las etiquetas de fuente de alimentación para conocer los requisitos de alimentación de entrada).
- 8. Vuelva a activar las fuentes de alimentación.
- 9. Sustituya la fuente de alimentación.

## <span id="page-300-1"></span>El botón de alimentación no funciona (el servidor no se inicia)

Nota: El botón de alimentación no funcionará hasta aproximadamente 10 a 20 segundos después de que el servidor se haya conectado a la alimentación de CA.

Compruebe los siguientes elementos para ayudarle a resolver el problema:

- Verifique que la alimentación de entrada se aplique al servidor y que las fuentes de alimentación estén funcionando. Consulte ["El servidor no se enciende \(no hay indicación de que la entrada de alimentación](#page-300-0) [esté conectada al servidor\)" en la página 297.](#page-300-0)
- Asegúrese de que el número mínimo de DIMM estén instalados y en funcionamiento para la configuración del procesador.
- Si acaba de instalar un dispositivo opcional, extráigalo y reinicie el servidor. Si el servidor se inicia, es posible que haya instalado más dispositivos de los que admite la fuente de alimentación.
- Asegúrese de que el botón de encendido del servidor funcione correctamente:

Vuelva a colocar el cable del panel de información del operador. Si el problema persiste, sustituya el panel de información del operador.

# <span id="page-301-0"></span>El servidor muestra inmediatamente el visor de sucesos de la POST cuando está encendido

Lleve a cabo los siguientes pasos hasta que se solucione el problema.

- 1. Corrija los errores que se indican en los LED de diagnóstico de Lightpath.
- 2. Asegúrese de que el servidor admita a todos los procesadores y que los procesadores coinciden en velocidad y tamaño de la memoria caché.

Puede ver los detalles del procesador desde la configuración del sistema.

Para determinar si el procesador es compatible para el servidor, consulte [https://](https://serverproven.lenovo.com/) [serverproven.lenovo.com/](https://serverproven.lenovo.com/).

- 3. (Solamente para técnicos de servicio expertos) Asegúrese de que el procesador 1 esté colocado correctamente
- 4. (Solamente para técnicos de servicio expertos) Quite el procesador 2 y reinicie el servidor.
- 5. Sustituya los siguientes componentes de uno en uno, en el orden mostrado y reiniciando el servidor cada vez:
	- a. (Solamente para técnicos de servicio expertos) Procesador
	- b. (Solamente para técnicos de servicio expertos) Placa del sistema

# <span id="page-301-1"></span>El hipervisor integrado no está en la lista de arranque.

Lleve a cabo los siguientes pasos hasta que se solucione el problema.

- 1. Si el servidor se instaló, movió o recibió mantenimiento recientemente, o si esta es la primera vez que se usa el hipervisor incorporado, asegúrese de que el dispositivo esté conectado correctamente y que no haya daño físico en los conectores.
- 2. Consulte la documentación que se incluye con el dispositivo flash del hipervisor integrado opcional para obtener información acerca de la instalación y la configuración.
- 3. Revise <https://serverproven.lenovo.com/> para validar que el dispositivo de hipervisor integrado sea admitido para el servidor.
- 4. Asegúrese de que el dispositivo hipervisor integrado esté enumerado en la lista de opción de arranque disponibles. En la interfaz de usuario del controlador de gestión, haga clic en Configuración del servidor → Opciones de arranque.

Para obtener información acerca de cómo acceder a la interfaz de usuario del controlador de gestión, consulte la documentación de producto de XClarity Controller:

<https://pubs.lenovo.com/lxcc-overview/>

- 5. Revise <http://datacentersupport.lenovo.com> para ver consejos técnicos (boletines de servicio) relacionados con el hipervisor incorporado y el servidor.
- 6. Asegúrese de que el software restante funcione en el servidor para garantizar que funcione correctamente.

## <span id="page-301-2"></span>El servidor no reconoce una unidad de disco duro

Lleve a cabo los siguientes pasos hasta que se solucione el problema.

1. Fíjese en el LED amarillo de estado correspondiente a la unidad de disco duro. Si el LED está encendido, significa que hay un error la unidad.

- 2. Si el LED de estado está iluminado, quite la unidad de la bahía, espere 45 segundos y vuelva a insertar la unidad, asegurándose de que el conjunto de la unidad se conecta a la placa posterior de la unidad de disco duro.
- 3. Observe el LED verde de actividad de la unidad de disco duro y el LED amarillo de estado correspondientes y lleve a cabo las operaciones correspondientes en distintas situaciones:
	- Si el LED verde de actividad parpadea y el LED amarillo de estado no está iluminado, significa que el controlador reconoce la unidad y que esta funciona correctamente. Ejecute las pruebas de diagnóstico para las unidades de disco duro. Cuando inicia un servidor y presiona la tecla especificada en las instrucciones en pantalla, se muestra la LXPM de forma predeterminada. (Para obtener más información, consulte la sección "Inicio" en la documentación de LXPM compatible con su servidor en <https://pubs.lenovo.com/lxpm-overview/>.)Puede realizar diagnósticos de la unidad de disco duro desde esta interfaz. Desde la página Diagnóstico, haga clic en Ejecutar diagnóstico → HDD test/Prueba de unidad de disco. \*
	- Si el LED verde de actividad parpadea y el LED amarillo de estado parpadea lentamente, significa que el controlador reconoce la unidad y que esta se reconstruye.
	- Si ninguno de los LED parpadea ni está encendido, compruebe si la placa posterior de la unidad de disco duro está colocada correctamente. Para obtener más detalles, vaya al paso 4.
	- Si el LED verde de actividad parpadea y el LED amarillo de estado está iluminado, sustituya la unidad. Si la actividad de los LED continúa igual, vaya al paso Problemas de unidad de disco duro. Si la actividad de los LED cambia, vuelva al paso 1.
- 4. Asegúrese de que la placa posterior de la unidad de disco duro está bien colocada. Cuando está bien colocada, los conjuntos de la unidad se conectan correctamente a la placa posterior sin que esta se doble o se mueva.
- 5. Vuelva a colocar el cable de alimentación de la placa posterior y repita los pasos 1 a 3.
- 6. Vuelva a colocar el cable de señal de la placa posterior y repita los pasos 1 a 3.
- 7. Si sospecha que existe un daño en el cable de señal de la placa posterior o en la placa posterior:
	- Sustituya el cable de señal afectado de la placa posterior.
	- Sustituya la placa posterior afectada.
- 8. Ejecute las pruebas de diagnóstico para las unidades de disco duro. Cuando inicia un servidor y presiona la tecla especificada en las instrucciones en pantalla, se muestra la LXPM de forma predeterminada. (Para obtener más información, consulte la sección "Inicio" en la documentación de LXPM compatible con su servidor en <https://pubs.lenovo.com/lxpm-overview/>.) Puede realizar diagnósticos de la unidad de disco duro desde esta interfaz. Desde la página Diagnóstico, haga clic en Ejecutar diagnóstico → HDD test/Prueba de unidad de disco.\*

Sobre la base de esas pruebas:

- Si la placa posterior pasa la prueba pero no se reconocen las unidades, sustituya el cable de señal de la placa posterior y vuelva a ejecutar las pruebas.
- Sustituya la placa posterior.
- Si el adaptador no pasa la prueba, desconecte el cable de señal de la placa posterior del adaptador y ejecute las pruebas de nuevo.
- Si el adaptador no pasa la prueba, sustitúyalo.

## <span id="page-302-0"></span>Memoria física mostrada es menos que la memoria física instalada

Lleve a cabo los siguientes pasos hasta que se solucione el problema:

- 1. Asegúrese de que:
	- No hay ningún LED de error encendido en el panel de información del operador.
- No hay ningún LED de error de DIMM encendido en la placa del sistema.
- El canal duplicado de memoria no justifica la discrepancia.
- Los módulos de memoria están colocados correctamente.
- Ha instalado el tipo de memoria correcto.
- Si ha cambiado la memoria, ha actualizado la configuración de la memoria en Lenovo XClarity Provisioning Manager.
- Todos los bancos de memoria están habilitados. Es posible que el servidor haya deshabilitado automáticamente un banco de memoria al detectar un problema, o que un banco de memoria se haya deshabilitado manualmente.
- No existen errores de memoria cuando el servidor está en la configuración mínima de la memoria.
- Cuando se instalan DCPMM:
	- a. Si se define la memoria en el modo de aplicación directa o el modo de memoria mixta, se debe crear copias de seguridad de todos los datos y eliminar todos los espacios de nombre antes de sustituir cualquier DCPMM.
	- b. Consulte ["Configuración de DC Persistent Memory Module \(DCPMM\)" en la página 195](#page-198-0) y compruebe si la memoria que se muestra se ajusta a la descripción del modo.
	- c. Si los DCPMMs se establecieron recientemente en el modo de memoria, reviértalo al modo de aplicación directa y examine si hay espacio de nombres que no se haya eliminado (consulte ["Configuración de DC Persistent Memory Module \(DCPMM\)" en la página 195\)](#page-198-0).
	- d. Vaya a Setup Utility, seleccione **Configuración del sistema y gestión de arranque**  $\rightarrow$  **DCPMM** Intel Optane → Seguridad y asegúrese de que todas las unidades DCPMM están desbloqueadas.
- 2. Vuelva a colocar los módulos DIMM y, a continuación, reinicie el servidor.
- 3. Ejecute los diagnósticos de memoria. Cuando inicia una solución y presiona la tecla especificada en las instrucciones en pantalla, se muestra la interfaz gráfica de usuario de LXPM de forma predeterminada. (Para obtener más información, consulte la sección "Inicio" en la documentación de LXPM compatible con su servidor en <https://pubs.lenovo.com/lxpm-overview/>.) Puede realizar diagnósticos de memoria a través de esta interfaz. En la página de diagnóstico, acceda a Ejecutar diagnóstico → Prueba de memoria.
- 4. Revise el registro de errores de la POST:
	- Si una interrupción de gestión del sistema (SMI) ha deshabilitado un módulo DIMM, sustituya dicho módulo.
	- Si el usuario o la POST han deshabilitado un DIMM, vuelva a colocar el DIMM y, a continuación, ejecute Lenovo XClarity Provisioning Manager para habilitarlo.
- 5. Ejecute los diagnósticos de memoria. Cuando inicia una solución y presiona la tecla especificada en las instrucciones en pantalla, se muestra la interfaz gráfica de usuario de LXPM de forma predeterminada. (Para obtener más información, consulte la sección "Inicio" en la documentación de LXPM compatible con su servidor en <https://pubs.lenovo.com/lxpm-overview/>.) Puede realizar diagnósticos de memoria a través de esta interfaz. En la página de diagnóstico, haga clic en Ejecutar diagnóstico → Prueba de memoria o Prueba de DCPMM.

Notas: Al instalar DCPMM, lleve a cabo diagnósticos considerando el modo en el que están configurados en ese momento.

- Modo de aplicación directa:
	- Lleve a cabo la prueba de memoria para los módulos de memoria de DRAM.
	- Ejecute la prueba de DCPMM para DCPMM.
- Modo de memoria y de memoria mixta:

Lleve a cabo ambas, la prueba de memoria y la prueba de DCPMM para DCPMM.

6. Mueva al DIMM sospechoso en un canal a otro canal del mismo procesador es una configuración admitida y luego reinicie el servidor. Si el problema está asociado a un módulo de memoria, sustitúyalo.

Nota: Al instalar DCPMM, siga este método solo en el modo de memoria.

- 7. Sustituya el DIMM.
- 8. Reinicie el servidor.

### <span id="page-304-0"></span>Un dispositivo opcional de Lenovo recién instalado no funciona.

- 1. Asegúrese de que:
	- El servidor admite el dispositivo (consulte <https://serverproven.lenovo.com/>).
	- Ha seguido las instrucciones de instalación que venían con el dispositivo y el dispositivo se ha instalado correctamente.
	- No ha soltado otros dispositivos instalados ni otros cables.
	- Ha actualizado la información de la configuración en configuración del sistema. Cuando reinicie un servidor y presione la tecla de acuerdo con las instrucciones en pantalla para mostrar Setup Utility. (Para obtener más información, consulte la sección "Inicio" en la documentación de LXPM compatible con su servidor en <https://pubs.lenovo.com/lxpm-overview/>.) Siempre que cambie la memoria o cualquier otro dispositivo, debe actualizar la configuración.
	- Asegúrese de que los niveles más recientes del firmware del dispositivo y los controladores de dispositivos estén instalados. Consulte la información de ["Actualización del firmware" en la página](#page-281-0)  [278.](#page-281-0)
- 2. Vuelva a colocar el dispositivo que acaba de instalar.
- 3. Sustituya el dispositivo que acaba de instalar.
- 4. Vuelva a colocar la conexión del cable y asegúrese de que no hay daño físico en el cable.
- 5. Si hay algún daño en los cables, sustituya el cable.

### <span id="page-304-1"></span>El error de voltaje de la placa se muestra en el registro de sucesos

Lleve a cabo los siguientes pasos hasta que se solucione el problema.

- 1. Restaure el sistema a la configuración mínima. Consulte ["Especificaciones" en la página 4](#page-7-0) para obtener información acerca del número mínimo de procesadores y DIMM.
- 2. Reinicie el sistema.
	- Si se reinicia del sistema, agregue los elementos que quitó, uno a la vez y reinicie el sistema después de cada instalación, hasta que se produzca el error. Sustituya el elemento que causa el error.
	- Si el sistema no se reinicia, puede que la placa del sistema produzca el problema.

# <span id="page-306-0"></span>Apéndice A. Obtención de ayuda y asistencia técnica

Si necesita ayuda, servicio o asistencia técnica, o simplemente desea obtener más información acerca de los productos de Lenovo, encontrará una amplia variedad de fuentes disponibles en Lenovo que le asistirán.

En la siguiente dirección de la World Wide Web, encontrará información actualizada acerca de los sistemas, los dispositivos opcionales, los servicios y el soporte de Lenovo:

### <http://datacentersupport.lenovo.com>

Nota: IBM es el proveedor de servicios preferido de Lenovo para ThinkSystem.

# Antes de llamar

Antes de llamar, existen varios pasos que debe tomar para intentar resolver el problema usted mismo. Si decide que necesita solicitar asistencia, recopile la información necesaria para el técnico de servicio para facilitar la resolución expedita del problema.

### Intente resolver el problema usted mismo

Usted puede resolver muchos problemas sin asistencia externa siguiendo los procedimientos de resolución de problemas que Lenovo proporciona en la ayuda en línea o en la documentación del producto Lenovo. La documentación del producto Lenovo también describe las pruebas de diagnóstico que usted puede realizar. La documentación de la mayoría de sistemas, sistemas operativos y programas contiene procedimientos de resolución de problemas y explicaciones de mensajes de error y códigos de error. Si sospecha que tiene un problema de software, consulte la documentación del sistema operativo o del programa.

Encontrará documentación de producto para los productos ThinkSystem en <https://pubs.lenovo.com/>

Puede realizar estos pasos para intentar solucionar el problema usted mismo:

- Compruebe todos los cables para asegurarse de que están correctamente conectados.
- Compruebe los interruptores de alimentación para asegurarse de que el sistema y los posibles dispositivos opcionales están encendidos.
- Revise los controladores de dispositivo actualizados de software, firmware y sistema operativo para su producto Lenovo. Los términos y condiciones de Lenovo Warranty establecen que usted, el propietario del producto Lenovo, es responsable del mantenimiento y la actualización de todo el software y firmware para el producto (excepto que esté cubierto por un contrato de mantenimiento adicional). Su técnico de servicio le solicitará que actualice su software y firmware si el problema posee una solución documentada dentro de una actualización de software.
- Si ha instalado hardware o software nuevos en su entorno, revise <https://serverproven.lenovo.com/> para asegurarse de que el hardware y software son compatibles con su producto.
- Vaya a <http://datacentersupport.lenovo.com> y revise la información sobre cómo resolver el problema.
	- Revise los foros de Lenovo en [https://forums.lenovo.com/t5/Datacenter-Systems/ct-p/sv\\_eg](https://forums.lenovo.com/t5/Datacenter-Systems/ct-p/sv_eg) para ver si otro se encontró con un problema similar.

### Recopilación de información necesaria para llamar a Soporte

Si requiere servicio de garantía para su producto Lenovo, los técnicos de servicio estarán disponibles para ayudarlo de forma más eficaz si usted se prepara la información apropiada antes de llamar. También puede visitar <http://datacentersupport.lenovo.com/warrantylookup> para obtener más información sobre la garantía del producto.

Reúna la siguiente información para proporcionar al técnico de servicio. Esta información ayudará al técnico de servicio a proporcionar rápidamente una solución para su problema y asegurar que usted reciba el nivel de servicio que ha contratado.

- Números de contrato del acuerdo de Mantenimiento de hardware y software, si corresponde
- Número del tipo de equipo (identificador de 4 dígitos del equipo Lenovo)
- Número de modelo
- Número de serie
- Niveles de firmware para el sistema actual y UEFI
- Otra información pertinente, como mensajes y registros de errores

Como alternativa a llamar a soporte de Lenovo, puede ir a <https://support.lenovo.com/servicerequest> para enviar una solicitud de servicio electrónico. Al enviar una Solicitud de servicio electrónico se inicia el proceso para determinar una solución a su problema poniendo la información relevante a disposición de los técnicos de servicio. Los técnicos de servicio de Lenovo podrán empezar a trabajar en la búsqueda de una solución en cuanto haya completado y enviado una Solicitud de servicio electrónico.

# Recopilación de datos de servicio

Para identificar claramente la causa de un problema de servidor o para atender a una petición del soporte técnico de Lenovo, es posible que deba recopilar datos del servicio que se pueden utilizar para un análisis posterior. Los datos de servicio incluyen información como registros de eventos e inventario de hardware.

Los datos de servicio se pueden recopilar a través de las siguientes herramientas:

## • Lenovo XClarity Provisioning Manager

Utilice la función de recopilación de datos del servicio de Lenovo XClarity Provisioning Manager para recopilar datos del servicio del sistema. Puede recopilar datos existentes del registro del sistema o ejecutar un nuevo diagnóstico para recopilar nuevos datos.

## • Lenovo XClarity Controller

Puede utilizar la interfaz web de Lenovo XClarity Controller o la CLI para recopilar datos de servicio del servidor. El archivo se puede guardar y enviar a soporte técnico de Lenovo.

- Para obtener más información acerca del uso de la interfaz web para recopilar datos del servicio, consulte la sección "Descarga de datos de servicio" en la versión de documentación de XCC compatible con su servidor en <https://pubs.lenovo.com/lxcc-overview/>.
- Para obtener más información acerca del uso de la CLI para recopilar datos del servicio, consulte la sección "Comando ffdc" en la versión de documentación de XCC compatible con su servidor en <https://pubs.lenovo.com/lxcc-overview/>.

# • Lenovo XClarity Administrator

Lenovo XClarity Administrator se puede configurar para que automáticamente recopile y envíe archivos de diagnóstico al soporte técnico de Lenovo cuando ocurran ciertos eventos de mantenimiento en Lenovo XClarity Administrator y en los puntos finales gestionados. Puede elegir enviar los archivos de diagnóstico a Soporte técnico de Lenovo mediante Call Home o a otro proveedor de servicio mediante SFTP. También puede recopilar los archivos de diagnóstico de forma manual, abrir un registro de problemas y enviar archivos de diagnóstico al centro de soporte de Lenovo.

Puede encontrar más información acerca de la configuración de notificaciones automáticas en Lenovo XClarity Administrator en [http://sysmgt.lenovofiles.com/help/topic/com.lenovo.lxca.doc/admin\\_](http://sysmgt.lenovofiles.com/help/topic/com.lenovo.lxca.doc/admin_setupcallhome.html) [setupcallhome.html](http://sysmgt.lenovofiles.com/help/topic/com.lenovo.lxca.doc/admin_setupcallhome.html).

• Lenovo XClarity Essentials OneCLI

Lenovo XClarity Essentials OneCLI tiene la aplicación de inventario para recopilar datos del servicio. Puede ejecutarse en banda y fuera de banda. Cuando funcione en banda dentro del sistema operativo del host en el servidor, OneCLI puede recopilar información acerca del sistema operativo, como el registro de eventos del sistema operativo, adicionalmente a los datos de servicio del hardware.

Para obtener datos del servicio, puede ejecutar el comando *getinfor*. Para obtener más información acerca de la ejecución de **getinfor**, consulte https://pubs.lenovo.com/lxce-onecli/onecli\_r\_getinfor [command](https://pubs.lenovo.com/lxce-onecli/onecli_r_getinfor_command).

# Ponerse en contacto con soporte

Puede ponerse en contacto con soporte para obtener ayuda para su problema.

Puede recibir servicio para hardware a través de un proveedor de servicio autorizado de Lenovo. Para localizar a un proveedor de servicio autorizado por Lenovo para prestar servicio de garantía, visite la página <https://datacentersupport.lenovo.com/serviceprovider> y use los filtros de búsqueda para diferentes países. Para obtener los números de teléfono de soporte de Lenovo, consulte [https://datacentersupport.lenovo.com/](https://datacentersupport.lenovo.com/supportphonelist)  [supportphonelist](https://datacentersupport.lenovo.com/supportphonelist) para ver los detalles de soporte de su región.

# <span id="page-310-1"></span>Apéndice B. Referencia de componentes

Al instalar componentes opcionales, frecuentemente deberá quitar otros componentes para obtener acceso al espacio que necesita.

Las ubicaciones y procedimientos del conector interno para quitar e instalar componentes para poder acceder a otros componentes del sistema están en este apéndice.

- ["Conectores internos" en la página 307](#page-310-0)
- <span id="page-310-0"></span>• ["Acceso a componentes" en la página 316](#page-319-0)

# Conectores internos

Los temas en esta sección ofrecen información acerca de los conectores que están al interior del servidor.

Para obtener información acerca de los conectores externos y en la parte frontal y posterior del servidor, consulte ["Vista frontal" en la página 34](#page-37-0) y ["Vista posterior" en la página 41.](#page-44-0)

# Conectores de la placa del sistema

La siguiente ilustración muestra los conectores internos de la placa del sistema.

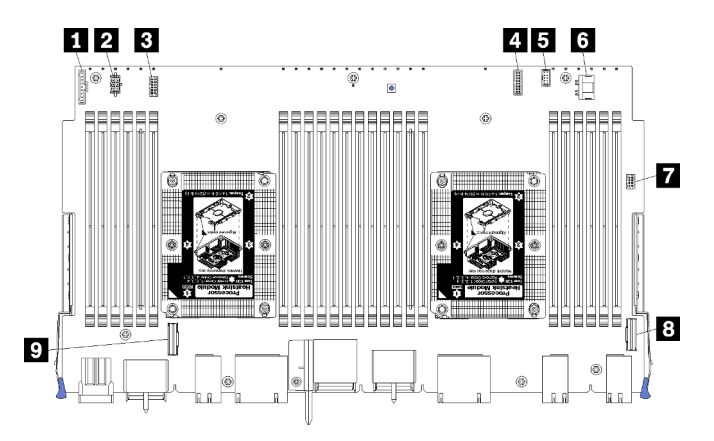

Figura 64. Conectores de la placa del sistema

Tabla 197. Conectores internos de la placa del sistema

| Referencia de ilustración                                        | Referencia de ilustración                                      |
|------------------------------------------------------------------|----------------------------------------------------------------|
| <b>1</b> "Conector" del panel frontal                            | <b>6</b> Conector de "alimentación" de la unidad de disco duro |
| 2 "Conector de alimentación" de la placa del ventilador<br>(J56) | <b>T</b> Conector "USB" del panel frontal                      |
| <b>El</b> "Conector de señal" de la placa del ventilador (J40)   | <sup>8</sup> "Conector" PCIe/NVMe                              |
| "Conector" de video frontal                                      | <b>D</b> "Conector" NVMe                                       |
| <b>El</b> Conector de "señal" de la unidad de disco duro         |                                                                |

# LED de la placa del sistema

La siguiente ilustración muestra la ubicación de los LED de diagnóstico de Lightpath y el interruptor de diagnóstico de Lightpath en la placa del sistema. Estos LED pueden identificar el origen del error.

Pulse el conmutador de diagnóstico de Lightpath **3** para encender el LED de la placa del sistema durante un período limitado de tiempo cuando se extraiga la placa del sistema del chasis.

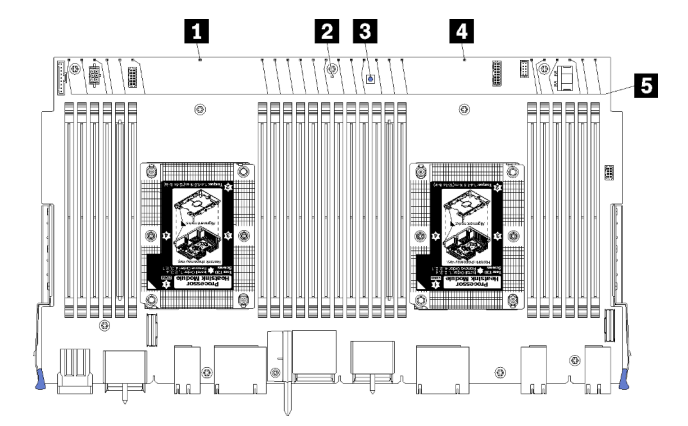

Figura 65. LED de Lightpath de la placa del sistema

| <b>LED</b>                                                  | <b>Descripción</b>                                                                                      | Acción                                                                                                    |
|-------------------------------------------------------------|----------------------------------------------------------------------------------------------------|----------------------------------------------------------------------------------------------------|
| <b>FLED</b> de error del<br>microprocesador 2               | LED encendido: se ha producido un error<br>con el procesador 2.                                         | Consulte "Problemas del procesador" en el<br>Manual de mantenimiento                                                                                                    |
| <b>2</b> LED de error de la<br>placa del sistema            | LED encendido: se ha producido un error<br>en la placa del sistema.                                     | Lleve a cabo los siguientes pasos:<br>1. Compruebe el registro de eventos y el<br>registro de errores del sistema de<br>Lenovo XClarity Controller para<br>obtener información sobre el error.<br>2. Guarde el registro de ser necesario y<br>borre el registro posteriormente. |
| <b>B</b> Conmutador de<br>diagnóstico de Lightpath          | Presione el conmutador de diagnóstico de<br>Lightpath para encender los LED de la<br>placa del sistema. |                                                                                                    |
| <b>ALLED</b> de error del<br>microprocesador 1              | LED encendido: se ha producido un error<br>con el procesador 1.                                         | Consulte "Problemas del procesador" en el<br>Manual de mantenimiento                                                                                                    |
| <b>ELED</b> de error de los<br>módulos de memoria 1 a<br>24 | LED encendido: se ha producido un error<br>con el módulo de memoria designado.                          | Consulte "Problemas de memoria" en el<br>Manual de mantenimiento                                                                                                    |

Tabla 198. Diagnóstico de Lightpath: estados de LED de la placa del sistema y acciones

# Conectores del conjunto de tablero de almacenamiento

La siguiente ilustración muestra los conectores internos del conjunto de placa de almacenamiento.

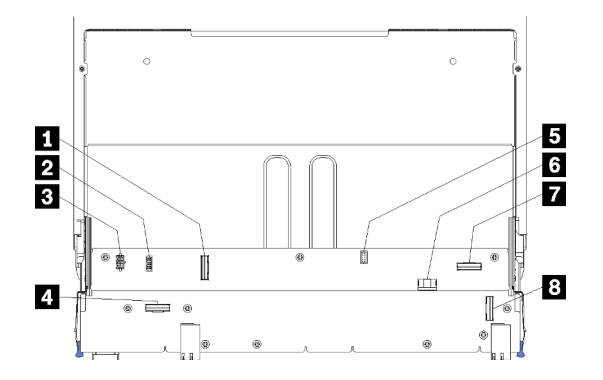

Figura 66. Conectores del conjunto de tablero de almacenamiento

Tabla 199. Conectores del conjunto de tablero de almacenamiento

| Referencia de ilustración                              | Referencia de ilustración                                            |
|--------------------------------------------------------|----------------------------------------------------------------------|
| <b>El</b> "Conector" NVMe                              | <b>El</b> Conector de señal de la unidad de disco duro (J13)         |
| <b>2</b> Conector de señal del ventilador (J5)         | <b>6</b> Conector de alimentación de la unidad de disco duro<br>(J2) |
| <b>El</b> Conector de alimentación del ventilador (J3) | <b>M</b> "Conector" PCIe                                             |
| <b>4</b> "Conector" NVMe                               | <b>B</b> "Conector" NVMe                                             |

# Conectores de la bandeja de E/S

La siguiente ilustración muestra los conectores internos de la bandeja de E/S (incluye los conectores de las ranuras de PCIe 5 a 8 y el conector LOM de la ranura 9).

Para obtener información acerca de los conectores de las expansiones de la bandeja de E/S, consulte ["Conectores de expansión de la bandeja de E/S" en la página 311](#page-314-0). Para obtener más información acerca de todos los conectores externos de la parte posterior del servidor, incluidos los de la bandeja de E/S, consulte ["Vista posterior" en la página 41.](#page-44-0)

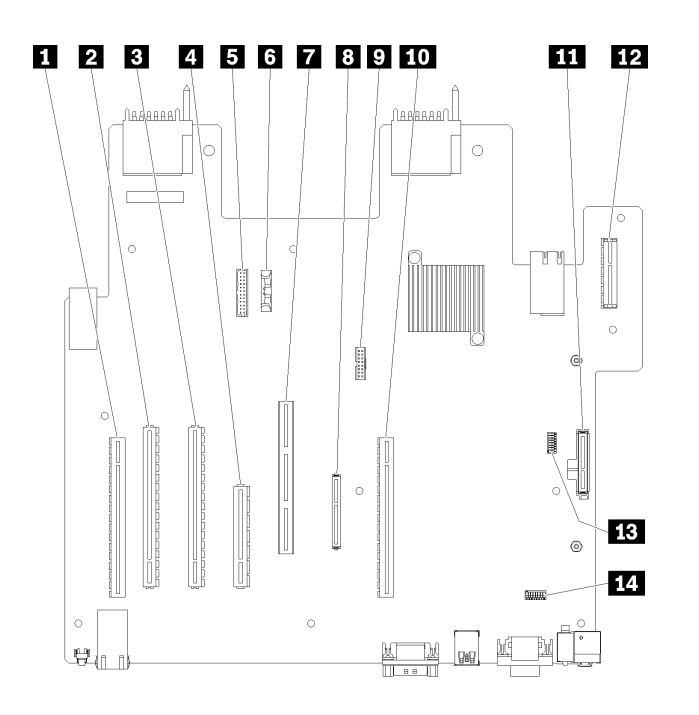

Figura 67. Conectores de la bandeja de E/S

Tabla 200. Conectores de la bandeja de E/S

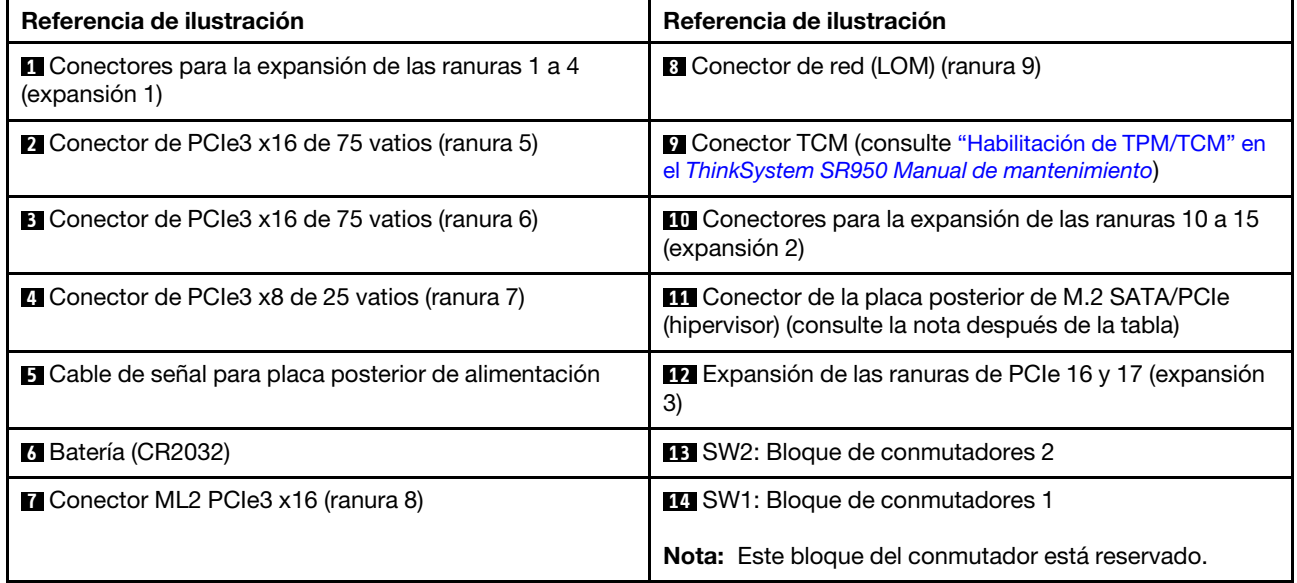

Notas: Las siguientes "ranuras" de PCIe se asignan a los componentes del servidor:

- La ranura de PCIe 18 se asigna a la tarjeta RAID en la bandeja inferior.
- La ranura de PCIe 19 se asigna a la tarjeta RAID en la bandeja superior.
- La ranura de PCIe 20 se asigna a la placa posterior de M.2 en el interior de la bandeja de E/S.

# Conmutadores de la bandeja de E/S

Se encuentran dos bloques de conmutadores en la bandeja de E/S

# SW1

El bloque de conmutadores SW1 está ubicado cerca del conector VGA en la Bandeja de E/S. Todos los conmutadores de este bloque de conmutador están reservados.

# SW2

El bloque de conmutador SW2 está ubicado cerca del conector de la placa posterior M2 SATA/PCIe.

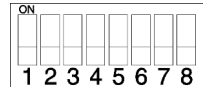

[Tabla 201 "Definición de bloque de conmutador SW2" en la página 311](#page-314-1) describe las funciones del bloque de conmutador.

| Número de<br>conmutador | Posición predeterminada | <b>Descripción</b>                                                                                                    |
|-------------------------|-------------------------|----------------------------------------------------------------------------------------------------|
|                         | Desactivado             | Presencia física de TPM/TCM.                                                                                                    |
| 2                       | Desactivado             | Reservado.                                                                                                    |
| 3                       | Desactivado             | Reservado.                                                                                                    |
| 4                       | Desactivado             | Borre la memoria CMOS. Cuando este conmutador está en la<br>posición Activado, borra los datos de la memoria CMOS, borrando<br>la contraseña de encendido.                                                                                                    |
| 5                       | Desactivado             | Forzar la recuperación de UEFI. Cambiar de posición del<br>conmutador a Activado forzará al sistema a arrancar desde la<br>imagen UEFI de recuperación.                                                                                                    |
| 6                       | Desactivado             | Forzar banco del XCC de copia de seguridad Cambiar de posición<br>del conmutador a Activado forzará al sistema a arrancar desde el<br>banco del XCC de copia de seguridad.                                                                                                    |
| 7                       | Desactivado             | Omisión de la contraseña de encendido. Si cambia la posición de<br>este conmutador, se pasa por alto la comprobación de la<br>contraseña de encendido la próxima vez que se encienda el<br>servidor y se inicia Lenovo XClarity Provisioning Manager para que<br>pueda cambiar o suprimir la contraseña de encendido. No es<br>necesario volver a colocar el conmutador en la posición<br>predeterminada después de anular la contraseña de encendido.<br>El cambio de la posición de este conmutador no afecta a la<br>comprobación de la contraseña de administrador si esta está<br>establecida. |
| 8                       | Desactivado             | Reservado                                                                                                    |

<span id="page-314-1"></span>Tabla 201. Definición de bloque de conmutador SW2

## Importante:

1. Antes de cambiar cualquier valor de conmutador o de mover los puentes, apague el servidor y, a continuación, desconecte todos los cables de alimentación y cables externos. Revise la información en [https://pubs.lenovo.com/safety\\_documentation/](https://pubs.lenovo.com/safety_documentation/), ["Directrices de instalación" en la página 68](#page-71-0), ["Manipulación de dispositivos sensibles a la electricidad estática" en la página 70](#page-73-0) y ["Apagado del](#page-278-0)  [servidor \(desconexión de la alimentación de entrada\)" en la página 275](#page-278-0).

# <span id="page-314-0"></span>Conectores de expansión de la bandeja de E/S

Las siguientes ilustraciones muestran los conectores internos de las expansiones de la bandeja de E/S.

Es posible instalar hasta tres expansiones en la bandeja de E/S. El chasis admite las siguientes configuraciones de expansión:

- Expansión 1:
	- La expansión de las ranuras 1 a 4 proporciona cuatro conectores de PCIe3 x8 de altura completa y longitud media.
	- La expansión de las ranuras 1 a 4 proporciona cuatro conectores de PCIe x16 de altura completa y longitud media. (solo en configuraciones de 8 zócalos)
	- La expansión de las ranuras 3 y 4 proporciona dos conectores PCIe3 x16 de altura completa y longitud media.
- Expansión 2:
	- La expansión de las ranuras 10 a 13 proporciona cuatro conectores de PCIe3 x8 de altura completa y longitud media.
	- La expansión de las ranuras 12 y 13 proporciona dos conectores de PCIe3 x16 de altura completa y longitud media.
	- La expansión de las ranuras 10 a 15 proporciona cinco conectores de PCIe3 x16 de altura completa y longitud media y un conector ML2 PCIe3 x16.
- Expansión 3:
	- La expansión de las ranuras 16 y 17 proporciona dos conectores de PCIe3 x8 de altura completa y longitud media.

# Conectores de expansión de las ranuras 1 a 4 y 10 a 13

Existen cuatro conectores de PCIe3 x8 de altura completa y longitud media cada uno en las ranuras 1 a 4 (conector de expansión 1) y en las expansiones de las ranuras 10 a 13 (conector de expansión 2).

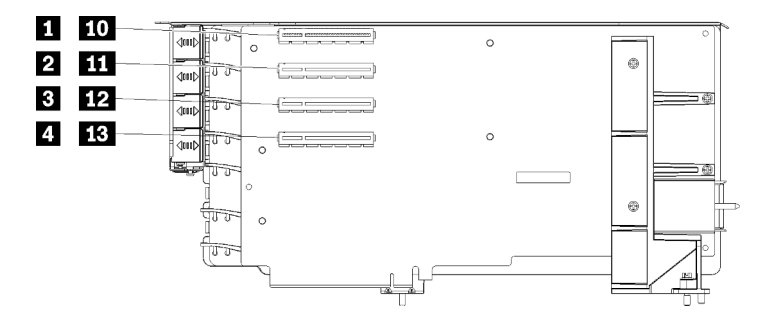

Nota: Las referencias de ilustración para las ranuras **1** a **4** se aplican cuando se instala la expansión en la posición de expansión 1. Las referencias de ilustración para las ranuras **10** a **13** se aplican cuando se instala la expansión en la posición de expansión 2.

Figura 68. Conectores de expansión de las ranuras 1 a 4 y 10 a 13

Tabla 202. Conectores de expansión de las ranuras 1 a 4 y 10 a 13

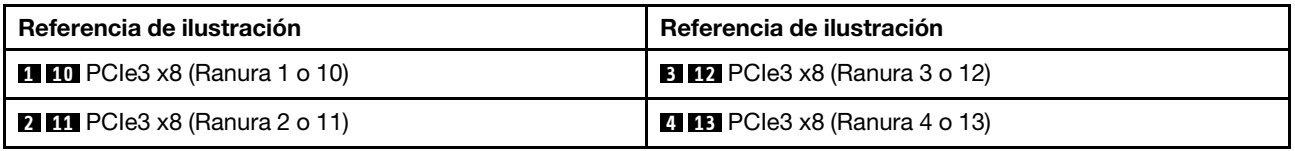

# Conectores de las ranuras 3 a 4 y 12 a 13

Existen dos conectores de PCIe3 x16 de altura completa y longitud media en las expansiones de las ranuras 3 y 4 y las ranuras 12 y 13.

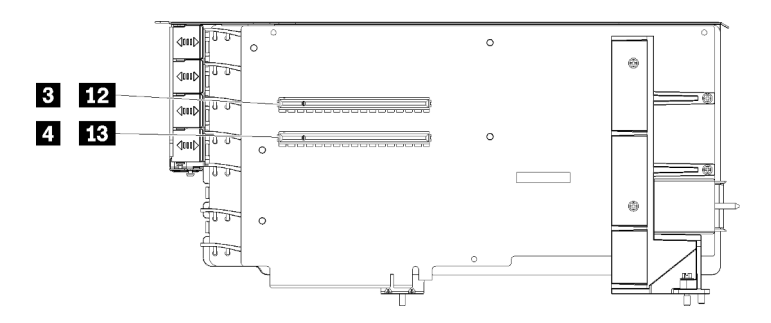

Nota: Las referencias de ilustración para las ranuras **3** y **4** se aplican cuando se instala la expansión en la posición de expansión 1. Las referencias de ilustración para las ranuras **12** y **13** se aplican cuando se instala la expansión en la posición de expansión 2.

Figura 69. Conectores de expansión de las ranuras 3 a 4 y 12 a 13

Tabla 203. Conectores de expansión de las ranuras 14 y 15

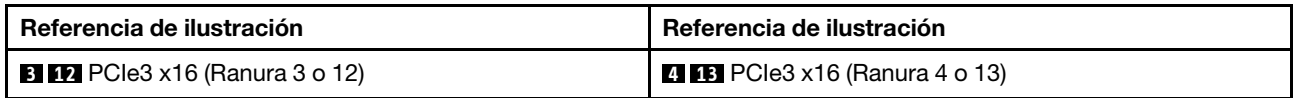

### Conectores de expansión de las ranuras 10 a 15

Hay cinco conectores de PCIe3 x16 de altura completa y longitud media y un conector ML2 PCIe3 x16 en la expansión de las ranuras 10 a 15.

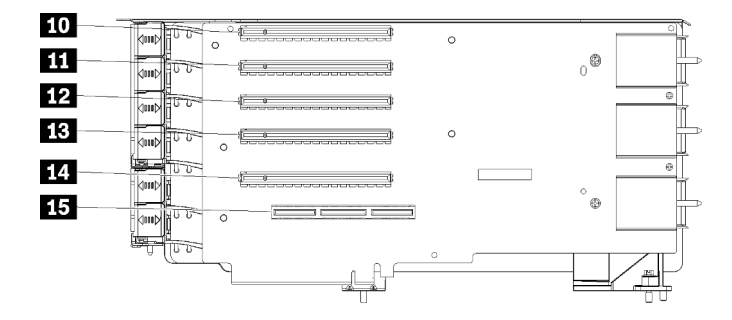

Figura 70. Conectores de expansión de las ranuras 10 a 15

Tabla 204. Conectores de expansión de las ranuras 10 a 15

| Referencia de ilustración            | Referencia de ilustración            |
|--------------------------------------|--------------------------------------|
| <b>DD</b> PCIe3 x16 (Ranura 10)      | <b>B</b> PCle3 x16 (Ranura 13)       |
| $\blacksquare$ PCIe3 x16 (Ranura 11) | $\blacksquare$ PCIe3 x16 (Ranura 14) |
| <b>12</b> PCle3 x16 (Ranura 12)      | <b>15</b> ML2 PCle3 x16 (Ranura 15)  |

## Expansión para las ranuras 16 y 17

Hay dos conectores de PCIe3 x8 de altura completa y longitud media en la expansión de las ranuras 16 y 17.

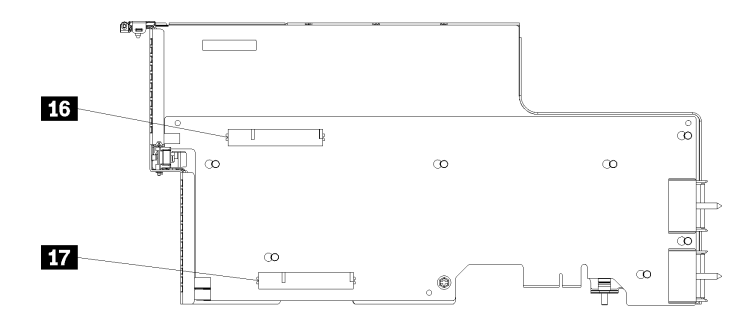

Figura 71. Conectores de expansión de las ranuras 16 y 17

Tabla 205. Conectores de expansión de las ranuras 16 y 17

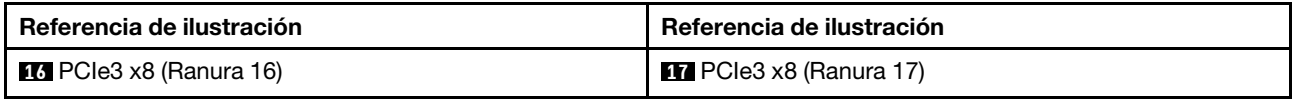

# Conectores de intercalador de almacenamiento

La siguiente ilustración muestra los conectores internos del intercalador.

Nota: Algunos conectores de cables tienen pestillos o bloqueos que deben estar desactivados para desconectar el cable.

Para obtener información acerca de la disposición de los cables del intercalador, consulte ["Disposición de](#page-53-0)  [los cables para unidades" en la página 50.](#page-53-0)

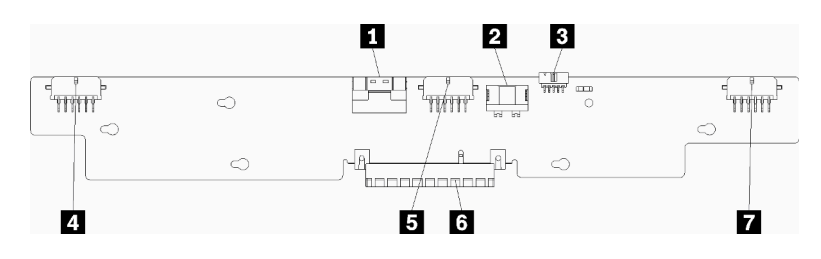

Figura 72. Conectores de intercalador de almacenamiento

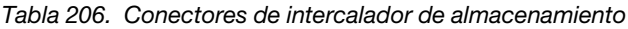

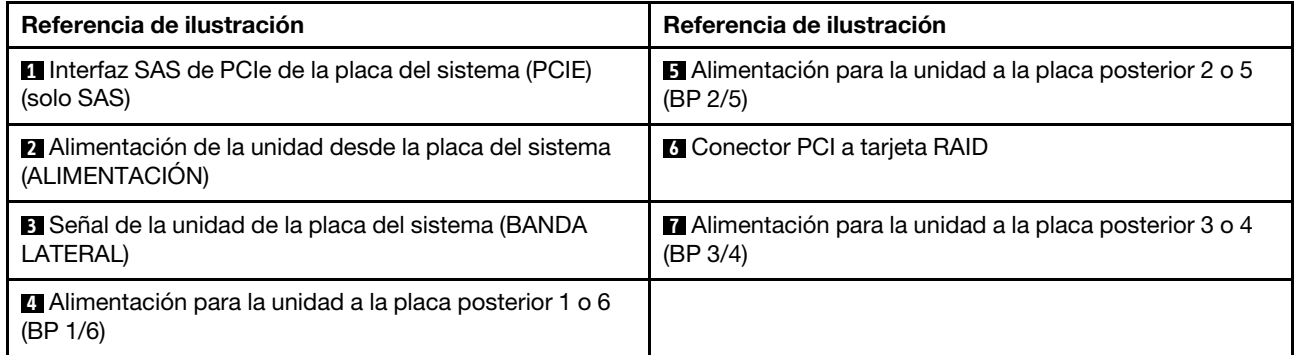

# Conectores de la placa posterior de la unidad

La siguiente ilustración muestra los conectores internos de las placas posteriores de la unidad.

Nota: Algunos conectores de cables tienen pestillos o bloqueos que deben estar desactivados para desconectar el cable.

Existen dos tipos de placas posteriores de la unidad que se utilizan en el servidor: una que controla solo unidades SAS y una que controla unidades SAS y NVMe. La disposición de los cables para los componentes es distinta para las unidades SAS y SAS/NVMe:

- [Conectores de la placa posterior de la unidad SAS](#page-318-0)
- [Conectores de la placa posterior de la unidad SAS/NVMe](#page-318-1)

Para obtener información acerca de la disposición de los cables de la placa posterior de la unidad, consulte ["Disposición de los cables para unidades" en la página 50](#page-53-0).

### Conectores de la placa posterior de la unidad SAS

<span id="page-318-0"></span>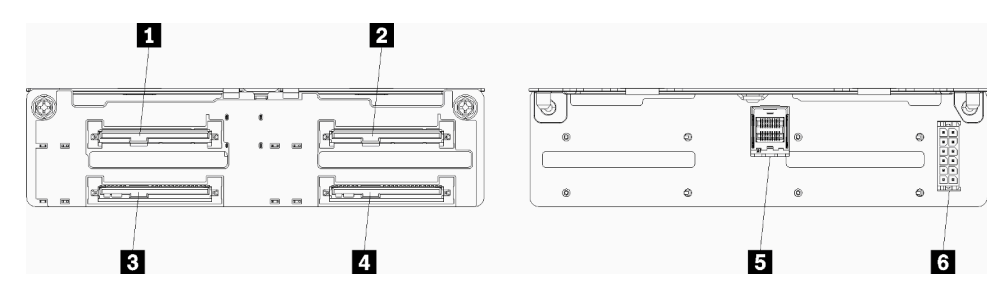

Figura 73. Conectores de la placa posterior de la unidad SAS

Tabla 207. Conectores de la placa posterior de la unidad SAS

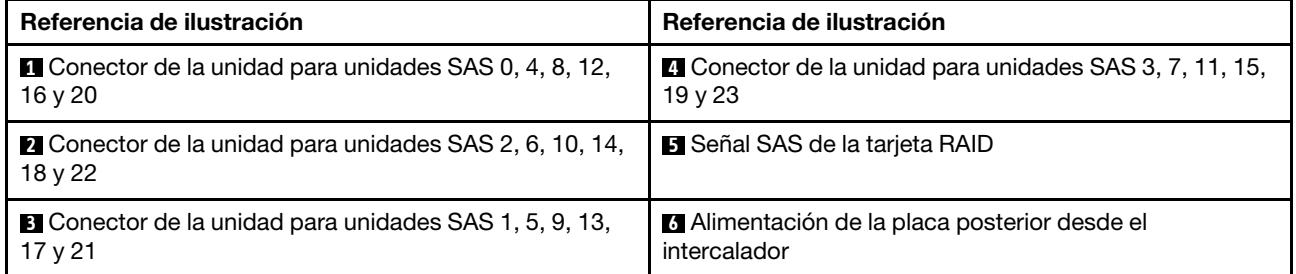

## Conectores de la placa posterior de la unidad SAS/NVMe

<span id="page-318-1"></span>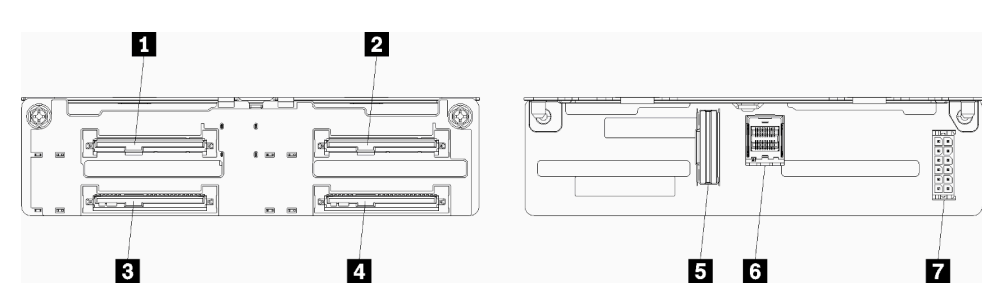

Figura 74. Conectores de la placa posterior de la unidad SAS/NVMe

Tabla 208. Conectores de la placa posterior de la unidad SAS/NVMe

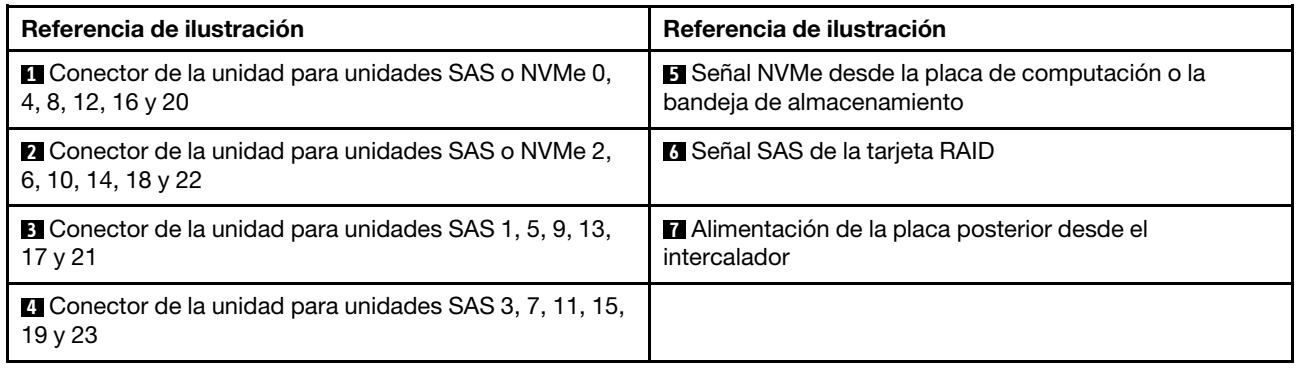

# <span id="page-319-0"></span>Acceso a componentes

Al instalar componentes opcionales, frecuentemente deberá quitar otros componentes para obtener acceso al espacio que necesita. Los procedimientos para quitar e instalar componentes para poder acceder a otros componentes del sistema están en esta sección.

# Sustitución del adaptador

Los adaptadores se encuentran en varias ubicaciones de la bandeja de E/S a la que se accede desde la parte posterior del servidor. Puede instalar hasta 17 adaptadores en el servidor. Los procedimientos de extracción e instalación para cada tipo de expansión son diferentes y se describen en los siguientes temas:

- Adaptadores PCIe 1 a 4: consulte ["Extracción de un adaptador PCIe de las ranuras 1 a 4" en la página](#page-320-0) [317](#page-320-0) y ["Instalación de un adaptador PCIe en las ranuras 1 a 4" en la página 323](#page-326-0)
- Adaptadores PCIe 5 a 8 y el adaptador LOM (ranura 9):
	- Adaptadores PCIe 5 a 8: consulte ["Extracción de un adaptador PCIe de las ranuras 5 a 8" en la página](#page-321-0) [318](#page-321-0) y ["Instalación de un adaptador PCIe en las ranuras 5 a 8" en la página 324](#page-327-0)
	- Para el adaptador LOM (ranura 9), consulte ["Extracción de un adaptador de LOM de la ranura 9" en la](#page-322-0)  [página 319](#page-322-0) y ["Instalación de un adaptador LOM en la ranura 9" en la página 325](#page-328-0)
- Adaptadores PCIe 10 a 15: consulte ["Extracción de un adaptador PCIe de las ranuras 10 a 15" en la](#page-323-0)  [página 320](#page-323-0) y ["Instalación de un adaptador PCIe en las ranuras 10 a 15" en la página 327](#page-330-0)
- Adaptadores de E/S 16 y 17: consulte ["Extracción de un adaptador de E/S de las ranuras 16 a 17" en la](#page-324-0) [página 321](#page-324-0) y ["Instalación de un adaptador de E/S en las ranuras 16 a 17" en la página 328](#page-331-0)

## Consideraciones sobre la instalación de Mellanox Innova™-2 Flex Open Programmable SmartNIC

Antes de instalar Mellanox Innova™-2 Flex Open Programmable SmartNIC, revise las siguientes directrices:

- Si instala el SmartNIC programable abierto Mellanox Innova™-2 Flex en el ThinkSystem SR950, la temperatura ambiente máxima admitida para el sistema es de 35 °C.
- Mellanox Innova<sup>™-</sup>2 Flex Open Programmable SmartNIC no se admite en las siguientes ranuras del adaptador:  $1, 5, y$  10.
- Al instalar Mellanox Innova™-2 Flex Open Programmable SmartNIC en una configuración de 4 zócalos:
	- Puede instalarse un máximo de dos de estos adaptadores en el sistema.
	- Mellanox Innova™-2 Flex Open Programmable SmartNIC puede instalarse únicamente en las ranuras de adaptador 6, 7 o 17.
	- No se admite la instalación de dos de estos adaptadores en ranuras contiguas y secuenciales. Por ejemplo, no puede instalar a dos adaptadores en las ranuras 6 y 7.
- Al instalar Mellanox Innova™-2 Flex Open Programmable SmartNIC en una configuración de 8 zócalos:
	- Puede instalarse un máximo de cuatro de estos adaptadores en el sistema.
	- Mellanox Innova™-2 Flex Open Programmable SmartNIC puede instalarse únicamente en las ranuras de adaptador 2, 3, 4, 6, 7, 11, 12, 13, 14, 15, 16 o 17.
	- No se admite la instalación de dos de estos adaptadores en ranuras contiguas y secuenciales. Por ejemplo, no puede instalar a dos adaptadores en las ranuras 2 y 3.

# <span id="page-320-0"></span>Extracción de un adaptador PCIe de las ranuras 1 a 4

Los adaptadores PCIe en las ranuras 1 a 4 se encuentran en la plataforma de la bandeja de E/S a la que se accede desde la parte posterior del servidor. Después de extraer la bandeja de E/S y la expansión de las ranuras 1 a 4 (expansión 1), abra el pestillo de retención y extraiga el adaptador de la expansión.

# S002

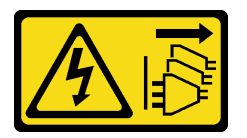

# PRECAUCIÓN:

El botón de control de encendido del dispositivo y el interruptor de alimentación de la fuente de alimentación no cortan la corriente eléctrica suministrada al dispositivo. Es posible que el dispositivo tenga también más de un cable de alimentación. Para cortar completamente la corriente eléctrica del dispositivo, asegúrese de que todos los cables de alimentación estén desconectados de la fuente de alimentación.

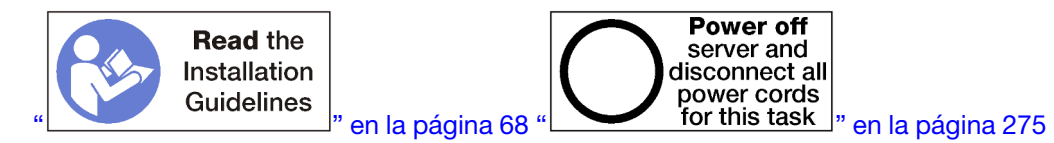

# PRECAUCIÓN:

Asegúrese de que todos los cables de alimentación del servidor estén desconectados de las fuentes de alimentación antes de realizar este procedimiento.

Antes de quitar un adaptador de las ranuras 1 a 4:

- 1. Desconecte y etiquete todos los cables conectados a los adaptadores de la bandeja de E/S; a continuación, quite la bandeja de E/S. Consulte ["Extracción de la bandeja de E/S" en la página 361.](#page-364-0)
- 2. Extraiga la expansión para las ranuras 1 a 4 (expansión 1) Consulte ["Extracción de la expansión para las](#page-392-0)  [ranuras 1 a 4 \(expansión 1\)" en la página 389.](#page-392-0)

Lleve a cabo los siguientes pasos para quitar un adaptador de las ranuras 1 a 4.

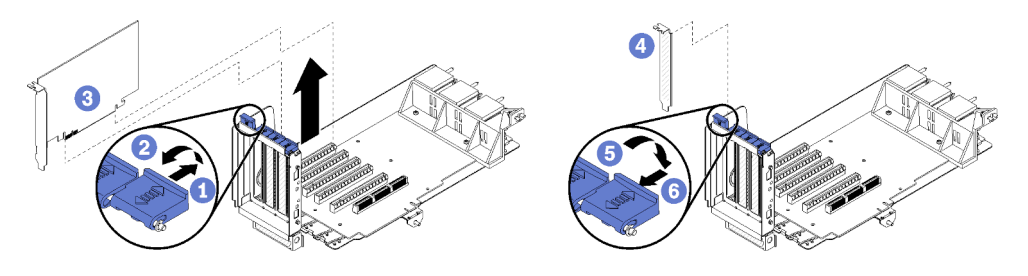

Figura 75. Extracción del adaptador (ranuras 1 a 4)

- Paso 1. Abra el mecanismo de cierre de sujeción.
- Paso 2. Desenganche el adaptador de su conector en la expansión y levante el adaptador de la expansión.

Después de quitar el adaptador:

Si se le indica que devuelva el adaptador, siga todas las instrucciones del embalaje y utilice los materiales de embalaje para el envío que se le suministraron.

## Vídeo de demostración

## [Vea el procedimiento en YouTube](https://www.youtube.com/watch?v=MDyRxgK-iSM)

# <span id="page-321-0"></span>Extracción de un adaptador PCIe de las ranuras 5 a 8

Los adaptadores PCIe en las ranuras 5 a 8 se encuentran en la bandeja de E/S a la que se accede desde la parte posterior del servidor. Después de extraer la bandeja de E/S del chasis, extraiga el adaptador de la bandeja de E/S.

S002

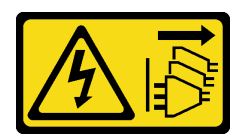

# PRECAUCIÓN:

El botón de control de encendido del dispositivo y el interruptor de alimentación de la fuente de alimentación no cortan la corriente eléctrica suministrada al dispositivo. Es posible que el dispositivo tenga también más de un cable de alimentación. Para cortar completamente la corriente eléctrica del dispositivo, asegúrese de que todos los cables de alimentación estén desconectados de la fuente de alimentación.

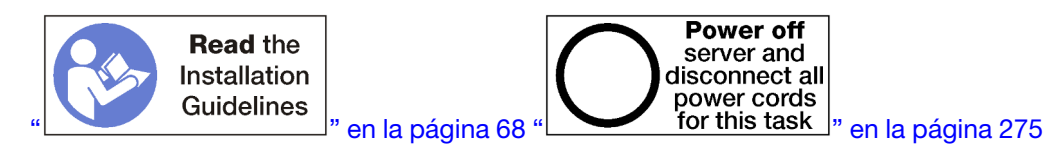

# PRECAUCIÓN:

### Asegúrese de que todos los cables de alimentación del servidor estén desconectados de las fuentes de alimentación antes de realizar este procedimiento.

Antes de quitar un adaptador de las ranuras 5 a 8:

- 1. Desconecte y etiquete todos los cables conectados a los adaptadores de la bandeja de E/S; a continuación, quite la bandeja de E/S. Consulte ["Extracción de la bandeja de E/S" en la página 361.](#page-364-0)
- 2. Extraiga la expansión de las ranuras 1 a 4 (expansión 1) para acceder a los conectores del adaptador en la bandeja de E/S. Consulte ["Extracción de la expansión para las ranuras 1 a 4 \(expansión 1\)" en la](#page-392-0) [página 389.](#page-392-0)

Lleve a cabo los siguientes pasos para quitar un adaptador de las ranuras 5 a 8.

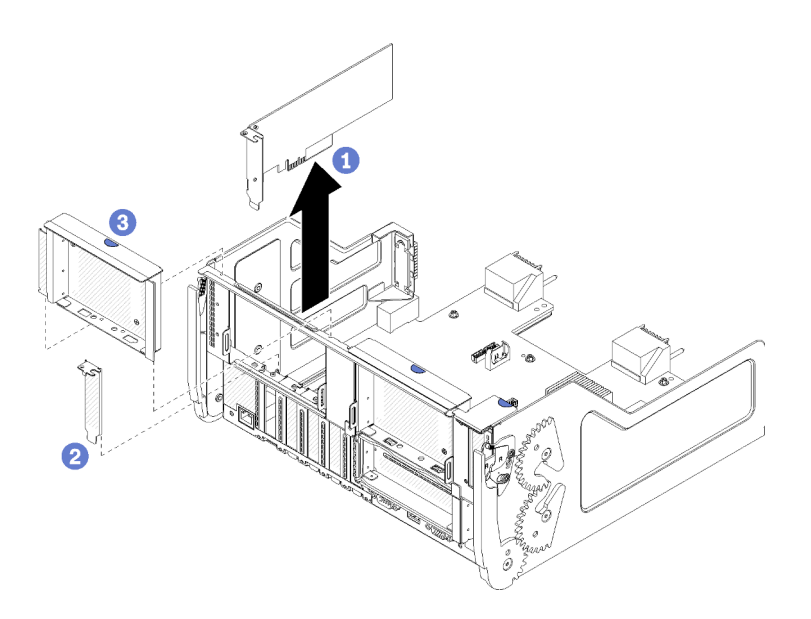

Figura 76. Extracción del adaptador (ranuras 5 a 8)

Paso 1. Desenganche el adaptador de su conector en la bandeja de E/S y levante el adaptador de la bandeja de E/S.

Después de quitar el adaptador:

Si se le indica que devuelva el adaptador, siga todas las instrucciones del embalaje y utilice los materiales de embalaje para el envío que se le suministraron.

### Vídeo de demostración

### [Vea el procedimiento en YouTube](https://www.youtube.com/watch?v=mbhYrLW6Bns)

## <span id="page-322-0"></span>Extracción de un adaptador de LOM de la ranura 9

El adaptador LOM en la ranura 9 se encuentra en la bandeja de E/S a la que se accede desde la parte posterior del servidor. Después de quitar la bandeja de E/S del chasis, extraiga el adaptador de la bandeja de E/S.

### S002

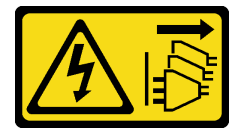

### PRECAUCIÓN:

El botón de control de encendido del dispositivo y el interruptor de alimentación de la fuente de alimentación no cortan la corriente eléctrica suministrada al dispositivo. Es posible que el dispositivo tenga también más de un cable de alimentación. Para cortar completamente la corriente eléctrica del dispositivo, asegúrese de que todos los cables de alimentación estén desconectados de la fuente de alimentación.

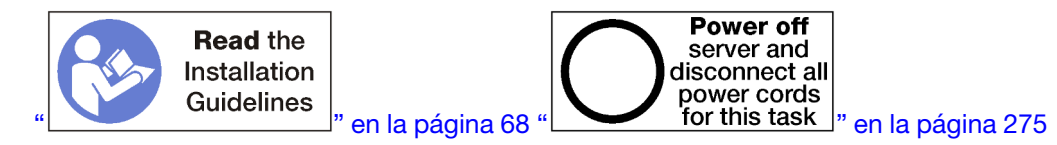

## PRECAUCIÓN:

## Asegúrese de que todos los cables de alimentación del servidor estén desconectados de las fuentes de alimentación antes de realizar este procedimiento.

Extracción de un adaptador de LOM de la ranura 9:

- 1. Desconecte y etiquete todos los cables conectados a los adaptadores de la bandeja de E/S; a continuación, quite la bandeja de E/S. Consulte ["Extracción de la bandeja de E/S" en la página 361.](#page-364-0)
- 2. Extraiga la expansión de las ranuras 10 a 15 (expansión 2) para acceder a los conectores del adaptador en la bandeja de E/S. Consulte ["Extracción de la expansión para las ranuras 10 a 15 \(expansión 2\)" en la](#page-393-0)  [página 390.](#page-393-0)

Lleve a cabo los siguientes pasos para extraer un adaptador LOM desde la ranura 9.

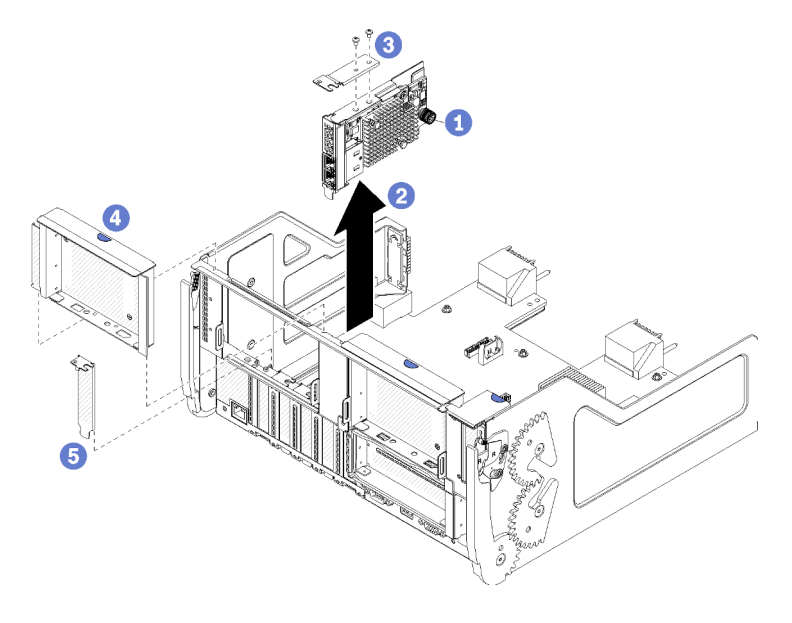

Figura 77. Extracción del adaptador LOM (ranura 9)

- Paso 1. Suelte completamente el tornillo de mano cautivo en el lado del adaptador LOM que lo fija a la abrazadera de la bandeja de E/S.
- Paso 2. Desenganche el adaptador LOM de su conector en la bandeja de E/S y levante el adaptador de la bandeja de E/S.

Después de quitar un adaptador LOM:

Si se le indica que devuelva el adaptador, siga todas las instrucciones del embalaje y utilice los materiales de embalaje para el envío que se le suministraron.

## Vídeo de demostración

[Vea el procedimiento en YouTube](https://www.youtube.com/watch?v=IJ3hfgrTNGA)

# <span id="page-323-0"></span>Extracción de un adaptador PCIe de las ranuras 10 a 15

Los adaptadores PCIe en las ranuras 10 a 15 se encuentran en la plataforma de la bandeja de E/S a la que se accede desde la parte posterior del servidor. Después de extraer la bandeja de E/S y la expansión de las ranuras 10 a 15 (expansión 2), abra el pestillo de retención y extraiga el adaptador de la expansión.

## S002
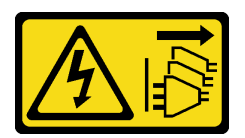

## PRECAUCIÓN:

El botón de control de encendido del dispositivo y el interruptor de alimentación de la fuente de alimentación no cortan la corriente eléctrica suministrada al dispositivo. Es posible que el dispositivo tenga también más de un cable de alimentación. Para cortar completamente la corriente eléctrica del dispositivo, asegúrese de que todos los cables de alimentación estén desconectados de la fuente de alimentación.

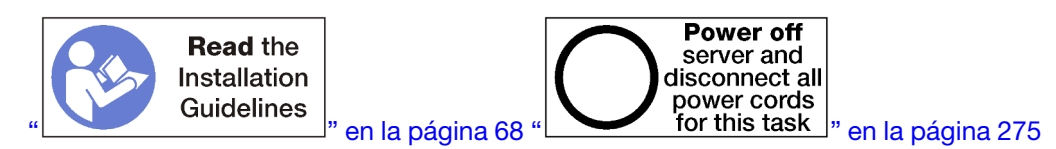

Antes de quitar un adaptador de las ranuras 10 a 15:

- 1. Desconecte y etiquete todos los cables conectados a los adaptadores de la bandeja de E/S; a continuación, quite la bandeja de E/S. Consulte ["Extracción de la bandeja de E/S" en la página 361.](#page-364-0)
- 2. Extraiga la expansión para las ranuras 10 a 15 (expansión 2). Consulte ["Extracción de la expansión para](#page-393-0)  [las ranuras 10 a 15 \(expansión 2\)" en la página 390.](#page-393-0)

Lleve a cabo los siguientes pasos para quitar un adaptador de las ranuras 10 a 15.

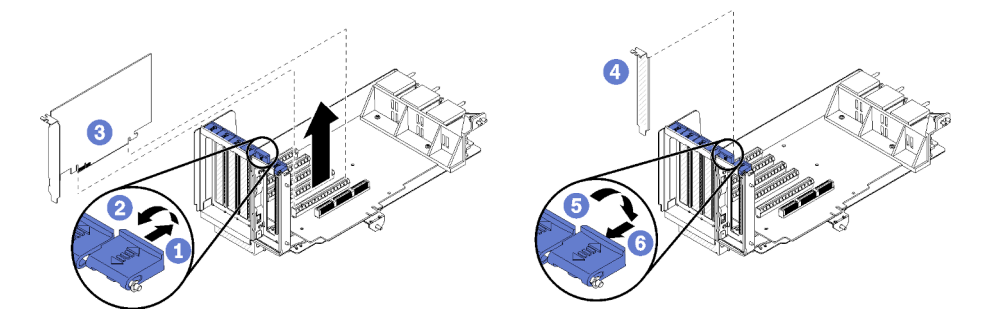

Figura 78. Extracción del adaptador (ranuras 10 a 15)

- Paso 1. Abra el mecanismo de cierre de sujeción.
- Paso 2. Desenganche el adaptador de su conector en la expansión y levante el adaptador de la expansión.

Después de quitar el adaptador:

#### Vídeo de demostración

#### [Vea el procedimiento en YouTube](https://www.youtube.com/watch?v=fMyIkQESNA8)

# Extracción de un adaptador de E/S de las ranuras 16 a 17

Los adaptadores de E/S en las ranuras 16 y 17 se encuentran en la plataforma de la bandeja de E/S a la que se accede desde la parte posterior del servidor. Después de extraer la bandeja de E/S y la expansión de las ranuras 16 y 17, abra el pestillo de retención y extraiga el adaptador de la expansión.

S002

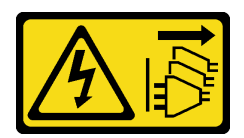

## PRECAUCIÓN:

El botón de control de encendido del dispositivo y el interruptor de alimentación de la fuente de alimentación no cortan la corriente eléctrica suministrada al dispositivo. Es posible que el dispositivo tenga también más de un cable de alimentación. Para cortar completamente la corriente eléctrica del dispositivo, asegúrese de que todos los cables de alimentación estén desconectados de la fuente de alimentación.

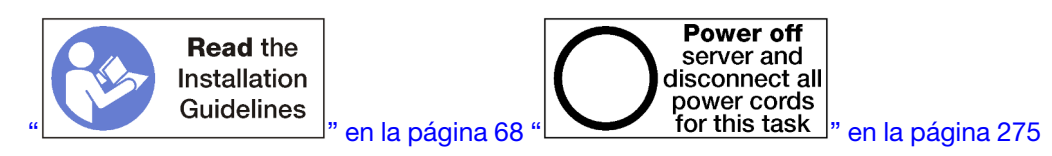

Antes de quitar un adaptador de las ranuras 16 y 17:

- 1. Desconecte y etiquete todos los cables conectados a los adaptadores de la bandeja de E/S; a continuación, quite la bandeja de E/S. Consulte ["Extracción de la bandeja de E/S" en la página 361.](#page-364-0)
- 2. Quite la expansión para las ranuras 16 y 17. Consulte ["Extracción de la expansión para las ranuras 16 a](#page-397-0) [17 \(expansión 3\)" en la página 394](#page-397-0).

Lleve a cabo los siguientes pasos para quitar un adaptador de las ranuras 16 y 17.

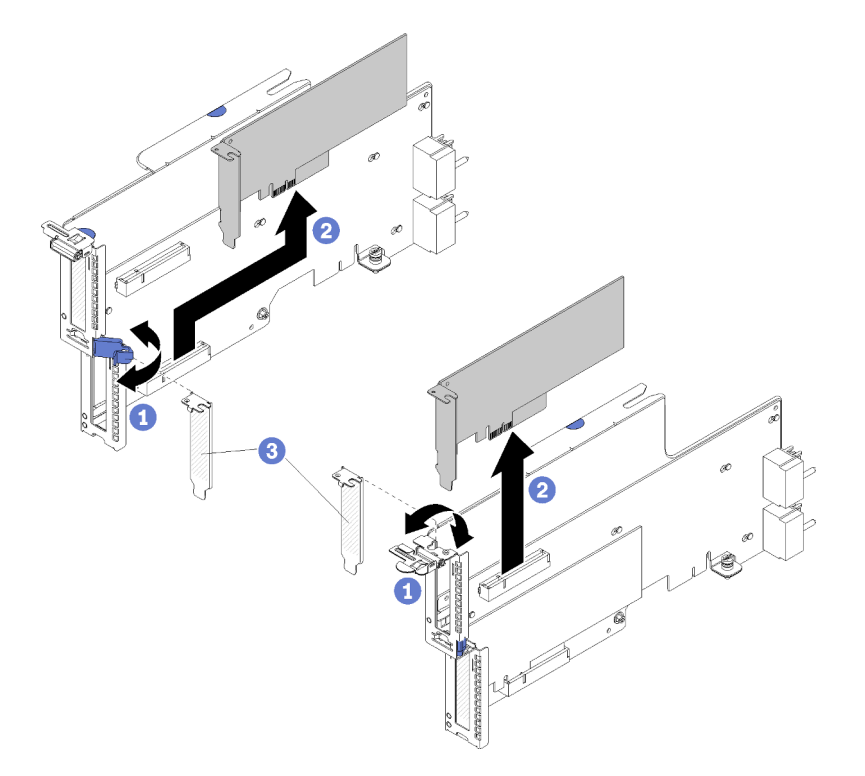

Figura 79. Extracción del adaptador (ranuras 16 y 17)

- Paso 1. Abra el mecanismo de cierre de sujeción.
- Paso 2. Desenganche el adaptador de su conector en la expansión y levante el adaptador de la expansión.

Después de quitar el adaptador:

Si se le indica que devuelva el adaptador, siga todas las instrucciones del embalaje y utilice los materiales de embalaje para el envío que se le suministraron.

## Vídeo de demostración

### [Vea el procedimiento en YouTube](https://www.youtube.com/watch?v=Yrsh-nEaX60)

# Instalación de un adaptador PCIe en las ranuras 1 a 4

Los adaptadores PCIe en las ranuras 1 a 4 se encuentran en la plataforma de la bandeja de E/S a la que se accede desde la parte posterior del servidor. Una vez haya extraído la expansión de la bandeja de E/S, abra el pestillo de retención e inserte el adaptador en la expansión; a continuación, cierre el pestillo de retención.

S002

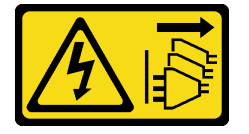

## PRECAUCIÓN:

El botón de control de encendido del dispositivo y el interruptor de alimentación de la fuente de alimentación no cortan la corriente eléctrica suministrada al dispositivo. Es posible que el dispositivo tenga también más de un cable de alimentación. Para cortar completamente la corriente eléctrica del dispositivo, asegúrese de que todos los cables de alimentación estén desconectados de la fuente de alimentación.

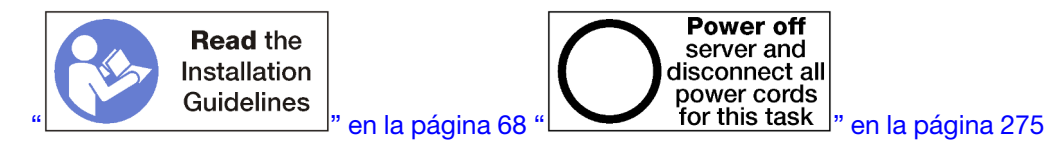

# PRECAUCIÓN:

Asegúrese de que todos los cables de alimentación del servidor estén desconectados de las fuentes de alimentación antes de realizar este procedimiento.

Antes de instalar un adaptador en las ranuras 1 a 4, asegúrese de que no haya un relleno instalado en la ranura en la que se está instalando el adaptador.

Importante: Debe extraer la expansión de la bandeja de E/S antes de instalar a un adaptador. Si está instalando un adaptador de red (con un conector RJ45), asegúrese de que haya suficiente espacio libre para desconectar el cable Ethernet del adaptador después de que está instalado.

Lleve a cabo los siguientes pasos para instalar un adaptador en las ranuras 1 a 4.

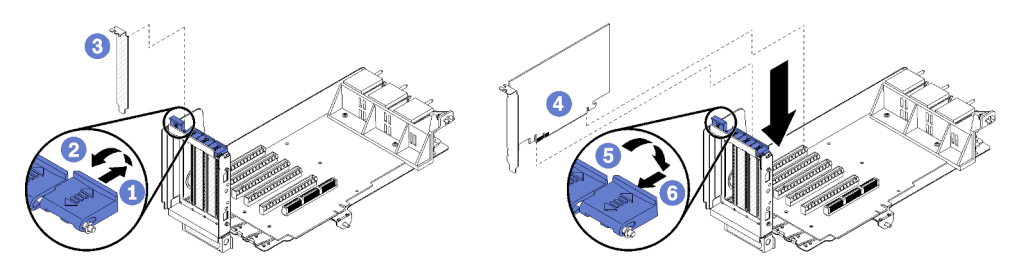

Figura 80. Instalación de un adaptador (ranuras 1 a 4)

- Paso 1. Abra el mecanismo de cierre de sujeción.
- Paso 2. Alinee el adaptador con la ranura de la expansión e insértelo; a continuación, presione el adaptador en la expansión hasta que el conector esté bien colocado.
- Paso 3. Cierre y bloquee el pestillo de retención.

Si no tiene otras operaciones que llevar a cabo en la expansión después de instalar un adaptador en las ranuras 1 a 4:

- 1. Si alguno de los adaptadores en la expansión tiene cables internos, asegúrese de que estén conectados antes de instalar la expansión de la bandeja de E/S.
- 2. Instale la expansión de la bandeja de E/S. Consulte ["Instalación de la expansión para las ranuras 1 a 4](#page-398-0)  [\(expansión 1\)" en la página 395.](#page-398-0)
- 3. Instale la bandeja de E/S en el chasis y conecte todos los cables. Consulte ["Instalación de la bandeja de](#page-366-0) [E/S" en la página 363.](#page-366-0)

#### Vídeo de demostración

#### [Vea el procedimiento en YouTube](https://www.youtube.com/watch?v=01-OLg_f6hc)

# Instalación de un adaptador PCIe en las ranuras 5 a 8

Los adaptadores PCIe en las ranuras 5 a 8 se encuentran en la bandeja de E/S a la que se accede desde la parte posterior del servidor. Con la bandeja de E/S que se extrajo del chasis, inserte el adaptador en la bandeja de E/S.

Nota: No debe instalar una tarjeta RAID o de adaptador de bus host en la ranura 7.

S002

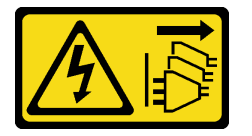

#### PRECAUCIÓN:

El botón de control de encendido del dispositivo y el interruptor de alimentación de la fuente de alimentación no cortan la corriente eléctrica suministrada al dispositivo. Es posible que el dispositivo tenga también más de un cable de alimentación. Para cortar completamente la corriente eléctrica del dispositivo, asegúrese de que todos los cables de alimentación estén desconectados de la fuente de alimentación.

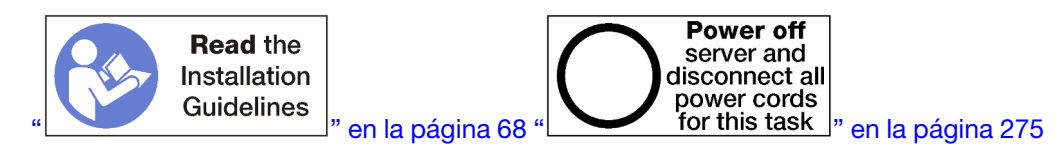

### PRECAUCIÓN:

#### Asegúrese de que todos los cables de alimentación del servidor estén desconectados de las fuentes de alimentación antes de realizar este procedimiento.

Antes de instalar un adaptador PCIe en las ranuras 5 a 8, asegúrese de que no haya un relleno instalado en la ranura en la que se está instalando el adaptador.

Importante: Debe extraer la expansión de la bandeja de E/S antes de instalar a un adaptador.

Lleve a cabo los siguientes pasos para instalar un adaptador para las ranuras 5 a 8.

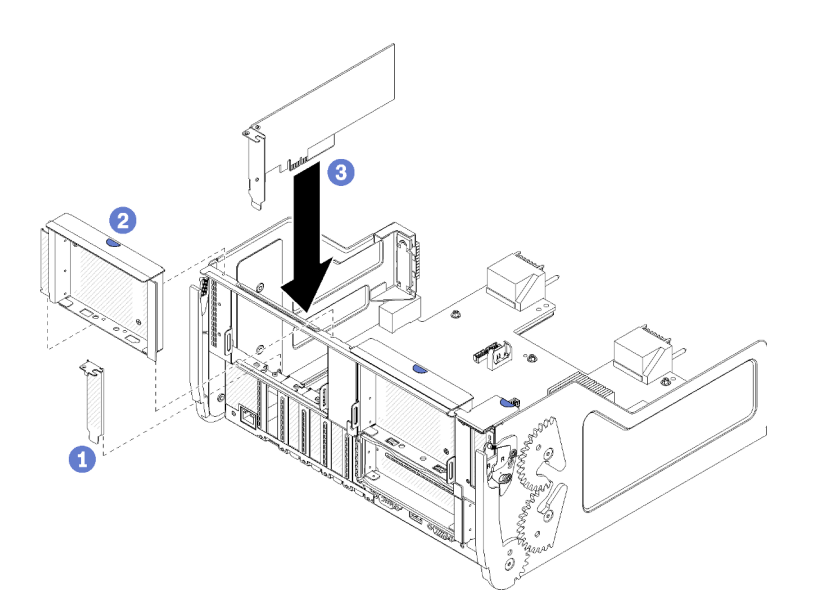

Figura 81. Instalación de un adaptador (ranuras 5 a 8)

Paso 1. Alinee el adaptador con la ranura de la bandeja de E/S e insértelo; a continuación, presione el adaptador en la bandeja de E/S hasta que el conector esté bien colocado.

Si no tiene otras operaciones que llevar a cabo en la bandeja de E/S después de instalar un adaptador en las ranuras 5 a 8:

- 1. Si alguno de los adaptadores en la bandeja de E/S tiene cables internos, asegúrese de que estén conectados antes de instalar la bandeja de E/S.
- 2. Instale la expansión o el relleno de expansión para las ranuras 1 a 4 (expansión izquierda). Consulte ["Instalación de la expansión para las ranuras 1 a 4 \(expansión 1\)" en la página 395](#page-398-0).
- 3. Instale la bandeja de E/S en el chasis y conecte todos los cables. Consulte ["Instalación de la bandeja de](#page-366-0)  [E/S" en la página 363](#page-366-0).

### Vídeo de demostración

#### [Vea el procedimiento en YouTube](https://www.youtube.com/watch?v=runqAQ5dgV8)

#### Instalación de un adaptador LOM en la ranura 9

El adaptador LOM en la ranura 9 se encuentra en la bandeja de E/S a la que se accede desde la parte posterior del servidor. Con la bandeja de E/S que se extrajo del chasis, inserte el adaptador en la bandeja de E/S.

S002

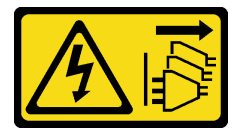

#### PRECAUCIÓN:

El botón de control de encendido del dispositivo y el interruptor de alimentación de la fuente de alimentación no cortan la corriente eléctrica suministrada al dispositivo. Es posible que el dispositivo tenga también más de un cable de alimentación. Para cortar completamente la corriente eléctrica del dispositivo, asegúrese de que todos los cables de alimentación estén desconectados de la fuente de alimentación.

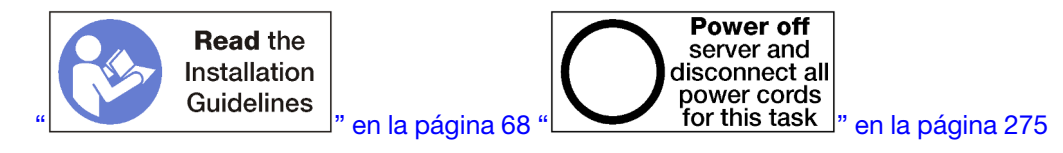

Antes de instalar adaptador LOM en la ranura 9, asegúrese de que no haya relleno instalado en la ranura 9.

Importante: Debe extraer la expansión de la bandeja de E/S antes de instalar a un adaptador.

Lleve a cabo los siguientes pasos para instalar un adaptador LOM en la ranura 9.

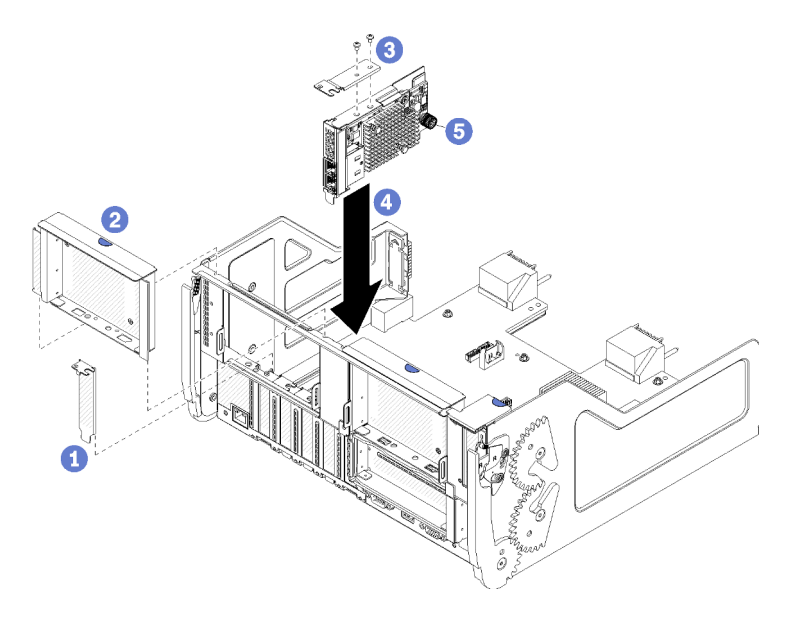

Figura 82. Instalación de adaptador LOM (ranura 9)

- Paso 1. Conecte la abrazadera de extensión en la parte superior del adaptador LOM con dos tornillos.
- Paso 2. Alinee el adaptador con la ranura 9 de la bandeja de E/S e insértelo; a continuación, presione el adaptador en la bandeja de E/S hasta que el conector esté bien colocado.
- Paso 3. Apriete el tornillo de mano cautivo en el lado del adaptador LOM que lo fija a la abrazadera de la bandeja de E/S.

Si no tiene otras operaciones que llevar a cabo en la bandeja de E/S después de instalar un adaptador LOM en la ranura 9:

- 1. Instale la expansión para las ranuras 10 a 15 (expansión 2). Consulte ["Instalación de la expansión para](#page-400-0)  [las ranuras 10 a 15 \(expansión 2\)" en la página 397.](#page-400-0)
- 2. Si alguno de los adaptadores en la bandeja de E/S tiene cables internos, asegúrese de que estén conectados antes de instalar la bandeja de E/S.
- 3. Instale la bandeja de E/S en el chasis y conecte todos los cables. Consulte ["Instalación de la bandeja de](#page-366-0) [E/S" en la página 363.](#page-366-0)

#### Vídeo de demostración

[Vea el procedimiento en YouTube](https://www.youtube.com/watch?v=IxaH4EGTbTI)

# Instalación de un adaptador PCIe en las ranuras 10 a 15

Los adaptadores PCIe en las ranuras 10 a 15 se encuentran en la plataforma de la bandeja de E/S a la que se accede desde la parte posterior del servidor. Una vez haya extraído la expansión de la bandeja de E/S, abra el pestillo de retención e inserte el adaptador en la expansión; a continuación, cierre el pestillo de retención.

### S002

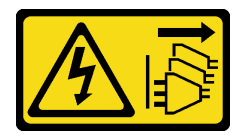

## PRECAUCIÓN:

El botón de control de encendido del dispositivo y el interruptor de alimentación de la fuente de alimentación no cortan la corriente eléctrica suministrada al dispositivo. Es posible que el dispositivo tenga también más de un cable de alimentación. Para cortar completamente la corriente eléctrica del dispositivo, asegúrese de que todos los cables de alimentación estén desconectados de la fuente de alimentación.

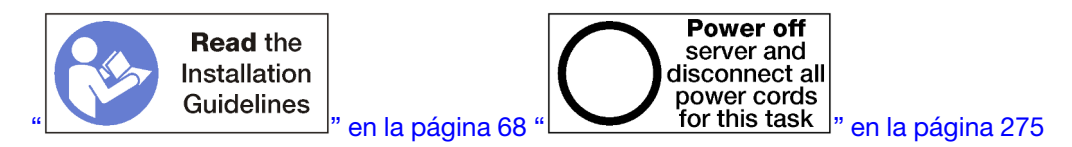

## PRECAUCIÓN:

### Asegúrese de que todos los cables de alimentación del servidor estén desconectados de las fuentes de alimentación antes de realizar este procedimiento.

Antes de instalar un adaptador en las ranuras 10 a 15, asegúrese de que no haya un relleno instalado en la ranura en la que se está instalando el adaptador.

Importante: Debe extraer la expansión de la bandeja de E/S antes de instalar a un adaptador. Si está instalando un adaptador de red (con un conector RJ45), asegúrese de que haya suficiente espacio libre para desconectar el cable Ethernet del adaptador después de que está instalado.

Nota: Si está instalando un adaptador en la ranura 14 o 15, la abrazadera de expansión de las ranuras 14 y 15 o un relleno de la abrazadera de expansión debe instalarse en la expansión. Consulte ["Instalación de la](#page-401-0) [abrazadera de expansión para las ranuras 14 a 15 \(expansión 2\)" en la página 398](#page-401-0)

Lleve a cabo los siguientes pasos para instalar un adaptador en las ranuras 10 a 15.

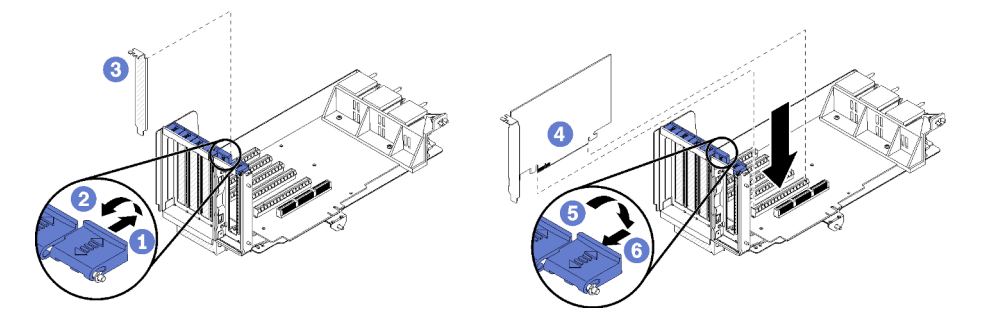

Figura 83. Instalación de un adaptador (ranuras 10 a 15)

Paso 1. Abra el mecanismo de cierre de sujeción.

Paso 2. Alinee el adaptador con la ranura de la expansión e insértelo; a continuación, presione el adaptador en la expansión hasta que el conector esté bien colocado.

Paso 3. Cierre y bloquee el pestillo de retención.

Si no tiene otras operaciones que llevar a cabo en la expansión después de instalar un adaptador en las ranuras 10 a 15:

- 1. Si alguno de los adaptadores en la expansión tiene cables internos, asegúrese de que estén conectados antes de instalar la expansión de la bandeja de E/S.
- 2. Instale la expansión de la bandeja de E/S. Consulte ["Instalación de la expansión para las ranuras 1 a 4](#page-398-0)  [\(expansión 1\)" en la página 395.](#page-398-0)
- 3. Instale la bandeja de E/S en el chasis y conecte todos los cables. Consulte ["Instalación de la bandeja de](#page-366-0) [E/S" en la página 363.](#page-366-0)

#### Vídeo de demostración

#### [Vea el procedimiento en YouTube](https://www.youtube.com/watch?v=hFWDQovA6UU)

# Instalación de un adaptador de E/S en las ranuras 16 a 17

Los adaptadores de E/S en las ranuras 16 y 17 se encuentran en la plataforma de la bandeja de E/S a la que se accede desde la parte posterior del servidor. Una vez haya extraído la expansión de la bandeja de E/S, abra el pestillo de retención e inserte el adaptador en la expansión; a continuación, cierre el pestillo de retención.

S002

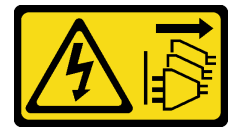

#### PRECAUCIÓN:

El botón de control de encendido del dispositivo y el interruptor de alimentación de la fuente de alimentación no cortan la corriente eléctrica suministrada al dispositivo. Es posible que el dispositivo tenga también más de un cable de alimentación. Para cortar completamente la corriente eléctrica del dispositivo, asegúrese de que todos los cables de alimentación estén desconectados de la fuente de alimentación.

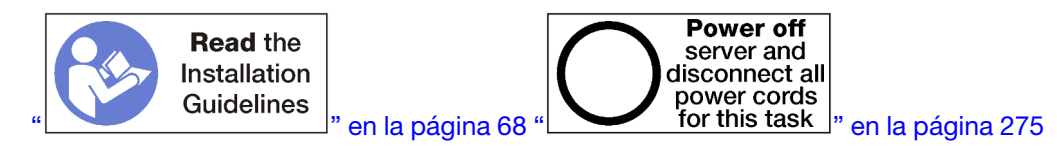

#### PRECAUCIÓN:

Asegúrese de que todos los cables de alimentación del servidor estén desconectados de las fuentes de alimentación antes de realizar este procedimiento.

Antes de instalar a un adaptador en las ranuras 16 o 17, asegúrese de que no haya relleno instalado en la ranura en la que se está instalando el adaptador.

Importante: Debe extraer la expansión de la bandeja de E/S antes de instalar a un adaptador.

Lleve a cabo los siguientes pasos para instalar un adaptador en las ranuras 16 o 17.

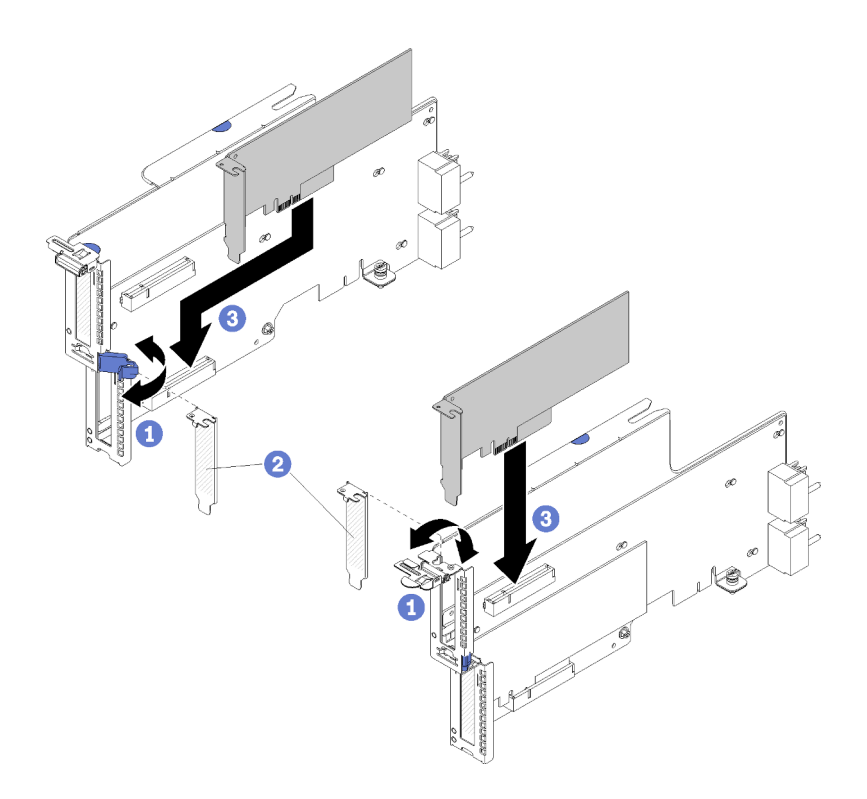

Figura 84. Instalación de un adaptador (ranuras 16 y 17)

- Paso 1. Abra el mecanismo de cierre de sujeción.
- Paso 2. Alinee el adaptador con la ranura de la expansión e insértelo; a continuación, presione el adaptador en la expansión hasta que el conector esté bien colocado.
- Paso 3. Cierre y bloquee el pestillo de retención.

Si no tiene otras operaciones que llevar a cabo en la expansión después de instalar un adaptador en las ranuras 16 y 17:

- 1. Si alguno de los adaptadores en la expansión tiene cables internos, asegúrese de que estén conectados antes de instalar la expansión de la bandeja de E/S.
- 2. Instale la expansión de la bandeja de E/S. Consulte ["Instalación de la expansión para las ranuras 16 a 17](#page-402-0) [\(expansión 3\)" en la página 399](#page-402-0).
- 3. Instale la bandeja de E/S en el chasis y conecte todos los cables. Consulte ["Instalación de la bandeja de](#page-366-0)  [E/S" en la página 363](#page-366-0).

#### Vídeo de demostración

#### [Vea el procedimiento en YouTube](https://www.youtube.com/watch?v=ymwJPszhwzM)

# Sustitución de la bandeja de computación (superior o inferior)

Utilice los siguientes procedimientos para quitar e instalar la bandeja de computación superior o inferior.

# <span id="page-332-0"></span>Extracción de una bandeja de computación

Las bandejas de computación superior e inferior se acceden desde la parte frontal del servidor. Abra las palancas de liberación para extraer la bandeja de computación, presione las pestañas de liberación cuando se detenga para quitar la bandeja completamente del chasis.

#### S002

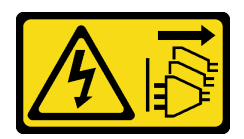

## PRECAUCIÓN:

El botón de control de encendido del dispositivo y el interruptor de alimentación de la fuente de alimentación no cortan la corriente eléctrica suministrada al dispositivo. Es posible que el dispositivo tenga también más de un cable de alimentación. Para cortar completamente la corriente eléctrica del dispositivo, asegúrese de que todos los cables de alimentación estén desconectados de la fuente de alimentación.

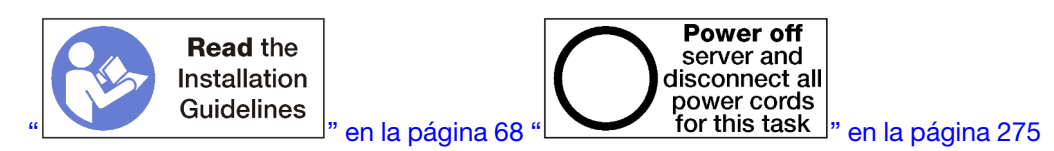

## PRECAUCIÓN:

Asegúrese de que todos los cables de alimentación del servidor estén desconectados de las fuentes de alimentación antes de realizar este procedimiento.

Antes de extraer una bandeja de computación, extraiga la cubierta frontal. Consulte ["Extracción de la](#page-350-0)  [cubierta frontal" en la página 347.](#page-350-0)

Lleve a cabo los siguientes pasos para quitar la bandeja de computación:

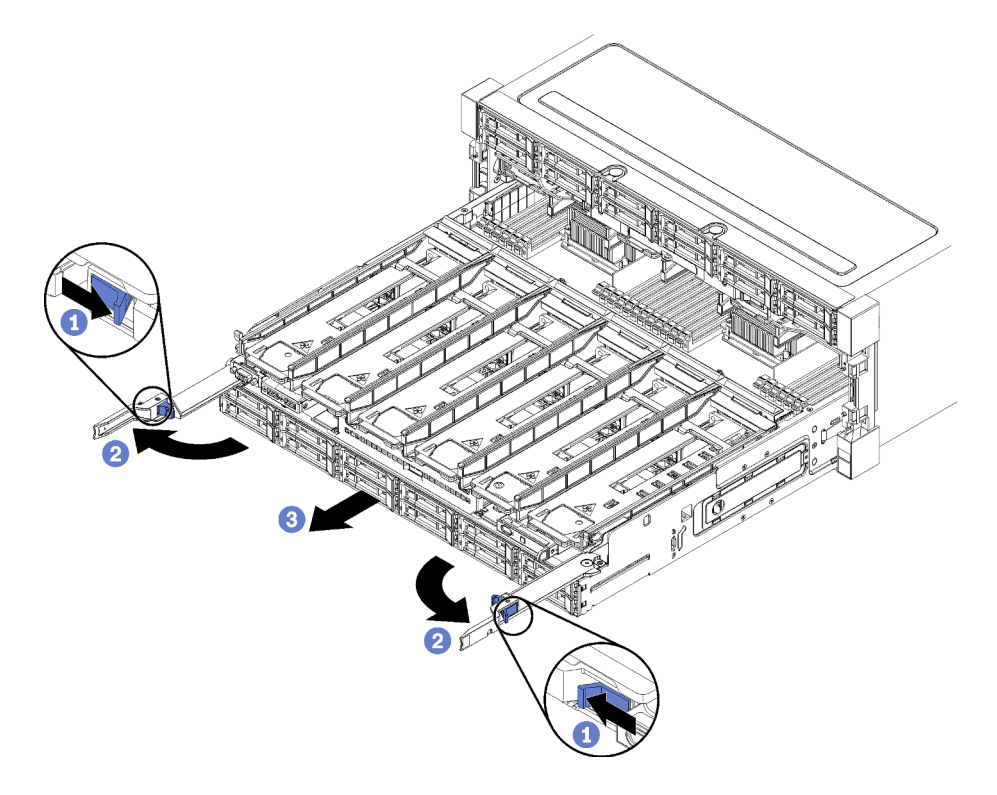

Figura 85. Extracción de la bandeja de computación a la posición de detención

Paso 1. Presione el botón de encendido de cada palanca de liberación; a continuación, gire simultáneamente las palancas de liberación hasta que estén perpendiculares al chasis.

- Paso 2. Mueva hacia delante la bandeja de computación de manera uniforme hasta que se detenga; a continuación, cierre las palancas de liberación.
- Paso 3. Presione las pestañas de liberación a ambos lados de la bandeja; a continuación, deslice la bandeja completamente hacia delante de manera uniforme y extráigala del chasis.

### Atención:

- Esté preparado para recibir todo el peso de la bandeja de computación cuando la extraiga del chasis.
- No utilice las palancas de liberación como manijas para apoyar la bandeja de computación.

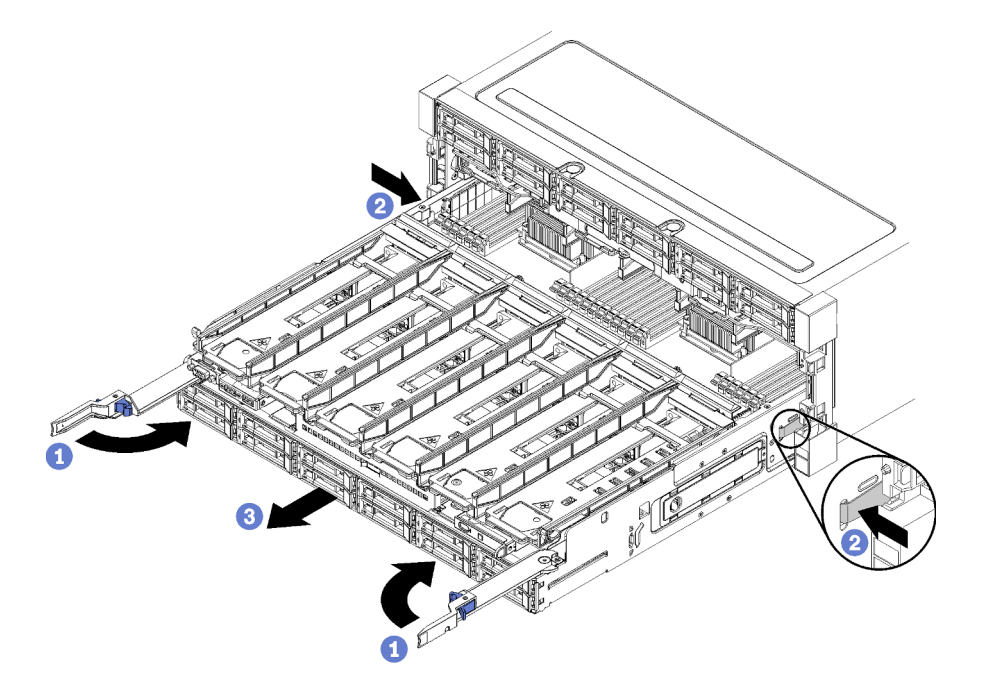

Figura 86. Extracción de una bandeja de computación del chasis

Después de quitar la bandeja de computación:

• Si se le indica que devuelva la bandeja de computación, siga todas las instrucciones del embalaje y utilice los materiales de embalaje para el envío que se le suministraron.

#### Vídeo de demostración

#### [Vea el procedimiento en YouTube](https://www.youtube.com/watch?v=RfhI7yaN2wQ)

# <span id="page-334-0"></span>Instalación de una bandeja de computación

Para instalar una bandeja de computación, insértela en la parte frontal del chasis, empújela hacia dentro hasta que se detenga y cierre las palancas de liberación.

#### S002

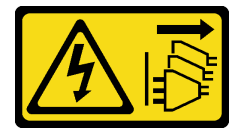

PRECAUCIÓN:

El botón de control de encendido del dispositivo y el interruptor de alimentación de la fuente de alimentación no cortan la corriente eléctrica suministrada al dispositivo. Es posible que el dispositivo tenga también más de un cable de alimentación. Para cortar completamente la corriente eléctrica del dispositivo, asegúrese de que todos los cables de alimentación estén desconectados de la fuente de alimentación.

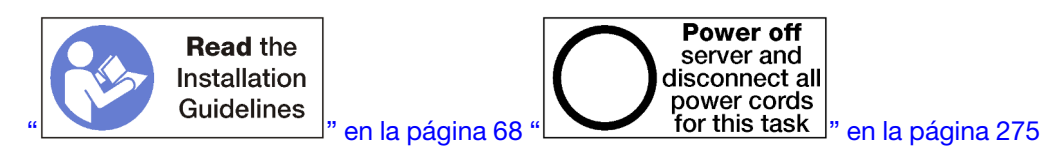

# PRECAUCIÓN:

## Asegúrese de que todos los cables de alimentación del servidor estén desconectados de las fuentes de alimentación antes de realizar este procedimiento.

Antes de instalar la bandeja de computación:

- 1. Asegúrese de que todos los cables, adaptadores y otros componentes estén instalados y colocados correctamente y de que no hayan quedado herramientas o partes sueltas en el interior del servidor.
- 2. Asegúrese de que todos los cables internos se han dispuesto correctamente. Consulte la sección ["Disposición interna de los cables" en la página 45](#page-48-0).

Lleve a cabo los siguientes pasos para instalar una bandeja de computación cuando se extrajo completamente del chasis:

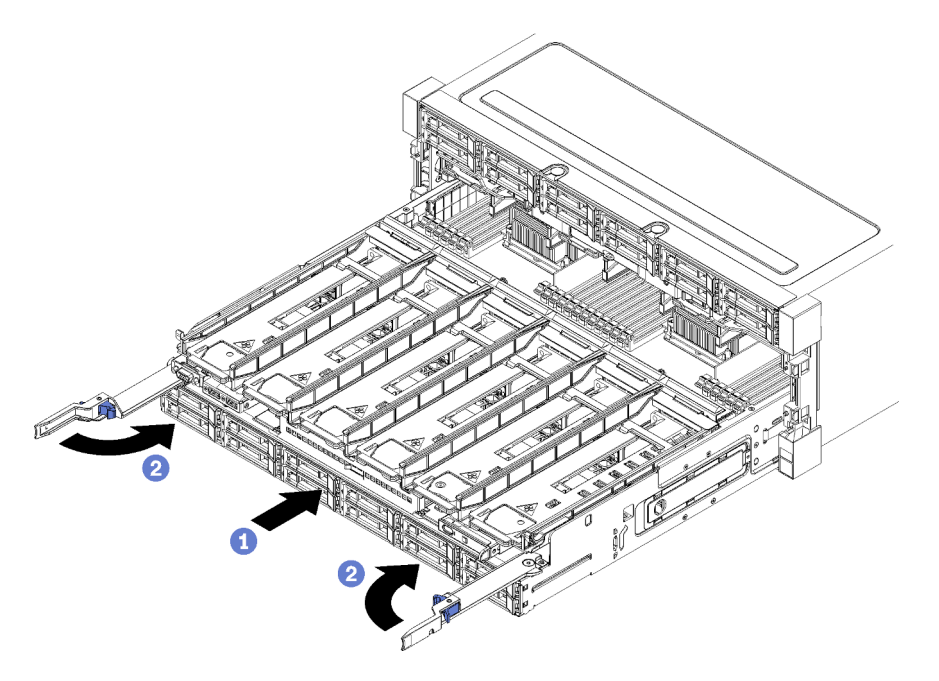

Figura 87. Instalación de la bandeja de computación (completamente extraída)

Importante: Las bandejas de computación se deben insertar en el chasis con los procesadores y la memoria visibles desde la parte superior.

- Paso 1. Alinee la bandeja de computación con el orificio en la parte frontal del chasis e insértela.
- Paso 2. Abra completamente las palancas de liberación de la bandeja de computación y presione la bandeja de computación hacia el interior del chasis hasta que se detenga.
- Paso 3. Gire las palancas de liberación de la bandeja de computación hasta que se bloqueen y queden completamente cerradas.

Cuando haya terminado de realizar los procedimientos de instalación o mantenimiento en la parte frontal del chasis, instale la cubierta frontal. Consulte ["Instalación de la cubierta frontal" en la página 348.](#page-351-0)

#### Vídeo de demostración

[Vea el procedimiento en YouTube](https://www.youtube.com/watch?v=PrRaCjgFsdY)

# Sustitución de la placa del sistema

Las placas del sistema están en la bandeja de computación superior o inferior a la que se accede desde la parte frontal del servidor.

Importante: Antes de devolver la placa del sistema, asegúrese de instalar las cubiertas del zócalo de la CPU de la nueva placa del sistema. Para sustituir una cubierta del zócalo de la CPU:

- 1. Tome una cubierta del zócalo del conjunto de zócalo de la CPU de la nueva placa del sistema y oriéntela correctamente sobre el conjunto de zócalos de la CPU en la placa del sistema extraída.
- 2. Presione suavemente los soportes de la cubierta del zócalo sobre el conjunto de zócalo de la CPU, presionando por los bordes para evitar dañar las patillas del zócalo. Es posible que escuche un clic en la cubierta del zócalo cuando está conectada de forma segura.
- 3. Asegúrese de que que la cubierta del zócalo esté bien conectada al conjunto de zócalo de la CPU.

## <span id="page-336-0"></span>Extracción de una placa del sistema

Para quitar una placa del sistema, desconecte los cables en el interior de la bandeja de computación, presione los clips de liberación en la placa del sistema de computación y deslícela hacia fuera de la bandeja de computación.

#### S002

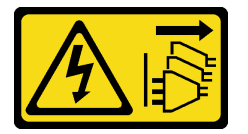

#### PRECAUCIÓN:

El botón de control de encendido del dispositivo y el interruptor de alimentación de la fuente de alimentación no cortan la corriente eléctrica suministrada al dispositivo. Es posible que el dispositivo tenga también más de un cable de alimentación. Para cortar completamente la corriente eléctrica del dispositivo, asegúrese de que todos los cables de alimentación estén desconectados de la fuente de alimentación.

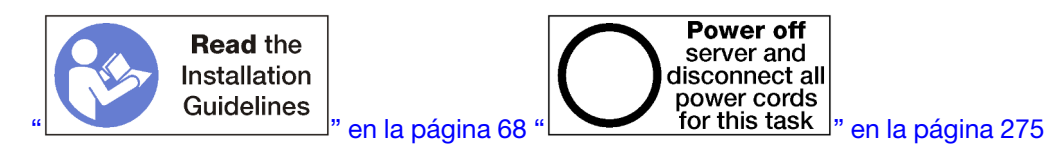

## PRECAUCIÓN:

Asegúrese de que todos los cables de alimentación del servidor estén desconectados de las fuentes de alimentación antes de realizar este procedimiento.

Antes de extraer la placa del sistema:

- 1. Extraiga la cubierta frontal. Consulte ["Extracción de la cubierta frontal" en la página 347.](#page-350-0)
- 2. Extraiga la bandeja de computación donde se instaló la placa del sistema. Consulte ["Extracción de una](#page-332-0) [bandeja de computación" en la página 329](#page-332-0).

3. Si está extrayendo la placa del sistema inferior en la bandeja de computación, primero extraiga la placa del sistema superior o el relleno de la bandeja de computación para acceder a los conectores de la placa del sistema inferior. Consulte los pasos a continuación o ["Extracción de un relleno de la placa del](#page-339-0) [sistema" en la página 336](#page-339-0).

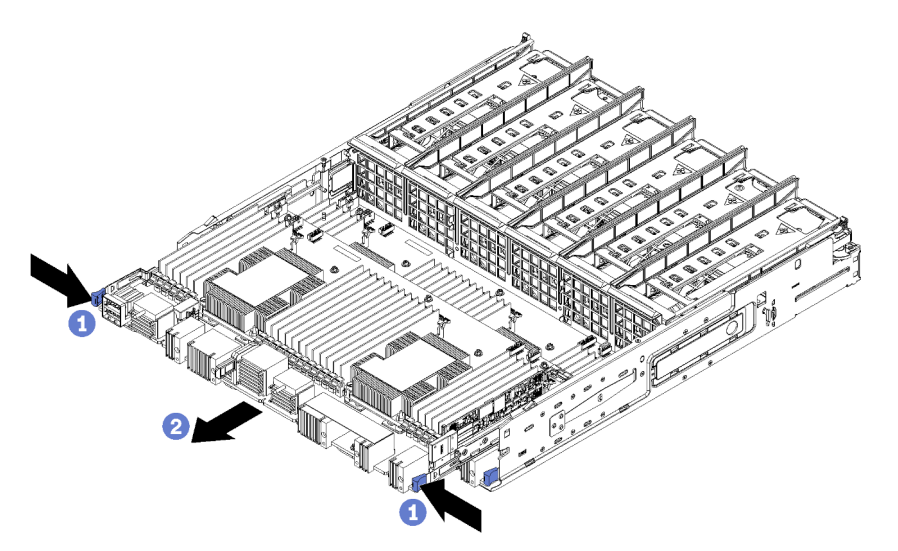

Lleve a cabo los siguientes pasos para quitar la placa del sistema de computación:

Figura 88. Extracción de la placa del sistema

- Paso 1. Desconecte todos los cables en la placa del sistema que vayan a los conectores de la bandeja de computación. Consulte la sección ["Disposición interna de los cables" en la página 45](#page-48-0).
- Paso 2. Presione los clips de liberación y deslice la placa del sistema hacia fuera de la bandeja de computación.

Después de extraer la placa del sistema:

- Si extrajo la placa del sistema superior y no está instalando otra placa del sistema , instale un relleno de placa del sistema, instale la bandeja de computación e instale la cubierta frontal. Consulte ["Instalación de](#page-341-0)  [relleno de una placa de sistema" en la página 338](#page-341-0), ["Instalación de una bandeja de computación" en la](#page-334-0)  [página 331](#page-334-0) y ["Instalación de la cubierta frontal" en la página 348.](#page-351-0)
- Si extrajo la placa del sistema inferior, se debe reemplazar antes de reinstalar la placa del sistema superior o el relleno.
- Si se le indica que devuelva la placa del sistema, siga todas las instrucciones del embalaje y utilice los materiales de embalaje para el envío que se le suministraron.

Importante: Antes de devolver la placa del sistema, asegúrese de instalar las cubiertas protectoras del zócalo de CPU de la nueva placa del sistema. Para sustituir una cubierta antipolvo del zócalo de CPU:

- 1. Tome una cubierta antipolvo del conjunto de zócalo de CPU de la nueva placa del sistema de computación y oriéntela correctamente sobre el conjunto de zócalo de CPU en la placa del sistema extraída.
- 2. Presione suavemente los soportes de la cubierta antipolvo al conjunto de zócalo de CPU, presionando por los bordes para evitar dañar las patillas del zócalo. Es posible que escuche un clic en la cubierta antipolvo que indica que está conectada de forma segura.
- 3. Asegúrese de que que la cubierta antipolvo esté bien conectada al conjunto de zócalo de CPU.
- Si tiene pensado reciclar la placa del sistema, siga las instrucciones que se incluyen en "Desensamble de la placa del sistema para el reciclaje" en el Manual de mantenimiento para cumplir con la normativa local.

### Vídeo de demostración

#### [Vea el procedimiento en YouTube](https://www.youtube.com/watch?v=527Gl6AuSNQ)

### <span id="page-338-0"></span>Instalación de una placa del sistema

Para instalar una placa del sistema, insértelo a en la bandeja de computación, empújelo hasta que encaje en su lugar y conecte los cables.

#### S002

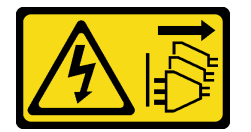

#### PRECAUCIÓN:

El botón de control de encendido del dispositivo y el interruptor de alimentación de la fuente de alimentación no cortan la corriente eléctrica suministrada al dispositivo. Es posible que el dispositivo tenga también más de un cable de alimentación. Para cortar completamente la corriente eléctrica del dispositivo, asegúrese de que todos los cables de alimentación estén desconectados de la fuente de alimentación.

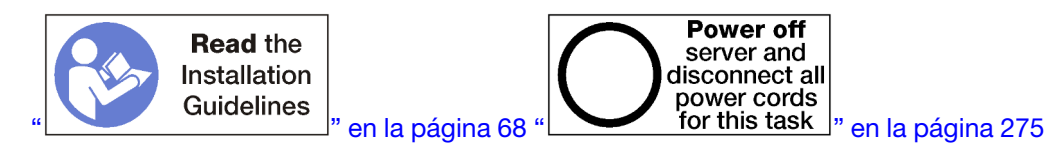

### PRECAUCIÓN:

Asegúrese de que todos los cables de alimentación del servidor estén desconectados de las fuentes de alimentación antes de realizar este procedimiento.

Si está instalando la placa del sistema inferior en la bandeja de computación, primero extraiga la placa del sistema o el relleno de la bandeja de computación para acceder a los conectores de la placa del sistema inferior. Consulte ["Extracción de una placa del sistema" en la página 333](#page-336-0) o ["Extracción de un relleno de la](#page-339-0)  [placa del sistema" en la página 336](#page-339-0).

Lleve a cabo los siguientes pasos para instalar la placa del sistema de computación:

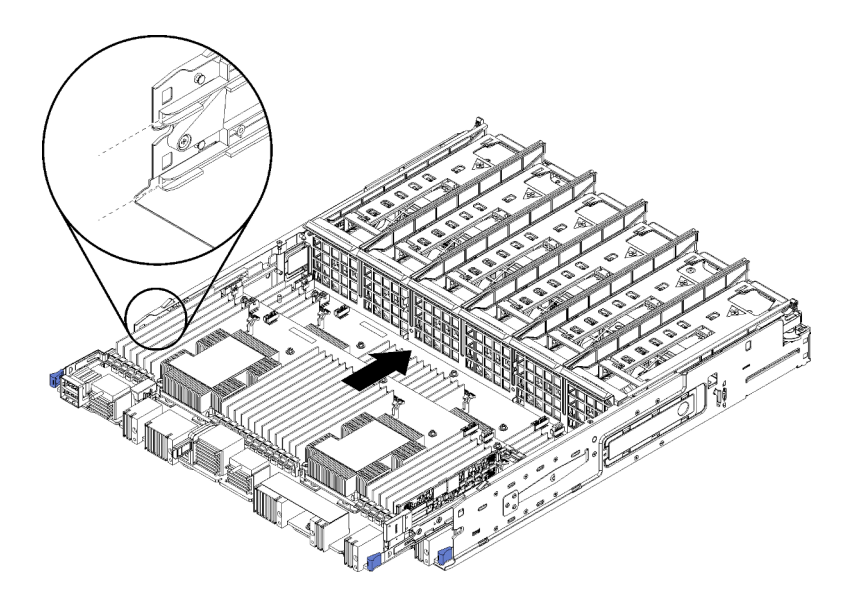

Figura 89. Instalación de la placa del sistema

- Paso 1. Alinee la placa del sistema con los rieles en la bandeja de computación a continuación, inserte la placa del sistema, asegurándose de que los rieles de la placa encajen con las ranuras de la bandeja de computación.
- Paso 2. Deslice la placa del sistema dentro de la bandeja de computación hasta que los clips de liberación se fijen a presión en la posición de bloqueo.
- Paso 3. Conecte todos los cables en la placa del sistema que vayan a los conectores de la bandeja de computación. Consulte la sección ["Disposición interna de los cables" en la página 45](#page-48-0).

Después de instalar la placa del sistema:

- Si instaló la placa del sistema inferior en la bandeja de computación, vuelva a deslizar la placa del sistema superior o el relleno dentro de la bandeja de computación hasta que los clips de liberación se fijen a presión en la posición de bloqueo.
- Si no está instalando otra placa del sistema, instale la bandeja de computación y la cubierta frontal. Consulte ["Instalación de una bandeja de computación" en la página 331](#page-334-0) y ["Instalación de la cubierta](#page-351-0)  [frontal" en la página 348.](#page-351-0)

#### Vídeo de demostración

[Vea el procedimiento en YouTube](https://www.youtube.com/watch?v=Bd2l5SUtEKw)

# Sustitución de relleno de la placa del sistema

Los rellenos de la placa del sistema están en la bandeja de computación superior o inferior a la que se accede desde la parte frontal del servidor.

## <span id="page-339-0"></span>Extracción de un relleno de la placa del sistema

Para extraer un relleno de la placa del sistema, presione los clips de liberación en el relleno y deslícelo hacia fuera de la bandeja de computación.

S002

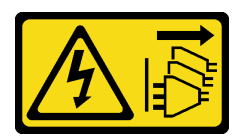

## PRECAUCIÓN:

El botón de control de encendido del dispositivo y el interruptor de alimentación de la fuente de alimentación no cortan la corriente eléctrica suministrada al dispositivo. Es posible que el dispositivo tenga también más de un cable de alimentación. Para cortar completamente la corriente eléctrica del dispositivo, asegúrese de que todos los cables de alimentación estén desconectados de la fuente de alimentación.

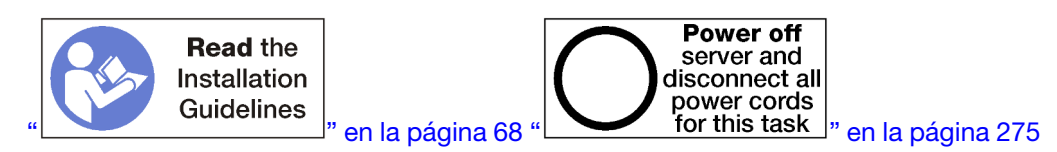

#### PRECAUCIÓN:

Asegúrese de que todos los cables de alimentación del servidor estén desconectados de las fuentes de alimentación antes de realizar este procedimiento.

Antes de extraer el relleno de la placa del sistema:

- 1. Extraiga la cubierta frontal. Consulte ["Extracción de la cubierta frontal" en la página 347.](#page-350-0)
- 2. Extraiga la bandeja de computación donde se instaló el relleno de la placa del sistema. Consulte ["Extracción de una bandeja de computación" en la página 329.](#page-332-0)

Lleve a cabo los siguientes pasos para extraer el relleno de la placa del sistema de computación:

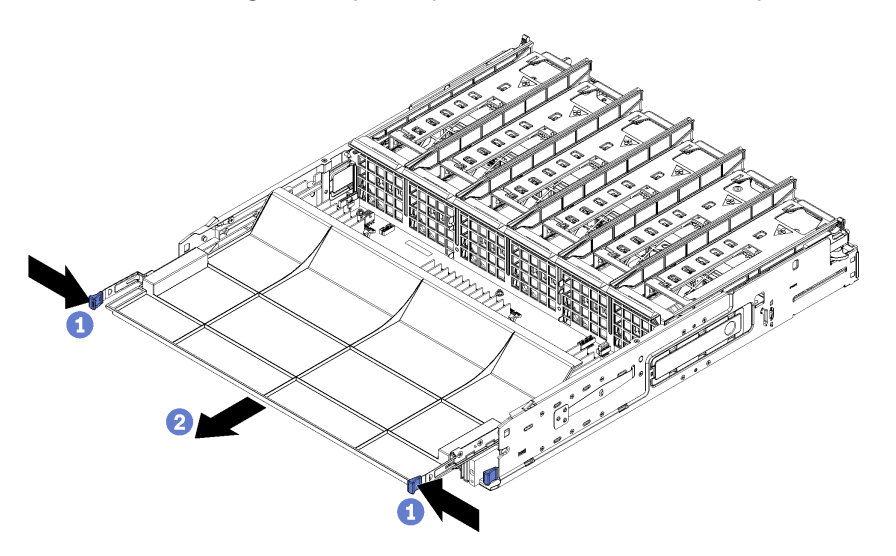

Figura 90. Extracción del relleno de la placa del sistema

Paso 1. Presione los clips de liberación y deslice el relleno de la placa del sistema hacia fuera de la bandeja de computación.

Después de extraer el relleno de la placa del sistema:

• Si se le indica que devuelva el relleno de la placa del sistema, siga todas las instrucciones del embalaje y utilice los materiales de embalaje para el envío que se le suministraron.

• Si tiene pensado reciclar el relleno de la placa del sistema, siga las instrucciones que se incluyen en "Desensamble del relleno de la placa del sistema para el reciclaje" en el Manual de mantenimiento para cumplir con la normativa local.

#### Vídeo de demostración

#### [Vea el procedimiento en YouTube](https://www.youtube.com/watch?v=Yo4fGpLdIGE)

# <span id="page-341-0"></span>Instalación de relleno de una placa de sistema

Para instalar un relleno de placa del sistema, insértelo en la bandeja de computación y empújelo hasta que encaje en su lugar.

S002

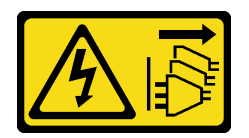

#### PRECAUCIÓN:

El botón de control de encendido del dispositivo y el interruptor de alimentación de la fuente de alimentación no cortan la corriente eléctrica suministrada al dispositivo. Es posible que el dispositivo tenga también más de un cable de alimentación. Para cortar completamente la corriente eléctrica del dispositivo, asegúrese de que todos los cables de alimentación estén desconectados de la fuente de alimentación.

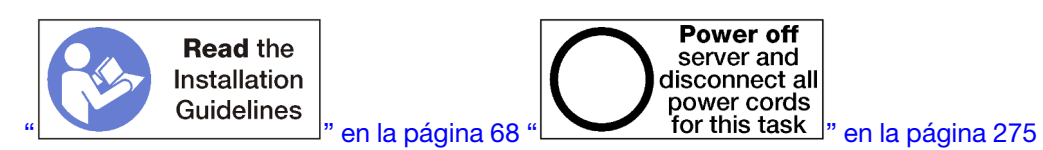

#### PRECAUCIÓN:

Asegúrese de que todos los cables de alimentación del servidor estén desconectados de las fuentes de alimentación antes de realizar este procedimiento.

Lleve a cabo los siguientes pasos para instalar el relleno de la placa del sistema de computación:

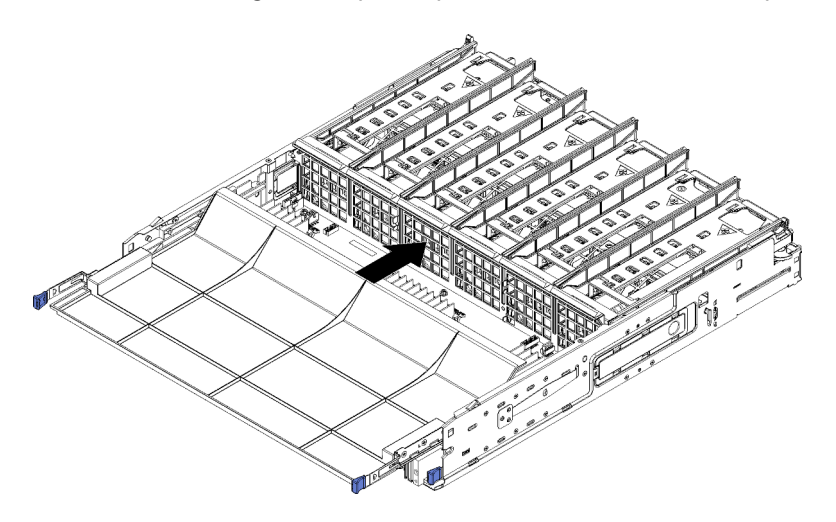

Figura 91. Instalación del relleno de la placa del sistema

- Paso 1. Alinee el relleno de la placa del sistema con los rieles en la bandeja de computación; a continuación, inserte el relleno de la placa del sistema, asegurándose de que los rieles en la placa encajen con las ranuras de la bandeja de computación.
- Paso 2. Deslice el relleno de la placa del sistema dentro de la bandeja de computación hasta que los clips de liberación se fijen a presión en la posición de bloqueo.

Después de instalar el relleno de la placa del sistema, instale la bandeja de computación y la cubierta frontal. Consulte ["Instalación de una bandeja de computación" en la página 331](#page-334-0) y ["Instalación de la cubierta frontal"](#page-351-0)  [en la página 348](#page-351-0).

### Vídeo de demostración

#### [Vea el procedimiento en YouTube](https://www.youtube.com/watch?v=5KM3atcYqN8)

# Sustitución del compartimiento del ventilador

Los compartimientos de ventiladores se encuentran en las bandejas de computación superiores e inferiores o en las bandejas de almacenamiento opcionales, a las que se accede desde la parte frontal del servidor. Los procedimientos para extraer e instalar compartimientos de ventiladores en las bandejas superiores e inferiores son diferentes.

# <span id="page-342-0"></span>Extracción de un compartimiento de ventilador (bandeja superior)

El compartimiento del ventilador superior se encuentra en la bandeja de computación superior o en la bandeja de almacenamiento opcional, a las que se accede desde la parte frontal del servidor. Después de quitar la bandeja de computación superior, colóquela boca abajo, presione las pestañas de liberación del compartimiento del ventilador y tire del compartimiento del ventilador hacia la parte frontal de la bandeja para extraerlo; a continuación, desconecte el conector eléctrico del compartimiento del ventilador.

S002

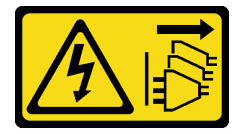

#### PRECAUCIÓN:

El botón de control de encendido del dispositivo y el interruptor de alimentación de la fuente de alimentación no cortan la corriente eléctrica suministrada al dispositivo. Es posible que el dispositivo tenga también más de un cable de alimentación. Para cortar completamente la corriente eléctrica del dispositivo, asegúrese de que todos los cables de alimentación estén desconectados de la fuente de alimentación.

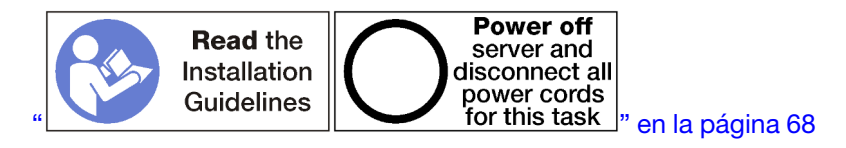

#### PRECAUCIÓN:

Asegúrese de que todos los cables de alimentación del servidor estén desconectados de las fuentes de alimentación antes de realizar este procedimiento.

Antes de quitar un compartimiento de ventilador superior:

1. Extraiga la cubierta frontal. Consulte ["Extracción de la cubierta frontal" en la página 347.](#page-350-0)

- 2. Extraiga la bandeja de computación superior o la bandeja de almacenamiento. Consulte ["Extracción de](#page-332-0) [una bandeja de computación" en la página 329](#page-332-0) o ["Extracción de una bandeja de almacenamiento" en la](#page-410-0) [página 407.](#page-410-0)
- 3. Si extrajo una bandeja de computación y tiene una o más placas del sistema de computación instaladas o un relleno de placa del sistema, extraiga las placas del sistema o el relleno de la placa del sistema. Consulte ["Extracción de una placa del sistema" en la página 333](#page-336-0) o ["Extracción de un relleno de la placa](#page-339-0)  [del sistema" en la página 336](#page-339-0).
- 4. Voltee la bandeja hacia abajo.

Lleve a cabo los siguientes pasos para extraer un compartimiento del ventilador superior.

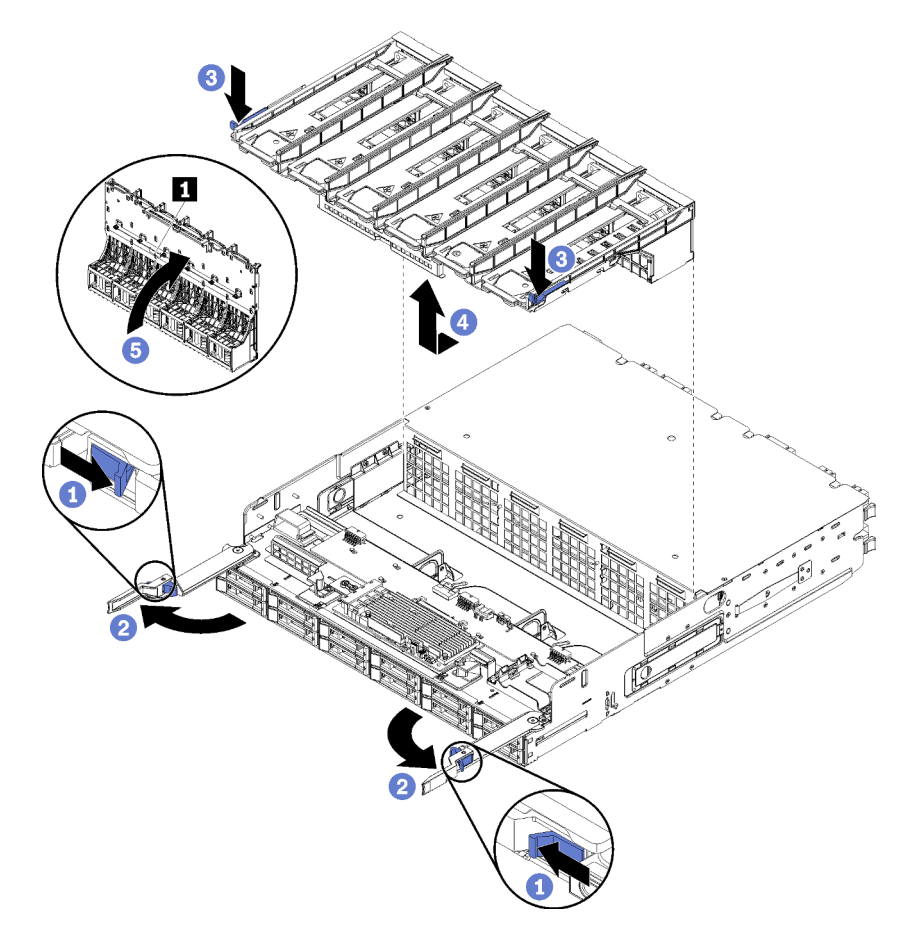

Figura 92. Extracción del compartimiento del ventilador superior

- Paso 1. Presione el botón de encendido de cada palanca de liberación de bandeja de computación o de almacenamiento; a continuación, gire simultáneamente las palancas de liberación hasta que estén perpendiculares a la bandeja.
- Paso 2. Presione las pestañas de liberación del compartimiento del ventilador en ambos lados del compartimiento del ventilador; a continuación, tire del compartimiento del ventilador hacia la parte frontal de la bandeja de computación o de almacenamiento y levante el compartimiento levemente para acceder al conector en la parte posterior del compartimiento del ventilador.
- Paso 3. Desconecte el cable del conector **1** en la parte inferior del compartimiento del ventilador.

Atención: Para evitar dañar los componentes, levante el compartimiento del ventilador hacia arriba al extraerlo de la bandeja.

Paso 4. Levante y extraiga el compartimiento del ventilador de la bandeja.

Si se le indica que devuelva el compartimiento del ventilador, siga todas las instrucciones del embalaje y utilice los materiales de embalaje para el envío que se le suministraron.

#### Vídeo de demostración

#### [Vea el procedimiento en YouTube](https://www.youtube.com/watch?v=-vrBVebPNZs)

# <span id="page-344-0"></span>Extracción de un compartimiento de ventilador (bandeja inferior)

El compartimiento del ventilador inferior se encuentra en la bandeja de computación inferior, a la que se accede desde la parte frontal del servidor. Después de quitar la bandeja de computación inferior, presione las pestañas de liberación del compartimiento del ventilador y tire del compartimiento del ventilador hacia la parte frontal de la bandeja de computación para extraerlo; a continuación, desconecte el conector eléctrico del compartimiento del ventilador.

S002

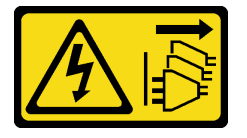

## PRECAUCIÓN:

El botón de control de encendido del dispositivo y el interruptor de alimentación de la fuente de alimentación no cortan la corriente eléctrica suministrada al dispositivo. Es posible que el dispositivo tenga también más de un cable de alimentación. Para cortar completamente la corriente eléctrica del dispositivo, asegúrese de que todos los cables de alimentación estén desconectados de la fuente de alimentación.

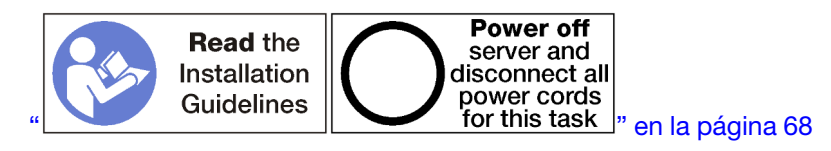

# PRECAUCIÓN:

Asegúrese de que todos los cables de alimentación del servidor estén desconectados de las fuentes de alimentación antes de realizar este procedimiento.

Antes de quitar un compartimiento de ventilador inferior:

- 1. Extraiga la cubierta frontal. Consulte ["Extracción de la cubierta frontal" en la página 347.](#page-350-0)
- 2. Extraiga la bandeja de computación inferior. Consulte ["Extracción de una bandeja de computación" en](#page-332-0)  [la página 329](#page-332-0).

Lleve a cabo los siguientes pasos para extraer un compartimiento del ventilador inferior.

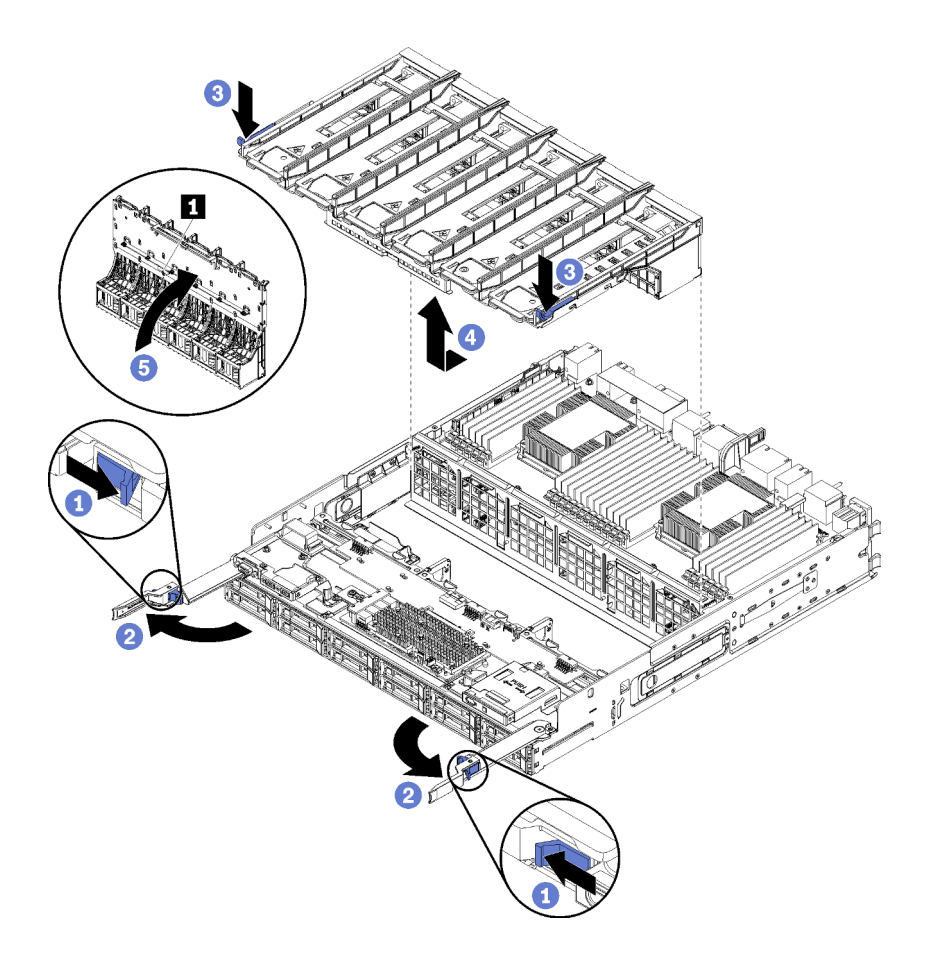

Figura 93. Extracción del compartimiento del ventilador inferior

- Paso 1. Presione el botón de encendido de cada palanca de liberación de bandeja de computación; a continuación, gire simultáneamente las palancas de liberación hasta que estén perpendiculares a la bandeja.
- Paso 2. Presione las pestañas de liberación del compartimiento del ventilador en ambos lados del compartimiento del ventilador; a continuación, tire del compartimiento del ventilador hacia la parte frontal de la bandeja de computación y levante el compartimiento levemente para acceder al conector en la parte posterior del compartimiento del ventilador.
- Paso 3. Desconecte el cable del conector **1** en la parte inferior del compartimiento del ventilador.

Atención: Para evitar dañar los componentes, levante el compartimiento del ventilador hacia arriba al extraerlo de la bandeja.

Paso 4. Levante y extraiga el compartimiento del ventilador de la bandeja.

Si se le indica que devuelva el compartimiento del ventilador, siga todas las instrucciones del embalaje y utilice los materiales de embalaje para el envío que se le suministraron.

#### Vídeo de demostración

#### [Vea el procedimiento en YouTube](https://www.youtube.com/watch?v=-vrBVebPNZs)

# <span id="page-345-0"></span>Instalación de un compatimiento de ventilador (bandeja superior)

El compartimiento del ventilador superior se encuentra en la bandeja de computación superior o en la bandeja de almacenamiento opcional, a las que se accede desde la parte frontal del servidor. Los compartimientos de ventilador tienen clavijas y cada uno puede utilizarse únicamente en un tipo de bandeja

(superior o inferior). Los números de los compartimientos de ventilador están con el lado derecho hacia arriba cuando se instala la bandeja de computación o de almacenamiento en el chasis. Para instalar el compartimiento del ventilador superior, conecte el conector eléctrico del ventilador del compartimiento, inserte el compartimiento del ventilador en la bandeja superior y tire de él hacia atrás hasta que encaje en su lugar.

S002

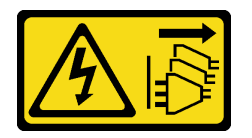

PRECAUCIÓN:

El botón de control de encendido del dispositivo y el interruptor de alimentación de la fuente de alimentación no cortan la corriente eléctrica suministrada al dispositivo. Es posible que el dispositivo tenga también más de un cable de alimentación. Para cortar completamente la corriente eléctrica del dispositivo, asegúrese de que todos los cables de alimentación estén desconectados de la fuente de alimentación.

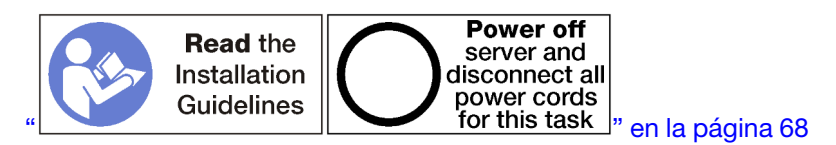

# PRECAUCIÓN:

Asegúrese de que todos los cables de alimentación del servidor estén desconectados de las fuentes de alimentación antes de realizar este procedimiento.

Lleve a cabo los siguientes pasos para instalar un compartimiento del ventilador superior:

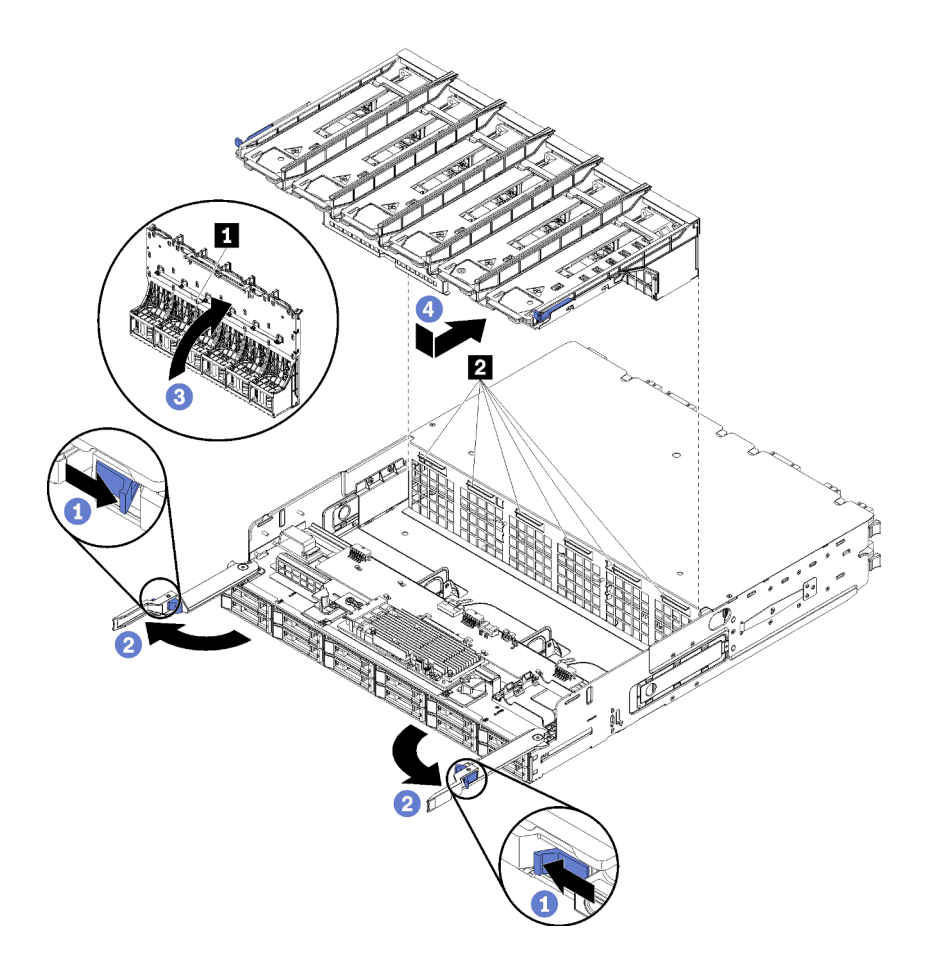

Figura 94. Instalación de compartimiento del ventilador superior

- Paso 1. Asegúrese de que el área en la que se instala el compartimiento del ventilador esté despejada y que los cables se dispongan para permitir la inserción de compartimiento del ventilador.
- Paso 2. Asegúrese de que las palancas de liberación de la bandeja de computación o de almacenamiento estén abiertas y perpendiculares a la bandeja.

Atención: Para evitar dañar los componentes, mueva el compartimiento del ventilador hacia abajo al insertarlo en la bandeja.

- Paso 3. Coloque el compartimiento del ventilador en la bandeja de computación o de almacenamiento, asegurándose de que ningún cable estén en el camino; a continuación, inserte el compartimiento del ventilador parcialmente en la bandeja.
- Paso 4. Conecte el cable al conector **1** en la parte inferior del compartimiento de ventilador.
- Paso 5. Inserte el compartimiento del ventilador completamente hacia abajo en la bandeja, asegurándose de que no pince ningún cable.

Importante: Asegúrese de que el compartimiento del ventilador quede debajo de todas las pestañas de la bandeja al tirar de él hacia atrás. El compartimiento del ventilador debe insertarse completamente hacia atrás hasta que quede contra la división posterior de la bandeja en toda su la longitud.

Paso 6. Vuelva a deslizar el compartimiento del ventilador hacia el interior de la bandeja con el compartimiento del ventilador debajo de las pestañas de la bandeja ( **2** en la ilustración anterior). Presione el compartimiento del ventilador hacia atrás hasta que se trabe en su lugar. Si el compartimiento del ventilador no se coloca en su lugar con facilidad, asegúrese de que los cables no obstruyan su movimiento.

Después de instalar el compartimiento del ventilador superior:

- 1. Cierre las palancas de liberación de la bandeja de computación o de almacenamiento.
- 2. Coloque la bandeja con el lado derecho hacia arriba.
- 3. Si extrajo una o más placas del sistema o un relleno de placa del sistema de computación de una bandeja de computación, instale las placas del sistema o el relleno de placa del sistema. Consulte ["Instalación de una placa del sistema" en la página 335](#page-338-0) o ["Instalación de relleno de una placa de](#page-341-0)  [sistema" en la página 338.](#page-341-0)
- 4. Instale la bandeja de computación superior o la bandeja de almacenamiento. Consulte ["Instalación de](#page-334-0)  [una bandeja de computación" en la página 331](#page-334-0) o ["Instalación de la bandeja de almacenamiento](#page-412-0)  [\(completamente extraída\)" en la página 409.](#page-412-0)
- 5. Instale la cubierta frontal. Consulte ["Instalación de la cubierta frontal" en la página 348.](#page-351-0)

#### Vídeo de demostración

#### [Vea el procedimiento en YouTube](https://www.youtube.com/watch?v=C4O_ZCQ0mwc)

# Instalación de un compatimiento de ventilador (bandeja inferior)

El compartimiento del ventilador inferior se encuentra en la bandeja de computación inferior, a la que se accede desde la parte frontal del servidor. Los compartimientos de ventilador tienen clavijas y cada uno puede utilizarse únicamente con un tipo de la bandeja de computación superior o inferior. Los números de los compartimientos de ventilador están con el lado derecho hacia arriba cuando se instala la bandeja de computación en el chasis. Para instalar el compartimiento del ventilador inferior, conecte el conector eléctrico del ventilador del compartimiento, inserte el compartimiento del ventilador en la bandeja de computación inferior y tire de él hacia atrás hasta que encaje en su lugar.

#### S002

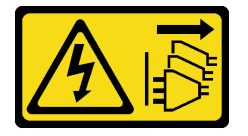

#### PRECAUCIÓN:

El botón de control de encendido del dispositivo y el interruptor de alimentación de la fuente de alimentación no cortan la corriente eléctrica suministrada al dispositivo. Es posible que el dispositivo tenga también más de un cable de alimentación. Para cortar completamente la corriente eléctrica del dispositivo, asegúrese de que todos los cables de alimentación estén desconectados de la fuente de alimentación.

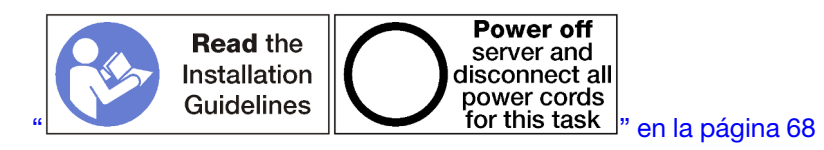

#### PRECAUCIÓN:

Asegúrese de que todos los cables de alimentación del servidor estén desconectados de las fuentes de alimentación antes de realizar este procedimiento.

Lleve a cabo los siguientes pasos para instalar un compartimiento del ventilador inferior:

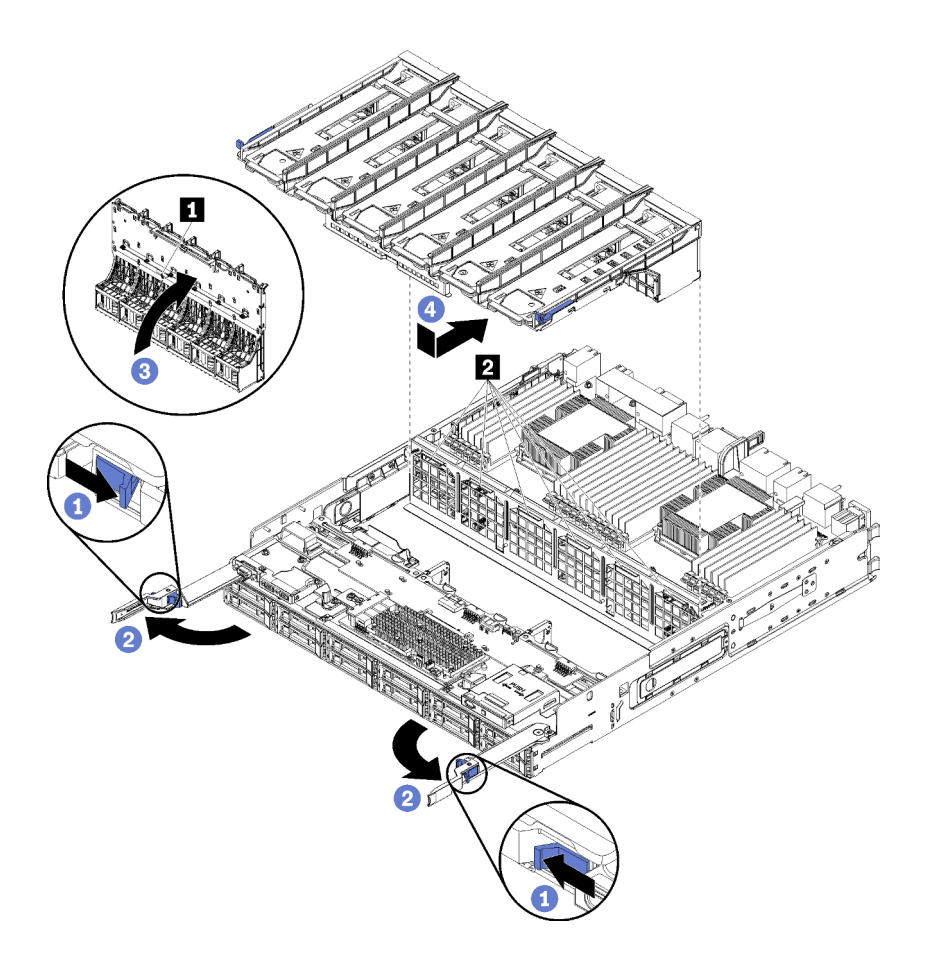

Figura 95. Instalación de compartimiento del ventilador inferior

- Paso 1. Asegúrese de que el área en la que se instala el compartimiento del ventilador esté despejada y que los cables se dispongan para permitir la inserción de compartimiento del ventilador.
- Paso 2. Asegúrese de que las palancas de liberación de la bandeja de computación estén abiertas y perpendiculares a la bandeja.

Atención: Para evitar dañar los componentes, mueva el compartimiento del ventilador hacia abajo al insertarlo en la bandeja.

- Paso 3. Coloque el compartimiento del ventilador en la bandeja de computación, asegurándose de que ningún cable estén en el camino; a continuación, inserte el compartimiento del ventilador parcialmente en la bandeja.
- Paso 4. Conecte el cable al conector **1** en la parte inferior del compartimiento de ventilador.
- Paso 5. Inserte el compartimiento del ventilador completamente hacia abajo en la bandeja, asegurándose de que no pince ningún cable.

Importante: Asegúrese de que el compartimiento del ventilador quede debajo de todas las pestañas de la bandeja al tirar de él hacia atrás. El compartimiento del ventilador debe insertarse completamente hacia atrás hasta que quede contra la división posterior de la bandeja en toda su la longitud.

Paso 6. Vuelva a deslizar el compartimiento del ventilador hacia el interior de la bandeja con el compartimiento del ventilador debajo de las pestañas de la bandeja ( **2** en la ilustración anterior). Presione el compartimiento del ventilador hacia atrás hasta que se trabe en su lugar. Si el compartimiento del ventilador no se coloca en su lugar con facilidad, asegúrese de que los cables no obstruyan su movimiento.

Después de instalar el compartimiento del ventilador inferior:

- 1. Cierre las palancas de liberación de la bandeja de computación.
- 2. Instale la bandeja de computación inferior; luego, instale la cubierta frontal. Consulte ["Instalación de una](#page-334-0) [bandeja de computación" en la página 331](#page-334-0) y ["Instalación de la cubierta frontal" en la página 348](#page-351-0).

#### Vídeo de demostración

[Vea el procedimiento en YouTube](https://www.youtube.com/watch?v=C4O_ZCQ0mwc)

# Sustitución de la cubierta frontal

Utilice los siguientes procedimientos para quitar e instalar la cubierta frontal.

# <span id="page-350-0"></span>Extracción de la cubierta frontal

Para quitar la cubierta frontal, presione los botones de liberación y tire de la cubierta desde la parte frontal del servidor.

Lleve a cabo los siguientes pasos para extraer la cubierta frontal:

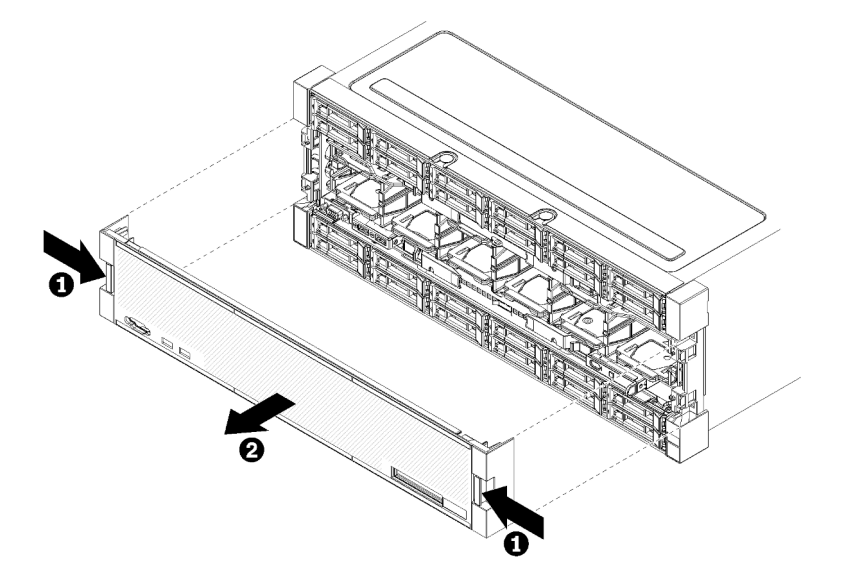

Figura 96. Extracción de la cubierta frontal

Paso 1. Presione los botones de liberación en cualquiera de los lados de la cubierta frontal.

Paso 2. Tire de la cubierta hacia delante y quítelo del servidor.

Después de extraer la cubierta frontal:

- Si se le indica que devuelva la cubierta frontal, siga todas las instrucciones del embalaje y utilice los materiales de embalaje para el envío que se le suministraron.
- Si tiene pensado reciclar la cubierta frontal, siga las instrucciones que se incluyen en "Desensamble de la cubierta frontal para el reciclaje" en el Manual de mantenimiento para cumplir con la normativa local.

#### Vídeo de demostración

#### [Vea el procedimiento en YouTube](https://www.youtube.com/watch?v=XaGuUh6rwc4)

# <span id="page-351-0"></span>Instalación de la cubierta frontal

Para instalar la cubierta frontal, deslice la cubierta a su posición y presione hasta que esté bien colocada.

Lleve a cabo los siguientes pasos para instalar la cubierta frontal:

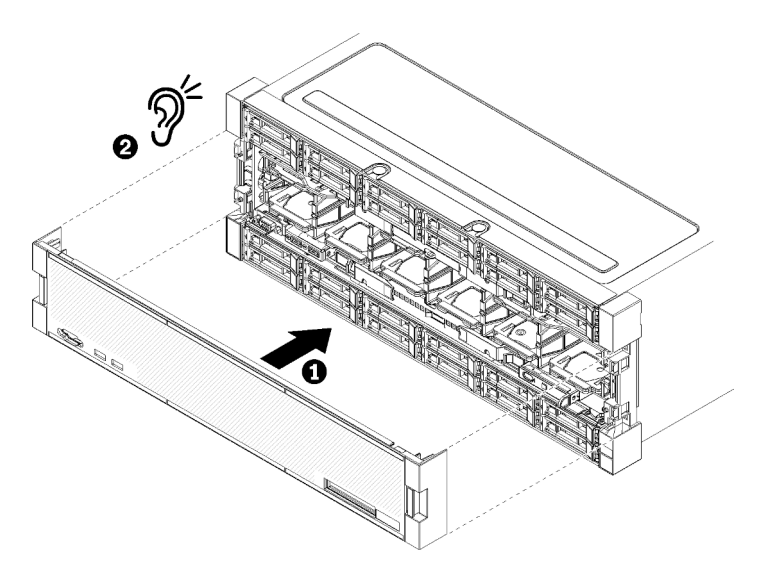

Figura 97. Instalación de la cubierta frontal

Paso 1. Coloque la cubierta en la parte delantera del servidor.

Nota: Asegúrese de que la pestaña de la extracción del panel del operador, que se utiliza para acceder al panel LCD de visualización de información del sistema, pase a través del orificio del panel de la pantalla en la cubierta frontal.

Paso 2. Presione y deslice la cubierta hacia la parte posterior del servidor hasta que los clips de liberación se encajen.

#### Vídeo de demostración

#### [Vea el procedimiento en YouTube](https://www.youtube.com/watch?v=aXUvNFQEe08)

# Sustitución de la unidad de disco duro

Utilice los siguientes procedimientos para quitar e instalar unidades de disco duro y rellenos de unidad de disco duro. Las unidades de disco duro están en la parte frontal del servidor.

# <span id="page-351-1"></span>Extracción de una unidad de disco duro

Abra la manija del pestillo y tire de la unidad para extraerla de la bahía de unidad. Las unidades de disco duro son dispositivos de intercambio en caliente que pueden extraerse mientras el servidor está encendido.

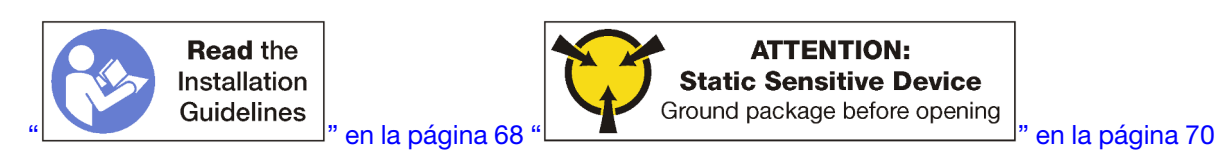

Antes de quitar una unidad de disco duro:

1. Asegúrese de guardar los datos de la unidad, especialmente si forma parte de una matriz RAID, antes de quitarla del servidor.

- Antes de realizar cambios en las unidades de disco o sus controladores, placas posteriores o cables, cree una copia de seguridad de los datos importantes que se almacenan en los discos duros.
- Antes de quitar cualquier componente de una matriz RAID, realice una copia de seguridad de toda la información de configuración RAID.
- 2. Si va a eliminar una o más unidades de estado sólido NVMe, asegúrese de que la unidad se haya desactivado a través del sistema operativo (consulte la documentación de su sistema operativo para obtener información e instrucciones). El LED de actividad de la unidad (verde) se enciende permanentemente para una unidad NVMe que está apagada. Consulte las etiquetas que aparecen encima de las bahías de unidad para determinar el tipo de la unidad que se debe extraer. Si los números de la bahía de unidad incluyen el término "NVMe", esto indica que las unidades instaladas son unidades NVMe de estado sólido.

Atención: Para asegurarse de disponer de la refrigeración adecuada del sistema, no utilice el servidor durante más de 2 minutos sin una unidad de disco duro o un panel de relleno instalado en cada bahía.

Realice los pasos siguiente para extraer una unidad de disco duro.

- Paso 1. Tome nota de la bahía donde está instalada la unidad de disco duro: la unidades deben instalarse en la bahía de donde se las extrajo.
- Paso 2. Extraiga la unidad de disco duro.

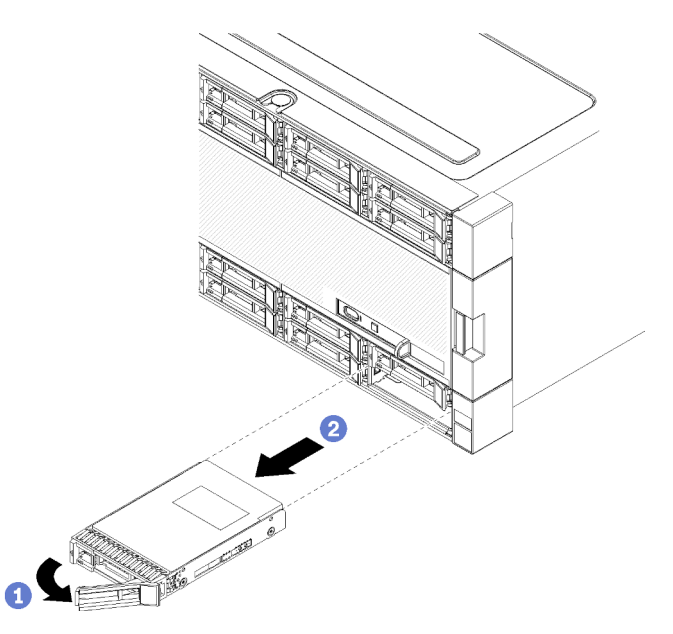

Figura 98. Instalación de la unidad de disco duro

- a. Deslice el pestillo de liberación para desbloquear la manija de la unidad: luego gire la manija hacia fuera.
- b. Tire de la manija para extraer la unidad hacia fuera de la bahía de unidad.

Después de quitar la unidad de disco duro:

- 1. Instale una unidad de disco duro de reemplazo o un relleno en la bahía de unidad vacía.
- 2. Si se le indica que devuelva el conjunto de unidades, siga todas las instrucciones del embalaje y utilice los materiales de embalaje para el envío que se le suministraron.

#### Vídeo de demostración

## [Vea el procedimiento en YouTube](https://www.youtube.com/watch?v=wuVS7WkaBPY)

# Instalación de una unidad de disco duro

Inserte la unidad de disco duro en la bahía y cierre el asa del pestillo para bloquear la unidad en su lugar. Las unidades de disco duro son dispositivos de intercambio en caliente que pueden instalarse mientras el servidor está encendido.

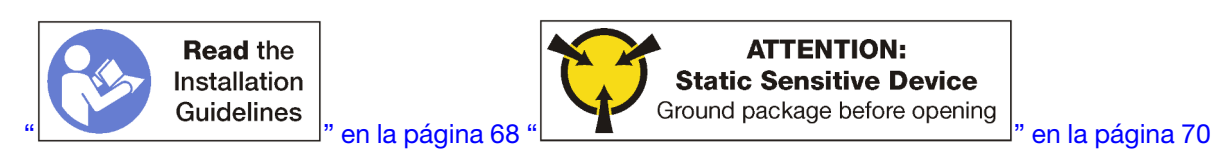

Antes de instalar una unidad de disco duro, si la bahía de la unidad de disco duro contiene un relleno, presione la pestaña de liberación y tire del relleno desde la bahía.

Los rellenos de la unidad de disco duro pueden ser de dos tipos: rellenos de bahía única y rellenos de cuatro bahías. Si extrae un relleno de cuatro bahías y no está instalando cuatro unidades de disco duro, debe instalar rellenos de bahía únicos en cada una de las bahías de unidad vacías.

Al sustituir una unidad de disco duro que estaba instalada, asegúrese de instalarla en la misma bahía de unidad de donde fue extraída.

Lleve a cabo los siguientes pasos para instalar una unidad de disco duro:

Nota: Las bahías de unidad NVMe pueden aceptar unidades SATA/SAS o NVMe.

- Paso 1. Determine el tipo de unidad que puede instalar en la bahía (SATA/SAS o NVMe) según las etiquetas marcadas en la parte delantera del servidor y cualquier etiqueta de bahía de unidad que se haya aplicado a la parte frontal del servidor. Estas etiquetas corresponden a los tipos de placas posteriores de unidad que están instaladas. El tipo de unidad debe coincidir con el tipo de bahía de unidad. La información del tipo de unidad está disponible el paquete que contiene la unidad.
- Paso 2. Instale la unidad de disco duro en la bahía de la unidad.

Si el servidor está en funcionamiento (encendido), el LED verde de actividad de la unidad de disco duro debe encenderse de forma sólida, lo que indica que la unidad está recibiendo alimentación.

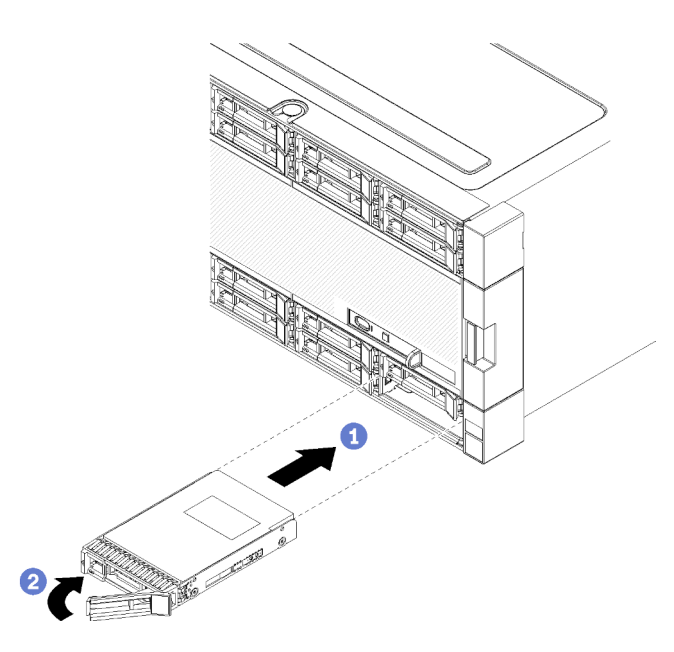

Figura 99. Instalación de la unidad de disco duro

- a. Abra la manija de la unidad, alinee la unidad con la bahía de unidad e inserte la unidad.
- b. Empuje la unidad hacia la bahía hasta que esta se detenga; a continuación, gire la manija de la unidad para asentar completamente la unidad y bloquearla en su lugar.
- Paso 3. Compruebe el LED de estado de la unidad de disco duro para asegurarse de que dicha unidad funciona correctamente.
	- Si el LED amarillo de estado de una unidad de disco duro muestra una luz continua, significa que esta unidad está defectuosa y es necesario sustituirla.
	- Si el LED de actividad de la unidad de disco duro verde está encendido, esto indica que la unidad está encendida, pero no está leyendo o escribiendo datos de forma activa. Si el LED parpadea, se está accediendo a la unidad.
- Paso 4. Si desea instalar unidades de disco duro adicionales, hágalo ahora.

Después de haber instalado todas las unidades de disco duro:

- 1. Instale rellenos en todas las bahías de la unidad vacías. Si quitó un relleno de cuatro bahías y no instalará cuatro unidades de disco duro en su lugar, coloque rellenos de bahía únicos en las bahías vacías.
- 2. Si el servidor está configurado para el funcionamiento de RAID, es posible que deba volver a configurar las matrices de discos después de instalar las unidades de disco duro. Consulte ["Configuración RAID" en](https://pubs.lenovo.com/sr950/raid_configuration.html)  la [ThinkSystem SR950 Guía de configuración](https://pubs.lenovo.com/sr950/raid_configuration.html) para obtener más información.

#### Vídeo de demostración

#### [Vea el procedimiento en YouTube](https://www.youtube.com/watch?v=Lgy1QEg2Ww4)

## Extracción de un relleno de unidad de disco duro

Para extraer un relleno de la unidad de disco duro, pulse la pestaña de liberación y tire del relleno desde la bahía. Los rellenos de la unidad de disco duro pueden ser de dos tipos: rellenos de bahía única y rellenos de cuatro bahías.

Realice los pasos siguiente para extraer un relleno de la unidad de disco duro:

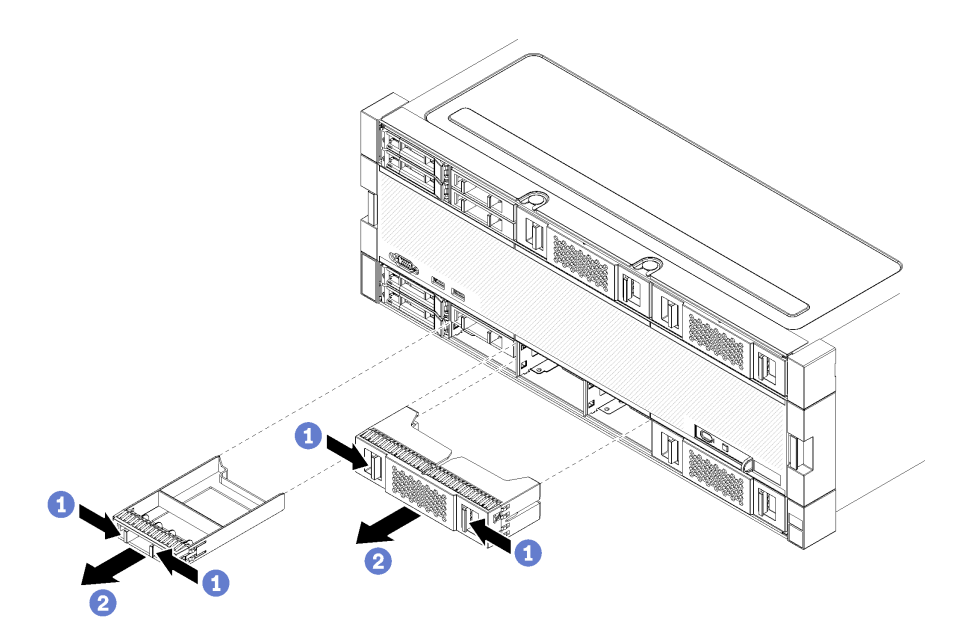

Figura 100. Extracción del relleno de la unidad de disco duro

Paso 1. Presione la pestaña de liberación y tire del relleno para extraerlo de la bahía

Instale rellenos en todas las bahías de la unidad vacías. Si extrae un relleno de cuatro bahías, las bahías de unidad vacías deben llenarse con un relleno de cuatro bahías, unidades de disco duro o rellenos de bahía única.

#### Vídeo de demostración

[Vea el procedimiento en YouTube](https://www.youtube.com/watch?v=LFHs1T7syqg)

# Instalación de un relleno de la unidad de disco duro

Inserte el relleno de la unidad de disco duro en la bahía y presiónelo para colocarlo en su lugar. Los rellenos de la unidad de disco duro pueden ser de dos tipos: rellenos de bahía única y rellenos de cuatro bahías.

Lleve a cabo los siguientes pasos para instalar el relleno de la unidad de disco duro:

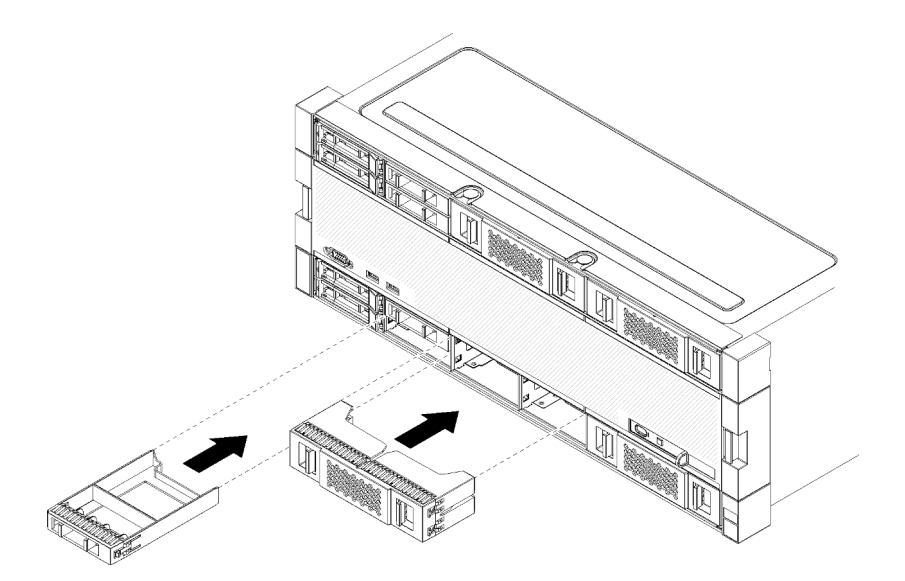

Figura 101. Instalación del relleno de la unidad de disco duro

Paso 1. Inserte el relleno en la unidad de disco duro en la bahía de la unidad y presiónelo para colocarlo en su lugar.

Instale rellenos en todas las bahías de la unidad vacías. Puede utilizar un relleno de cuatro bahías o rellenos de bahía única en las bahías vacías.

#### Vídeo de demostración

#### [Vea el procedimiento en YouTube](https://www.youtube.com/watch?v=44UkhVJsjMI)

# Sustitución de la placa posterior de la unidad de disco duro

Las placas posteriores de disco duro se encuentran en las bandejas superiores e inferiores, a las que se accede desde la parte frontal del servidor. Los procedimientos de extracción e instalación para las placas posteriores en las bandejas superiores e inferiores son diferentes.

# Extracción de una placa posterior de la unidad de disco duro (bandeja superior)

Las placas posteriores de disco duro en la bandejas de computación superior o la bandeja de almacenamiento inferior, a las que se accede desde la parte frontal del servidor. Hay varios tipos de placas posteriores de unidad de disco duro. Los pasos que son específicos para la placa posterior se indican en cada procedimiento.

S002

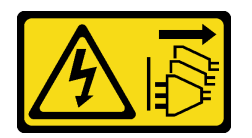

#### PRECAUCIÓN:

El botón de control de encendido del dispositivo y el interruptor de alimentación de la fuente de alimentación no cortan la corriente eléctrica suministrada al dispositivo. Es posible que el dispositivo tenga también más de un cable de alimentación. Para cortar completamente la corriente eléctrica del dispositivo, asegúrese de que todos los cables de alimentación estén desconectados de la fuente de alimentación.

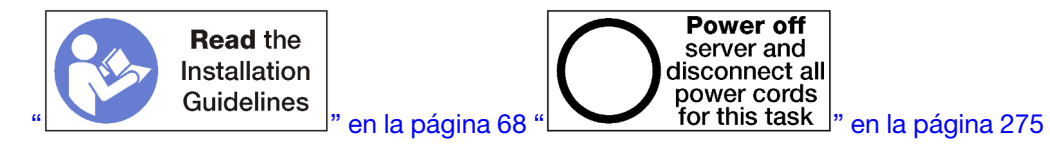

#### PRECAUCIÓN:

### Asegúrese de que todos los cables de alimentación del servidor estén desconectados de las fuentes de alimentación antes de realizar este procedimiento.

Antes de quitar la placa posterior de la unidad de disco duro:

- 1. Extraiga la cubierta frontal. Consulte ["Extracción de la cubierta frontal" en la página 347.](#page-350-0)
- 2. Después de notar sus ubicaciones, extraiga cualquier unidad de disco duro que esté instalada en la bandeja superior. Consulte ["Extracción de una unidad de disco duro" en la página 348](#page-351-1).
- 3. Extraiga la bandeja de computación superior o la bandeja de almacenamiento. Consulte ["Extracción de](#page-332-0) [una bandeja de computación" en la página 329](#page-332-0) o ["Extracción de una bandeja de almacenamiento" en la](#page-410-0) [página 407.](#page-410-0)
- 4. Voltee la bandeja hacia abajo.
- 5. Extraiga el compartimiento del ventilador. Consulte ["Extracción de un compartimiento de ventilador](#page-342-0) [\(bandeja superior\)" en la página 339](#page-342-0).

Lleve a cabo los siguientes pasos para extraer la placa posterior de la unidad de disco duro:

- Paso 1. Desconecte todos los cables de alimentación y de datos de la placa posterior de la unidad de disco duro que se dirijan al intercalador de almacenamiento o a los conectores en la placa del sistema o la bandeja de almacenamiento opcional. Tal vez le resulte más fácil desconectar los cables de la placa posterior si primero los desconecta desde el intercalador de almacenamiento y los reconecta al intercalador de almacenamiento después de quitar la placa posterior o instalar una nueva. Es posible que también tenga que quitar los cables existentes de sus clips de sujeción o moverlos a un lado para extraer la placa posterior.
- Paso 2. Coloque la bandeja con el lado derecho hacia arriba.
- Paso 3. Extraiga la placa posterior de la unidad de disco duro.

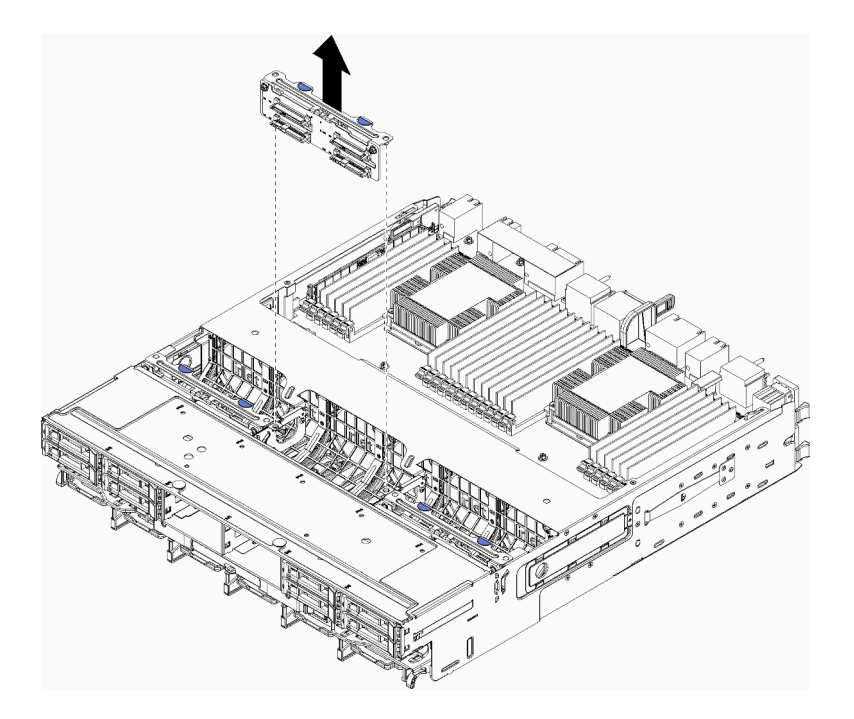

Figura 102. Extracción de una placa posterior de la unidad de disco duro (superior)

Sujete la placa posterior y tire de ella hacia arriba y hacia fuera de la bandeja superior.

Si no está instalando otra placa posterior de la unidad de disco duro después de quitar la placa posterior de la unidad de disco duro:

- Instale el compartimiento del ventilador. Consulte ["Instalación de un compatimiento de ventilador](#page-345-0) [\(bandeja superior\)" en la página 342](#page-345-0).
- Instale la bandeja de computación superior o la bandeja de almacenamiento. Consulte ["Instalación de una](#page-334-0) [bandeja de computación" en la página 331](#page-334-0) o ["Instalación de la bandeja de almacenamiento](#page-412-0) [\(completamente extraída\)" en la página 409.](#page-412-0)
- Instale la cubierta frontal. Consulte ["Instalación de la cubierta frontal" en la página 348](#page-351-0).

Si se le indica que devuelva la placa posterior, siga todas las instrucciones del embalaje y utilice los materiales de embalaje que se le suministren.

#### Vídeo de demostración

#### [Vea el procedimiento en YouTube](https://www.youtube.com/watch?v=onJFKrCmxLw)

# Extracción de una placa posterior de la unidad de disco duro (bandeja inferior)

Las placas posteriores de disco duro que se encuentran en la bandeja de computación inferior se acceden desde la parte frontal del servidor. Hay varios tipos de placas posteriores de unidad de disco duro. Los pasos que son específicos para la placa posterior se indican en cada procedimiento.

#### S002

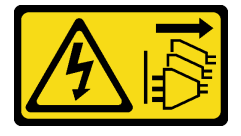

## PRECAUCIÓN:

El botón de control de encendido del dispositivo y el interruptor de alimentación de la fuente de alimentación no cortan la corriente eléctrica suministrada al dispositivo. Es posible que el dispositivo tenga también más de un cable de alimentación. Para cortar completamente la corriente eléctrica del dispositivo, asegúrese de que todos los cables de alimentación estén desconectados de la fuente de alimentación.

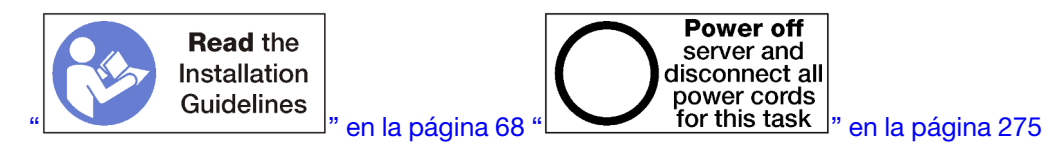

## PRECAUCIÓN:

Asegúrese de que todos los cables de alimentación del servidor estén desconectados de las fuentes de alimentación antes de realizar este procedimiento.

Antes de quitar la placa posterior de la unidad de disco duro:

- 1. Extraiga la cubierta frontal. Consulte ["Extracción de la cubierta frontal" en la página 347.](#page-350-0)
- 2. Después de notar sus ubicaciones, extraiga cualquier unidad de disco duro que esté instalada en la bandeja de computación inferior. Consulte ["Extracción de una unidad de disco duro" en la página 348.](#page-351-1)
- 3. Extraer la bandeja de computación inferior. Consulte ["Extracción de una bandeja de computación" en la](#page-332-0)  [página 329.](#page-332-0)
- 4. Extraiga el compartimiento del ventilador. Consulte ["Extracción de un compartimiento de ventilador](#page-344-0) [\(bandeja inferior\)" en la página 341.](#page-344-0)
- 5. Mueva o extraiga el intercalador de almacenamiento para acceder a las placas posteriores de la unidad de disco duro. Consulte ["Extracción de un interpolador de almacenamiento \(bandeja inferior\)" en la](#page-406-0) [página 403.](#page-406-0)
- 6. Coloque los cables y arneses para proporcionar una ruta despejada para acceder a las placas posteriores de la unidad de disco duro y sus conectores.

Lleve a cabo los siguientes pasos para extraer la placa posterior de la unidad de disco duro:

- Paso 1. Desconecte todos los cables de alimentación y de datos de la placa posterior de la unidad de disco duro que se dirijan al intercalador de almacenamiento o a los conectores en la placa del sistema o la bandeja de almacenamiento opcional. Tal vez le resulte más fácil desconectar los cables de la placa posterior si primero los desconecta desde el intercalador de almacenamiento y los reconecta al intercalador de almacenamiento después de quitar la placa posterior o instalar una nueva. Es posible que también tenga que quitar los cables existentes de sus clips de sujeción o moverlos a un lado para extraer la placa posterior.
- Paso 2. Extraiga la placa posterior de la unidad de disco duro.
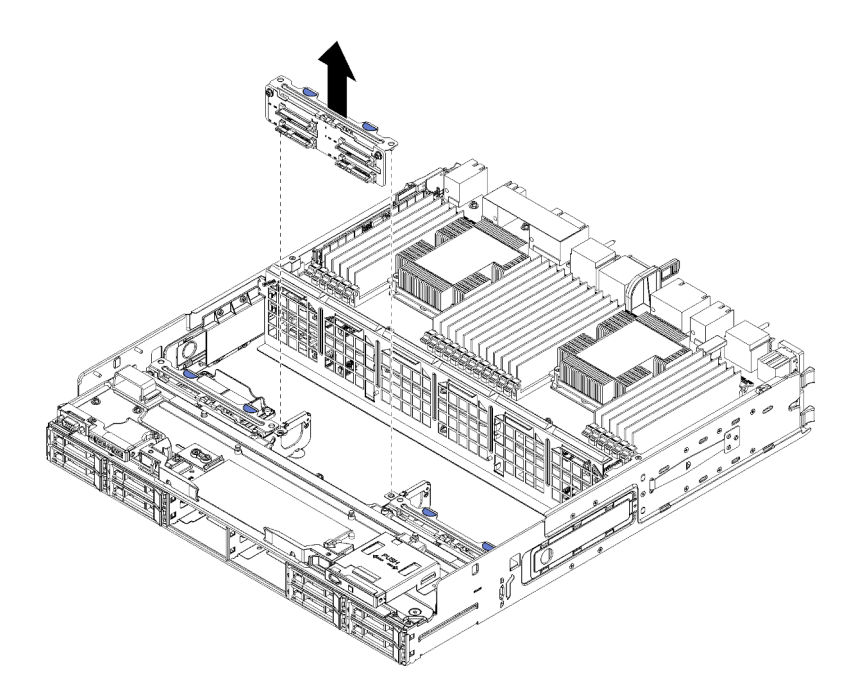

Figura 103. Extracción de una placa posterior de la unidad de disco duro (inferior)

Sujete la placa posterior y tire de ella hacia arriba y hacia fuera de la bandeja inferior.

Si no está instalando otra placa posterior de la unidad de disco duro después de quitar la placa posterior de la unidad de disco duro:

- Sustituya o vuelva a colocar el intercalador de almacenamiento. Consulte ["Instalación de un interpolador](#page-409-0) [de almacenamiento \(bandeja inferior\)" en la página 406](#page-409-0).
- Asegúrese de que todos los cables estén dispuestos y conectados.
- Instale el compartimiento del ventilador. Consulte ["Instalación de un compatimiento de ventilador](#page-348-0) [\(bandeja inferior\)" en la página 345.](#page-348-0)
- Instale la bandeja de computación inferior. Consulte ["Instalación de una bandeja de computación" en la](#page-334-0)  [página 331](#page-334-0).
- Instale la cubierta frontal. Consulte ["Instalación de la cubierta frontal" en la página 348](#page-351-0).

Si se le indica que devuelva la placa posterior, siga todas las instrucciones del embalaje y utilice los materiales de embalaje que se le suministren.

### Vídeo de demostración

### [Vea el procedimiento en YouTube](https://www.youtube.com/watch?v=wONgeVEp00U)

# Instalación de una placa posterior de unidad de disco duro (bandeja superior)

Las placas posteriores de disco duro en la bandejas de computación superior o la bandeja de almacenamiento inferior, a las que se accede desde la parte frontal del servidor. Hay varios tipos de placas posteriores de unidad de disco duro. Los pasos que son específicos para la placa posterior se indican en cada procedimiento.

S002

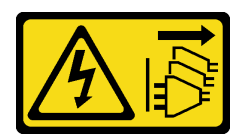

## PRECAUCIÓN:

El botón de control de encendido del dispositivo y el interruptor de alimentación de la fuente de alimentación no cortan la corriente eléctrica suministrada al dispositivo. Es posible que el dispositivo tenga también más de un cable de alimentación. Para cortar completamente la corriente eléctrica del dispositivo, asegúrese de que todos los cables de alimentación estén desconectados de la fuente de alimentación.

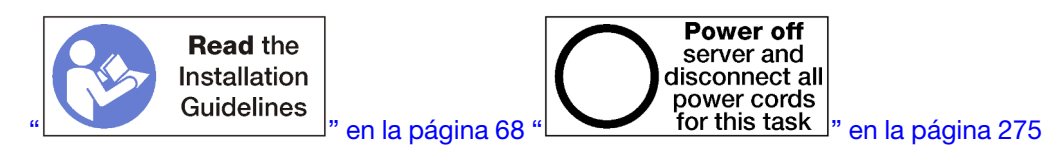

## PRECAUCIÓN:

### Asegúrese de que todos los cables de alimentación del servidor estén desconectados de las fuentes de alimentación antes de realizar este procedimiento.

Lleve a cabo los siguientes pasos para instalar la placa posterior de la unidad de disco duro en la bandeja de computación superior o bandeja de almacenamiento opcional.

- <span id="page-361-0"></span>Paso 1. Conecte el cable de alimentación a la placa posterior. Si el cable está conectado al intercalador de almacenamiento, tal vez le resulte más fácil desconectar el intercalador de almacenamiento y volver a conectarlo al intercalador almacenamiento después de instalar la placa posterior. Consulte ["Disposición de los cables para unidades" en la página 50](#page-53-0).
- Paso 2. Instale la placa posterior de la unidad de disco duro.

<span id="page-361-1"></span>Nota: Es posible que tenga que quitar los cables existentes de sus clips de sujeción o moverlos a un lado para instalar la placa posterior.

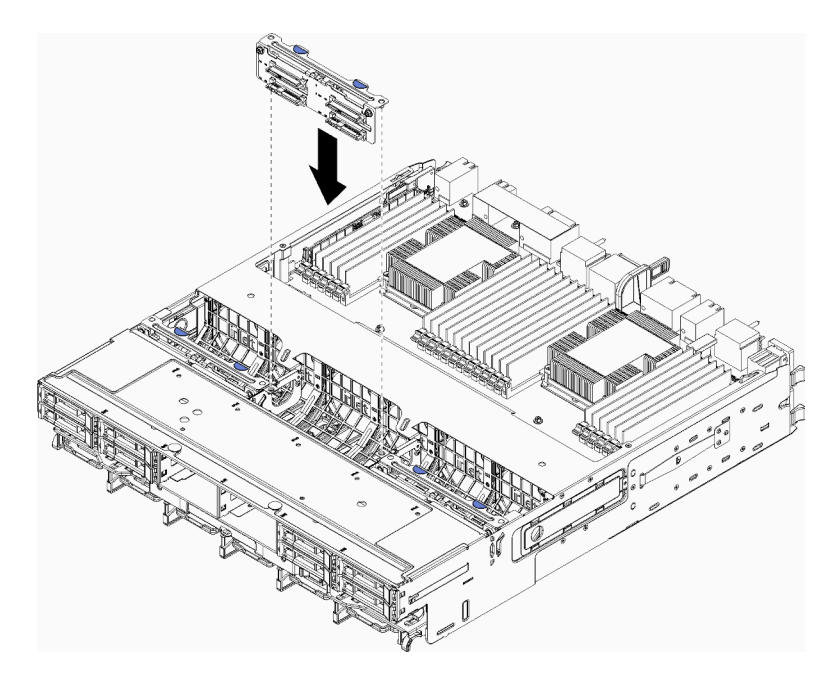

Figura 104. Instalación de una placa posterior de la unidad de disco duro (superior)

<span id="page-362-0"></span>Alinee la placa posterior con la ubicación en la bandeja; a continuación, inserte la placa posterior y empújela hacia abajo hasta que esté bien colocada.

- Paso 3. Conecte los cables de datos a la placa posterior. (Las placas posteriores SAS solo cuentan con un cable de datos. Las placas posteriores NVMe cuentan con dos cables de datos). Consulte ["Disposición de los cables para unidades" en la página 50.](#page-53-0)
- Paso 4. Repita el [Paso 1 en la página 358](#page-361-0), [Paso 2 en la página 358](#page-361-1) y [Paso 3 en la página 359](#page-362-0) para cada placa posterior de la unidad de disco duro que se esté instalando en la bandeja superior.
- Paso 5. Voltee la bandeja hacia abajo.
- Paso 6. Disponga y conecte los cables de datos. Consulte ["Disposición de los cables para unidades" en la](#page-53-0)  [página 50](#page-53-0).
	- Dirija cada cable de datos SAS a su conector en el adaptador RAID a continuación, conecte el cable SAS.
	- Disponga cada cable de datos NVMe en su conector en una placa del sistema o bandeja de almacenamiento opcional; a continuación, conecte el cable NVMe.
- Paso 7. Asegúrese de que todos los cables de alimentación estén conectados al intercalador de almacenamiento.
- Paso 8. Asegúrese de que los cables estén dispuestos correctamente después de conectarlos.

Después de instalar una placa posterior de la unidad de disco duro:

- 1. Instale el compartimiento del ventilador. Consulte ["Instalación de un compatimiento de ventilador](#page-345-0)  [\(bandeja superior\)" en la página 342.](#page-345-0)
- 2. Coloque la bandeja con el lado derecho hacia arriba.
- 3. Instale la bandeja de computación superior o la bandeja de almacenamiento. Consulte ["Instalación de](#page-334-0)  [una bandeja de computación" en la página 331](#page-334-0) o ["Instalación de la bandeja de almacenamiento](#page-412-0)  [\(completamente extraída\)" en la página 409.](#page-412-0)
- 4. Instale cualquier unidad de disco duro que haya extraído de la bandeja superior. Cada unidad debe instalarse en su ubicación original. Consulte ["Instalación de una unidad de disco duro" en la página 350](#page-353-0).
- 5. Instale la cubierta frontal. Consulte ["Instalación de la cubierta frontal" en la página 348.](#page-351-0)

### Vídeo de demostración

### [Vea el procedimiento en YouTube](https://www.youtube.com/watch?v=PnNDhUjx324)

# Instalación de una placa posterior de unidad de disco duro (bandeja inferior)

Las placas posteriores de disco duro que se encuentran en la bandeja de computación inferior se acceden desde la parte frontal del servidor. Hay varios tipos de placas posteriores de unidad de disco duro. Los pasos que son específicos para la placa posterior se indican en cada procedimiento.

S002

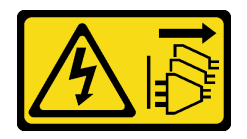

### PRECAUCIÓN:

El botón de control de encendido del dispositivo y el interruptor de alimentación de la fuente de alimentación no cortan la corriente eléctrica suministrada al dispositivo. Es posible que el dispositivo tenga también más de un cable de alimentación. Para cortar completamente la corriente eléctrica del dispositivo, asegúrese de que todos los cables de alimentación estén desconectados de la fuente de alimentación.

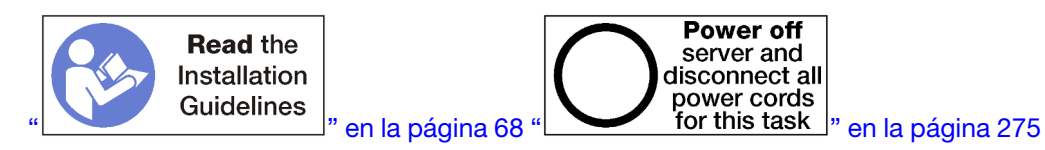

### PRECAUCIÓN:

Asegúrese de que todos los cables de alimentación del servidor estén desconectados de las fuentes de alimentación antes de realizar este procedimiento.

Lleve a cabo los siguientes pasos para instalar la placa posterior de la unidad de disco duro en la bandeja de computación inferior.

- <span id="page-363-0"></span>Paso 1. Conecte los cables de alimentación y de señal a la placa posterior de la unidad de disco duro. Consulte ["Disposición de los cables para unidades" en la página 50.](#page-53-0)
	- a. Conecte el cable de alimentación a la placa posterior. Si el cable está conectado al intercalador de almacenamiento, tal vez le resulte más fácil desconectar el intercalador de almacenamiento y volver a conectarlo al intercalador almacenamiento después de instalar la placa posterior.
	- b. Conecte los cables de datos a la placa posterior. (Las placas posteriores SAS solo cuentan con un cable de datos. Las placas posteriores NVMe cuentan con dos cables de datos).
- Paso 2. Instale la placa posterior de la unidad de disco duro.

<span id="page-363-1"></span>Nota: Es posible que tenga que quitar los cables existentes de sus clips de sujeción o moverlos a un lado para instalar la placa posterior.

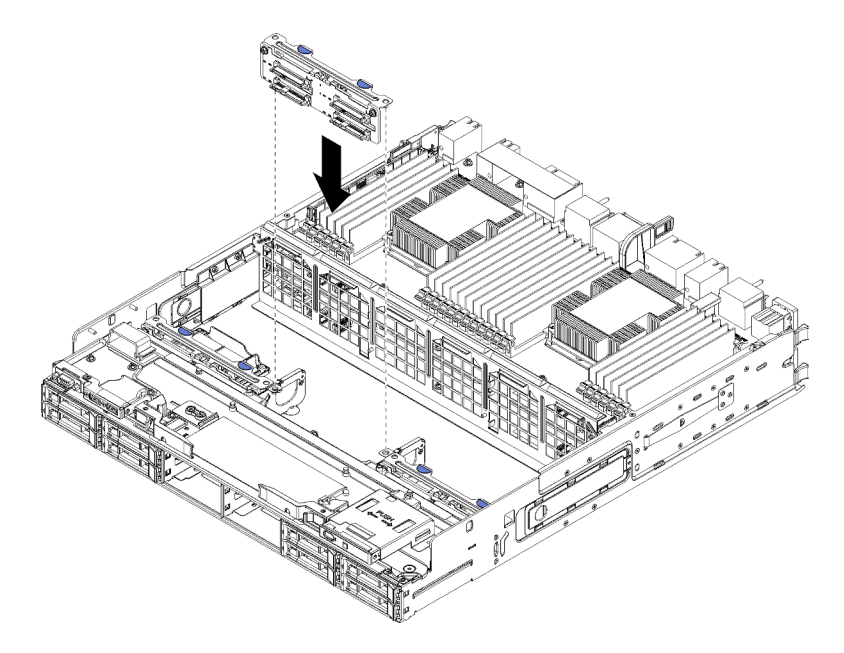

Figura 105. Instalación de una placa posterior de la unidad de disco duro (inferior)

Alinee la placa posterior con la ubicación del servidor; a continuación, inserte la placa posterior y empújela hacia abajo hasta que esté bien colocada.

Paso 3. Repita el [Paso 1 en la página 360](#page-363-0) y el [Paso 2 en la página 360](#page-363-1) para cada placa posterior de la unidad de disco duro que se esté instalando en la parte inferior de la bandeja de computación.

- Paso 4. Disponga y conecte los cables de datos. Consulte ["Disposición de los cables para unidades" en la](#page-53-0)  [página 50](#page-53-0).
	- Dirija cada cable de datos SAS a su conector en el adaptador RAID a continuación, conecte el cable SAS.
	- Disponga cada cable de datos NVMe en su conector en la placa del sistema de computación; a continuación, conecte el cable NVMe.
- Paso 5. Asegúrese de que todos los cables de alimentación estén conectados al intercalador de almacenamiento.
- Paso 6. Disponga los cables que se hayan movido para acceder a las placas posteriores y conectores.

Después de instalar una placa posterior de la unidad de disco duro:

- 1. Instale el intercalador de almacenamiento y conecte todos los cables. Consulte "Instalación de un [interpolador de almacenamiento \(bandeja inferior\)" en la página 406.](#page-409-0)
- 2. Asegúrese de que los cables estén dispuestos correctamente después de conectarlos.
- 3. Instale el compartimiento del ventilador. Consulte ["Instalación de un compatimiento de ventilador](#page-348-0)  [\(bandeja inferior\)" en la página 345](#page-348-0).
- 4. Instale la bandeja de computación inferior. Consulte ["Instalación de una bandeja de computación" en la](#page-334-0) [página 331.](#page-334-0)
- 5. Instale cualquier unidad de disco duro que haya extraído de la bandeja de computación inferior. Cada unidad debe instalarse en su ubicación original. Consulte ["Instalación de una unidad de disco duro" en](#page-353-0) [la página 350](#page-353-0).
- 6. Instale la cubierta frontal. Consulte ["Instalación de la cubierta frontal" en la página 348.](#page-351-0)

### Vídeo de demostración

### [Vea el procedimiento en YouTube](https://www.youtube.com/watch?v=LL38-KB6WWM)

# Sustitución de la bandeja de E/S

Se puede acceder a la bandeja de E/S desde la parte posterior del servidor. La bandeja de E/S es el componente de servidor que almacena la información de identidad del servidor. Esta información se debe transferir a la nueva bandeja de E/S durante la sustitución de mantenimiento.

# <span id="page-364-0"></span>Extracción de la bandeja de E/S

Se puede acceder a la bandeja de E/S desde la parte posterior del servidor. Abra las palancas de liberación para extraer la bandeja de E/S. Si está extrayendo la bandeja de E/S como parte de una sustitución de mantenimiento, debe transferir la información de identificación del sistema a la nueva bandeja de E/S.

S002

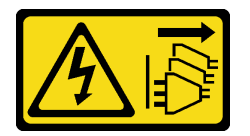

### PRECAUCIÓN:

El botón de control de encendido del dispositivo y el interruptor de alimentación de la fuente de alimentación no cortan la corriente eléctrica suministrada al dispositivo. Es posible que el dispositivo tenga también más de un cable de alimentación. Para cortar completamente la corriente eléctrica del dispositivo, asegúrese de que todos los cables de alimentación estén desconectados de la fuente de alimentación.

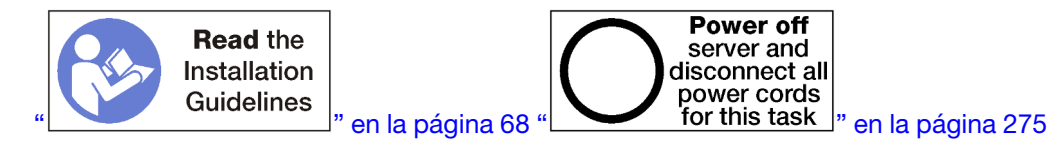

### PRECAUCIÓN:

Asegúrese de que todos los cables de alimentación del servidor estén desconectados de las fuentes de alimentación antes de realizar este procedimiento.

Antes de quitar la bandeja de E/S:

• Desconecte y etiquete todos los cables conectados a los adaptadores de la bandeja de E/S.

Nota: La información de identificación de sistema para el servidor ThinkSystem SR950 se almacena en la bandeja de E/S. Si está extrayendo la bandeja de E/S para sustituirla como parte de una operación de mantenimiento, deberá transferir la información de identificación a la nueva bandeja de E/S, después de instalarla en el servidor.

• Si gestiona el servidor desde Lenovo XClarity Administrator, asegúrese de anular la gestión del servidor antes de extraer la bandeja de E/S. A continuación, puede volver a gestionar el servidor después de que se haya sustituido la nueva bandeja de E/S.

Lleve a cabo los siguientes pasos para quitar la bandeja de E/S.

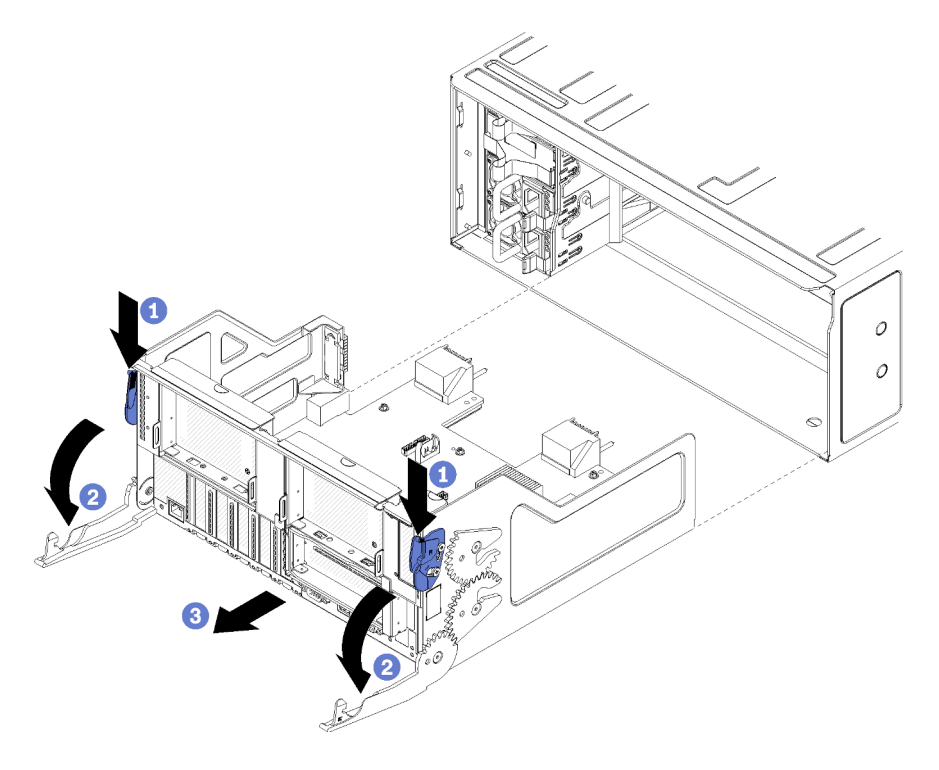

Figura 106. Extracción de la bandeja de E/S

- Paso 1. Presione el botón de encendido de cada palanca de liberación; a continuación, gire simultáneamente las palancas de liberación hasta que estén perpendiculares al chasis.
- Paso 2. Tire de la bandeja de E/S para extraerla del chasis.

Después de quitar la bandeja de E/S:

• Si se le indica que devuelva la bandeja de E/S, siga todas las instrucciones del embalaje y utilice los materiales de embalaje para el envío que se le suministraron.

### Vídeo de demostración

### [Vea el procedimiento en YouTube](https://www.youtube.com/watch?v=tjejeBGKEfw)

# <span id="page-366-0"></span>Instalación de la bandeja de E/S

Para instalar la bandeja de E/S, insértela en la parte posterior del chasis, empújela hacia dentro hasta que se detenga y cierre las palancas de liberación. Si está instalando una nueva bandeja de E/S como una sustitución de mantenimiento, debe transferir la información de identificación del sistema como parte de la instalación de la nueva bandeja de E/S.

### S002

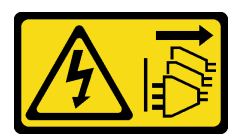

### PRECAUCIÓN:

El botón de control de encendido del dispositivo y el interruptor de alimentación de la fuente de alimentación no cortan la corriente eléctrica suministrada al dispositivo. Es posible que el dispositivo tenga también más de un cable de alimentación. Para cortar completamente la corriente eléctrica del dispositivo, asegúrese de que todos los cables de alimentación estén desconectados de la fuente de alimentación.

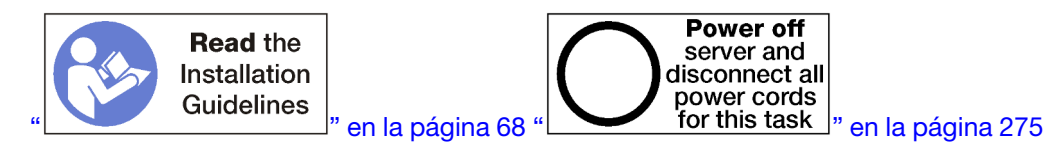

Antes de instalar la bandeja de E/S:

- 1. Asegúrese de que todos los cables, adaptadores y otros componentes de la bandeja de E/S estén instalados y colocados correctamente y de que no hayan quedado herramientas o partes sueltas en el interior del servidor.
- 2. Asegúrese de que todos los cables internos se han dispuesto correctamente. Consulte la sección ["Disposición interna de los cables" en la página 45](#page-48-0).

Lleve a cabo los siguientes pasos para instalar la bandeja de E/S:

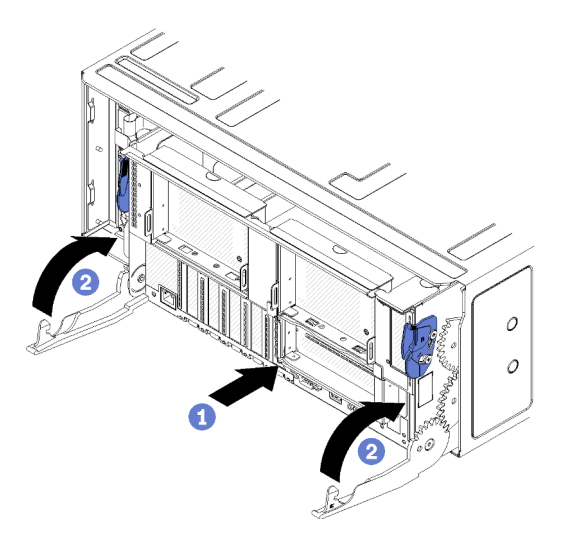

Figura 107. Instalación de la bandeja E/S

Atención: Al insertar la bandeja de E/S, no presione ninguno de los conectores de la bandeja de E/S contra el borde del chasis.

- Paso 1. Alinee la bandeja de E/S con el orificio en la parte posterior del chasis e insértela. Coloque la bandeja hacia el lado derecho de la abertura durante la inserción.
- Paso 2. Abra completamente las palancas de liberación de la bandeja de E/S y presiónela hacia el interior del chasis hasta que se detenga.
- Paso 3. Gire las palancas de liberación de la bandeja de E/S hasta que se bloqueen y queden completamente cerradas.

Después de instalar la bandeja de E/S

- Cuando haya terminado de realizar los procedimientos de instalación o mantenimiento en la parte posterior del chasis, vuelva a conectar los cables. Consulte ["Conexión de los cables del servidor" en la](#page-277-0) [página 274](#page-277-0).
- Actualice el tipo de equipo y el número de serie con datos de producto fundamentales (VPD) nuevos. Use Lenovo XClarity Provisioning Manager para actualizar el tipo de equipo y el número de serie. Consulte ["Actualización del tipo de equipo y el número de serie" en la página 364.](#page-367-0)
- Habilitación de TPM/TCM. Consulte ["Habilitación de TPM/TCM" en la página 366](#page-369-0)
- Opcionalmente, habilite el arranque seguro. Consulte la sección ["Habilitación del arranque seguro de](#page-373-0) [UEFI" en la página 370.](#page-373-0)

### Vídeo de demostración

### [Vea el procedimiento en YouTube](https://www.youtube.com/watch?v=Q-sFGsHKopU)

## <span id="page-367-0"></span>Actualización del tipo de equipo y el número de serie

Una vez que los técnicos de servicio especializados sustituyan la placa del sistema, se deben actualizar el tipo de equipo y el número de serie.

Hay dos métodos disponibles para actualizar el tipo de equipo y el número de serie:

• Desde Lenovo XClarity Provisioning Manager

Para actualizar el tipo de equipo y el número de serie desde Lenovo XClarity Provisioning Manager:

- 1. Inicie el servidor y presione la tecla según las instrucciones en pantalla para mostrar la interfaz de Lenovo XClarity Provisioning Manager.
- 2. Si se requiere la contraseña de administrador de encendido, ingrese la contraseña.
- 3. En la página Resumen del sistema, haga clic en **Actualizar VPD**.
- 4. Actualice el tipo de equipo y el número de serie.
- Desde Lenovo XClarity Essentials OneCLI

Lenovo XClarity Essentials OneCLI establece el tipo de equipo y el número de serie en Lenovo XClarity Controller. Seleccione uno de los siguientes métodos para acceder a Lenovo XClarity Controller y establecer el tipo de equipo y el número de serie:

- Opere desde el sistema de destino, como acceso LAN o KCS (keyboard console style, estilo de consola de teclado)
- Acceso remoto al sistema de destino (basado en TCP/IP)

Para actualizar el tipo de equipo y el número de serie desde Lenovo XClarity Essentials OneCLI:

1. Descargue e instale Lenovo XClarity Essentials OneCLI.

Para descargar un Lenovo XClarity Essentials OneCLI, visite el siguiente sitio:

<https://datacentersupport.lenovo.com/solutions/HT116433>

- 2. Copie y descomprima en el servidor el paquete OneCLI, que también incluye otros archivos necesarios. Asegúrese de descomprimir la aplicación OneCLI y los archivos necesarios en el mismo directorio.
- 3. Después de disponer de Lenovo XClarity Essentials OneCLI, escriba los siguientes comando para establecer el tipo de equipo y el número de serie:

onecli config set SYSTEM\_PROD\_DATA.SysInfoProdName <m/t\_model> [access\_method] onecli config set SYSTEM\_PROD\_DATA.SysInfoSerialNum <s/n> [access\_method] onecli config set SYSTEM\_PROD\_DATA.SysInfoProdIdentifier <system model> [access\_method] onecli config set SYSTEM\_PROD\_DATA.SysInfoProdIdentifierEx <system model> --override [access\_method]

### Donde:

### <m/t\_model>

Tipo de equipo y número de modelo del servidor. Escriba xxxxyyy, donde xxxx es el tipo de equipo e yyy es el número de modelo del servidor.

 $<$ s/n $>$ 

Número de serie del servidor. Escriba zzzzzzz, donde zzzzzzz es el número de serie.

### <system model>

El modelo del sistema. Escriba system yyyyyyyy, donde yyyyyyyy es el identificador del producto.

[access\_method]

Método de acceso que ha elegido utilizar de entre los siguientes métodos:

– Para el acceso de LAN autenticado en línea, escriba el comando: [--bmc-username <xcc\_user\_id> --bmc-password <xcc\_password>]

Donde:

xcc\_user\_id

El nombre de cuenta de BMC/IMM/XCC (1 de 12 cuentas). El valor predeterminado es USERID.

xcc\_password

La contraseña de la cuenta de BMC/IMM/XCC (1 de 12 cuentas).

```
Los comandos de control de ejemplo son los siguientes: 
onecli config set SYSTEM_PROD_DATA.SysInfoProdName <m/t_model> --bmc-username <xcc_user_id> 
--bmc-password <xcc_password> 
onecli config set SYSTEM_PROD_DATA.SysInfoSerialNum <s/n> --bmc-username <xcc_user_id> --bmc-
password <xcc_password> 
onecli config set SYSTEM_PROD_DATA.SysInfoProdIdentifier <system model> --bmc-username xcc_user_ 
id --bmc-password xcc_password 
onecli config set SYSTEM_PROD_DATA.SysInfoProdIdentifierEx <system model> --override --bmc-
username xcc_user_id --bmc-password xcc_password
```
– Acceso de KCS en línea (no autenticado y restringido al usuario):

No es necesario especificar un valor para access method cuando se utiliza este método de acceso.

```
Los comandos de control de ejemplo son los siguientes: 
onecli config set SYSTEM_PROD_DATA.SysInfoProdName <m/t_model>
onecli config set SYSTEM_PROD_DATA.SysInfoSerialNum <s/n> 
onecli config set SYSTEM_PROD_DATA.SysInfoProdIdentifier <system model> 
onecli config set SYSTEM_PROD_DATA.SysInfoProdIdentifierEx <system model> --override
```
Nota: El método de acceso KCS utiliza la interfaz IPMI/KCS, que requiere que el controlador IPMI esté instalado.

```
– Para el acceso remoto de LAN, escriba el comando:
  [−−bmc <xcc_user_id>:<xcc_password>@<xcc_external_ip>]
```
Donde:

```
xcc_external_ip
```
La dirección IP de BMC/IMM/XCC. No existe un valor predeterminado. Este parámetro es obligatorio.

xcc\_user\_id

La cuenta de BMC/IMM/XCC (1 de 12 cuentas). El valor predeterminado es USERID.

xcc\_password

La contraseña de la cuenta de BMC/IMM/XCC (1 de 12 cuentas).

Nota: La dirección IP interna de LAN/USB de BMC, IMM o XCC, el nombre de cuenta y la contraseña son válidos para este comando.

```
Los comandos de control de ejemplo son los siguientes: 
onecli config set SYSTEM_PROD_DATA.SysInfoProdName <m/t_model> −−bmc <xcc_user_id>:<xcc_ 
password>@<xcc_external_ip> 
onecli config set SYSTEM_PROD_DATA.SysInfoSerialNum <s/n> −−bmc <xcc_user_id>:<xcc_ 
password>@<xcc_external_ip>
```

```
onecli config set SYSTEM_PROD_DATA.SysInfoProdIdentifier <system model> −−bmc xcc_user_id:xcc_ 
password@xcc_external_ip 
onecli config set SYSTEM_PROD_DATA.SysInfoProdIdentifierEx <system model> --override −−bmc xcc_ 
user id:xcc password@xcc external ip
```
4. Restablezca Lenovo XClarity Controller a sus valores predeterminados de fábrica Consulte la sección "Restablecimiento de BMC a los valores predeterminados de fábrica" en la documentación de XCC compatible con su servidor en <https://pubs.lenovo.com/lxcc-overview/>.

# <span id="page-369-0"></span>Habilitación de TPM/TCM

El servidor admite el módulo de plataforma fiable (TPM), versión 1.2 o versión 2.0

Nota: Para los clientes en China continental, no se admite el TPM integrado. Sin embargo, los clientes en China continental pueden instalar un adaptador de Trusted Cryptographic Module (TCM) o un adaptador NationZ TPM (con frecuencia denominado una tarjeta hija). Los clientes en China continental deben descargar Lenovo Business Vantage para habilitar TCM. Para obtener más información, consulte https:// datacentersupport.lenovo.com/en/en/downloads/ds548665-18alenovo\_business\_vantage\_-release\_letter-[20171205\\_v221770130-for-unknown-os](https://datacentersupport.lenovo.com/en/en/downloads/ds548665-18alenovo_business_vantage_-release_letter-_20171205_v221770130-for-unknown-os) y [https://download.lenovo.com/servers/mig/2021/02/09/43299/LBV\\_](https://download.lenovo.com/servers/mig/2021/02/09/43299/LBV_v2.2.177.0130_readme_20180903.txt) [v2.2.177.0130\\_readme\\_20180903.txt](https://download.lenovo.com/servers/mig/2021/02/09/43299/LBV_v2.2.177.0130_readme_20180903.txt).

Cuando se sustituye una placa del sistema, debe asegurarse de que la política de TPM/TCM se establezca correctamente.

### PRECAUCIÓN:

Tenga especial cuidado al establecer la política de TPM/TCM. Si no se ha establecido correctamente, es posible que la placa del sistema no se pueda utilizar.

### Configuración de la política TPM

De forma predeterminada, una placa del sistema de sustitución se envía con la política de TPM establecida como indefinida. Debe modificar este valor para que coincida con el valor que existía en la placa del sistema se está sustituyendo.

Hay dos métodos disponibles para especificar la política de TPM:

• Desde Lenovo XClarity Provisioning Manager

Para especificar la política de TPM desde Lenovo XClarity Provisioning Manager:

- 1. Inicie el servidor y presione la tecla según las instrucciones en pantalla para mostrar la interfaz de Lenovo XClarity Provisioning Manager.
- 2. Si se requiere la contraseña de administrador de encendido, ingrese la contraseña.
- 3. En la página Resumen del sistema, haga clic en Actualizar VPD.
- 4. Establezca la política en uno de los siguientes valores.
	- NationZ TPM 2.0 habilitado: solo para China. Los clientes en China continental deben elegir este valor si hay un adaptador de NationZ TPM 2.0 instalado.
	- TPM habilitado ROW. Los clientes que estén fuera de China continental deben elegir este valor.
	- Permanentemente deshabilitado. Los clientes en China continental deben usar este valor si no hay un adaptador de TPM instalado.

Nota: Aunque el valor indefinido esté disponible como valor de la política, no se debe usar.

• Desde Lenovo XClarity Essentials OneCLI

Nota: Tenga en cuenta que se deben configurar un usuario y contraseña Local IPMI en Lenovo XClarity Controller para tener acceso remoto al sistema de destino.

Para especificar la política de TPM desde Lenovo XClarity Essentials OneCLI:

1. Lea TpmTcmPolicyLock para comprobar si se bloqueó TPM\_TCM\_POLICY: OneCli.exe config show imm.TpmTcmPolicyLock --override --imm <userid>:<password>@<ip\_address>

Nota: El valor imm.TpmTcmPolicyLock debe estar "Deshabilitado", lo que significa que TPM\_TCM POLICY NO está bloqueado y se permite realizar cambios en TPM\_TCM\_POLICY. Si el código de retorno está "Habilitado", no se permiten cambios en la política. La placa puede usarse si la configuración deseada es correcta para el sistema que se sustituye.

- 2. Configurar TPM\_TCM\_POLICY en el XCC:
	- Para los clientes en China continental sin clientes TPM, o clientes que requieren deshabilitar TPM:

OneCli.exe config set imm.TpmTcmPolicy "NeitherTpmNorTcm" --override --imm <userid>:<password>@<ip\_ address>

- Para los clientes en China continental que requieren habilitar TPM: OneCli.exe config set imm.TpmTcmPolicy "NationZTPM20Only" --override --imm <userid>:<password>@<ip\_ address>
- Para los clientes fuera de China continental que requieren habilitar TPM: OneCli.exe config set imm.TpmTcmPolicy "TpmOnly" --override --imm <userid>:<password>@<ip\_address>
- 3. Emita el comando de restablecimiento para restablecer el sistema: OneCli.exe misc ospower reboot --imm <userid>:<password>@<ip\_address>
- 4. Lea el valor para comprobar si se aceptó el cambio: OneCli.exe config show imm.TpmTcmPolicy --override --imm <userid>:<password>@<ip\_address>

### Notas:

– Si el valor de lectura coincide significa que TPM\_TCM\_POLICY se estableció correctamente.

imm.TpmTcmPolicy está definido del siguiente modo:

- El valor 0 usa la cadena "Undefined", lo que significa una política UNDEFINED.
- El valor 1 usa la cadena "NeitherTpmNorTcm", lo que significa TPM\_PERM\_DISABLED.
- El valor 2 usa la cadena "TpmOnly", lo que significa TPM\_ALLOWED.
- El valor 4 usa la cadena "NationZTPM20Only", lo que significa NationZ\_TPM20\_ALLOWED.
- Los siguientes 4 pasos también debe utilizarse para 'bloquear' TPM\_TCM\_POLICY al utilizar los comandos OneCli/ASU:
- 5. Lea TpmTcmPolicyLock para comprobar si se bloqueó TPM\_TCM\_POLICY, el comando es el siguiente:

OneCli.exe config show imm.TpmTcmPolicyLock --override --imm <userid>:<password>@<ip\_address>

El valor debe estar "Deshabilitado", significa que TPM\_TCM\_POLICY NO está bloqueado y debe configurarse.

- 6. Bloquee TPM\_TCM\_POLICY: OneCli.exe config set imm.TpmTcmPolicyLock "Enabled"--override --imm <userid>:<password>@<ip\_address>
- 7. Emita el comando de restablecimiento para restablecer el sistema, el comando es el siguiente: OneCli.exe misc ospower reboot --imm <userid>:<password>@<ip\_address>

Durante el restablecimiento, la UEFI lee el valor desde imm.TpmTcmPolicyLock, si el valor está "Habilitado" y el valor imm.TpmTcmPolicy es válido, UEFI bloqueará el valor TPM\_TCM\_POLICY.

Nota: Los valores válidos para imm.TpmTcmPolicy incluyen 'NeitherTpmNorTcm', 'TpmOnly' y 'NationZTPM20Only'.

Si imm.TpmTcmPolicyLock está establecido como "Habilitado" pero el valor imm.TpmTcmPolicy no es válido, UEFI rechazará la solicitud de "bloqueo" y cambiará el imm.TpmTcmPolicyLock de vuelta a "Deshabilitado".

8. Lea el valor para comprobar si el "Bloqueo" se aceptó o rechazó. Dé las instrucciones que se indican a continuación:

OneCli.exe config show imm.TpmTcmPolicy --override --imm <userid>:<password>@<ip\_address>

Nota: Si se cambia el valor de espera de lectura de "Desactivado" a "Habilitado", esto significa que TPM\_TCM\_POLICY se bloqueó correctamente. No hay ningún método para desbloquear una política una vez que se ha establecido como distinta de sustituir la placa del sistema.

imm.TpmTcmPolicyLock está definido del siguiente modo:

El valor 1 usa la cadena "Enabled", lo que significa bloquear la política. No se admiten otros valores.

### Declarar presencia física

Antes de que pueda declarar la presencia física, se debe habilitar la política de presencia física. De forma predeterminada, la política de presencia física está habilitada con un tiempo de espera de 30 minutos.

Hay dos formas de declarar la presencia física:

- 1. Si la política de presencia física está habilitada, puede declarar la presencia física mediante Lenovo XClarity Provisioning Manager o a través de Lenovo XClarity Controller.
- 2. Cambie los puentes de hardware en la placa del sistema.

Notas: Si la política de presencia física fue deshabilitada:

- 1. Configure el puente de presencia física de hardware en la placa del sistema para declarar la presencia física.
- 2. Habilite la directiva de presencia física usando F1 (valores de UEFI) o Lenovo XClarity Essentials OneCLI.

### Declarar presencia física mediante Lenovo XClarity Controller

Siga estos pasos para declarar la presencia física mediante Lenovo XClarity Controller:

1. Inicie sesión en la interfaz de Lenovo XClarity Controller.

Para obtener información sobre cómo iniciar sesión en Lenovo XClarity Controller, consulte la sección "Apertura y uso de la interfaz web de XClarity Controller" en la versión de documentación de XCC compatible con su servidor en <https://pubs.lenovo.com/lxcc-overview/>.

2. Haga clic en Configuración de BMC  $\rightarrow$  Seguridad y compruebe que la presencia física está establecida como declarar.

# Configuración de la versión de TPM

Para poder establecer la versión de TPM, la presencia física debe estar declarada.

El Lenovo XClarity Provisioning Manager o el Lenovo XClarity Essentials OneCLI pueden utilizarse para configurar la versión de TPM.

Para establecer la versión de TPM:

- 1. Descargue e instale Lenovo XClarity Essentials OneCLI.
	- a. Vaya a <http://datacentersupport.lenovo.com> y navegue a la página de soporte correspondiente a su servidor.
	- b. Haga clic en **Drivers & Software** (Controladores y software).
	- c. Navegue a la versión de Lenovo XClarity Essentials OneCLI para su sistema operativo y descargue el paquete.
- 2. Ejecute el siguiente comando para establecer la versión de TPM:

Nota: Puede cambiar la versión de TPM de 1.2 a 2.0 y vice versa. Sin embargo, puede alternar entre las versiones un máximo de 128 veces.

### Para establecer la versión de TPM a la versión 2.0:

OneCli.exe config set TrustedComputingGroup.DeviceOperation "Update to TPM2.0 compliant" --bmc userid:password@ip\_address

### Para establecer la versión de TPM a la versión 1.2:

OneCli.exe config set TrustedComputingGroup.DeviceOperation "Update to TPM1.2 compliant" --bmc userid:password@ip\_address

donde:

- <userid>:<password> son las credenciales que se utilizan para acceder a BMC (interfaz Lenovo XClarity Controller) del servidor. El Id. de usuario predeterminado es USERID, y la contraseña predeterminada es PASSW0RD (cero, no una letra "o" mayúscula)
- <ip\_address> es la dirección IP de BMC.

Para obtener más información acerca del comando Lenovo XClarity Essentials OneCLI set, consulte:

[https://pubs.lenovo.com/lxce-onecli/onecli\\_r\\_set\\_command](https://pubs.lenovo.com/lxce-onecli/onecli_r_set_command)

3. También puede usar los siguientes comandos del programa Advanced Settings Utility (ASU):

### Para establecer la versión de TPM a la versión 2.0: asu64 set TPMVersion.TPMVersion "Update to TPM2.0 compliant" --host <ip\_address> --user <userid> --password <password> --override

### Para establecer la versión de TPM a la versión 1.2:

```
asu64 set TPMVersion.TPMVersion "Update to TPM1.2 compliant" --host <ip_address>
          --user <userid> --password <password> --override
```
donde:

- <userid> y <password> son las credenciales que se utilizan para acceder a BMC (interfaz Lenovo XClarity Controller) del servidor. El Id. de usuario predeterminado es USERID, y la contraseña predeterminada es PASSW0RD (cero, no una letra "o" mayúscula)
- *<ip* address> es la dirección IP de BMC.

# <span id="page-373-0"></span>Habilitación del arranque seguro de UEFI

Opcionalmente, puede habilitar el arranque seguro de UEFI.

Existen dos métodos disponibles para habilitar el arranque seguro de UEFI:

• Desde Lenovo XClarity Provisioning Manager

Para habilitar el arranque seguro de UEFI desde Lenovo XClarity Provisioning Manager:

- 1. Inicie el servidor y presione la tecla especificada en las instrucciones en pantalla para mostrar la interfaz de Lenovo XClarity Provisioning Manager. (Para obtener más información, consulte la sección "Arranque" en la documentación de LXPM compatible con su servidor en [https://pubs.lenovo.com/](https://pubs.lenovo.com/lxpm-overview/) [lxpm-overview/](https://pubs.lenovo.com/lxpm-overview/).)
- 2. Si se requiere la contraseña de administrador de encendido, ingrese la contraseña.
- 3. En la página de configuración de UEFI, haga clic en Valores del sistema → Seguridad → Arranque seguro.
- 4. Habilite la opción Secure Boot y guarde la configuración.
- Desde Lenovo XClarity Essentials OneCLI

Para habilitar el arranque seguro de UEFI desde Lenovo XClarity Essentials OneCLI:

1. Descargue e instale Lenovo XClarity Essentials OneCLI.

Para descargar un Lenovo XClarity Essentials OneCLI, visite el siguiente sitio:

<https://datacentersupport.lenovo.com/solutions/HT116433>

2. Ejecute el siguiente comando para habilitar el arranque seguro: OneCli.exe config set SecureBootConfiguration.SecureBootSetting Enabled --bmc <userid>:<password>@<ip address>

donde:

- <userid>:<password> son las credenciales que se utilizan para acceder a BMC (interfaz Lenovo XClarity Controller) del servidor. El Id. de usuario predeterminado es USERID, y la contraseña predeterminada es PASSW0RD (cero, no una letra "o" mayúscula)
- <ip\_address> es la dirección IP de BMC.

Para obtener más información acerca del comando Lenovo XClarity Essentials OneCLI set, consulte:

[https://pubs.lenovo.com/lxce-onecli/onecli\\_r\\_set\\_command](https://pubs.lenovo.com/lxce-onecli/onecli_r_set_command)

Nota: Si se necesita deshabilitar el arranque seguro de UEFI, ejecute el siguiente comando: OneCli.exe config set SecureBootConfiguration.SecureBootSetting Disabled --bmc <userid>:<password>@<ip\_ address>

# Sustitución de la placa posterior de M.2

La placa posterior de M.2 se encuentra en la bandeja de E/S a la que se accede desde la parte posterior del servidor.

# <span id="page-374-0"></span>Extracción de la placa posterior de M.2

La placa posterior de M.2 se encuentra en la bandeja de E/S a la que se accede desde la parte posterior del servidor. Después de quitar la bandeja de E/S y una de las expansiones para poder acceder a la placa posterior de M.2, levante y quite la placa posterior de M.2 de la bandeja de E/S.

S002

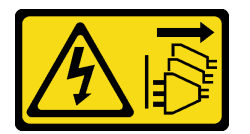

# PRECAUCIÓN:

El botón de control de encendido del dispositivo y el interruptor de alimentación de la fuente de alimentación no cortan la corriente eléctrica suministrada al dispositivo. Es posible que el dispositivo tenga también más de un cable de alimentación. Para cortar completamente la corriente eléctrica del dispositivo, asegúrese de que todos los cables de alimentación estén desconectados de la fuente de alimentación.

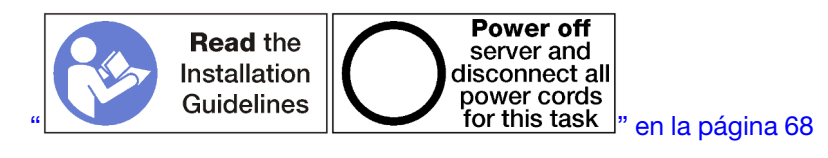

# PRECAUCIÓN:

Asegúrese de que todos los cables de alimentación del servidor estén desconectados de las fuentes de alimentación antes de realizar este procedimiento.

Antes de quitar la placa posterior de M.2:

- 1. Desconecte y etiquete todos los cables conectados a los adaptadores de la bandeja de E/S; a continuación, quite la bandeja de E/S. Consulte ["Extracción de la bandeja de E/S" en la página 361.](#page-364-0)
- 2. Extraiga la expansión de las ranuras 10 a 15 (expansión 2) o la expansión de las ranuras 16 y 17 para tener acceso a la placa posterior de M.2. Consulte ["Extracción de la expansión para las ranuras 10 a 15](#page-393-0) [\(expansión 2\)" en la página 390](#page-393-0) o ["Extracción de la expansión para las ranuras 16 a 17 \(expansión 3\)" en](#page-397-0)  [la página 394](#page-397-0).

Lleve a cabo los siguientes pasos para quitar la placa posterior de M.2.

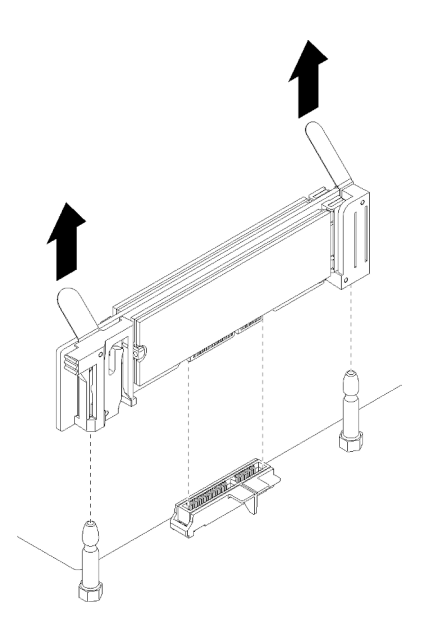

Figura 108. Extracción de la placa posterior M.2

Paso 1. Extraiga la placa posterior de M.2 de la placa del sistema levantando en ambos extremos de la placa posterior al mismo tiempo.

Nota: Tire de la placa posterior de M.2 hacia arriba al extraerla de la placa del sistema.

Después de quitar la placa posterior de M.2:

- Si está sustituyendo la placa posterior de M.2, quite las unidades M.2 instaladas en la placa posterior. Consulte ["Extracción de una unidad M.2" en la página 374](#page-377-0).
- Si está extrayendo de la placa posterior de M.2 y no está instalando una sustitución:
	- 1. Instale la expansión que extrajo para acceder a la placa posterior de M.2. Consulte ["Instalación de la](#page-400-0)  [expansión para las ranuras 10 a 15 \(expansión 2\)" en la página 397](#page-400-0) o ["Instalación de la expansión](#page-402-0)  [para las ranuras 16 a 17 \(expansión 3\)" en la página 399.](#page-402-0)
	- 2. Instale la bandeja de E/S y conecte todos los cables. Consulte ["Instalación de la bandeja de E/S" en](#page-366-0) [la página 363](#page-366-0).

Si se le indica que devuelva la placa posterior de M.2, siga todas las instrucciones del embalaje y utilice los materiales de embalaje para el envío que se le suministraron.

### Vídeo de demostración

### [Vea el procedimiento en YouTube](https://www.youtube.com/watch?v=USuD442LKSs)

### <span id="page-375-0"></span>Instalación de la placa posterior de M.2

La placa posterior de M.2 se encuentra en la bandeja de E/S a la que se accede desde la parte posterior del servidor. Después de quitar la bandeja de E/S y una de las expansiones para poder acceder a la placa posterior de M.2, instale las unidades M.2 en la placa posterior; a continuación, inserte la placa posterior de la bandeja de E/S y presiónela para colocarla en su lugar.

S002

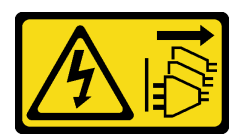

## PRECAUCIÓN:

El botón de control de encendido del dispositivo y el interruptor de alimentación de la fuente de alimentación no cortan la corriente eléctrica suministrada al dispositivo. Es posible que el dispositivo tenga también más de un cable de alimentación. Para cortar completamente la corriente eléctrica del dispositivo, asegúrese de que todos los cables de alimentación estén desconectados de la fuente de alimentación.

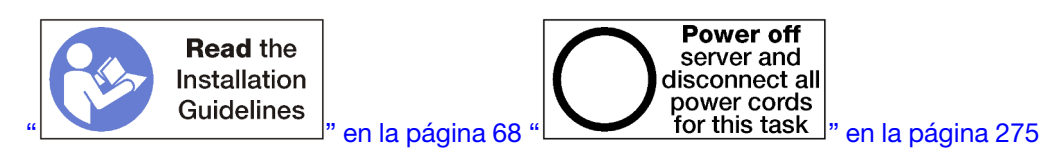

Antes de instalar la placa posterior de M.2, instale las unidades M.2. Consulte ["Instalación de una unidad](#page-379-0)  [M.2" en la página 376](#page-379-0).

Lleve a cabo los siguientes pasos para instalar la placa posterior de M.2.

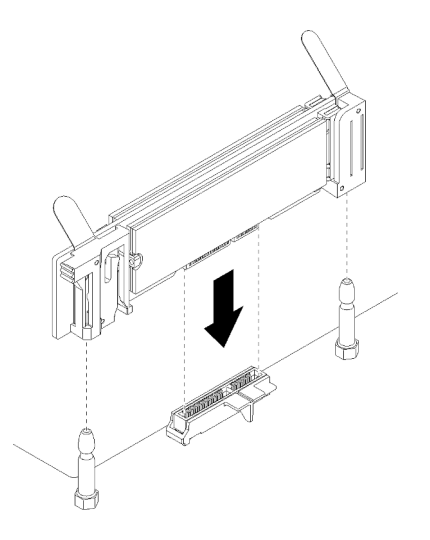

Figura 109. Instalación de la placa posterior M.2

- Paso 1. Alinee las aberturas en los soportes plásticos en cada extremo de la placa posterior de M.2 con las patillas de guía de la placa del sistema; a continuación, inserte la placa posterior en el conector de la placa del sistema.
- Paso 2. Presione la placa posterior de M.2 para asentarla completamente.

Después de instalar la placa posterior de M.2, lleve a cabo los siguientes pasos:

- 1. Instale la expansión que extrajo para acceder a la placa posterior de M.2. Consulte ["Instalación de la](#page-400-0)  [expansión para las ranuras 10 a 15 \(expansión 2\)" en la página 397](#page-400-0) o ["Instalación de la expansión para](#page-402-0) [las ranuras 16 a 17 \(expansión 3\)" en la página 399.](#page-402-0)
- 2. Instale la bandeja de E/S y conecte todos los cables. Consulte ["Instalación de la bandeja de E/S" en la](#page-366-0) [página 363.](#page-366-0)
- 3. Consulte la documentación que se proporciona con la placa posterior de M.2 para controlador de dispositivo y la información sobre la configuración para completar la instalación.

### Vídeo de demostración

### [Vea el procedimiento en YouTube](https://www.youtube.com/watch?v=PJO9VIwbIBg)

# <span id="page-377-1"></span>Ajuste del elemento de sujeción de la placa posterior de M.2

Es posible ajustar el elemento de sujeción de la placa posterior M.2 para acomodar tres tamaños físicos de unidades M.2.

Lleve a cabo los siguientes pasos para ajustar la posición del elemento de sujeción de la placa posterior de M.2:

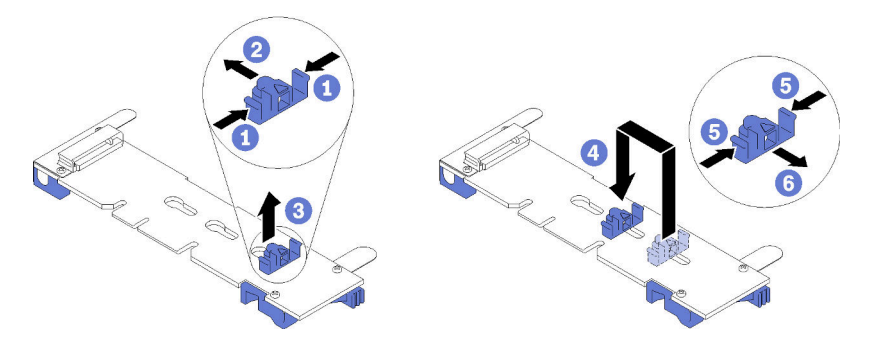

Figura 110. Ajuste del elemento de sujeción de la placa posterior de M.2

- Paso 1. Localice la cerradura correcta para acomodar el elemento de sujeción para el tamaño particular de la unidad M.2 que está instalando.
- Paso 2. Presione ambos lados del elemento de sujeción y muévalo hacia el conector hasta que esté en la abertura grande de la cerradura; luego, extraiga el elemento de sujeción de la placa posterior.
- Paso 3. Inserte el elemento de sujeción en la cerradura que coincida con el tamaño de la unidad M.2; luego, deslícela hacia atrás hasta que las protuberancias de bloqueo del elemento de sujeción estén en los orificios.

### Vídeo de demostración

### [Vea el procedimiento en YouTube](https://www.youtube.com/watch?v=PJO9VIwbIBg)

# Sustitución de la unidad M.2

Las unidades M.2 se encuentran en la bandeja de E/S a la que se accede desde la parte posterior del servidor.

# <span id="page-377-0"></span>Extracción de una unidad M.2

La unidad M.2 se encuentra en la bandeja de E/S, a la que se accede desde la parte posterior del servidor. Después de quitar la bandeja de E/S y la placa posterior de M.2, abra el elemento de sujeción de la unidad y gire la unidad M.2 de la placa posterior.

### S002

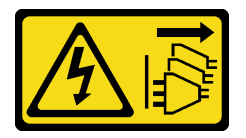

PRECAUCIÓN:

El botón de control de encendido del dispositivo y el interruptor de alimentación de la fuente de alimentación no cortan la corriente eléctrica suministrada al dispositivo. Es posible que el dispositivo tenga también más de un cable de alimentación. Para cortar completamente la corriente eléctrica del dispositivo, asegúrese de que todos los cables de alimentación estén desconectados de la fuente de alimentación.

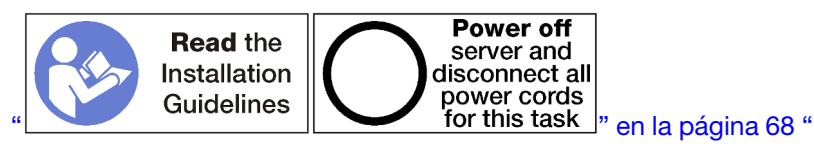

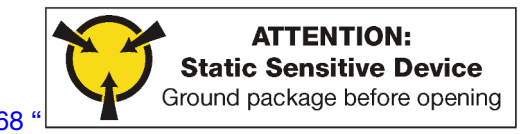

[" en la página 70](#page-73-0)

Antes de quitar una unidad M.2:

- 1. Desconecte y etiquete todos los cables conectados a los adaptadores de la bandeja de E/S; a continuación, quite la bandeja de E/S. Consulte ["Extracción de la bandeja de E/S" en la página 361.](#page-364-0)
- 2. Extraiga la expansión de las ranuras 10 a 15 (expansión 2) o la expansión de las ranuras 16 y 17 para tener acceso a la placa posterior de M.2. Consulte ["Extracción de la expansión para las ranuras 10 a 15](#page-393-0) [\(expansión 2\)" en la página 390](#page-393-0) o ["Extracción de la expansión para las ranuras 16 a 17 \(expansión 3\)" en](#page-397-0)  [la página 394](#page-397-0).
- 3. Extraiga la placa posterior de M.2 de su sistema. Consulte ["Extracción de la placa posterior de M.2" en](#page-374-0) [la página 371](#page-374-0).

Lleve a cabo los siguientes pasos para extraer una unidad M.2.

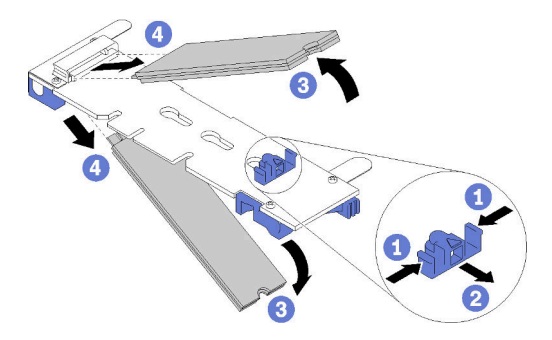

Figura 111. Extracción de la unidad M.2

- Paso 1. Presione ambos lados del elemento de sujeción de la unidad y deslícelo para alejarlo del conector unidad y libere la unidad M.2. Si la placa posterior tiene dos unidades M.2, ambas saldrán cuando deslice el elemento de sujeción.
- Paso 2. Gire la unidad M.2 hacia arriba desde la placa posterior y aléjela del conector.

Después de quitar la unidad M.2, si va a extraer la placa posterior y las unidades M.2 y no va a instalar una sustitución:

- 1. Instale la expansión que extrajo para acceder a la placa posterior de M.2. Consulte ["Instalación de la](#page-400-0)  [expansión para las ranuras 10 a 15 \(expansión 2\)" en la página 397](#page-400-0) o ["Instalación de la expansión para](#page-402-0) [las ranuras 16 a 17 \(expansión 3\)" en la página 399.](#page-402-0)
- 2. Instale la bandeja de E/S y conecte todos los cables. Consulte ["Instalación de la bandeja de E/S" en la](#page-366-0) [página 363.](#page-366-0)

Si se le indica que devuelva una unidad M.2, siga todas las instrucciones del embalaje y utilice los materiales de embalaje para el envío que se le suministraron.

### Vídeo de demostración

### [Vea el procedimiento en YouTube](https://www.youtube.com/watch?v=USuD442LKSs)

## <span id="page-379-0"></span>Instalación de una unidad M.2

Las unidades M.2 se encuentran en la bandeja de E/S a la que se accede desde la parte posterior del servidor. Después de quitar la bandeja de E/S y la placa posterior de M.2, inserte las unidades M.2 en la placa posterior y bloquéelas en su lugar con el elemento de sujeción de la unidad.

### S002

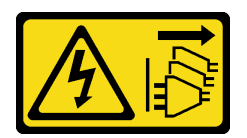

## PRECAUCIÓN:

El botón de control de encendido del dispositivo y el interruptor de alimentación de la fuente de alimentación no cortan la corriente eléctrica suministrada al dispositivo. Es posible que el dispositivo tenga también más de un cable de alimentación. Para cortar completamente la corriente eléctrica del dispositivo, asegúrese de que todos los cables de alimentación estén desconectados de la fuente de alimentación.

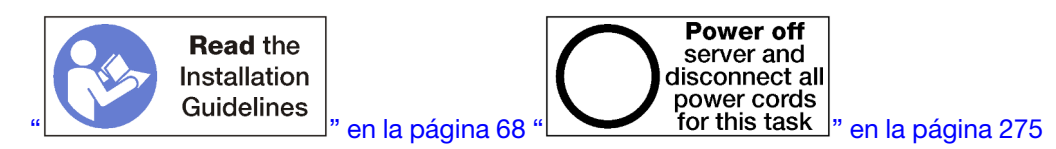

### PRECAUCIÓN:

### Asegúrese de que todos los cables de alimentación del servidor estén desconectados de las fuentes de alimentación antes de realizar este procedimiento.

Antes de instalar una unidad M.2, asegúrese de que el elemento de sujeción en la placa posterior de M.2 esté en la cerradura correcta para acomodar el tamaño de la unidad M.2 que está instalando. Consulte ["Ajuste del elemento de sujeción de la placa posterior de M.2" en la página 374](#page-377-1).

Lleve a cabo los siguientes pasos para instalar una unidad M.2 en la placa posterior de M.2: ["](#page-73-0)

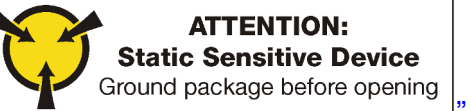

en la página 70

Paso 1. Localice el conector de cada lado de la placa posterior de M.2.

Paso 2. Inserte la unidad M.2.

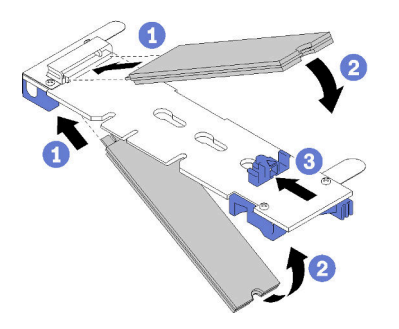

Figura 112. Insertar las unidades M.2

Inserte la unidad M.2 en un ángulo (de aproximadamente 30 grados) en el conector y gírela hasta que la muesca se encaje en el borde del elemento de sujeción

### Notas:

- Cuando instale dos unidades, alinee y sujete ambas unidades antes de deslizar el elemento de sujeción hacia delante para asegurar las unidades.
- Cuando se instala solo una unidad, esta debe estar en la ranura 0.

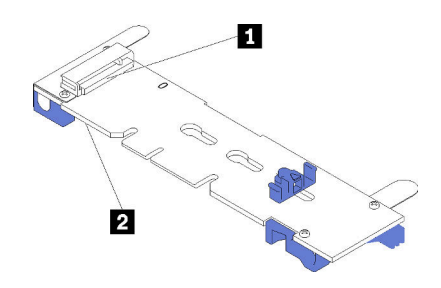

Figura 113. Ranuras de unidad M.2

Tabla 209. Ranuras de unidad M.2

| П Ranura 0<br><b>El R</b> anura 1 |
|-----------------------------------|
|-----------------------------------|

Paso 3. Asegure las unidades M.2 en la placa posterior.

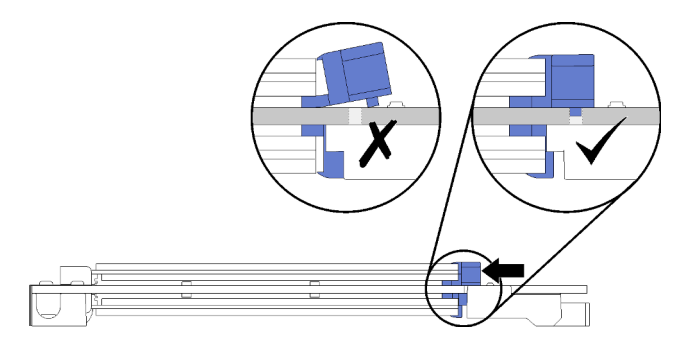

Figura 114. Asegurar las unidades M.2

Atención: Asegúrese de que las dos protuberancias del elemento de sujeción estén en los orificios pequeños de la placa posterior de M.2 cuando el elemento de sujeción se deslice hacia delante.

Deslice el elemento de sujeción hacia delante (hacia el conector) hasta que oiga un suave sonido "clic".

Después de instalar una unidad M.2:

- 1. Instale la placa posterior de M.2. Consulte ["Instalación de la placa posterior de M.2" en la página 372.](#page-375-0)
- 2. Instale la expansión que extrajo para acceder a la placa posterior de M.2. Consulte ["Instalación de la](#page-400-0) [expansión para las ranuras 10 a 15 \(expansión 2\)" en la página 397](#page-400-0) o ["Instalación de la expansión para](#page-402-0)  [las ranuras 16 a 17 \(expansión 3\)" en la página 399.](#page-402-0)
- 3. Instale la bandeja de E/S y conecte todos los cables. Consulte ["Instalación de la bandeja de E/S" en la](#page-366-0)  [página 363.](#page-366-0)

### Vídeo de demostración

[Vea el procedimiento en YouTube](https://www.youtube.com/watch?v=PJO9VIwbIBg)

# Sustitución del deflector de aire de memoria

Utilice los siguientes procedimientos para sustituir un deflector de aire de memoria.

# Extracción de un deflector de memoria

Los deflectores de aire de memoria se instalan en las placas del sistema a las que se accede desde la parte frontal del servidor.

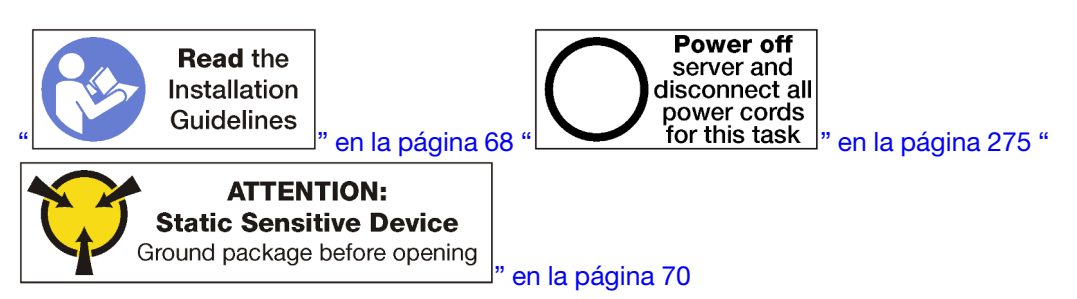

Antes de extraer un deflector de aire de la memoria:

- 1. Extraiga la cubierta frontal. Consulte ["Extracción de la cubierta frontal" en la página 347.](#page-350-0)
- 2. Extraiga la bandeja de computación donde se encuentran instaladas la placa del sistema y los deflectores de aire de la memoria. Consulte ["Extracción de una bandeja de computación" en la página](#page-332-0)  [329](#page-332-0).
- 3. Si está extrayendo un deflector de aire de la memoria de la placa del sistema de computación inferior, extraiga la placa superior o el relleno de la placa del sistema. Consulte ["Extracción de una placa del](#page-336-0)  [sistema" en la página 333.](#page-336-0)

Lleve a cabo los siguientes pasos para quitar un deflector de aire de la memoria.

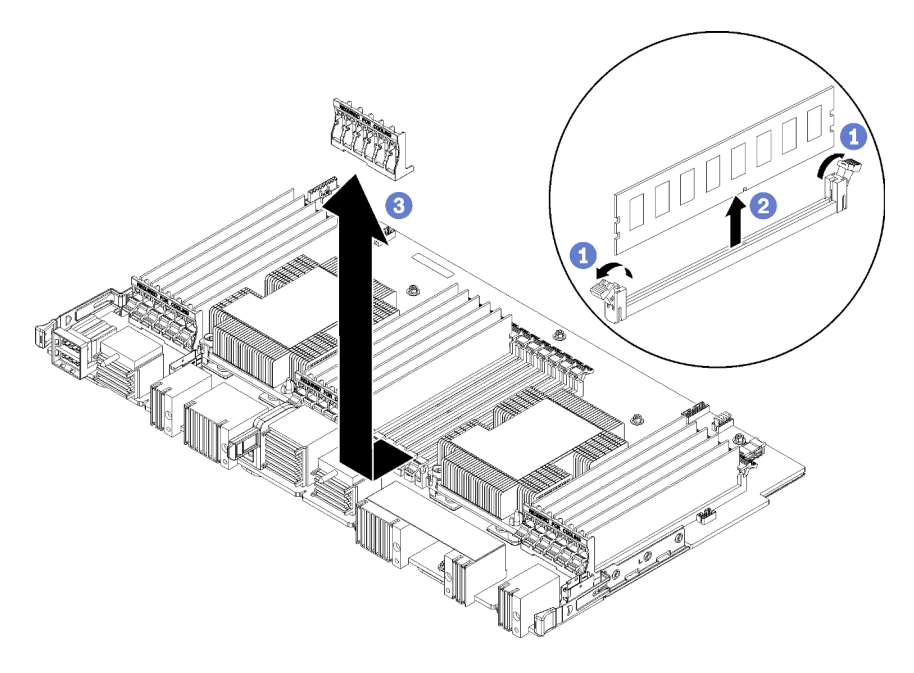

Nota: Cada deflector de aire de memoria abarca seis módulos de memoria.

Paso 1. Abra los seis pares de clips de sujeción del conector del módulo de memoria que abarcan el deflector de aire de la memoria.

Paso 2. Deslice el deflector de aire de la memoria hacia arriba y fuera de los clips de sujeción del conector del módulo de memoria; a continuación, extraiga el deflector de aire de la placa del sistema de computación.

Si se le indica que devuelva el deflector de aire de la memoria, siga todas las instrucciones del embalaje y utilice los materiales de embalaje que se le suministren.

### Vídeo de demostración

[Vea el procedimiento en YouTube](https://www.youtube.com/watch?v=7RcwhNt3XRU)

# Instalación de un deflector de aire de memoria

Los deflectores de aire de memoria se instalan en las placas del sistema a las que se accede desde la parte frontal del servidor.

## S002

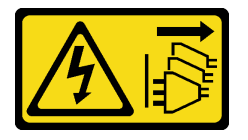

# PRECAUCIÓN:

El botón de control de encendido del dispositivo y el interruptor de alimentación de la fuente de alimentación no cortan la corriente eléctrica suministrada al dispositivo. Es posible que el dispositivo tenga también más de un cable de alimentación. Para cortar completamente la corriente eléctrica del dispositivo, asegúrese de que todos los cables de alimentación estén desconectados de la fuente de alimentación.

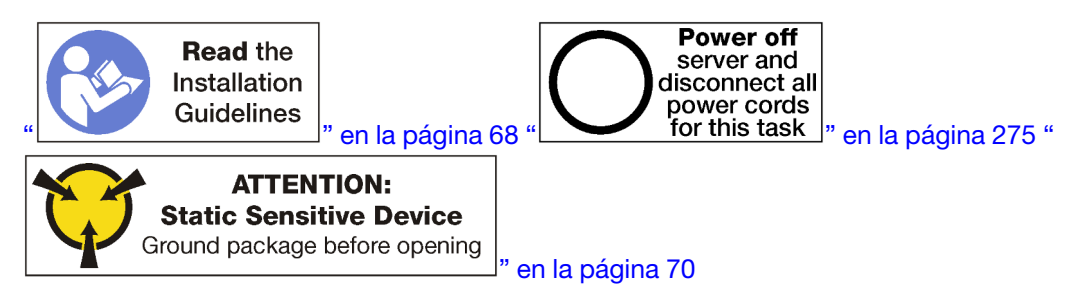

### PRECAUCIÓN:

Asegúrese de que todos los cables de alimentación del servidor estén desconectados de las fuentes de alimentación antes de realizar este procedimiento.

Lleve a cabo los siguientes pasos para instalar un deflector de aire de memoria:

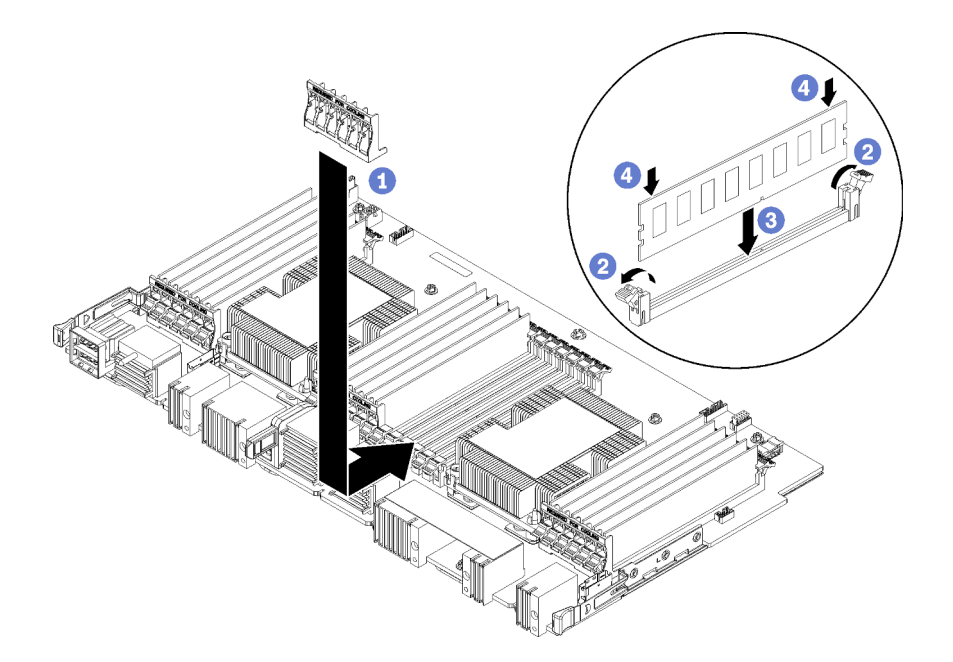

Figura 115. Instalación de deflector de aire de memoria

Atención: Para evitar daños en los módulos de memoria y los zócalos de los módulos de memoria, debe abrir los clips de sujeción en ambos extremos de cada módulo de memoria.

Nota: Cada deflector de aire de memoria abarca seis módulos de memoria.

- Paso 1. Asegúrese de que los seis pares de clips de sujeción del conector del módulo de memoria que abarcan el deflector de aire de la memoria estén abiertos.
- Paso 2. Sujete el deflector de aire de memoria para que el texto "REQUERIDO PARA ENFRIAMIENTO" en el deflector esté con el lado derecho hacia arriba y en la dirección opuesta a los módulos de memoria; a continuación, deslice la parte inferior de las ranuras del deflector de aire sobre los clips de sujeción del conector del módulo de memoria.
- Paso 3. Deslice el deflector de aire de hacia arriba y fuera de los clips de sujeción del conector del módulo de memoria hasta que el deflector de aire quede posicionado en la superficie de la placa del sistema de computación.
- Paso 4. Asegúrese de que cada módulo de memoria quede alineado con el conector; a continuación, coloque cada módulo de memoria. Consulte ["Instalación de un módulo de memoria" en la página](#page-388-0) [385](#page-388-0) para obtener más información.

Nota: Asegúrese de que todos los clips de sujeción del conector de módulo de memoria que abarcan el deflector de aire de la memoria estén cerrados, incluso si no hay un módulo de memoria instalado en el conector.

- Paso 5. Después de instalar cada deflector de memoria, intente levantarlos y extraerlos para asegurarse de que estén fijos. La instalación del deflector de aire se realizó correctamente si el deflector de aire se mantiene en su lugar.
- Paso 6. Si desea instalar deflectores de aire de memoria adicionales, hágalo ahora.

Instalación de un deflector de aire de memoria

- 1. Instale la placa del sistema superior o el relleno de la placa del sistema, si los extrajo. Consulte la sección ["Instalación de una placa del sistema" en la página 335.](#page-338-0)
- 2. Instale la bandeja de computación donde se instaló la placa del sistema. Consulte ["Instalación de una](#page-334-0)  [bandeja de computación" en la página 331](#page-334-0).

3. Instale la cubierta frontal. Consulte ["Instalación de la cubierta frontal" en la página 348](#page-351-0).

## Vídeo de demostración

[Vea el procedimiento en YouTube](https://www.youtube.com/watch?v=o_HwVNWfFx8)

# Sustitución de módulo de memoria

Utilice los siguientes procedimientos para sustituir un módulo de memoria.

# Extracción de un módulo de memoria

Los módulos de memoria se encuentran en las placas del sistema, a las que se accede desde la parte frontal del servidor.

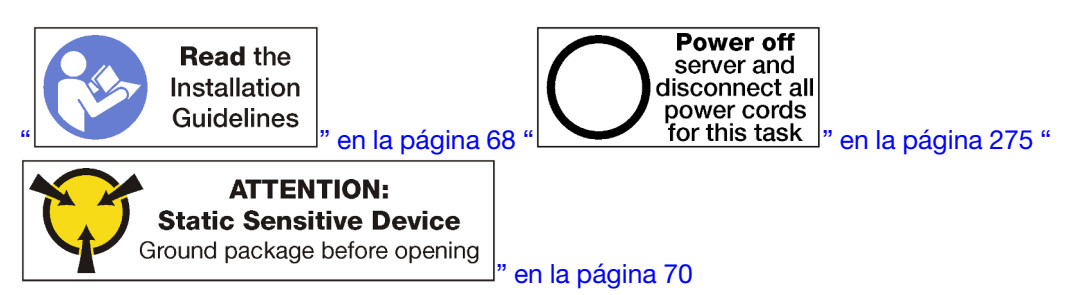

Atención: Los módulos de memoria son sensibles a la descarga estática y requieren una manipulación especial. Además de las directrices estándar para ["manipular dispositivos sensibles a la estática" en la](#page-73-0) [página 70:](#page-73-0)

- Siempre use una muñequera antiestática al quitar o instalar los módulos de memoria. También se pueden utilizar guantes antiestática.
- Nunca sostenga dos o más módulos de memoria juntos, de forma que entren en contacto. No apile los módulos de memoria directamente uno encima de otro para el almacenamiento.
- Nunca toque los contactos dorados de los conectores de los módulos de memoria ni permita que estos contactos toquen la parte exterior del alojamiento de los conectores de los módulos de memoria.
- Maneje con cuidado los módulos de memoria: nunca doble, tuerza ni deje caer un módulo de memoria.

Nota: Se usa el mismo procedimiento para extraer los módulos de memoria y los rellenos del módulo de memoria.

Antes de quitar un módulo de memoria:

- 1. Si se quitará un DCPMM en el modo de aplicación directa o el modo de memoria mixta, asegúrese de crear una copia de seguridad de los datos almacenados y eliminar el espacio de nombres creado.
- 2. Extraiga la cubierta frontal. Consulte ["Extracción de la cubierta frontal" en la página 347.](#page-350-0)
- 3. Extraiga la bandeja de computación donde se instaló la placa del sistema y el módulo de memoria. Consulte ["Extracción de una bandeja de computación" en la página 329](#page-332-0).
- 4. Si está extrayendo un módulo de memoria de la placa del sistema de computación inferior, extraiga la placa del sistema superior o el relleno de la placa del sistema. Consulte ["Extracción de una placa del](#page-336-0)  [sistema" en la página 333.](#page-336-0)

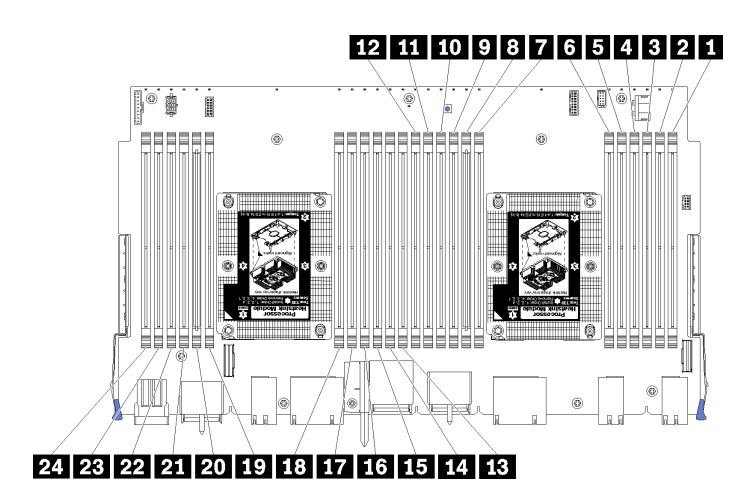

Figura 116. Ubicaciones de los módulos de memoria

Lleve a cabo los siguientes pasos para quitar un módulo de memoria.

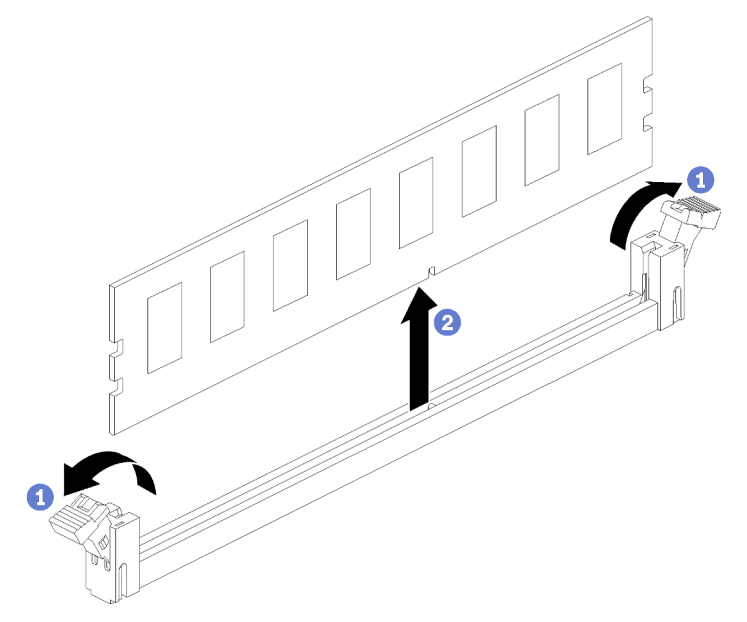

Paso 1. Abra los clips de sujeción del conector del módulo de memoria para quitarlo. Luego, extraiga el módulo de memoria.

Si no sustituirá el módulo de memoria que extrajo:

- 1. Consulte la ThinkSystem SR950Referencia de llenado de memoria para el orden de instalación requerido para los módulos de memoria restantes.
- 2. Instale un relleno de módulo de memoria, que se proporcionó originalmente con el PHM opcional, en los conectores del módulo de memoria vacíos.
- 3. Instale la placa del sistema superior o el relleno de la placa del sistema, si los extrajo. Consulte la sección ["Instalación de una placa del sistema" en la página 335](#page-338-0).
- 4. Instale la bandeja de computación donde se instaló la placa del sistema. Consulte ["Instalación de una](#page-334-0)  [bandeja de computación" en la página 331.](#page-334-0)
- 5. Instale la cubierta frontal. Consulte ["Instalación de la cubierta frontal" en la página 348](#page-351-0).

Si se le indica que devuelva el módulo de memoria, siga todas las instrucciones del embalaje y utilice los materiales de embalaje que se le suministren.

### Vídeo de demostración

### [Vea el procedimiento en YouTube](https://www.youtube.com/watch?v=AKw6-pwwdSc)

### <span id="page-388-0"></span>Instalación de un módulo de memoria

Los módulos de memoria se encuentran en las placas del sistema, a las que se accede desde la parte frontal del servidor.

S002

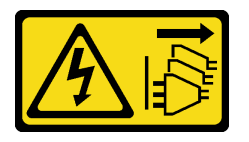

### PRECAUCIÓN:

El botón de control de encendido del dispositivo y el interruptor de alimentación de la fuente de alimentación no cortan la corriente eléctrica suministrada al dispositivo. Es posible que el dispositivo tenga también más de un cable de alimentación. Para cortar completamente la corriente eléctrica del dispositivo, asegúrese de que todos los cables de alimentación estén desconectados de la fuente de alimentación.

Consulte ["Reglas y orden de instalación de un módulo de memoria" en la página 71](#page-74-0) para obtener información detallada sobre la preparación y configuración de la memoria.

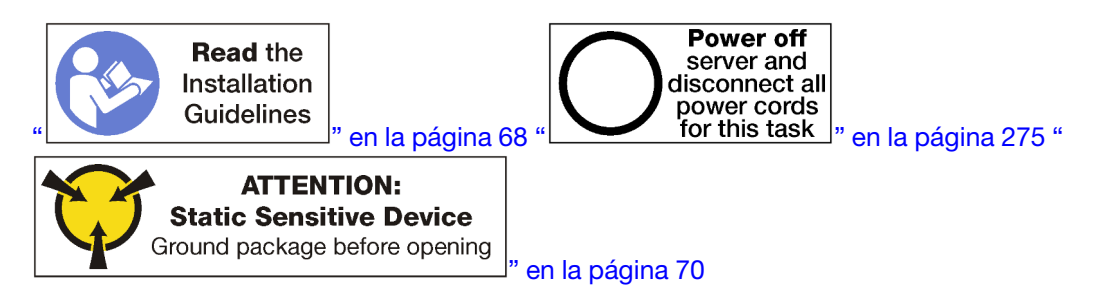

### PRECAUCIÓN:

Asegúrese de que todos los cables de alimentación del servidor estén desconectados de las fuentes de alimentación antes de realizar este procedimiento.

Nota: Se usa el mismo procedimiento para instalar los módulos de memoria y los rellenos del módulo de memoria.

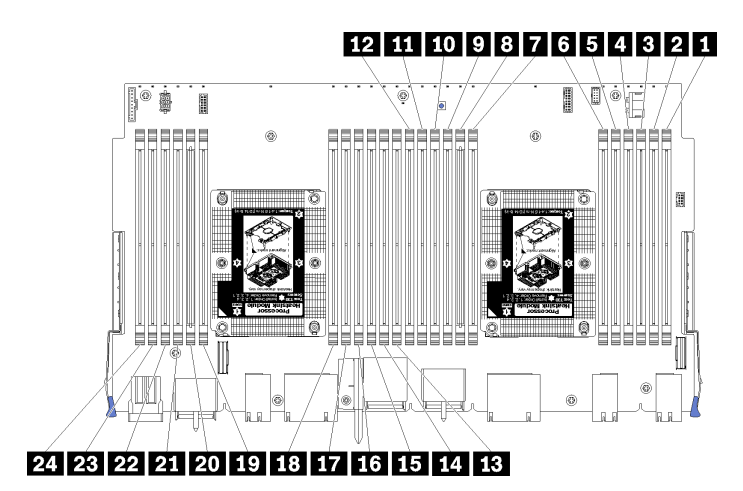

Figura 117. Ubicaciones de los módulos de memoria

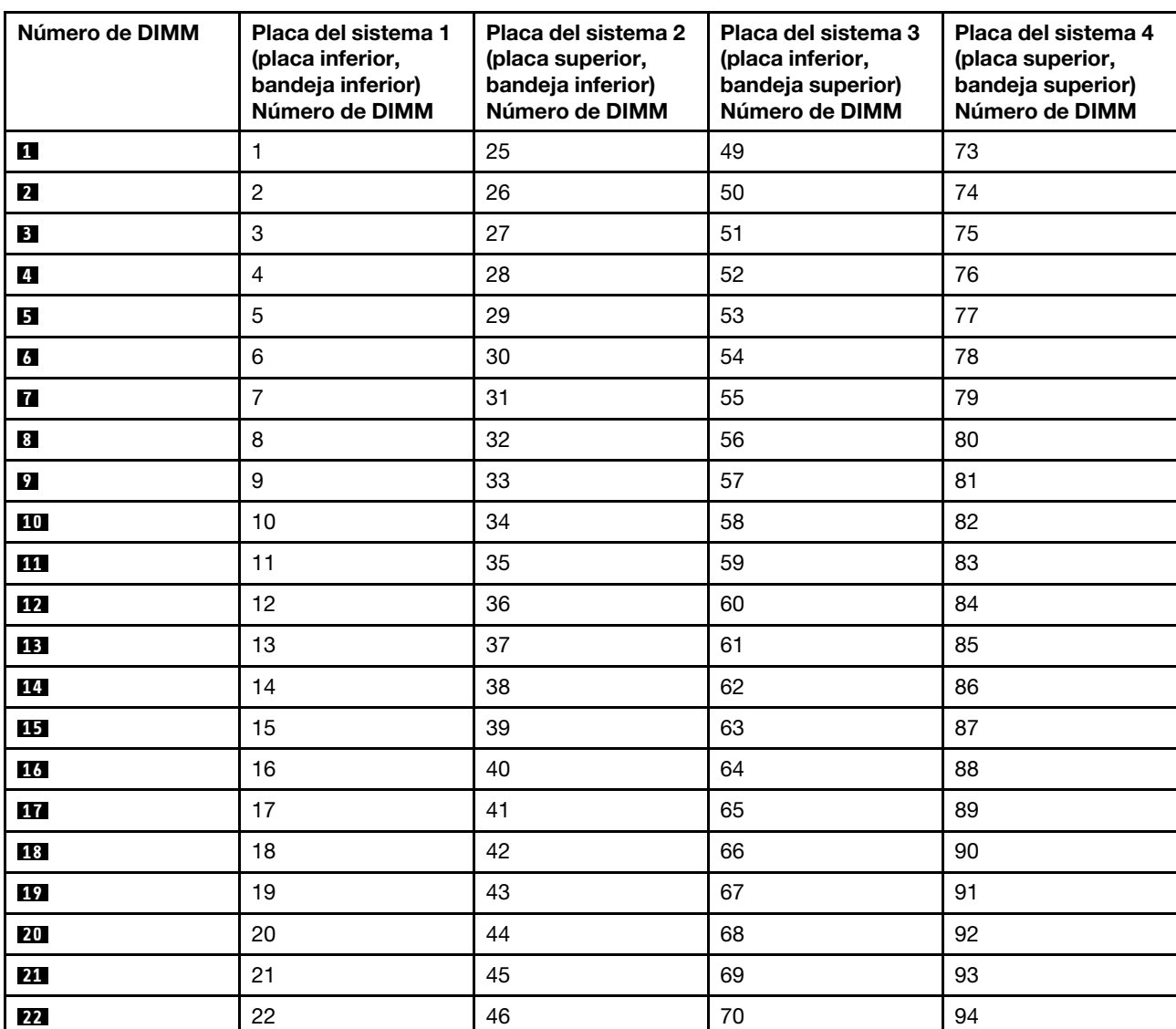

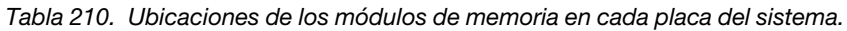

Tabla 210. Ubicaciones de los módulos de memoria en cada placa del sistema. (continuación)

| Número de DIMM | Placa del sistema 1<br>(placa inferior,<br>bandeja inferior)<br>Número de DIMM | Placa del sistema 2<br>(placa superior,<br>bandeja inferior)<br>Número de DIMM | Placa del sistema 3<br>(placa inferior,<br>bandeja superior)<br>Número de DIMM | Placa del sistema 4<br>(placa superior,<br>bandeja superior)<br>Número de DIMM |
|----------------|--------------------------------------------------------------------------------|--------------------------------------------------------------------------------|--------------------------------------------------------------------------------|--------------------------------------------------------------------------------|
| 23             | 23                                                                             | 47                                                                             | 71                                                                             | 95                                                                             |
| 24             | 24                                                                             | 48                                                                             | 72                                                                             | 96                                                                             |

Lleve a cabo los siguientes pasos para instalar un módulo de memoria:

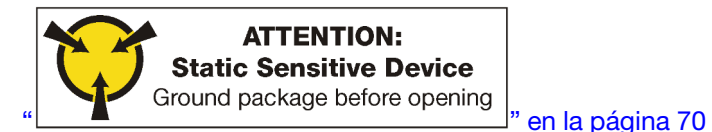

Atención: Los módulos de memoria son sensibles a la descarga estática y requieren una manipulación especial. Además de las directrices estándar para ["manipular dispositivos sensibles a la estática" en la](#page-73-0) [página 70:](#page-73-0)

- Siempre use una muñequera antiestática al quitar o instalar los módulos de memoria. También se pueden utilizar guantes antiestática.
- Nunca sostenga dos o más módulos de memoria juntos, de forma que entren en contacto. No apile los módulos de memoria directamente uno encima de otro para el almacenamiento.
- Nunca toque los contactos dorados de los conectores de los módulos de memoria ni permita que estos contactos toquen la parte exterior del alojamiento de los conectores de los módulos de memoria.
- Maneje con cuidado los módulos de memoria: nunca doble, tuerza ni deje caer un módulo de memoria.

Paso 1. Instalación del módulo de memoria.

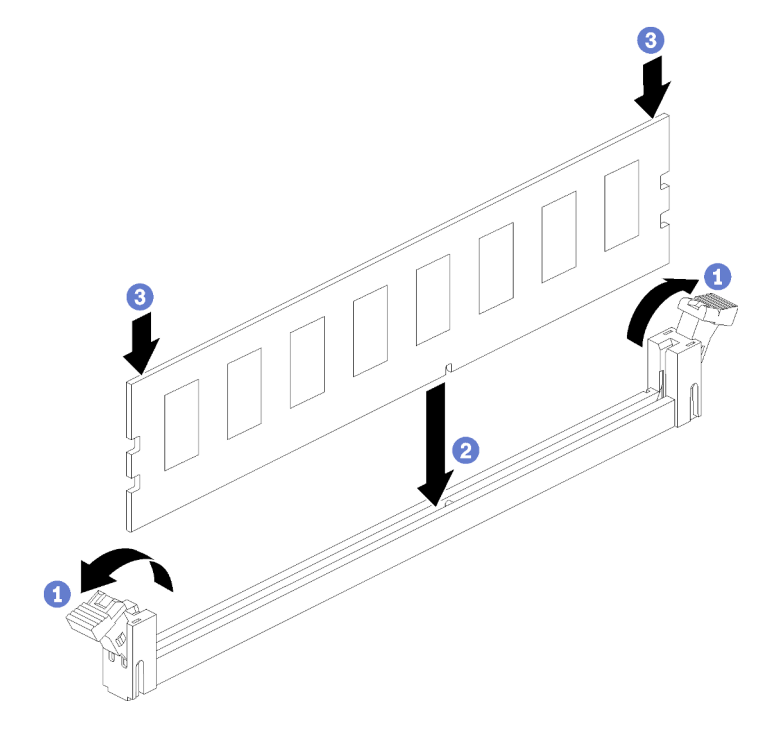

Figura 118. Instalación de un módulo de memoria

- a. Abra los clips de sujeción del conector del módulo de memoria. Si ya hay un módulo de memoria instalado en el conector, quítelo.
- b. Alinee las llaves del módulo de memoria que está instalando con el conector, luego inserte el módulo de memoria.
- c. Presione firmemente ambos extremos del módulo de memoria hacia abajo en el conector hasta que los clips de sujeción encajen en la posición de bloqueo.

Paso 2. Si desea instalar módulos de memoria adicionales, hágalo ahora.

Después de instalar un módulo de memoria:

- 1. Instale la placa del sistema superior o el relleno de la placa del sistema, si los extrajo. Consulte la sección ["Instalación de una placa del sistema" en la página 335](#page-338-0).
- 2. Instale la bandeja de computación donde se instaló la placa del sistema. Consulte ["Instalación de una](#page-334-0)  [bandeja de computación" en la página 331.](#page-334-0)
- 3. Instale la cubierta frontal. Consulte ["Instalación de la cubierta frontal" en la página 348](#page-351-0).
- 4. Encendido del sistema.
- 5. Si instaló un DCPMM:
	- a. Actualice el firmware del sistema a la versión más reciente (consulte [https://](https://thinksystem.lenovofiles.com/help/topic/7X12/maintenance_manual_firmware_updates.html) [thinksystem.lenovofiles.com/help/topic/7X12/maintenance\\_manual\\_firmware\\_updates.html](https://thinksystem.lenovofiles.com/help/topic/7X12/maintenance_manual_firmware_updates.html)).
	- b. Asegúrese de que el firmware de todas las unidades DCPMM esté en su última versión. Si no es así, actualice a la versión más reciente (consulte [https://sysmgt.lenovofiles.com/help/topic/](https://sysmgt.lenovofiles.com/help/topic/com.lenovo.lxca.doc/update_fw.html) [com.lenovo.lxca.doc/update\\_fw.html](https://sysmgt.lenovofiles.com/help/topic/com.lenovo.lxca.doc/update_fw.html)).
	- c. Configure los DCPMM y los DIMM DRAM (consulte ["Configuración de DC Persistent Memory](#page-287-0) [Module \(DCPMM\)" en la página 284\)](#page-287-0).
	- d. Restaure los datos de copia de seguridad, de ser necesario.

### Vídeo de demostración

[Vea el procedimiento en YouTube](https://www.youtube.com/watch?v=7rHpW8GCt0w)

# Sustitución de la expansión

Las expansiones se encuentran en la bandeja de E/S a la que se accede desde la parte posterior del servidor. Los procedimientos de extracción e instalación para cada tipo de expansión son diferentes y se describen en los siguientes temas:

• Expansión para las ranuras 1 a 4 (expansión 1): consulte ["Extracción de la expansión para las ranuras 1 a](#page-392-0) [4 \(expansión 1\)" en la página 389](#page-392-0) y ["Instalación de la expansión para las ranuras 1 a 4 \(expansión 1\)" en la](#page-398-0)  [página 395](#page-398-0)

Nota: No hay ninguna expansión para las ranuras 5 a 7, el adaptador de red ML2 x16 (ranura 8) y el adaptador LOM (ranura 9); estos adaptadores se instalan directamente en la bandeja de E/S.

• Expansión para las ranuras 10 a 15 (expansión 2): consulte ["Extracción de la expansión para las ranuras](#page-393-0)  [10 a 15 \(expansión 2\)" en la página 390](#page-393-0) y ["Instalación de la expansión para las ranuras 10 a 15 \(expansión](#page-400-0)  [2\)" en la página 397](#page-400-0)

Abrazadera de expansión para las ranuras 14 y 15 (expansión 2): consulte ["Extracción de la abrazadera](#page-395-0)  [de expansión para las ranuras 14 a 15 \(expansión 2\)" en la página 392](#page-395-0) y ["Instalación de la abrazadera de](#page-401-0)  [expansión para las ranuras 14 a 15 \(expansión 2\)" en la página 398](#page-401-0)

• Expansión para las ranuras 16 y 17 (expansión 3): consulte ["Extracción de la expansión para las ranuras](#page-397-0) [16 a 17 \(expansión 3\)" en la página 394](#page-397-0) y ["Instalación de la expansión para las ranuras 16 a 17 \(expansión](#page-402-0)  [3\)" en la página 399](#page-402-0)

# <span id="page-392-0"></span>Extracción de la expansión para las ranuras 1 a 4 (expansión 1)

La expansión para las ranuras del adaptador 1 a 4 (expansión 1) se encuentra en la bandeja de E/S, a la que se accede desde la parte posterior del servidor. Después de quitar la bandeja de E/S, afloje los dos tornillos cautivos que fijan la expansión a la bandeja de E/S; a continuación, quite la expansión de la bandeja de E/S.

### S002

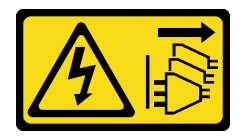

## PRECAUCIÓN:

El botón de control de encendido del dispositivo y el interruptor de alimentación de la fuente de alimentación no cortan la corriente eléctrica suministrada al dispositivo. Es posible que el dispositivo tenga también más de un cable de alimentación. Para cortar completamente la corriente eléctrica del dispositivo, asegúrese de que todos los cables de alimentación estén desconectados de la fuente de alimentación.

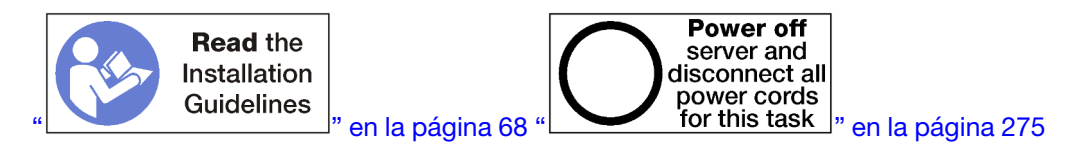

## PRECAUCIÓN:

Asegúrese de que todos los cables de alimentación del servidor estén desconectados de las fuentes de alimentación antes de realizar este procedimiento.

Antes de quitar la expansión de las ranuras 1 a 4, desconecte y etiquete de todos los cables conectados a los adaptadores de la bandeja de E/S; a continuación, quite la bandeja de E/S. Consulte ["Extracción de la](#page-364-0) [bandeja de E/S" en la página 361.](#page-364-0)

Lleve a cabo los siguientes pasos para extraer la expansión para las ranuras 1 a 4 (expansión 1).

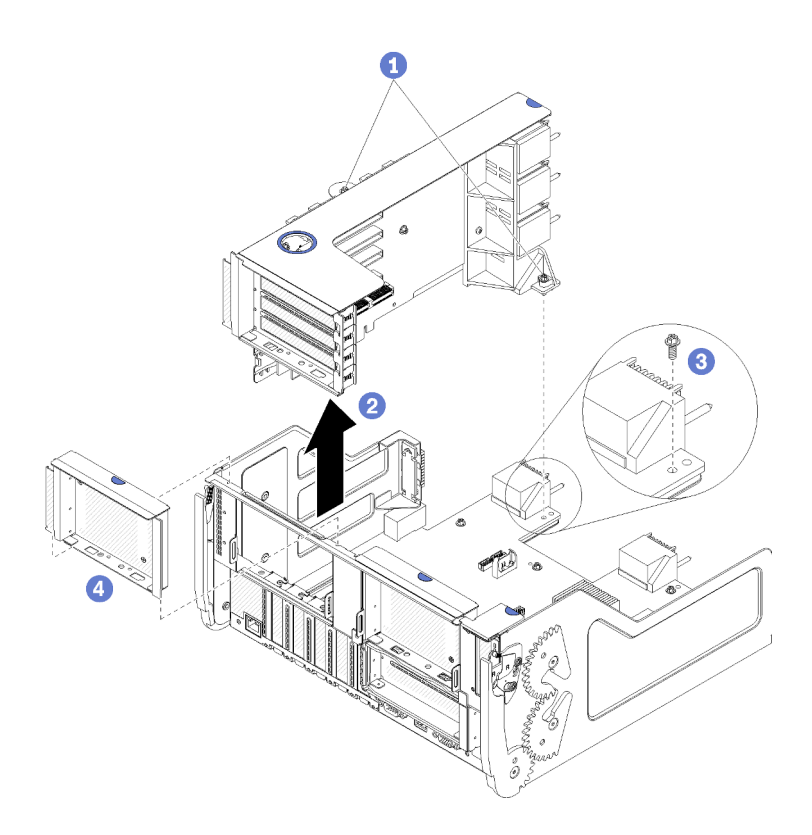

Figura 119. Extracción de la expansión para las ranuras 1 a 4 (expansión 1)

- Paso 1. Suelte los dos tornillos cautivos (elementos 1 en la figura anterior) que fijan la expansión a la placa de la bandeja de E/S.
- Paso 2. Levante la expansión hacia arriba y hacia fuera de la bandeja de E/S.

Después de quitar la expansión:

- Si está extrayendo la expansión y no está instalando una sustitución:
	- 1. Instale el tornillo que fija la placa de la bandeja E/S a la bandeja de E/S (elemento 3 en la figura). Este tornillo sustituye el tornillo cautivo en el borde posterior de la expansión de los conectores de la placa media. La ubicación del tornillo está etiquetada "Extraer el tornillo antes de instalar la expansión" en la placa de E/S.
	- 2. Instale los rellenos de la bandeja de E/S en las ranuras del adaptador 1 a 4 (elemento 4 en la ilustración).

Si se le indica que devuelva la expansión, siga todas las instrucciones del embalaje y utilice los materiales de embalaje para el envío que se le suministraron.

### Vídeo de demostración

### [Vea el procedimiento en YouTube](https://www.youtube.com/watch?v=ANleVgzXooU)

### <span id="page-393-0"></span>Extracción de la expansión para las ranuras 10 a 15 (expansión 2)

La expansión para las ranuras del adaptador 10 a 15 (expansión 2) se encuentra en la bandeja de E/S, a la que se accede desde la parte posterior del servidor. Después de quitar la bandeja de E/S, afloje los dos tornillos cautivos que fijan la expansión a la bandeja de E/S; a continuación, quite la expansión de la bandeja de E/S.

### S002

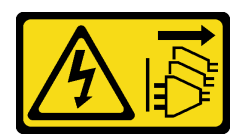

# PRECAUCIÓN:

El botón de control de encendido del dispositivo y el interruptor de alimentación de la fuente de alimentación no cortan la corriente eléctrica suministrada al dispositivo. Es posible que el dispositivo tenga también más de un cable de alimentación. Para cortar completamente la corriente eléctrica del dispositivo, asegúrese de que todos los cables de alimentación estén desconectados de la fuente de alimentación.

S002

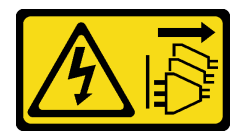

## PRECAUCIÓN:

El botón de control de encendido del dispositivo y el interruptor de alimentación de la fuente de alimentación no cortan la corriente eléctrica suministrada al dispositivo. Es posible que el dispositivo tenga también más de un cable de alimentación. Para cortar completamente la corriente eléctrica del dispositivo, asegúrese de que todos los cables de alimentación estén desconectados de la fuente de alimentación.

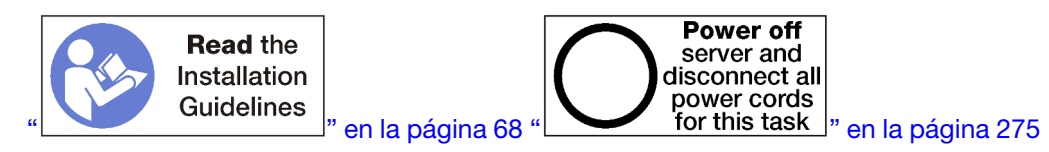

### PRECAUCIÓN:

Asegúrese de que todos los cables de alimentación del servidor estén desconectados de las fuentes de alimentación antes de realizar este procedimiento.

Antes de quitar la expansión de las ranuras 10 a 15, desconecte y etiquete de todos los cables conectados a los adaptadores de la bandeja de E/S; a continuación, quite la bandeja de E/S. Consulte ["Extracción de la](#page-364-0) [bandeja de E/S" en la página 361.](#page-364-0)

Lleve a cabo los siguientes pasos para extraer la expansión para las ranuras 10 a 15 (expansión 2).

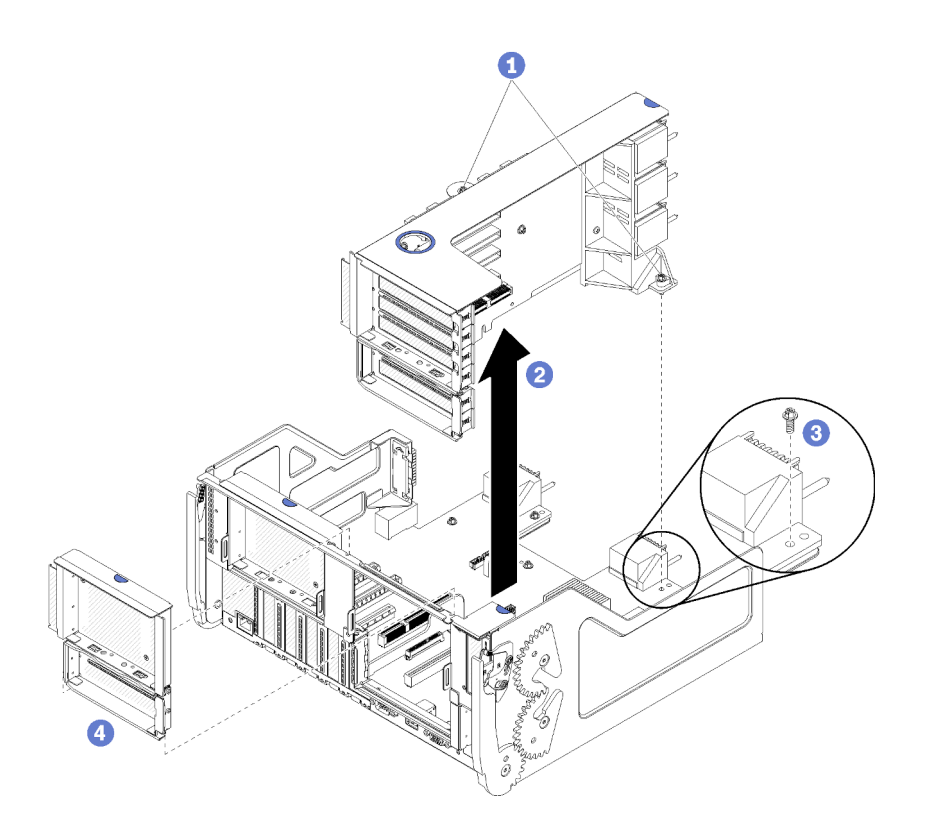

Figura 120. Extracción de las ranuras 10 a 15 (expansión 2)

- Paso 1. Suelte los dos tornillos cautivos (elementos 1 en la figura anterior) que fijan la expansión a la placa de la bandeja de E/S.
- Paso 2. Levante la expansión hacia arriba y hacia fuera de la bandeja de E/S.

Después de quitar la expansión:

- Si está extrayendo la expansión y no está instalando una sustitución:
	- 1. Instale el tornillo que fija la placa de la bandeja E/S a la bandeja de E/S (elemento 3 en la figura). Este tornillo sustituye el tornillo cautivo en el borde posterior de la expansión de los conectores de la placa media. La ubicación del tornillo está etiquetada "Extraer el tornillo antes de instalar la expansión" en la placa de E/S.
	- 2. Instale los rellenos de la bandeja de E/S en las ranuras del adaptador 10 a 15 (elemento 4 en la ilustración).

Si se le indica que devuelva la expansión, siga todas las instrucciones del embalaje y utilice los materiales de embalaje para el envío que se le suministraron.

### Vídeo de demostración

### [Vea el procedimiento en YouTube](https://www.youtube.com/watch?v=hUQJIVugVnE)

### <span id="page-395-0"></span>Extracción de la abrazadera de expansión para las ranuras 14 a 15 (expansión 2)

La abrazadera de expansión para las ranuras 14 y 15 está conectada a las ranuras 10 a 15 de la plataforma de la bandeja de E/S, a la que se accede desde la parte posterior del servidor. Después de extraer la bandeja de E/S y la expansión de las ranuras 10 a 15 (expansión 2), suelte los clips de sujeción y extraiga la abrazadera de la expansión.

### S002
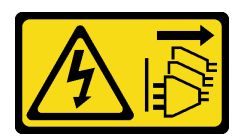

El botón de control de encendido del dispositivo y el interruptor de alimentación de la fuente de alimentación no cortan la corriente eléctrica suministrada al dispositivo. Es posible que el dispositivo tenga también más de un cable de alimentación. Para cortar completamente la corriente eléctrica del dispositivo, asegúrese de que todos los cables de alimentación estén desconectados de la fuente de alimentación.

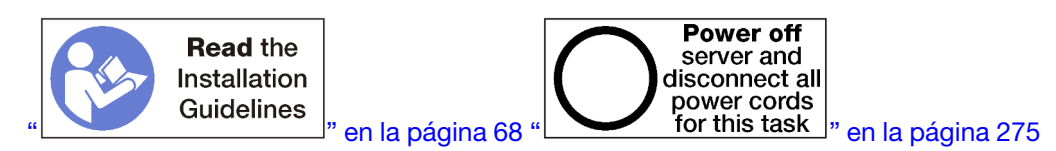

#### PRECAUCIÓN:

Asegúrese de que todos los cables de alimentación del servidor estén desconectados de las fuentes de alimentación antes de realizar este procedimiento.

Antes de extraer la abrazadera de la expansión:

- 1. Desconecte y etiquete todos los cables conectados a los adaptadores de la bandeja de E/S; a continuación, quite la bandeja de E/S. Consulte ["Extracción de la bandeja de E/S" en la página 361.](#page-364-0)
- 2. Extraiga la expansión para las ranuras 10 a 15 (expansión 2). Consulte ["Extracción de la expansión para](#page-393-0)  [las ranuras 10 a 15 \(expansión 2\)" en la página 390.](#page-393-0)
- 3. Extraiga todos los adaptadores instalados en las ranuras 14 o 15. Consulte ["Extracción de un adaptador](#page-323-0) [PCIe de las ranuras 10 a 15" en la página 320](#page-323-0).

Lleve a cabo los siguientes pasos para extraer la abrazadera de la expansión.

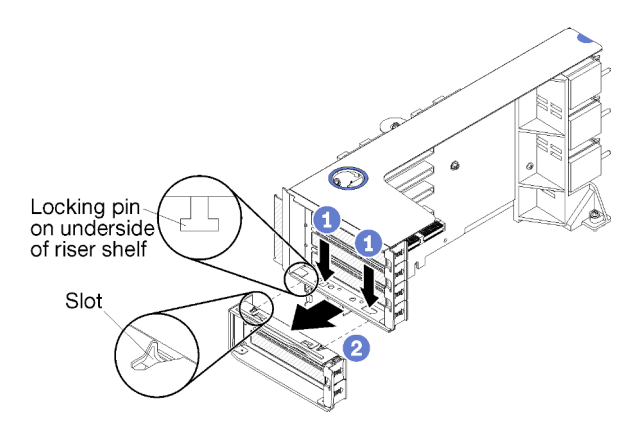

Figura 121. Extracción de la abrazadera de expansión (ranuras 14 y 15)

- Paso 1. Abra los seguros de retención.
- Paso 2. Deslice la abrazadera de la expansión.

Después de extraer la abrazadera de la expansión:

### Extracción de la expansión para las ranuras 16 a 17 (expansión 3)

La expansión para las ranuras del adaptador 16 y 17 se encuentra en la bandeja de E/S, a la que se accede desde la parte posterior del servidor. Después de quitar la bandeja de E/S, afloje el tornillo cautivo que fija la expansión a la bandeja de E/S; a continuación, quite la expansión de la bandeja de E/S.

#### <span id="page-397-0"></span>S002

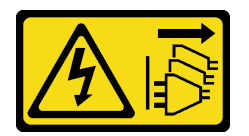

#### PRECAUCIÓN:

El botón de control de encendido del dispositivo y el interruptor de alimentación de la fuente de alimentación no cortan la corriente eléctrica suministrada al dispositivo. Es posible que el dispositivo tenga también más de un cable de alimentación. Para cortar completamente la corriente eléctrica del dispositivo, asegúrese de que todos los cables de alimentación estén desconectados de la fuente de alimentación.

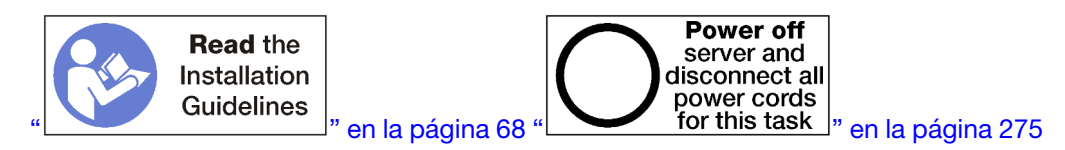

#### PRECAUCIÓN:

Asegúrese de que todos los cables de alimentación del servidor estén desconectados de las fuentes de alimentación antes de realizar este procedimiento.

Antes de quitar la expansión de las ranuras 16 y 17, desconecte y etiquete de todos los cables conectados a los adaptadores de la bandeja de E/S; a continuación, quite la bandeja de E/S. Consulte ["Extracción de la](#page-364-0)  [bandeja de E/S" en la página 361.](#page-364-0)

Lleve a cabo los siguientes pasos para extraer la expansión para las ranuras 16 y 17.

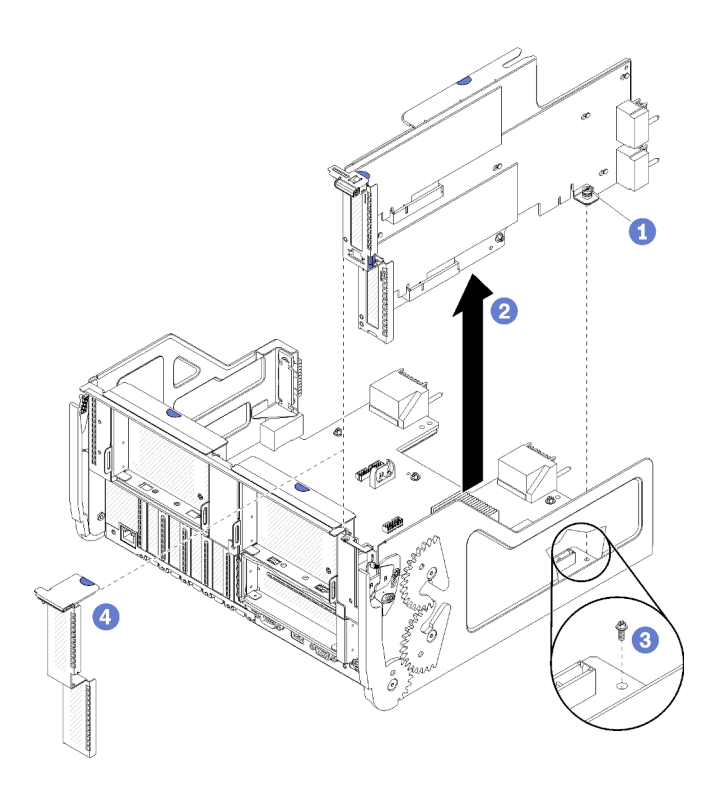

Figura 122. Extracción de la expansión para las ranuras 16 y 17

- Paso 1. Suelte el tornillo cautivo (elemento 1 en la figura anterior) que fija la expansión a la placa de la bandeja de E/S.
- Paso 2. Levante la expansión hacia arriba y hacia fuera de la bandeja de E/S.

Después de quitar la expansión:

- Si está extrayendo la expansión y no está instalando una sustitución:
	- 1. Instale el tornillo que fija la placa de la bandeja E/S a la bandeja de E/S (elemento 3 en la figura). Este tornillo sustituye el tornillo cautivo en el borde posterior de la expansión de los conectores de la placa media. La ubicación del tornillo está etiquetada "Extraer el tornillo antes de instalar la expansión" en la placa de E/S.
	- 2. Instale los rellenos de bandeja de E/S en las ranuras del adaptador 16 y 17 (elemento 4 en la ilustración).

Si se le indica que devuelva la expansión, siga todas las instrucciones del embalaje y utilice los materiales de embalaje para el envío que se le suministraron.

#### Vídeo de demostración

#### [Vea el procedimiento en YouTube](https://www.youtube.com/watch?v=5qQZepJZWoI)

#### Instalación de la expansión para las ranuras 1 a 4 (expansión 1)

La expansión para las ranuras del adaptador 1 a 4 (expansión 1) se encuentra en la bandeja de E/S, a la que se accede desde la parte posterior del servidor. Después de instalar adaptadores en la expansión, inserte la expansión de la bandeja de E/S y fíjela con los dos tornillos de fijación.

<span id="page-398-0"></span>S002

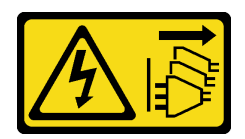

El botón de control de encendido del dispositivo y el interruptor de alimentación de la fuente de alimentación no cortan la corriente eléctrica suministrada al dispositivo. Es posible que el dispositivo tenga también más de un cable de alimentación. Para cortar completamente la corriente eléctrica del dispositivo, asegúrese de que todos los cables de alimentación estén desconectados de la fuente de alimentación.

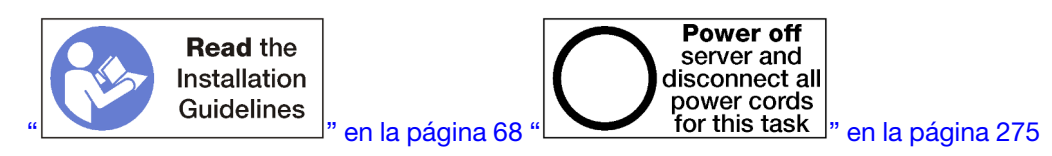

Antes de instalar la expansión para las ranuras 1 a 4:

- 1. Asegúrese de que no haya ningún tornillo (elemento 2 en la siguiente ilustración) que esté fijando la placa de E/S a la bandeja de E/S en una ubicación donde se instalará un tornillo cautivo de expansión.
- 2. Asegúrese de que no hayan rellenos de bandejas de E/S instalados en las ranuras de expansión 1 a 4.
- 3. Instale adaptadores en la expansión. Consulte ["Instalación de un adaptador PCIe en las ranuras 1 a 4"](#page-326-0)  [en la página 323](#page-326-0).
- 4. Si alguno de los adaptadores en la expansión tiene cables internos, asegúrese de que estén conectados antes de instalar la expansión de la bandeja de E/S.

Lleve a cabo los siguientes pasos para instalar la expansión para las ranuras 1 a 4.

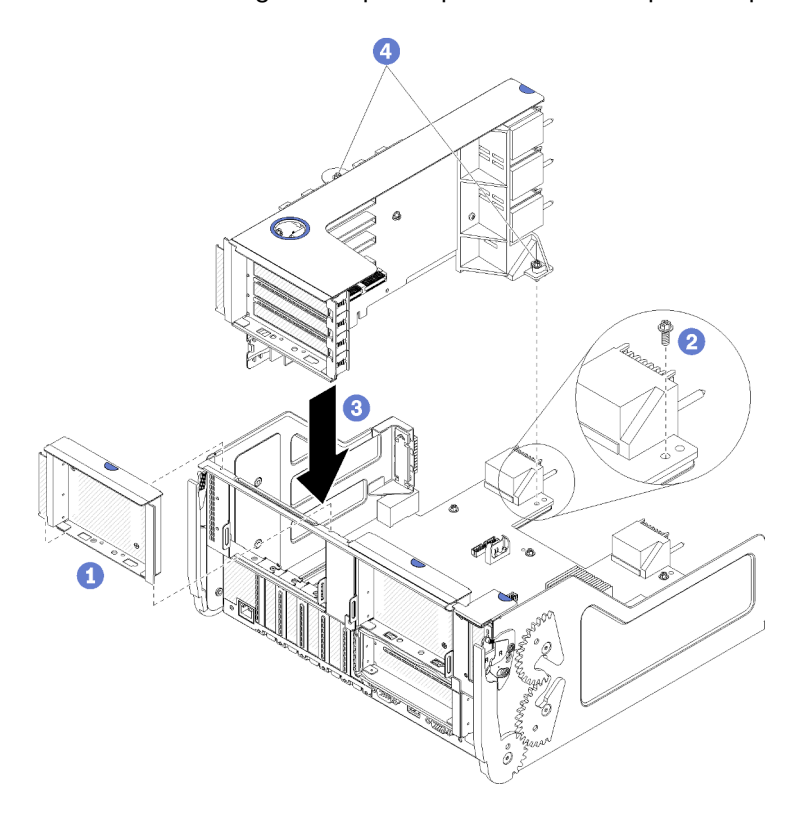

Figura 123. Instalación de la expansión para las ranuras 1 a 4 (expansión 1)

- Paso 1. Alinee la expansión con la bandeja de E/S e insértela; a continuación, presione la expansión en la bandeja de E/S hasta que el conector esté bien colocado.
- Paso 2. Apriete los dos tornillos cautivos (elementos 4 en la figura anterior) que fijan la expansión a la placa de la bandeja de E/S.

Si no cuenta con otras operaciones que realizar en la bandeja de E/S después de instalar la expansión para las ranuras 1 a 4, instale la bandeja de E/S en el chasis y conecte todos los cables. Consulte ["Instalación de](#page-366-0)  [la bandeja de E/S" en la página 363.](#page-366-0)

#### Vídeo de demostración

#### [Vea el procedimiento en YouTube](https://www.youtube.com/watch?v=2BI-EIU9C9k)

#### <span id="page-400-0"></span>Instalación de la expansión para las ranuras 10 a 15 (expansión 2)

La expansión para las ranuras del adaptador 10 a 15 (expansión 2) se encuentra en la bandeja de E/S, a la que se accede desde la parte posterior del servidor. Después de instalar adaptadores en la expansión, inserte la expansión de la bandeja de E/S y fíjela con los dos tornillos de fijación.

<span id="page-400-1"></span>S002

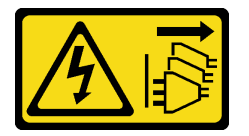

#### PRECAUCIÓN:

El botón de control de encendido del dispositivo y el interruptor de alimentación de la fuente de alimentación no cortan la corriente eléctrica suministrada al dispositivo. Es posible que el dispositivo tenga también más de un cable de alimentación. Para cortar completamente la corriente eléctrica del dispositivo, asegúrese de que todos los cables de alimentación estén desconectados de la fuente de alimentación.

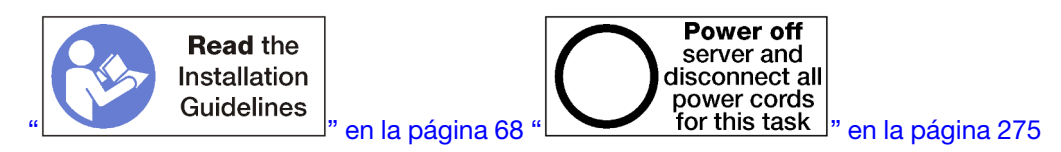

Antes de instalar la expansión para las ranuras 10 a 15:

- 1. Asegúrese de que no haya ningún tornillo (elemento 2 en la siguiente ilustración) que esté fijando la placa de E/S a la bandeja de E/S en una ubicación donde se instalará un tornillo cautivo de expansión.
- 2. Asegúrese de que no hayan rellenos de bandejas de E/S instalados en las ranuras de expansión 10 a 15.
- 3. Instale la abrazadera de las ranuras 14 y 15, si se extrajo una de la expansión antigua. Consulte ["Instalación de la abrazadera de expansión para las ranuras 14 a 15 \(expansión 2\)" en la página 398](#page-401-0).
- 4. Instale adaptadores en la expansión. Consulte ["Instalación de un adaptador PCIe en las ranuras 10 a](#page-330-0)  [15" en la página 327](#page-330-0).
- 5. Si alguno de los adaptadores en la expansión tiene cables internos, asegúrese de que estén conectados antes de instalar la expansión de la bandeja de E/S.

Lleve a cabo los siguientes pasos para instalar la expansión para las ranuras 10 a 15.

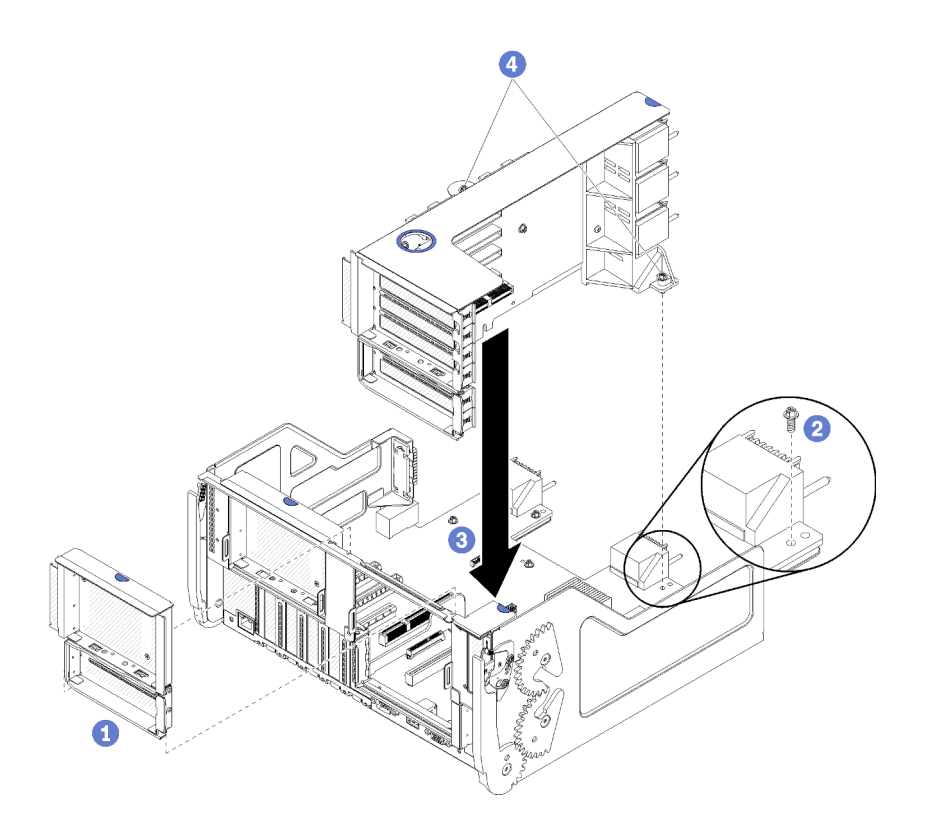

Figura 124. Instalación de la expansión para las ranuras 10 a 15 (expansión 2)

- Paso 1. Alinee la expansión con la bandeja de E/S e insértela; a continuación, presione la expansión en la bandeja de E/S hasta que el conector esté bien colocado.
- Paso 2. Apriete los dos tornillos cautivos (elementos 4 en la figura anterior) que fijan la expansión a la placa de la bandeja de E/S.

Si no cuenta con otras operaciones que realizar en la bandeja de E/S después de instalar la expansión para las ranuras 10 a 15, instale la bandeja de E/S en el chasis y conecte todos los cables. Consulte ["Instalación](#page-366-0)  [de la bandeja de E/S" en la página 363](#page-366-0).

#### Vídeo de demostración

#### [Vea el procedimiento en YouTube](https://www.youtube.com/watch?v=Bkr8i-EfhIE)

#### <span id="page-401-0"></span>Instalación de la abrazadera de expansión para las ranuras 14 a 15 (expansión 2)

La abrazadera de expansión para las ranuras 14 y 15 está conectada a las ranuras 10 a 15 de la plataforma de la bandeja de E/S, a la que se accede desde la parte posterior del servidor. Después de quitar la bandeja de E/S y la expansión para las ranuras 10 a 15 (expansión 2), deslice la abrazadera dentro de la expansión hasta que los clips de sujeción se enganchen.

#### <span id="page-401-1"></span>S002

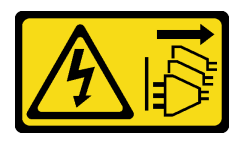

PRECAUCIÓN:

El botón de control de encendido del dispositivo y el interruptor de alimentación de la fuente de alimentación no cortan la corriente eléctrica suministrada al dispositivo. Es posible que el dispositivo tenga también más de un cable de alimentación. Para cortar completamente la corriente eléctrica del dispositivo, asegúrese de que todos los cables de alimentación estén desconectados de la fuente de alimentación.

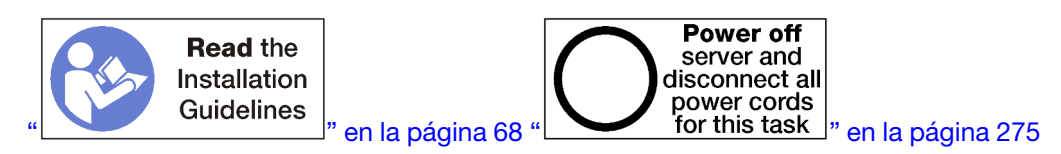

Antes de instalar la abrazadera de expansión, asegúrese de que no haya un relleno instalado en la bandeja de E/S para las ranuras 14 y 15.

Lleve a cabo los siguientes pasos para instalar la abrazadera de expansión.

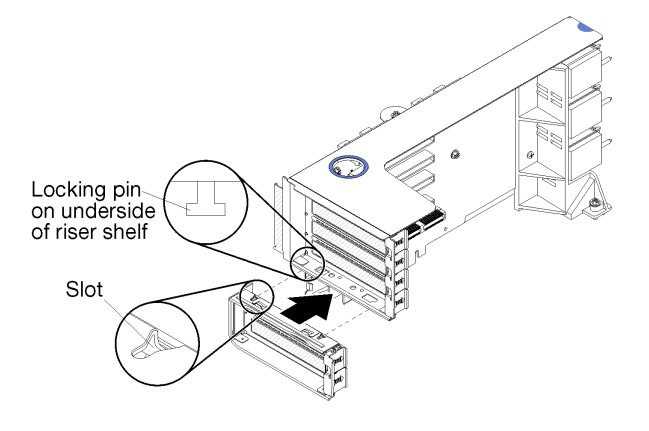

Figura 125. Instalación de la abrazadera de expansión (ranuras 14 y 15)

Paso 1. Alinee las ranuras del soporte de expansión con las patillas de la expansión y deslícelo en su lugar; a continuación, presione el soporte sobre la expansión hasta que los clips de sujeción se enganchen.

Si no tiene otras operaciones que llevar a cabo en la expansión después de instalar un adaptador en las ranuras 10 a 15:

- 1. Instale adaptadores en la expansión. Consulte ["Instalación de un adaptador PCIe en las ranuras 10 a](#page-330-0)  [15" en la página 327](#page-330-0).
- 2. Si alguno de los adaptadores en la expansión tiene cables internos, asegúrese de que estén conectados antes de instalar la expansión de la bandeja de E/S.
- 3. Instale la expansión de la bandeja de E/S. Consulte ["Instalación de la expansión para las ranuras 10 a 15](#page-400-0) [\(expansión 2\)" en la página 397](#page-400-0).
- 4. Instale la bandeja de E/S en el chasis y conecte todos los cables. Consulte ["Instalación de la bandeja de](#page-366-0)  [E/S" en la página 363](#page-366-0).

#### Instalación de la expansión para las ranuras 16 a 17 (expansión 3)

La expansión para las ranuras del adaptador 16 y 17 se encuentra en la bandeja de E/S, a la que se accede desde la parte posterior del servidor. Después de instalar adaptadores en la expansión, inserte la expansión de la bandeja de E/S y fíjela con el tornillo de cautivo.

<span id="page-402-0"></span>S002

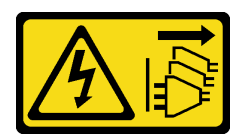

El botón de control de encendido del dispositivo y el interruptor de alimentación de la fuente de alimentación no cortan la corriente eléctrica suministrada al dispositivo. Es posible que el dispositivo tenga también más de un cable de alimentación. Para cortar completamente la corriente eléctrica del dispositivo, asegúrese de que todos los cables de alimentación estén desconectados de la fuente de alimentación.

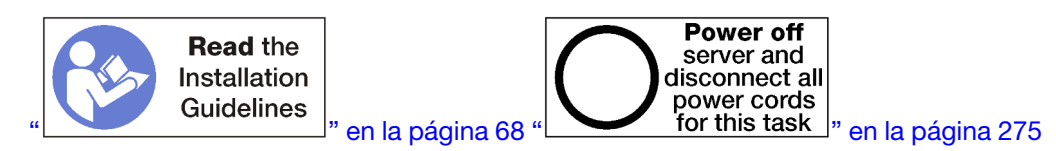

Atención: No utilice la expansión de las ranuras 16 y 17 con configuraciones orientadas al almacenamiento con cuatro zócalos.

Antes de instalar la expansión para las ranuras 16 y 17:

- 1. Asegúrese de que no haya ningún tornillo (elemento 2 en la siguiente ilustración) que esté fijando la placa de E/S a la bandeja de E/S en una ubicación donde se instalará un tornillo cautivo de expansión.
- 2. Asegúrese de que no hayan rellenos de bandejas de E/S instalados en las ranuras del adaptador 16 y 17.
- 3. Instale adaptadores en la expansión. Consulte ["Instalación de un adaptador de E/S en las ranuras 16 a](#page-331-0) [17" en la página 328.](#page-331-0)
- 4. Si alguno de los adaptadores en la expansión tiene cables internos, asegúrese de que estén conectados antes de instalar la expansión de la bandeja de E/S.

Lleve a cabo los siguientes pasos para instalar la expansión para las ranuras 16 y 17.

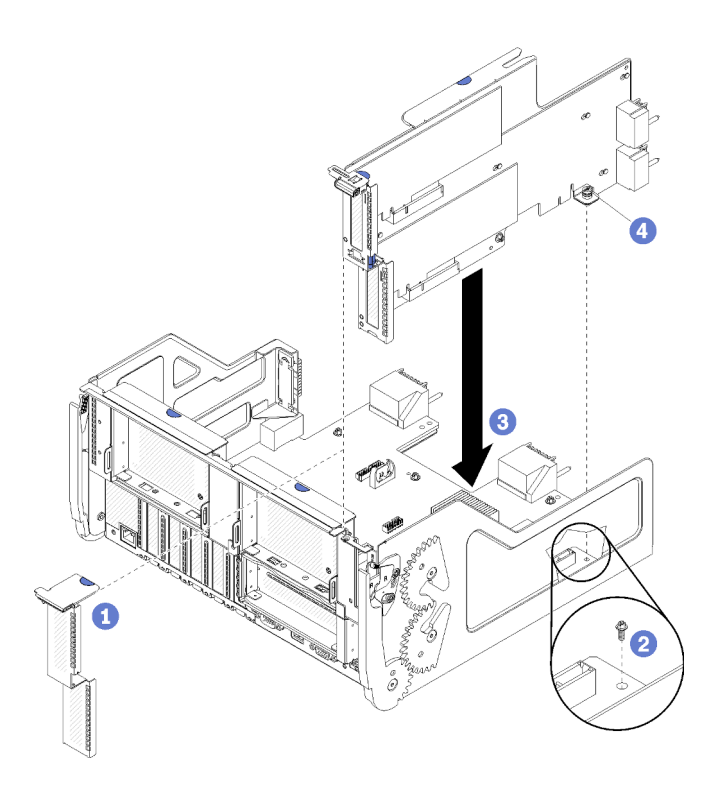

Figura 126. Instalación de la expansión para las ranuras 16 y 17

- Paso 1. Alinee la expansión con la bandeja de E/S, asegurándose de que los lados de la expansión encajen en las guías en la bandeja de E/S e inserte la expansión; a continuación, presione la expansión hacia el interior de la bandeja de E/S hasta que el conector esté bien colocado.
- Paso 2. Apriete el tornillo cautivo (elemento 4 en la figura anterior) que fija la expansión a la placa de la bandeja de E/S.

Si no cuenta con otras operaciones que realizar en la bandeja de E/S después de instalar la expansión en las ranuras 16 y 17, instale la bandeja de E/S en el chasis y conecte todos los cables. Consulte ["Instalación de la](#page-366-0)  [bandeja de E/S" en la página 363.](#page-366-0)

#### Vídeo de demostración

#### [Vea el procedimiento en YouTube](https://www.youtube.com/watch?v=G1O82p0coaA)

### Sustitución del interpolador de almacenamiento

Los intercaladores de almacenamiento se encuentran en las bandejas superiores e inferiores a las que se accede desde la parte frontal del servidor. Los procedimientos para extraer e instalar intercaladores de almacenamiento en las bandejas superiores e inferiores son diferentes.

#### <span id="page-404-1"></span>Extracción de un interpolador de almacenamiento (bandeja superior)

El intercalador de almacenamiento superior se encuentra en la bandeja de computación superior o en la bandeja de almacenamiento opcional, a las que se accede desde la parte frontal del servidor. Después de quitar la bandeja superior y el compartimiento del ventilador, desconecte la tarjeta RAID del intercalador de almacenamiento y sáquela del camino; a continuación, quite el tornillo que fija el intercalador de almacenamiento y extráigalo de la bandeja.

<span id="page-404-0"></span>S002

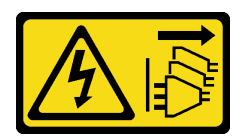

El botón de control de encendido del dispositivo y el interruptor de alimentación de la fuente de alimentación no cortan la corriente eléctrica suministrada al dispositivo. Es posible que el dispositivo tenga también más de un cable de alimentación. Para cortar completamente la corriente eléctrica del dispositivo, asegúrese de que todos los cables de alimentación estén desconectados de la fuente de alimentación.

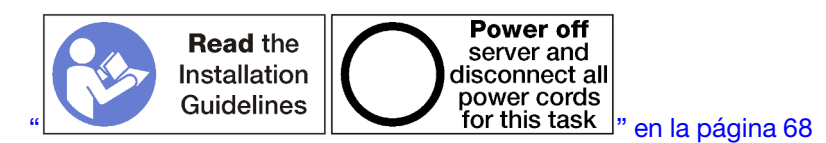

#### PRECAUCIÓN:

Asegúrese de que todos los cables de alimentación del servidor estén desconectados de las fuentes de alimentación antes de realizar este procedimiento.

Antes de quitar un intercalador de almacenamiento superior:

- 1. Extraiga la cubierta frontal. Consulte ["Extracción de la cubierta frontal" en la página 347.](#page-350-0)
- 2. Extraiga la bandeja de computación superior o la bandeja de almacenamiento. Consulte ["Extracción de](#page-332-0) [una bandeja de computación" en la página 329](#page-332-0) o ["Extracción de una bandeja de almacenamiento" en la](#page-410-0) [página 407.](#page-410-0)
- 3. Si extrajo una bandeja de computación y tiene una o más placas del sistema de computación instaladas o un relleno de placa del sistema, extraiga las placas del sistema o el relleno de la placa del sistema. Consulte la sección ["Extracción de una placa del sistema" en la página 333.](#page-336-0)
- 4. Coloque la bandeja cara abajo y extraiga el compartimiento del ventilador superior. Consulte ["Extracción de un compartimiento de ventilador \(bandeja superior\)" en la página 339](#page-342-0).

Lleve a cabo los siguientes pasos para extraer un intercalador de almacenamiento superior.

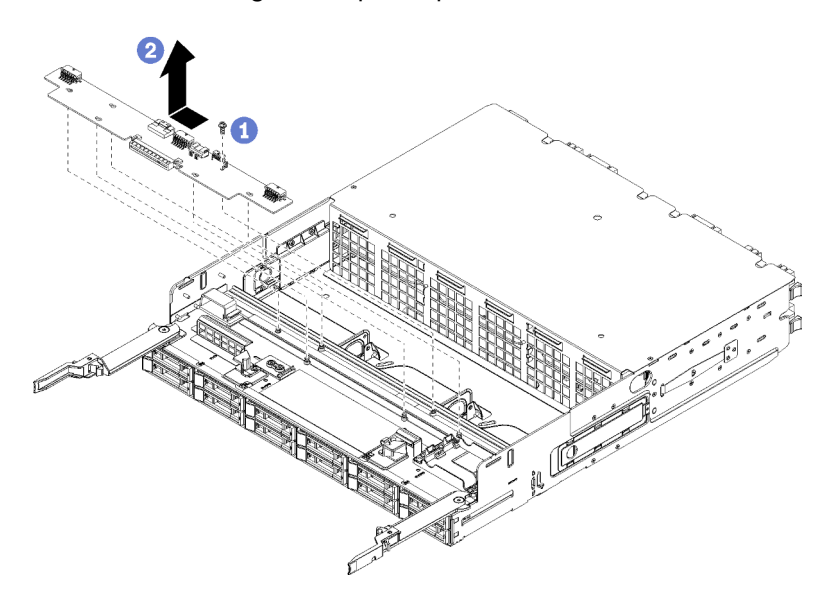

Figura 127. Extracción del intercalador de almacenamiento superior

- Paso 1. Desconecte todos los cables de alimentación y de datos del intercalador de almacenamiento.
- Paso 2. Deslice la tarjeta RAID hacia delante para desconectar la tarjeta RAID del intercalador de almacenamiento; a continuación, gire la tarjeta RAID hacia arriba. (Deje los tres cables conectados a la tarjeta RAID.)
- Paso 3. Extraiga el tornillo que fija el intercalador de almacenamiento en su lugar.
- Paso 4. Deslice el intercalador de almacenamiento a la izquierda y quítelo de la bandeja.

Si se le indica que devuelva el intercalador de almacenamiento, siga todas las instrucciones del embalaje y utilice los materiales de embalaje para el envío que se le suministraron.

#### Vídeo de demostración

#### [Vea el procedimiento en YouTube](https://www.youtube.com/watch?v=yLC0VjufGTs)

#### Extracción de un interpolador de almacenamiento (bandeja inferior)

El intercalador de almacenamiento inferior se encuentra en la bandeja de computación inferior, a la que se accede desde la parte frontal del servidor. Después de quitar la bandeja de computación inferior y el compartimiento del ventilador, desconecte la tarjeta RAID del intercalador de almacenamiento y sáquela del camino; a continuación, quite el tornillo que fija el intercalador de almacenamiento y extráigalo de la bandeja de computación.

#### <span id="page-406-0"></span>S002

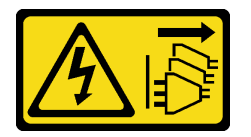

#### PRECAUCIÓN:

El botón de control de encendido del dispositivo y el interruptor de alimentación de la fuente de alimentación no cortan la corriente eléctrica suministrada al dispositivo. Es posible que el dispositivo tenga también más de un cable de alimentación. Para cortar completamente la corriente eléctrica del dispositivo, asegúrese de que todos los cables de alimentación estén desconectados de la fuente de alimentación.

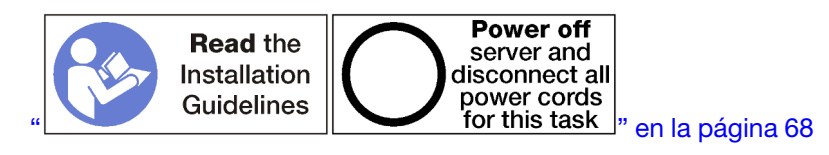

#### PRECAUCIÓN:

Asegúrese de que todos los cables de alimentación del servidor estén desconectados de las fuentes de alimentación antes de realizar este procedimiento.

Antes de quitar un intercalador de almacenamiento inferior:

- 1. Extraiga la cubierta frontal. Consulte ["Extracción de la cubierta frontal" en la página 347.](#page-350-0)
- 2. Extraiga la bandeja de computación inferior o extráigala a la posición de mantenimiento. Consulte ["Extracción de una bandeja de computación" en la página 329.](#page-332-0)
- 3. Extraiga el compartimiento del ventilador inferior. Consulte ["Extracción de un compartimiento de](#page-344-0) [ventilador \(bandeja inferior\)" en la página 341](#page-344-0).

Lleve a cabo los siguientes pasos para extraer un intercalador de almacenamiento inferior.

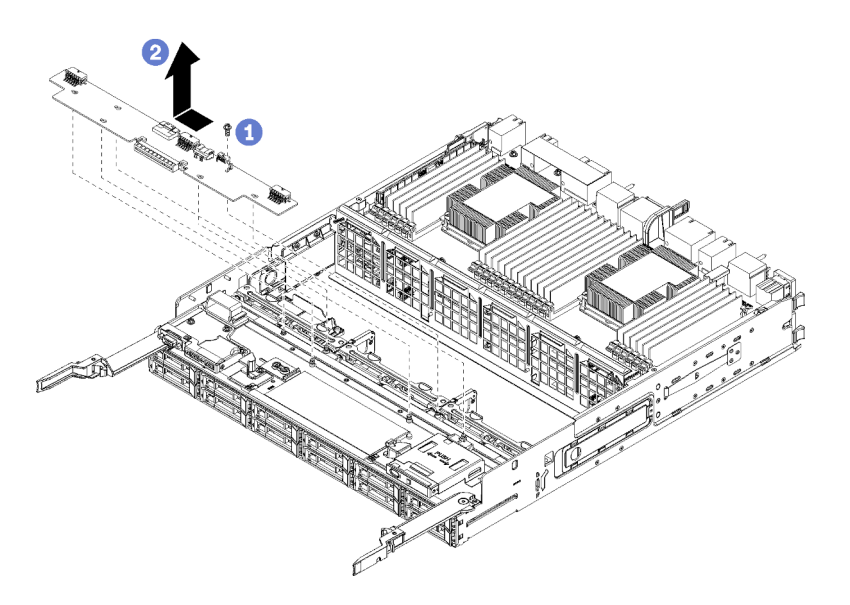

Figura 128. Extracción de un intercalador de almacenamiento inferior

- Paso 1. Desconecte todos los cables de alimentación y de datos del intercalador de almacenamiento.
- Paso 2. Deslice la tarjeta RAID hacia delante para desconectar la tarjeta RAID del intercalador de almacenamiento; a continuación, gire la tarjeta RAID hacia arriba. (Deje los tres cables conectados a la tarjeta RAID.)
- Paso 3. Extraiga el tornillo que fija el intercalador de almacenamiento en su lugar.
- Paso 4. Deslice el intercalador de almacenamiento a la izquierda y quítelo de la bandeja de computación.

Si se le indica que devuelva el intercalador de almacenamiento, siga todas las instrucciones del embalaje y utilice los materiales de embalaje para el envío que se le suministraron.

#### Vídeo de demostración

#### [Vea el procedimiento en YouTube](https://www.youtube.com/watch?v=w-VXVFdWy1s)

#### Instalación de un interpolador de almacenamiento (bandeja superior)

El intercalador de almacenamiento superior se encuentra en la bandeja de computación superior o en la bandeja de almacenamiento opcional, a las que se accede desde la parte frontal del servidor. Inserte el intercalador de almacenamiento en la bandeja superior y asegúrela con el tornillo; a continuación, conecte la tarjeta RAID al intercalador de almacenamiento e instale el compartimiento del ventilador y la bandeja superior.

<span id="page-407-0"></span>S002

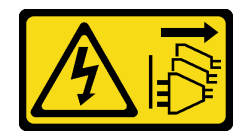

#### PRECAUCIÓN:

El botón de control de encendido del dispositivo y el interruptor de alimentación de la fuente de alimentación no cortan la corriente eléctrica suministrada al dispositivo. Es posible que el dispositivo tenga también más de un cable de alimentación. Para cortar completamente la corriente eléctrica del dispositivo, asegúrese de que todos los cables de alimentación estén desconectados de la fuente de alimentación.

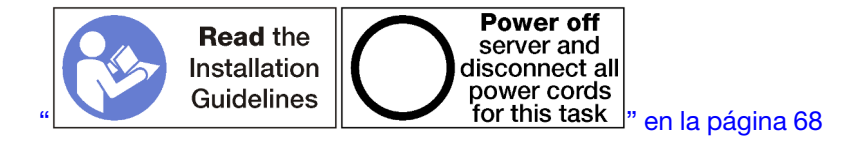

Asegúrese de que todos los cables de alimentación del servidor estén desconectados de las fuentes de alimentación antes de realizar este procedimiento.

Lleve a cabo los siguientes pasos para instalar un intercalador de almacenamiento de bandeja superior:

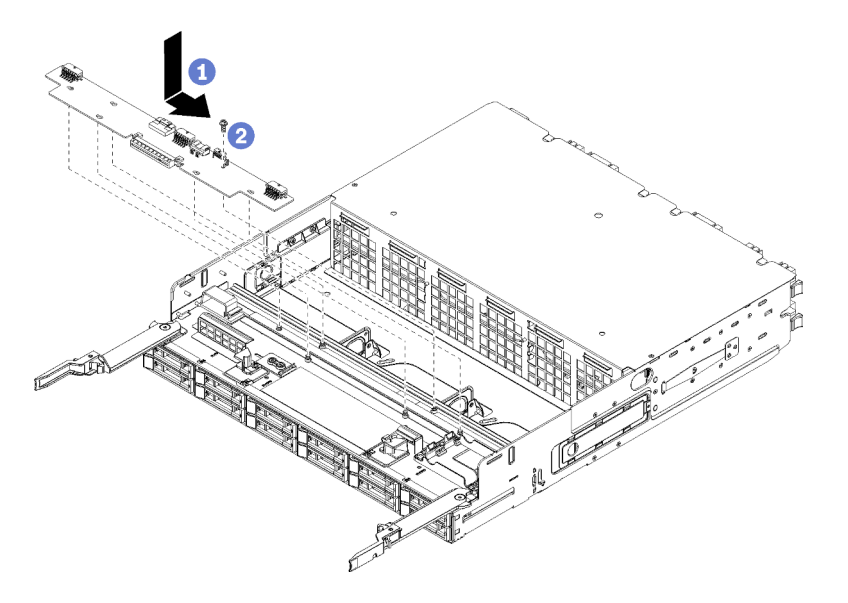

Figura 129. Instalación de un intercalador de almacenamiento de bandeja superior

- Paso 1. Coloque el intercalador de almacenamiento sobre las patillas de la bandeja; a continuación, deslice el intercalador de almacenamiento a la derecha.
- Paso 2. Fije el intercalador de almacenamiento con el tornillo.
- Paso 3. Gire la tarjeta RAID hacia abajo y alinéela con el conector del intercalador de almacenamiento; a continuación, inserte la tarjeta RAID en el conector del intercalador de almacenamiento.
- Paso 4. Conecte los cables de alimentación y de datos al intercalador de almacenamiento.

Después de instalar el intercalador de almacenamiento superior:

- 1. Instale el compartimiento del ventilador superior. Consulte ["Instalación de un compatimiento de](#page-345-0) [ventilador \(bandeja superior\)" en la página 342.](#page-345-0)
- 2. Coloque la bandeja con el lado derecho hacia arriba.
- 3. Si extrajo una o más placas del sistema o un relleno de placa del sistema de computación de una bandeja de computación, instale las placas del sistema o el relleno de placa del sistema. Consulte la sección ["Instalación de una placa del sistema" en la página 335.](#page-338-0)
- 4. Instale la bandeja de computación superior o la bandeja de almacenamiento. Consulte ["Instalación de](#page-334-0)  [una bandeja de computación" en la página 331](#page-334-0) o ["Instalación de la bandeja de almacenamiento](#page-412-0)  [\(completamente extraída\)" en la página 409.](#page-412-0)
- 5. Instale la cubierta frontal. Consulte ["Instalación de la cubierta frontal" en la página 348.](#page-351-0)

#### Vídeo de demostración

#### [Vea el procedimiento en YouTube](https://www.youtube.com/watch?v=Nid3LLrxTAw)

#### Instalación de un interpolador de almacenamiento (bandeja inferior)

El intercalador de almacenamiento inferior se encuentra en la bandeja de computación inferior, a la que se accede desde la parte frontal del servidor. Inserte el intercalador de almacenamiento en la bandeja de computación inferior y asegúrela con el tornillo; a continuación, conecte la tarjeta RAID al intercalador de almacenamiento e instale el compartimiento del ventilador y la bandeja de computación inferior.

#### <span id="page-409-0"></span>S002

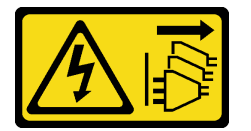

#### PRECAUCIÓN:

El botón de control de encendido del dispositivo y el interruptor de alimentación de la fuente de alimentación no cortan la corriente eléctrica suministrada al dispositivo. Es posible que el dispositivo tenga también más de un cable de alimentación. Para cortar completamente la corriente eléctrica del dispositivo, asegúrese de que todos los cables de alimentación estén desconectados de la fuente de alimentación.

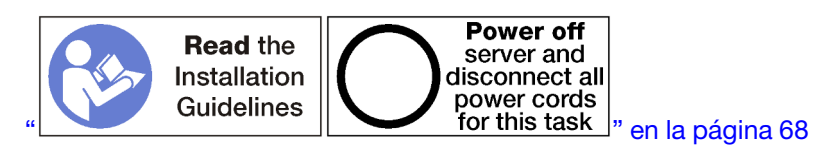

#### PRECAUCIÓN:

Asegúrese de que todos los cables de alimentación del servidor estén desconectados de las fuentes de alimentación antes de realizar este procedimiento.

Lleve a cabo los siguientes pasos para instalar un intercalador de almacenamiento inferior:

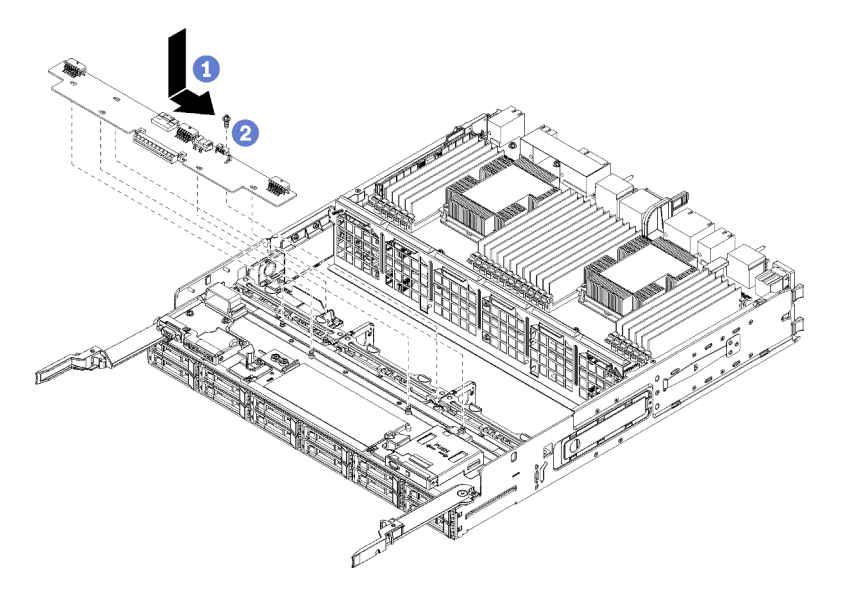

Figura 130. Instalación de un intercalador de almacenamiento inferior

Paso 1. Coloque el intercalador de almacenamiento sobre las patillas de la bandeja de computación; a continuación, deslice el intercalador de almacenamiento a la derecha.

- Paso 2. Fije el intercalador de almacenamiento con el tornillo.
- Paso 3. Gire la tarjeta RAID hacia abajo y alinéela con el conector del intercalador de almacenamiento; a continuación, inserte la tarjeta RAID en el conector del intercalador de almacenamiento.
- Paso 4. Conecte los cables de alimentación y de datos al intercalador de almacenamiento.

Después de instalar el intercalador de almacenamiento inferior:

- 1. Instale el compartimiento del ventilador inferior. Consulte ["Instalación de un compatimiento de](#page-348-0)  [ventilador \(bandeja inferior\)" en la página 345](#page-348-0).
- 2. Instale la bandeja de computación inferior o colóquela en la posición de funcionamiento normal; a continuación, instale la cubierta frontal. Consulte ["Instalación de una bandeja de computación" en la](#page-334-0) [página 331](#page-334-0) y ["Instalación de la cubierta frontal" en la página 348.](#page-351-0)

#### Vídeo de demostración

[Vea el procedimiento en YouTube](https://www.youtube.com/watch?v=qI92zMVV4rs)

### Sustitución de la bandeja de almacenamiento

La bandeja de almacenamiento se encuentra en la bahía superior a la que se accede desde la parte frontal del servidor. Este dispositivo opcional solo se usa en configuraciones de servidor orientadas al almacenamiento.

#### <span id="page-410-2"></span><span id="page-410-0"></span>Extracción de una bandeja de almacenamiento

Se puede acceder a la bandeja de almacenamiento desde la parte frontal del servidor. Abra las palancas de liberación para extraer la bandeja de almacenamiento, presione las pestañas de liberación cuando se detenga para quitar la bandeja completamente del chasis.

<span id="page-410-1"></span>Atención: Si está extrayendo una bandeja de almacenamiento y no va a sustituirla, cambie la ubicación o realice una copia de seguridad de los datos que se encuentran en las unidades de disco duro en la bandeja de almacenamiento antes de extraerla.

#### S002

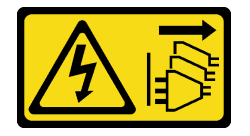

#### PRECAUCIÓN:

El botón de control de encendido del dispositivo y el interruptor de alimentación de la fuente de alimentación no cortan la corriente eléctrica suministrada al dispositivo. Es posible que el dispositivo tenga también más de un cable de alimentación. Para cortar completamente la corriente eléctrica del dispositivo, asegúrese de que todos los cables de alimentación estén desconectados de la fuente de alimentación.

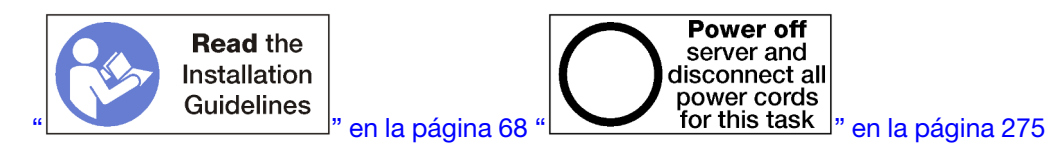

#### PRECAUCIÓN:

Asegúrese de que todos los cables de alimentación del servidor estén desconectados de las fuentes de alimentación antes de realizar este procedimiento.

Antes de extraer una bandeja de almacenamiento opcional, extraiga la cubierta frontal. Consulte ["Extracción](#page-350-0)  [de la cubierta frontal" en la página 347.](#page-350-0)

Lleve a cabo los siguientes pasos para extraer una bandeja de almacenamiento.

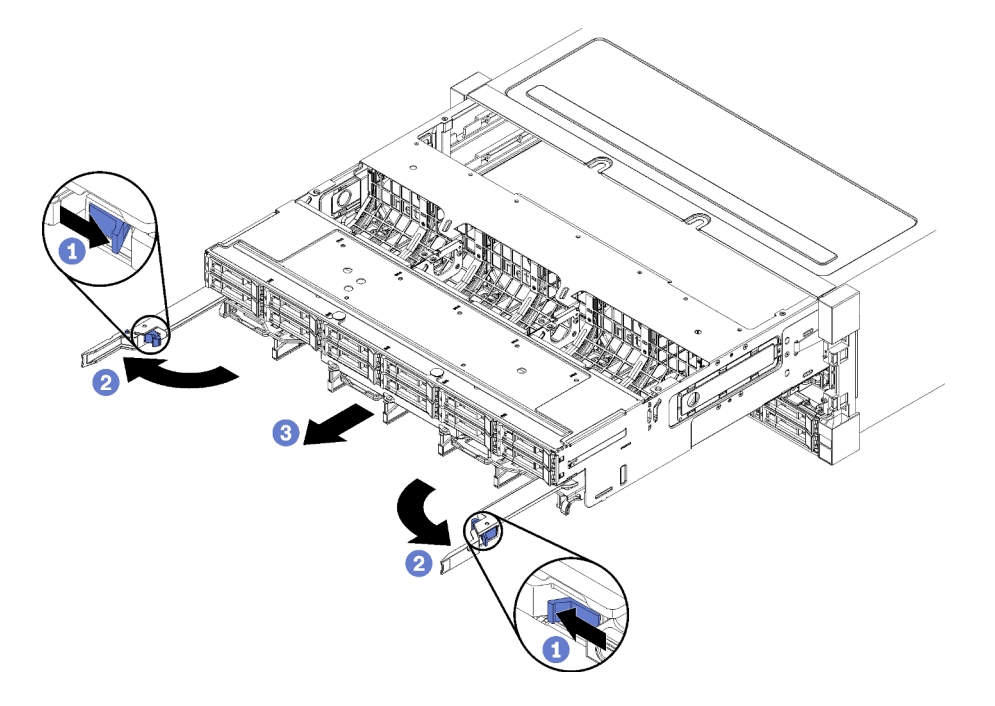

Figura 131. Extracción de la bandeja de almacenamiento a la posición de detención

- Paso 1. Presione el botón de encendido de cada palanca de liberación; a continuación, gire simultáneamente las palancas de liberación hasta que estén perpendiculares al chasis.
- Paso 2. Mueva hacia delante la bandeja de almacenamiento de manera uniforme hasta que se detenga; a continuación, cierre las palancas de liberación.
- Paso 3. Presione las pestañas de liberación a ambos lados de la bandeja; a continuación, deslice la bandeja completamente hacia delante de manera uniforme y extráigala del chasis.

#### Atención:

- Esté preparado para recibir todo el peso de la bandeja de almacenamiento cuando la extraiga del chasis.
- No utilice las palancas de liberación como manijas para apoyar la bandeja de almacenamiento.

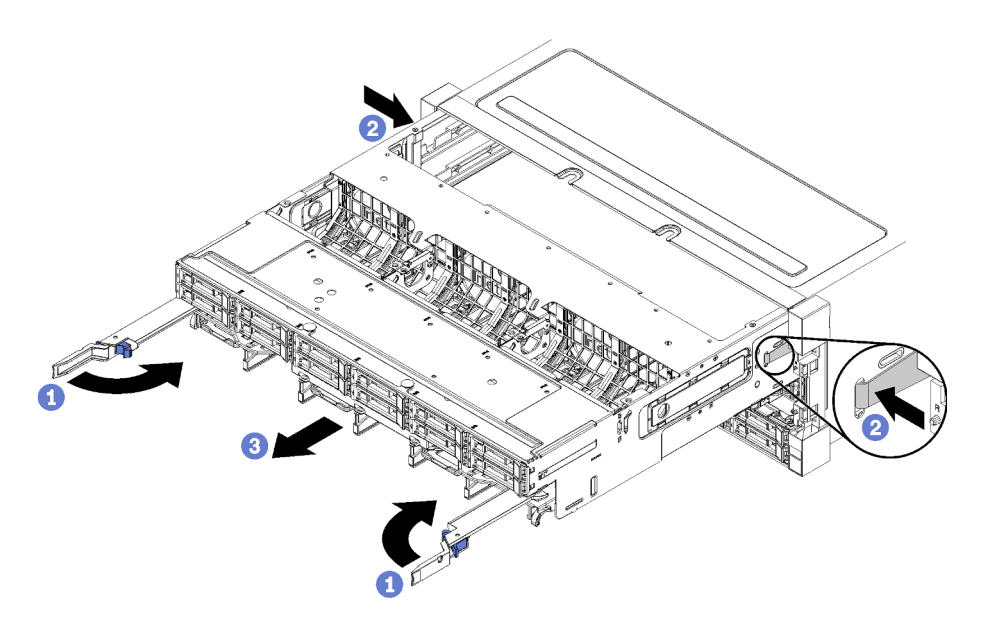

Figura 132. Extracción de la bandeja de almacenamiento del chasis

Después de quitar la bandeja de almacenamiento:

• Si se le indica que devuelva la bandeja de almacenamiento, siga todas las instrucciones del embalaje y utilice los materiales de embalaje para el envío que se le suministraron.

#### Vídeo de demostración

#### [Vea el procedimiento en YouTube](https://www.youtube.com/watch?v=PUbtzdTcfS4)

#### <span id="page-412-0"></span>Instalación de la bandeja de almacenamiento (completamente extraída)

Para instalar la bandeja de almacenamiento si se extrajo por completo, insértela en la parte frontal del chasis, empújela hacia dentro hasta que se detenga y cierre las palancas de liberación.

#### <span id="page-412-1"></span>S002

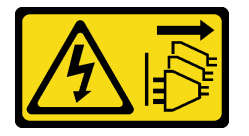

#### PRECAUCIÓN:

El botón de control de encendido del dispositivo y el interruptor de alimentación de la fuente de alimentación no cortan la corriente eléctrica suministrada al dispositivo. Es posible que el dispositivo tenga también más de un cable de alimentación. Para cortar completamente la corriente eléctrica del dispositivo, asegúrese de que todos los cables de alimentación estén desconectados de la fuente de alimentación.

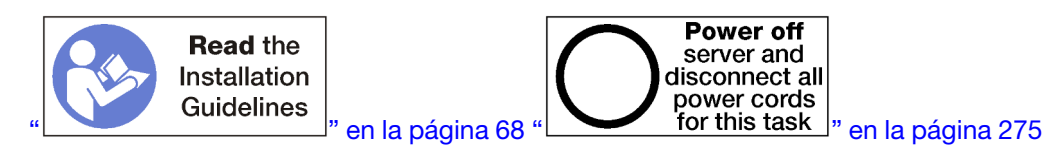

Antes de instalar una bandeja de almacenamiento opcional:

- 1. Asegúrese de que todos los cables, adaptadores y otros componentes estén instalados y colocados correctamente y de que no hayan quedado herramientas o partes sueltas en el interior del servidor.
- 2. Asegúrese de que todos los cables internos se han dispuesto correctamente. Consulte la sección ["Disposición interna de los cables" en la página 45](#page-48-0).

Lleve a cabo los siguientes pasos para instalar una bandeja de almacenamiento cuando se extrajo completamente del chasis:

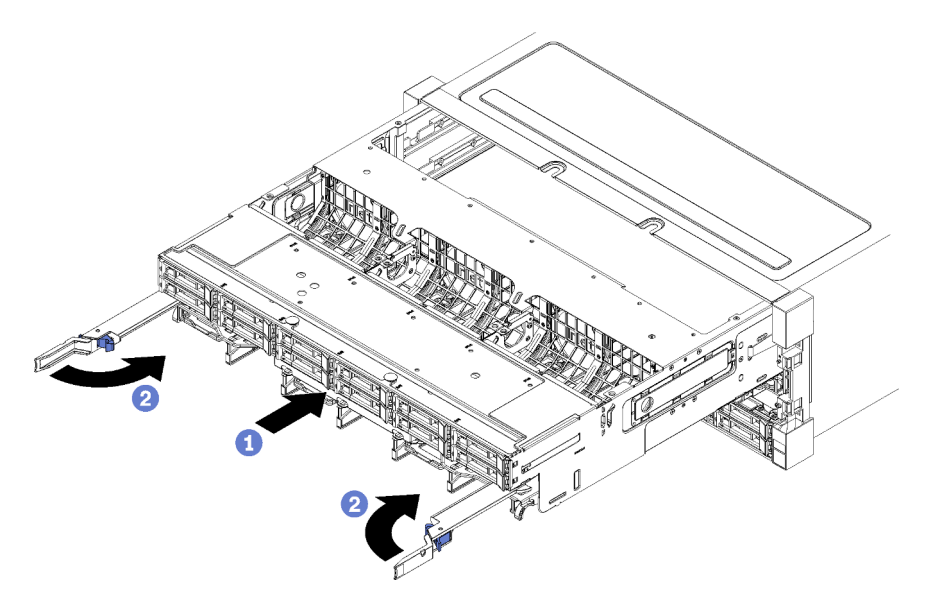

Figura 133. Instalación de la bandeja de almacenamiento (completamente extraída)

- Paso 1. Alinee la bandeja de almacenamiento con su apertura en la bahía superior de la parte frontal del chasis e insértela.
- Paso 2. Abra completamente las palancas de liberación de la bandeja de almacenamiento y presiónela hacia el interior del chasis hasta que se detenga.
- Paso 3. Gire las palancas de liberación de la bandeja de almacenamiento hasta que se bloqueen y queden completamente cerradas.

Cuando haya terminado de realizar los procedimientos de instalación o mantenimiento en la parte frontal del chasis, instale la cubierta frontal. Consulte ["Instalación de la cubierta frontal" en la página 348.](#page-351-0)

#### Vídeo de demostración

[Vea el procedimiento en YouTube](https://www.youtube.com/watch?v=ylPWnCfcGkk)

# Índice

# A

abrazadera (ranuras de expansión 14 y 15) extracción [392](#page-395-0) instalación [262](#page-265-0), [398](#page-401-1) abrazadera de expansión (ranuras 14 y 15) extracción [392](#page-395-0) instalación [262](#page-265-0), [398](#page-401-1) acceso a componentes [307,](#page-310-1) [316](#page-319-0) actualización Actualización de los datos de producto fundamentales (VPD) [291](#page-294-0) etiqueta de propiedad [293](#page-296-0) Identificador único universal (UUID) [291](#page-294-1) actualización, tipo de equipo [364](#page-367-0) actualizar el firmware [278](#page-281-0) adaptador instalación [248](#page-251-0) sustituir [316](#page-319-1) adaptador (ranuras 1 a 4) extracción [317](#page-320-0) instalación [252](#page-255-0), [323](#page-326-1) adaptador (ranuras 10 a 15) extracción [320](#page-323-1) instalación [253](#page-256-0), [327](#page-330-1) adaptador (ranuras 16 y 17) extracción [321](#page-324-0) instalación [255](#page-258-0), [328](#page-331-1) adaptador (ranuras 5 a 8) extracción [318](#page-321-0) instalación [250](#page-253-0), [324](#page-327-0) Adaptador de E/S instalación [248](#page-251-0) Adaptador de E/S (ranuras 16 y 17) extracción [321](#page-324-0) instalación [255](#page-258-0), [328](#page-331-1) adaptador de expansión instalación [258](#page-261-0) Adaptador LOM (ranura 9) extracción [319](#page-322-0) instalación [249](#page-252-0), [325](#page-328-0) Adaptador PCIe (ranuras 1 a 4) extracción [317](#page-320-0) instalación [252](#page-255-0), [323](#page-326-1) Adaptador PCIe (ranuras 10 a 15) extracción [320](#page-323-1) instalación [253](#page-256-0), [327](#page-330-1) Adaptador PCIe (ranuras 5 a 8) extracción [318](#page-321-0) instalación [250](#page-253-0), [324](#page-327-0) ajuste Elemento de sujeción de la placa posterior de M.2 [374](#page-377-0) alimentación botón de inicio/apagado [37](#page-40-0) Apagado del servidor [275](#page-278-1)  en espera [275](#page-278-1) Arranque seguro [370](#page-373-0) Arranque seguro de UEFI [370](#page-373-0) ayuda [303](#page-306-0)

### B

bandeja de almacenamiento extracción [407](#page-410-1) instalación [409](#page-412-1) sustituir [407](#page-410-2)

bandeja de computación extracción [329](#page-332-1) instalación [331](#page-334-1) sustituir [329](#page-332-2) Bandeja de E/S extracción [361](#page-364-1)<br>instalación 363 instalación sustituir [361](#page-364-2) botón de detección de presencia [37](#page-40-0) botón, detección de presencia [37](#page-40-0)

# C

cables de alimentación [66](#page-69-0) características [1](#page-4-0) Código QR [33](#page-36-0) cómo crear una página web de soporte personalizada [303](#page-306-0) Cómo obtener ayuda [303](#page-306-0) cómo trabajar en el interior del servidor encender [70](#page-73-0) compartimiento del ventilador disposición de los cables [47](#page-50-0) sustituir [339](#page-342-1) compartimiento del ventilador (inferior) extracción [341](#page-344-1) instalación [345](#page-348-1) compartimiento del ventilador (superior) extracción [339](#page-342-2) instalación [343](#page-346-0) componentes Servidor [33](#page-36-0) componentes del servidor [33](#page-36-0) común disposición de los cables [47](#page-50-0) conector d expansión [311](#page-314-0) conector de Bandeja de E/S [309](#page-312-0) batería [309](#page-312-0) conectores del conjunto de tablero de almacenamiento [308](#page-311-0) expansión [311](#page-314-0) Expansión de la bandeja de E/S [311](#page-314-0) intercalador [314](#page-317-0) internos [307](#page-310-2) placa del sistema [307](#page-310-3) placa posterior de la unidad [314](#page-317-1) conectores de batería [309](#page-312-0) Conectores de expansión de la bandeja de E/S [311](#page-314-0) conectores de interposición [314](#page-317-0) Conectores de la bandeja de E/S [309](#page-312-0) conectores de la placa del sistema [307](#page-310-3) conectores de la placa posterior de la unidad [314](#page-317-1) conectores del conjunto de tablero de almacenamiento [308](#page-311-0) conectores internos [307](#page-310-2) conexión de los cables del servidor [274](#page-277-0) configuración de memoria [283–](#page-286-0)[284,](#page-287-0) [289](#page-292-0) Configuración del firmware [282](#page-285-0) configuración del servidor [67](#page-70-0) Configuración del sistema: ThinkSystem SR950 [277](#page-280-0) Configuración: ThinkSystem SR950 [277](#page-280-0) conmutadores Bandeja de E/S [310](#page-313-0) Conmutadores de la bandeja de E/S [310](#page-313-0) contaminación gaseosa [11](#page-14-0) contaminación por partículas [11](#page-14-0) contaminación, por partículas y gaseosa [11](#page-14-0) Controlador RAID disposición de los cables [50](#page-53-0)

controles y LED Panel de información del operador [37](#page-40-0) CPU instalación de opción [233](#page-236-0) creación de copia de seguridad de la configuración de servidores [291](#page-294-2) cubierta del extracción [231,](#page-234-0) [347](#page-350-1) instalación [248,](#page-251-1) [348](#page-351-1) sustituir [347](#page-350-2) cubierta frontal extracción [231,](#page-234-0) [347](#page-350-1) instalación [248,](#page-251-1) [348](#page-351-1) sustituir [347](#page-350-2)

# D

DCPMM [195](#page-198-0)[–196](#page-199-0), [284](#page-287-0) declarar presencia física [369](#page-372-0) deflector de aire de memoria extracción [379](#page-382-0) instalación [380](#page-383-0) sustituir [379](#page-382-1) Deflector de aire DIMM extracción [379](#page-382-0) instalación [380](#page-383-0) sustituir [379](#page-382-1) DIMM extracción [383](#page-386-0)<br>instalación 385 instalación instalación de opciones [237](#page-240-0) sustituir [383](#page-386-1) Dirección local de enlace IPv6 predeterminado [33](#page-36-0) dirección local de enlace IPv6 predeterminada [33](#page-36-0) directrices fiabilidad del sistema [69](#page-72-0) instalación de opciones [68](#page-71-1) memoria de [71](#page-74-0) módulo de memoria [71](#page-74-0) directrices de fiabilidad del sistema [69](#page-72-0) directrices de instalación [68](#page-71-1) directrices de memoria [71](#page-74-0) directrices del módulo de memoria [71](#page-74-0) disposición de los cables compartimiento del ventilador [47](#page-50-0) común [47](#page-50-0) Controlador RAID [50](#page-53-0) intercalador [50](#page-53-0) Módulo de alimentación flash RAID [50](#page-53-0) panel de control [47](#page-50-0) placa posterior (unidad) [50](#page-53-0) placa posterior de la unidad [50](#page-53-0) puerto de video (panel frontal) [47](#page-50-0) puerto de video del panel frontal [47](#page-50-0) Puerto USB (panel frontal) [47](#page-50-0) puerto USB del panel frontal [47](#page-50-0) unidad [50](#page-53-0) disposición de los cables interna [45](#page-48-1) dispositivos sensibles a la electricidad estática gestión [70](#page-73-1) dispositivos, sensibles a la electricidad estática gestión [70](#page-73-1) duplicado de memoria [116](#page-119-0), [284](#page-287-1)  Orden de instalación de DIMM [116](#page-119-0) Orden de instalación de DIMM (2 CPU) [117](#page-120-0) Orden de instalación de DIMM (3 CPU) [118](#page-121-0)<br>Orden de instalación de DIMM (4 CPU) 123 Orden de instalación de DIMM (4 CPU) Orden de instalación de DIMM (6 CPU) [127](#page-130-0) Orden de instalación de DIMM (8 CPU) [140](#page-143-0) orden de instalación de módulo de memoria [116](#page-119-0) orden de instalación de módulo de memoria (2 CPU) [117](#page-120-0) orden de instalación de módulo de memoria (3 CPU) [118](#page-121-0)<br>orden de instalación de módulo de memoria (4 CPU) 123 orden de instalación de módulo de memoria (4 CPU) orden de instalación de módulo de memoria (6 CPU) [127](#page-130-0) orden de instalación de módulo de memoria (8 CPU) [140](#page-143-0)

### E

Elemento de sujeción de la placa posterior de M.2 ajuste [374](#page-377-0) en espera apagar [275](#page-278-1) encender el servidor [275](#page-278-2) encendido del servidor [275](#page-278-2) etiqueta acceso de red [33](#page-36-0) MTM [33](#page-36-0)<br>servicio 33 servicio tipo y modelo de equipo [33](#page-36-0) etiqueta de acceso a red [33](#page-36-0) etiqueta de acceso de red [33](#page-36-0) etiqueta de servicio [33](#page-36-0) etiqueta de tipo y modelo de la máquina [33](#page-36-0) Etiqueta MTM [33](#page-36-0) expansión instalación [258](#page-261-0) sustituir [388](#page-391-0) expansión 1 extracción [389](#page-392-0) expansión 2 extracción [390](#page-393-1) expansión derecha instalación [260,](#page-263-0) [397](#page-400-1) expansión izquierda instalación [259,](#page-262-0) [395](#page-398-0) expansión para las ranuras 1 a 4 extracción [389](#page-392-0)<br>instalación 259,395 instalación expansión para las ranuras 10 a 15 extracción [390](#page-393-1)<br>instalación 260,397 instalación expansión para las ranuras 16 y 17 extracción [394](#page-397-0) instalación [264,](#page-267-0) [399](#page-402-0) extracción abrazadera (ranuras de expansión 14 y 15) [392](#page-395-0) abrazadera de expansión (ranuras 14 y 15) [392](#page-395-0) adaptador (ranuras 1 a 4) [317](#page-320-0) adaptador (ranuras 10 a 15) [320](#page-323-1) adaptador (ranuras 16 y 17) [321](#page-324-0) adaptador (ranuras 5 a 8) [318](#page-321-0) Adaptador de E/S (ranuras 16 y 17) [321](#page-324-0) Adaptador LOM (ranura 9) [319](#page-322-0) Adaptador PCIe (ranuras 1 a 4) [317](#page-320-0) Adaptador PCIe (ranuras 10 a 15) [320](#page-323-1) Adaptador PCIe (ranuras 5 a 8) [318](#page-321-0)<br>bandeja de almacenamiento 407 bandeja de almacenamiento bandeja de computación [329](#page-332-1) Bandeja de E/S [361](#page-364-1) compartimiento del ventilador (inferior) [341](#page-344-1) compartimiento del ventilador (superior) [339](#page-342-2) cubierta frontal [231](#page-234-0), [347](#page-350-1) deflector de aire de memoria [379](#page-382-0) Deflector de aire DIMM [379](#page-382-0) DIMM [383](#page-386-0) expansión derecha [390](#page-393-1) expansión izquierda [389](#page-392-0) expansión para las ranuras 1 a 4 [389](#page-392-0) expansión para las ranuras 10 a 15 [390](#page-393-1) expansión para las ranuras 16 y 17 [394](#page-397-0) extracción módulo de memoria [383](#page-386-0) relleno (módulo de memoria) [383](#page-386-0) relleno de módulo de memoria [383](#page-386-0)

intercalador de almacenamiento (inferior) [403](#page-406-0) intercalador de almacenamiento (superior) [401](#page-404-0) módulo de memoria extracción [383](#page-386-0) placa del sistema [333](#page-336-1) placa posterior de la unidad de disco duro (bandeja inferior) [355](#page-358-0) placa posterior de la unidad de disco duro (bandeja superior) [353](#page-356-0) Placa posterior de M.2 [371](#page-374-0) relleno (DIMM) [383](#page-386-0) relleno (módulo de memoria) extracción [383](#page-386-0) Relleno de DIMM [383](#page-386-0) relleno de la placa del sistema [336](#page-339-0) relleno de la unidad de disco duro [351](#page-354-0) relleno de módulo de memoria extracción [383](#page-386-0) unidad de disco duro [348](#page-351-2) Unidad M.2 [374](#page-377-1)

# F

fuente de alimentación instalación de opciones [267](#page-270-0)

# G

guías cable [45](#page-48-1) guías del cable [45](#page-48-1)

# H

habilitar TPM [366](#page-369-0)

# I

identificación del servidor [33](#page-36-0) instalación abrazadera (ranuras de expansión 14 y 15) [262](#page-265-0), [398](#page-401-1) abrazadera de expansión (ranuras 14 y 15) [262](#page-265-0), [398](#page-401-1) adaptador [248](#page-251-0) adaptador (ranuras 1 a 4) [252,](#page-255-0) [323](#page-326-1) adaptador (ranuras 10 a 15) [253,](#page-256-0) [327](#page-330-1) adaptador (ranuras 16 y 17) [255](#page-258-0), [328](#page-331-1) adaptador (ranuras 5 a 8) [250,](#page-253-0) [324](#page-327-0) Adaptador de E/S [248](#page-251-0) Adaptador de E/S (ranuras 16 y 17) [255,](#page-258-0) [328](#page-331-1) adaptador de expansión [258](#page-261-0) Adaptador LOM (ranura 9) [249](#page-252-0), [325](#page-328-0) Adaptador PCIe (ranuras 1 a 4) [252,](#page-255-0) [323](#page-326-1) Adaptador PCIe (ranuras 10 a 15) [253,](#page-256-0) [327](#page-330-1) Adaptador PCIe (ranuras 5 a 8) [250,](#page-253-0) [324](#page-327-0) bandeja de almacenamiento [409](#page-412-1) bandeja de computación [331](#page-334-1) Bandeja de E/S [363](#page-366-1) compartimiento del ventilador (inferior) [345](#page-348-1) compartimiento del ventilador (superior) [343](#page-346-0) cubierta frontal [248,](#page-251-1) [348](#page-351-1) deflector de aire de memoria [380](#page-383-0) Deflector de aire DIMM [380](#page-383-0) DIMM [385](#page-388-0) directrices [68](#page-71-1) expansión [258](#page-261-0)<br>expansión 1 259, 395 expansión 1 expansión 2 [260](#page-263-0), [397](#page-400-1) expansión para las ranuras 1 a 4 [259](#page-262-0), [395](#page-398-0)

expansión para las ranuras 10 a 15 [260](#page-263-0), [397](#page-400-1) expansión para las ranuras 16 y 17 [264](#page-267-0), [399](#page-402-0) instalación módulo de memoria [385](#page-388-0) relleno (módulo de memoria) [385](#page-388-0) relleno de módulo de memoria [385](#page-388-0) intercalador de almacenamiento (inferior) [406](#page-409-0) intercalador de almacenamiento (superior) [404](#page-407-0) Kit de actualización de rendimiento de 4S a 8S [269](#page-272-0) módulo de memoria instalación [385](#page-388-0) Opción de actualización de 4S a 8S [269](#page-272-0) Placa del sistema [335](#page-338-1) placa posterior de la unidad de disco duro (bandeja inferior) [359](#page-362-0) placa posterior de la unidad de disco duro (bandeja superior) [357](#page-360-0) Placa posterior de M.2 [265](#page-268-0), [372](#page-375-0) relleno (DIMM) [385](#page-388-0) relleno (módulo de memoria) instalación [385](#page-388-0) Relleno de DIMM [385](#page-388-0) relleno de la placa del sistema [338](#page-341-0) Relleno de la placa del sistema [338](#page-341-0) relleno de la unidad de disco duro [352](#page-355-0) relleno de módulo de memoria instalación [385](#page-388-0) unidad de disco duro [350](#page-353-0) Unidad M.2 [376](#page-379-0) instalación de opción CPU [233](#page-236-0) microprocesador de [233](#page-236-0) módulo de procesador-disipador de calor [233](#page-236-0) PHM [233](#page-236-0) procesador [233](#page-236-0) instalación de opciones DIMM [237](#page-240-0) fuente de alimentación [267](#page-270-0) módulo de memoria [237](#page-240-0) placa del sistema de computación [231](#page-234-1) placa posterior de la unidad de disco duro [240](#page-243-0) placa posterior de la unidad de disco duro (bandeja inferior) [243](#page-246-0) placa posterior de la unidad de disco duro (bandeja superior) [240](#page-243-1) unidad de disco duro [246](#page-249-0) Unidad M.2 [256](#page-259-0) instalación del servidor en un bastidor [274](#page-277-1) Intel Optane DC Persistent Memory Module [195](#page-198-0)[–196](#page-199-0) intercalador disposición de los cables [50](#page-53-0) intercalador de almacenamiento sustituir [401](#page-404-1) intercalador de almacenamiento (inferior) extracción [403](#page-406-0)<br>instalación 406 instalación intercalador de almacenamiento (superior) extracción [401](#page-404-0) instalación [404](#page-407-0)

# K

Kit de actualización de rendimiento de 4S a 8S [269](#page-272-0)

# L

LCD panel de la pantalla de visualización de información del sistema [39](#page-42-0) LED [37](#page-40-0)  alimentación [37](#page-40-0) diagnóstico [308](#page-311-1)

error del sistema [37](#page-40-0) información del sistema [37](#page-40-0) Lightpath [308](#page-311-1) para actividad de disco duro [37](#page-40-1) para estado de unidad de disco duro [37](#page-40-2) para estado de unidad de estado sólido [37](#page-40-2) placa del sistema [308](#page-311-1) ubicador del sistema [37](#page-40-0) LED de actividad de disco de estado sólido [37](#page-40-1) LED de actividad de disco duro [37](#page-40-1) LED de diagnóstico [308](#page-311-1) LED de encendido [37](#page-40-0) LED de estado de unidad de disco duro [37](#page-40-2) LED de estado de unidad de estado sólido [37](#page-40-2) LED de la placa del sistema [308](#page-311-1) LED de Lightpath [308](#page-311-1) LED de vista posterior [43](#page-46-0) Lenovo Capacity Planner [28](#page-31-0) Lenovo XClarity Essentials [28](#page-31-0) Lenovo XClarity Provisioning Manager [28](#page-31-0) lista de comprobación de configuración de servidor [67](#page-70-1) lista de piezas [61](#page-64-0)

# M

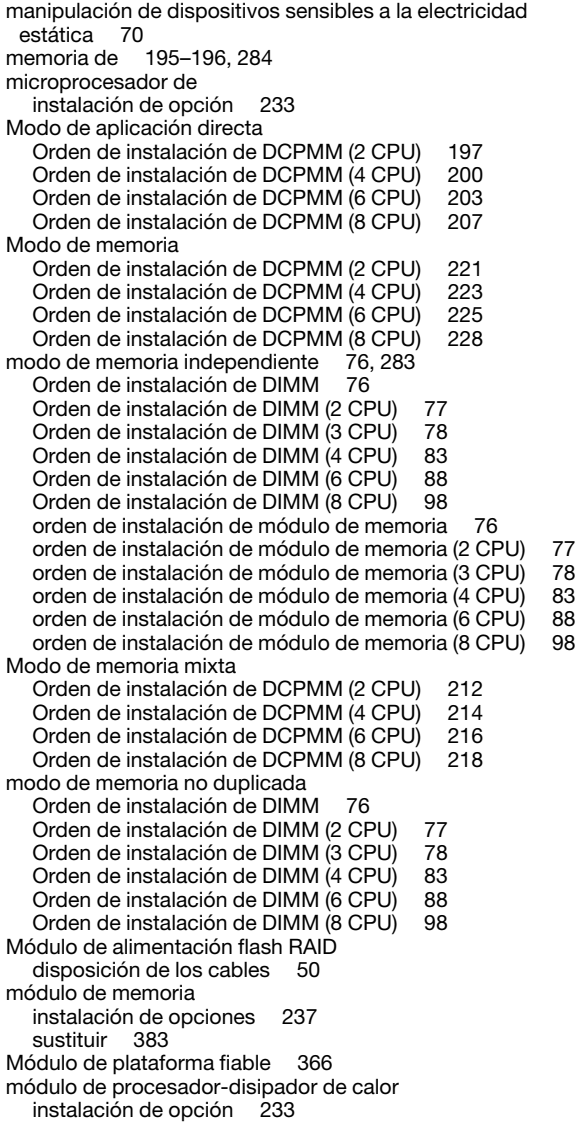

# N

Nombre de host IPv4 predeterminado [33](#page-36-0) nombre de host IPv4 predeterminado [33](#page-36-0) Número de serie de [364](#page-367-0) números de teléfono [305](#page-308-0)

# O

ofertas de administración [28](#page-31-0) Opción de actualización de 4S a 8S [269](#page-272-0) opciones de hardware instalación [230](#page-233-0) orden de instalación DCPMM [75,](#page-78-0) [194](#page-197-0) DCPMM (modo de aplicación directa: 2 CPU) [197](#page-200-0) DCPMM (modo de aplicación directa: 4 CPU) [200](#page-203-0) DCPMM (modo de aplicación directa: 6 CPU) DCPMM (modo de aplicación directa: 8 CPU) [207](#page-210-0) DCPMM (Modo de memoria mixta: 2 CPU) [212](#page-215-0) DCPMM (Modo de memoria mixta: 4 CPU) [214](#page-217-0) DCPMM (Modo de memoria mixta: 6 CPU) [216](#page-219-0) DCPMM (Modo de memoria mixta: 8 CPU) [218](#page-221-0) DCPMM (Modo de memoria: 2 CPU) [221](#page-224-0) DCPMM (Modo de memoria: 4 CPU) DCPMM (Modo de memoria: 6 CPU) [225](#page-228-0)<br>DCPMM (Modo de memoria: 8 CPU) 228 DCPMM (Modo de memoria: 8 CPU) DIMM [71,](#page-74-1) [75](#page-78-0) DIMM (duplicado de memoria - 2 CPU) [117](#page-120-0) DIMM (duplicado de memoria - 3 CPU) [118](#page-121-0)<br>DIMM (duplicado de memoria - 4 CPU) 123 DIMM (duplicado de memoria - 4 CPU) DIMM (duplicado de memoria - 6 CPU) [127](#page-130-0) DIMM (duplicado de memoria - 8 CPU) [140](#page-143-0) DIMM (duplicado de memoria) [116](#page-119-0) DIMM (modo de memoria independiente - 2 CPU) [77](#page-80-0) DIMM (modo de memoria independiente - 3 CPU) [78](#page-81-0) DIMM (modo de memoria independiente - 4 CPU) DIMM (modo de memoria independiente - 6 CPU) [88](#page-91-0) DIMM (modo de memoria independiente - 8 CPU) [98](#page-101-0) DIMM (modo de memoria independiente) [76](#page-79-0) DIMM (recambio de memoria - 2 CPU) [158](#page-161-0) DIMM (recambio de memoria - 3 CPU) [159](#page-162-0) DIMM (recambio de memoria - 4 CPU) [163](#page-166-0) DIMM (recambio de memoria - 6 CPU) [167](#page-170-0) DIMM (recambio de memoria - 8 CPU) [179](#page-182-0) DIMM (recambio de memoria) [157](#page-160-0) DIMM DRAM [75](#page-78-0) módulo de memoria [71](#page-74-1) módulo de memoria (duplicado de memoria - 2 CPU) [117](#page-120-0) módulo de memoria (duplicado de memoria - 3 CPU) módulo de memoria (duplicado de memoria - 4 CPU) [123](#page-126-0) módulo de memoria (duplicado de memoria - 6 CPU) [127](#page-130-0) módulo de memoria (duplicado de memoria - 8 CPU) [140](#page-143-0) módulo de memoria (duplicado de memoria) [116](#page-119-0) módulo de memoria (modo de memoria independiente - 2 CPU) [77](#page-80-0) módulo de memoria (modo de memoria independiente - 3 CPU) [78](#page-81-0) módulo de memoria (modo de memoria independiente - 4 CPU) [83](#page-86-0) módulo de memoria (modo de memoria independiente - 6 CPU) [88](#page-91-0) módulo de memoria (modo de memoria independiente - 8 CPU) [98](#page-101-0) módulo de memoria (modo de memoria independiente) [76](#page-79-0) módulo de memoria (recambio de memoria - 2 CPU) [158](#page-161-0) módulo de memoria (recambio de memoria - 3 CPU) [159](#page-162-0) módulo de memoria (recambio de memoria - 4 CPU) [163](#page-166-0) módulo de memoria (recambio de memoria - 6 CPU) [167](#page-170-0) módulo de memoria (recambio de memoria - 8 CPU) [179](#page-182-0) módulo de memoria (recambio de memoria) [157](#page-160-0) unidad de disco duro [247](#page-250-0) Orden de instalación de DCPMM [194](#page-197-0)

Modo de aplicación directa (2 CPU) [197](#page-200-0) Modo de aplicación directa (4 CPU) [200](#page-203-0) Modo de aplicación directa (6 CPU) [203](#page-206-0) Modo de aplicación directa (8 CPU) [207](#page-210-0) Modo de memoria (2 CPU) [221](#page-224-0)<br>Modo de memoria (4 CPU) 223 Modo de memoria (4 CPU) [223](#page-226-0)<br>Modo de memoria (6 CPU) 225 Modo de memoria (6 CPU) Modo de memoria (8 CPU) [228](#page-231-0) Modo de memoria mixta (2 CPU) [212](#page-215-0) Modo de memoria mixta (4 CPU) [214](#page-217-0) Modo de memoria mixta (6 CPU) [216](#page-219-0) Modo de memoria mixta (8 CPU) 2<br>den de instalación de DIMM 71.75 Orden de instalación de DIMM duplicado de memoria [116](#page-119-0) duplicado de memoria (2 CPU) [117](#page-120-0) duplicado de memoria (3 CPU) [118](#page-121-0) duplicado de memoria (4 CPU) [123](#page-126-0)<br>duplicado de memoria (6 CPU) 127 duplicado de memoria (6 CPU) duplicado de memoria (8 CPU) [140](#page-143-0) modo de memoria independiente [76](#page-79-0) modo de memoria independiente (2 CPU) [77](#page-80-0) modo de memoria independiente (3 CPU) [78](#page-81-0) modo de memoria independiente (4 CPU) [83](#page-86-0)<br>modo de memoria independiente (6 CPU) 88 modo de memoria independiente (6 CPU) modo de memoria independiente (8 CPU) [98](#page-101-0) modo de memoria no duplicada [76](#page-79-0) modo de memoria no duplicado (2 CPU) [77](#page-80-0)<br>modo de memoria no duplicado (3 CPU) 78 modo de memoria no duplicado (3 CPU) [78](#page-81-0) modo de memoria no duplicado (4 CPU) [83](#page-86-0) modo de memoria no duplicado (6 CPU) [88](#page-91-0) modo de memoria no duplicado (8 CPU) [98](#page-101-0) recambio de memoria [157](#page-160-0) recambio de memoria (2 CPU) [158](#page-161-0) recambio de memoria (3 CPU) [159](#page-162-0) recambio de memoria (4 CPU) [163](#page-166-0) recambio de memoria (6 CPU) [167](#page-170-0) recambio de memoria (8 CPU) [179](#page-182-0) Orden de instalación de DIMM DRAM [75](#page-78-0) orden de instalación de la unidad de disco duro [247](#page-250-0) orden de instalación de módulo de memoria duplicado de memoria [116](#page-119-0) duplicado de memoria (2 CPU) [117](#page-120-0) duplicado de memoria (3 CPU) [118](#page-121-0)<br>duplicado de memoria (4 CPU) 123 duplicado de memoria (4 CPU) duplicado de memoria (6 CPU) [127](#page-130-0) duplicado de memoria (8 CPU) [140](#page-143-0) modo de memoria independiente [76](#page-79-0) modo de memoria independiente (2 CPU) modo de memoria independiente (3 CPU) [78](#page-81-0)<br>modo de memoria independiente (4 CPU) 83 modo de memoria independiente (4 CPU) modo de memoria independiente (6 CPU) [88](#page-91-0) modo de memoria independiente (8 CPU) [98](#page-101-0) recambio de memoria [157](#page-160-0) recambio de memoria (2 CPU) [158](#page-161-0) recambio de memoria (3 CPU) [159](#page-162-0)<br>recambio de memoria (4 CPU) 163  $recambio de memoria (4 CPU)$ recambio de memoria (6 CPU) [167](#page-170-0) recambio de memoria (8 CPU) [179](#page-182-0) P

página web de soporte personalizada [303](#page-306-0) panel de control disposición de los cables [47](#page-50-0) panel frontal del operador controles y LED [37](#page-40-0) Panel LCD de visualización de información de sistema [39](#page-42-0) personalizada, página web de soporte [303](#page-306-0) PHM instalación de opción [233](#page-236-0) placa del sistema<br>extracción 333 extracción instalación [335](#page-338-1)

instalación de opciones [231](#page-234-1) sustituir [333](#page-336-2) placa posterior (unidad) disposición de los cables [50](#page-53-0) placa posterior de la unidad disposición de los cables [50](#page-53-0) placa posterior de la unidad de disco duro instalación de opciones [240](#page-243-0) sustituir [353](#page-356-1) placa posterior de la unidad de disco duro (bandeja inferior) extracción [355](#page-358-0)<br>instalación 359 instalación instalación de opciones [243](#page-246-0) placa posterior de la unidad de disco duro (bandeja superior) extracción [353](#page-356-0) instalación [357](#page-360-0) instalación de opciones [240](#page-243-1) Placa posterior de M.2 extracción [371](#page-374-0) instalación [265](#page-268-0), [372](#page-375-0) sustituir [371](#page-374-1) Política de TPM [367](#page-370-0) presencia física [369](#page-372-0) Problemas de instalación conocidos [297](#page-300-0) procesador instalación de opción [233](#page-236-0) puerto de video (panel frontal)<br>disposición de los cables 47 disposición de los cables puerto de video del panel frontal disposición de los cables [47](#page-50-0) Puerto USB (panel frontal) disposición de los cables [47](#page-50-0) puerto USB del panel frontal disposición de los cables [47](#page-50-0)

# R

```
recambio de memoria 157, 284 
  Orden de instalación de DIMM 157
  Orden de instalación de DIMM (2 CPU) 158
  Orden de instalación de DIMM (3 CPU) 159
  Orden de instalación de DIMM (4 CPU) 163
   167<br>Orden de instalación de DIMM (8 CPU) 179
  Orden de instalación de DIMM (8 CPU)
  orden de instalación de módulo de memoria 157
  orden de instalación de módulo de memoria (2 CPU) 158
  orden de instalación de módulo de memoria (3 CPU) 159
  orden de instalación de módulo de memoria (4 CPU) 163
  orden de instalación de módulo de memoria (6 CPU) 167
  orden de instalación de módulo de memoria (8 CPU) 179
recopilación de datos de servicio 304
Reglas y orden de instalación de un módulo de memoria 71
relleno (DIMM) 
  extracción 383
  instalación 385
relleno (placa del sistema de computación) 
  extracción 336
Relleno de DIMM 
   383<br>instalación 385
  instalación 385
relleno de la placa del sistema 
  extracción 336
  instalación 338
  sustituir 336
relleno de la unidad de disco duro 
  extracción 351
  instalación 352
  sustituir 348
relleno, unidad de disco duro 
  sustituir 348
```
# S

servicio y soporte antes de llamar [303](#page-306-1) Hardware de [305](#page-308-0) software de [305](#page-308-0) Servicio y soporte de hardware números de teléfono [305](#page-308-0) servicio y soporte de software números de teléfono [305](#page-308-0) servicio, datos [304](#page-307-0) Servidor apagar [275](#page-278-1) encender [275](#page-278-2) identificación [33](#page-36-0) vista posterior [41](#page-44-0) sistema frontal del LED de errores [37](#page-40-0) LED ubicador, frontal [37](#page-40-0) Sistema LED de información [37](#page-40-0) sustituir adaptador [316](#page-319-1) bandeja de almacenamiento [407](#page-410-2) bandeja de computación [329](#page-332-2) Bandeja de E/S [361](#page-364-2) compartimiento del ventilador [339](#page-342-1) cubierta frontal [347](#page-350-2) deflector de aire de memoria [379](#page-382-1) Deflector de aire DIMM [379](#page-382-1) DIMM [383](#page-386-1) expansión [388](#page-391-0) intercalador de almacenamiento [401](#page-404-1) módulo de memoria [383](#page-386-1) Placa del sistema [333](#page-336-2) placa posterior de la unidad de disco duro [353](#page-356-1) Placa posterior de M.2 [371](#page-374-1) relleno de la placa del sistema [336](#page-339-1) Relleno de la placa del sistema [336](#page-339-1) relleno de la unidad de disco duro [348](#page-351-3) unidad de disco duro [348](#page-351-3)

Unidad M.2 [374](#page-377-2)

# T

TCM [366](#page-369-0) TPM [366](#page-369-0) TPM 1.2 [369](#page-372-1) TPM 2.0 [369](#page-372-1) Trusted Cryptographic Module [366](#page-369-0)

# U

ubicación del conector interno [307](#page-310-1) unidad disposición de los cables [50](#page-53-0) unidad de disco duro instalación [350](#page-353-0) instalación de opciones [246](#page-249-0) sustituir [348](#page-351-3) Unidad M.2 extracción [374](#page-377-1) instalación [376](#page-379-0) instalación de opciones [256](#page-259-0) sustituir [374](#page-377-2) unidades de disco duro extracción [348](#page-351-2)

# V

validación de configuración de servidor [275](#page-278-0) Versión de TPM [369](#page-372-1) vista frontal [34](#page-37-0) vista posterior del servidor [41](#page-44-0)

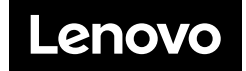